<span id="page-0-0"></span>Digitálny fotoaparát s vymeniteľnými objektívmi ILCE-9 α9

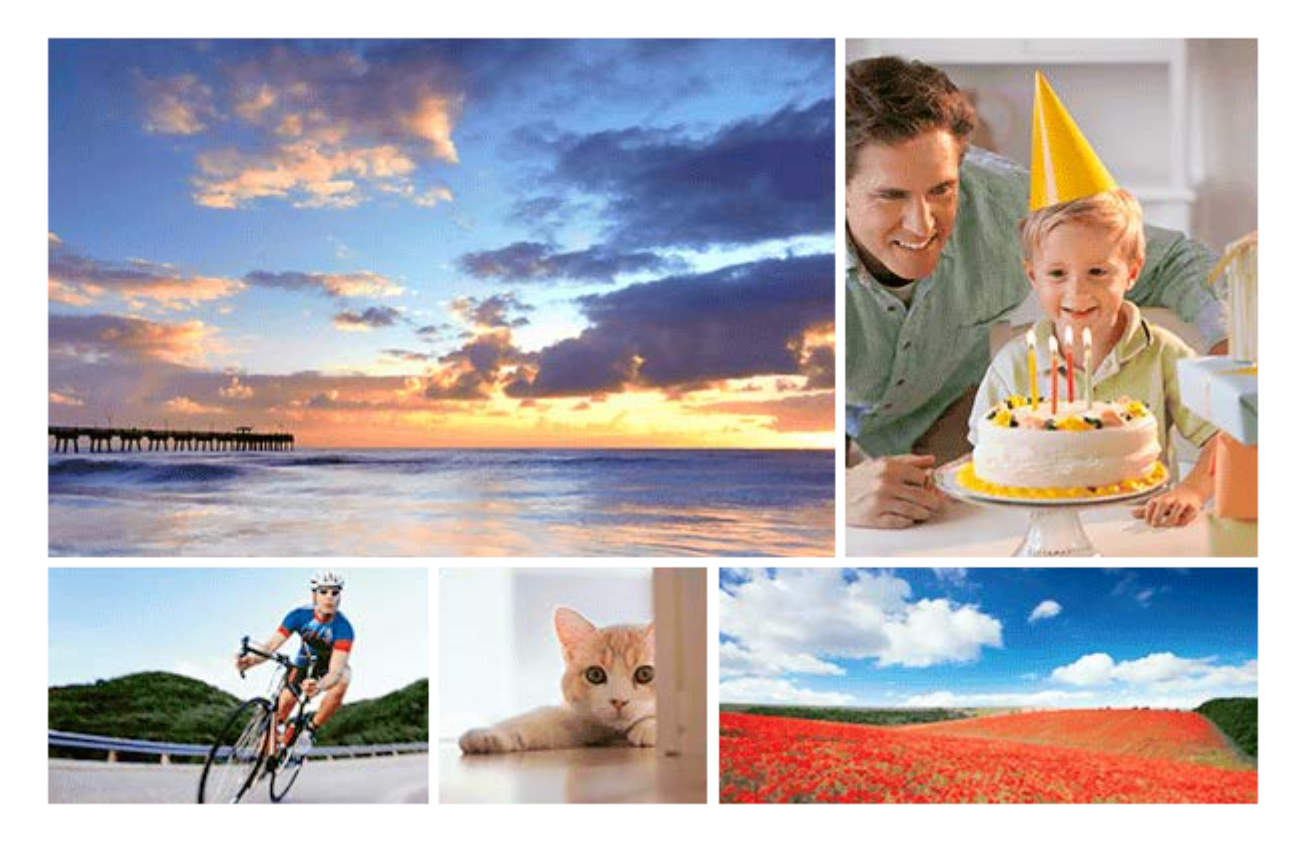

Použite tento návod, ak sa stretnete s akýmikoľvek problémami, alebo máte akékoľvek otázky o tomto výrobku.

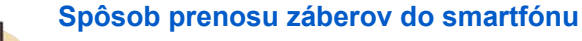

[Zábery nasnímané týmto fotoaparátom sa dajú preniesť do smartfónu.](#page-341-0)

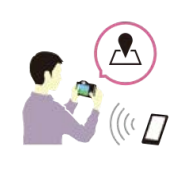

## **Spôsob označenia údajov o polohe na záberoch**

[Môžete zaznamenať údaje o polohe na záberoch. Údaje o polohe sa dajú získať prostredníctvom](#page-349-0) smartfónu.

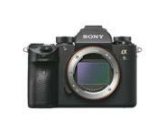

### **Informácie o kompatibilite objektívu ILCE-9**

[Táto webová stránka uvádza informácie o kompatibilite objektívu. \(Otvorí sa ďalšie okno.\)](http://support.d-imaging.sony.co.jp/www/r/ilce/lc1701/index.php?id=hg_stl)

Popis jednotlivých častí/Ikony a indikátory

Popis jednotlivých častí

[Predná strana](#page-20-0)

[Zadná strana](#page-22-0)

[Pohľad zhora/zboku](#page-24-0)

[Spodná strana](#page-27-0)

Základné úkony

[Používanie ovládacieho kolieska](#page-28-0)

[Použitie multifunkčného voliča](#page-29-0)

[Používanie položiek MENU](#page-30-0)

[Používanie tlačidla Fn \(Funkcia\)](#page-31-0)

[Spôsob používania prostredia Quick Navi](#page-33-0)

[Spôsob používania klávesnice](#page-35-0)

Ikony a indikátory

[Zoznam ikon na monitore](#page-36-0)

[Prepínanie zobrazenia prostredia \(počas snímania/prehrávania\)](#page-42-0)

[DISP Button \(Monitor/Finder\)](#page-45-0)

### Príprava fotoaparátu

[Kontrola fotoaparátu a dodaných položiek](#page-47-0)

### Nabitie akumulátora

[Nabíjanie akumulátora pomocou nabíjačky](#page-49-0)

[Vkladanie/vyberanie akumulátora](#page-51-0)

[Nabíjanie akumulátora počas jeho vloženia vo fotoaparáte](#page-52-0)

[Nabíjanie pomocou pripojenia k počítaču](#page-54-0)

[Výdrž akumulátora a počet záberov, ktoré je možné nasnímať](#page-55-0)

[Privádzanie napájania z elektrickej zásuvky](#page-56-0)

[Poznámky týkajúce sa akumulátora](#page-57-0)

[Poznámky týkajúce sa nabíjania akumulátora](#page-59-0)

Vloženie pamäťovej karty (predáva sa osobitne)

[Vloženie/vybratie pamäťovej karty](#page-60-0)

[Pamäťové karty, ktoré je možné používať](#page-62-0)

[Poznámky týkajúce sa pamäťovej karty](#page-64-0)

Zaznamenávanie záberov na dve pamäťové karty

L [Voľba pamäťovej karty na záznam \(Select Rec. Media\)](#page-66-0)

### Pripojenie objektívu

[Pripojenie/odpojenie objektívu](#page-67-0)

[Pripojenie slnečnej clony objektívu](#page-69-0)

### Pripojenie príslušenstva

[Bajonetový adaptér](#page-70-0)

- [Montážny adaptér LA-EA1/LA-EA3](#page-71-0)

- [Montážny adaptér LA-EA2/LA-EA4](#page-72-0)

- [Nepretržité snímanie pomocou montážneho adaptéra](#page-73-0)

L vertikálny grip

[Nastavenie jazyka, dátumu a času](#page-75-0)

[In-Camera Guide](#page-77-0)

Snímanie

[Snímanie statických záberov](#page-78-0)

Zaostrovanie

L [Focus Mode](#page-80-0)

Automatické zaostrovanie

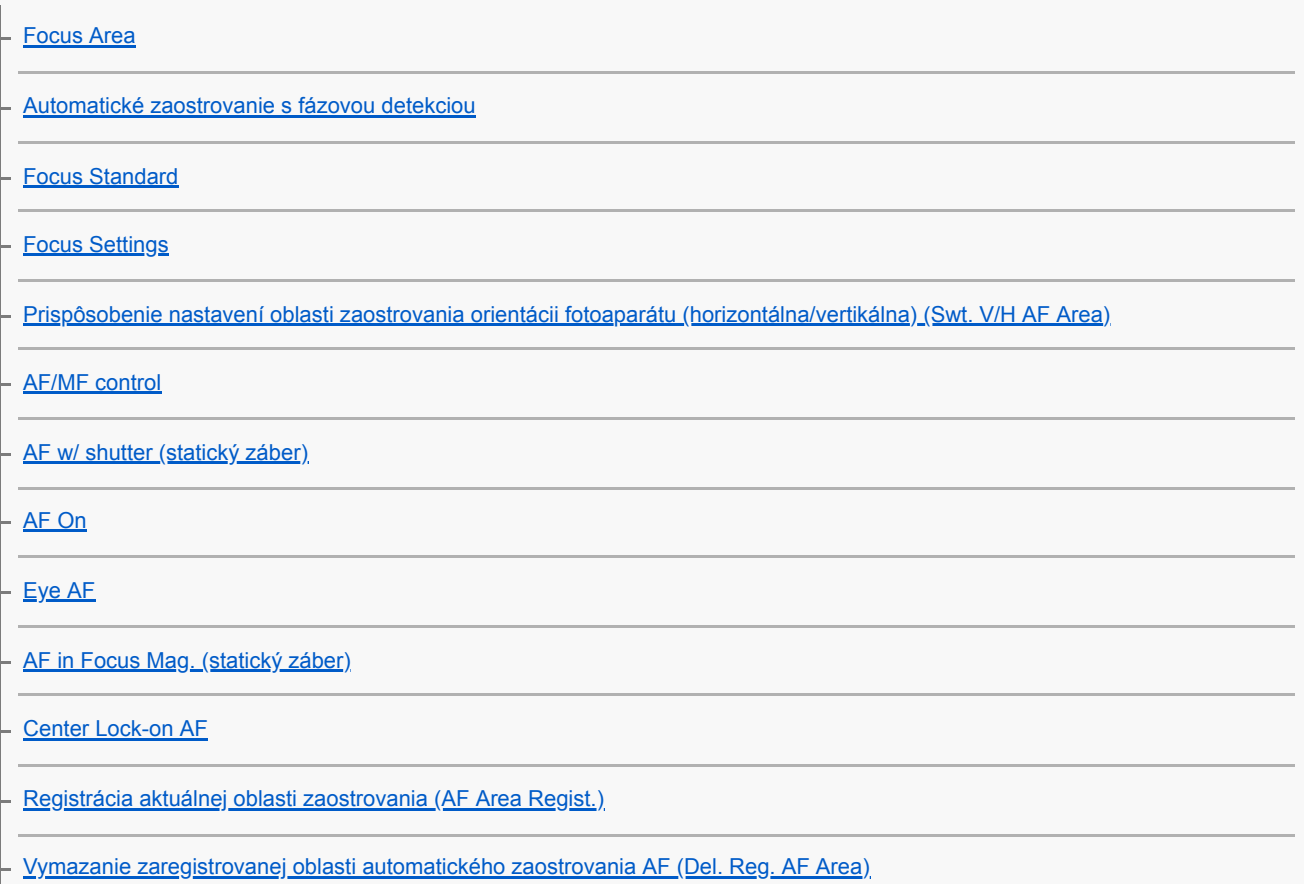

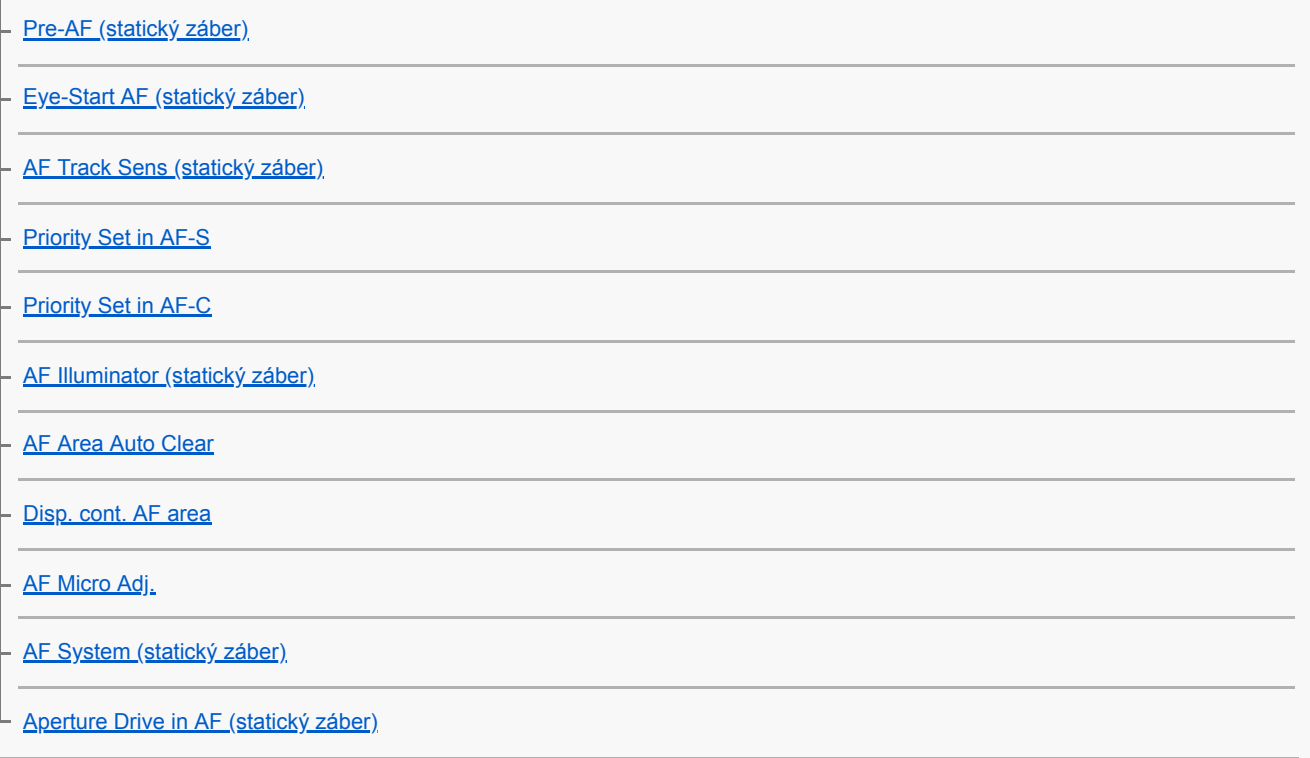

#### Manuálne zaostrovanie

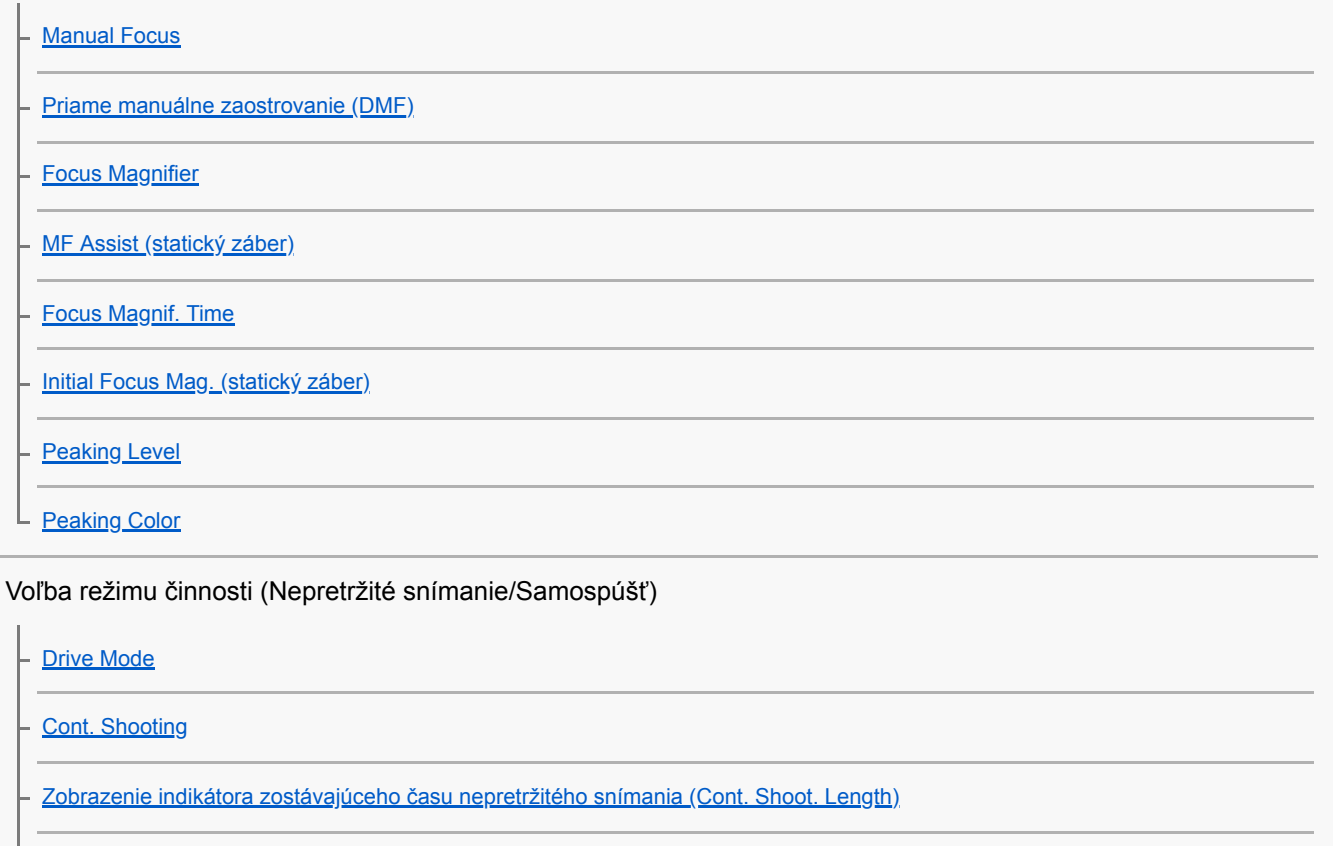

[Self-timer](#page-124-0) [Self-timer\(Cont\)](#page-125-0) [Self-timer Type](#page-126-0) [Cont. Bracket](#page-127-0) [Single Bracket](#page-128-0) [Indikátor počas snímania so stupňovaním](#page-129-0) [WB bracket](#page-131-0)

[DRO Bracket](#page-132-0)

L [Bracket Settings](#page-133-0)

Používanie dotykových funkcií

**[Touch Operation](#page-134-0)** 

L [Dotykové zaostrovanie](#page-135-0)

Voľba veľkosti statických záberov/kvality obrazu

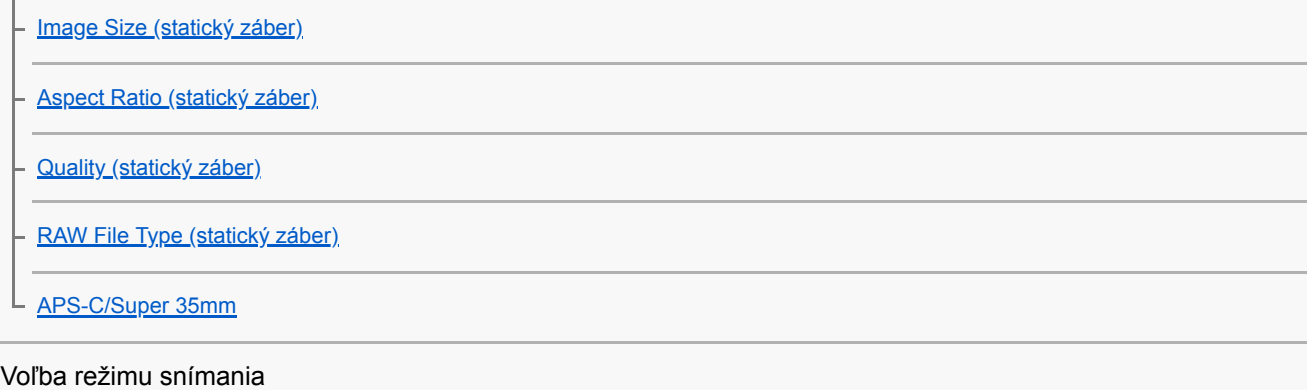

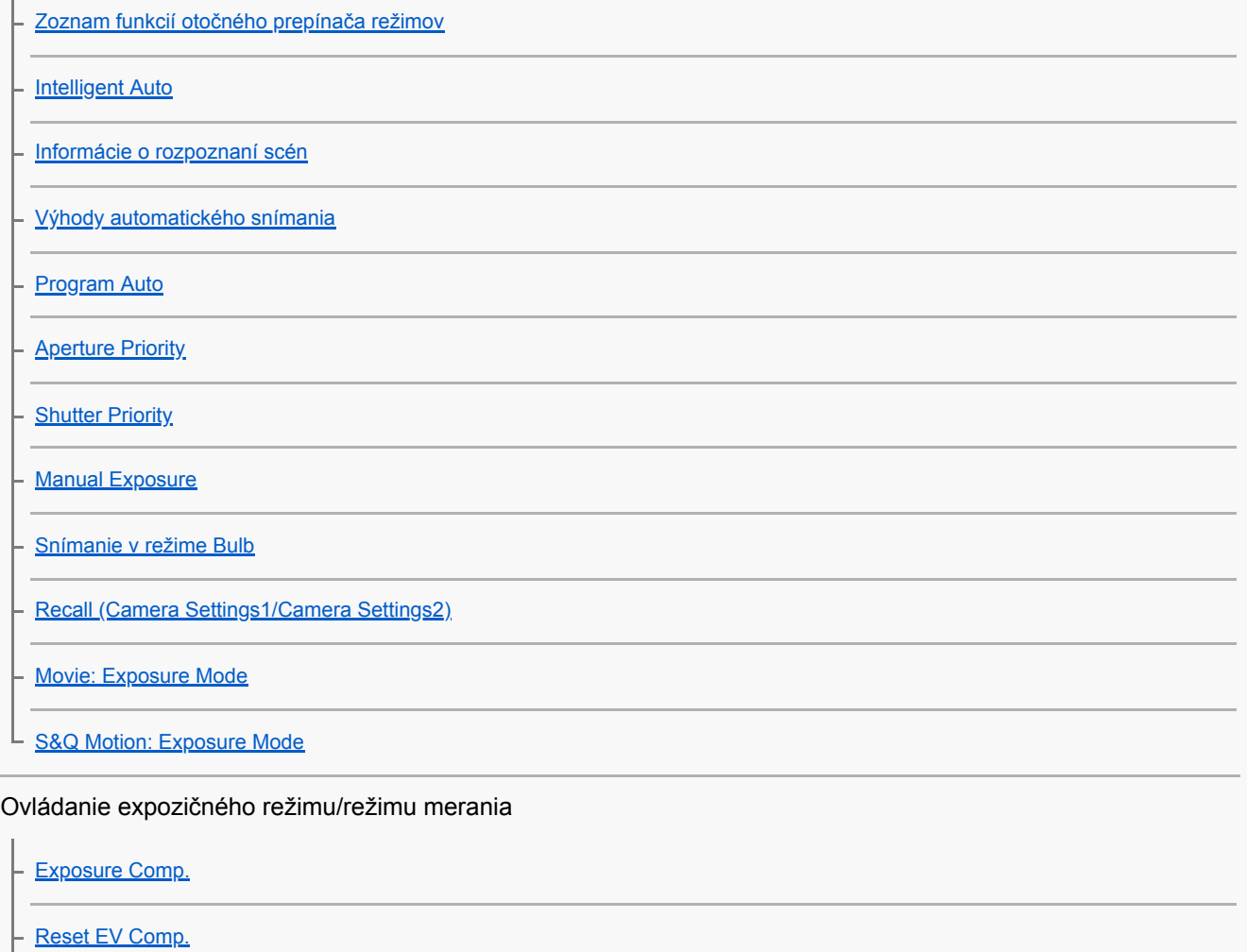

[Dial Ev Comp](#page-159-0)

[Exposure Set. Guide](#page-160-0)

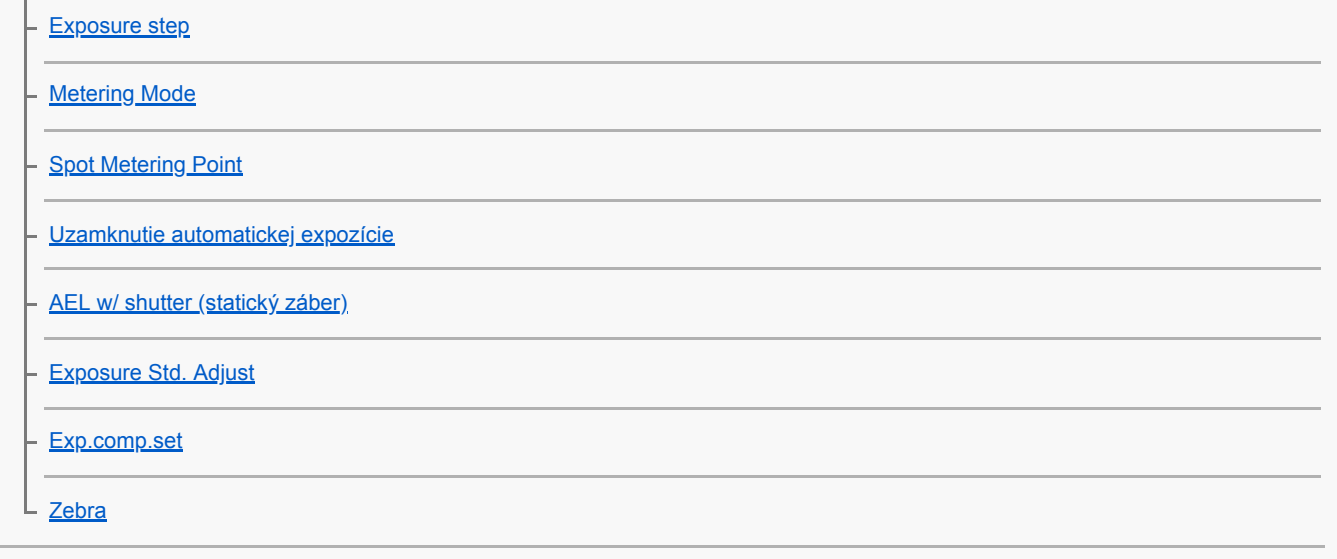

## Automatická korekcia jasu a kontrastu

[D-Range Opt. \(DRO\)](#page-170-0)

[Auto HDR](#page-171-0)

### Voľba citlivosti ISO

**[ISO](#page-172-0)** 

L

**[ISO AUTO Min. SS](#page-173-0)** 

Používanie zoomu

[Funkcia zoomu dostupné s týmto výrobkom](#page-174-0)

[Zoom Clear Image/Digitálny zoom \(Zoom\)](#page-176-0)

[Zoom Setting](#page-177-0)

[Informácie o miere zväčšenia prostredníctvom zoomu](#page-178-0)

[Zoom Ring Rotate](#page-179-0)

### Vyváženie bielej farby

[White Balance](#page-180-0) **[Priority Set in AWB](#page-181-0)** [Zachytenie základnej bielej farby v režime \[Custom Setup\]](#page-182-0)

### Nastavenie spôsobu spracovania záberov

**[Creative Style](#page-183-0)** [Picture Effect](#page-185-0)

[Color Space \(statický záber\)](#page-187-0)

#### Nastavenia uzávierky

[Release w/o Lens](#page-188-0)

[Release w/o Card](#page-189-0) [Shutter Type \(statický záber\)](#page-190-0) [Používanie elektronickej uzávierky](#page-191-0) [Zobrazenie načasovania spustenia \(Shoot. Timing Disp.\)](#page-193-0) [Shoot. Start Disp.](#page-194-0) [e-Front Curtain Shut.](#page-195-0) Redukcia rozmazania **[SteadyShot](#page-196-0) [SteadyShot Settings](#page-197-0)** Korekcia objektívu [Lens Comp.: Shading Comp.](#page-198-0) - [Lens Comp.: Chro. Aber. Comp.](#page-199-0) L [Lens Comp.: Distortion Comp.](#page-200-0) Redukcia šumu [Long Exposure NR \(statický záber\)](#page-201-0) L [High ISO NR \(statický záber\)](#page-202-0) Rozpoznanie tvárí [Face Detection](#page-203-0) **[Face Registration \(New Registration\)](#page-204-0)** - [Face Registration \(Order Exchanging\)](#page-205-0) L [Face Registration \(Delete\)](#page-206-0) Používanie blesku [Používanie blesku \(predáva sa osobitne\)](#page-207-0) **[Red Eye Reduction](#page-209-0)** [Flash Mode](#page-210-0) [Flash Comp.](#page-211-0)

[Uzamknutie úrovne zábleskovej expozície FEL](#page-212-0)

[Wireless Flash](#page-214-0)

[Používanie blesku s káblom synchronizačného konektora](#page-216-0)

Snímanie videozáznamov

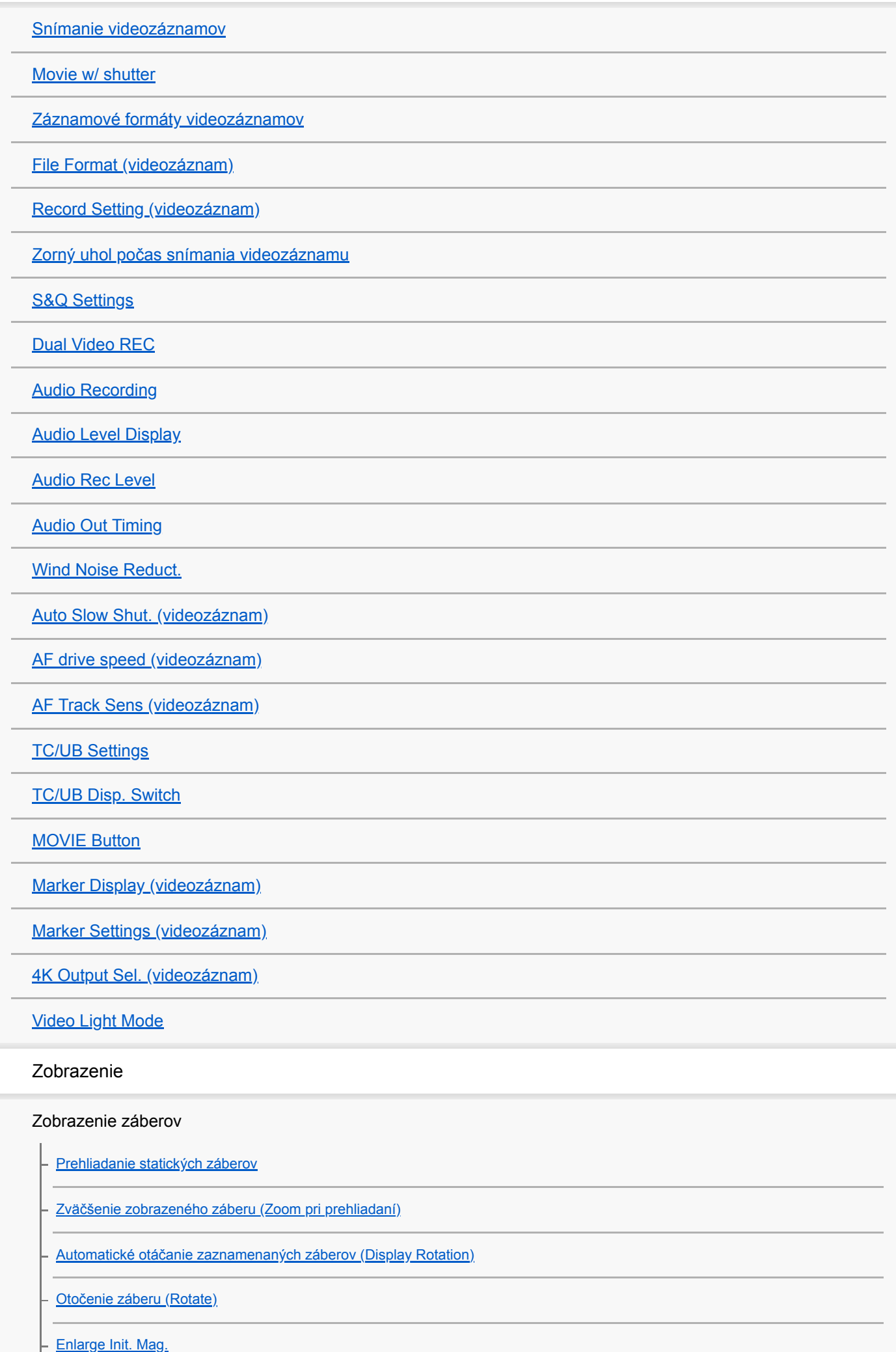

[Enlarge Initial Pos.](#page-251-0) [Prehrávanie videozáznamov](#page-252-0) [Volume Settings](#page-253-0) [Photo Capture](#page-254-0) [Prehliadanie záberov v prostredí miniatúrnych náhľadov \(Image Index\)](#page-255-0) [Prepínanie medzi statickými zábermi a videozáznamami \(View Mode\)](#page-256-0) [Nastavenie spôsobu preskakovania medzi zábermi \(Image Jump Setting\)](#page-257-0) [Voľba pamäťovej karty na prehrávanie \(Select PB Media\)](#page-258-0) [Kopírovanie záberov z jednej pamäťovej karty na druhú \(Copy\)](#page-259-0) [Prehliadanie záberov pomocou prezentácie \(Slide Show\)](#page-260-0) Ochrana údajov L [Ochrana záberov \(Protect\)](#page-261-0) Označenie záberov na tlač (DPOF) [Určenie záberov na tlač \(Specify Printing\)](#page-262-0) L Mazanie záberov [Vymazanie zobrazeného záberu](#page-263-0) - [Mazanie viacerých zvolených záberov \(Delete\)](#page-264-0) [Delete confirm.](#page-265-0) Zobrazenie záberov prostredníctvom TV prijímača L [Zobrazenie záberov prostredníctvom TV prijímača pomocou kábla HDMI](#page-266-0) Prispôsobenie fotoaparátu Registrácia často používaných funkcií [Memory \(Camera Settings1/Camera Settings2\)](#page-268-0) [Registrácia nastavení snímania do používateľského tlačidla \(Reg Cust Shoot Set\)](#page-269-0) Priradenie zvolených funkcií tlačidlu [Custom Key\(Shoot.\)/Custom Key\(PB\)](#page-271-0) [Function Menu Set.](#page-273-0) Prispôsobenie funkcií krúžka/ovládača

[Dial Setup](#page-274-0)

[Function Ring\(Lens\)](#page-275-0)

## Prispôsobenie MENU (My Menu)

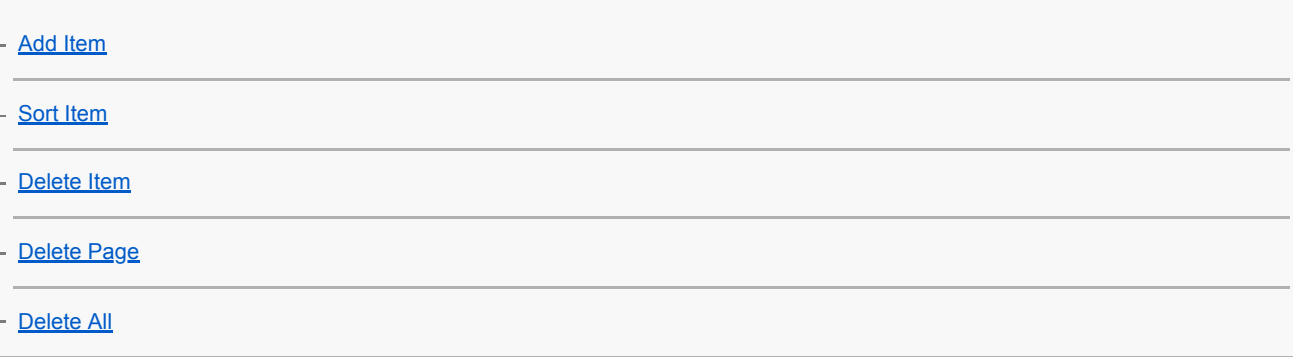

## Kontrola záberov pred snímaním/po snímaní

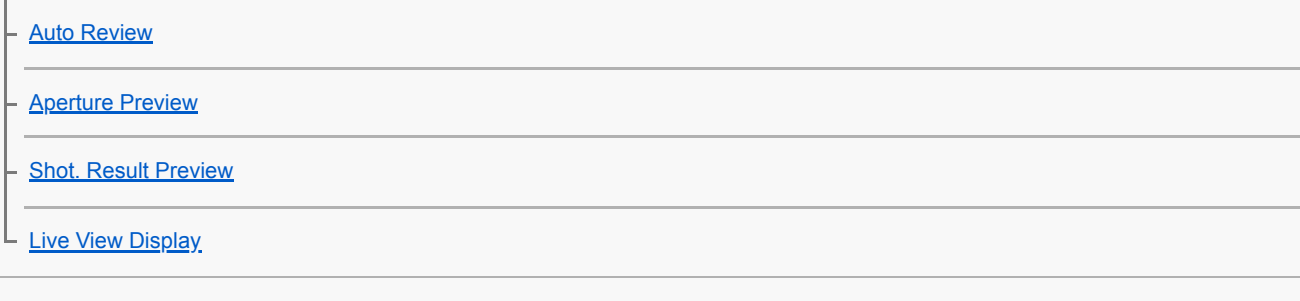

## Nastavenia monitora/hľadáčika

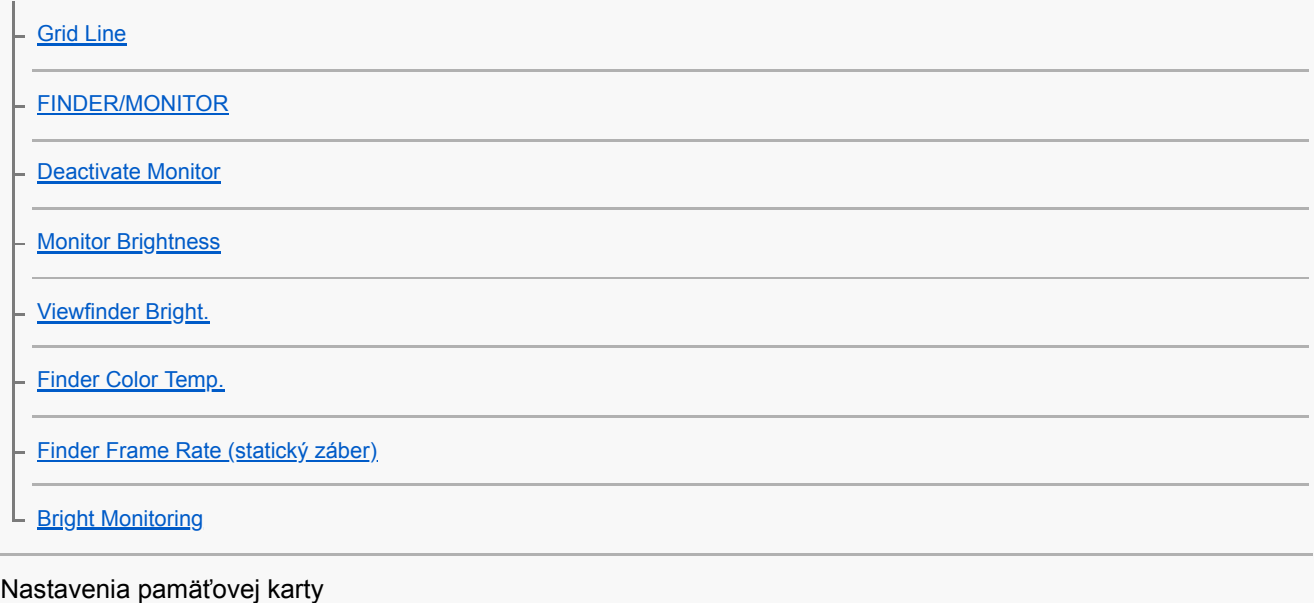

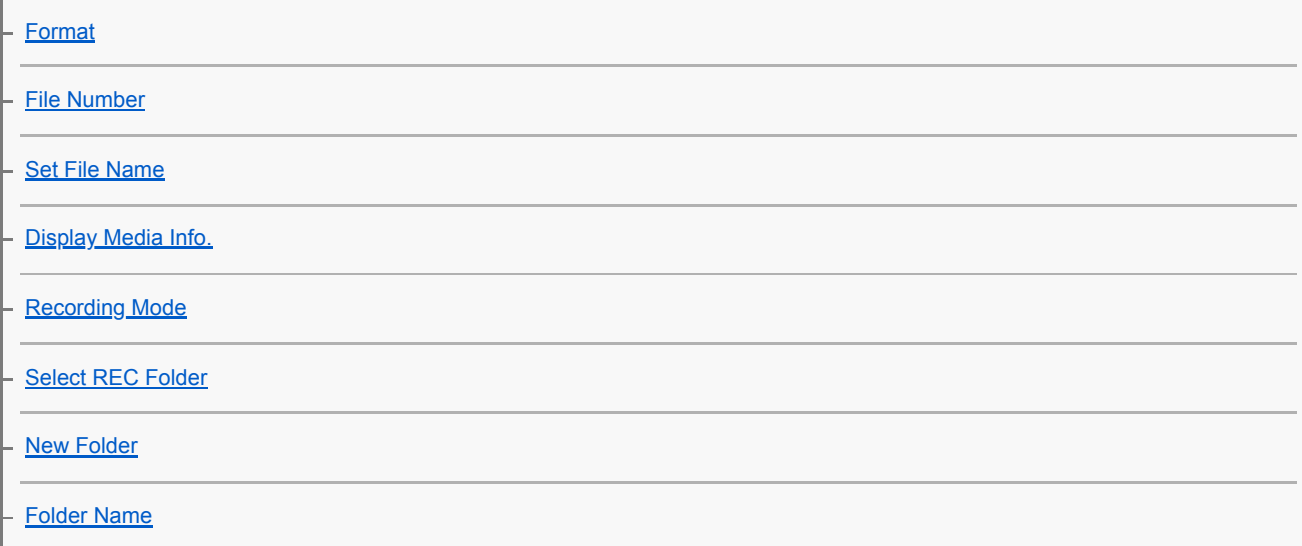

# Nastavenia fotoanarát

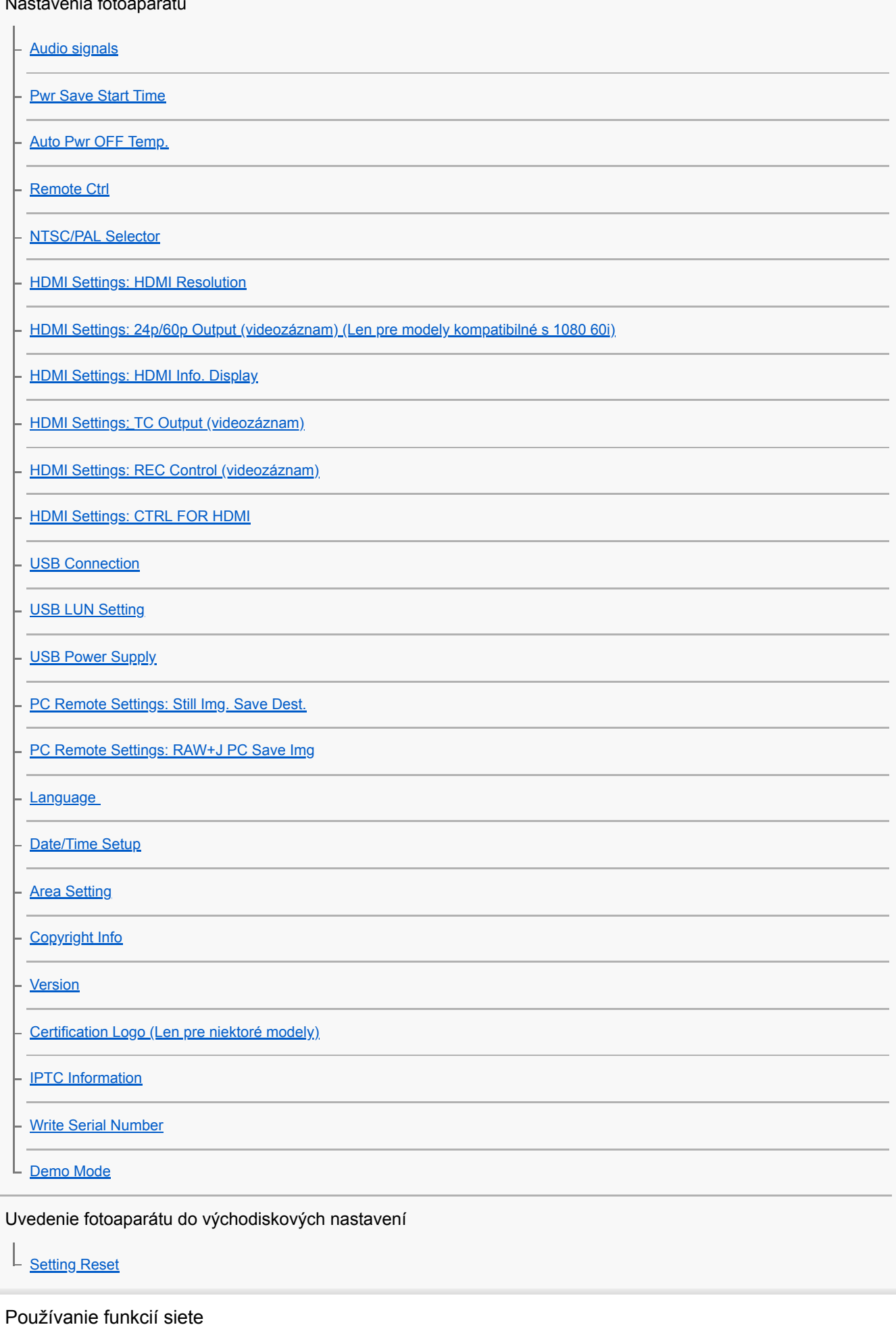

Pripojenie tohto výrobku a smartfónu

[PlayMemories Mobile](#page-329-0)

[Ovládanie fotoaparátu pomocou smartfónu so systémom Android \(Diaľkové ovládanie jedným dotykom NFC\)](#page-330-0)

[Ovládanie fotoaparátu pomocou smartfónu so systémom Android \(QR code\)](#page-332-0)

[Ovládanie fotoaparátu pomocou smartfónu so systémom Android \(SSID\)](#page-334-0)

[Ovládanie fotoaparátu pomocou zariadenia iPhone alebo iPad \(QR code\)](#page-336-0)

[Ovládanie fotoaparátu pomocou zariadenia iPhone alebo iPad \(SSID\)](#page-339-0)

#### Prenos záberov do smartfónu

[Send to Smartphone](#page-341-0)

L

L

[Odosielanie záberov do smartfónu so systémom Android \(Zdieľanie jedným dotykom NFC\)](#page-343-0)

Prenos záberov do počítača

**[Send to Computer](#page-345-0)** 

L [FTP Transfer Func.](#page-346-0)

Prenos záberov do TV prijímača

L [View on TV](#page-347-0)

Načítanie údajov o polohe zo smartfónu

[Záznam údajov o polohe na zachytené zábery \(Loc. Info. Link Set.\)](#page-349-0)

Zmena nastavení siete

[Airplane Mode](#page-352-0)

[Wi-Fi Settings: WPS Push](#page-353-0)

[Wi-Fi Settings: Access Point Set.](#page-354-0)

[Wi-Fi Settings: Disp MAC Address](#page-356-0)

[Wi-Fi Settings: SSID/PW Reset](#page-357-0)

[Wired LAN Settings](#page-358-0)

**[Edit Device Name](#page-359-0)** 

[Importovanie koreňovej certifikácie do fotoaparátu \(Imp Root Certificate\)](#page-360-0)

[Reset Network Set.](#page-361-0)

Používanie počítača

[Odporúčané počítačové prostredie](#page-362-0)

[Softvér určený pre počítače Mac](#page-363-0)

Prenos záberov na používanie v počítači

**[PlayMemories Home](#page-364-0)** 

[Inštalácia PlayMemories Home](#page-365-0)

- [Pripojenie k počítaču](#page-366-0)

[Prenos záberov do počítača bez použitia PlayMemories Home](#page-367-0)

[Odpojenie fotoaparátu od počítača](#page-368-0)

Vývoj záberov vo formáte RAW (Image Data Converter)

**[Image Data Converter](#page-369-0)** 

[Inštalácia Image Data Converter](#page-370-0)

Ovládanie fotoaparátu z počítača (Remote Camera Control)

[Remote Camera Control](#page-371-0)

[Inštalácia Remote Camera Control](#page-372-0)

Vytvorenie disku s videozáznamami

[Voľba disku, ktorý sa má vytvoriť](#page-373-0)

[Vytváranie diskov Blu-ray z videozáznamov s kvalitou obrazu s vysokým rozlíšením](#page-375-0)

[Vytváranie diskov DVD \(disky so záznamom vo formáte AVCHD\) z videozáznamov s kvalitou obrazu s vysokým rozlíšením](#page-376-0)

[Vytváranie diskov DVD z videozáznamov so štandardnou kvalitou obrazu](#page-377-0)

Zoznam položiek MENU

[Používanie položiek MENU](#page-30-0)

### Camera Settings1

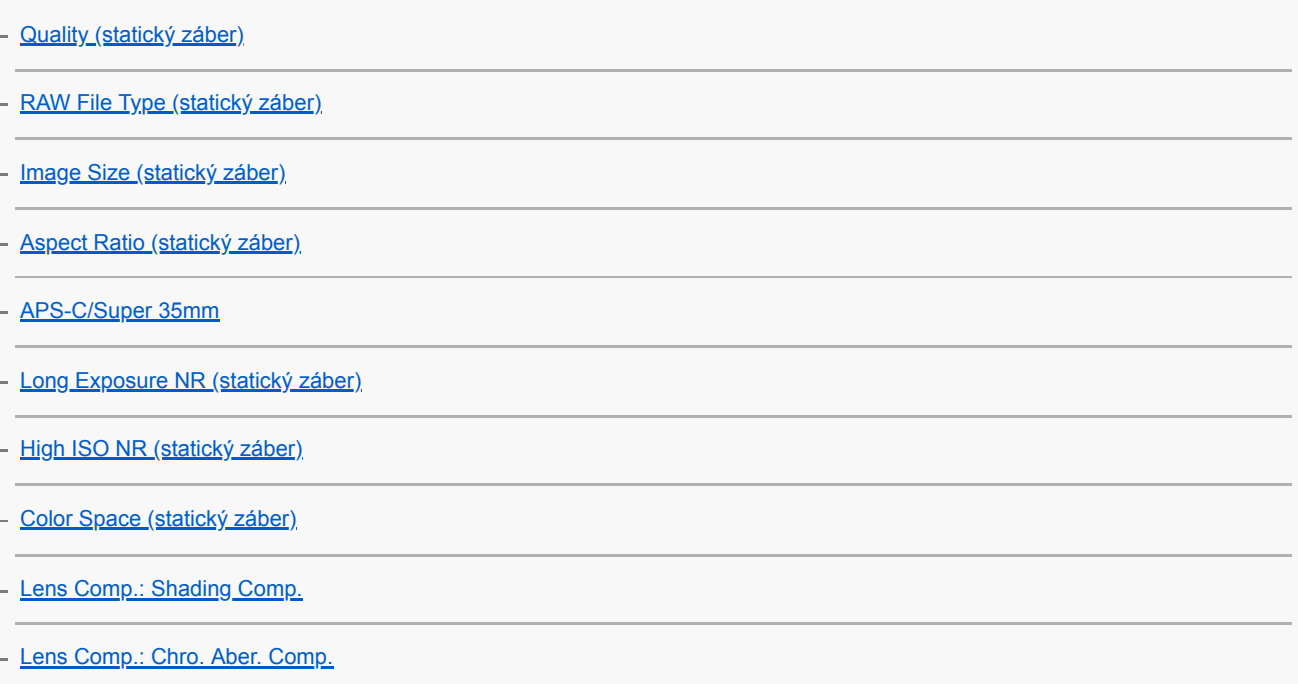

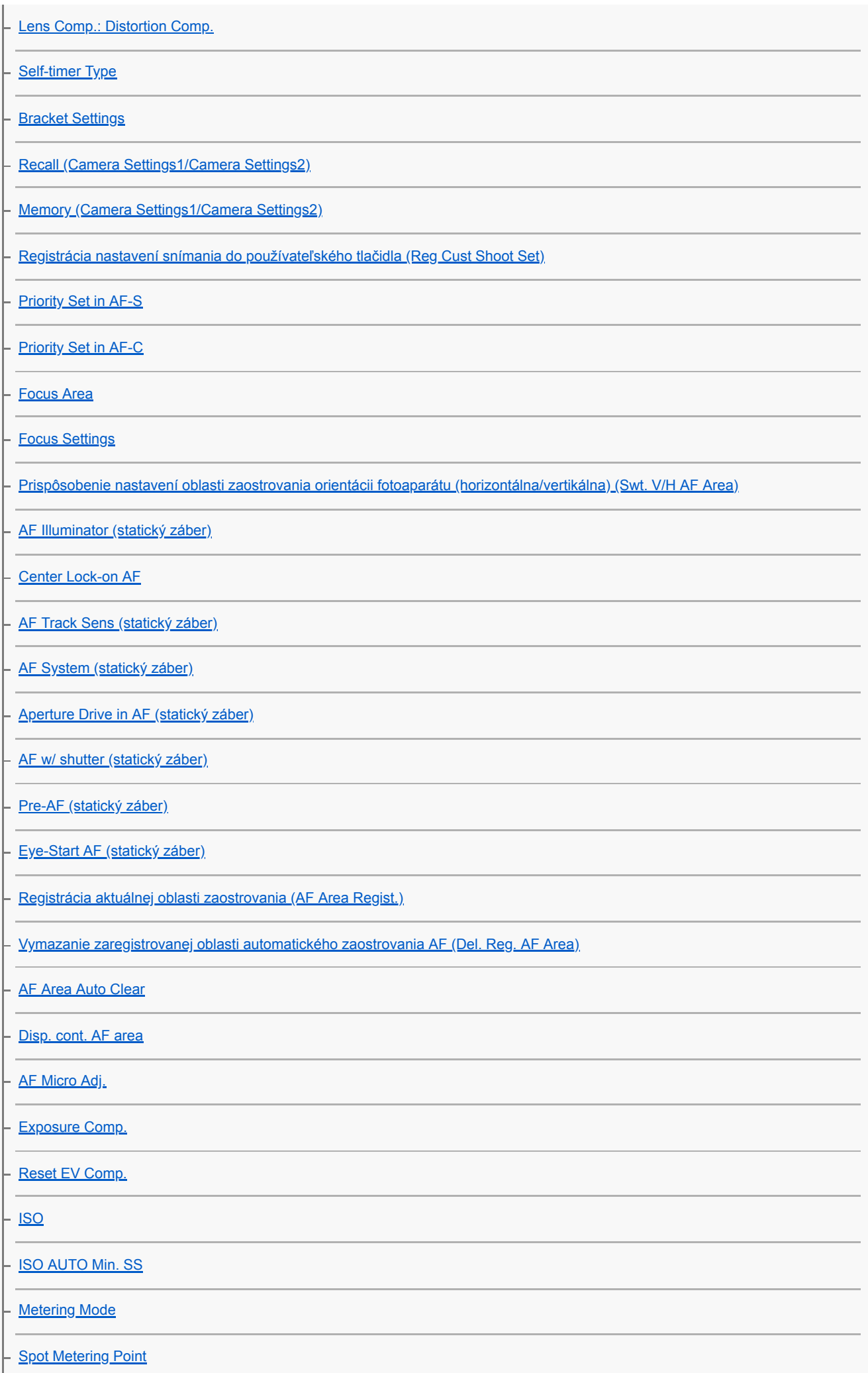

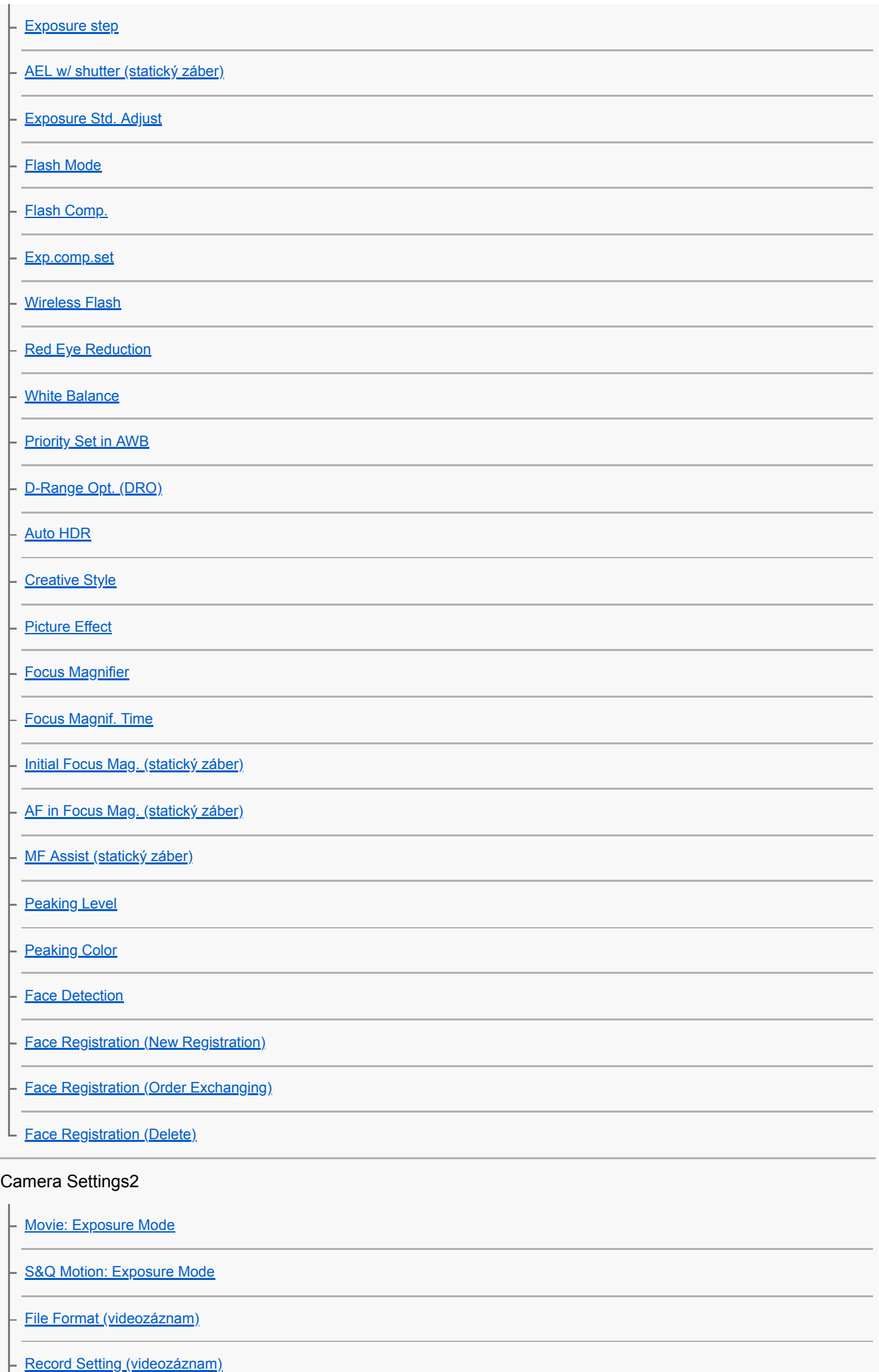

L

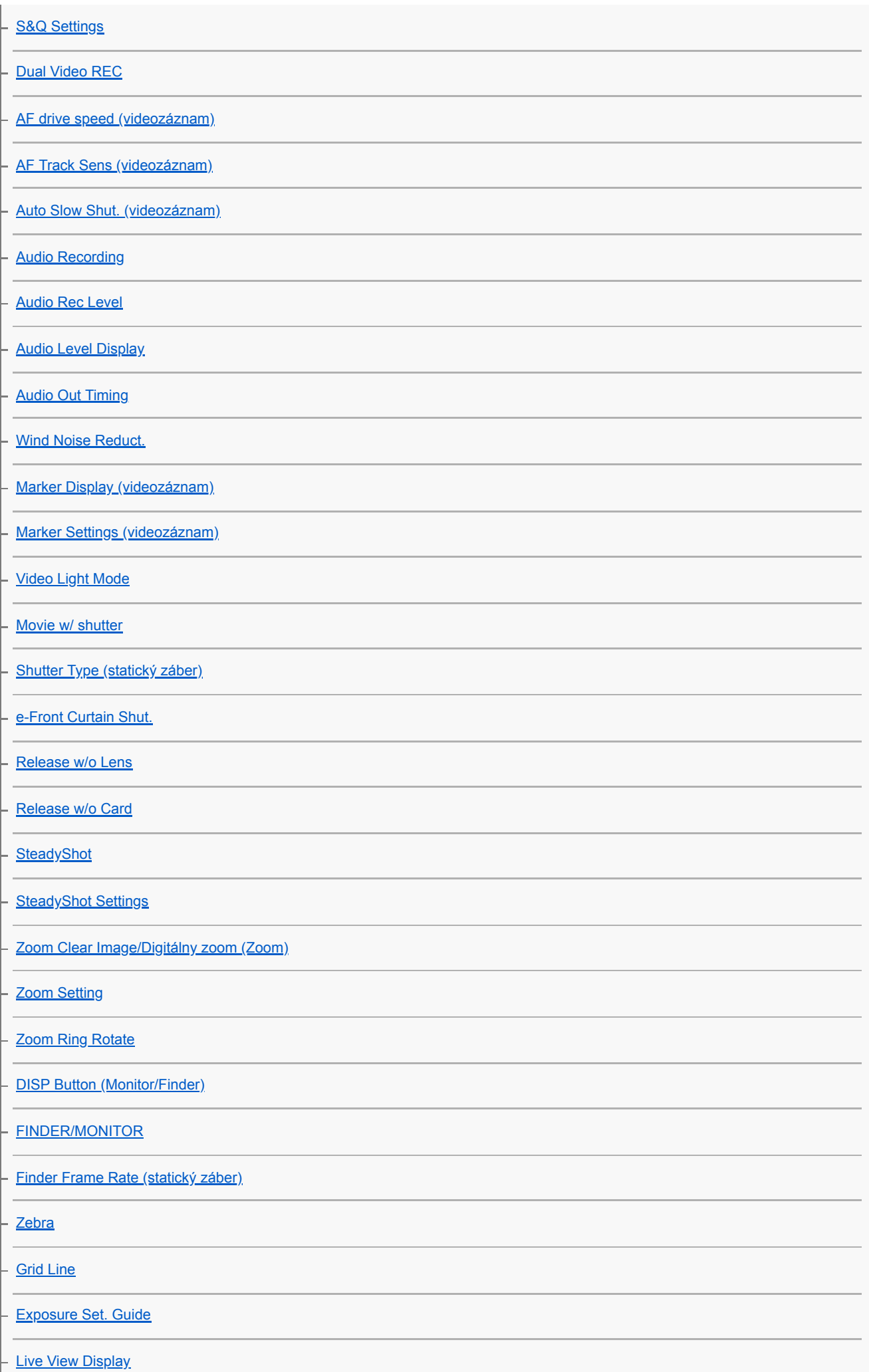

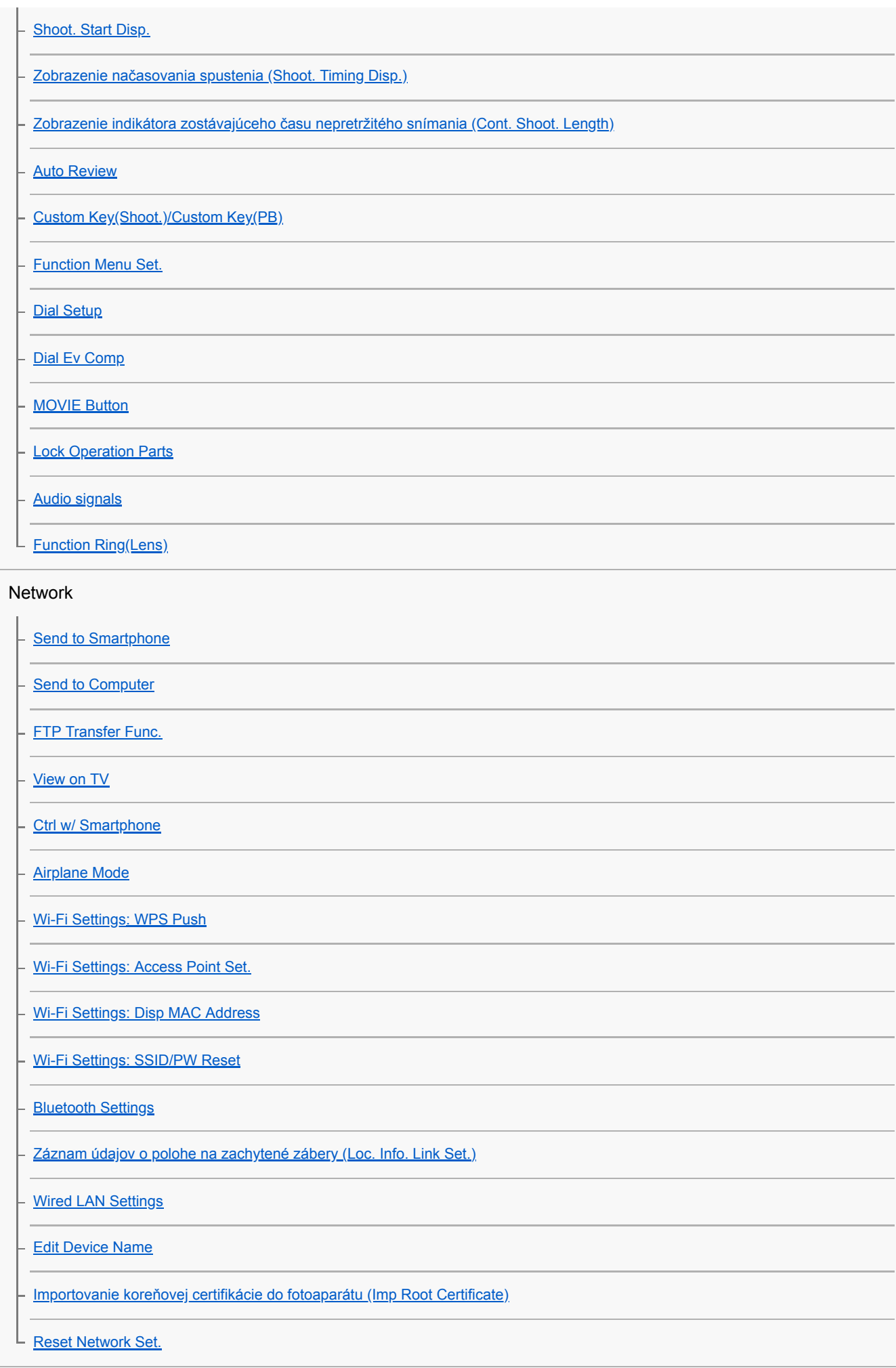

Playback

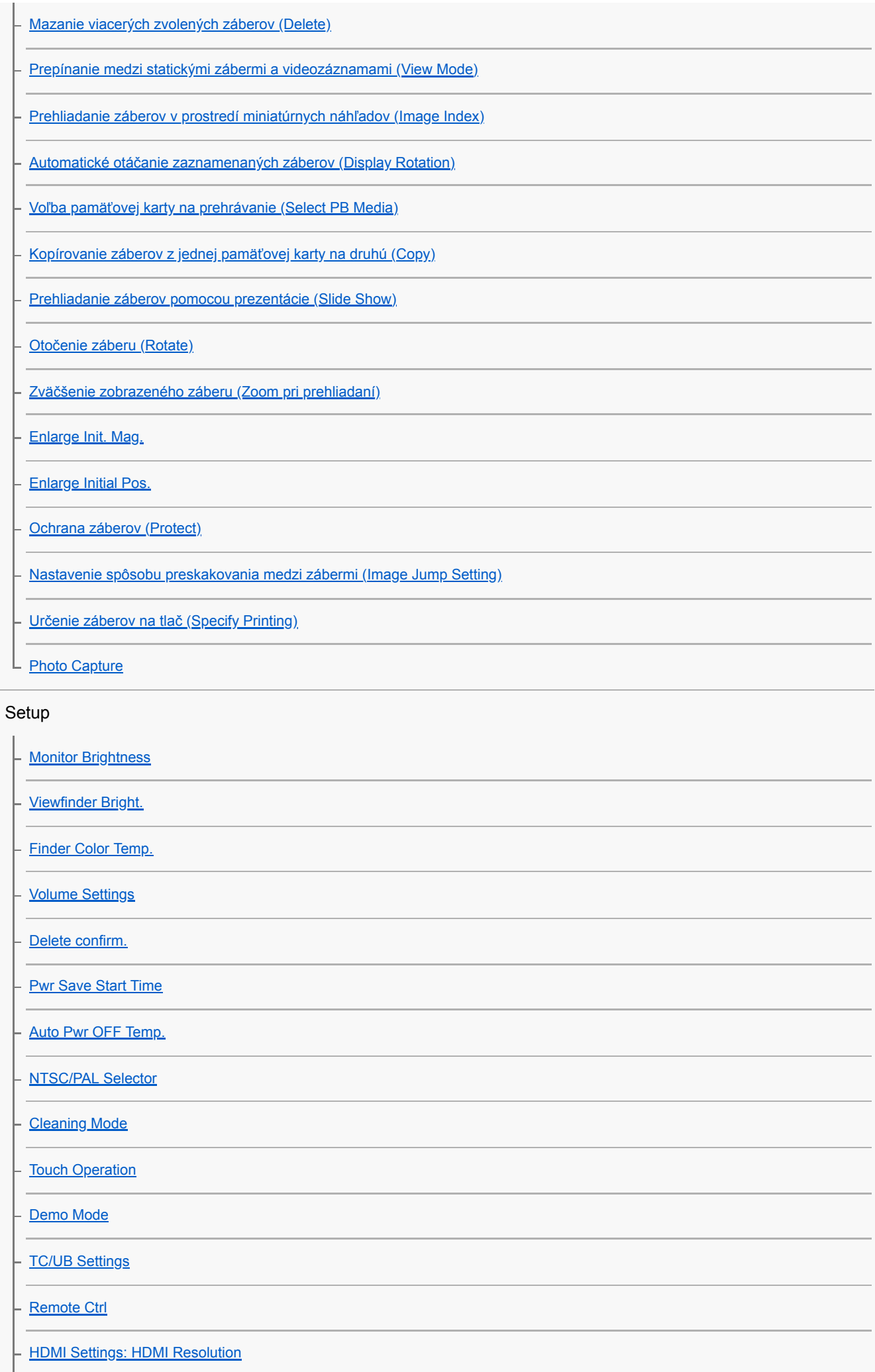

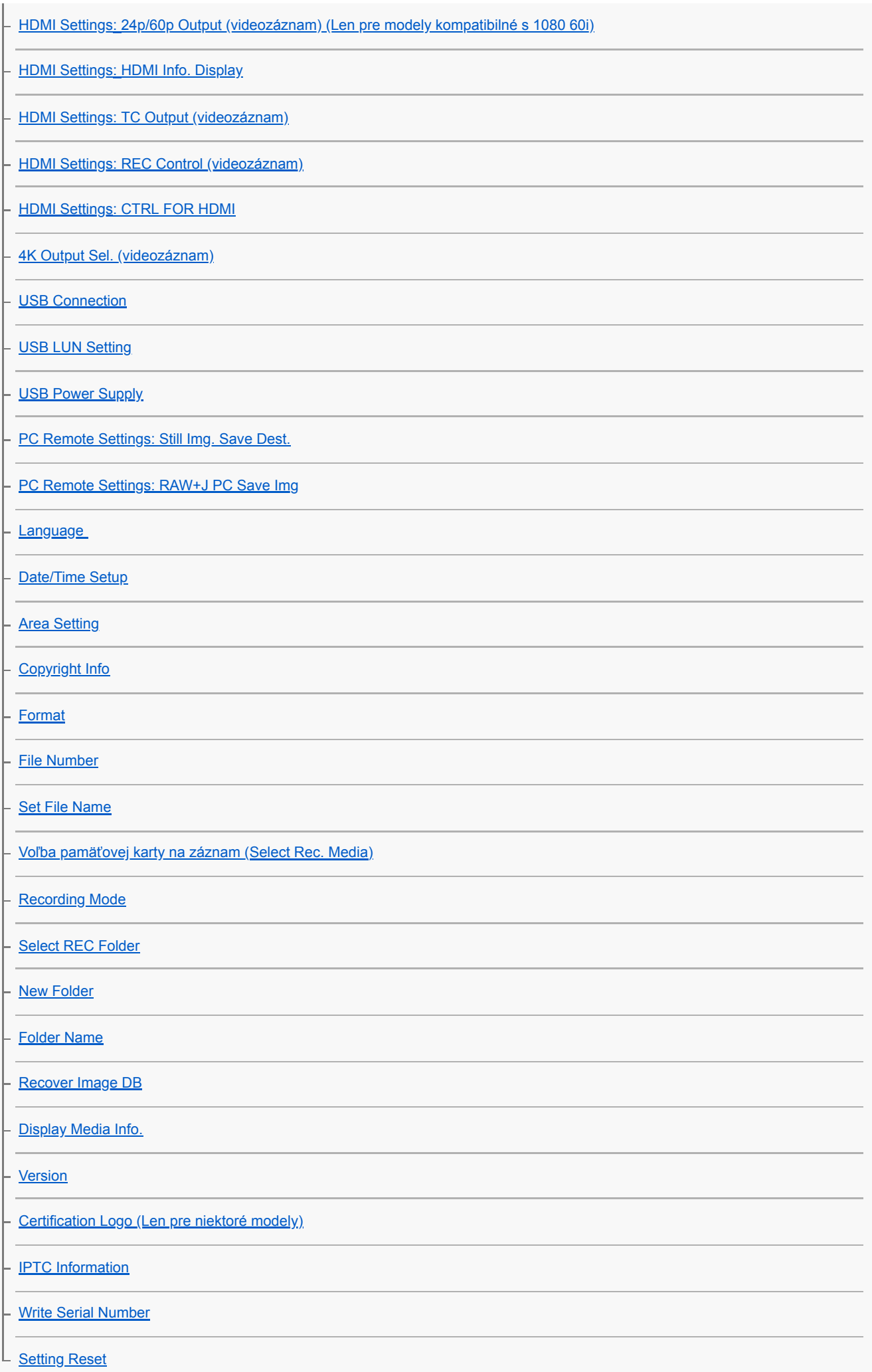

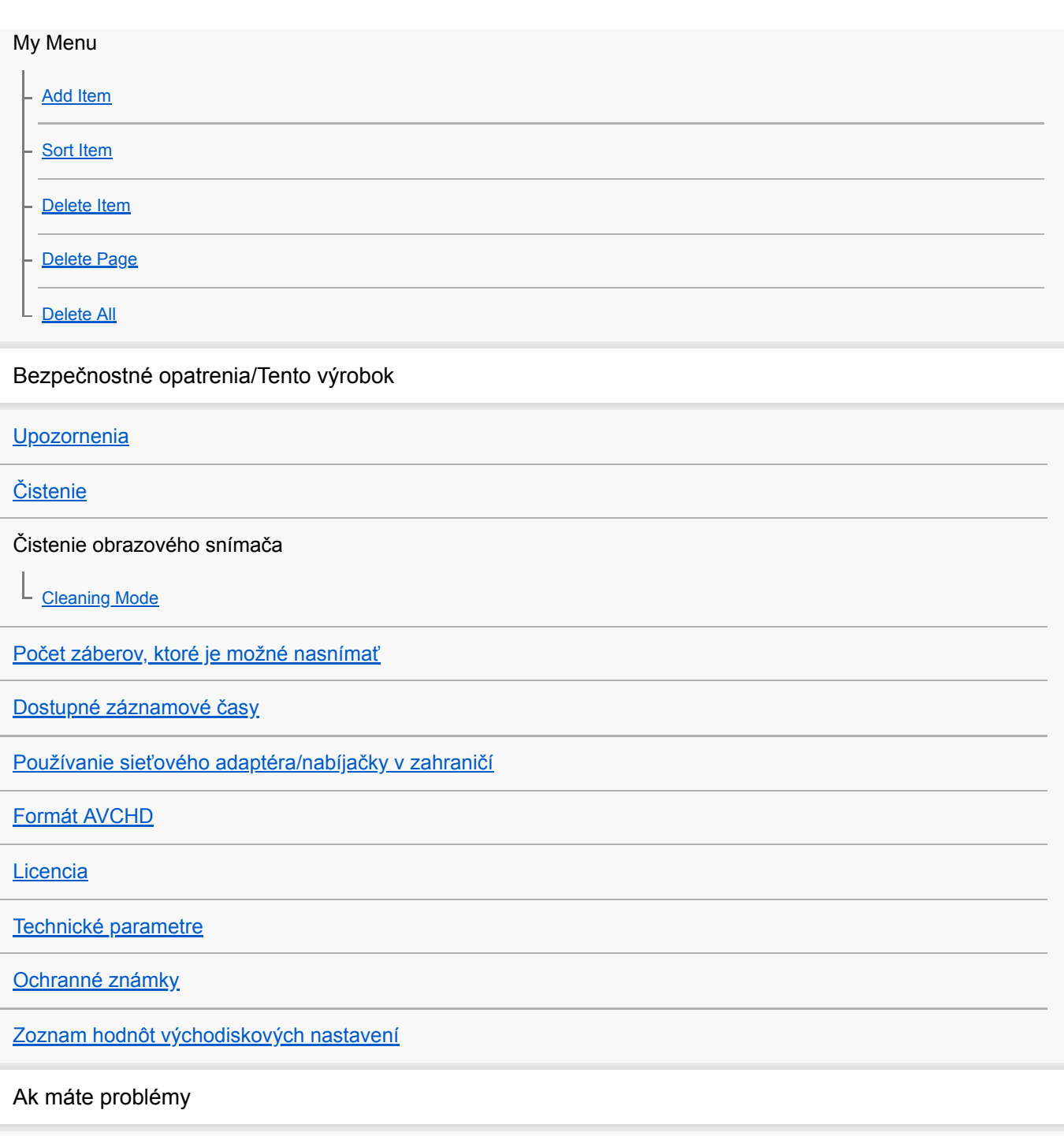

[Riešenie problémov](#page-621-0)

 $\overline{\phantom{0}}$ 

 $\overline{a}$ 

÷

÷,

÷

i,

 $\overline{a}$ 

[Výstražné hlásenia](#page-622-0)

## <span id="page-20-0"></span>**SONY**

[Príručka pomoci](#page-0-0)

Digitálny fotoaparát s vymeniteľnými objektívmi ILCE-9 α9

# **Predná strana**

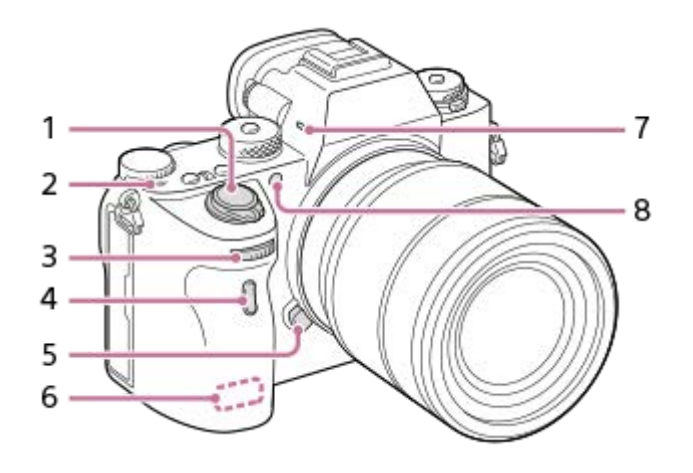

- **1.** Hlavný vypínač ON/OFF (Napájanie)/Tlačidlo spúšte
- 2. **←** Značka polohy obrazového snímača
	- $\bullet$  Obrazový snímač je snímač, ktorý prevádza zdroj svetla na elektrický signál. Značka  $\leftarrow$ ukazuje polohu obrazového snímača. Pri meraní presnej vzdialenosti medzi fotoaparátom a snímaným objektom vychádzajte z polohy horizontálnej čiary.

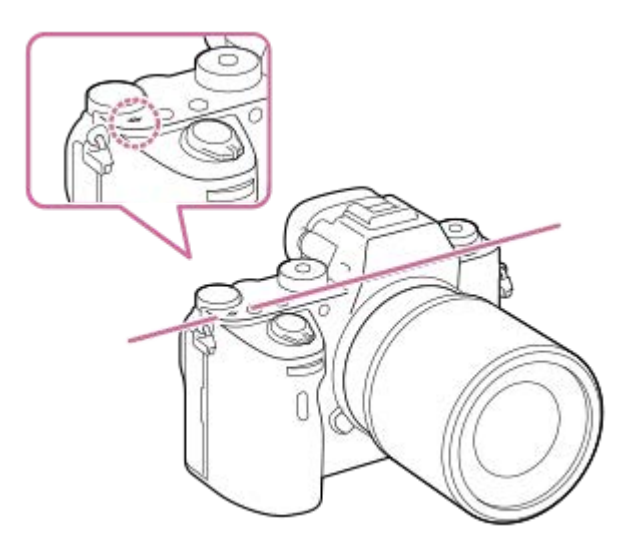

Ak sa snímaný objekt nachádza bližšie, než je minimálna vzdialenosť snímania objektívu, zaostrenie sa nedá potvrdiť. Zabezpečte dostatočnú vzdialenosť medzi snímaným objektom a fotoaparátom.

### Predný ovládač **3.**

Môžete rýchlo upraviť nastavenia pre každý režim snímania.

- **4.** Snímač diaľkového ovládača
- **5.** Tlačidlo uvoľnenia objektívu
- **6.** Anténa Wi-Fi (vstavaná)
- **7.** Mikrofón\*
- Osvetlenie pri automatickom zaostrovaní/Kontrolka samospúšte **8.**

## **Keď je odpojený objektív**

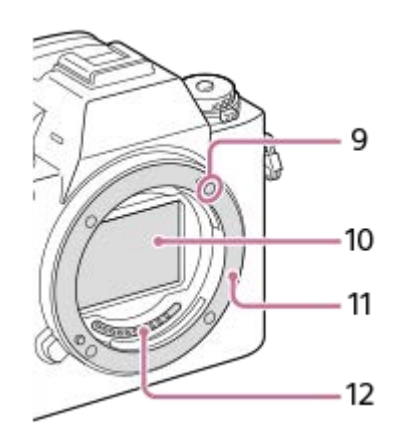

- **9.** Upevňovacia značka
- **10.** Obrazový snímač\*\*
- **11.** Bajonet
- **12.** Kontakty objektívu\*\*
- \* Nezakrývajte túto časť počas snímania videozáznamu. V opačnom prípade môže dôjsť k výskytu šumu alebo zníženiu hlasitosti. \*\* Nedotýkajte sa priamo týchto častí.

## <span id="page-22-0"></span>**SONY**

[Príručka pomoci](#page-0-0)

Digitálny fotoaparát s vymeniteľnými objektívmi ILCE-9 α9

# **Zadná strana**

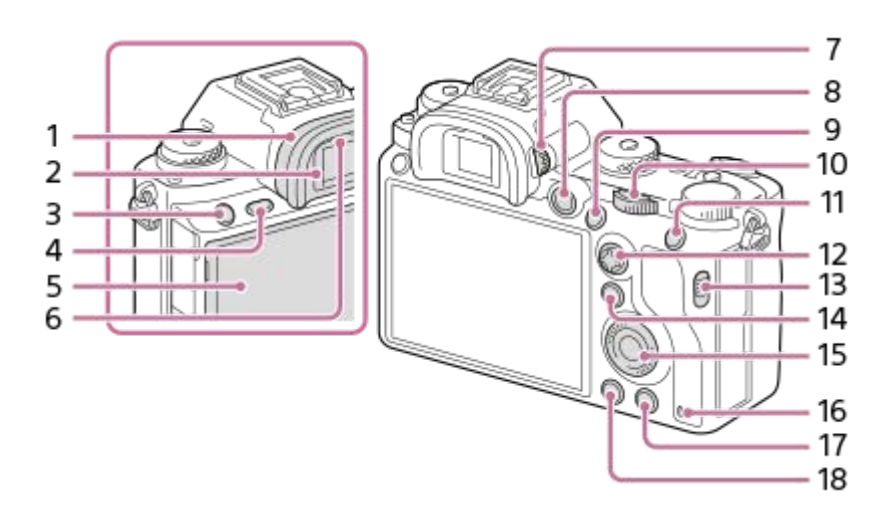

1. Očnica

## **Odstránenie očnice**

Potlačte upevňovacie prvky v spodnej časti očnice doľava a doprava a nadvihnite očnicu.

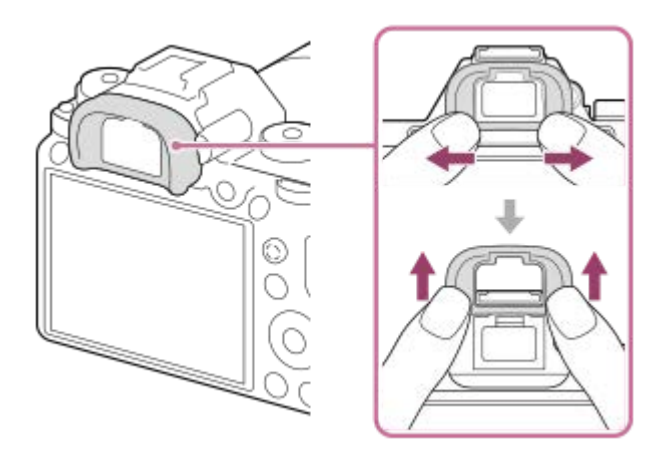

Odstráňte očnicu, keď pripájate uhlový hľadáčik (predáva sa osobitne). Taktiež zvoľte MENU →  $\bigcirc$  2 (Camera Settings2) → [FINDER/MONITOR] a potom prepnite [Viewfinder(Manual)] a [Monitor(Manual)].

- **2.** Hľadáčik
- **3.** Tlačidlo C3 (Tlačidlo používateľského nastavenia 3)
- **4.** Tlačidlo MENU
- 5. Monitor/Dotykový panel Monitor je možné nastaviť do ľahko viditeľného uhla a snímať z akejkoľvek polohy.

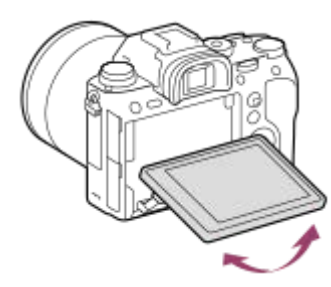

- **6.** Snímač priblíženia oka
- Ovládač dioptrickej korekcie **7.**

Ovládač dioptrickej korekcie nastavte podľa svojho zraku tak, aby bolo zobrazenie v hľadáčiku ostré. Ak je ťažké obsluhovať ovládač dioptrickej korekcie, pred obsluhou tohto ovládača odstráňte očnicu.

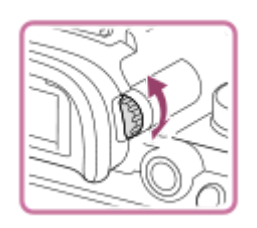

- **8.** Tlačidlo MOVIE (Videozáznam)
- 9. Na snímanie: tlačidlo AF-ON (AF On) Na zobrazenie: Tlačidlo **(D** (Zväčšiť)
- 10. Zadný ovládač Môžete rýchlo upraviť nastavenia pre každý režim snímania.
- 11. Na snímanie: tlačidlo AEL Na zobrazenie: Tlačidlo **(Miniatúrne náhľady)**
- **12.** Multifunkčný volič
- **13.** Vypínač krytu mediálneho slotu 14. Na snímanie: tlačidlo Fn (Funkcia) Na zobrazenie: Tlačidlo (Send to Smartphone) Prostredie [Send to Smartphone] môžete zobraziť stlačením tohto tlačidla.
- **15.** Ovládacie koliesko
- **16.** Kontrolka prístupu
- Na snímanie: tlačidlo C4 (Tlačidlo používateľského nastavenia 4) **17.** Na zobrazenie: Tlačidlo m (Vymazať)
- 18. Tlačidlo **| |** (Prehrávanie)

<span id="page-24-0"></span>Digitálny fotoaparát s vymeniteľnými objektívmi ILCE-9 α9

# **Pohľad zhora/zboku**

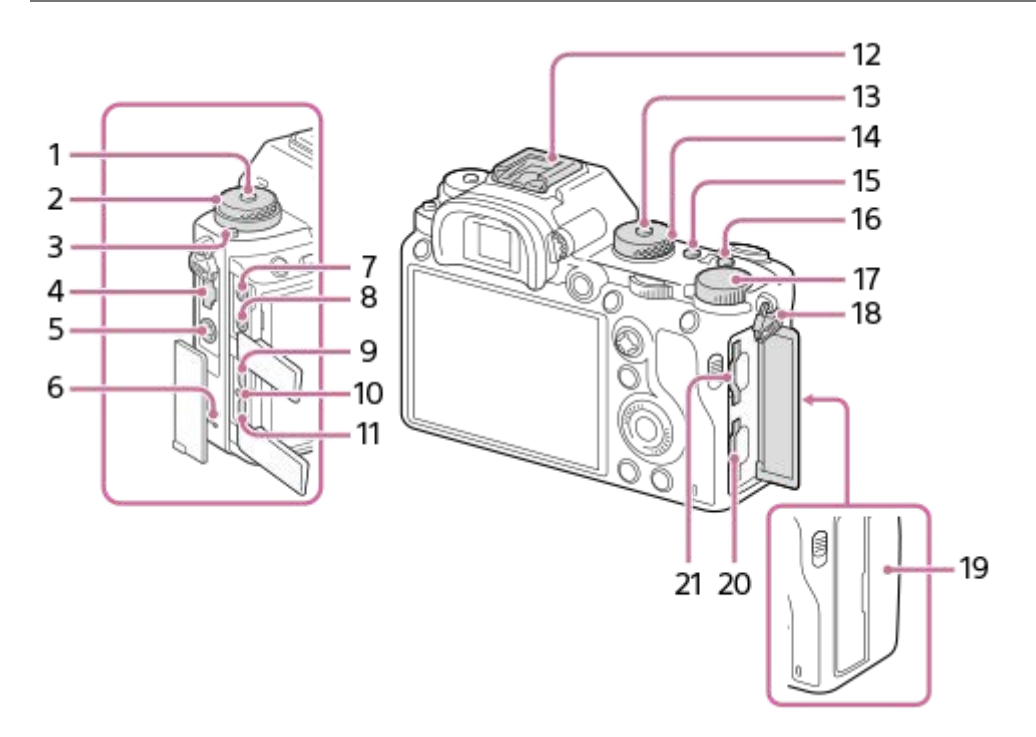

- **1.** Tlačidlo uvoľnenia zaistenia otočného prepínača režimov činnosti
- Horné: Otočný prepínač režimov činnosti **2.** Spodné: Otočný prepínač režimov zaostrovania
- **3.** Tlačidlo uvoľnenia zaistenia otočného prepínača režimov zaostrovania
- **4.** Konektor LAN
- **5.** Konektor  $\triangleq$  (Synchronizácia blesku)
- **6.** Reproduktor
- 7. Konektor (Mikrofón)

Po pripojení externého mikrofónu sa vstavaný mikrofón automaticky vypne. Keď je typ externého mikrofónu s napájaním po zasunutí, napájanie mikrofónu sa bude privádzať z fotoaparátu.

- 8. Konektor  $\bigcap$  (Slúchadlá)
- **9.** Mikrokonektor HDMI
- **10.** Kontrolka nabíjania
- 11. Multi/Micro USB koncovka\*

Tento konektor podporuje zariadenia kompatibilné s Micro USB.

12. Sánky pre rôzne rozhrania\*

Niektoré časti príslušenstva sa nemusia zasunúť až na doraz a môžu vyčnievať dozadu zo sánok pre rôzne rozhrania. Keď však príslušenstvo dosiahne predný koniec sánok, pripojenie je dokončené.

- **13.** Tlačidlo uvoľnenia zaistenia otočného prepínača režimov
- **14.** Otočný prepínač režimov
- **15.** Tlačidlo C2 (Tlačidlo používateľského nastavenia 2)
- **16.** Tlačidlo C1 (Tlačidlo používateľského nastavenia 1)
- **17.** Ovládač korekcie expozície
- Háčiky na remienok na rameno **18.**
	- Pripevnite oba konce remienka k fotoaparátu.

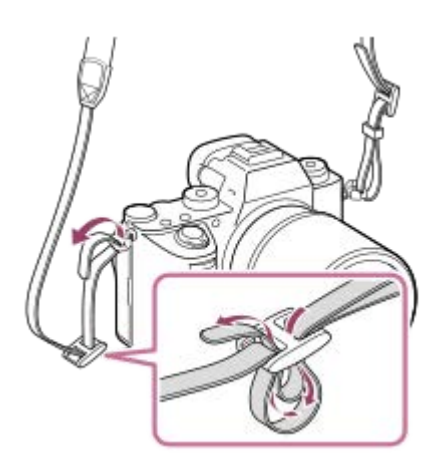

- (Značka N) **19.**
	- Táto značka ukazuje dotykový bod na pripojenie fotoaparátu a smartfónu kompatibilného s funkciou NFC.

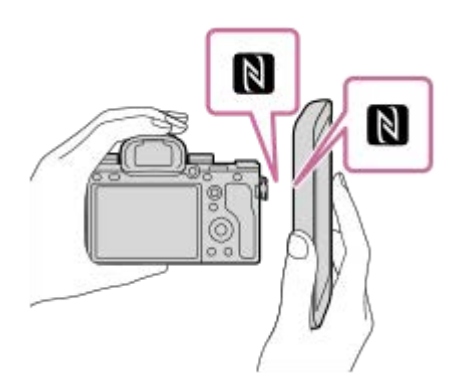

- NFC (Near Field Communication) je medzinárodný štandard technológie bezdrôtovej komunikácie s krátkym dosahom.
- SLOT 1 (Slot na pamäťovú kartu 1) **20.** Podporuje len karty SD (kompatibilné s UHS-I a UHS-II)
- 21. SLOT 2 (Slot na pamäťovú kartu 2) Podporuje karty SD (kompatibilné s UHS-I) a médiá Memory Stick PRO Duo
- Podrobnosti o kompatibilnom príslušenstve pre sánky pre rôzne rozhrania a Multi/Micro USB koncovku nájdete uvedené na webovej stránke spoločnosti Sony, alebo sa obráťte na svojho predajcu výrobkov značky Sony alebo miestne autorizované servisné stredisko spoločnosti Sony. Dá sa použiť aj príslušenstvo určené pre sánky na príslušenstvo. Činnosť s príslušenstvom od iných výrobcov nie je zaručená. \*

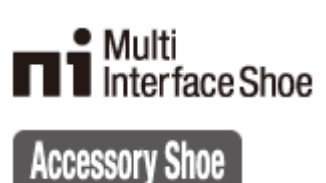

## **Spôsob pripojenia chrániča kábla**

Použite chránič kábla na zabránenie odpojenia kábla HDMI pri snímaní záberov pomocou pripojeného kábla HDMI. Otvorte oba kryty konektorov a vsuňte kábel HDMI do fotoaparátu. Otočte kryt mikrokonektora HDMI nadol a pripojte chránič kábla podľa znázornenia tak, aby koniec chrániča kábla zapadol do výrezu **(A)** pod Multi/Micro USB koncovkou. Chránič kábla zaistite pomocou upevňovacej skrutky **(B)**. Potom zaistite kábel HDMI pomocou upevňovacieho otočného prvku **(C)**.

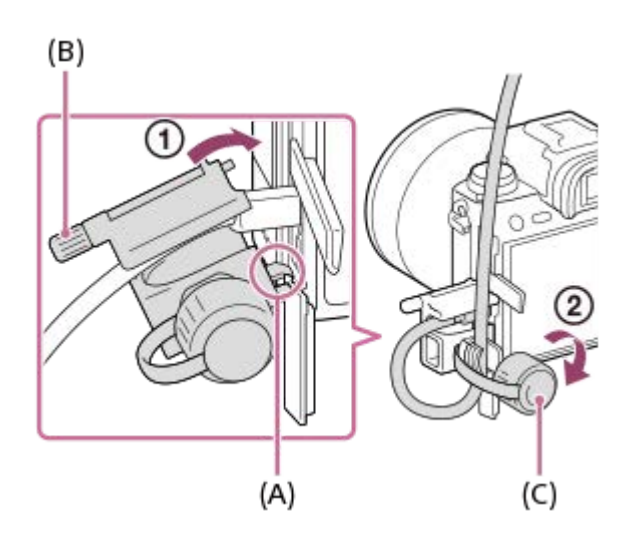

## <span id="page-27-0"></span>**SONY**

[Príručka pomoci](#page-0-0)

Digitálny fotoaparát s vymeniteľnými objektívmi ILCE-9 α9

# **Spodná strana**

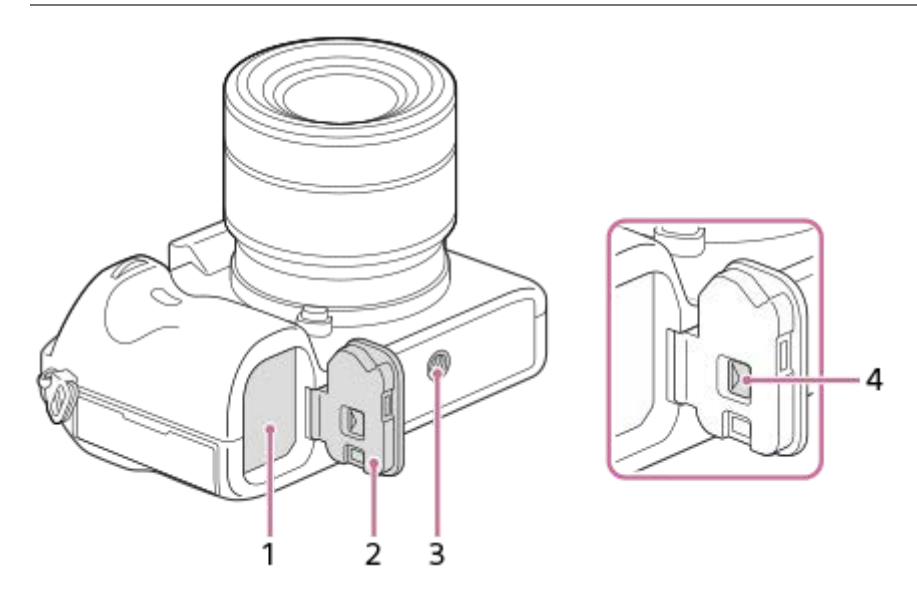

- **1.** Slot na vloženie akumulátora
- **2.** Kryt akumulátora
- Otvor na upevnenie statívu **3.**

Použite statív so skrutkou, ktorá má dĺžku menej ako 5,5 mm. V opačnom prípade nebude možné pevne zaistiť fotoaparát, pričom môže dôjsť k poškodeniu fotoaparátu.

**4.** Poistný prvok krytu akumulátora

<span id="page-28-0"></span>Digitálny fotoaparát s vymeniteľnými objektívmi ILCE-9 α9

## **Používanie ovládacieho kolieska**

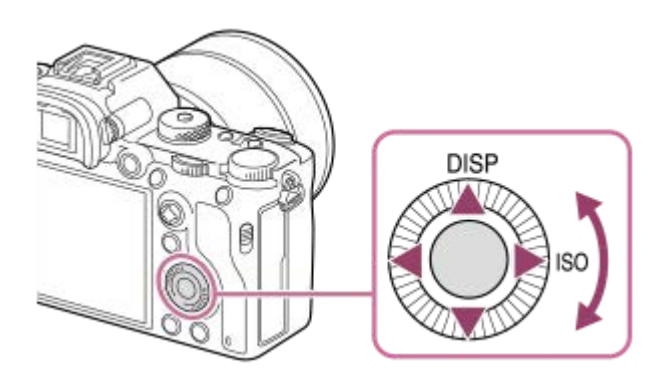

- Položky nastavení je možné zvoliť otočením alebo stlačením hornej/spodnej/ľavej/pravej strany ovládacieho kolieska. Vaša voľba sa určí vtedy, keď stlačíte stred ovládacieho kolieska.
- Funkcie DISP (Nastavenie zobrazenia) a ISO (ISO) sa priradia hornej/pravej strane ovládacieho kolieska. Okrem toho môžete priradiť zvolené funkcie ľavej/pravej/spodnej strane a stredu ovládacieho kolieska, ako aj otočeniu ovládacieho kolieska.
- Počas prehrávania môžete zobraziť nasledujúci/predchádzajúci záber stlačením pravej/ľavej strany ovládacieho kolieska alebo otočením ovládacieho kolieska.

### **Súvisiaca téma**

- [Focus Standard](#page-86-0)
- [Custom Key\(Shoot.\)/Custom Key\(PB\)](#page-271-0)

<span id="page-29-0"></span>Digitálny fotoaparát s vymeniteľnými objektívmi ILCE-9 α9

# **Použitie multifunkčného voliča**

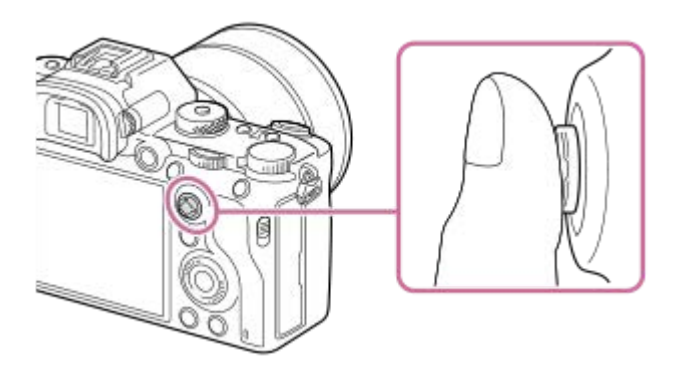

- Položte prst priamo na hornú časť multifunkčného voliča, aby ste s ním mohli manipulovať presnejšie.
- Keď sa [Focus Area] nastaví na [Zone], [Flexible Spot] alebo [Expand Flexible Spot], oblasť zaostrovania budete môcť posunúť stlačením hornej/spodnej/ľavej/pravej časti multifunkčného voliča.
- Funkcia [Focus Standard] sa priradí stredu multifunkčného voliča pri východiskových nastaveniach.

### **Súvisiaca téma**

- [Focus Area](#page-82-0)
- [Focus Standard](#page-86-0)

<span id="page-30-0"></span>Digitálny fotoaparát s vymeniteľnými objektívmi ILCE-9 α9

# **Používanie položiek MENU**

Môžete zmeniť nastavenia týkajúce sa všetkých úkonov fotoaparátu vrátane snímania, prehliadania a spôsobu obsluhy. Funkcie fotoaparátu môžete vykonávať aj z MENU.

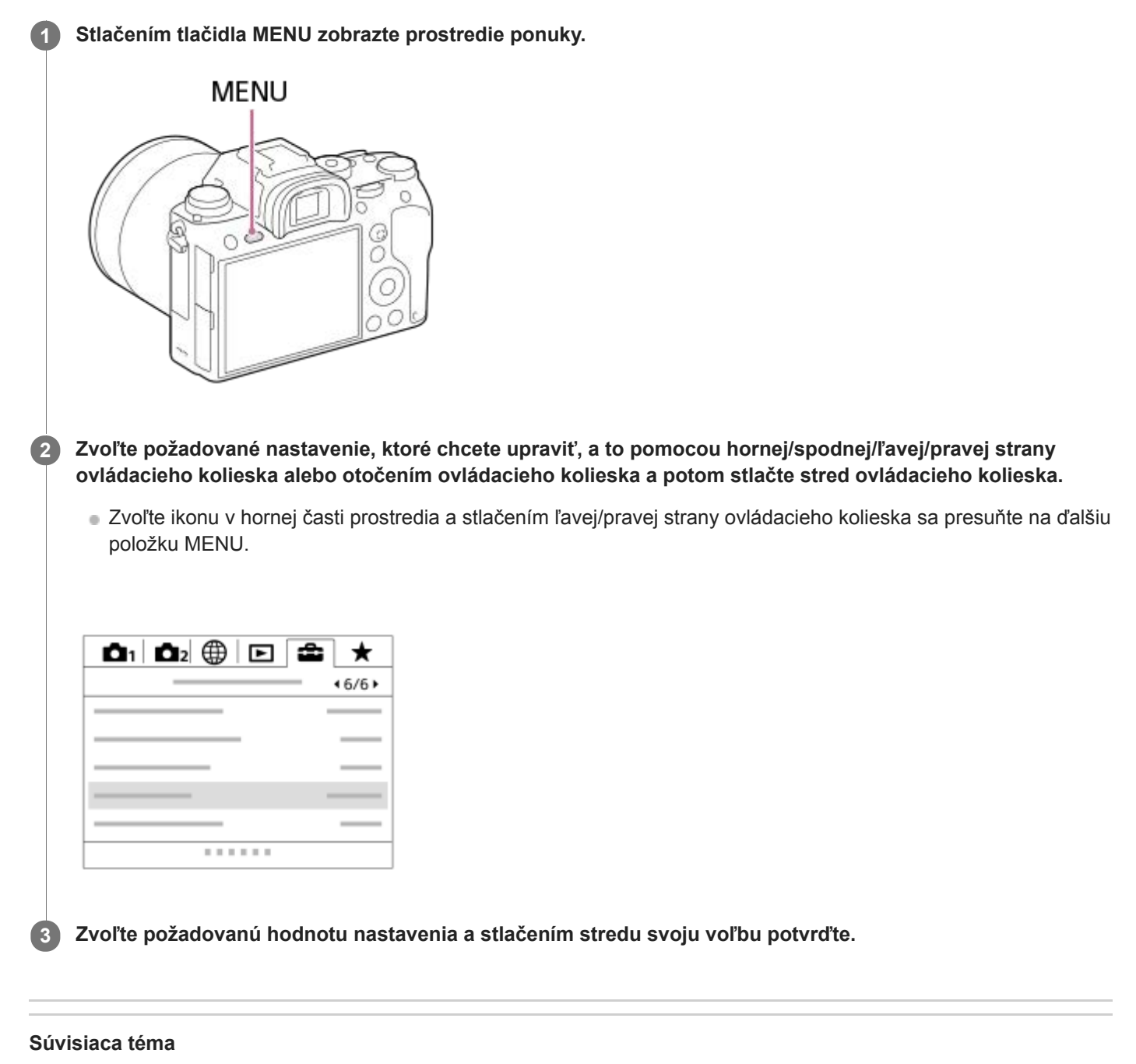

[Add Item](#page-277-0)

<span id="page-31-0"></span>Digitálny fotoaparát s vymeniteľnými objektívmi ILCE-9 α9

# **Používanie tlačidla Fn (Funkcia)**

Môžete zaregistrovať často používané funkcie tlačidlu Fn (Funkcia) a vyvolať ich počas snímania. Pre tlačidlo Fn (Funkcia) je možné zaregistrovať maximálne 12 často používaných funkcií.

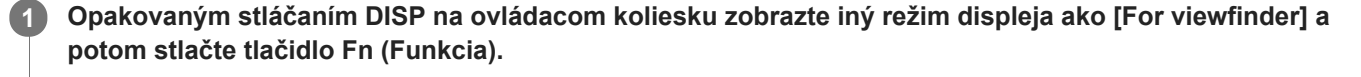

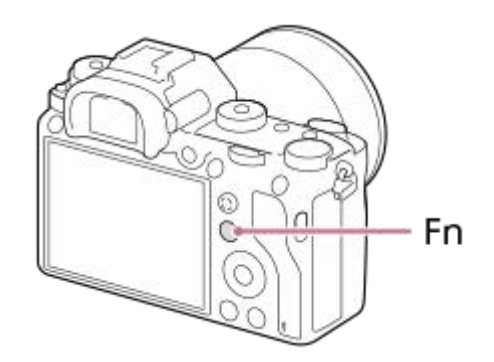

**2 Zvoľte požadovanú funkciu stlačením hornej/spodnej/ľavej/pravej strany ovládacieho kolieska.**

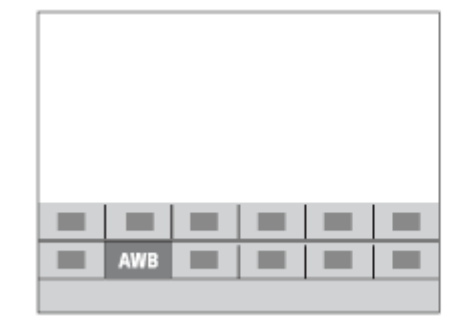

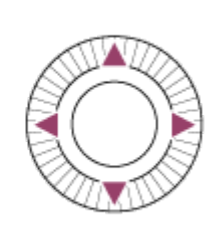

**Zvoľte požadované nastavenie otočením predného ovládača a stlačte stred ovládacieho kolieska. 3**

Niektoré funkcie je možné jemne doladiť pomocou zadného ovládača.

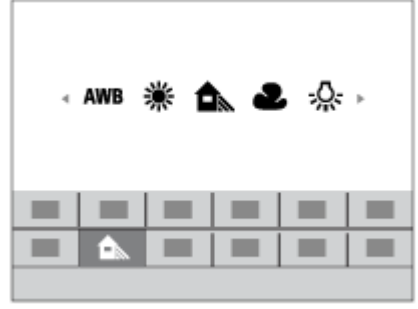

## **Úprava nastavení z určených prostredí nastavenia**

Zvoľte požadovanú funkciu v kroku 2 a potom stlačte stred ovládacieho kolieska. Zobrazí sa určené prostredie nastavenia príslušnej funkcie. Úpravu nastavení vykonajte podľa sprievodcu obsluhou fotoaparátu **(A)**.

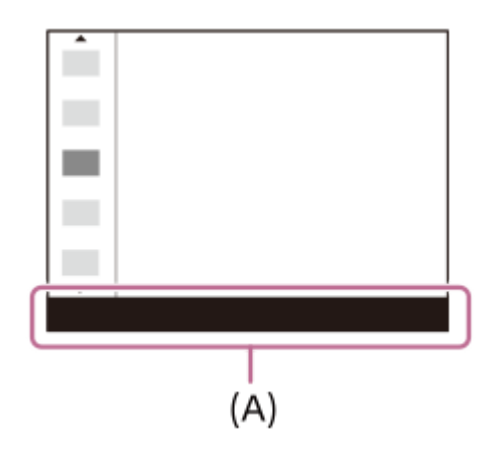

### **Súvisiaca téma**

[Function Menu Set.](#page-273-0)

<span id="page-33-0"></span>Digitálny fotoaparát s vymeniteľnými objektívmi ILCE-9 α9

# **Spôsob používania prostredia Quick Navi**

Prostredie Quick Navi je funkcia optimalizovaná pre snímanie pomocou hľadáčika, ktorá umožňuje priame ovládanie nastavení.

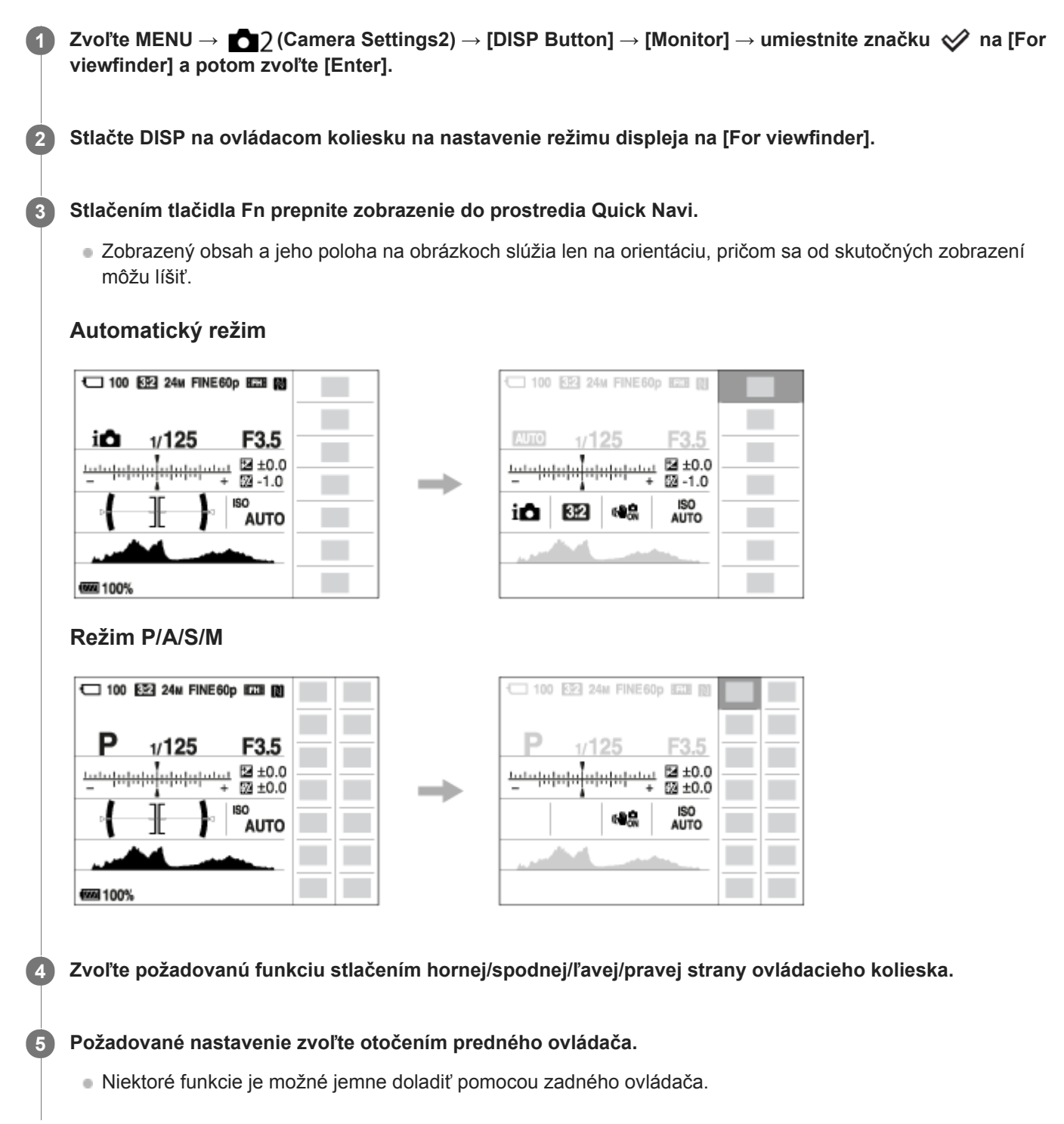

## **Úprava nastavení z určených prostredí nastavenia**

Zvoľte požadovanú funkciu v kroku 4 a potom stlačte stred ovládacieho kolieska. Zobrazí sa určené prostredie nastavenia príslušnej funkcie. Úpravu nastavení vykonajte podľa sprievodcu obsluhou fotoaparátu **(A)**.

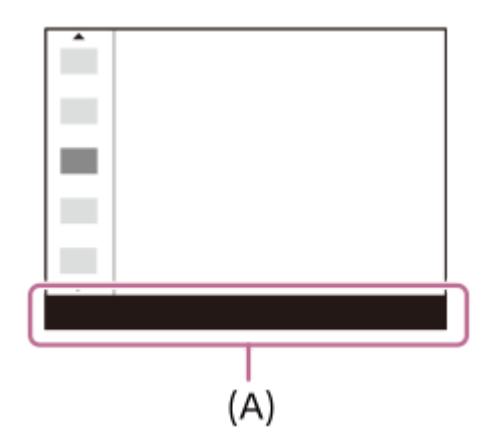

## **Poznámka**

- Položky, ktoré sú sivé v prostredí Quick Navi, sa nedajú upraviť.
- Pri použití [Creative Style] sa niektoré nastavenia dajú ovládať len v určenom prostredí.

## **Súvisiaca téma**

[Prepínanie zobrazenia prostredia \(počas snímania/prehrávania\)](#page-42-0)

<span id="page-35-0"></span>Digitálny fotoaparát s vymeniteľnými objektívmi ILCE-9 α9

# **Spôsob používania klávesnice**

Keď sa vyžaduje manuálne zadávanie znakov, na displeji sa zobrazí klávesnica.

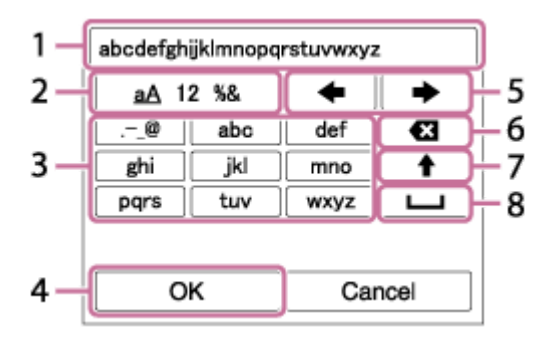

Posuňte kurzor na požadované tlačidlo pomocou ovládacieho kolieska a potom vykonajte zadanie stlačením stredu.

## **Okienko na zadávanie znakov 1.**

- Zobrazia sa zadané znaky.
- **Prepínanie typu znakov 2.**

Po každom stlačení tohto tlačidla sa typ znakov prepne na písmená abecedy, číslice a symboly.

**Klávesnica 3.**

Po každom stlačení tohto tlačidla sa v príslušnom poradí po jednom zobrazia znaky zodpovedajúce danému tlačidlu. **Napríklad: Ak chcete zadať "abd"** 

Jedným stlačením tlačidla pre "abc" zobrazte "a" → zvoľte " + ((5) Pohybovať kurzorom) a dvojnásobným stlačením tlačidla pre "abc" zobrazte "b"  $\rightarrow$  jedným stlačením tlačidla pre "def" zobrazte "d".

### **Finalizácia 4.**

Finalizujú sa zadané znaky.

**Posuv kurzora 5.**

Pohyb kurzora v okienku na zadávanie znakov doprava alebo doľava.

**Vymazanie 6.**

Vymaže sa znak nachádzajúci sa pred kurzorom.

**7.**

Prepnutie nasledujúceho znaku na veľké alebo malé písmeno.

**8.**

Zadá sa medzera.

Ak chcete zrušiť zadaný znak, zvoľte [Cancel].
### **SONY**

[Príručka pomoci](#page-0-0)

Digitálny fotoaparát s vymeniteľnými objektívmi ILCE-9 α9

## **Zoznam ikon na monitore**

Zobrazený obsah a jeho poloha na obrázkoch slúžia len na orientáciu, pričom sa od skutočných zobrazení môžu líšiť.

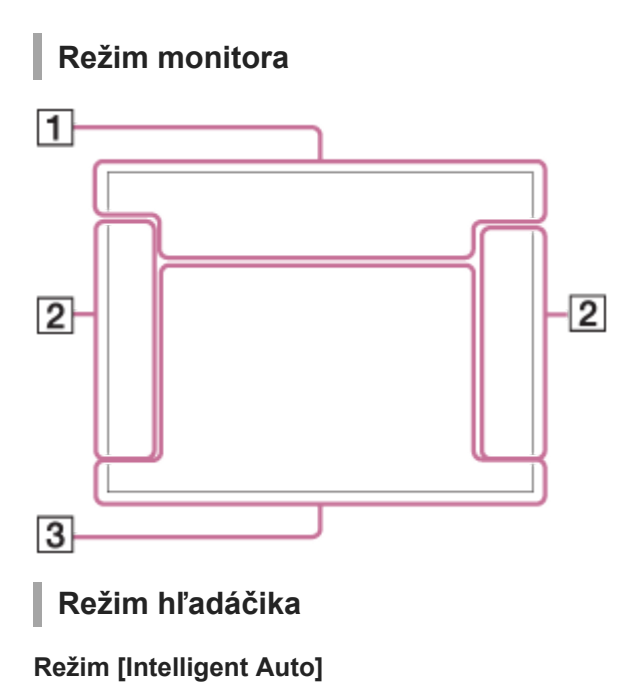

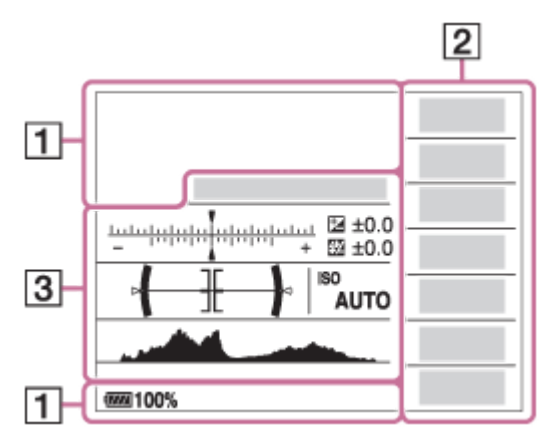

**Režim P/A/S/M**

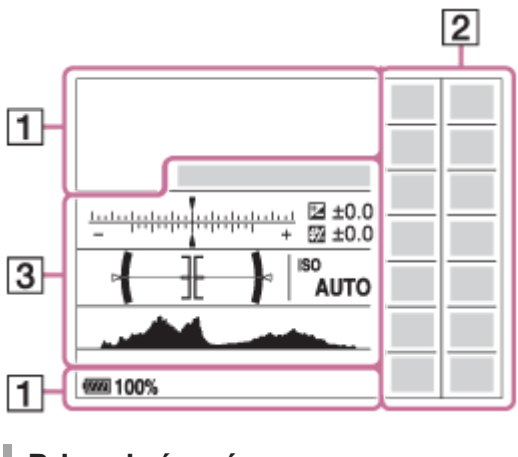

**Pri prehrávaní**

#### **Zobrazenie základných informácií**

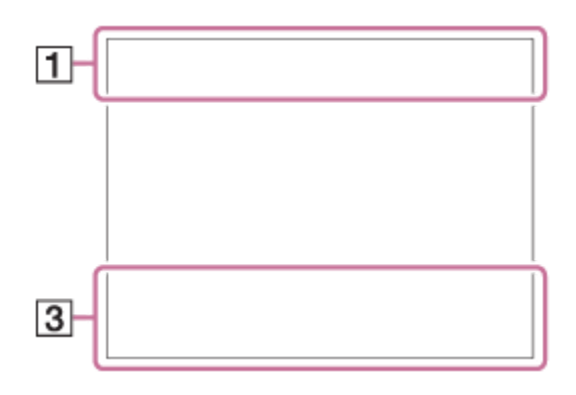

#### **Zobrazenie histogramu**

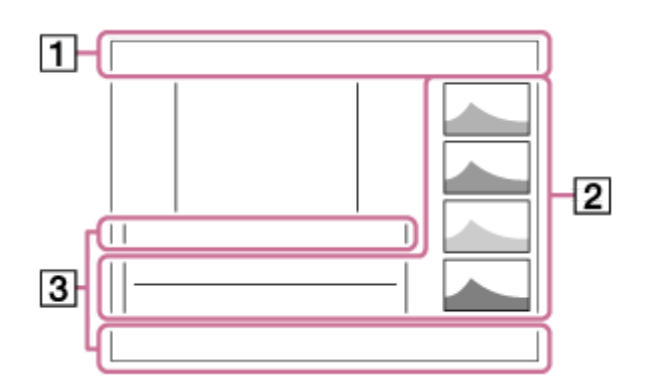

### 1.  $i \bullet P$ <sup>\*</sup> A S M Režim snímania

 $123$   $M$   $M$   $M$ Číslo registra

### ) ★ ☜ ₩ ₩ ⊠ ₩ ₩ ® ₩ ®

Ikony rozpoznania scén

 $\frac{1.986}{2}$   $\frac{1.986}{2000}$   $\frac{1.986}{2000}$   $\frac{1.986}{2000}$   $\frac{1.986}{2000}$   $\frac{1.986}{2000}$   $\frac{1.986}{2000}$   $\frac{1.986}{2000}$   $\frac{1.986}{2000}$   $\frac{1.986}{2000}$   $\frac{1.986}{2000}$   $\frac{1.986}{2000}$   $\frac{1.986}{2000}$   $\frac$ Stav pamäťovej karty

**100**

Zostávajúci počet záberov, ktoré je možné nasnímať

### $3:2$  16:9

Zobrazovací pomer statických záberov

**24M / 20M / 10M / 8.7M / 6.0M / 5.1M / 2.6M / 2.2M** Veľkosť záberu statických záberov

### RAW RAW+J RAW RAW+J X.FINE FINE STD

Kvalita obrazu statických záberov

120p 60p 60i 30p 24p 100p 50p 50i 25p

Snímková frekvencia videozáznamov

### $\frac{1}{2}$  100  $\frac{1}{2}$   $\frac{1}{2}$  60  $\frac{1}{2}$   $\frac{1}{2}$  50  $\frac{1}{2}$  FX  $\frac{1}{2}$  FH  $\frac{1}{2}$  PS  $\frac{1}{2}$  1080  $\frac{1}{2}$  720  $\frac{1}{2}$

Nastavenie snímania videozáznamov

### $\left( \mathbf{r} \right)$

Pripojenie pomocou funkcie Bluetooth je dostupné / Pripojenie pomocou funkcie Bluetooth je nedostupné

# oî nî

Pripojené k smartfónu / Nepripojené k smartfónu

### (100%)

Stav batérie

### 心

Výstraha stavu batérie

 $EZZZ$ Napájanie USB

# ź٠

Prebieha nabíjanie blesku

أتتأ APS-C/Super 35mm

### **VIEW**

Setting Effect OFF

 $\sum_{n=1}^{\infty}$ AF Illuminator

# N

Funkcia NFC aktívna

# ╋

Airplane Mode

 $\mathbf{Q}_{\mathsf{OFF}}$ Žiadny záznam zvuku videozáznamov

Œ Redukcia šumu vetra

**nåv)) åv)) 369)** 

Vypnutie/zapnutie SteadyShot, Výstraha chvenia fotoaparátu

# ((ツ)ロ目 (少)日<br>8mm (少)

SteadyS. Focal Len. /Výstraha chvenia fotoaparátu

# $Q_{\mathbf{A}_{1}}$

Získanie informácií o polohe/Informácie o polohe nie je možné získať

Œ Výstraha prehriatia

**WELL** PROB Databázový súbor je plný/Chyba databázového súboru

 $_{\rm s}$ Q  $_{\rm c}$ Q  $_{\rm p}$ Q Inteligentný zoom/ <a>
Clear Image Zoom/Digitálny zoom

### $\Box_{\Box}$   $\Box_{\Box}$   $\Box_{\text{MP4}}$   $\Box_{\text{AVCHD}}$   $\Box_{\text{W}}^{\text{avcc}}$   $\Box_{\text{W4K}}^{\text{avcc}}$ View Mode

# **IPTC**

IPTC Information

**100-0003** Číslo priečinka ー Číslo súboru

### $O<sub>m</sub>$ **Ochrana**

# XAVC S 4K XAVC S HD AVCHD MP4

Formát súborov videozáznamov

### **DPOF**

DPOF je nastavené

# **From From From From From From**

Dual Video REC

 $-PC-$ Diaľkové ovládanie z počítača

# οŅ,

Snímanie bez zvuku uzávierky

### $+<sub>in</sub>$

Bright Monitoring

 $\odot$ 

Zapnutie zápisu informácií o autorskom práve

**120fps 60fps 30fps 15fps 8fps 4fps 100fps 50fps 25fps 12fps 6fps 3fps 2fps 1fps** Rýchlosť snímania pre spomalené/zrýchlené snímanie

# 111111113

Zápis dát / Počet zostávajúcich záberov na zápis

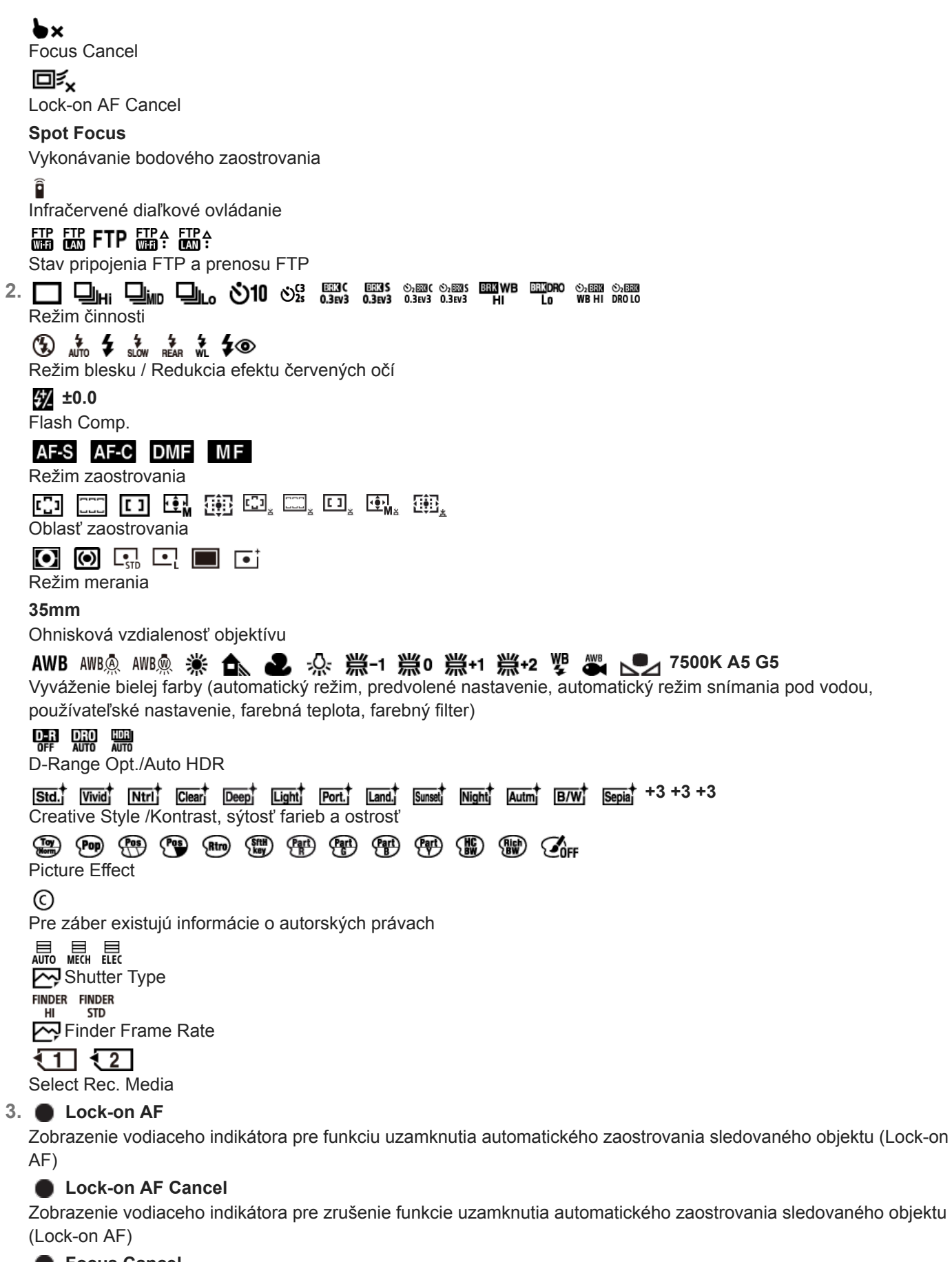

 **Focus Cancel**

Zobrazenie vodiaceho indikátora pre zrušenie zaostrovania

Indikátor stupňovania

**EZ** MM Korekcia expozície/Manuálne meranie

### **STBY**

Pohotovostný režim snímania videozáznamu

**REC 1:00:12**

Skutočný záznamový čas videozáznamu (hodiny: minúty: sekundy)

 $\bullet$  (o) (c)

Indikátor zaostrenia **1/250**

Rýchlosť uzávierky

**F3.5** Hodnota clony

**ISO400** 

**ISO AUTO**

Citlivosť ISO

320 400 500

50 5.6 6.3

Sprievodca nastavením expozície

# \*\*

Uzamknutie AE/Uzamknutie FEL

Indikátor rýchlosti uzávierky

da provincia de la concelha del Indikátor clony

المتعبر

Histogram

⊛

Informácie o polohe

# **90°44′55″N**

**233°44′55″W** Informácie o zemepisnej šírke/zemepisnej dĺžke

 $\leftarrow$ 

Digitálna libela CH1 <del>========</del> = =

CH2 ========  $\equiv$ Zobrazenie úrovne zvuku

D-R OFF DRO HDBJ HDBJ !

DRO/Auto HDR/Výstraha záberu s funkciou Auto HDR

**Rich** Chyba obrazového efektu

# **FTP&P FTP OF FTP III**

Stav prenosu FTP

**2017-1-1** 

**10:37AM** Dátum nasnímania

**3/7**

Číslo súboru/Počet záberov v režime zobrazenia

### **GBABC GBASTBY**

REC Control

 $\bigcirc$ 

Oblasť bodového merania

### **00:00:00:00**

Časový kód (hodiny: minúty: sekundy: snímky)

**00 00 00 00** Používateľský bit

```
Digitálny fotoaparát s vymeniteľnými objektívmi
ILCE-9 α9
```
# **Prepínanie zobrazenia prostredia (počas snímania/prehrávania)**

Môžete zmeniť obsah zobrazenia na displeji.

#### **Stlačte tlačidlo DISP (Nastavenie zobrazenia). 1**

- Ak chcete prepnúť informácie zobrazené v hľadáčiku, stlačte tlačidlo DISP počas pozerania do hľadáčika.
- Po každom stlačení tlačidla DISP sa bude meniť zobrazenie displeja.
- Zobrazený obsah a jeho poloha slúžia len na orientáciu, pričom sa od skutočného zobrazenia môžu líšiť.

### **Počas snímania (Monitor)**

Display All Info. → No Disp. Info. → Histogram → Level → For viewfinder → Display All Info.

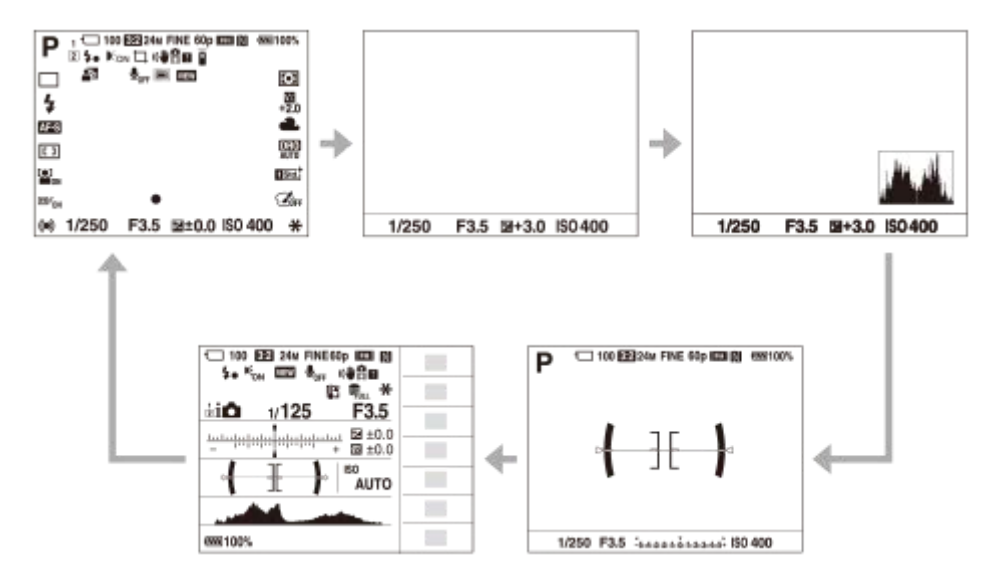

### **Počas snímania (Hľadáčik)**

Level → No Disp. Info. → Histogram → Level

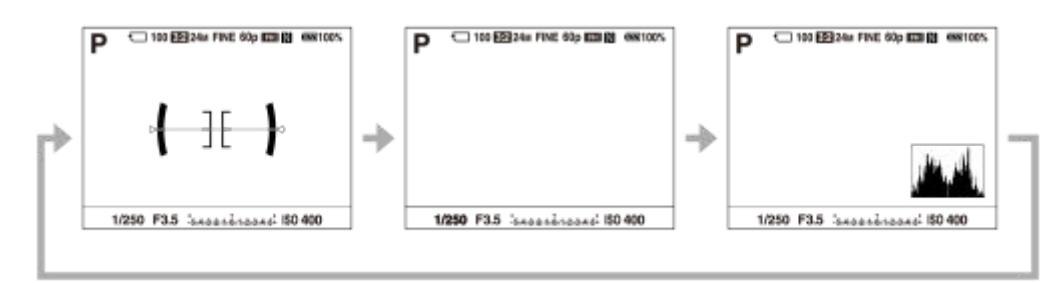

### **Počas prehrávania (Monitor/Hľadáčik)**

Display Info.  $\rightarrow$  Histogram  $\rightarrow$  No Disp. Info.  $\rightarrow$  Display Info.

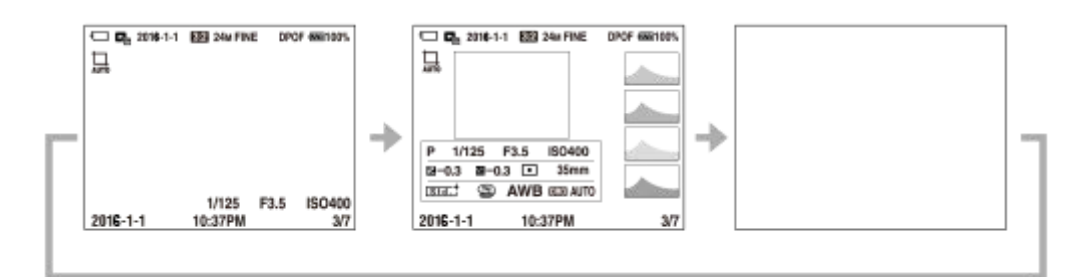

- Ak záber obsahuje preexponovanú alebo podexponovanú oblasť, zodpovedajúca časť bude blikať na zobrazení histogramu (upozornenie na preexponované/podexponované oblasti).
- Nastavenia prehrávania sa použijú aj v [Auto Review].

#### **Zobrazenie histogramu**

Histogram zobrazuje rozloženie jasu, pričom zobrazuje, koľko je k dispozícii pixlov podľa jasu. Zobrazuje tmavšiu časť smerom doľava a jasnejšiu časť smerom doprava.

Histogram sa mení v závislosti od korekcie expozície.

Špičková hodnota na pravom alebo ľavom konci histogramu znamená, že záber obsahuje preexponovanú alebo podexponovanú oblasť, a to v uvedenom poradí. Takéto nedostatky sa nedajú opraviť pomocou počítača po nasnímaní. Korekciu expozície vykonajte podľa potreby ešte pred snímaním.

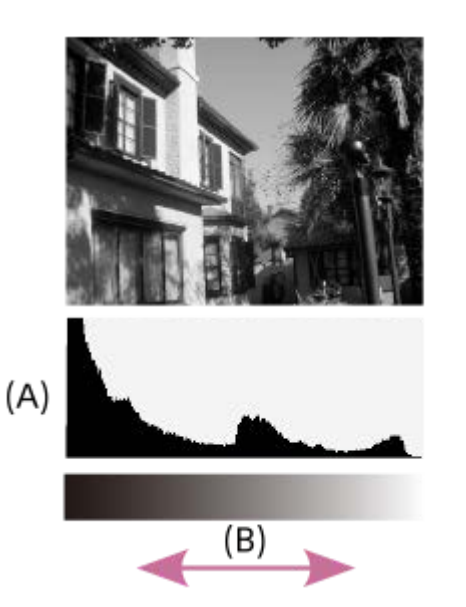

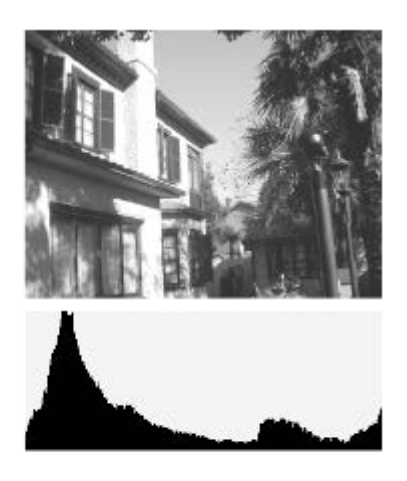

**(A)**: Počet pixlov **(B)**: Jas

#### **Poznámka**

- Zobrazenie v hľadáčiku a zobrazenie na monitore pre snímanie sa dajú nastaviť osobitne. Pozrite sa do hľadáčika, aby ste mohli vykonať nastavenia zobrazenia pre hľadáčik.
- Informácie v zobrazení histogramu neuvádzajú finálnu fotografiu. Sú to informácie o zábere zobrazenom na displeji. Finálny výsledok bude závisieť od hodnoty clony atď.
- Zobrazenie histogramu sa bude výrazne líšiť medzi snímaním a prehliadaním v nasledujúcich prípadoch:

Keď sa použije blesk

- Pri snímaní slabo osvetleného objektu, ako je napríklad nočná scéna
- V režime videozáznamu sa [For viewfinder] nedá zobraziť.

#### **Rada**

Pri východiskových nastaveniach sa nezobrazí nasledovné.

Graphic Display

Display All Info. (pri použití hľadáčika)

Ak chcete meniť režimy zobrazenia, ktoré sa prepnú, keď stlačíte tlačidlo DISP, zvoľte MENU → (Camera Settings2) → [DISP Button] a zmeňte nastavenie.

#### **Súvisiaca téma**

[DISP Button \(Monitor/Finder\)](#page-45-0)

<span id="page-45-0"></span>Digitálny fotoaparát s vymeniteľnými objektívmi ILCE-9 α9

# **DISP Button (Monitor/Finder)**

Umožňuje nastaviť režimy zobrazenia displeja, ktoré je možné zvoliť pomocou DISP (Nastavenie zobrazenia) v režime snímania.

## **1**

**MENU → (Camera Settings2) → [DISP Button] → [Monitor] alebo [Finder] → požadované nastavenie → [Enter].**

Položky označené s « sú dostupné.

### **Podrobnosti položky ponuky**

### **Graphic Display :**

Zobrazujú sa základné informácie o snímaní. Graficky sa zobrazujú rýchlosť uzávierky a hodnota clony.

#### **Display All Info. :**

Zobrazujú sa informácie o snímaní.

#### **No Disp. Info. :**

Informácie o snímaní sa nezobrazujú.

#### **Histogram :**

Graficky sa zobrazuje rozloženie jasu.

#### **Level :**

Ukazuje, či je výrobok vo vodorovnej polohe dopredu-dozadu **(A)** aj do strán **(B)**. Keď je výrobok vo vodorovnej polohe v oboch smeroch, farba tohto indikátora sa zmení na zelenú.

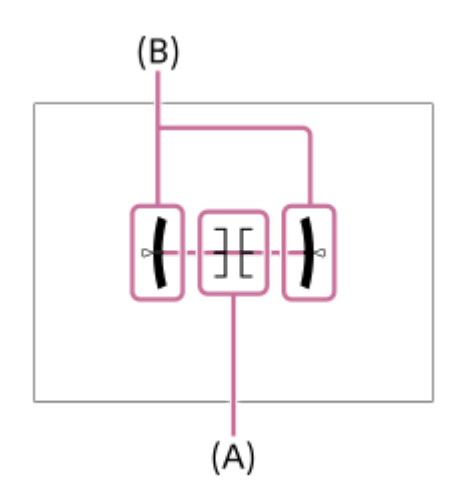

#### **For viewfinder\*:**

Zobrazia sa informácie vhodné na snímanie pomocou hľadáčika.

Tento režim displeja je dostupný len pri nastavení pre [Monitor].

#### **Poznámka**

- Ak do značnej miery nakloníte výrobok dopredu alebo dozadu, chyba vodorovnej polohy bude veľká.
- Výrobok môže mať hranicu chyby takmer ±1°, aj keď sa sklon opraví pomocou vodováhy.

#### **Súvisiaca téma**

[Prepínanie zobrazenia prostredia \(počas snímania/prehrávania\)](#page-42-0)

Digitálny fotoaparát s vymeniteľnými objektívmi ILCE-9 α9

# **Kontrola fotoaparátu a dodaných položiek**

Číslo v zátvorkách uvádza počet kusov.

- Fotoaparát (1)
- Sieťový adaptér (1)

Tvar sieťového adaptéra sa môže líšiť v závislosti od krajiny/regiónu.

Nabíjačka (1)

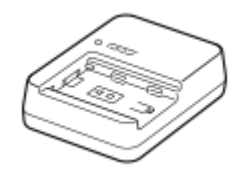

Napájací kábel (1)\*

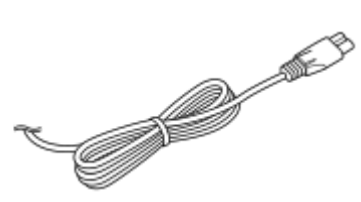

Nabíjateľný akumulátor NP-FZ100 (1) S fotoaparátom môže byť dodaných niekoľko napájacích káblov. Použite vhodný kábel, ktorý zodpovedá vašej krajine/vášmu regiónu.

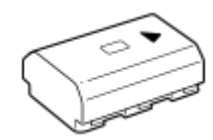

**Mikro USB kábel (1)** 

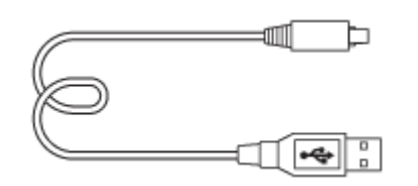

Remienok na rameno (1)

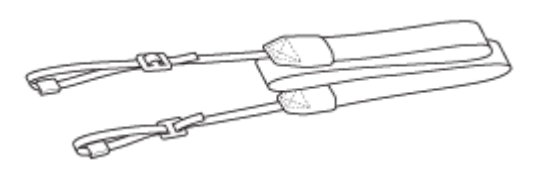

Kryt bajonetu (1) (Nasadený na fotoaparát)

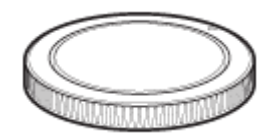

Chránič kábla (1)

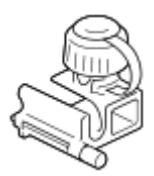

- Kryt pätky (1) (Nasadený na fotoaparát)
- Očnica (1) (Nasadená na fotoaparát)
- Návod na používanie (1)

### **SONY**

[Príručka pomoci](#page-0-0)

Digitálny fotoaparát s vymeniteľnými objektívmi ILCE-9 α9

### **Nabíjanie akumulátora pomocou nabíjačky**

#### **Vložte akumulátor do nabíjačky. 1**

- Umiestnite akumulátor na nabíjačku so zarovnaním so značkou ▲ .
- Zasuňte akumulátor na koniec smerom k šípke.

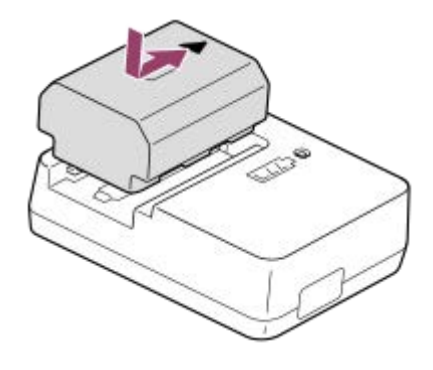

**Pripojte napájací kábel (je súčasťou dodávky) k nabíjačke a nabíjačku pripojte k elektrickej zásuvke. 2**

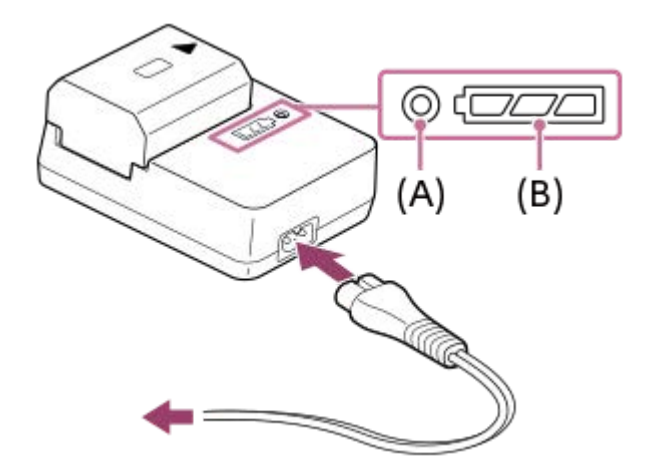

- Keď sa spustí nabíjanie, rozsvieti sa kontrolka CHARGE **(A)** oranžovou farbou. Kontrolka CHARGE zhasne, keď úroveň nabitia dosiahne približne 90 %.
- Približný stav nabitia môžete skontrolovať pomocou indikátora stavu nabitia **(B)** tak, ako je to uvedené v nasledujúcej tabuľke. Oranžová farba uvádza svetlo kontrolky. Indikátor stavu nabitia zhasne, keď je nabíjanie dokončené.

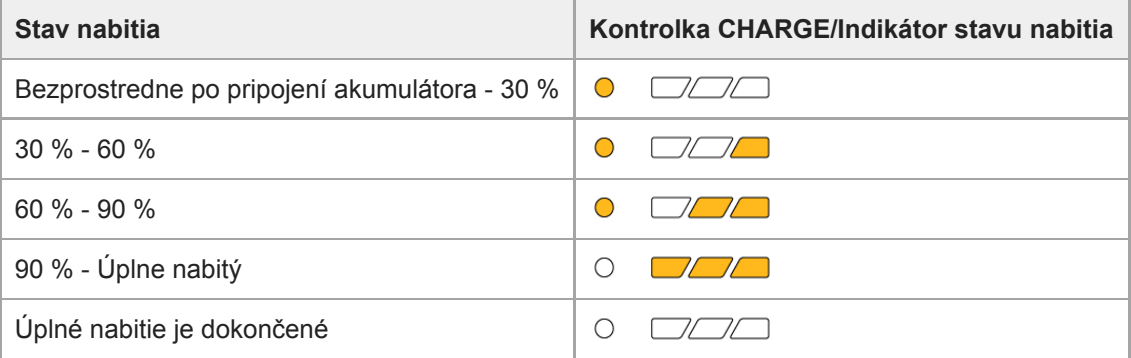

Úroveň nabitia, ktorú zobrazuje indikátor stavu nabitia, a percentá vo vyššie uvedenej tabuľke predstavujú len približné hodnoty.

Skutočný stav môže byť odlišný v závislosti od okolitej teploty a stavu akumulátora.

- Doba nabíjania (úplne nabitie): Doba nabíjania je približne 150 min.
- Vyššie uvedený nabíjací čas platí pri nabíjaní úplne vybitého akumulátora pri teplote 25°C. Nabíjanie môže trvať dlhšie, a to v závislosti od podmienok používania a okolností.
- Keď sa kontrolka CHARGE a indikátor stavu nabitia rozsvietia a potom ihneď zhasnú, znamená to, že je akumulátor úplne nabitý.

#### **Poznámka**

- Odporúčame nabíjať akumulátor pri teplote okolia od 10°C do 30°C. Je možné, že mimo tohto rozsahu teplôt sa akumulátor nebude dať účinne nabiť.
- Použite blízku elektrickú zásuvku, keď používate sieťový adaptér/nabíjačku. Ak sa vyskytne akákoľvek porucha, ihneď odpojte zástrčku od elektrickej zásuvky, aby sa odpojil zdroj napájania. Ak používate výrobok s kontrolkou nabíjania, vezmite do úvahy, že výrobok nie je odpojený od zdroja napájania, aj keď táto kontrolka nesvieti.
- Keď použijete úplne nový akumulátor alebo akumulátor, ktorý sa nepoužíval dlhý čas, kontrolka nabíjania CHARGE môže rýchlo blikať, keď sa akumulátor nabíja. Ak k tomu dôjde, vyberte akumulátor a potom ho znova vložte na nabíjanie.
- Nenabíjajte akumulátor nepretržite ani opakovane bez toho, aby sa použil, ak je už úplne alebo takmer nabitý. V opačnom prípade môže dôjsť k zhoršeniu činnosti akumulátora.
- **Používajte len originálne akumulátory značky Sony.**

#### **Súvisiaca téma**

[Poznámky týkajúce sa akumulátora](#page-57-0)

### **SONY**

[Príručka pomoci](#page-0-0)

Digitálny fotoaparát s vymeniteľnými objektívmi ILCE-9 α9

# **Vkladanie/vyberanie akumulátora**

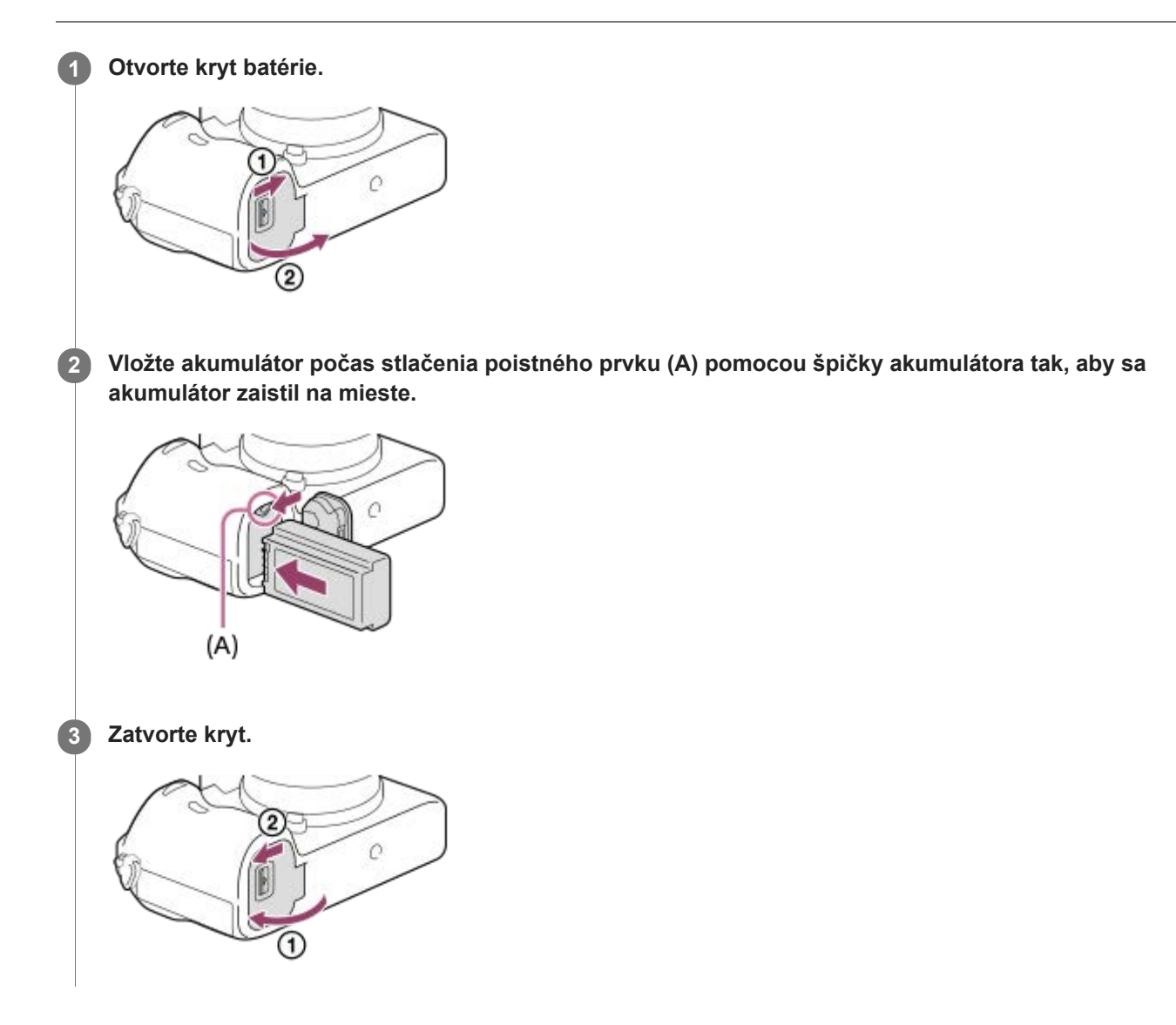

### **Vyberanie akumulátora**

Vypnite fotoaparát a stlačte poistný prvok **(A)** a potom vyberte akumulátor. Dávajte pozor, aby vám akumulátor nespadol.

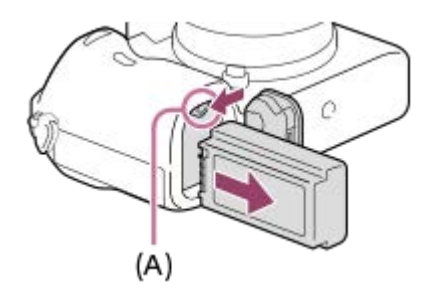

**2**

[Príručka pomoci](#page-0-0)

Digitálny fotoaparát s vymeniteľnými objektívmi ILCE-9 α9

## **Nabíjanie akumulátora počas jeho vloženia vo fotoaparáte**

### **1 Vypnite napájanie.**

**Pripojte fotoaparát s akumulátorom vloženým do sieťového adaptéra (je súčasťou dodávky) pomocou mikro USB kábla (je súčasťou dodávky) a potom pripojte sieťový adaptér k elektrickej zásuvke.**

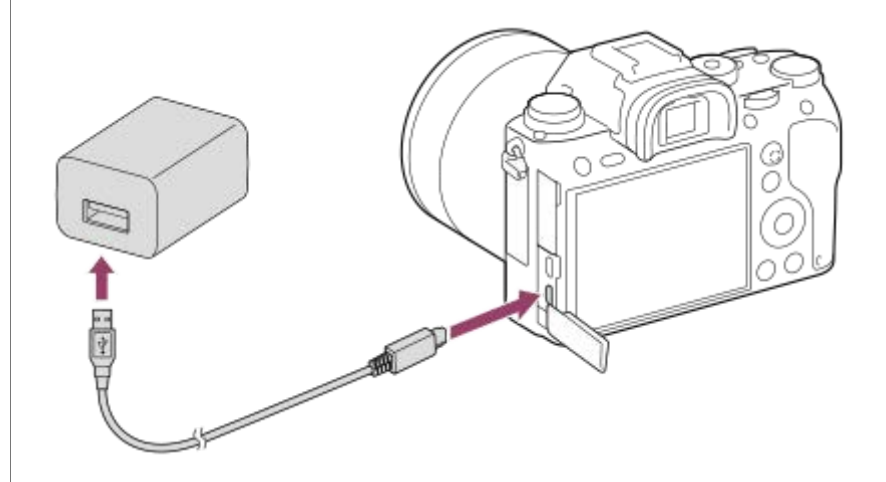

#### **Kontrolka nabíjania na fotoaparáte (oranžová)**

Svieti: Nabíjanie

Nesvieti: Nabíjanie je dokončené

Bliká: Vyskytla sa chyba nabíjania alebo sa nabíjanie dočasne prerušilo, pretože sa teplota fotoaparátu nenachádza v rámci správneho rozsahu

- Doba nabíjania (úplne nabitie): Doba nabíjania je približne 285 min.
- Vyššie uvedený nabíjací čas platí pri nabíjaní úplne vybitého akumulátora pri teplote 25 °C. Nabíjanie môže trvať dlhšie, a to v závislosti od podmienok používania a okolností.
- Kontrolka nabíjania zhasne, keď je nabíjanie dokončené.
- Ak sa kontrolka nabíjania rozsvieti a potom ihneď zhasne, znamená to, že je akumulátor úplne nabitý.

#### **Poznámka**

- Ak kontrolka nabíjania bliká, keď akumulátor nie je úplne nabitý, vyberte akumulátor alebo odpojte USB kábel od fotoaparátu a potom ho znova vložte na nabíjanie.
- Ak kontrolka nabíjania na fotoaparáte bliká, keď je sieťový adaptér pripojený k elektrickej zásuvke, znamená to, že sa nabíjanie dočasne prerušilo, pretože teplota je mimo odporúčaného rozsahu. Keď sa teplota vráti späť do správneho rozsahu, nabíjanie sa obnoví. Odporúčame nabíjať akumulátor pri teplote okolia od 10 °C do 30 °C.
- Použite blízku elektrickú zásuvku, keď používate sieťový adaptér/nabíjačku. Ak sa vyskytne akákoľvek porucha, ihneď odpojte zástrčku od elektrickej zásuvky, aby sa odpojil zdroj napájania. Ak používate výrobok s kontrolkou nabíjania, vezmite do úvahy, že výrobok nie je odpojený od zdroja napájania, aj keď táto kontrolka nesvieti.
- Ak zapnete fotoaparát, napájanie sa bude privádzať z elektrickej zásuvky a vy budete môcť ovládať fotoaparát. Akumulátor sa však nebude nabíjať.
- Keď použijete úplne nový akumulátor alebo akumulátor, ktorý sa nepoužíval dlhý čas, kontrolka nabíjania môže rýchlo blikať, keď sa akumulátor nabíja. Ak k tomu dôjde, vyberte akumulátor alebo odpojte USB kábel od fotoaparátu a potom ho znova vložte na nabíjanie.
- Nenabíjajte akumulátor nepretržite ani opakovane bez toho, aby sa použil, ak je už úplne alebo takmer nabitý. V opačnom prípade môže dôjsť k zhoršeniu činnosti akumulátora.
- Keď je nabíjanie dokončené, odpojte sieťový adaptér od elektrickej zásuvky.
- Používajte len originálne akumulátory, mikro USB káble (sú súčasťou dodávky) a sieťové adaptéry (sú súčasťou dodávky) značky Sony.

#### **Súvisiaca téma**

- [Poznámky týkajúce sa akumulátora](#page-57-0)
- [Poznámky týkajúce sa nabíjania akumulátora](#page-59-0)
- [Používanie sieťového adaptéra/nabíjačky v zahraničí](#page-604-0)

Digitálny fotoaparát s vymeniteľnými objektívmi ILCE-9 α9

# **Nabíjanie pomocou pripojenia k počítaču**

Akumulátor sa dá nabiť pripojením fotoaparátu k počítaču pomocou mikro USB kábla.

#### **1 Vypnite výrobok a pripojte ho ku konektoru USB počítača.**

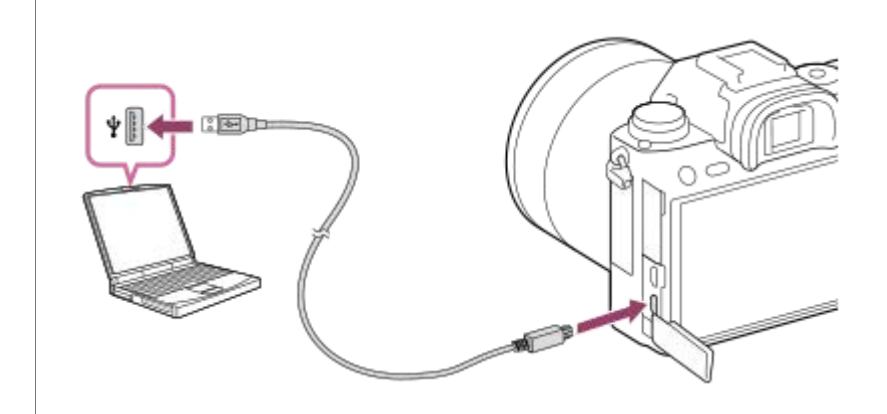

#### **Poznámka**

- Ak je výrobok pripojený k prenosnému počítaču, ktorý nie je pripojený k zdroju napájania, úroveň nabitia batérie prenosného počítača sa zníži. Nenechávajte výrobok pripojený k prenosnému počítaču na dlhšiu dobu.
- Nezapínajte/nevypínajte ani nereštartujte počítač a ani ho neaktivujte z kľudového režimu, keď je medzi počítačom a fotoaparátom zriadené USB pripojenie. V opačnom prípade by mohlo dôjsť k poruche. Pred zapnutím/vypnutím alebo reštartovaním počítača, alebo jeho aktiváciou z kľudového režimu odpojte fotoaparát od počítača.
- Správnu činnosť nie je možné zaručiť pri všetkých typoch počítačov.
- Nabíjanie nie je možné zaručiť v prípade počítača zhotoveného na zákazku, upraveného počítača alebo počítača pripojeného cez USB rozbočovač.
- Fotoaparát nemusí pracovať správne, keď sa súčasne používajú iné USB zariadenia.

#### **Súvisiaca téma**

- [Poznámky týkajúce sa akumulátora](#page-57-0)
- [Poznámky týkajúce sa nabíjania akumulátora](#page-59-0)

Digitálny fotoaparát s vymeniteľnými objektívmi ILCE-9 α9

## **Výdrž akumulátora a počet záberov, ktoré je možné nasnímať**

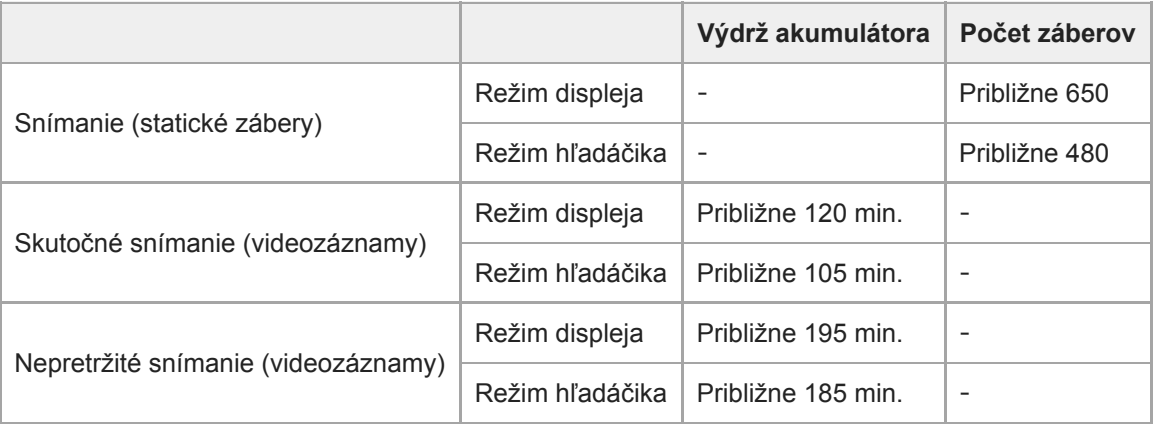

#### **Poznámka**

- Vyššie uvedené odhadované hodnoty pre výdrž akumulátora a počet záberov, ktoré je možné nasnímať, platia pri plne nabitom akumulátore. Výdrž akumulátora sa môže skrátiť a počet záberov sa môže zmenšiť v závislosti od podmienok pri používaní.
- Výdrž akumulátora a počet záberov, ktoré je možné nasnímať, sú odhadované hodnoty vyplývajúce zo snímania s východiskovými nastaveniami za nasledujúcich podmienok:
	- Používanie akumulátora pri okolitej teplote 25 °C.
	- Používanie pamäťovej karty Sony SDXC rýchlostnej triedy 3 UHS-I ( **3 J**) (predáva sa osobitne)
	- $-$  Používanie objektívu FE 28-70mm F3.5-5.6 OSS (predáva sa osobitne)
- Hodnoty pre "Snímanie (statické zábery)" vyplývajú zo štandardu CIPA, pričom platia pre snímanie za nasledujúcich podmienok: (CIPA: Camera & Imaging Products Association)
	- Jeden záber sa nasníma každých 30 sekúnd.
	- Pri každom desiatom zábere sa vypne a zapne napájanie.
- Počet minút snímania videozáznamu vyplýva zo štandardu CIPA, pričom platí pre snímanie za nasledujúcich podmienok:
	- Kvalita obrazu je nastavená na XAVC S HD 60p 50M /50p 50M.
	- Skutočné snímanie (videozáznamy): Výdrž akumulátora vyplývajúca z opakovaného snímania, používania zoomu, pohotovostného režimu snímania, zapínania/vypínania, atď.
	- Nepretržité snímanie (videozáznamy): Výdrž akumulátora vyplývajúca z neprerušeného snímania až po dosiahnutie limitu (29 minút) a potom pokračovanie v snímaní opätovným stlačením tlačidla MOVIE (Videozáznam). Ostatné funkcie, ako sú približovanie, sa nepoužívajú.

Digitálny fotoaparát s vymeniteľnými objektívmi ILCE-9 α9

### **Privádzanie napájania z elektrickej zásuvky**

Použite dodaný sieťový adaptér na snímanie a prehliadanie záberov počas privádzania napájania z elektrickej zásuvky. Týmto sa ušetrí energia akumulátora fotoaparátu.

#### **1 Vložte akumulátor do fotoaparátu.**

**Pripojte fotoaparát k elektrickej zásuvke pomocou mikro USB kábla (je súčasťou dodávky) a sieťového adaptéra (je súčasťou dodávky).**

#### **Poznámka**

**2**

- Fotoaparát sa neaktivuje, ak je akumulátor úplne vybitý. Vložte dostatočne nabitý akumulátor do fotoaparátu.
- Ak používate fotoaparát počas privádzania napájania z elektrickej zásuvky, uistite sa, že sa ikona ( ) zobrazuje na monitore.
- Nevyberajte akumulátor počas privádzania napájania z elektrickej zásuvky. Ak vyberiete akumulátor, fotoaparát sa vypne.
- Nevyberajte akumulátor, pokiaľ svieti kontrolka prístupu. Mohlo by dôjsť k poškodeniu dát na pamäťovej karte.  $\qquad \qquad \Box$
- Pokiaľ je zapnuté napájanie, akumulátor sa nebude nabíjať, aj keď je fotoaparát pripojený k sieťovému adaptéru.
- Za určitých podmienok sa napájanie môže dodatočne privádzať z akumulátora, aj keď používate sieťový adaptér.  $\alpha$
- Neodpájajte mikro USB kábel počas privádzania napájania z elektrickej zásuvky. Pred odpojením mikro USB kábla vypnite fotoaparát.
- V závislosti od teploty fotoaparátu a akumulátora sa môže čas nepretržitého snímania skrátiť počas privádzania napájania z  $\qquad \qquad \Box$ elektrickej zásuvky.
- Pri použití mobilnej nabíjačky ako zdroja napájania sa pred použitím uistite, že je úplne nabitá. Rovnako dávajte pozor na stav nabitia mobilnej nabíjačky počas používania.

<span id="page-57-0"></span>Digitálny fotoaparát s vymeniteľnými objektívmi ILCE-9 α9

# **Poznámky týkajúce sa akumulátora**

### **Poznámky týkajúce sa akumulátora**

- **Používajte len akumulátory určené pre tento výrobok.**
- Správny indikátor stavu batérie sa nemusí zobraziť za určitých prevádzkových podmienok alebo podmienok prostredia.
- Akumulátor nevystavujte pôsobeniu vody. Akumulátor nie je odolný voči vode.
- Akumulátor nenechávajte na mimoriadne horúcich miestach, ako napríklad v aute alebo na priamom slnečnom svetle.

### **Nabíjanie akumulátora**

- Pred prvým použitím tohto výrobku nabite akumulátor (je súčasťou dodávky).
- Nabitý akumulátor sa postupne vybíja, aj keď sa nepoužíva. Nabite akumulátor pred každým použitím výrobku, aby ste neprišli o žiadnu príležitosť nasnímať zábery.
- Nenabíjajte akumulátory okrem akumulátorov určených pre tento výrobok. V opačnom prípade môže dôjsť k únikom  $\blacksquare$ elektrolytu, prehrievaniu, výbuchom, zasiahnutiam elektrickým prúdom, popáleninám alebo zraneniam.
- Ak kontrolka nabíjania bliká, keď akumulátor nie je úplne nabitý, vyberte akumulátor alebo odpojte USB kábel od fotoaparátu a nabíjačky a potom ho znova vložte na nabíjanie.
- Odporúčame nabíjať akumulátor pri teplote okolia od 10 °C do 30 °C. Akumulátor sa nemusí účinne nabiť pri teplote mimo tohto rozsahu.
- Keď pripojíte tento výrobok a prenosný počítač, ktorý nie je pripojený k zdroju napájania, úroveň nabitia batérie prenosného počítača sa môže znížiť. Nenabíjajte tento výrobok pomocou prenosného počítača príliš dlho.
- Nezapínajte/nereštartujte počítač, neuvádzajte počítač z kľudového do prevádzkového režimu, ani nevypínajte počítač, pokiaľ je tento výrobok pripojený k počítaču prostredníctvom USB kábla. V opačnom prípade môže dôjsť k poruche tohto výrobku. Odpojte tento výrobok a počítač pred vykonávaním vyššie uvedených činností.
- Nabíjanie sa nedá zaručiť, ak používate svojpomocne zhotovený alebo upravený počítač.
- Keď je nabíjanie dokončené, odpojte sieťový adaptér od elektrickej zásuvky alebo odpojte USB kábel od fotoaparátu. V opačnom prípade môže dôjsť k skráteniu výdrže akumulátora.

### **Indikátor stavu akumulátora**

Indikátor stavu batérie sa zobrazí na displeji.

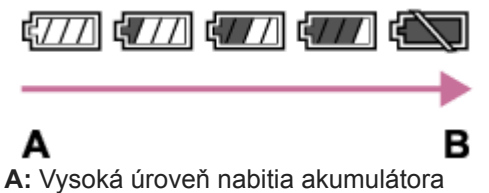

**B:** Akumulátor je vybitý

- Trvá to približne minútu, kým sa zobrazí správny indikátor stavu batérie.
- Správny indikátor stavu batérie sa nemusí zobraziť za určitých prevádzkových podmienok alebo podmienok prostredia.
- Ak sa indikátor stavu akumulátora nezobrazí na displeji, stlačením tlačidla DISP (Nastavenie zobrazenia) ho zobrazíte.

# **Čas nabíjania (úplné nabitie)**

Čas nabíjania je približne 150 minút pri použití nabíjačky (je súčasťou dodávky) a približne 285 minút pri použití sieťového adaptéra (je súčasťou dodávky).

Vyššie uvedený nabíjací čas platí pri nabíjaní úplne vybitého akumulátora pri teplote 25 °C. Nabíjanie môže trvať dlhšie, a to v závislosti od podmienok používania a okolností.

## **Účinné používanie akumulátora**

- Výkon batérie klesá v prostredí s nízkou teplotou. To znamená, že prevádzkový čas akumulátora na miestach s nízkou teplotou je kratší. Aby sa zaistilo dlhšie používanie akumulátora, odporúčame vložiť akumulátor do vrecka blízko tela, aby sa zohrial, a potom ho vložiť do tohto výrobku bezprostredne pred začatím snímania. Ak máte vo vrecku akékoľvek kovové predmety, ako sú napríklad kľúče, dávajte pozor, aby nedošlo k skratu.
- Akumulátor sa rýchlo vybije, ak budete často používať blesk alebo funkciu nepretržitého snímania, často zapínať/vypínať fotoaparát alebo nastavíte veľmi vysoký jas monitora.
- Pred snímaním samotných záberov odporúčame pripraviť si náhradné akumulátory a zhotoviť skúšobné zábery.
- Ak je konektor akumulátora znečistený, je možné, že sa výrobok nebude dať zapnúť alebo sa akumulátor nenabije správne. V takomto prípade vyčistite batériu jemným poutieraním akéhokoľvek prachu mäkkou handričkou alebo vatovým tampónom.

### **Spôsob skladovania akumulátora**

Aby sa zachovala funkcia akumulátora, nabite akumulátor a potom ho úplne vybite vo fotoaparáte minimálne raz do roka pred jeho uskladnením. Akumulátor skladujte na chladnom, suchom mieste po jeho vybratí z fotoaparátu.

# **Životnosť akumulátora**

- Životnosť akumulátora je obmedzená. Ak budete opakovane alebo dlhodobo používať rovnakú batériu, jej kapacita postupne klesne. Ak dôjde k značnému skráteniu disponibilného času akumulátora, pravdepodobne nastal čas na jeho výmenu za nový akumulátor.
- Životnosť akumulátora sa mení podľa spôsobu jeho skladovania a podľa prevádzkových podmienok a prostredia, v ktorých sa každý akumulátor používa.

<span id="page-59-0"></span>Digitálny fotoaparát s vymeniteľnými objektívmi ILCE-9 α9

### **Poznámky týkajúce sa nabíjania akumulátora**

- Dodaný sieťový adaptér je určený pre tento výrobok. Nepripájajte ho k iným elektronickým zariadeniam. V opačnom prípade by mohlo dôjsť k poruche.
- Používajte originálny sieťový adaptér značky Sony.
- Ak počas nabíjania bliká kontrolka nabíjania výrobku, vyberte akumulátor, ktorý sa nabíja a potom pevne vložte rovnaký akumulátor späť do výrobku. Ak kontrolka nabíjania znova bliká, môže to znamenať, že akumulátor je chybný, alebo že je vložený iný ako určený typ akumulátora. Skontrolujte, či je daný akumulátor určeného typu. Ak je akumulátor určeného typu, vyberte akumulátor, nahraďte ho novým alebo iným akumulátorom a skontrolujte, či sa novovložený akumulátor nabíja správne. Ak sa novovložený akumulátor nabíja správne, znamená to, že predtým vložený akumulátor môže byť chybný.
- Ak kontrolka nabíjania bliká, aj keď je sieťový adaptér pripojený k výrobku a k elektrickej zásuvke, znamená to, že sa nabíjanie dočasne prerušilo a prešlo do pohotovostného režimu. Nabíjanie sa preruší a automaticky prejde do pohotovostného režimu vtedy, keď sa teplota nachádza mimo odporúčanej prevádzkovej teploty. Keď sa teplota vráti do správneho rozsahu, nabíjanie sa obnoví a kontrolka nabíjania sa znova rozsvieti. Odporúčame nabíjať akumulátor pri teplote okolia od 10°C do 30°C.

**2**

[Príručka pomoci](#page-0-0)

Digitálny fotoaparát s vymeniteľnými objektívmi ILCE-9 α9

# **Vloženie/vybratie pamäťovej karty**

Vysvetľuje spôsob vloženia pamäťovej karty (predáva sa osobitne) do výrobku.

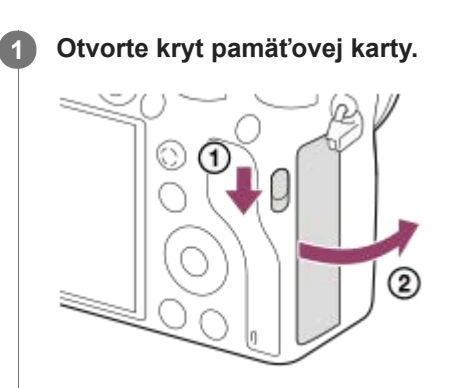

### **Vložte kartu SD do slotu 1.**

Pri použití dvoch pamäťových kariet vložte druhú pamäťovú kartu do slotu 2.

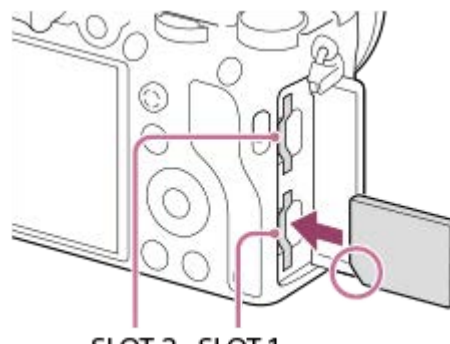

SLOT 2 SLOT 1

S odrezaným rohom smerujúcim podľa obrázka vložte pamäťovú kartu tak, aby zacvakla na miesto. Vložte pamäťovú kartu správne. V opačnom prípade by mohlo dôjsť k poruche.

**Typy pamäťových kariet, ktoré je možné vložiť do slotov na pamäťové karty** Slot 1 (spodný): Podporuje karty SD (kompatibilné s UHS-I a UHS-II) Slot 2 (horný): Podporuje karty SD (kompatibilné s UHS-I) a médium Memory Stick PRO Duo

### **3 Zatvorte kryt.**

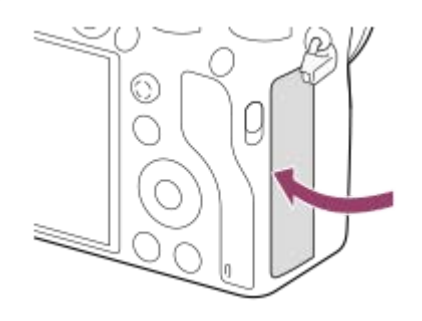

- Pri prvom použití pamäťovej karty s fotoaparátom sa odporúča, aby ste kartu naformátovali vo fotoaparáte s cieľom dosiahnuť stabilnejšiu činnosť pamäťovej karty.
- Slot na pamäťovú kartu na ukladanie môžete zmeniť voľbou MENU →  $\blacktrianglelefteq$  (Setup) → [Select Rec. Media].
- Ak chcete zaznamenať rovnaký záber na dve pamäťové karty súčasne alebo roztriediť zaznamenané zábery do dvoch slotov na pamäťové karty podľa typu záberov (statický záber/videozáznam), zvoľte MENU → cet (Setup) → [Recording Mode].
- **Použite slot 1, keď používate len jednu kartu SD.**
- Použite slot 2, keď používate médium Memory Stick. V takomto prípade nastavte [Select Rec. Media] na [Slot 2].
- Nevkladajte médium Memory Stick do slotu 1. Mohlo by to spôsobiť poruchu.

### **Vyberanie pamäťovej karty**

Otvorte kryt pamäťovej karty a uistite sa, že kontrolka prístupu **(A)** nesvieti a potom jedným jemným potlačením pamäťovej karty ju vyberte.

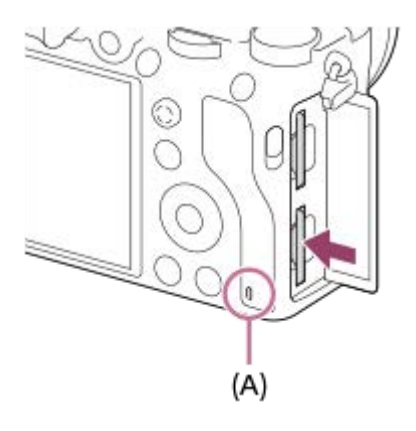

#### **Súvisiaca téma**

- [Pamäťové karty, ktoré je možné používať](#page-62-0)
- [Poznámky týkajúce sa pamäťovej karty](#page-64-0)
- [Format](#page-294-0)
- [Voľba pamäťovej karty na záznam \(Select Rec. Media\)](#page-66-0)
- [Voľba pamäťovej karty na prehrávanie \(Select PB Media\)](#page-258-0)
- [Recording Mode](#page-298-0)

<span id="page-62-0"></span>Digitálny fotoaparát s vymeniteľnými objektívmi ILCE-9 α9

# **Pamäťové karty, ktoré je možné používať**

S týmto fotoaparátom je možné používať nasledujúce typy pamäťových kariet. Označenie za znamená, že tieto pamäťové karty je možné používať na snímanie statických záberov alebo videozáznamov. Pri použití média Memory Stick Micro alebo pamäťovej karty microSD s týmto fotoaparátom nezabudnite použiť vhodný adaptér.

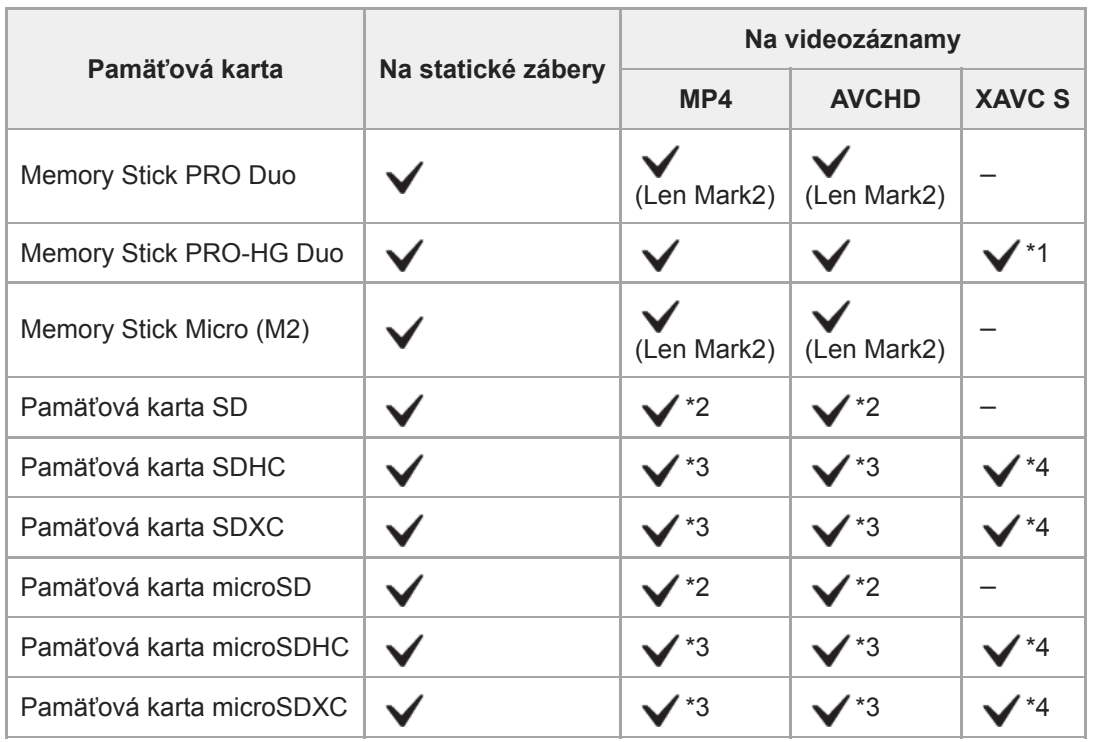

\*1 Videozáznamy sa nedajú snímať s rýchlosťou 100 Mb/s alebo viac.

- \*2 Pamäťová karta kompatibilná s rýchlostnou triedou SD 4 ( $\text{cases}$ ) alebo vyššou
- \*3 Pamäťová karta kompatibilná s rýchlostnou triedou SD 4 (cLASS G) alebo vyššou, alebo s UHS-I alebo UHS-II
- \*4 Pamäťová karta kompatibilná s rýchlostnou triedou SD 10 (CLASS(0), alebo s UHS-I alebo UHS-II Pri snímaní s rýchlosťou 100 Mb/s alebo vyššou sa vyžaduje pamäťová karta UHS-I U3 alebo UHS-II U3.

#### **Poznámka**

- Použite slot 1, keď používate pamäťovú kartu UHS-II. Taktiež nastavte [Select Rec. Media] na [Slot 1].
- Médium Memory Stick PRO Duo sa nedá použiť v slote 1.
- Keď sa pamäťová karta SDHC dlhodobo používa na snímanie videozáznamu vo formáte XAVC S, nasnímané videozáznamy sa rozdelia do súborov s veľkosťou 4 GB. S rozdelenými súbormi je možné narábať ako so samostatnými súbormi pri ich prenášaní do počítača pomocou softvéru PlayMemories Home.
- Pri zaznamenávaní videozáznamu na pamäťové karty v slote 1 aj slote 2 s nasledujúcimi nastaveniami fotoaparátu vložte dve pamäťové karty s rovnakým systémom súborov. Videozáznamy vo formáte XAVC S sa nedajú zaznamenávať súčasne pri použití kombinácie systému súborov exFAT a systému súborov FAT32.
	- -[[ File Format] je nastavené na [XAVC S 4K] alebo [XAVC S HD].
	- $=[$ Recording Mode] je nastavené na [Simult. ( $\boxed{1}$ )] alebo [Simult. ( $\boxed{ \sim}$ / $\boxed{1}$ )].

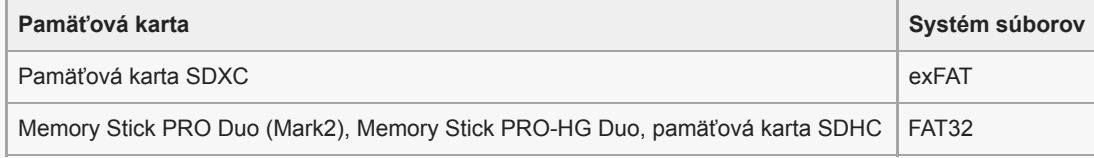

#### **Súvisiaca téma**

- [Poznámky týkajúce sa pamäťovej karty](#page-64-0)
- [Počet záberov, ktoré je možné nasnímať](#page-601-0)
- [Dostupné záznamové časy](#page-602-0)
- [Recording Mode](#page-298-0)

<span id="page-64-0"></span>Digitálny fotoaparát s vymeniteľnými objektívmi ILCE-9 α9

# **Poznámky týkajúce sa pamäťovej karty**

- Ak dlhodobo opakovane snímate a vymazávate zábery, môže dôjsť k fragmentácii údajov v súbore na pamäťovej karte, pričom sa snímanie videozáznamu môže v priebehu snímania prerušiť. Ak k tomu dôjde, uložte svoje zábery do počítača alebo na iné pamäťové miesto a potom vykonajte [Format] pomocou tohto fotoaparátu.
- Nevyberajte akumulátor alebo pamäťovú kartu, neodpájajte USB kábel ani nevypínajte fotoaparát, kým svieti kontrolka prístupu. Môže to spôsobiť poškodenie údajov na pamäťovej karte.
- Kvôli ochrane si nezabudnite údaje zálohovať.
- Nie je zaručené, že budú všetky pamäťové karty fungovať správne.
- Zábery uložené na pamäťovej karte SDXC sa nedajú preniesť do počítačov ani AV zariadení, ani zobraziť v počítačoch či AV zariadeniach, ktoré nie sú kompatibilné s exFAT, keď sú pripojené pomocou mikro USB kábla. Uistite sa, že je zariadenie kompatibilné s exFAT pred jeho pripojením k tomuto fotoaparátu. Ak pripojíte tento fotoaparát k nekompatibilnému zariadeniu, môže sa zobraziť výzva na formátovanie pamäťovej karty. Nikdy neformátujte kartu na základe tejto výzvy, keďže by došlo k vymazaniu všetkých údajov na karte. (exFAT je systém súborov používaný pri pamäťových kartách SDXC.)
- Nevystavujte pamäťovú kartu pôsobeniu vody.
- Dbajte na to, aby nedošlo k nárazu, ohnutiu ani pádu pamäťovej karty.
- Nepoužívajte ani neskladujte pamäťovú kartu za nasledujúcich podmienok:
	- Miesta s vysokou teplotou, ako napríklad v aute zaparkovanom na slnku
	- Miesta vystavené pôsobeniu priameho slnečného žiarenia
	- Vlhké miesta alebo miesta s prítomnosťou korozívnych látok
- Používanie pamäťovej karty v blízkosti oblastí so silnou magnetizáciou alebo na miestach vystavených statickej elektrine alebo elektrickému šumu môže poškodiť údaje na pamäťovej karte.
- Nedotýkajte sa konektora pamäťovej karty rukou ani kovovým predmetom.
- Nenechávajte pamäťovú kartu v dosahu malých detí. Mohli by ju náhodne prehltnúť.
- Nerozoberajte ani neupravujte pamäťovú kartu.
- Pamäťová karta môže byť bezprostredne po dlhodobom používaní horúca. Dávajte pozor pri manipulácii s pamäťovou kartou.
- Činnosť pamäťovej karty naformátovanej v počítači nie je v tomto výrobku zaručená. Pamäťovú kartu naformátujte prostredníctvom tohto výrobku.
- Rýchlosť načítania/zápisu údajov sa líši v závislosti od kombinácie používanej pamäťovej karty a používaného zariadenia.
- Nevyvíjajte nadmerný tlak pri písaní na miesto určené na poznámku na pamäťovej karte.
- Nelepte nálepku na samotnú pamäťovú kartu ani na adaptér pamäťovej karty.
- Ak je prepínač ochrany proti zápisu alebo vymazaniu na pamäťovej karte nastavený do polohy uzamknutia LOCK, nie je možné zaznamenať ani vymazať zábery. V takomto prípade nastavte tento prepínač do polohy záznamu.
- Ak chcete používať médium Memory Stick Micro alebo pamäťovú kartu microSD s týmto výrobkom:
	- Nezabudnite vložiť danú pamäťovú kartu do určeného adaptéra. Ak vložíte pamäťovú kartu do tohto výrobku bez adaptéra pamäťovej karty, je možné že sa nebude dať z tohto výrobku vybrať.
	- Pri vkladaní pamäťovej karty do adaptéra pamäťovej karty dbajte na to, aby bola pamäťová karta vložená so správnou orientáciou a potom ju vložte až na doraz. Ak sa karta nevloží správne, môže to spôsobiť poruchu.
- Informácie o médiu Memory Stick PRO Duo a médiu Memory Stick PRO-HG Duo:
	- Toto médium Memory Stick je vybavené funkciou MagicGate. MagicGate je technológia na ochranu autorských práv, ktorá využíva šifrovanie.

Zaznamenávanie/prehrávanie dát, ktoré vyžaduje funkcie MagicGate, sa nedá vykonávať prostredníctvom tohto výrobku.

Vysokorýchlostný prenos dát, ktorý využíva paralelné rozhranie, je podporovaný.

<span id="page-66-0"></span>Digitálny fotoaparát s vymeniteľnými objektívmi ILCE-9 α9

### **Voľba pamäťovej karty na záznam (Select Rec. Media)**

Voľba slotu na pamäťovú kartu, ktorý sa použije na záznam.

[Slot 1] je východiskové nastavenie. Ak neplánujete zmeniť nastavenia a budete používať len jednu pamäťovú kartu, použite slot 1.

**1 MENU → (Setup) → [Select Rec. Media] → požadované nastavenie.**

#### **Podrobnosti položky ponuky**

**Slot 1:** Zvolí sa médium v slote 1. **Slot 2:**

Zvolí sa médium v slote 2.

#### **Rada**

Ak chcete zanamenať rovnaký záber na dve pamäťové karty súčasne alebo roztriediť zaznamenané zábery do dvoch slotov na pamäťové karty podľa typu záberov (statický záber/videozáznam), použite [Recording Mode].

#### **Poznámka**

Slot 2 podporuje médium Memory Stick PRO Duo a karty SD. Slot 1 podporuje len karty SD.

#### **Súvisiaca téma**

[Recording Mode](#page-298-0)

- [Pamäťové karty, ktoré je možné používať](#page-62-0)
- [Voľba pamäťovej karty na prehrávanie \(Select PB Media\)](#page-258-0)

**2**

**3**

<span id="page-67-0"></span>Digitálny fotoaparát s vymeniteľnými objektívmi ILCE-9 α9

# **Pripojenie/odpojenie objektívu**

Pred pripojením alebo odpojením objektívu vypnite fotoaparát.

#### **Odstráňte kryt bajonetu (A) z fotoaparátu a zadný kryt objektívu (B) zo zadnej časti objektívu. 1**

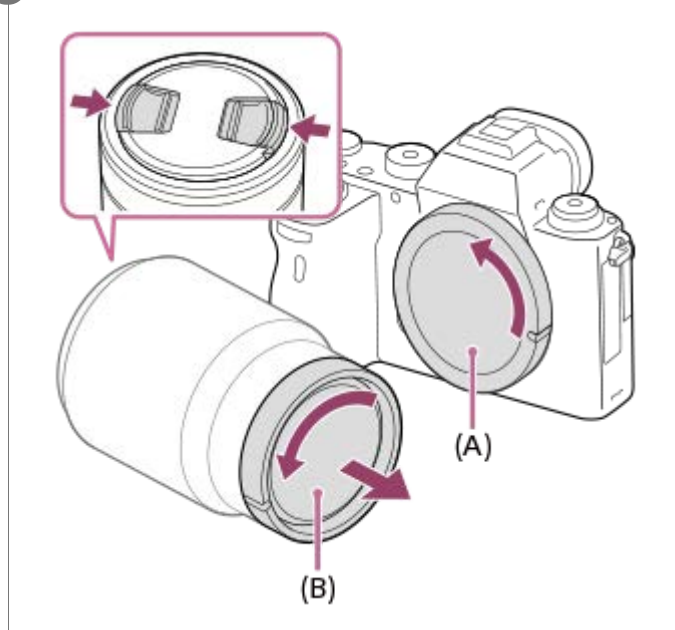

Pri snímaní odstráňte predný kryt objektívu z prednej časti objektívu.

**Nasaďte objektív zarovnaním dvoch bielych značiek (montážnych značiek) na objektíve a fotoaparáte.**

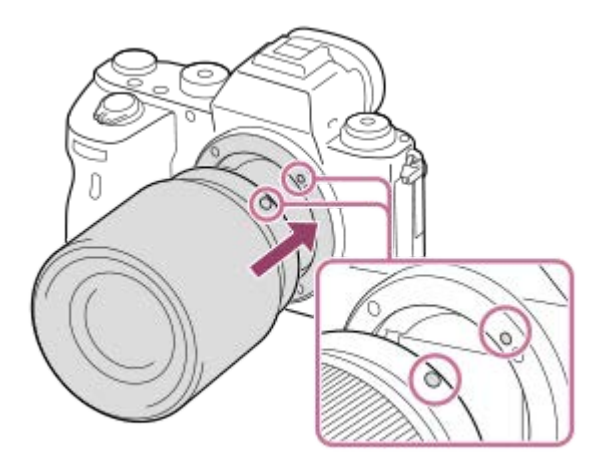

Držte fotoaparát s bajonetom smerujúcim nadol, aby sa zabránilo vniknutiu prachu a malých úlomkov do fotoaparátu.

**Počas mierneho potláčania objektívu smerom k fotoaparátu pomaly otáčajte objektív v smere šípky dovtedy, kým nezacvakne do zaistenej polohy.**

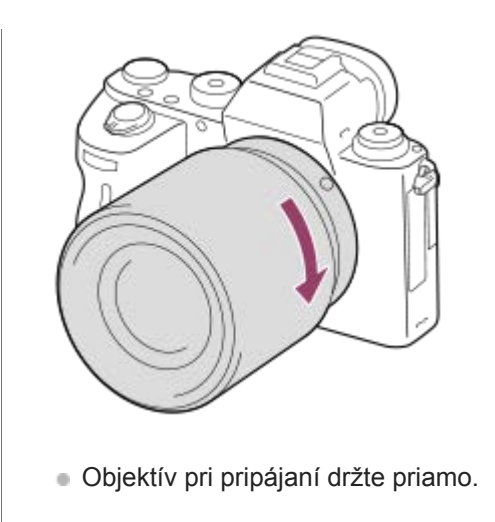

### **Odpojenie objektívu**

Podržte stlačené tlačidlo uvoľnenia objektívu **(A)** a otáčajte objektív v smere šípky dovtedy, kým sa nezastaví. Po odpojení objektívu nasaďte kryt bajonetu na fotoaparát a kryty objektívu na prednú a zadnú časť objektívu, aby sa zabránilo vniknutiu prachu a malých úlomkov do fotoaparátu a objektívu.

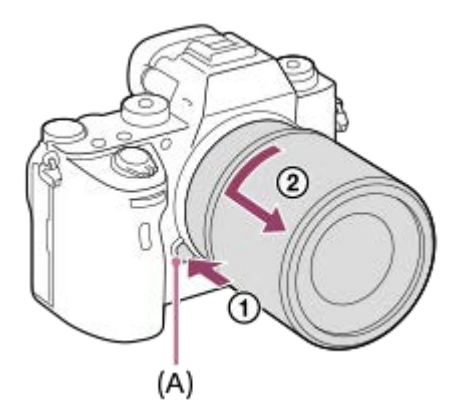

#### **Poznámka**

- **Pri pripájaní/odpájaní objektívu pracujte rýchlo v bezprašnom prostredí.**
- Pri pripájaní objektívu nestlačte tlačidlo uvoľnenia objektívu.
- **Pri pripájaní objektívu nepoužívajte silu.**
- Na použitie objektívu A-mount (predáva sa osobitne) sa vyžaduje montážny adaptér (predáva sa osobitne). Pri používaní montážneho adaptéra vychádzajte z návodu na používanie dodaného s montážnym adaptérom.
- Ak chcete snímať zábery s pokrytím celého obrazového poľa, použite objektív kompatibilný s veľkosťou obrazového snímača, ktorá pokrýva celé obrazové pole.
- $\ddot{\phantom{a}}$ Keď použijete objektív s otvorom na pripevnenie statívu, pripevnite statív k tomuto otvoru, aby sa zaistilo vyváženie hmotnosti objektívu.
- Pri prenášaní fotoaparátu s pripojeným objektívom pevne držte fotoaparát aj objektív.
- Nedržte časť objektívu, ktorá je vysunutá kvôli nastaveniu priblíženia alebo zaostrenia.

#### **Súvisiaca téma**

[Pripojenie slnečnej clony objektívu](#page-69-0)

**1**

<span id="page-69-0"></span>[Príručka pomoci](#page-0-0)

Digitálny fotoaparát s vymeniteľnými objektívmi ILCE-9 α9

# **Pripojenie slnečnej clony objektívu**

Odporúčame použiť slnečnú clonu objektívu, aby sa zabránilo vplyvu svetla mimo obrazového poľa snímania na záber.

**Priložte montážnu časť slnečnej clony objektívu k hlave objektívu a otáčajte slnečnú clonu objektívu v smere hodinových ručičiek dovtedy, kým nezacvakne.**

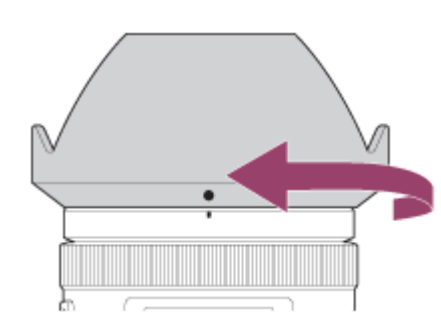

#### **Poznámka**

- Pripojte slnečnú clonu objektívu správne. V opačnom prípade nemusí mať slnečná clona objektívu žiadny účinok, alebo sa môže čiastočne odrážať na zábere.
- Keď je slnečná clona objektívu pripojená správne, značka upevnenia slnečnej clony objektívu (červená ryska) bude zodpovedať červenej značke upevnenia na slnečnej clone.(Na niektorých objektívoch sa nemusí nachádzať žiadna značka upevnenia slnečnej clony objektívu.)
- Odstráňte slnečnú clonu objektívu pri použití blesku, keďže slnečná clona objektívu zakrýva svetlo blesku a môže sa na zábere zobraziť ako tieň.
- Ak chcete uložiť slnečnú clonu objektívu po snímaní, pripevnite ju k objektívu opačne.

#### **Súvisiaca téma**

[Pripojenie/odpojenie objektívu](#page-67-0)

Digitálny fotoaparát s vymeniteľnými objektívmi ILCE-9 α9

## **Bajonetový adaptér**

Pomocou montážneho adaptéra (predáva sa osobitne) môžete pripojiť objektív A-mount (predáva sa osobitne) k tomuto výrobku.

Podrobnosti nájdete v návode na obsluhu dodanom spolu s montážnym adaptérom.

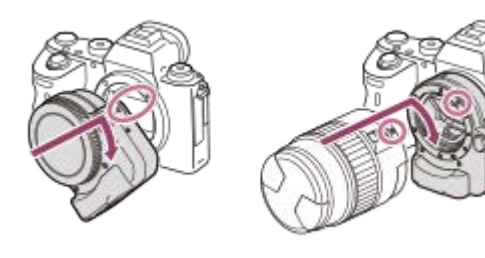

#### **Poznámka**

- Pri určitých objektívoch sa montážny adaptér ani automatické zaostrovanie nemusia dať použiť. Poraďte sa so svojím predajcom výrobkov značky Sony alebo miestnym autorizovaným servisným strediskom spoločnosti Sony ohľadom kompatibilných objektívov.
- Montážny adaptér LA-EA2 alebo LA-EA4 (predáva sa osobitne) a vertikálna rukoväť (predáva sa osobitne) nie sú skonštruované na súčasné pripojenie. Ak ich pripojíte súčasne, priestor medzi montážnym adaptérom a vertikálnou rukoväťou sa zúži, čo sťaží držanie fotoaparátu.
- **Pri použití objektívu A-mount sa prisvetlenie nedá použiť.**
- Počas snímania videozáznamu sa môže zaznamenať prevádzkový zvuk objektívu a výrobku. Zvuk môžete vypnúť voľbou MENU  $\rightarrow$  (Camera Settings2)  $\rightarrow$  [Audio Recording]  $\rightarrow$  [Off].
- Výrobku to môže trvať dlhý čas, kým zaostrí, alebo môže mať problém so zaostrením, a to v závislosti od použitého objektívu alebo snímaného objektu.

#### **Súvisiaca téma**

- **[Montážny adaptér LA-EA1/LA-EA3](#page-71-0)**
- [Montážny adaptér LA-EA2/LA-EA4](#page-72-0)

<span id="page-71-0"></span>Digitálny fotoaparát s vymeniteľnými objektívmi ILCE-9 α9

# **Montážny adaptér LA-EA1/LA-EA3**

Pri použití montážneho adaptéra LA-EA1 (predáva sa osobitne) alebo montážneho adaptéra LA-EA3 (predáva sa osobitne) sú dostupné nasledujúce funkcie.

#### **Snímanie s pokrytím celého obrazového poľa:**

LA-EA1: Nie je dostupné LA-EA3: Dostupné len s objektívmi kompatibilnými so snímaním s pokrytím celého obrazového poľa **Autofocus:**  Dostupné len s objektívom SAM/SSM **Systém automatického zaostrovania:**  Phase Detection AF/Contrast AF **Voľba AF/MF:**  Môže sa zmeniť pomocou prevádzkového prepínača na objektíve. **Focus Mode:**  Single-shot AF/Continuous AF\*

- Toto nastavenie bude nedostupné, keď sa [  $\overline{\phantom{A}}$  AF System] nastaví na [Contrast AF].
- Ak sa používa montážny adaptér a fotoaparát je prepnutý do režimu videozáznamu, automatické zaostrovanie bude fungovať len vtedy, ak sa stlačí tlačidlo spúšte do polovice, alebo je aktívna funkcia [AF On].
- Pri použití montážneho adaptéra v režime videozáznamu nastavte clonu manuálne.

#### **Dostupná oblasť zaostrovania:**

Keď je [ $\sim$ ] AF System] nastavený na [Phase Detection AF]: [Wide]/[Center]/[Flexible Spot]

Všetky typy oblastí zaostrovania sú dostupné, keď je verzia systémového softvéru (firmvéru) fotoaparátu 3.00 alebo novšia.

Keď je [ $\sim$ ] AF System] nastavený na [Contrast AF]: [Wide]/[Zone]/[Center]/[Flexible Spot]/[Expand Flexible Spot]

**SteadyShot:** 

V tele

#### **Súvisiaca téma**

[Focus Area](#page-82-0)
Digitálny fotoaparát s vymeniteľnými objektívmi ILCE-9 α9

# **Montážny adaptér LA-EA2/LA-EA4**

Pri použití montážneho adaptéra LA-EA2 (predáva sa osobitne) alebo montážneho adaptéra LA-EA4 (predáva sa osobitne) sú dostupné nasledujúce funkcie.

## **Snímanie s pokrytím celého obrazového poľa:**

LA-EA2: Nie je dostupné

LA-EA4: Dostupné len s objektívmi kompatibilnými so snímaním s pokrytím celého obrazového poľa

**Autofocus:** 

Dostupná

#### **Systém automatického zaostrovania:**

Automatické zaostrovanie s fázovou detekciou, ktoré ovláda určený snímač automatického zaostrovania vnútri montážneho adaptéra

## **Voľba AF/MF:**

Objektívy, ktoré nepodporujú DMF (s prepínačom režimu zaostrovania): Dá sa zmeniť pomocou prepínača režimu zaostrovania na objektíve.

Objektívy, ktoré podporujú DMF (s prepínačom režimu zaostrovania): Dá sa zmeniť pomocou prepínača režimu zaostrovania na objektíve. Keď sa prepínač režimu zaostrovania na objektíve nastaví na automatické zaostrovanie AF, budete môcť zmeniť spôsob zaostrovania pomocou ovládania fotoaparátu.

Iné objektívy (bez prepínača režimu zaostrovania): Dá sa zmeniť pomocou ovládania fotoaparátu.

## **Focus Mode:**

Single-shot AF/Continuous AF/DMF\*

Dostupné len pri použití objektívov, ktoré podporujú funkciu Direct Manual Focus (Priame manuálne zaostrovanie).

Aj keď je [Priority Set in AF-S] nastavené na [Balanced Emphasis], dočasne sa prepne na [AF].

Aj keď je [Priority Set in AF-C] nastavené na [Balanced Emphasis], dočasne sa prepne na [Release].

## **Dostupná oblasť zaostrovania:**

Wide/Center/Flexible Spot/Lock-on AF **SteadyShot:**  V tele

Digitálny fotoaparát s vymeniteľnými objektívmi ILCE-9 α9

## **Nepretržité snímanie pomocou montážneho adaptéra**

Keď sa k fotoaparátu pripojí montážny adaptér, spôsob automatického zaostrovania sa bude počas nepretržitého snímania meniť v závislosti od nastavení pre [Cont. Shooting] a [  $\sim$  Shutter Type].

## **Keď sa používa montážny adaptér LA-EA1 (predáva sa osobitne), montážny adaptér LA-EA2 (predáva sa osobitne) alebo montážny adaptér LA-EA4 (predáva sa osobitne)**

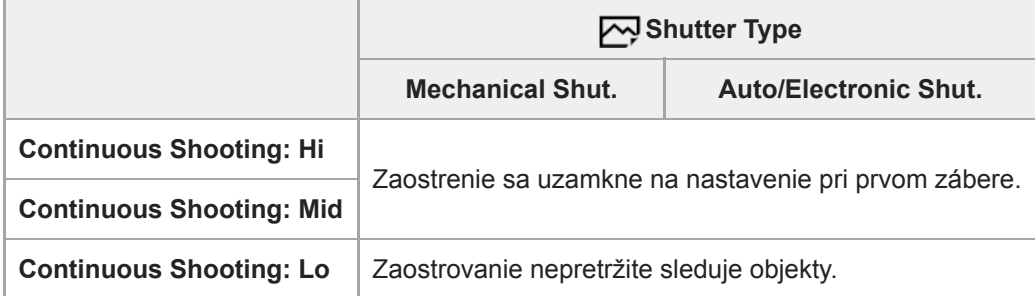

## **Keď sa používa montážny adaptér LA-EA3 (predáva sa osobitne)**

Vopred aktualizujte firmvér montážneho adaptéra na najnovšiu verziu.

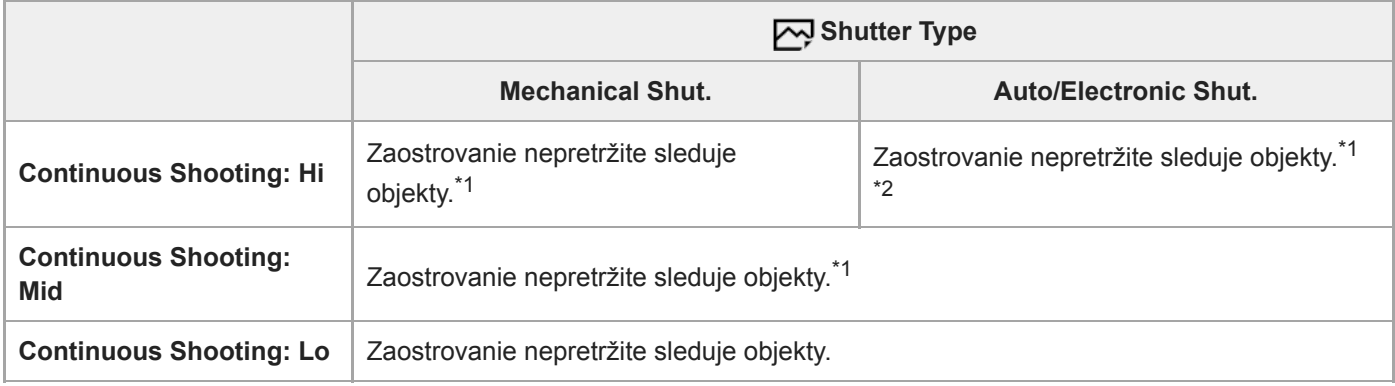

\*1 Keď je clonové číslo väčšie ako F11, zaostrovanie nebude sledovať objekty. Zaostrenie sa uzamkne na nastavenie pri prvom zábere.

Rýchlosť nepretržitého snímania sa bude meniť v závislosti od nastavenia [Focus Mode]. \*2

[Single-shot AF]/[DMF]/[Manual Focus]: Maximálne 20 záberov za sekundu (zaostrenie sa uzamkne na nastavenie pri prvom zábere). [Continuous AF]: Maximálne 10 záberov za sekundu

## **Poznámka**

Keď sa používa montážny adaptér, nie je možné vykonávať nepretržité snímanie bez zatemnenia v režime [Continuous Shooting: Lo].

#### **Súvisiaca téma**

**[Používanie elektronickej uzávierky](#page-191-0)** 

Digitálny fotoaparát s vymeniteľnými objektívmi ILCE-9 α9

# **Vertikálny grip**

Môžete pripojiť vertikálny grip (predáva sa osobitne) k tomuto výrobku a snímať zábery s vertikálnou orientáciou. Pri pripájaní vertikálneho gripu najprv odstráňte kryt batérie. Podrobnosti nájdete v návode na používanie vertikálneho gripu.

## **Spôsob odstránenia krytu batérie**

Posuňte poistný prvok krytu akumulátora tohto výrobku v smere šípky. Kolík krytu akumulátora bude umiestnený vnútri krytu akumulátora.

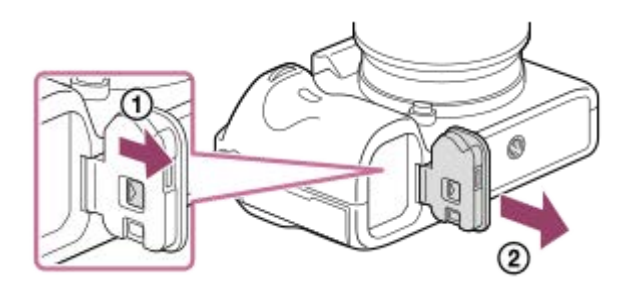

- Odstránený kryt batérie môžete pripevniť k vertikálnemu gripu, aby sa nestratil.
- Keď je vertikálny grip pripojený k tomuto výrobku, stav batérie sa bude zobrazovať ako  $\parallel$  to  $\parallel$   $\parallel$

## **Spôsob pripevnenia krytu batérie**

Posuňte poistný prvok krytu akumulátora a zarovnajte záves krytu akumulátora s otvorom hriadeľa krytu akumulátora na pripojenie krytu akumulátora.

#### **Rada**

Akumulátor vnútri vertikálnej rukoväti sa dá nabíjať počas pripojenia vertikálnej rukoväti k fotoaparátu. Vypnite fotoaparát s pripojte fotoaparát k sieťovému adaptéru (je súčasťou dodávky) pomocou mikro USB kábla (je súčasťou dodávky) a potom pripojte sieťový adaptér k elektrickej zásuvke.

## **Poznámka**

Montážny adaptér LA-EA2/LA-EA4 (predáva sa osobitne) a vertikálna rukoväť nie sú skonštruované na súčasné pripojenie. Ak ich pripojíte súčasne, priestor medzi montážnym adaptérom a vertikálnou rukoväťou sa zúži, čo sťaží držanie fotoaparátu.

Digitálny fotoaparát s vymeniteľnými objektívmi ILCE-9 α9

## **Nastavenie jazyka, dátumu a času**

Prostredie nastavenia jazyka, dátumu a času sa zobrazí automaticky, keď sa tento výrobok zapne po prvýkrát, uvedie do východiskových nastavení, alebo keď dôjde k vybitiu vnútornej nabíjateľnej záložnej batérie.

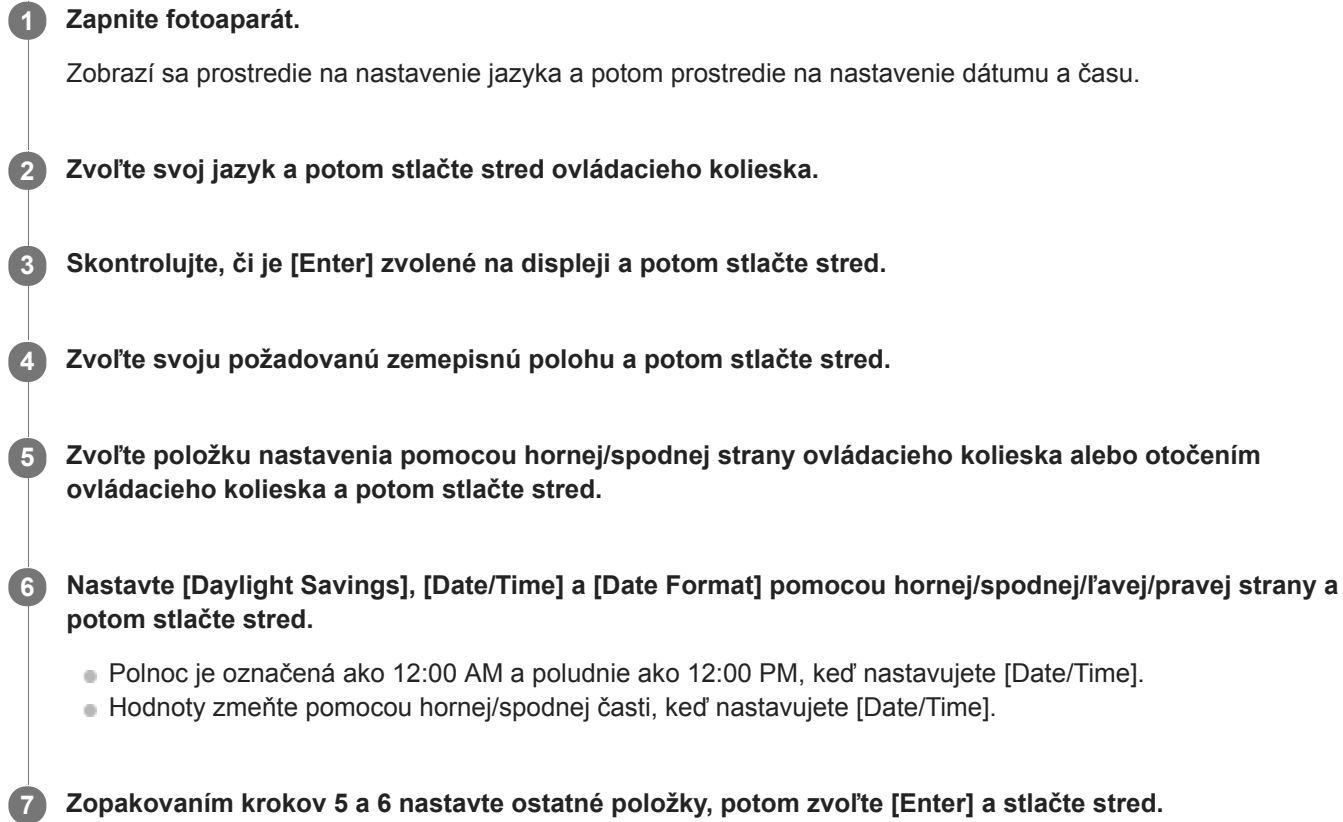

## **Informácie o uchovaní dátumu a času**

Tento fotoaparát má vnútornú nabíjateľnú batériu na uchovanie dátumu a času a ostatných nastavení, bez ohľadu na to, či je napájanie zapnuté alebo vypnuté, alebo či je akumulátor nabitý alebo vybitý.

Ak chcete nabiť vnútornú nabíjateľnú záložnú batériu, vložte nabitý akumulátor do fotoaparátu a nechajte výrobok na 24 hodín alebo dlhšie vo vypnutom stave.

Ak sa hodiny resetujú po každom nabití akumulátora, je možné, že je vnútorná nabíjateľná záložná batéria opotrebovaná. Obráťte sa na svoje servisné stredisko.

#### **Rada**

Ak chcete znova nastaviť dátum a čas alebo zemepisnú polohu po dokončení nastavenia dátumu a času, zvoľte MENU →  $\Box$  $(Setup) \rightarrow [Date/Time Setup]$  alebo [Area Setting].

#### **Poznámka**

- Ak sa prostredie nastavenia dátumu a času zruší pred dokončením postupu, toto prostredie nastavenia dátumu a času sa zobrazí po každom zapnutí fotoaparátu.
- Tento fotoaparát nemá funkciu vkladania dátumu na zábery. Môžete vložiť dátum na zábery a potom zábery uložiť a vytlačiť pomocou softvéru PlayMemories Home (len pre systém Windows).

#### **Súvisiaca téma**

- [Date/Time Setup](#page-320-0)
- [Area Setting](#page-321-0)
- [Používanie ovládacieho kolieska](#page-28-0)
- [PlayMemories Home](#page-364-0)
- [Inštalácia PlayMemories Home](#page-365-0)

Digitálny fotoaparát s vymeniteľnými objektívmi ILCE-9 α9

## **In-Camera Guide**

[In-Camera Guide] zobrazuje popis položiek MENU, položky a nastavenia Fn (Funkcia). Funkciu [In-Camera Guide] vopred priraďte požadovanému tlačidlu pomocou [Custom Key(Shoot.)].

**MENU → (Camera Settings2) → [Custom Key(Shoot.)] → požadované tlačidlo, potom priraďte funkciu [In-Camera Guide] danému tlačidlu. 1**

Funkcia [In-Camera Guide] sa určitým tlačidlám nedá priradiť.

**Zvoľte MENU alebo položku Fn, ktorých popis si chcete pozrieť, potom stlačte tlačidlo, ktorému je priradená funkcia [In-Camera Guide]. 2**

Zobrazí sa popis danej položky.

## **Súvisiaca téma**

[Custom Key\(Shoot.\)/Custom Key\(PB\)](#page-271-0)

Digitálny fotoaparát s vymeniteľnými objektívmi ILCE-9 α9

# **Snímanie statických záberov**

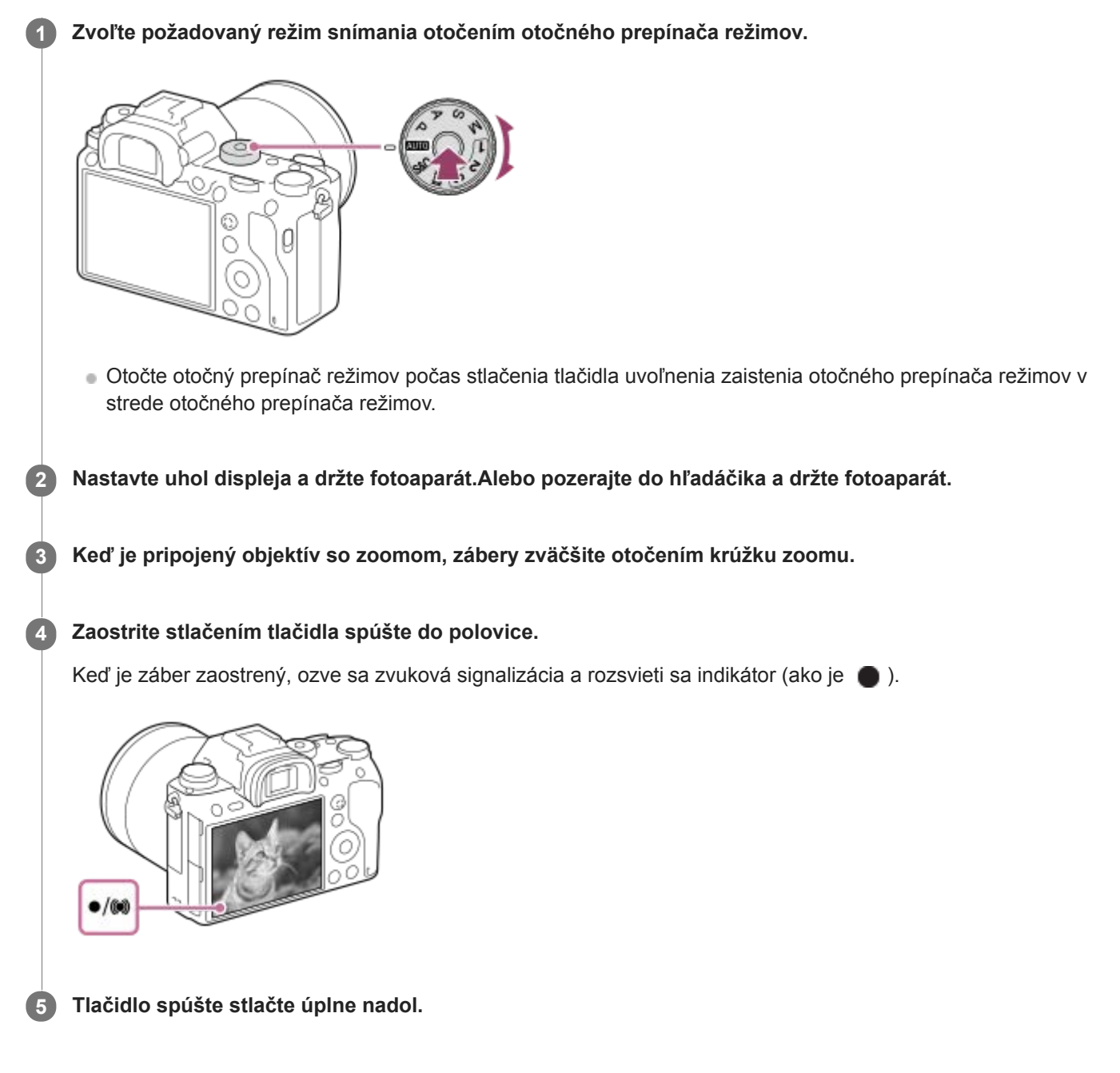

## **Snímanie záberov s uzamknutým zaostrením na požadovaný objekt (funkcia Focus-lock)**

Snímanie záberov s uzamknutým zaostrením na požadovaný objekt v režime automatického zaostrovania.

- 1. Otočením otočného prepínača režimov zaostrovania zvoľte AF-S (Single-shot AF).
	- Otočte otočný prepínač režimov zaostrovania pri súčasnom držaní stlačeného tlačidla uvoľnenia zaistenia otočného prepínača režimov zaostrovania.
- **2.** Umiestnite snímaný objekt do oblasti automatického zaostrovania a stlačte tlačidlo spúšte do polovice.

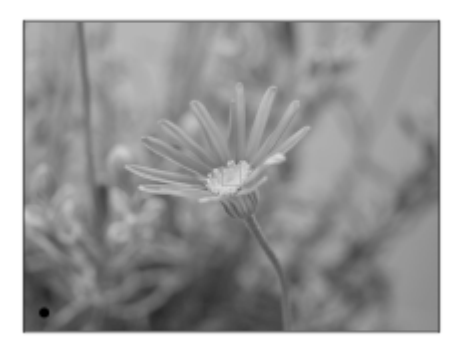

Zaostrenie sa uzamkne.

- Ak je ťažké zaostriť na požadovaný objekt, nastavte [Focus Area] na [Center] alebo [Flexible Spot].
- Podržte stlačené tlačidlo spúšte do polovice a umiestnite snímaný objekt späť do pôvodnej polohy s cieľom vytvoriť **3.** novú kompozíciu záberu.

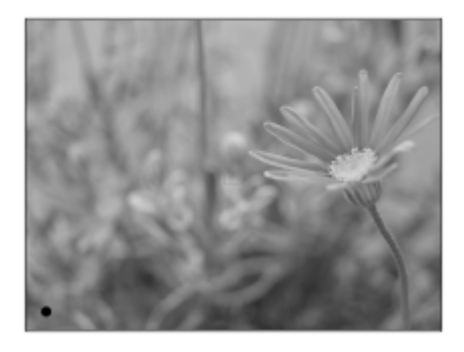

**4.** Stlačením tlačidla spúšte úplne nadol zhotovte záber.

#### **Rada**

Keď výrobok nedokáže zaostriť automaticky, indikátor zaostrenia bude blikať a zvuková signalizácia sa neozve. Buď zmeňte kompozíciu záberu, alebo zmeňte nastavenie zaostrenia. V režime [Continuous AF] sa rozsvieti (), pričom sa zvuková signalizácia toho, že sa dosiahlo zaostrenie, neozve.

#### **Súvisiaca téma**

- [Zoznam funkcií otočného prepínača režimov](#page-143-0)
- [Zoom Clear Image/Digitálny zoom \(Zoom\)](#page-176-0)
- [Prehliadanie statických záberov](#page-246-0)
- [Auto Review](#page-282-0)
- [Focus Mode](#page-80-0)
- [Focus Area](#page-82-0)

<span id="page-80-0"></span>Digitálny fotoaparát s vymeniteľnými objektívmi ILCE-9 α9

## **Focus Mode**

Zvolí sa spôsob zaostrovania vhodný na pohyb snímaného objektu.

**1**

**Otočte otočný prepínač režimov zaostrovania (B) počas stlačenia tlačidla uvoľnenia zaistenia otočného prepínača režimov zaostrovania (A) a zvoľte požadovaný režim.**

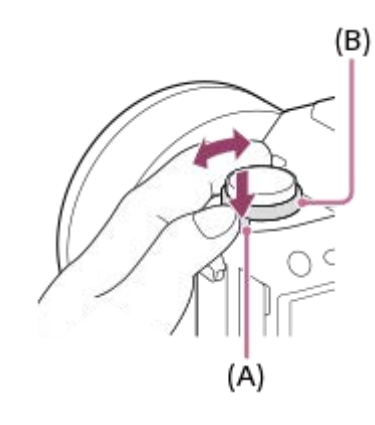

## **Podrobnosti nastavenia**

## **AF-S (Single-shot AF):**

Výrobok uzamkne zaostrenie po dokončení zaostrovania. Použite to v prípade, že je snímaný objekt nehybný.

## **AF-C (Continuous AF):**

Výrobok nepretržite zaostruje, pokiaľ je stlačené tlačidlo spúšte do polovice. Túto možnosť použite vtedy, keď je snímaný objekt v pohybe. V režime [Continuous AF] sa neozve žiadna zvuková signalizácia, keď fotoaparát zaostrí.

## **DMF (DMF):**

Môžete vykonať jemné nastavenia manuálne po vykonaní automatického zaostrenia, čo umožní rýchlejšie zaostrenie na objekt ako pri použití manuálneho zaostrovania od začiatku. Je to praktické v situáciách, ako je snímanie v režime makro.

## **MF (Manual Focus):**

Zaostrenie sa nastaví manuálne. Ak nie je možné zaostriť na požadovaný objekt pomocou automatického zaostrovania, použite manuálne zaostrovanie.

## **Indikátor zaostrenia**

(svieti): Objekt je zaostrený a zaostrenie je uzamknuté. bliká): Objekt nie je zaostrený.  $\circledcirc$  (svieti): Objekt je zaostrený. Zaostrenie sa bude nepretržite nastavovať podľa pohybov daného objektu.  $\left(\begin{matrix} \bullet \\ \bullet \end{matrix}\right)$  (svieti): Zaostrovanie prebieha.

## **Objekty, na ktoré je ťažké zaostriť pomocou automatického zaostrovania**

- **Tmavé a vzdialené objekty**
- Objekty s nedostatočným kontrastom
- Objekty za sklom
- Rýchlo sa pohybujúce objekty
- **Odrážané svetlo alebo lesklé povrchy**
- Blikajúce svetlo
- **Objekty v protisvetle**
- Nepretržite sa opakujúce vzory, ako sú fasády budov.
- Objekty v oblasti zaostrovania s rôznymi ohniskovými vzdialenosťami.

#### **Rada**

V režime [Continuous AF] je možné uzamknúť zaostrenie podržaním stlačeného tlačidla, ktorému bola priradená funkcia [Focus Hold].

#### **Poznámka**

- Keď sa nastaví [Continuous AF], uhol zobrazenia sa môže počas zaostrovania postupne meniť. Nemá to vplyv na skutočne nasnímané zábery.
- Aj keď sa otočný prepínač režimov zaostrovania nastaví na AF-S alebo DMF, režim zaostrovania sa prepne do [Continuous AF] pri snímaní videozáznamov alebo nastavení otočného prepínača režimov na S&Q.

#### **Súvisiaca téma**

- [Priame manuálne zaostrovanie \(DMF\)](#page-112-0)
- [Manual Focus](#page-111-0)
- [MF Assist \(statický záber\)](#page-115-0)

## <span id="page-82-0"></span>**SONY**

[Príručka pomoci](#page-0-0)

Digitálny fotoaparát s vymeniteľnými objektívmi ILCE-9 α9

## **Focus Area**

Zvolí sa oblasť zaostrovania. Túto funkciu použite vtedy, keď je ťažké zaostriť správne v režime automatického zaostrovania.

**1 MENU → (Camera Settings1) → [Focus Area] → požadované nastavenie.**

## **Podrobnosti položky ponuky**

## **E**<sub>L</sub>**I**</sub> Wide :

Automaticky zaostrí na objekt s pokrytím celého rozsahu displeja. Keď stlačíte tlačidlo spúšte do polovice v režime snímania statických záberov, okolo zaostrenej oblasti sa zobrazí zelený rámček.

## **Zone :**

Zvoľte zónu na monitore, na ktorú je potrebné zaostriť, a výrobok automaticky zvolí oblasť zaostrovania.

## **Center :**

Výrobok automaticky zaostrí na objekt v strede záberu. Použite spolu s funkciou uzamknutia zaostrenia na vytvorenie požadovanej kompozície záberu.

## **Flexible Spot :**

Umožňuje posunúť zaostrovací rámček do požadovaného bodu na displeji a zaostriť na mimoriadne malý objekt v úzkej oblasti.

## **Expand Flexible Spot:**

Ak výrobok nedokáže zaostriť na jeden zvolený bod, použije zaostrovacie body okolo flexibilného bodu ako oblasti s druhotnou prioritou na dosiahnutie zaostrenia.

## **C**, C, O, O, O, E, Lock-on AF :

Po podržaní tlačidla spúšte stlačeného do polovice bude výrobok sledovať daný objekt v rámci zvolenej oblasti automatického zaostrovania. Toto nastavenie bude dostupné len vtedy, keď sa [Focus Mode] nastaví na [Continuous AF]. Namierte kurzor na [Lock-on AF] v prostredí nastavenia [Focus Area] a potom zvoľte požadovanú oblasť na spustenie sledovania pomocou ľavej/pravej strany ovládacieho kolieska. Oblasť spustenia sledovania môžete posunúť do požadovaného bodu aj určením danej oblasti ako zóny, flexibilného bodu alebo rozšírte flexibilný bod.

## **Príklady zobrazenia rámčeka zaostrovania**

Rámček zaostrovania sa bude líšiť nasledujúcim spôsobom v závislosti od režimu snímania.

**Pri zaostrovaní pomocou automatického zaostrovania s fázovou detekciou alebo automatického zaostrovania s detekciou kontrastu**

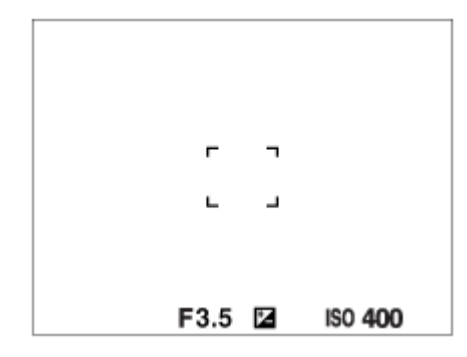

**Pri zaostrovaní pomocou automatického zaostrovania s fázovou detekciou**

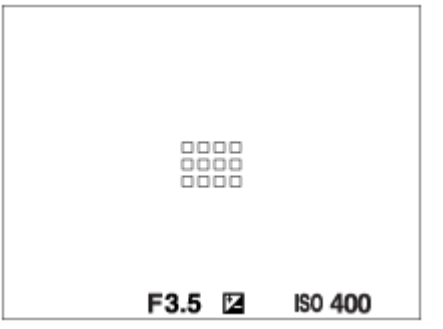

Keď pripojíte objektív A-mount s montážnym adaptérom (LA-EA1 alebo LA-EA3) (predáva sa osobitne) a [ $\sim$ AF System] sa nastaví na [Phase Detection AF], môže sa zobraziť rámček zaostrovania pre prípad "Pri zaostrovaní pomocou automatického zaostrovania s fázovou detekciou".

#### **Keď sa zaostrenie dosiahne automaticky na základe celého rozsahu monitora**

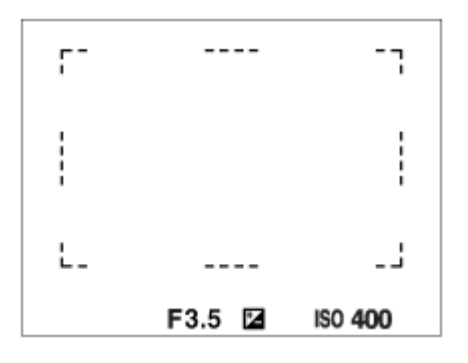

Keď používate inú funkciu zoomu, ako je optický zoom, nastavenie [Focus Area] sa deaktivuje a rámček zaostrovania sa zobrazí bodkovanou čiarou. Automatické zaostrovanie bude pracovať s prioritou na stredovú oblasť a jej okolie.

## **Spôsob posuvu oblasti zaostrovania**

- Oblasť zaostrovania je možné posunúť v [Flexible Spot], [Expand Flexible Spot] alebo [Zone] pomocou multifunkčného voliča. Ak vopred priradíte [Focus Standard] stredu multifunkčného voliča, budete môcť posunúť rámček zaostrovania späť do stredu monitora stlačením stredu multifunkčného voliča.
- Zaostrovací rámček je možné rýchlo posunúť jeho dotykom a posunutím na monitore. Vopred nastavte [Touch Operation] na [On].

#### **Rada**

Pri východiskových nastaveniach je [Focus Area] priradené tlačidlu C2.

#### **Poznámka**

- [Focus Area] sa uzamkne na [Wide] v nasledujúcich situáciách:
	- [Intelligent Auto]
- Oblasť zaostrovania sa nemusí rozsvietiť počas nepretržitého snímania a ani vtedy, keď sa tlačidlo spúšte naraz stlačí úplne nadol.
- Keď sa otočný prepínač režimov nastaví na  $\pm\frac{1}{2}$  (Movie) alebo  $S\&Q$  alebo počas snímania videozáznamu, [Lock-on AF] sa nebude dať zvoliť ako [Focus Area].

#### **Súvisiaca téma**

- [Touch Operation](#page-134-0)
- [Prispôsobenie nastavení oblasti zaostrovania orientácii fotoaparátu \(horizontálna/vertikálna\) \(Swt. V/H AF Area\)](#page-88-0)
- [Registrácia aktuálnej oblasti zaostrovania \(AF Area Regist.\)](#page-98-0)

Digitálny fotoaparát s vymeniteľnými objektívmi ILCE-9 α9

## **Automatické zaostrovanie s fázovou detekciou**

Keď sa v rámci oblasti automatického zaostrovania nachádzajú body automatického zaostrovania s fázovou detekciou, výrobok použije kombinované automatické zaostrovanie automatického zaostrovania s fázovou detekciou a automatického zaostrovania na základe merania kontrastu.

## **Poznámka**

Automatické zaostrovanie s fázovou detekciou je dostupné len po pripojení vhodného objektívu. Ak použijete objektív, ktorý nepodporuje automatické zaostrovanie s fázovou detekciou, nebude možné použiť [ M AF Track Sens], [ H AF Track Sens] ani [ AF drive speed]. Rovnako platí, že aj keď použijete predtým zakúpený vhodný objektív, automatické zaostrovanie s fázovou detekciou nemusí fungovať, pokiaľ neaktualizujete objektív.

#### **Súvisiaca téma**

[AF System \(statický záber\)](#page-109-0)

**1**

[Príručka pomoci](#page-0-0)

Digitálny fotoaparát s vymeniteľnými objektívmi ILCE-9 α9

# **Focus Standard**

Ak priradíte [Focus Standard] požadovanému používateľskému tlačidlu, môžete automaticky vyvolať užitočné funkcie, ako je zaostrenie objektu v strede displeja atď., a to podľa nastavení oblasti zaostrovania.

**MENU → (Camera Settings2) → [Custom Key(Shoot.)] → požadované tlačidlo, potom priraďte funkciu [Focus Standard] danému tlačidlu.**

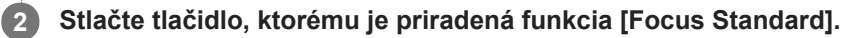

To, čo môžete vykonať stlačením daného tlačidla, sa bude meniť v závislosti od nastavení pre [Focus Area] a [Center Lock-on AF].

## **Keď je funkcia [Focus Area] nastavená na [Zone], [Flexible Spot] alebo [Expand Flexible Spot]:**

Stlačením tlačidla sa rámček zaostrovania posunie späť do stredu.

## **Keď je [Focus Area] nastavená na [Wide] alebo [Center]:**

- Keď je [Center Lock-on AF] nastavené na [On], [Center Lock-on AF] sa aktivuje stlačením daného tlačidla. Fotoaparát rozpozná objekt umiestnený v strede displeja a spustí sledovanie po stlačení stredu ovládacieho kolieska.
- Keď sa [Center Lock-on AF] nastaví na [Off], fotoaparát bude zaostrovať na stredový bod.

#### **Poznámka**

Funkcia [Focus Standard] sa nedá nastaviť na [Left Button], [Right Button] ani [Down Button].

#### **Súvisiaca téma**

- [Custom Key\(Shoot.\)/Custom Key\(PB\)](#page-271-0)
- [Focus Area](#page-82-0)
- [Center Lock-on AF](#page-96-0)

Digitálny fotoaparát s vymeniteľnými objektívmi ILCE-9 α9

# **Focus Settings**

Nakonfigurujú sa funkcie zaostrovania pomocou predného ovládača/zadného ovládača alebo ovládacieho kolieska.

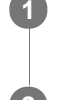

**1 MENU → (Camera Settings1) → [Focus Settings].**

**2 Vykonajte nastavenia pomocou predného/zadného ovládača alebo ovládacieho kolieska.**

## **Keď sa režim zaostrovania nastaví na automatické zaostrovanie alebo priame manuálne zaostrovanie**

Môžete upraviť nastavenia oblasti zaostrovania a polohu rámčeka zaostrovania. Rámček zaostrovania sa dá posunúť len vtedy, keď sa [Focus Area] nastaví na nasledovné:

- [Zone]
- **[Flexible Spot]**
- **Expand Flexible Spotl**

**Predný ovládač:** Posuv rámčeka zaostrovania hore/dole. **Zadný ovládač:** Posuv rámčeka zaostrovania doprava/doľava. **Ovládacie koliesko:** Zvolí sa oblasť zaostrovania.

## **Keď sa režim zaostrovania nastaví na manuálne zaostrovanie**

Môžete nastaviť oblasť, ktorá sa má zväčšiť pri manuálnom zaostrovaní. **Predný ovládač:** Posuv oblasti, ktorá sa má zväčšiť, hore/dole. **Zadný ovládač:** Posuv oblasti, ktorá sa má zväčšiť, doprava/doľava. **Ovládacie koliesko:** Posuv oblasti, ktorá sa má zväčšiť, hore/dole.

<span id="page-88-0"></span>Digitálny fotoaparát s vymeniteľnými objektívmi ILCE-9 α9

# **Prispôsobenie nastavení oblasti zaostrovania orientácii fotoaparátu (horizontálna/vertikálna) (Swt. V/H AF Area)**

Môžete nastaviť to, či sa prepnú [Focus Area] a poloha rámčeka zaostrovania podľa orientácie fotoaparátu (horizontálna/vertikálna). Táto funkcia je užitočná pri snímaní scén, pre ktoré je potrebné často meniť polohu fotoaparátu, ako sú portréty alebo športové scény.

**1 MENU → (Camera Settings1) → [ Swt. V/H AF Area] → požadované nastavenie.**

## **Podrobnosti položky ponuky**

## **Off:**

[Focus Area] a poloha rámčeka zaostrovania sa podľa orientácie fotoaparátu (horizontálna/vertikálna) neprepnú.

## **AF Point Only:**

Poloha rámčeka zaostrovania sa prepne podľa orientácie fotoaparátu (horizontálna/vertikálna). [Focus Area] je pevne nastavená.

## **AF Point + AF Area:**

[Focus Area] aj poloha rámčeka zaostrovania sa prepnú podľa orientácie fotoaparátu (horizontálna/vertikálna).

## **Príklad toho, keď sa zvolí [AF Point + AF Area]**

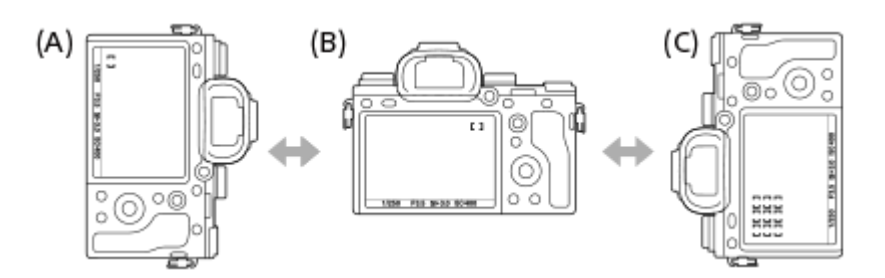

- **(A)** Vertikálna: [Flexible Spot] (Ľavý horný roh)
- **(B)** Horizontálna:[Flexible Spot] (Pravý horný roh)
- **(C)** Vertikálna: [Zone] (Ľavý spodný roh)
- Zisťujú sa tri orientácie fotoaparátu: horizontálna, vertikálna so stranou tlačidla spúšte smerujúcou nahor a vertikálna so stranou tlačidla spúšte smerujúcou nadol.

## **Poznámka**

- Ak sa nastavenie pre [ Swt. V/H AF Area] zmení, nastavenia zaostrovania sa pre jednotlivé orientácie fotoaparátu nezachovajú.
- [Focus Area] a poloha rámčeka zaostrovania sa nezmenia ani vtedy, keď sa [M, Swt. V/H AF Area] nastaví na [AF Point + AF Area] alebo [AF Point Only] v nasledujúcich situáciách:
	- Keď je režim snímania nastavený na [Intelligent Auto], [Movie] alebo [S&Q Motion].
	- Pokiaľ je tlačidlo spúšte stlačené do polovice
	- Počas snímania videozáznamu
	- Počas používania funkcie digitálneho zoomu
	- Počas aktivácie automatického zaostrovania
	- Keď sú aktivované [Focus Settings]
	- Počas nepretržitého snímania
	- Počas odpočítavania samospúšte
	- Keď je aktivovaná funkcia [Focus Magnifier]
- Keď začnete snímať zábery bezprostredne po zapnutí napájania a fotoaparát má vertikálnu orientáciu, prvý záber sa zhotoví s nastavením horizontálneho zaostrovania alebo s posledným nastavením zaostrovania.
- Orientácia fotoaparátu sa nedá zistiť, keď objektív smeruje nahor alebo nadol.

#### **Súvisiaca téma**

[Focus Area](#page-82-0)

Digitálny fotoaparát s vymeniteľnými objektívmi ILCE-9 α9

## **AF/MF control**

Môžete ľahko prepnúť režim zaostrovania z automatického na manuálne a naopak počas snímania bez zmeny polohy držania fotoaparátu.

**1**

**MENU → (Camera Settings2) → [Custom Key(Shoot.)] → požadované tlačidlo → [AF/MF Control Hold] alebo [AF/MF Ctrl Toggle].**

## **Podrobnosti položky ponuky**

## **AF/MF Control Hold :**

Režim zaostrovania sa prepne, pokiaľ je stlačené toto tlačidlo.

## **AF/MF Ctrl Toggle :**

Režim zaostrovania zostane prepnutý, pokiaľ sa znova nestlačí toto tlačidlo.

## **Poznámka**

Funkcia [AF/MF Control Hold] sa nedá nastaviť na [Left Button], [Right Button] ani [Down Button] ovládacieho kolieska.

## **Súvisiaca téma**

[Custom Key\(Shoot.\)/Custom Key\(PB\)](#page-271-0)

<span id="page-91-0"></span>Digitálny fotoaparát s vymeniteľnými objektívmi ILCE-9 α9

# **AF w/ shutter (statický záber)**

Voľba toho, či sa po stlačení tlačidla spúšte do polovice spustí automatické zaostrovanie. Voľbou [Off] nastavte zaostrenie a expozíciu osobitne.

**1 MENU → (Camera Settings1) → [ AF w/ shutter] → požadované nastavenie.**

## **Podrobnosti položky ponuky**

## **On:**

Automatické zaostrovanie sa spustí po stlačení tlačidla spúšte do polovice.

#### **Off:**

Automatické zaostrovanie sa nespustí, aj keď stlačíte tlačidlo spúšte do polovice.

## **Užitočný spôsob na jemné nastavenie zaostrenia**

Keď je pripojený objektív A-mount, aktivácia funkcie automatického zaostrovania pomocou iného tlačidla ako tlačidla spúšte umožňuje presnejšie zaostrenie v kombinácii s manuálnym zaostrovaním.

- 1. Nastavte [  $\sim$  AF w/ shutter] na [Off].
- MENU → (Camera Settings2) → [Custom Key(Shoot.)] → priraďte funkcie [Focus Magnifier] požadovaným **2.** tlačidlám.
- **3.** Nastavte [ Eye-Start AF] na [Off], aby nedošlo k automatickému zaostrovaniu, keď sa pozriete cez hľadáčik.
- **4.** Stlačením tlačidla AF-ON zaostrite.
- Stlačte tlačidlo, ktorému je priradená funkcia [Focus Magnifier] a potom otočením zaostrovacieho krúžku vykonajte **5.** jemné nastavenie zaostrenia.
- **6.** Stlačením tlačidla spúšte úplne nadol nasnímajte záber.

#### **Súvisiaca téma**

- [AF On](#page-92-0)
- [Eye-Start AF \(statický záber\)](#page-101-0)
- [Pre-AF \(statický záber\)](#page-100-0)
- [Focus Magnifier](#page-113-0)

## <span id="page-92-0"></span>**SONY**

## [Príručka pomoci](#page-0-0)

Digitálny fotoaparát s vymeniteľnými objektívmi ILCE-9 α9

## **AF On**

Môžete zaostriť bez stlačenia tlačidla spúšte do polovice. Použijú sa nastavenia pre otočný prepínač režimov zaostrovania.

**Stlačte tlačidlo AF-ON (Zapnutie automatického zaostrovania) počas snímania v režime automatického zaostrovania.**

#### **Rada**

**1**

- Nastavte [ AF w/ shutter] na [Off], keď nechcete vykonávať automatické zaostrovanie pomocou tlačidla spúšte.
- Nastavte [ $\sim$ AF w/ shutter], [ $\sim$ Pre-AF] a [ $\sim$ Eye-Start AF] na [Off], aby sa vykonalo zaostrenie na konkrétnu vzdialenosť snímania s predpokladanou polohou snímaného objektu.

#### **Súvisiaca téma**

- [Custom Key\(Shoot.\)/Custom Key\(PB\)](#page-271-0)
- [AF w/ shutter \(statický záber\)](#page-91-0)
- [Pre-AF \(statický záber\)](#page-100-0)
- [Eye-Start AF \(statický záber\)](#page-101-0)

## **SONY**

[Príručka pomoci](#page-0-0)

Digitálny fotoaparát s vymeniteľnými objektívmi ILCE-9 α9

## **Eye AF**

Počas podržania stlačeného tlačidla bude fotoaparát zaostrovať na oči objektu.

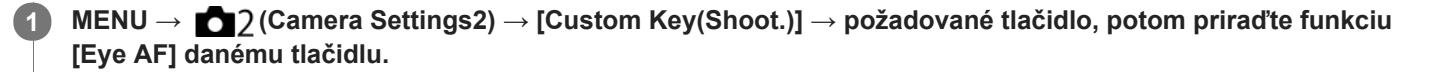

**2 Namierte fotoaparát na tvár osoby a stlačte tlačidlo, ktorému ste priradili funkciu [Eye AF].**

**3 Počas stlačenia daného tlačidla stlačte tlačidlo spúšte.**

#### **Rada**

Keď fotoaparát zaostrí na oči, na očiach sa zobrazí detekčný rámček. Ak sa režim zaostrovania nastaví na [Single-shot AF], po určitom čase rámček zmizne.

#### **Poznámka**

- Ak fotoaparát nedokáže rozpoznať tvár osoby, nie je možné použiť [Eye AF].
- V závislosti od okolností nebude možné použiť [Eye AF], ako napríklad vtedy, keď je [Focus Mode] nastavený na [Manual Focus].
- Funkcia [Eye AF] nemusí pracovať uspokojivo v nasledujúcich situáciách:
	- Keď osoba má slnečné okuliare.
	- Keď ofina zakrýva oči osoby.
	- Za podmienok slabého osvetlenia alebo protisvetla.
	- Keď sú oči zatvorené.
	- Keď je daná osoba v tieni.
	- Keď nie je snímaná osoba zaostrená.
	- Keď sa snímaná osoba príliš pohybuje.
- Ak sa snímaná osoba príliš pohybuje, detekčný rámček sa nemusí na jej očiach zobraziť správne.
- Keď sa otočný prepínač režimov nastaví na  $\pm\pm$  (Movie) alebo  $S\&Q$ , alebo počas snímania videozáznamu, nebude [Eye AF] dostupné.

#### **Súvisiaca téma**

- [Custom Key\(Shoot.\)/Custom Key\(PB\)](#page-271-0)
- **[Face Detection](#page-203-0)**

Digitálny fotoaparát s vymeniteľnými objektívmi ILCE-9 α9

## **AF in Focus Mag. (statický záber)**

Na snímaný objekt môžete zaostriť presnejšie pomocou automatického zaostrovania zväčšením oblasti, kde chcete zaostriť. Pokiaľ sa zobrazuje zväčšený záber, môžete zaostriť na menšiu oblasť, než je flexibilný bod.

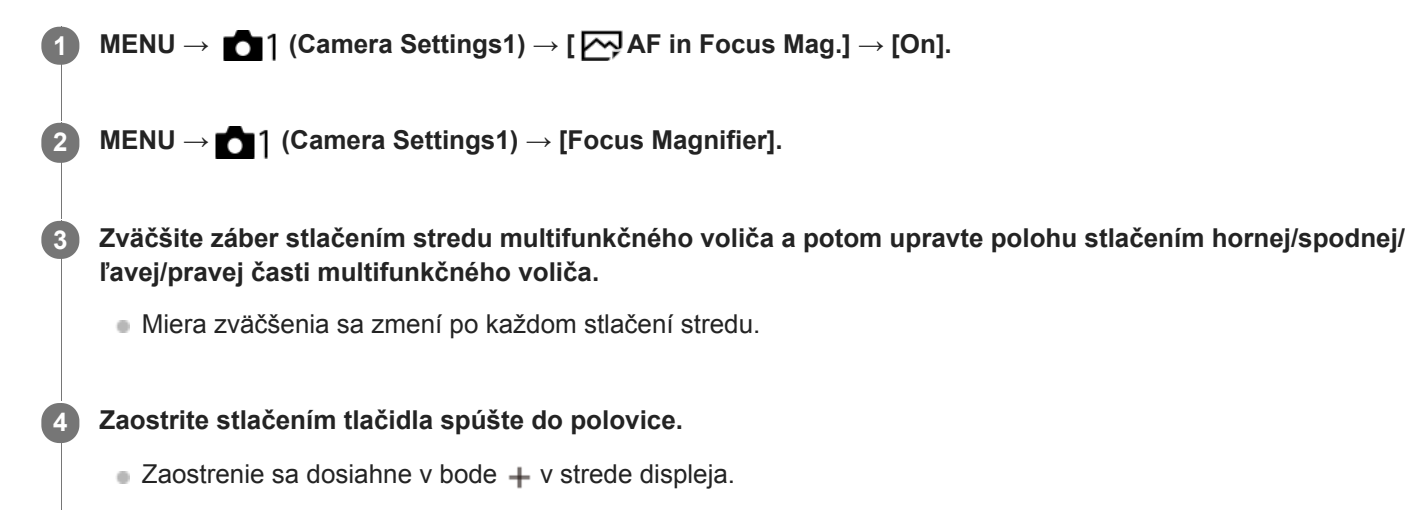

**Snímajte stlačením tlačidla spúšte úplne nadol.**

Po snímaní fotoaparát ukončí zväčšené zobrazenie.

#### **Rada**

**5**

- Odporúča sa použitie statívu, aby ste mohli presne určiť miesto, ktoré chcete zväčšiť.
- Môžete skontrolovať výsledok automatického zaostrenia zväčšením zobrazeného záberu. Ak chcete znova nastaviť polohu zaostrenia, nastavte oblasť zaostrovania na zväčšenej obrazovke a potom stlačte tlačidlo spúšte do polovice.

#### **Poznámka**

- Ak zväčšíte oblasť na okraji displeja, fotoaparát nemusí byť schopný zaostriť.
- Expozícia a vyváženie bielej farby sa nedajú nastaviť, pokiaľ je zobrazený záber zväčšený.
- AF in Focus Mag.] je nedostupná v nasledujúcich situáciách:
	- Počas snímania videozáznamu
	- Keď je [Focus Mode] nastavené na [Continuous AF].
	- Keď sa používa montážny adaptér (predáva sa osobitne).
- Pokiaľ je zobrazený záber zväčšený, nasledujúce funkcie budú nedostupné:
	- $=$  [Eve AF]
	- $-$  [Center Lock-on AF]
	- $-$ [ $\sum$ Eye-Start AF]
	- $-[\overline{\mathsf{C}}]$  Pre-AF]
	- [Face Detection]

#### **Súvisiaca téma**

[Focus Magnifier](#page-113-0)

[Custom Key\(Shoot.\)/Custom Key\(PB\)](#page-271-0)

<span id="page-96-0"></span>Digitálny fotoaparát s vymeniteľnými objektívmi ILCE-9 α9

## **Center Lock-on AF**

Keď stlačíte stred ovládacieho kolieska, fotoaparát rozpozná objekt nachádzajúci sa v strede displeja a bude pokračovať so sledovaním daného objektu.

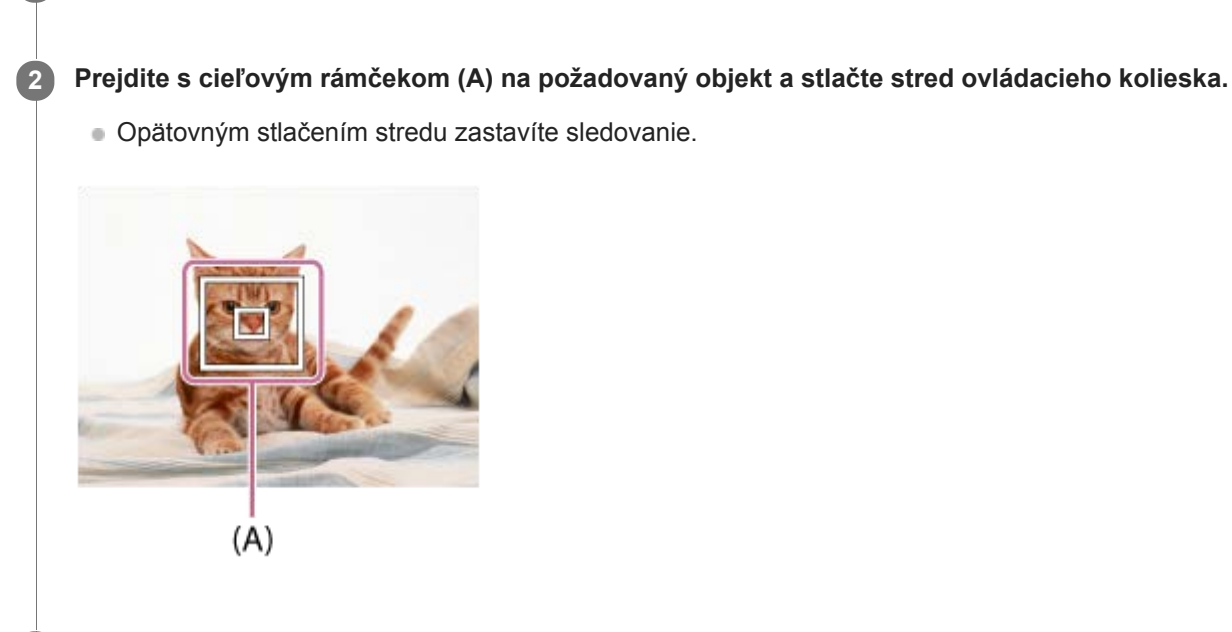

**1 MENU → (Camera Settings1) → [Center Lock-on AF] → [On].**

**3 Stlačením tlačidla spúšte úplne nadol nasnímajte záber.**

#### **Rada**

- Ak priradíte funkciu [Focus Standard] požadovanému tlačidlu pomocou [Custom Key(Shoot.)], budete môcť aktivovať [Center Lock-on AF] stlačením príslušného tlačidla, keď je [Center Lock-on AF] nastavené na [On] a [Focus Area] je nastavená na [Wide] alebo [Center]. Objekt je možné znova rozpoznať stlačením tlačidla, ktorému je priradené [Focus Standard].
- Objekt, ktorý sa má sledovať, môžete zvoliť dotykovým úkonom pri snímaní pomocou monitora. Nastavte [Touch Operation] na [On].

#### **Poznámka**

- Funkcia [Center Lock-on AF] nemusí pracovať uspokojivo v nasledujúcich situáciách:
	- Sledovaný objekt sa pohybuje príliš rýchlo.
	- Sledovaný objekt je príliš malý alebo príliš veľký.
	- Kontrast medzi snímaným objektom a pozadím je nedostatočný.
	- $=$   $I$ e tma.
	- Okolité osvetlenie sa mení.
- Funkcia uzamknutia automatického zaostrovania sledovaného objektu nepracuje v nasledujúcich situáciách:
	- Pri snímaní v režime manuálneho zaostrovania.
	- Pri použití digitálneho zoomu
	- Keď sa [H] Record Setting] nastaví na [120p]/[100p].
	- Keď je [ Sao Frame Rate] nastavené na [120fps]/[100fps].

<span id="page-98-0"></span>Digitálny fotoaparát s vymeniteľnými objektívmi ILCE-9 α9

## **Registrácia aktuálnej oblasti zaostrovania (AF Area Regist.)**

Môžete dočasne posunúť rámček zaostrovania do vopred priradenej polohy pomocou používateľského tlačidla. Táto funkcia je užitočná pri snímaní scén, v ktorých sú pohyby objektu predvídateľné; napríklad športové scény. Pomocou tejto funkcie môžete rýchlo prepínať oblasť zaostrovania podľa danej situácie.

## **Spôsob registrácie oblasti zaostrovania**

- 1. MENU  $\rightarrow$  **[1**] (Camera Settings1)  $\rightarrow$  [ $\rightarrow$  AF Area Regist.]  $\rightarrow$  [On].
- **2.** Nastavte oblasť zaostrovania do požadovanej polohy a potom podržte stlačené tlačidlo Fn (Funkcia).

## **Spôsob vyvolania zaregistrovanej oblasti zaostrovania**

- MENU → (Camera Settings2) → [Custom Key(Shoot.)] → požadované tlačidlo, potom zvoľte [Regist. AF Area **1.** hold].
- Nastavte fotoaparát do režimu snímania, podržte stlačené tlačidlo, ktorému bola priradená funkcia [Regist. AF Area **2.** hold] a potom stlačením tlačidla spúšte snímajte zábery.

#### **Rada**

- Keď sa rámček zaostrovania zaregistroval pomocou [  $\sim$  AF Area Regist.], zaregistrovaný rámček zaostrovania bude blikať na monitore.
- Ak priradíte [Regist AF Area tggle] používateľskému tlačidlu, budete môcť použiť zaregistrovaný rámček zaostrovania bez podržania stlačeného tlačidla.
- Ak sa [Reg. AF Area+AF On] priradí používateľskému tlačidlu, automatické zaostrovanie sa vykoná pomocou zaregistrovaného rámčeka zaostrovania, keď sa stlačí toto tlačidlo.

## **Poznámka**

- Oblasť zaostrovania sa nedá zaregistrovať v nasledujúcich situáciách:
	- $\sim$  Otočný prepínač režimov je nastavený na  $\pm$   $\pm$  (Movie) alebo  $S\&O$
	- Pokiaľ sa vykonáva [Touch Focus]
	- Počas používania funkcie digitálneho zoomu
	- Pokiaľ sa vykonáva [Lock-on AF]
	- Počas zaostrovania
	- Počas vykonávania uzamknutia zaostrenia
- Zaregistrovanú oblasť zaostrovania nie je možné vyvolať v nasledujúcich situáciách:
	- $-$  Otočný prepínač režimov je nastavený na  $\widehat{M}$ i (Auto Mode),  $\boxplus$  (Movie) alebo  $S\&Q$

Keď sa [ $\sim$ 9 AF Area Regist.] nastaví na [On], nastavenie [Lock Operation Parts] sa uzamkne na [Off].

#### **Súvisiaca téma**

- [Focus Area](#page-82-0)
- [Custom Key\(Shoot.\)/Custom Key\(PB\)](#page-271-0)

Digitálny fotoaparát s vymeniteľnými objektívmi ILCE-9 α9

# **Vymazanie zaregistrovanej oblasti automatického zaostrovania AF (Del. Reg. AF Area)**

Vymaže sa poloha rámčeka zaostrovania, ktorá bola zaregistrovaná pomocou [  $\overline{\sim}$  AF Area Regist.].

**1 MENU → (Camera Settings1) → [ Del. Reg. AF Area].**

#### **Súvisiaca téma**

[Registrácia aktuálnej oblasti zaostrovania \(AF Area Regist.\)](#page-98-0)

<span id="page-100-0"></span>Digitálny fotoaparát s vymeniteľnými objektívmi ILCE-9 α9

# **Pre-AF (statický záber)**

Výrobok automaticky nastaví zaostrenie ešte pred stlačením tlačidla spúšte do polovice.

**1 MENU → (Camera Settings1) → [ Pre-AF] → požadované nastavenie.**

## **Podrobnosti položky ponuky**

#### **On:**

Zaostrenie sa nastaví pred stlačením tlačidla spúšte do polovice.

## **Off:**

Pred stlačením tlačidla spúšte do polovice sa zaostrenie nenastaví.

## **Poznámka**

Funkcia [ Pre-AF] je dostupná len vtedy, keď je pripojený objektív E-mount.

<span id="page-101-0"></span>Digitálny fotoaparát s vymeniteľnými objektívmi ILCE-9 α9

# **Eye-Start AF (statický záber)**

Nastavenie možnosti použitia automatického zaostrovania pri pohľade cez elektronický hľadáčik.

**1 MENU → (Camera Settings1) → [ Eye-Start AF] → požadované nastavenie.**

## **Podrobnosti položky ponuky**

**On:**

Automatické zaostrovanie sa spustí, keď sa pozriete cez elektronický hľadáčik.

**Off:**

Keď sa pozriete cez elektronický hľadáčik, automatické zaostrovanie sa nespustí.

#### **Rada**

Funkcia [ Eye-Start AF] je dostupná po pripojení objektívu A-mount a montážneho adaptéra (LA-EA2, LA-EA4) (predávajú sa osobitne).

Digitálny fotoaparát s vymeniteľnými objektívmi ILCE-9 α9

# **AF Track Sens (statický záber)**

Môžete zvoliť citlivosť automatického zaostrovania sledovaného objektu, keď dôjde k strate zaostrenia objektu v režime statických záberov.

**1 MENU → (Camera Settings1) → [ AF Track Sens] → požadované nastavenie.**

## **Podrobnosti položky ponuky**

## **5(Responsive) / 4 / 3(Standard) / 2 / 1(Locked on):**

Zvoľte [5(Responsive)], aby sa dosiahlo zodpovedajúce zaostrenie na objekty v rôznych vzdialenostiach. Zvoľte [1(Locked on)], aby sa zachovalo zaostrenie na konkrétny objekt, keď iné objekty prechádzajú pred daným objektom.

<span id="page-103-0"></span>Digitálny fotoaparát s vymeniteľnými objektívmi ILCE-9 α9

# **Priority Set in AF-S**

Nastavenie možnosti spustenia uzávierky, aj keď objekt nie je zaostrený, keď je [Focus Mode] nastavené na [Single-shot AF] alebo [DMF] a objekt zostáva nehybný.

**1 MENU → (Camera Settings1) → [Priority Set in AF-S] → požadované nastavenie.**

## **Podrobnosti položky ponuky**

## **AF:**

Uprednostní sa zaostrenie. Uzávierka sa nespustí, pokiaľ objekt nebude zaostrený.

#### **Release:**

Uprednostní sa spustenie uzávierky. Uzávierka sa spustí, aj keď objekt nie je zaostrený.

#### **Balanced Emphasis:**

Snímanie s vyváženým dôrazom na zaostrenie aj spustenie uzávierky.

#### **Súvisiaca téma**

- [Focus Mode](#page-80-0)
- [Priority Set in AF-C](#page-104-0)

<span id="page-104-0"></span>Digitálny fotoaparát s vymeniteľnými objektívmi ILCE-9 α9

# **Priority Set in AF-C**

Nastavenie možnosti spustenia uzávierky, aj keď objekt nie je zaostrený, keď je aktivované nepretržité automatické zaostrovanie a objekt sa pohybuje.

**1 MENU → (Camera Settings1) → [Priority Set in AF-C] → požadované nastavenie.**

## **Podrobnosti položky ponuky**

## **AF:**

Uprednostní sa zaostrenie. Uzávierka sa nespustí, pokiaľ objekt nebude zaostrený.

#### **Release:**

Uprednostní sa spustenie uzávierky. Uzávierka sa spustí, aj keď objekt nie je zaostrený.

#### **Balanced Emphasis:**

Snímanie s vyváženým dôrazom na zaostrenie aj spustenie uzávierky.

#### **Súvisiaca téma**

- [Focus Mode](#page-80-0)
- [Priority Set in AF-S](#page-103-0)

Digitálny fotoaparát s vymeniteľnými objektívmi ILCE-9 α9

# **AF Illuminator (statický záber)**

Prisvetlenie dodáva doplnkové svetlo na uľahčenie zaostrenia na objekt v slabo osvetlenom prostredí. V čase medzi stlačením tlačidla spúšte do polovice a uzamknutím zaostrenia sa rozsvieti červené prisvetlenie automatického zaostrovania, aby umožnilo fotoaparátu ľahšie zaostriť.

**1 MENU → (Camera Settings1) → [ AF Illuminator] → požadované nastavenie.**

## **Podrobnosti položky ponuky**

#### **Auto:**

Prisvetlenie automatického zaostrovania sa rozsvieti automaticky v slabo osvetlených prostrediach.

#### **Off:**

Prisvetlenie sa nepoužije.

## **Poznámka**

- AF Illuminator] sa nedá použiť v nasledujúcich situáciách:
	- Keď je režim snímania [Movie] alebo [S&Q Motion].
	- Keď je režim zaostrovania nastavený na [Continuous AF].
	- Keď je aktivovaná funkcia [Focus Magnifier].
	- Keď je pripojený montážny adaptér
- Prisvetlenie vysiela veľmi jasné svetlo. Hoci nehrozí žiadne zdravotné riziko, nepozerajte priamo do prisvetlenia z malej vzdialenosti.

Digitálny fotoaparát s vymeniteľnými objektívmi ILCE-9 α9

## **AF Area Auto Clear**

Nastavenie toho, či sa má oblasť zaostrovania zobrazovať nepretržite, alebo či by mala automaticky zmiznúť krátko po dosiahnutí zaostrenia.

**1 MENU → (Camera Settings1) → [AF Area Auto Clear] → požadované nastavenie.**

## **Podrobnosti položky ponuky**

**On:**

Oblasť zaostrovania zmizne automaticky krátko po dosiahnutí zaostrenia.

**Off:**

Oblasť zaostrovania sa bude zobrazovať nepretržite.

Digitálny fotoaparát s vymeniteľnými objektívmi ILCE-9 α9

## **Disp. cont. AF area**

Môžete nastaviť možnosť zobrazenia oblasti, ktorá je zaostrená, keď sa [Focus Area] nastaví na [Wide] alebo [Zone] v režime [Continuous AF].

**1 MENU → (Camera Settings1) → [Disp. cont. AF area] → požadované nastavenie.**

## **Podrobnosti položky ponuky**

## **On:**

Zobrazí sa oblasť zaostrovania, ktorá je zaostrená.

# **Off:**

Oblasť zaostrovania, ktorá je zaostrená, sa nezobrazí.

## **Poznámka**

- Keď sa [Focus Area] nastaví na niektorú z nasledujúcich možností, farba rámčekov zaostrovania v zaostrenej oblasti sa zmení na zelenú:
	- [Center]
	- [Flexible Spot]
	- [Expand Flexible Spot]
- Keď sú objektív A-mount a montážny adaptér (LA-EA1/LA-EA3) (predávajú sa osobitne) pripojené k fotoaparátu a [ $\overline{M}$ AF System] sa nastaví na [Phase Detection AF], [Disp. cont. AF area] bude vždy zapnuté bez ohľadu na nastavenia [Focus Area].
# **AF Micro Adj.**

Umožňuje upraviť polohu automatického zaostrenia a zaregistrovať upravenú hodnotu pre každý objektív pri použití objektívov A-mount s montážnym adaptérom LA-EA2 alebo LA-EA4 (predáva sa osobitne). Túto funkciu použite len vtedy, keď sú potrebné nastavenia. Vezmite do úvahy, že funkcia automatického zaostrovania

sa nemusí vykonať v správnej polohe pri použití tohto nastavenia.

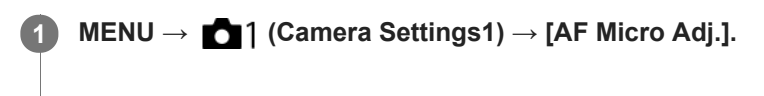

**2 Zvoľte [AF Adjustment Set.] → [On].**

## **[amount] → požadovaná hodnota**

Čím vyššiu hodnotu zvolíte, tým ďalej sa bude automaticky zaostrená poloha nachádzať od výrobku. Čím nižšiu hodnotu zvolíte, tým bližšie sa bude automaticky zaostrená poloha nachádzať k výrobku.

#### **Rada**

**3**

Odporúča sa, aby ste nastavili túto polohu za aktuálnych podmienok snímania. Pri nastavovaní nastavte [Focus Area] na [Flexible Spot] a použite jasný objekt s vysokým kontrastom.

## **Poznámka**

- Keď pripojíte objektív, pre ktorý ste už zaregistrovali hodnotu, daná zaregistrovaná hodnota sa zobrazí na displeji. [±0] sa zobrazí pri objektívoch, pre ktoré ešte hodnota nebola zaregistrovaná.
- Ak sa ako hodnota zobrazí [-], znamená to, že už bolo zaregistrovaných celkovo 30 objektívov a žiadny nový objektív sa už nedá zaregistrovať. Ak chcete zaregistrovať nový objektív, pripojte objektív, ktorého registráciu je možné vymazať a nastavte jeho hodnotu na [±0], alebo resetujte hodnoty všetkých objektívov pomocou [Clear].
- [AF Micro Adj.] podporuje objektívy od spoločností Sony, Minolta alebo Konica-Minolta. Ak vykonáte [AF Micro Adj.] s objektívmi, ktoré nepatria medzi podporované, môže to mať vplyv na zaregistrované nastavenia pre podporované objektívy. Nevykonávajte [AF Micro Adj.] pri nepodporovanom objektíve.
- Nie je možné nastaviť [AF Micro Adj.] jednotlivo pre objektívy značiek Sony, Minolta a Konica-Minolta s rovnakými technickými parametrami.

Digitálny fotoaparát s vymeniteľnými objektívmi ILCE-9 α9

# **AF System (statický záber)**

Nastaví sa systém detekcie zaostrovania (Phase Detection AF/Contrast AF), keď pripojíte objektív A-mount pomocou montážneho adaptéra LA-EA1/LA-EA3 (predáva sa osobitne).

**1 MENU → (Camera Settings1) → [ AF System] → požadované nastavenie.**

# **Podrobnosti položky ponuky**

## **Phase Detection AF:**

Zaostrovanie pomocou automatického zaostrovania s fázovou detekciou. Rýchlosť zaostrovania je veľmi vysoká.

## **Contrast AF:**

Zaostrovanie sa vždy vykonáva pomocou automatického zaostrovania s nastavením kontrastu. Rýchlosť zaostrovania je nižšia. Túto možnosť použite, keď nie je možné zaostriť pomocou [Phase Detection AF].

## **Poznámka**

- Keď sa [ AF System] nastaví na [Contrast AF], [Continuous AF] bude v rámci [Focus Mode] nedostupné.
- Nasledujúce funkcie budú nedostupné, keď sa [ AF System] nastaví na [Phase Detection AF]:
	- [Zone], [Expand Flexible Spot] a [Lock-on AF] v [Focus Area] (Všetky typy oblastí zaostrovania sú dostupné, keď je verzia systémového softvéru (firmvéru) fotoaparátu 3.00 alebo novšia.)
- Keď sa [ AF System] nastaví na [Phase Detection AF], [Priority Set in AF-S] sa dočasne prepne na [AF], aj keď je nastavené na [Balanced Emphasis].

<span id="page-110-0"></span>Digitálny fotoaparát s vymeniteľnými objektívmi ILCE-9 α9

# **Aperture Drive in AF (statický záber)**

Systém pohonu clony sa zmení tak, aby sa uprednostnila činnosť sledovania automatického zaostrovania alebo tak, aby sa uprednostnil tichý režim (len pri použití kompatibilného objektívu).

Túto funkciu je možné použiť, keď je systémový softvér (firmvér) fotoaparátu verzie 3.10 alebo novšej.

# **1 MENU → (Camera Settings1) → [Aperture Drive in AF] → požadované nastavenie.**

# **Podrobnosti položky ponuky**

## **Standard:**

Používa sa štandardný systém pohonu clony.

## **Focus Priority:**

Zmení sa systém pohonu clony na uprednostnenie sledovania automatického zaostrovania. Počas nepretržitého snímania s použitím elektronickej uzávierky umožňuje nastavenie [Focus Priority] nepretržité nastavovanie zaostrenia s clonovým číslom vyšším ako F11.

#### **Silent Priority:**

Systém pohonu clony sa zmení tak, aby sa uprednostnil tichý režim, v ktorom bude zvuk pohonu clony tichší než v [Standard].

#### **Poznámka**

- Keď sa [Focus Priority] zvolí počas nepretržitého snímania, môže byť počuteľný zvuk pohonu clony, môže sa spomaliť snímanie, alebo môže blikať displej. Ak sa chcete vyhnúť týmto javom, zmeňte nastavenie na [Standard].
- Keď sa zvolí [Silent Priority], môže sa znížiť rýchlosť zaostrovania a môže sa sťažiť zaostrovanie na objekt.
- Zaostrenie sa uzamkne na nastavenie pri prvom zábere, keď sa [Aperture Drive in AF] nastaví na [Standard] alebo [Silent Priority], pričom je clonové číslo vyššie ako F11.
- Ak sa [ Shutter Type] nastaví na [Mechanical Shut.], [Focus Priority] sa nebude dať zvoliť.
- Počas snímania po jednom zábere s [ZJ Shutter Type] nastaveným na [Auto] bude clonu poháňať [Standard] systém, aj keď sa zvolí [Focus Priority].
- [Aperture Drive in AF] bude nedostupné pri použití objektívu nekompatibilného s touto funkciou.

#### **Súvisiaca téma**

- [Shutter Type \(statický záber\)](#page-190-0)
- [Version](#page-323-0)

<span id="page-111-0"></span>Digitálny fotoaparát s vymeniteľnými objektívmi ILCE-9 α9

# **Manual Focus**

Keď je ťažké správne zaostriť v režime automatického zaostrovania, zaostrenie môžete nastaviť manuálne.

**Otočte otočný prepínač režimov zaostrovania (B) počas stlačenia tlačidla uvoľnenia zaistenia otočného 1 prepínača režimov zaostrovania (A) a zvoľte MF.**  $(B)$ (A) **2 Otočte zaostrovací krúžok tak, aby sa dosiahlo správne zaostrenie.** Keď otočíte zaostrovací krúžok, na displeji sa zobrazí vzdialenosť zaostrenia. Vzdialenosť zaostrenia sa nezobrazí, keď je pripojený montážny adaptér (predáva sa osobitne). **3 Stlačením tlačidla spúšte úplne nadol nasnímajte záber.**

## **Poznámka**

Ak používate hľadáčik, nastavením úrovne dioptrickej korekcie získate správne zaostrenie v hľadáčiku.

#### **Súvisiaca téma**

- [Focus Magnifier](#page-113-0)
- **[Peaking Level](#page-118-0)**
- [MF Assist \(statický záber\)](#page-115-0)

# <span id="page-112-0"></span>**Priame manuálne zaostrovanie (DMF)**

Môžete vykonať jemné nastavenia manuálne po vykonaní automatického zaostrenia, čo umožní rýchlejšie zaostrenie na objekt ako pri použití manuálneho zaostrovania od začiatku. Je to praktické v situáciách, ako je snímanie v režime makro.

#### **Otočte otočný prepínač režimov zaostrovania (B) počas stlačenia tlačidla uvoľnenia zaistenia otočného prepínača režimov zaostrovania (A) a zvoľte DMF. 1**

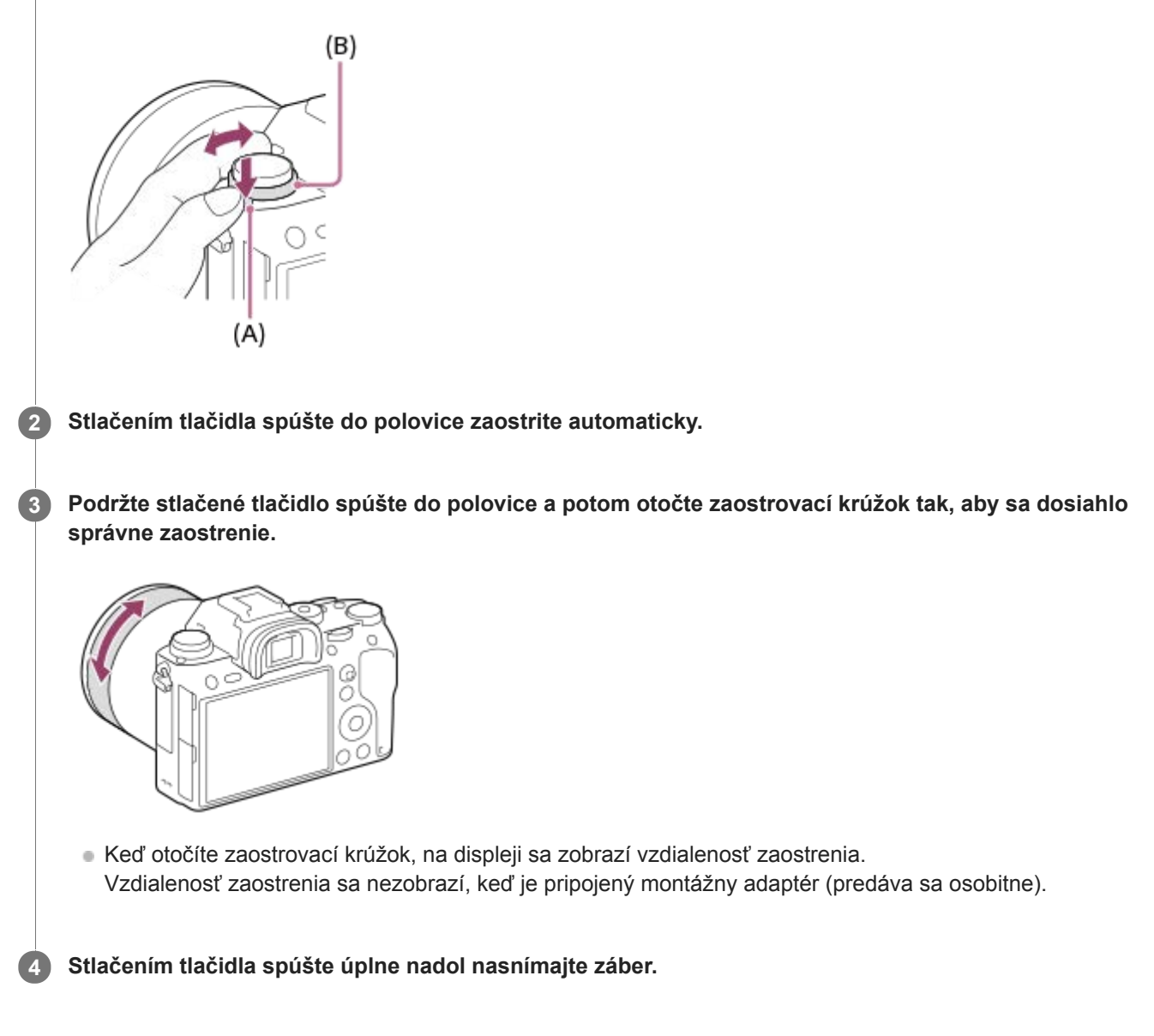

# **Súvisiaca téma**

**[Peaking Level](#page-118-0)** 

**3**

<span id="page-113-0"></span>[Príručka pomoci](#page-0-0)

Digitálny fotoaparát s vymeniteľnými objektívmi ILCE-9 α9

# **Focus Magnifier**

Zaostrenie môžete skontrolovať pomocou zväčšenia záberu pred nasnímaním. Na rozdiel od použitia [ $\sim$ ]MF Assist], môžete záber zväčšiť bez použitia zaostrovacieho krúžku.

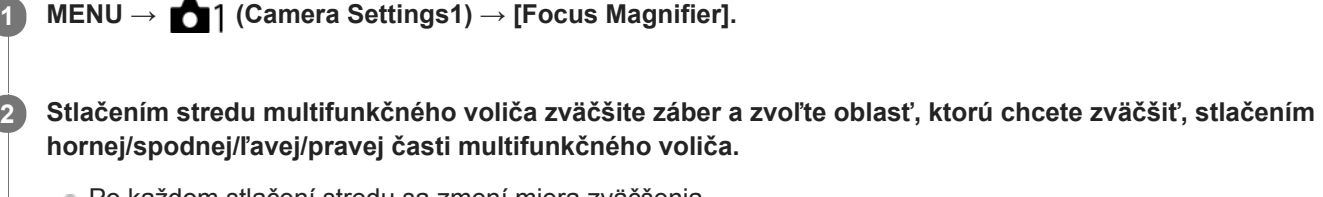

- Po každom stlačení stredu sa zmení miera zväčšenia.
- **Počiatočné zväčšenie môžete nastaviť voľbou MENU → 1 (Camera Settings1) → [ <a>[<br/> Initial Focus Mag.].**

## **Skontrolujte zaostrenie.**

- Stlačením tlačidla m (Vymazať) prenesiete zväčšenú polohu do stredu záberu.
- Keď je režim zaostrovania [Manual Focus], zaostrenie môžete nastaviť počas zväčšenia záberu. Ak sa [ $\sim$ ]AF in Focus Mag.] nastaví na [Off], funkcia [Focus Magnifier] sa zruší, keď sa tlačidlo spúšte stlačí do polovice.
- Keď sa tlačidlo spúšte stlačí do polovice, pokiaľ je záber zväčšený počas automatického zaostrovania, vykonajú sa rôzne funkcie v závislosti od nastavenia [M] AF in Focus Mag.].
	- Keď sa [ $\overline{M}$ AF in Focus Mag.] nastaví na [On]: Automatické zaostrenie sa vykoná znova.
	- Keď sa [ $\overline{M}$ AF in Focus Mag.] nastaví na [Off]: Funkcia [Focus Magnifier] sa zruší.
- Môžete nastaviť interval zobrazenia zväčšeného záberu voľbou MENU → (Camera Settings1) → [Focus Magnif. Time].

**4 Stlačením tlačidla spúšte úplne nadol nasnímajte záber.**

# **Použitie funkcie lupy zaostrenia pomocou dotykového úkonu**

Môžete zväčšiť záber a upraviť zaostrenie dotykom monitora. Vopred nastavte [Touch Operation] na [On]. Keď je režim zaostrovania [Manual Focus], môžete vykonať [Focus Magnifier] dvojnásobným klepnutím na oblasť, ktorá sa má zaostriť.

## **Rada**

- Počas používania funkcie lupy zaostrenia môžete premiestniť zväčšenú oblasť jej posunutím na dotykovom paneli.  $\qquad \qquad \blacksquare$
- Ak chcete ukončiť funkciu lupy zaostrenia, znova dvakrát klepnite na monitor. Keď sa [ AF in Focus Mag.] nastaví na [Off], funkcia lupy zaostrenia sa ukončí stlačením tlačidla spúšte do polovice.

#### **Súvisiaca téma**

- [MF Assist \(statický záber\)](#page-115-0)
- [Focus Magnif. Time](#page-116-0)
- **[Initial Focus Mag. \(statický záber\)](#page-117-0)**
- [AF in Focus Mag. \(statický záber\)](#page-94-0)
- [Custom Key\(Shoot.\)/Custom Key\(PB\)](#page-271-0)
- [Touch Operation](#page-134-0)

<span id="page-115-0"></span>Digitálny fotoaparát s vymeniteľnými objektívmi ILCE-9 α9

# **MF Assist (statický záber)**

Automaticky sa zväčší záber na displeji, aby sa uľahčilo manuálne zaostrenie. Táto funkcia pracuje pri snímaní v režime manuálneho zaostrovania alebo priameho manuálneho zaostrovania.

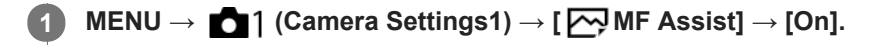

**Otočením zaostrovacieho krúžku nastavte zaostrenie.**

Záber je zväčšený. Zábery je možné ešte viac zväčšiť stlačením stredu ovládacieho kolieska.

#### **Rada**

**2**

Môžete nastaviť interval zobrazenia zväčšeného záberu voľbou MENU → (Camera Settings1) → [Focus Magnif. Time].

#### **Poznámka**

- Pri snímaní videozáznamov sa [ MF Assist] nedá použiť. Namiesto toho použite funkciu [Focus Magnifier].
- [ MF Assist] nie je dostupné, keď je pripojený montážny adaptér. Namiesto toho použite funkciu [Focus Magnifier].

#### **Súvisiaca téma**

- **[Manual Focus](#page-111-0)**
- [Priame manuálne zaostrovanie \(DMF\)](#page-112-0)
- [Focus Magnif. Time](#page-116-0)

## <span id="page-116-0"></span>**SONY**

[Príručka pomoci](#page-0-0)

Digitálny fotoaparát s vymeniteľnými objektívmi ILCE-9 α9

# **Focus Magnif. Time**

Nastavte trvanie zväčšenia záberu pomocou [ MF Assist] alebo pomocou funkcie [Focus Magnifier].

**1 MENU → (Camera Settings1) → [Focus Magnif. Time] → požadované nastavenie.**

# **Podrobnosti položky ponuky**

**2 Sec:**

Zábery sa zväčšia na 2 sekundy.

**5 Sec:**

Zábery sa zväčšia na 5 sekundy.

## **No Limit:**

Zábery sa budú zväčšovať dovtedy, kým nestlačíte tlačidlo spúšte.

## **Súvisiaca téma**

- [Focus Magnifier](#page-113-0)
- [MF Assist \(statický záber\)](#page-115-0)

<span id="page-117-0"></span>Digitálny fotoaparát s vymeniteľnými objektívmi ILCE-9 α9

# **Initial Focus Mag. (statický záber)**

Nastaví sa počiatočná miera zväčšenia pri použití [Focus Magnifier]. Zvoľte nastavenie, ktoré vám pomôže vytvoriť kompozíciu záberu.

**1 MENU → (Camera Settings1) → [ Initial Focus Mag.] → požadované nastavenie.**

# **Podrobnosti položky ponuky**

## **Snímanie s pokrytím celého obrazového poľa**

**x1.0:** Záber sa zobrazí s rovnakým zväčšením, ako je prostredie snímania.

**x4.7:**

Zobrazí sa 4,7-násobne zväčšený záber.

## **Snímanie s veľkosťou APS-C/Super 35 mm**

**x1.0:**

Záber sa zobrazí s rovnakým zväčšením, ako je prostredie snímania.

**x3.1:**

Zobrazí sa 3,1-násobne zväčšený záber.

# <span id="page-118-0"></span>**Peaking Level**

Zvýrazní sa obrys rozsahov zaostrenia pomocou špecifickej farby pri snímaní v režime manuálneho zaostrovania alebo v režime priameho manuálneho zaostrovania.

**1 MENU → (Camera Settings1) → [Peaking Level] → požadované nastavenie.**

# **Podrobnosti položky ponuky**

## **High:**

Úroveň zvýraznenia obrysov sa nastaví na vysokú.

# **Mid:**

Úroveň zvýraznenia obrysov sa nastaví na strednú.

# **Low:**

Úroveň zvýraznenia obrysov sa nastaví na nízku.

## **Off:**

Funkcia zvýraznenia obrysov sa nepoužije.

#### **Poznámka**

- Keďže výrobok rozpozná ostré oblasti ako zaostrené, účinok zvýraznenia obrysov sa bude líšiť v závislosti od daného objektu a objektívu.
- Obrys zaostrených rozsahov sa nezvýrazní pri zariadeniach pripojených prostredníctvom HDMI.

#### **Súvisiaca téma**

- [Manual Focus](#page-111-0)
- [Priame manuálne zaostrovanie \(DMF\)](#page-112-0)
- [Peaking Color](#page-119-0)

<span id="page-119-0"></span>Digitálny fotoaparát s vymeniteľnými objektívmi ILCE-9 α9

# **Peaking Color**

Nastaví sa farba, ktorá sa použije pre funkciu zvýraznenia obrysov pri snímaní v režime manuálneho zaostrovania alebo v režime priameho manuálneho zaostrovania.

**1 MENU → (Camera Settings1) → [Peaking Color] → požadované nastavenie.**

# **Podrobnosti položky ponuky**

**Red:**

Obrysy sa zvýraznia červenou farbou.

**Yellow:**

Obrysy sa zvýraznia žltou farbou.

**White:**

Obrysy sa zvýraznia bielou farbou.

#### **Súvisiaca téma**

- [Manual Focus](#page-111-0)
- [Priame manuálne zaostrovanie \(DMF\)](#page-112-0)
- **[Peaking Level](#page-118-0)**

# **Drive Mode**

Zvoľte vhodný režim pre daný objekt, ako je napríklad snímanie po jednotlivých záberoch, nepretržité snímanie alebo snímanie so stupňovaním.

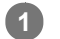

## **Zvoľte požadovaný režim činnosti otočením otočného prepínača režimov činnosti.**

Otočte otočný prepínač režimov činnosti pri súčasnom držaní stlačeného tlačidla uvoľnenia zaistenia otočného prepínača režimov činnosti.

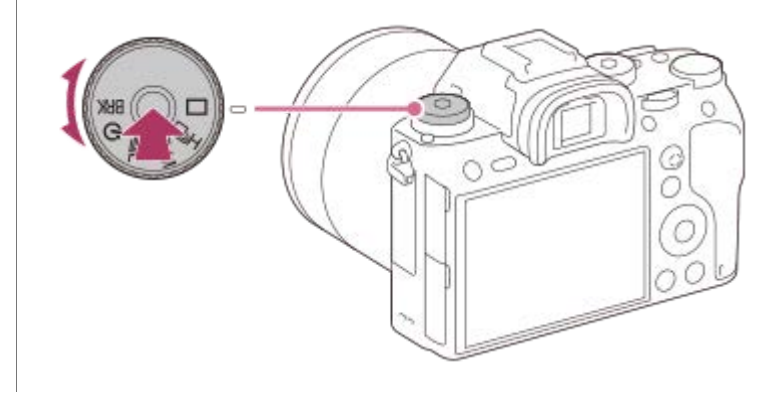

# **Podrobnosti položky nastavenia**

# **Single Shooting:**

Režim normálneho snímania.

# **QiH QiM QiL Cont. Shooting:**

Počas stlačeného tlačidla spúšte sa budú nepretržite snímať zábery.

# **Self-timer:**

Nasníma sa záber pomocou samospúšte po uplynutí určeného počtu sekúnd od stlačenia tlačidla spúšte.

# **BRK** Stupňovanie:

Nasnímajú sa zábery pomocou funkcie stupňovania. Typ funkcie stupňovania sa dá nastaviť pomocou MENU → 1 (Camera Settings1)  $\rightarrow$  [Bracket Settings]  $\rightarrow$  [Bracket Type].

## **Súvisiaca téma**

- [Cont. Shooting](#page-121-0)
- [Self-timer](#page-124-0)
- [Self-timer\(Cont\)](#page-125-0)
- [Cont. Bracket](#page-127-0)
- [Single Bracket](#page-128-0)
- [WB bracket](#page-131-0)
- [DRO Bracket](#page-132-0)

<span id="page-121-0"></span>Digitálny fotoaparát s vymeniteľnými objektívmi ILCE-9 α9

# **Cont. Shooting**

Počas stlačeného tlačidla spúšte sa budú nepretržite snímať zábery.

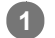

## **Otočením otočného prepínača režimov činnosti zvoľte požadovaný režim.**

Otočte otočný prepínač režimov činnosti pri súčasnom stlačení tlačidla uvoľnenia zaistenia otočného prepínača režimov činnosti.

# **Podrobnosti položky nastavenia**

# **Continuous Shooting: Hi / Continuous Shooting: Mid/ Continuous Shooting: Lo**

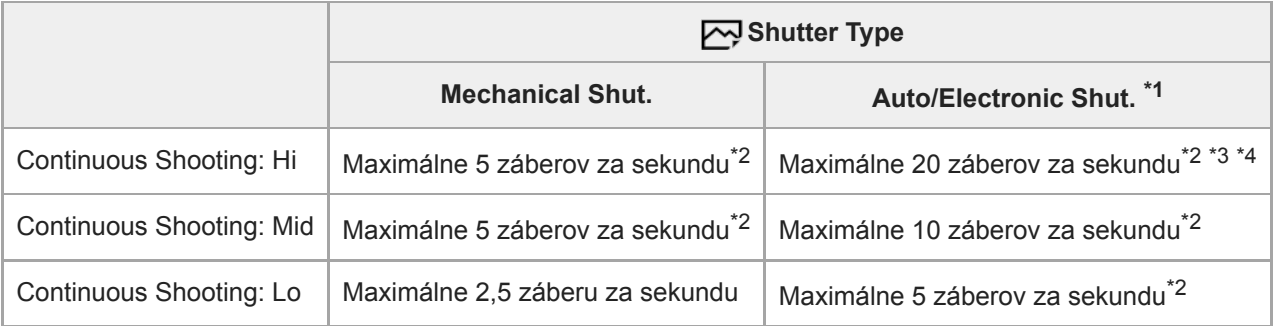

\*1 Uvedená hodnota je rýchlosť snímania, keď [Aperture Drive in AF] je nastavené na [Standard]. Keď je [Aperture Drive in AF] nastavené na [Focus Priority], rýchlosť nepretržitého snímania sa môže znížiť.

\*2 Zaostrenie sa uzamkne na nastavenie pri prvom zábere, keď sa [Aperture Drive in AF] nastaví na [Standard] alebo [Silent Priority], pričom je clonové číslo vyššie ako F11.

\*3 Keď sa režim zaostrovania nastaví na AF-C (Continuous AF), rýchlosť nepretržitého snímania sa bude meniť v závislosti od pripojeného objektívu. Podrobnosti nájdete na podpornej stránke týkajúcej sa kompatibilných objektívov.

\*4 Počas snímania nekomprimovaných záberov vo formáte RAW sa nasníma maximálne 12 záberov za sekundu.

#### **Rada**

- Aby sa nepretržite nastavovali zaostrenie a expozícia počas nepretržitého snímania, vykonajte nasledujúce nastavenie:
	- [Focus Mode]: [Continuous AF]
	- $-$ [ $\rightarrow$ ] AEL w/ shutter]: [Off] alebo [Auto]

#### **Poznámka**

- Nepretržité snímanie nie je možné v nasledujúcich situáciách:
	- [Picture Effect]je nastavené na [Rich-tone Mono.].
	- [DRO/Auto HDR]je nastavené na [Auto HDR].

#### **Súvisiaca téma**

- [Zobrazenie indikátora zostávajúceho času nepretržitého snímania \(Cont. Shoot. Length\)](#page-123-0)
- [Focus Mode](#page-80-0)
- [Aperture Drive in AF \(statický záber\)](#page-110-0)
- [AEL w/ shutter \(statický záber\)](#page-166-0)
- [Shutter Type \(statický záber\)](#page-190-0)
- [Používanie elektronickej uzávierky](#page-191-0)

# <span id="page-123-0"></span>**Zobrazenie indikátora zostávajúceho času nepretržitého snímania (Cont. Shoot. Length)**

Nastavenie možnosti zobrazenia indikátora zostávajúceho času dostupného pre vykonávanie nepretržitého snímania pri rovnakej rýchlosti snímania.

**1 MENU → (Camera Settings2) → [Cont. Shoot. Length] → požadované nastavenie.**

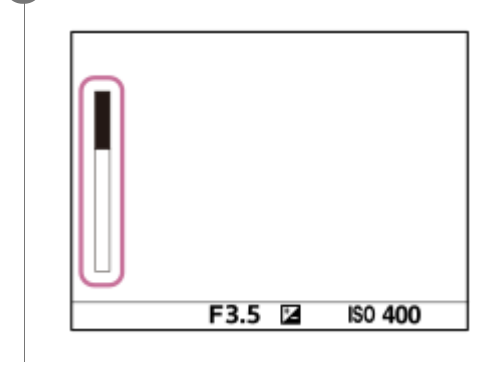

# **Podrobnosti položky ponuky**

## **Always Display:**

Vždy sa zobrazí tento indikátor, keď sa režim činnosti nastaví na [Cont. Shooting].

## **Shoot.-Only Display:**

Tento indikátor sa zobrazí len počas vykonávania nepretržitého snímania.

## **Not Displayed:**

Indikátor sa nezobrazí.

## **Rada**

Keď sa vnútorná vyrovnávacia pamäť fotoaparátu zaplní, zobrazí sa "SLOW" a rýchlosť nepretržitého snímania sa zníži.

#### **Súvisiaca téma**

[Cont. Shooting](#page-121-0)

<span id="page-124-0"></span>Digitálny fotoaparát s vymeniteľnými objektívmi ILCE-9 α9

# **Self-timer**

Nasníma sa záber pomocou samospúšte po uplynutí určeného počtu sekúnd od stlačenia tlačidla spúšte. Použite 5 sekundovú/10-sekundovú samospúšť, keď sa chystáte byť na zábere a 2-sekundovú samospúšť použite na zníženie chvenia fotoaparátu spôsobeného stlačením tlačidla spúšte.

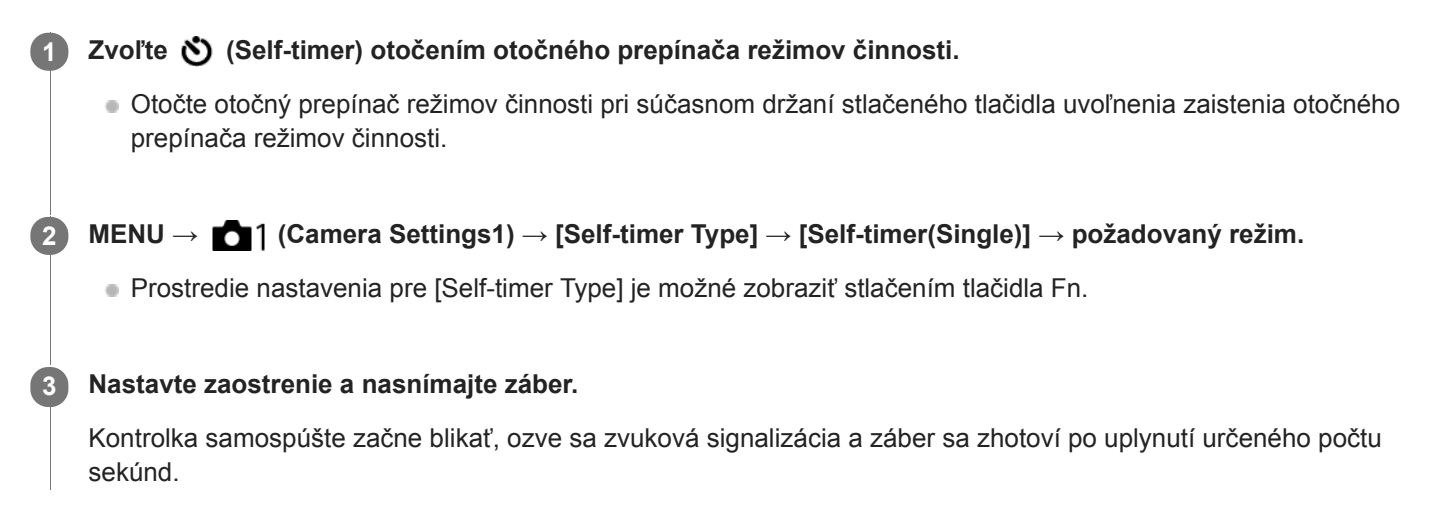

# **Podrobnosti položky ponuky**

Tento režim určuje počet sekúnd do zhotovenia záberu po stlačení tlačidla spúšte.

 **Self-timer(Single): 10 sec Self-timer(Single): 5 sec Self-timer(Single): 2 sec**

## **Rada**

- Opätovným stlačením tlačidla spúšte zastavíte odpočítavanie samospúšte.
- Zvoľte iný režim činnosti ako (Self-timer) otočením otočného prepínača režimov činnosti na zrušenie samospúšte.
- Nastavením [Audio signals] na [Off] stlmíte zvukovú signalizáciu počas odpočítavania samospúšte.
- Ak chcete použiť samospúšť v režime stupňovania, zvoľte **BRK** (Stupňovanie) otočením otočného prepínača režimov činnosti, potom zvoľte MENU →  $\Box$ 1 (Camera Settings1) → [Bracket Settings] → [Selftimer during Brkt].

#### **Súvisiaca téma**

[Audio signals](#page-303-0)

# <span id="page-125-0"></span>**Self-timer(Cont)**

Nasníma sa určený počet záberov pomocou samospúšte po uplynutí určeného počtu sekúnd od stlačenia tlačidla spúšte. Môžete vybrať najlepší záber z viacerých záberov.

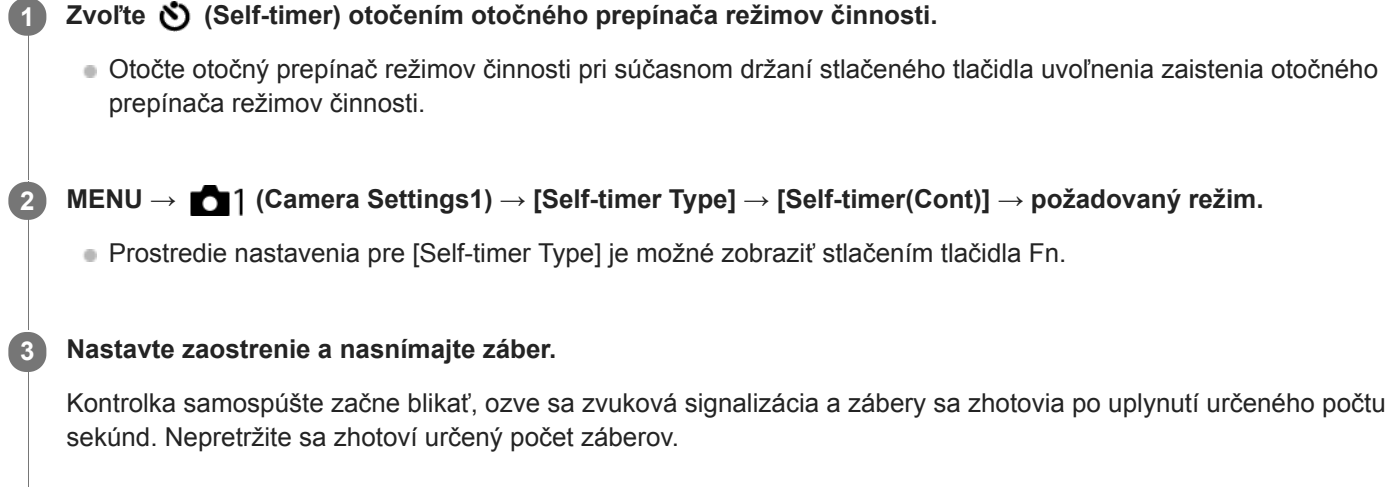

# **Podrobnosti položky ponuky**

Napríklad, tri zábery sa nasnímajú po uplynutí 10 sekúnd po stlačení tlačidla spúšte, keď je zvolená možnosť [Selftimer(Cont.): 10 Sec. 3 Img.].

- $\mathcal{S}_{10s}^{\text{G}}$  Self-timer(Cont.): 10 Sec. 3 lmg.
- $\mathcal{S}_{10s}^{GS}$  Self-timer(Cont.): 10 Sec. 5 lmg.
- **Self-timer(Cont.): 5 Sec. 3 Img.**
- **Self-timer(Cont.): 5 Sec. 5 Img.**
- **Self-timer(Cont.): 2 Sec. 3 Img.**
- **Self-timer(Cont.): 2 Sec. 5 Img.**

## **Rada**

- Opätovným stlačením tlačidla spúšte zastavíte odpočítavanie samospúšte.
- Zvoľte iný režim činnosti ako (Self-timer) otočením otočného prepínača režimov činnosti na zrušenie samospúšte.

# **Self-timer Type**

Pri snímaní so samospúšťou sa nastaví to, koľko záberov sa zaznamená a koľko sekúnd uplynie od stlačenia tlačidla spúšte po spustenie uzávierky.

#### **MENU → (Camera Settings1) → [Self-timer Type] → požadované nastavenie. 1**

Prostredie nastavenia pre [Self-timer Type] je možné zobraziť stlačením tlačidla Fn.

# **Podrobnosti položky ponuky**

## **Self-timer(Single):**

Nasníma sa jeden záber pomocou samospúšte (10 sekúnd / 5 sekúnd / 2 sekundy).

## **Self-timer(Cont):**

Nasnímajú sa zábery nepretržite pomocou samospúšte (3 zábery po 10 sekundách / 5 záberov po 10 sekundách / 3 zábery po 5 sekundách / 5 záberov po 5 sekundách / 3 zábery po 2 sekundách / 5 záberov po 2 sekundách).

#### **Súvisiaca téma**

- [Self-timer](#page-124-0)
- [Self-timer\(Cont\)](#page-125-0)

<span id="page-127-0"></span>Digitálny fotoaparát s vymeniteľnými objektívmi ILCE-9 α9

# **Cont. Bracket**

Nasnímajú sa viaceré zábery, zatiaľ čo sa expozícia automaticky posunie od základnej k tmavšej a potom k svetlejšej. Po nasnímaní môžete zvoliť záber, ktorý vyhovuje vášmu zámeru.

# **Zvoľte (Stupňovanie) otočením otočného prepínača režimov činnosti.** Otočte otočný prepínač režimov činnosti pri súčasnom držaní stlačeného tlačidla uvoľnenia zaistenia otočného prepínača režimov činnosti. **1 MENU → (Camera Settings1) → [Bracket Settings] → [Bracket Type] → [Cont. Bracket] → požadovaný 2**

**režim.**

Prostredie nastavenia pre [Bracket Type] je možné zobraziť stlačením tlačidla Fn.

#### **Nastavte zaostrenie a nasnímajte záber.**

- Základná expozícia sa nastaví pri prvom zábere.
- Držte stlačené tlačidlo spúšte až do dokončenia snímania so stupňovaním.

# **Podrobnosti položky ponuky**

Napríklad, fotoaparát nepretržite nasníma celkovo tri zábery s hodnotou expozície posunutou o plus alebo mínus 0,3 EV, keď je zvolená možnosť [Cont. Bracket: 0.3EV 3 Image].

#### **Poznámka**

**3**

- V rámci automatickej kontroly záberu sa zobrazí posledný záber.
- Keď je zvolená možnosť [ISO AUTO] v režime [Manual Exposure], expozícia sa zmení na základe nastavenia hodnoty citlivosti ISO. Ak sa zvolí iné nastavenie ako [ISO AUTO], expozícia sa zmení na základe nastavenia rýchlosti uzávierky.
- Pri korekcii expozície sa expozícia posunie na základe korekcie príslušnej hodnoty.
- $\blacksquare$ Snímanie so stupňovaním nie je dostupné v nasledujúcich režimoch snímania: - [Intelligent Auto]
- Pri použití blesku výrobok vykoná snímanie so stupňovaním záblesku, čím sa posunie jeho intenzita, aj keď je zvolená možnosť [Cont. Bracket]. Stlačte tlačidlo spúšte na nasnímanie každého záberu.

#### **Súvisiaca téma**

- **[Bracket Settings](#page-133-0)**
- [Indikátor počas snímania so stupňovaním](#page-129-0)

# <span id="page-128-0"></span>**Single Bracket**

Nasnímajú sa viaceré zábery, zatiaľ čo sa expozícia automaticky posunie od základnej k tmavšej a potom k svetlejšej. Po nasnímaní môžete zvoliť záber, ktorý vyhovuje vášmu zámeru.

Keďže sa po každom stlačení tlačidla spúšte zhotoví jeden záber, pre každý záber môžete upraviť zaostrenie alebo kompozíciu záberu.

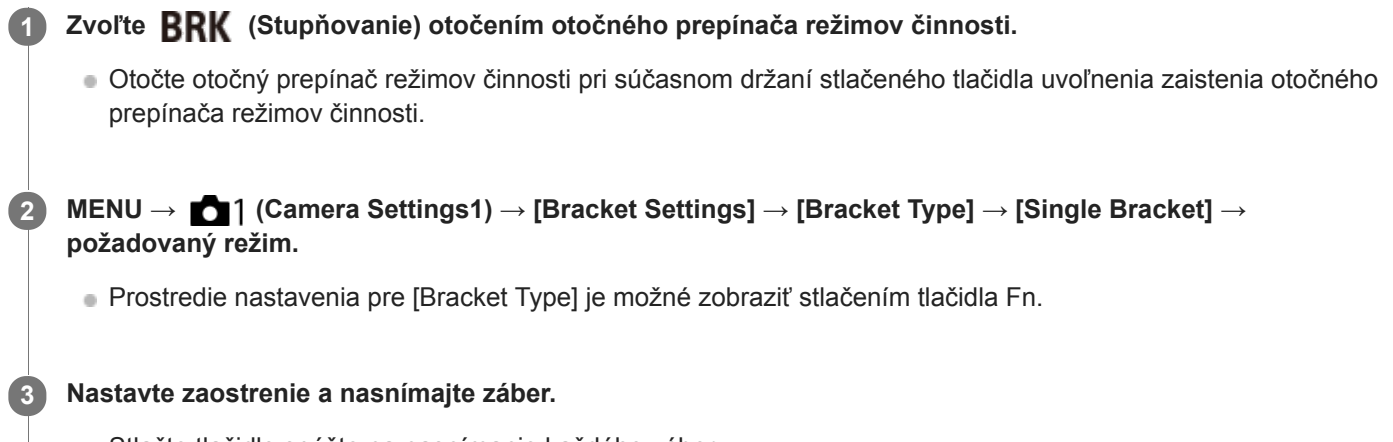

Stlačte tlačidlo spúšte na nasnímanie každého záberu.

# **Podrobnosti položky ponuky**

Napríklad, keď sa zvolí [Single Bracket: 0.3EV 3 Image], postupne sa nasnímajú tri zábery s posuvom hodnoty expozície nahor a nadol v prírastkoch po 0,3 EV.

## **Poznámka**

- Keď je zvolená možnosť [ISO AUTO] v režime [Manual Exposure], expozícia sa zmení na základe nastavenia hodnoty citlivosti ISO. Ak sa zvolí iné nastavenie ako [ISO AUTO], expozícia sa zmení na základe nastavenia rýchlosti uzávierky.
- Pri korekcii expozície sa expozícia posunie na základe korekcie príslušnej hodnoty.
- Snímanie so stupňovaním nie je dostupné v nasledujúcich režimoch snímania:
	- [Intelligent Auto]

# **Súvisiaca téma**

- [Bracket Settings](#page-133-0)
- [Indikátor počas snímania so stupňovaním](#page-129-0)

## <span id="page-129-0"></span>**SONY**

[Príručka pomoci](#page-0-0)

Digitálny fotoaparát s vymeniteľnými objektívmi ILCE-9 α9

# **Indikátor počas snímania so stupňovaním**

## **Hľadáčik**

**Stupňovanie okolitého osvetlenia\* 3 zábery posunuté v krokoch po 0,3 EV Korekcia expozície ±0,0 EV**

<del>۷۷۷</del><br>+5۰۰4۰۰3۰۰2۰۰1۰۱0۰۰1۰۰2۰۰3۰۰4۰۰

**Monitor (Display All Info. alebo Histogram)**

**Stupňovanie okolitého osvetlenia\* 3 zábery posunuté v krokoch po 0,3 EV Korekcia expozície ±0,0 EV**

 $-5.4.3.2.1.01.2.3.4.5+$ 

**Stupňovanie záblesku 3 zábery posunuté v krokoch po 0,7 EV Korekcia zábleskovej expozície -1,0 EV**

$$
\begin{array}{l} -\scriptstyle{\mathbf{.4\cdot 03\cdot 2_1\cdot 1\cdot 0\cdot 1\cdot 2\cdot +}}\\
$$

**Monitor (For viewfinder)**

**Stupňovanie okolitého osvetlenia\* (horný indikátor) 3 zábery posunuté v krokoch po 0,3 EV Korekcia expozície ±0,0 EV**

 $5.14.13.12.11.001.11.2.13.14.15$   $\Xi$   $\pm 0.0$  $3'1'2''1''0''1''2''3$ 

**Stupňovanie záblesku (spodný indikátor) 3 zábery posunuté v krokoch po 0,7 EV Korekcia zábleskovej expozície -1,0 EV**

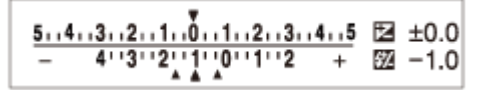

Okolité osvetlenie: všeobecný pojem pre iné osvetlenie ako z blesku, vrátane prirodzeného osvetlenia, elektrickej žiarovky a osvetlenia žiarivkami. Zatiaľ čo svetlo z blesku na chvíľu zablysne, okolité osvetlenie je konštantné, takže tento druh osvetlenia sa nazýva "okolité osvetlenie". \*

## **Poznámka**

- Počas snímania so stupňovaním sa nad/pod indikátorom stupňovania zobrazia informačné indikátory rovnajúce sa počtu záberov, ktoré sa majú nasnímať.
- Po spustení samostatného snímania so stupňovaním budú tieto informačné indikátory postupne po jednom miznúť tak, ako fotoaparát sníma zábery.

# <span id="page-131-0"></span>**WB bracket**

Nasnímajú sa celkovo tri zábery, každý s odlišnými farebnými tónmi podľa zvolených nastavení vyváženia bielej farby, farebnej teploty a farebného filtra.

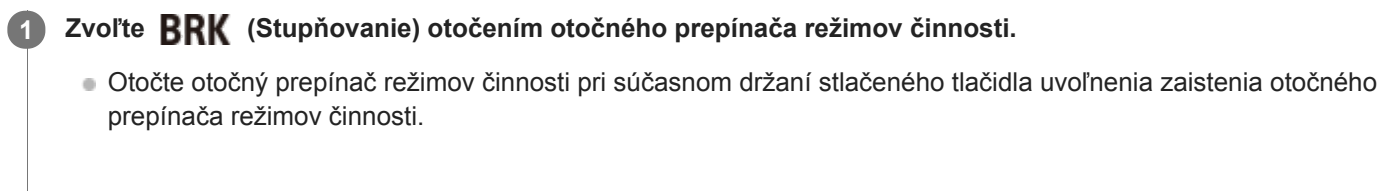

**MENU → (Camera Settings1) → [Bracket Settings] → [Bracket Type] → [WB bracket] → požadovaný režim. 2**

Prostredie nastavenia pre [Bracket Type] je možné zobraziť stlačením tlačidla Fn.

**3 Nastavte zaostrenie a nasnímajte záber.**

# **Podrobnosti položky ponuky**

## **EXAMPLE BALANCE BRACKET: Lo:**

Nasníma sa séria troch záberov s malými zmenami vo vyvážení bielej farby (v rámci rozsahu 10MK<sup>-1\*</sup>).

# **EXAMB** White Balance Bracket: Hi:

Nasníma sa séria troch záberov s veľkými zmenami vo vyvážení bielej farby (v rámci rozsahu 20MK<sup>-1\*</sup>).

 $^*$  MK<sup>-1</sup> je jednotka, ktorá uvádza schopnosť filtrov na konverziu farebnej teploty a uvádza rovnakú hodnotu ako "mired".

## **Poznámka**

V rámci automatickej kontroly záberu sa zobrazí posledný záber.

## **Súvisiaca téma**

**[Bracket Settings](#page-133-0)** 

<span id="page-132-0"></span>Digitálny fotoaparát s vymeniteľnými objektívmi ILCE-9 α9

# **DRO Bracket**

Môžete nasnímať spolu tri zábery, každý s odlišnou hodnotou optimalizácie dynamického rozsahu (D-Range Optimizer). **Zvoľte (Stupňovanie) otočením otočného prepínača režimov činnosti.** Otočte otočný prepínač režimov činnosti pri súčasnom držaní stlačeného tlačidla uvoľnenia zaistenia otočného prepínača režimov činnosti. **1 MENU → (Camera Settings1) → [Bracket Settings] → [Bracket Type] → [DRO Bracket] → požadovaný režim.** Prostredie nastavenia pre [Bracket Type] je možné zobraziť stlačením tlačidla Fn. **2 3 Nastavte zaostrenie a nasnímajte záber.**

# **Podrobnosti položky ponuky**

# **EEDRO Bracket: Lo:**

Nasníma sa séria troch záberov s malou zmenou hodnoty optimalizácie dynamického rozsahu (D-Range Optimizer) (Lv 1, Lv 2 a Lv 3).

## **EDRO** Bracket: Hi:

Nasníma sa séria troch záberov s veľkou zmenou hodnoty optimalizácie dynamického rozsahu (D-Range Optimizer) (Lv 1, Lv 3 a Lv 5).

## **Poznámka**

V rámci automatickej kontroly záberu sa zobrazí posledný záber.

## **Súvisiaca téma**

**[Bracket Settings](#page-133-0)** 

<span id="page-133-0"></span>Digitálny fotoaparát s vymeniteľnými objektívmi ILCE-9 α9

# **Bracket Settings**

V režime snímania so stupňovaním je možné nastaviť typ stupňovania alebo samospúšť, ako aj poradie snímania pre stupňovanie expozície alebo stupňovanie vyváženia bielej farby.

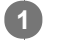

## **Zvoľte (Stupňovanie) otočením otočného prepínača režimov činnosti.**

Otočte otočný prepínač režimov činnosti pri súčasnom držaní stlačeného tlačidla uvoľnenia zaistenia otočného prepínača režimov činnosti.

**2 MENU → (Camera Settings1) → [Bracket Settings] → požadované nastavenie.**

# **Podrobnosti položky ponuky**

#### **Bracket Type:**

Nastaví sa typ snímania so stupňovaním. (Cont. Bracket/Single Bracket/WB bracket/DRO Bracket)

#### **Selftimer during Brkt:**

Nastavenie možnosti použitia samospúšte počas snímania so stupňovaním. Taktiež sa nastaví počet sekúnd do spustenia uzávierky v prípade použitia samospúšte. (OFF/2 Sec/5 Sec/10 Sec)

**Bracket order:**

Nastavenie poradia stupňovania expozície a stupňovania vyváženia bielej farby.

 $(0 \rightarrow \rightarrow \rightarrow +/\rightarrow 0 \rightarrow +)$ 

#### **Súvisiaca téma**

- [Cont. Bracket](#page-127-0)
- [Single Bracket](#page-128-0)
- [WB bracket](#page-131-0)
- [DRO Bracket](#page-132-0)

## <span id="page-134-0"></span>**SONY**

[Príručka pomoci](#page-0-0)

Digitálny fotoaparát s vymeniteľnými objektívmi ILCE-9 α9

# **Touch Operation**

Nastaví sa možnosť aktivácie dotykových úkonov na monitore.

**1 MENU → (Setup) → [Touch Operation] → požadované nastavenie.**

# **Podrobnosti položky ponuky**

**On:** Aktivuje sa dotykové ovládanie. **Off:** Deaktivuje sa dotykové ovládanie.

## **Súvisiaca téma**

[Dotykové zaostrovanie](#page-135-0)

# <span id="page-135-0"></span>**Dotykové zaostrovanie**

Môžete zvoliť objekt, na ktorý sa má zaostriť pomocou dotykových úkonov v režime snímania statických záberov a v režime snímania videozáznamov.

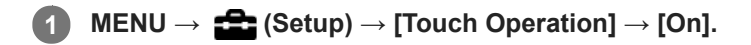

# **Určenie polohy, v ktorej chcete zaostriť v režime snímania statických záberov**

Môžete zaostriť na požadovanú polohu dotykom monitora.

- **1.** Zvoľte inú [Focus Area] ako [Flexible Spot] alebo [Expand Flexible Spot].
- 2. MENU  $\rightarrow$  1 (Camera Settings1)  $\rightarrow$  [Center Lock-on AF]  $\rightarrow$  [Off].
- Dotknite sa monitora. **3.**
	- **Dotykom objektu zaostrite.**
	- Keď sa tlačidlo spúšte stlačí do polovice, fotoaparát zaostrí na zaostrovací rámček. Snímajte zábery stlačením tlačidla spúšte úplne nadol.
	- Ak chcete zrušiť zaostrovanie pomocou dotykových úkonov, dotknite sa  $\bullet$ <sub>X</sub>, alebo stlačte stred ovládacieho kolieska.

## **Určenie polohy, v ktorej chcete zaostriť v režime snímania videozáznamov (bodové zaostrovanie)**

Fotoaparát zaostrí na dotknutý objekt.

- **1.** Zvoľte inú [Focus Area] ako [Flexible Spot] alebo [Expand Flexible Spot].
- **2.** MENU  $\rightarrow$  **[1]** (Camera Settings1)  $\rightarrow$  [Center Lock-on AF]  $\rightarrow$  [Off].
- Dotknite sa objektu, na ktorý chcete zaostriť, a to pred snímaním alebo počas snímania. **3.**
	- Keď sa dotknete objektu, režim zaostrovania sa dočasne prepne do manuálneho zaostrovania a zaostrenie je možné upraviť pomocou zaostrovacieho krúžku.
	- Ak chcete zrušiť bodové zaostrovanie, dotknite sa  $\mathbf{I}_{\mathbf{X}}$  alebo stlačte stred ovládacieho kolieska.

#### **Rada**

- Okrem funkcie dotykového zaostrovania sú dostupné aj nasledujúce dotykové úkony.
	- Keď sa [Focus Area] nastaví na [Flexible Spot] alebo [Expand Flexible Spot], zaostrovací rámček sa dá posunúť pomocou dotykových úkonov.
	- Keď sa [Focus Mode] nastaví na [Manual Focus], lupa zaostrenia sa dá použiť dvojnásobným klepnutím na monitor.

#### **Poznámka**

- Funkcia dotykového zaostrovania nie je dostupná v nasledujúcich situáciách:
	- Pri použití hľadáčika
	- Keď je [Focus Mode] nastavené na [Manual Focus].
	- Pri použití digitálneho zoomu
	- Keď sa používa LA-EA2 alebo LA-EA4
	- Keď sa používa LA-EA1 alebo LA-EA3 a režim snímania je nastavený na videozáznam

#### **Súvisiaca téma**

[Touch Operation](#page-134-0)

Digitálny fotoaparát s vymeniteľnými objektívmi ILCE-9 α9

# **Image Size (statický záber)**

Čím je veľkosť záberu väčšia, tým viac detailov sa reprodukuje, keď sa záber vytlačí na papieri veľkého formátu. Čím je veľkosť záberu menšia, tým viac záberov je možné nasnímať.

**1 MENU → (Camera Settings1) → [ Image Size] → požadované nastavenie.**

# **Podrobnosti položky ponuky**

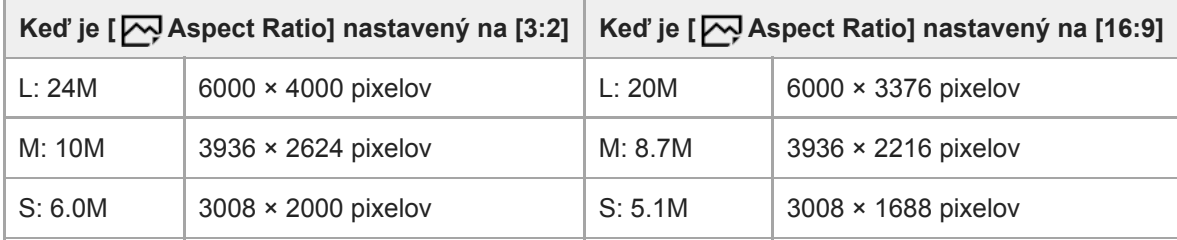

## **Keď je [APS-C/Super 35mm] nastavený na [On]**

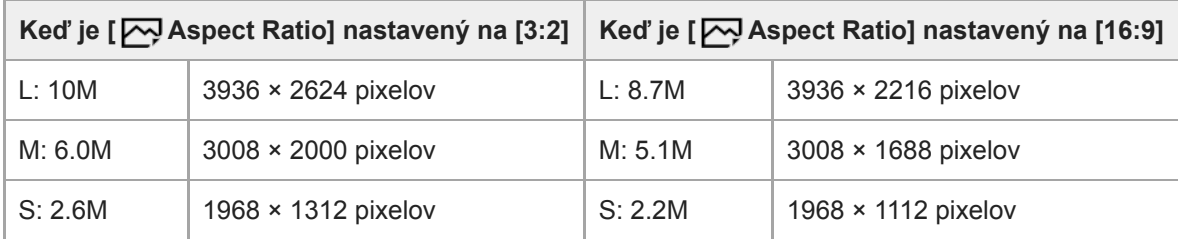

## **Poznámka**

■ Keď je [ Quality] nastavená na [RAW] alebo [RAW & JPEG], veľkosť záberov vo formáte RAW bude zodpovedať "L".

## **Súvisiaca téma**

[Aspect Ratio \(statický záber\)](#page-138-0)

# <span id="page-138-0"></span>**SONY**

[Príručka pomoci](#page-0-0)

Digitálny fotoaparát s vymeniteľnými objektívmi ILCE-9 α9

# **Aspect Ratio (statický záber)**

**1 MENU → (Camera Settings1) → [ Aspect Ratio] → požadované nastavenie.**

# **Podrobnosti položky ponuky**

**3:2:** Vhodné na štandardné výtlačky. **16:9:** Na zobrazenie prostredníctvom HD TV prijímača.

## **SONY**

[Príručka pomoci](#page-0-0)

Digitálny fotoaparát s vymeniteľnými objektívmi ILCE-9 α9

# **Quality (statický záber)**

**1 MENU → (Camera Settings1) → [ Quality] → požadované nastavenie.**

# **Podrobnosti položky ponuky**

## **RAW:**

Formát súborov: RAW

Pri tomto formáte súborov sa digitálne spracovávanie nevykonáva. Tento formát zvoľte na spracovanie záberov v počítači na profesionálne účely.

Veľkosť obrazu sa pevne nastaví na maximálnu veľkosť. Veľkosť obrazu sa nebude na displeji zobrazovať.

## **RAW & JPEG:**

Formát súborov: RAW + JPEG

Záber vo formáte RAW a záber vo formáte JPEG sa vytvoria súčasne. Táto možnosť je vhodná vtedy, keď potrebujete 2 obrazové súbory, JPEG na prezeranie a RAW na úpravu. Kvalita záberov vo formáte JPEG je nastavená na [Fine]. **Extra fine:**

Formát súborov: JPEG

Záber sa skomprimuje vo formáte JPEG a nasníma sa s vyššou kvalitou ako s [Fine].

#### **Fine:**

Formát súborov: JPEG

Záber sa pri snímaní skomprimuje vo formáte JPEG.

#### **Standard:**

Formát súborov: JPEG

Záber sa pri snímaní skomprimuje vo formáte JPEG. Keďže je kompresný pomer [Standard] vyšší ako kompresný pomer [Fine], veľkosť súboru [Standard] bude menšia ako veľkosť súboru [Fine]. To umožní uložiť viac súborov na jednu pamäťovú kartu, ale kvalita obrazu bude nižšia.

# **Informácie o záberoch vo formáte RAW**

- Na otvorenie obrazového súboru vo formáte RAW zaznamenaného pomocou tohto fotoaparátu sa vyžaduje softvér Image Data Converter. Pomocou softvéru Image Data Converter je možné otvoriť obrazový súbor vo formáte RAW, potom ho skonvertovať do obľúbeného obrazového formátu, ako je JPEG alebo TIFF, alebo znova upraviť vyváženie bielej farby, sýtosť alebo kontrast záberu.
- Funkcie [Auto HDR] ani [Picture Effect] sa pri záberoch vo formáte RAW nedajú použiť.
- Zábery vo formáte RAW nasnímané týmto fotoaparátom majú rozlíšenie 14 bitov na pixel. Rozlíšenie sa však môže obmedziť na 12 bitov v nasledujúcich režimoch snímania:

 $-$  [ $\overline{M}$ Long Exposure NR]

 $-$  [BULB]

Nepretržité snímanie

Môžete nastaviť to, či sa zábery vo formáte RAW komprimujú alebo nekomprimujú, a to pomocou [ $\triangleright$ RAW File Type].

## **Poznámka**

- Ak neplánujete upravovať zábery v počítači, odporúčame snímanie vo formáte JPEG.
- Značky registrácie DPOF (objednávka tlače) sa nedajú pridať pre zábery vo formáte RAW.

# **Súvisiaca téma**

[RAW File Type \(statický záber\)](#page-141-0)

## <span id="page-141-0"></span>**SONY**

[Príručka pomoci](#page-0-0)

Digitálny fotoaparát s vymeniteľnými objektívmi ILCE-9 α9

# **RAW File Type (statický záber)**

Zvolí sa typ súborov pre zábery vo formáte RAW.

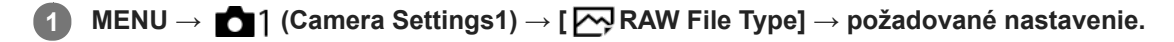

## **Podrobnosti položky ponuky**

#### **Compressed:**

Zábery sa zaznamenajú v komprimovanom formáte RAW.

#### **Uncompressed:**

Zábery sa zaznamenajú v nekomprimovanom formáte RAW. Keď sa [Uncompressed] zvolí pre [ M RAW File Type], veľkosť súboru záberu bude väčšia, než keby sa zaznamenal v komprimovanom formáte RAW.

#### **Poznámka**

Keď sa [Uncompressed] zvolí pre [ $\sim$ RAW File Type], ikona na displeji sa prepne do  $\sim$  MI sa bude zobrazovať aj počas zobrazovania záberu nasnímaného v nekomprimovanom formáte RAW.

Digitálny fotoaparát s vymeniteľnými objektívmi ILCE-9 α9

# **APS-C/Super 35mm**

Nastavenie toho, či sa na snímanie statických záberov použije veľkosť ekvivalentná APS-C a na snímanie videozáznamov veľkosť ekvivalentná Super 35mm. Ak zvolíte [On] alebo [Auto], môžete na tomto výrobku použiť objektív s určenou veľkosťou APS-C.

**1 MENU → (Camera Settings1) → [APS-C/Super 35mm] → požadované nastavenie.**

# **Podrobnosti položky ponuky**

**On:**

Snímanie s veľkosťou ekvivalentnou APS-C alebo s veľkosťou ekvivalentnou Super 35mm.

**Auto:**

Automaticky sa nastaví rozsah zachytenia v závislosti od objektívu.

**Off:**

Vždy sa zachytia zábery pomocou obrazového snímača s plným pokrytím obrazového poľa 35 mm.

#### **Poznámka**

- Keď pripojíte objektív kompatibilný s APS-C a nastavíte [APS-C/Super 35mm] na [Off], snímanie môže zlyhať.
- Keď nastavíte [APS-C/Super 35mm] na [On], zorný uhol bude rovnaký ako pri snímaní pomocou obrazového snímača s veľkosťou APS-C.

Digitálny fotoaparát s vymeniteľnými objektívmi ILCE-9 α9

# **Zoznam funkcií otočného prepínača režimov**

Môžete zvoliť požadovaný režim snímania otočením otočného otočného prepínača režimov.

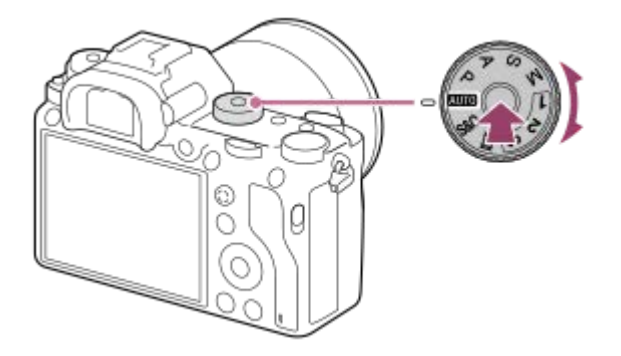

Otočte otočný prepínač režimov počas stlačenia tlačidla uvoľnenia zaistenia otočného prepínača režimov v strede otočného prepínača režimov.

# **Dostupné funkcie**

# **(Intelligent Auto):**

Umožňuje snímanie s automatickým rozpoznaním scény.

## **P (Program Auto):**

Umožňuje snímať s expozíciou nastavenou automaticky (rýchlosť uzávierky aj hodnota clony (clonové číslo)). Rôzne nastavenia je možné zvoliť aj pomocou ponuky.

## **A (Aperture Priority):**

Umožňuje nastaviť clonu a snímať, keď chcete rozmazať pozadie, atď.

## **S (Shutter Priority):**

Umožňuje snímať rýchlo sa pohybujúce objekty, atď., a to s manuálnym nastavením rýchlosti uzávierky.

## **M (Manual Exposure):**

Umožňuje snímať statické zábery s požadovanou expozíciou nastavením expozície (rýchlosti uzávierky a hodnoty clony (clonového čísla)).

## **1/2/3 (Memory recall):**

Umožňuje nasnímať záber po vyvolaní vopred zaregistrovaných často používaných režimov alebo číselných nastavení. **(Movie):**

Umožňuje zmeniť expozičný režim snímania videozáznamu.

# **(S&Q Motion):**

Umožňuje snímanie spomalených a zrýchlených videozáznamov.

#### **Súvisiaca téma**

- [Intelligent Auto](#page-144-0)
- [Program Auto](#page-147-0)
- **[Aperture Priority](#page-148-0)**
- **[Shutter Priority](#page-149-0)**
- **[Manual Exposure](#page-150-0)**
- [Recall \(Camera Settings1/Camera Settings2\)](#page-153-0)
**2**

<span id="page-144-0"></span>[Príručka pomoci](#page-0-0)

Digitálny fotoaparát s vymeniteľnými objektívmi ILCE-9 α9

## **Intelligent Auto**

Fotoaparát sníma s funkciou automatického rozpoznania scény.

#### Nastavte otočný prepínač režimov na **(AUTO** (Auto Mode). **1**

Režim snímania sa nastaví na  $\mathbf{R}$  (Intelligent Auto).

### **Namierte fotoaparát na objekt.**

Keď fotoaparát rozpoznal scénu, na displeji sa zobrazí ikona rozpoznanej scény.

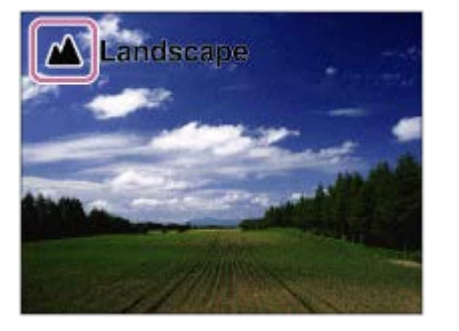

**3 Nastavte zaostrenie a nasnímajte záber.**

#### **Poznámka**

- Výrobok nerozpozná scénu pri snímaní záberov s inými funkciami zoomu ako je optický zoom.
- Výrobok nemusí správne rozpoznať scénu za určitých podmienok snímania.

#### **Súvisiaca téma**

- [Výhody automatického snímania](#page-146-0)
- **[Informácie o rozpoznaní scén](#page-145-0)**

<span id="page-145-0"></span>Digitálny fotoaparát s vymeniteľnými objektívmi ILCE-9 α9

## **Informácie o rozpoznaní scén**

Rozpoznanie scén pracuje v režime [Intelligent Auto].

Táto funkcia umožňuje výrobku, aby automaticky rozpoznal podmienky snímania a nasnímal záber.

## **Rozpoznanie scén**

Keď výrobok rozpozná určité scény, v prvom riadku sa zobrazia nasledujúce ikony a nasledujúci sprievodcovia:

- **AB** (Portrait)  $\bullet$
- (Infant)  $\alpha$

ı

- (Night Portrait)  $\bullet$
- (Night Scene)  $\ddot{\phantom{a}}$
- **22** (Backlight Portrait)  $\Phi$
- **内**(Backlight)  $\oplus$
- ▲ (Landscape)  $\oplus$
- (Macro)  $\ddot{\phantom{a}}$
- (Spotlight)  $\oplus$
- **A** (Low Light)  $\oplus$
- **Q** (Night Scene using a tripod)  $\qquad \qquad \circ$

### **Poznámka**

Keď je [Face Detection] nastavené na [Off], fotoaparát nerozpozná scény [Portrait], [Backlight Portrait], [Night Portrait] a [Infant].

### **Súvisiaca téma**

**[Intelligent Auto](#page-144-0)** 

<span id="page-146-0"></span>[Príručka pomoci](#page-0-0)

Digitálny fotoaparát s vymeniteľnými objektívmi ILCE-9 α9

## **Výhody automatického snímania**

Tento fotoaparát je vybavený režimom [Intelligent Auto].

## **(Intelligent Auto):**

Umožňuje snímanie s automatickým rozpoznaním scény.

#### **Poznámka**

V režime [Intelligent Auto] sa väčšina funkcií nastaví automaticky, pričom nie je možné upraviť tieto nastavenia podľa vlastného uváženia.

#### **Súvisiaca téma**

**[Intelligent Auto](#page-144-0)** 

<span id="page-147-0"></span>Digitálny fotoaparát s vymeniteľnými objektívmi ILCE-9 α9

## **Program Auto**

Umožňuje snímať s automatickým nastavením expozície (rýchlosti uzávierky aj hodnoty clony).

Môžete nastaviť funkcie snímania, ako je [ISO].

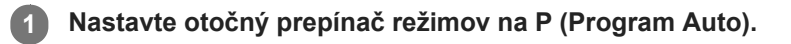

- **2 Funkcie snímania nastavte na požadované nastavenia.**
- **3 Nastavte zaostrenie a nasnímajte požadovaný objekt.**

## **Posun programu expozície**

Keď nepoužívate blesk, môžete zmeniť kombináciu rýchlosti uzávierky a clony (clonového čísla) bez zmeny vhodnej expozície nastavenej fotoaparátom.

Otočením predného/zadného ovládača zvoľte kombináciu hodnoty clony a rýchlosti uzávierky.

- Po otočení predného/zadného ovládača sa "P" na displeji zmení na "P\*".
- Ak chcete zrušiť posun programu, nastavte režim snímania na inú možnosť ako [Program Auto], alebo vypnite fotoaparát.

#### **Poznámka**

- Podľa jasu prostredia sa posun programu expozície nemusí použiť.
- Režim snímania nastavte na iný režim ako "P" alebo vypnutím napájania zrušte vykonané nastavenie.
- Keď sa jas zmení, clona (hodnota F) a rýchlosť uzávierky sa tiež zmenia pri zachovaní veľkosti posunu.

<span id="page-148-0"></span>Digitálny fotoaparát s vymeniteľnými objektívmi ILCE-9 α9

## **Aperture Priority**

Môžete snímať úpravou clony a zmenou rozsahu zaostrovania, alebo rozostrením pozadia.

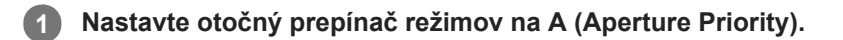

#### **Požadovanú hodnotu zvoľte otočením predného/zadného ovládača. 2**

- Menšie clonové číslo: Snímaný objekt je zaostrený, ale objekty pred a za snímaným objektom sú rozmazané. Väčšie clonové číslo: Snímaný objekt a jeho popredie aj pozadie sú zaostrené.
- Ak hodnota clony, ktorú ste nastavili, nie je vhodná pre správnu expozíciu, rýchlosť uzávierky v prostredí snímania bude blikať. Ak k tomu dôjde, zmeňte hodnotu clony.

**Nastavte zaostrenie a nasnímajte požadovaný objekt.**

Rýchlosť uzávierky sa automaticky nastaví na získanie správnej expozície.

### **Poznámka**

**3**

Jas záberu na displeji sa môže líšiť od skutočne nasnímaného záberu.

#### **Súvisiaca téma**

[Aperture Preview](#page-283-0)

Digitálny fotoaparát s vymeniteľnými objektívmi ILCE-9 α9

## **Shutter Priority**

Pohyb pohybujúceho sa objektu sa dá vyjadriť rôznymi spôsobmi nastavením rýchlosti uzávierky, napríklad, v momente pohybu pomocou vysokej rýchlosti uzávierky alebo ako záber rozmazaného pohybu pomocou nízkej rýchlosti uzávierky.

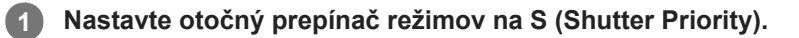

#### **Požadovanú hodnotu zvoľte otočením predného/zadného ovládača.**

Ak sa po vykonaní nastavenia nedá správna expozícia získať, v prostredí snímania bude blikať hodnota clony. Ak k tomu dôjde, zmeňte rýchlosť uzávierky.

#### **Nastavte zaostrenie a nasnímajte požadovaný objekt.**

Clona sa automaticky nastaví tak, aby sa získala správna expozícia.

#### **Rada**

**2**

**3**

- Použite statív, aby nedošlo k chveniu fotoaparátu, keď ste zvolili nízku rýchlosť uzávierky.
- Keď snímate športové scény vo vnútornom prostredí, citlivosť ISO nastavte na vyššiu hodnotu.

#### **Poznámka**

- Výstražný indikátor SteadyShot sa nezobrazí v režime priority rýchlosti uzávierky.
- Keď je [ W Long Exposure NR] nastavené na [On] a rýchlosť uzávierky je 1 sekúnd alebo viac s nastaveným [ W Shutter Type] iným ako [Electronic Shut.], redukcia šumu sa vykoná po snímaní počas rovnako dlhého času, ako dlho bola otvorená uzávierka. V priebehu vykonávania redukcie šumu sa nedajú snímať ďalšie zábery.
- Jas záberu na displeji sa môže líšiť od skutočne nasnímaného záberu.

#### **Súvisiaca téma**

[Long Exposure NR \(statický záber\)](#page-201-0)

<span id="page-150-0"></span>Digitálny fotoaparát s vymeniteľnými objektívmi ILCE-9 α9

## **Manual Exposure**

Môžete snímať s požadovaným nastavením expozície na základe úpravy rýchlosti uzávierky aj clony.

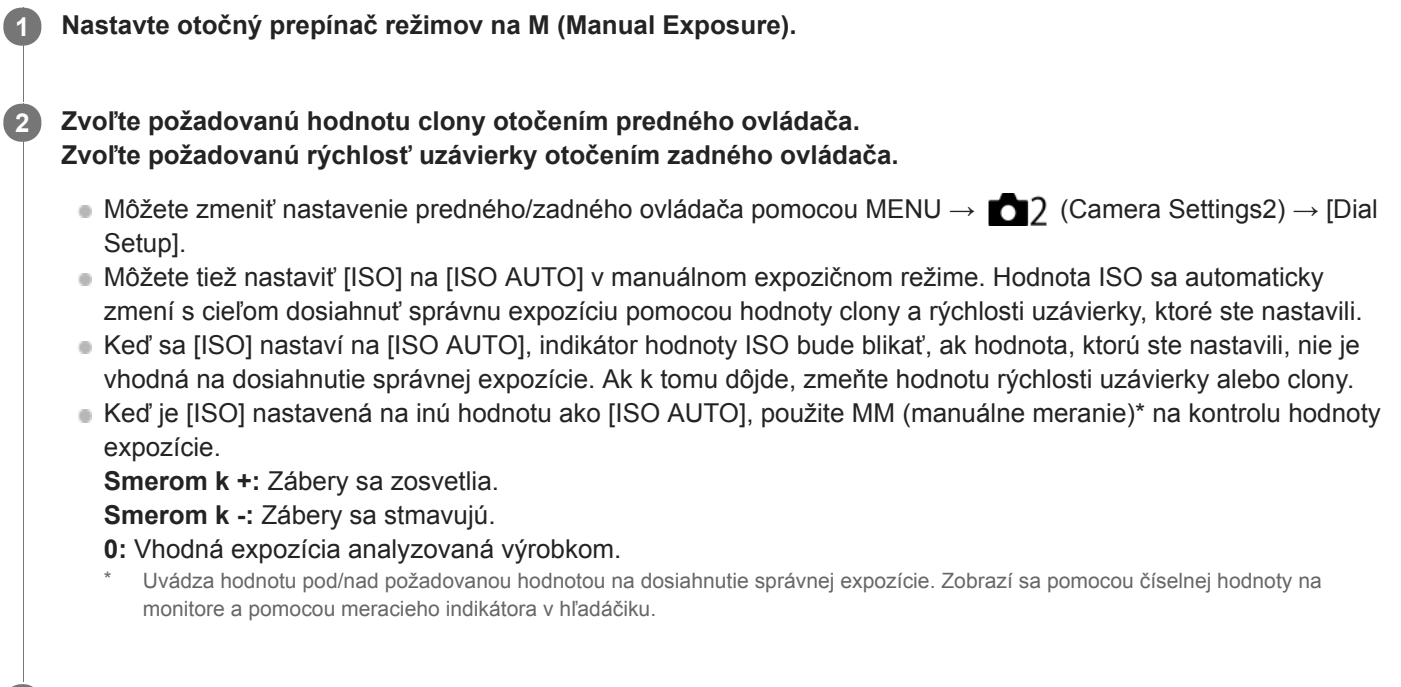

#### **3 Nastavte zaostrenie a nasnímajte požadovaný objekt.**

#### **Rada**

Môžete zmeniť kombináciu rýchlosti uzávierky a clony (clonového čísla) bez zmeny nastavenej hodnoty expozície otočením predného/zadného ovládača počas stlačenia tlačidla AEL. (Manuálny posun)

#### **Poznámka**

- Indikátor manuálneho merania sa nezobrazí, keď je [ISO] nastavené na [ISO AUTO].
- Keď intenzita okolitého osvetlenia presiahne merací rozsah manuálneho merania, indikátor manuálneho merania začne blikať.
- Výstražný indikátor SteadyShot sa nezobrazí v manuálnom expozičnom režime.
- Jas záberu na displeji sa môže líšiť od skutočne nasnímaného záberu.

Digitálny fotoaparát s vymeniteľnými objektívmi ILCE-9 α9

## **Snímanie v režime Bulb**

Môžete nasnímať záber stopy pohybu objektu pomocou dlhej expozície. Snímanie v režime Bulb je vhodné na zachytenie stôp, ktoré zanechali hviezdy alebo ohňostroj atď.

**1 Nastavte otočný prepínač režimov na M (Manual Exposure).**

**2 Otáčajte zadný ovládač v smere hodinových ručičiek dovtedy, kým sa nezobrazí [BULB].**

**3 Zvoľte hodnotu clony (hodnotu F) pomocou predného ovládača.**

**4 Zaostrite stlačením tlačidla spúšte do polovice.**

**Podržte stlačené tlačidlo spúšte počas trvania snímania.**

Počas stlačenia tlačidla spúšte zostane uzávierka otvorená.

#### **Rada**

**5**

- Pri snímaní ohňostroja, atď. zaostrite na nekonečno v režime manuálneho zaostrovania. Ak používate objektív, ktorého nekonečný bod je nejasný, vopred nastavte zaostrenie na ohňostroj v oblasti, na ktorú chcete zaostriť.
- Aby bolo možné vykonávať snímanie v režime Bulb bez spôsobenia zhoršenia kvality obrazu, odporúčame, aby ste spustili snímanie počas toho, ako je fotoaparát studený.
- Zábery nasnímané v režime [BULB] sú zvyčajne rozmazané. Odporúčame použitie statívu a diaľkového ovládača (predáva sa osobitne), ktorý má funkciu uzamknutia tlačidla spúšte. Použite diaľkový ovládač, ktorý podporuje pripojenie prostredníctvom multi/micro USB konektora.

#### **Poznámka**

- Čím dlhší je expozičný čas, tým väčší šum bude viditeľný na zábere.
- Po snímaní sa bude redukcia šumu vykonávať rovnako dlho, ako dlho bola otvorená uzávierka. V priebehu vykonávania redukcie šumu sa nedajú snímať ďalšie zábery.
- Rýchlosť uzávierky sa nedá nastaviť na [BULB] v nasledujúcich situáciách:
	- $=$  [Auto HDR]
	- [Picture Effect]je nastavené na [Rich-tone Mono.].
	- Keď sa [Drive Mode] nastaví na nasledovné:
		- [Cont. Shooting]
		- [Self-timer(Cont)]
		- $-$  [Cont. Bracket]

– [ $\overline{M}$ Shutter Type]je nastavené na [Electronic Shut.].

Ak použijete vyššie uvedené funkcie, keď je rýchlosť uzávierky nastavená na [BULB], rýchlosť uzávierky sa dočasne nastaví na 30 sekúnd.

Ak nastavíte [Drive Mode] na [Cont. Shooting] a [Zo] Shutter Type] na [Auto] alebo [Electronic Shut.], keď je rýchlosť uzávierky nastavená na [BULB], rýchlosť uzávierky sa dočasne nastaví na 1/8 sekundy.

## **Súvisiaca téma**

[Manual Exposure](#page-150-0)

Digitálny fotoaparát s vymeniteľnými objektívmi ILCE-9 α9

## **Recall (Camera Settings1/Camera Settings2)**

Umožňuje nasnímať záber po vyvolaní často používaných režimov alebo vopred zaregistrovaných nastavení fotoaparátu pomocou  $\begin{bmatrix} 1/1 \end{bmatrix}$  Memory].

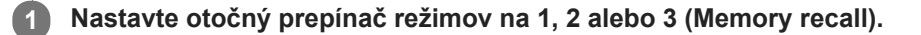

**Stlačením stredu ovládacieho kolieska vykonajte potvrdenie.**

■ Zaregistrované režimy alebo nastavenia môžete vyvolať aj voľbou MENU → 1 (Camera Settings1) → [  $2$  Recall].

#### **Rada**

**2**

- Ak chcete vyvolať nastavenia zaregistrované na pamäťovej karte, nastavte otočný prepínač režimov do polohy 1, 2 alebo 3 a potom zvoľte požadované číslo stlačením ľavej/pravej strany ovládacieho kolieska.
- Ak vyvoláte nastavenia zaregistrované na pamäťovej karte, dané nastavenia sa vyvolajú z pamäťovej karty v slote špecifikovanom v [Select Rec. Media]. Potvrdiť slot na pamäťovú kartu môžete voľbou MENU →  $\blacktrianglelefteq$  (Setup) → [Select Rec. Media].
- Nastavenia zaregistrované na pamäťovej karte pomocou iného fotoaparátu s rovnakým názvom modelu sa dajú vyvolať pomocou tohto fotoaparátu.

#### **Poznámka**

Ak nastavíte [  $\bigcirc$  ]/  $\bigcirc$  2 Recall] po dokončení nastavení snímania, zaregistrované nastavenia budú mať prioritu a pôvodné nastavenia môžu stratiť platnosť. Pred snímaním skontrolujte indikátory na displeji.

#### **Súvisiaca téma**

[Memory \(Camera Settings1/Camera Settings2\)](#page-268-0)

Digitálny fotoaparát s vymeniteľnými objektívmi ILCE-9 α9

## **Movie: Exposure Mode**

Môžete nastaviť expozičný režim pre snímanie videozáznamu.

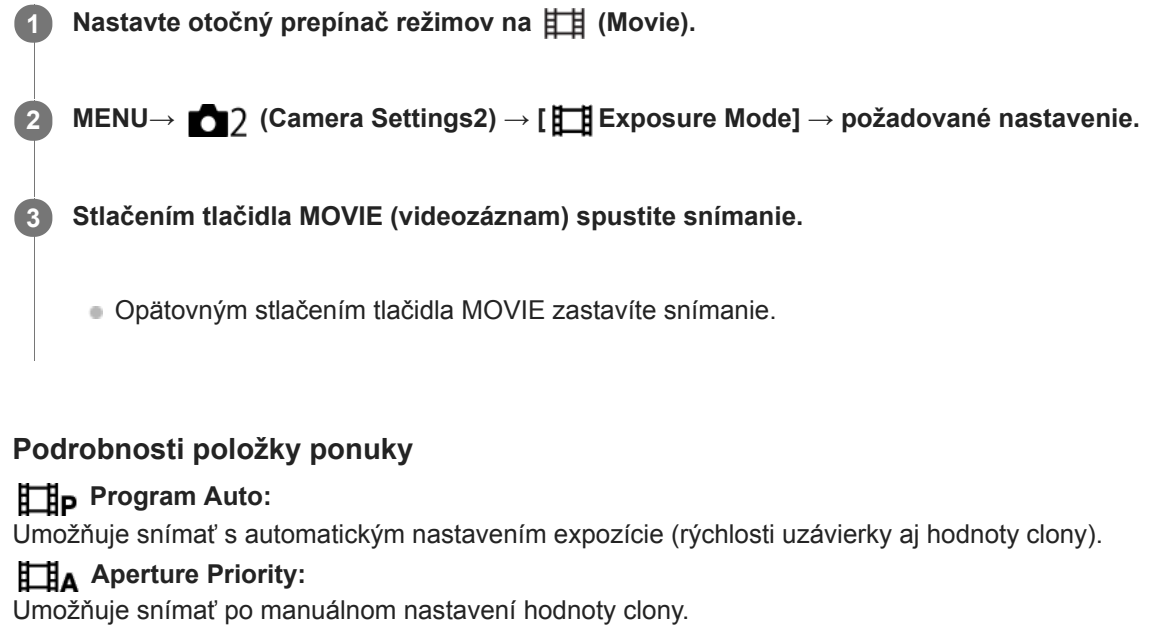

### **B**<sub>S</sub> Shutter Priority:

Umožňuje snímať po manuálnom nastavení rýchlosti uzávierky.

### **Manual Exposure:**

Umožňuje snímať po manuálnom nastavení expozície (rýchlosti uzávierky a hodnoty clony).

Digitálny fotoaparát s vymeniteľnými objektívmi ILCE-9 α9

## **S&Q Motion: Exposure Mode**

Môžete zvoliť expozičný režim pre spomalené/zrýchlené snímanie. Môžete zmeniť nastavenie a rýchlosť prehrávania spomaleného/zrýchleného snímania pomocou [ S&Q Settings].

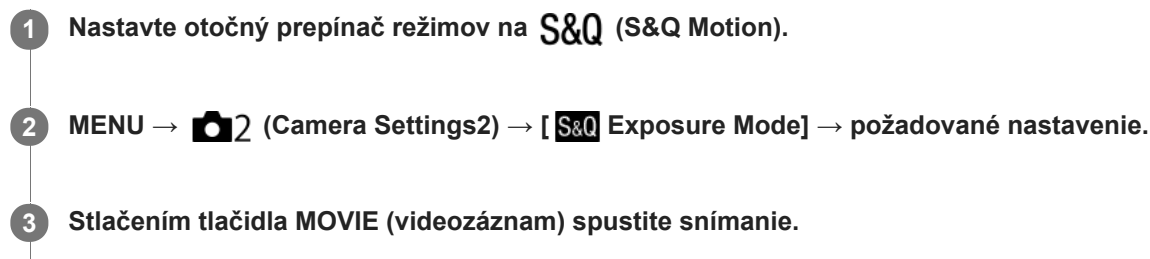

Opätovným stlačením tlačidla MOVIE zastavíte snímanie.

## **Podrobnosti položky ponuky**

### **Program Auto:**

Umožňuje snímať s automatickým nastavením expozície (rýchlosti uzávierky aj hodnoty clony).

### **S&O** A Aperture Priority:

Umožňuje snímať po manuálnom nastavení hodnoty clony.

#### **S&O<sub>S</sub>** Shutter Priority:

Umožňuje snímať po manuálnom nastavení rýchlosti uzávierky.

### **S&O<sub>M</sub>** Manual Exposure:

Umožňuje snímať po manuálnom nastavení expozície (rýchlosti uzávierky a hodnoty clony).

### **Súvisiaca téma**

[S&Q Settings](#page-226-0)

<span id="page-156-0"></span>Digitálny fotoaparát s vymeniteľnými objektívmi ILCE-9 α9

## **Exposure Comp.**

Za normálnych okolností sa expozícia nastaví automaticky (automatická expozícia). Na základe hodnoty expozície nastavenej automatickou expozíciou, môžete celý záber zosvetliť alebo stmaviť, ak nastavíte [Exposure Comp.] do polohy plus alebo mínus v uvedenom poradí (korekcia expozície).

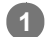

**Otočte ovládač korekcie expozície (A).**

**poloha + (nad):** Zábery sa zosvetlia. **poloha - (pod):** Zábery sa stmavia.

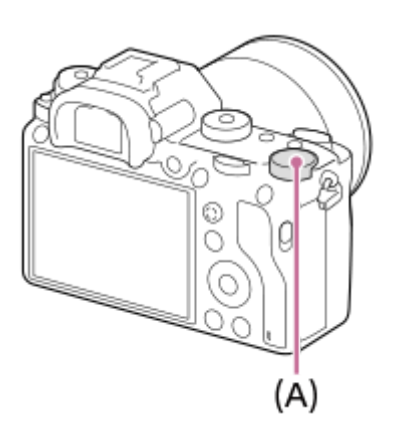

- Hodnotu korekcie expozície je možné upraviť v rozsahu -3,0 EV až +3,0 EV.
- Môžete overiť hodnotu korekcie expozície, ktorú ste nastavili v prostredí snímania. **Monitor**

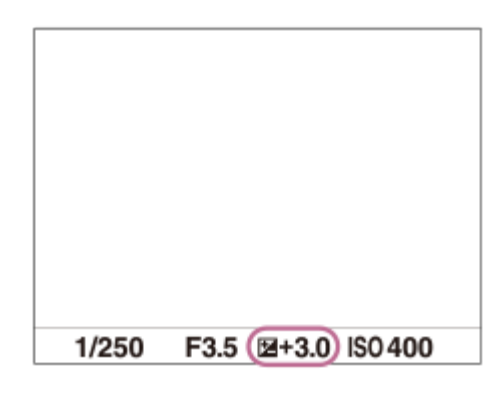

**Hľadáčik**

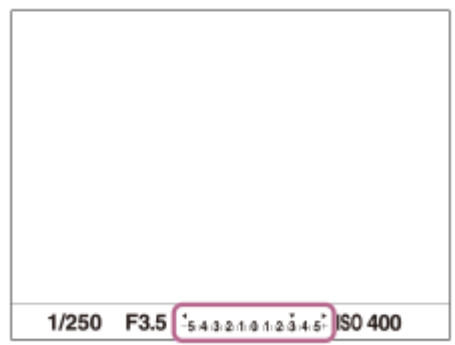

### **Nastavenie korekcie expozície pomocou MENU**

Korekciu expozície je možné upraviť v rozsahu -5,0 EV až +5,0 EV, keď je ovládač korekcie expozície nastavený na "0". MENU→ (Camera Settings1) → [Exposure Comp.] → požadované nastavenie.

#### **Poznámka**

- Korekcia expozície sa nedá vykonať v nasledujúcich režimoch snímania:
	- [Intelligent Auto]
- Keď používate [Manual Exposure], korekciu expozície je možné vykonať len vtedy, keď je [ISO] nastavená na [ISO AUTO].
- Nastavenia ovládača korekcie expozície budú mať prioritu pred [Exposure Comp.] alebo [Dial Ev Comp] v MENU.
- Pri snímaní sa na displeji zobrazí len hodnota od -3,0 EV do +3,0 EV s ekvivalentným jasom záberu. Ak nastavíte hodnotu korekcie expozície mimo tohto rozsahu, jas záberu na displeji nepreukáže daný účinok, daná hodnota sa však odrazí na nasnímanom zábere.
- Hodnotu korekcie expozície je možné upraviť v rozsahu -2,0 EV až +2,0 EV pre videozáznamy.
- Ak snímate objekt za podmienok mimoriadne silného alebo slabého osvetlenia, alebo keď používate blesk, nemusí sa dať dosiahnuť uspokojivý efekt.
- Keď nastavíte ovládač korekcie expozície na "0" z nastavenia iného ako "0", hodnota expozície sa prepne na "0", a to bez ohľadu na nastavenie [Exposure Comp.].

#### **Súvisiaca téma**

- **[Exposure step](#page-161-0)**
- [Dial Ev Comp](#page-159-0)
- [Exp.comp.set](#page-168-0)
- [Cont. Bracket](#page-127-0)
- [Single Bracket](#page-128-0)
- [Zebra](#page-169-0)

Digitálny fotoaparát s vymeniteľnými objektívmi ILCE-9 α9

## **Reset EV Comp.**

Nastaví sa možnosť zachovania hodnoty expozície nastavenej pomocou [Exposure Comp.], keď vypnete napájanie pri polohe ovládača korekcie expozície nastavenej na "0".

**1 MENU → (Camera Settings1) → [Reset EV Comp.] → požadované nastavenie.**

## **Podrobnosti položky ponuky**

**Maintain:** Nastavenia sa zachovajú. **Reset:** Nastavenia sa resetujú.

<span id="page-159-0"></span>Digitálny fotoaparát s vymeniteľnými objektívmi ILCE-9 α9

## **Dial Ev Comp**

Môžete nastaviť expozíciu pomocou predného ovládača alebo zadného ovládača, keď je ovládač korekcie expozície nastavený na "0". Expozíciu je možné nastaviť v rozsahu od -5,0 EV do +5,0 EV.

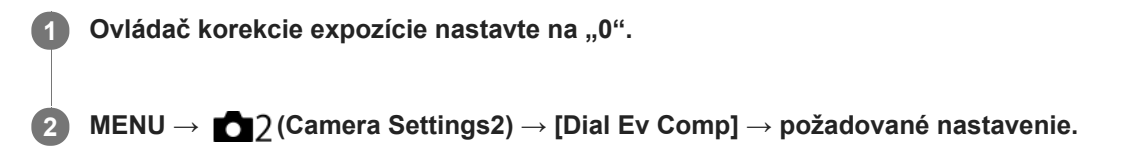

## **Podrobnosti položky ponuky**

## **Off:**

Korekcia expozície sa pomocou predného ani zadného ovládača neaktivuje.

#### Front dial/ **Rear dial:**

Umožňuje korekciu expozície pomocou predného alebo zadného ovládača.

#### **Poznámka**

- Keď je korekcia expozície priradená prednému alebo zadnému ovládaču, akákoľvek funkcia, ktorá bola predtým priradená danému ovládaču, sa znova priradí inému ovládaču.
- Nastavenia ovládača korekcie expozície budú mať prednosť pred [Exposure Comp.] v MENU či nastaveniami expozície pomocou predného alebo zadného ovládača.

#### **Súvisiaca téma**

[Exposure Comp.](#page-156-0)

[Príručka pomoci](#page-0-0)

Digitálny fotoaparát s vymeniteľnými objektívmi ILCE-9 α9

## **Exposure Set. Guide**

Môžete nastaviť možnosť zobrazenia sprievodcu pri zmene expozície.

**1 MENU → (Camera Settings2) → [Exposure Set. Guide] → požadované nastavenie.**

## **Podrobnosti položky ponuky**

**Off:**

Sprievodca sa nezobrazí.

#### **On:**

Zobrazí sa sprievodca.

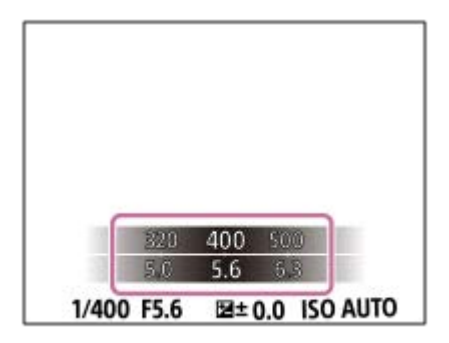

<span id="page-161-0"></span>[Príručka pomoci](#page-0-0)

Digitálny fotoaparát s vymeniteľnými objektívmi ILCE-9 α9

## **Exposure step**

Môžete upraviť prírastok nastavenia hodnôt rýchlosti uzávierky, clony a korekcie expozície.

**1 MENU → (Camera Settings1) → [Exposure step] → požadované nastavenie.**

## **Podrobnosti položky ponuky**

**0.3EV** / **0.5EV**

### **Poznámka**

Aj keď nastavíte [Exposure step] na [0.5EV], hodnota expozície nastavená pomocou ovládača korekcie expozície sa bude meniť v krokoch po 0,3 EV.

<span id="page-162-0"></span>[Príručka pomoci](#page-0-0)

Digitálny fotoaparát s vymeniteľnými objektívmi ILCE-9 α9

## **Metering Mode**

Výrobok zvolí režim merania, ktorým sa nastaví časť displeja na meranie s cieľom určenia požadovanej expozície.

**1 MENU → (Camera Settings1) → [Metering Mode] → požadované nastavenie.**

## **Podrobnosti položky ponuky**

## **• Multi:**

Odmeria sa svetlo v každej oblasti po rozdelení celkovej oblasti na viacero oblastí a určí sa správna expozícia celého obrazového poľa (Viacvzorové meranie).

## **Center:**

Odmeria sa priemerný jas celého obrazového poľa so zdôraznením jeho strednej oblasti (Meranie so zdôrazneným stredom).

## **Spot:**

Odmeria sa len stredná oblasť (Bodové meranie). Tento režim je vhodný na meranie svetla v určenej časti celého displeja. Veľkosť meracieho kruhu sa dá zvoliť z [Spot: Standard] a [Spot: Large]. Poloha meracieho kruhu závisí od nastavenia pre [Spot Metering Point].

#### **Entire Screen Avg.:**

Odmeria sa priemerný jas celého displeja. Expozícia bude stabilná, aj keď sa kompozícia záberu alebo poloha snímaného objektu zmení.

### **Fi** Highlight:

Odmeria sa jas s dôrazom na zvýraznenú oblasť na displeji. Tento režim je vhodný na snímanie objektu pri súčasnom vyhnutí sa preexponovaniu záberu.

#### **Rada**

- Keď je zvolené [Spot] a [Focus Area] sa nastaví buď na [Flexible Spot] alebo na [Expand Flexible Spot], zatiaľ čo je [Spot Metering Point] nastavené na [Focus Point Link], bod bodového merania sa dá koordinovať s oblasťou zaostrovania.
- Keď je [Metering Mode] nastavené na [Highlight] a funkcia [D-Range Opt.] alebo [Auto HDR] je aktivovaná, vykoná sa automatická korekcia jasu a kontrastu rozdelením záberu do malých oblastí a analýzou kontrastu svetla a tieňa. Vykonajte nastavenia na základe okolností snímania.

#### **Poznámka**

- [Metering Mode] sa uzamkne na [Multi] v nasledujúcich režimoch snímania:
	- [Intelligent Auto]
	- Iné funkcie priblíženia ako je optický zoom
- V režime [Highlight] môže byť snímaný objekt tmavý, ak sa na displeji vyskytuje svetlejšia časť.

### **Súvisiaca téma**

- [Uzamknutie automatickej expozície](#page-165-0)
- [Spot Metering Point](#page-164-0)
- [D-Range Opt. \(DRO\)](#page-170-0)
- [Auto HDR](#page-171-0)

<span id="page-164-0"></span>Digitálny fotoaparát s vymeniteľnými objektívmi ILCE-9 α9

## **Spot Metering Point**

Nastaví sa to, či sa bude koordinovať poloha bodového merania s oblasťou zaostrovania, keď je [Focus Area] nastavené na [Flexible Spot] alebo [Expand Flexible Spot].

**1 MENU → (Camera Settings1) → [Spot Metering Point] → požadované nastavenie.**

## **Podrobnosti položky ponuky**

#### **Center:**

Poloha bodového merania sa nebude koordinovať s oblasťou zaostrovania, ale sa bude vždy merať jas v strede.

#### **Focus Point Link:**

Poloha bodového merania sa bude koordinovať s oblasťou zaostrovania.

#### **Poznámka**

- Keď sa [Focus Area] nastaví na inú možnosť ako [Flexible Spot] alebo [Expand Flexible Spot], poloha bodového merania sa uzamkne do stredu.
- Keď sa [Focus Area] nastaví na [Lock-on AF: Flexible Spot] alebo [Lock-on AF:Expand Flexible Spot], poloha bodového merania sa bude koordinovať s polohou spustenia uzamknutia automatického zaostrovania (Lock-on AF), ale sa nebude koordinovať so sledovaním daného objektu.

#### **Súvisiaca téma**

- [Focus Area](#page-82-0)
- [Metering Mode](#page-162-0)

<span id="page-165-0"></span>Digitálny fotoaparát s vymeniteľnými objektívmi ILCE-9 α9

## **Uzamknutie automatickej expozície**

Keď je kontrast medzi snímaným objektom a pozadím vysoký, ako napríklad v prípade snímania objektu v protisvetle alebo objektu blízko okna, odmerajte svetlo v bode, v ktorom má snímaný objekt vhodný jas a pred nasnímaním záberu uzamknite expozíciu. Ak chcete znížiť jas objektu, odmerajte svetlo v bode, ktorý je jasnejší ako snímaný objekt a uzamknite expozíciu celého obrazového poľa. Ak chcete zvýšiť jas objektu, odmerajte svetlo v bode, ktorý je tmavší ako snímaný objekt a uzamknite expozíciu celého obrazového poľa.

## **1 Nastavte zaostrenie v bode, v ktorom sa nastavila expozícia.**

**Stlačte tlačidlo AEL.**

**2**

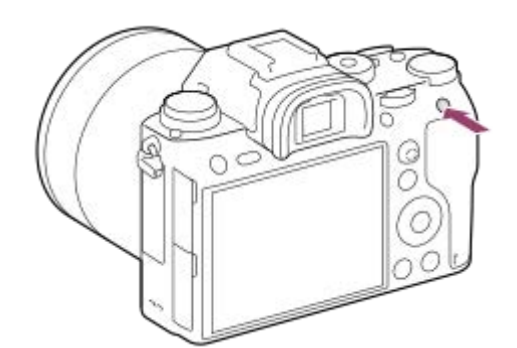

Expozícia sa uzamkne a zobrazí sa  $\bigstar$  (Uzamknutie automatickej expozície).

### **Podržte stlačené tlačidlo AEL a znova zaostrite na požadovaný objekt a potom nasnímajte záber.**

Podržte stlačené tlačidlo AEL počas snímania záberu, ak chcete pokračovať v snímaní s pevne nastavenou expozíciou. Uvoľnením tlačidla sa expozícia resetuje.

#### **Rada**

**3**

■ Ak zvolíte MENU → 2 (Camera Settings2) → [Custom Key(Shoot.)] → [AEL Button] → [AEL toggle], môžete uzamknúť expozíciu bez podržania stlačeného tlačidla.

#### **Poznámka**

[ AEL hold] a [ AEL toggle] nie sú dostupné pri použití funkcií iného ako optického zoomu.

Digitálny fotoaparát s vymeniteľnými objektívmi ILCE-9 α9

# **AEL w/ shutter (statický záber)**

Nastaví sa možnosť pevného nastavenia expozície po stlačení tlačidla spúšte do polovice. Voľbou [Off] nastavte zaostrenie a expozíciu osobitne.

**1 MENU → (Camera Settings1) → [ AEL w/ shutter] → požadované nastavenie.**

## **Podrobnosti položky ponuky**

### **Auto:**

Pevne sa nastaví expozícia po automatickom nastavení zaostrenia, keď stlačíte tlačidlo spúšte do polovice pri nastavení [Focus Mode] na [Single-shot AF].

**On:**

Po stlačení tlačidla spúšte do polovice sa pevne nastaví expozícia.

### **Off:**

Expozícia sa po stlačení tlačidla spúšte do polovice nenastaví pevne. Použite tento režim, keď chcete zaostrenie a expozíciu nastaviť osobitne.

Výrobok bude nepretržite nastavovať expozíciu počas snímania v režime [Cont. Shooting].

### **Poznámka**

Obsluha pomocou tlačidla AEL bude mať prednosť pred nastaveniami [ W AEL w/ shutter].

Digitálny fotoaparát s vymeniteľnými objektívmi ILCE-9 α9

## **Exposure Std. Adjust**

Nastaví sa štandard tohto fotoaparátu na získanie správnej hodnoty expozície pre každý režim merania.

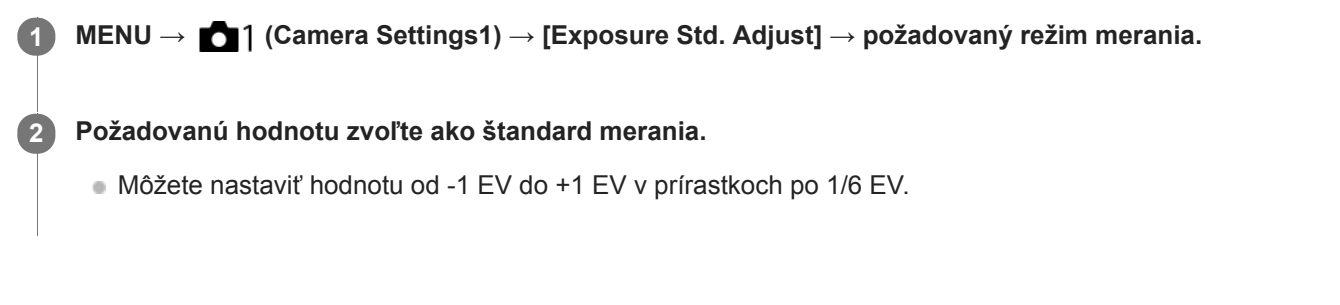

## **Režim merania**

Nastavená štandardná hodnota sa použije, keď zvolíte zodpovedajúci režim merania v MENU → 1 (Camera  $Setting 1) \rightarrow [Metering Mode].$ 

**Multi/ (0)** Center/ **o** Spot / **Entire Screen Avg./**  $\begin{bmatrix} \bullet \\ \bullet \end{bmatrix}$  **Highlight** 

#### **Poznámka**

- Korekcia expozície nebude ovplyvnená, keď sa zmení [Exposure Std. Adjust].
- Hodnota expozície sa uzamkne podľa hodnoty nastavenej pre [  $\bullet$  Spot ] počas používania bodového uzamknutia automatickej expozície AEL.
- Štandardná hodnota pre M.M (Manuálne meranie) sa bude meniť podľa hodnoty nastavenej v [Exposure Std. Adjust].
- Hodnota nastavená v [Exposure Std. Adjust] sa zaznamená do údajov Exif oddelene od hodnoty korekcie expozície. Veľkosť hodnoty štandardu expozície sa nepridá k hodnote korekcie expozície.
- Ak nastavíte [Exposure Std. Adjust] počas snímania so stupňovaním, počet záberov pre stupňovanie sa resetuje.

#### **Súvisiaca téma**

[Metering Mode](#page-162-0)

<span id="page-168-0"></span>Digitálny fotoaparát s vymeniteľnými objektívmi ILCE-9 α9

## **Exp.comp.set**

Nastaví sa možnosť použitia hodnoty korekcie expozície na ovládanie záblesku aj okolitého osvetlenia alebo len okolitého osvetlenia.

**1 MENU → (Camera Settings1) → [Exp.comp.set] → požadované nastavenie.**

## **Podrobnosti položky ponuky**

### **Ambient&flash:**

Použije sa hodnota korekcie expozície na ovládanie záblesku aj okolitého osvetlenia.

## **Ambient only:**

Použije sa hodnota korekcie expozície len na ovládanie okolitého osvetlenia.

#### **Súvisiaca téma**

[Flash Comp.](#page-211-0)

## <span id="page-169-0"></span>[Príručka pomoci](#page-0-0)

Digitálny fotoaparát s vymeniteľnými objektívmi ILCE-9 α9

## **Zebra**

Zebrí vzor sa zobrazí na časti záberu, ak úroveň jasu tejto časti dosiahne úroveň IRE, ktorú ste nastavili. Použite zebrí vzor ako návod na nastavenie jasu.

**1 MENU → (Camera Settings2) → [Zebra] → požadované nastavenie.**

## **Podrobnosti položky ponuky**

#### **Off:**

Zebrí vzor sa nezobrazí.

#### **70/75/80/85/90/95/100/100+/ Custom1 /Custom2:**

Upraví sa úroveň jasu.

#### **Rada**

- Môžete zaregistrovať hodnoty na kontrolu správnej expozície alebo preexpozície, ako aj úroveň jasu pre [Zebra]. Nastavenia potvrdenia správnej expozície a preexpozície sa pri východiskových nastaveniach zaregistrujú do [Custom1] a [Custom2] v uvedenom poradí.
- Ak chcete skontrolovať správnu expozíciu, nastavte štandardnú hodnotu a rozsah pre úroveň jasu. Zebrí vzor sa objaví v oblastiach, ktoré spadajú do nastaveného rozsahu.
- Ak chcete skontrolovať preexponovanie, nastavte minimálnu hodnotu pre úroveň jasu. Zebrí vzor sa objaví v oblastiach s úrovňou jasu rovnou hodnote alebo vyššou ako hodnota, ktorú ste nastavili.

#### **Poznámka**

Zebrový vzor sa nezobrazí na zariadeniach pripojených prostredníctvom HDMI.

<span id="page-170-0"></span>Digitálny fotoaparát s vymeniteľnými objektívmi ILCE-9 α9

# **D-Range Opt. (DRO)**

Rozdelením záberu na malé oblasti výrobok analyzuje kontrast svetla a tieňa medzi snímaným objektom a pozadím a vytvorí záber s optimálnym nastavením jasu a gradácie.

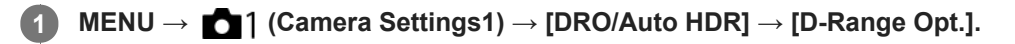

**2 Zvoľte požadované nastavenie pomocou ľavej/pravej strany ovládacieho kolieska.**

## **Podrobnosti položky ponuky**

## **DED** D-Range Optimizer: Auto:

Vykoná sa automatická korekcia jasu.

#### **ED** D-Range Optimizer: Lv1 — D-Range Optimizer: Lv5:

Optimalizuje sa gradácia nasnímaného záberu pre každú rozdelenú oblasť. Zvoľte úroveň optimalizácie od Lv1 (slabá) do Lv5 (silná).

### **Poznámka**

- V nasledujúcich situáciách sa [D-Range Opt.] pevne nastaví na [Off]:
	- Keď je [Picture Effect] nastavená na inú možnosť ako [Off].
- Keď sa [ $\Box$ ] Record Setting] nastaví na [120p 100M], [100p 100M], [120p 60M] alebo [100p 60M], alebo sa [ San Frame Rate] nastaví na [120fps]/[100fps], [DRO/Auto HDR] sa prepne na [Off].
- Pri snímaní s funkciou [D-Range Opt.] môže byť záber zašumený. Zvoľte vhodnú úroveň po kontrole nasnímaného záberu, hlavne keď zvýrazníte daný efekt.

<span id="page-171-0"></span>Digitálny fotoaparát s vymeniteľnými objektívmi ILCE-9 α9

## **Auto HDR**

Nasnímajú sa tri zábery pomocou rôznych expozícií a skombinujú sa zábery so správnou expozíciou, a to jasné časti podexponovaného záberu a tmavé časti preexponovaného záberu na vytvorenie záberov s väčším rozsahom gradácie (Vysoký dynamický rozsah). Uložia sa jeden záber so správnou expozíciou a jeden prekrytý záber.

**1 MENU → (Camera Settings1) → [DRO/Auto HDR] → [Auto HDR].**

**2 Zvoľte požadované nastavenie pomocou ľavej/pravej strany ovládacieho kolieska.**

## **Podrobnosti položky ponuky**

 **Auto HDR: Exposure Diff. Auto:**

Vykoná sa automatická korekcia jasu.

### **Auto HDR: Exposure Diff. 1.0EV ― Auto HDR: Exposure Diff. 6.0EV:**

Nastaví sa rozdiel expozície, a to na základe kontrastu snímaného objektu. Zvoľte úroveň optimalizácie od 1,0 EV (slabá) do 6,0 EV (silná).

Ak napríklad nastavíte hodnotu expozície na 2,0 EV, vytvorí sa kompozícia troch záberov s nasledujúcimi úrovňami expozície: −1,0 EV, správna expozícia a +1,0 EV.

#### **Rada**

- Uzávierka sa spustí trikrát pre jeden záber. Dávajte pozor na nasledovné:
	- Túto funkciu použite vtedy, keď je snímaný objekt nehybný a nebliká.
	- Nemeňte kompozíciu záberu pred snímaním.

### **Poznámka**

- Táto funkcia nie je dostupná, keď [  $\sim$  Quality] je [RAW] alebo [RAW & JPEG].
- [Auto HDR] nie je dostupný v nasledujúcich režimoch snímania. - [Intelligent Auto]
- [Auto HDR] nie je dostupná v nasledujúcich situáciách: Keď je [Picture Effect] nastavená na inú možnosť ako [Off].
- Nie je možné spustiť ďalšie snímanie, pokiaľ sa po snímaní nedokončí proces záznamu.
- Požadovaný efekt sa nemusí získať, a to v závislosti od rozdielu medzi jasom objektu a podmienkami snímania.
- Keď sa použije blesk, táto funkcia bude mať slabý účinok.
- Keď je kontrast scény nízky, alebo dôjde k chveniu výrobku či rozmazaniu objektu, nemusia sa získať dobré zábery pomocou  $\qquad \qquad \oplus$ funkcie HDR. **HDRI :** sa zobrazí cez snímaný záber, aby vás informoval o tom, že fotoaparát zistil rozmazanie záberu. Podľa potreby zmeňte kompozíciu záberu, alebo znova opatrne nasnímajte záber tak, aby nedošlo k jeho rozmazaniu.

<span id="page-172-0"></span>Digitálny fotoaparát s vymeniteľnými objektívmi ILCE-9 α9

## **ISO**

Citlivosť na svetlo je vyjadrená pomocou hodnoty citlivosti ISO (odporúčaný expozičný index). Čím je táto hodnota vyššia, tým vyššia je citlivosť.

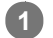

**Citlivosť ISO (ISO) na ovládacom koliesku → požadované nastavenie.**

- Môžete tiež zvoliť MENU→ 1 (Camera Settings1) → [ISO].
- Príslušnú hodnotu môžete zmeniť v krokoch po 1/3 EV otočením predného ovládača, ako aj otočením ovládacieho kolieska. Príslušnú hodnotu môžete zmeniť v krokoch po 1 EV otočením zadného ovládača.

## **Podrobnosti položky ponuky**

#### **ISO AUTO:**

Citlivosť ISO sa nastaví automaticky.

## **ISO 50 – ISO 204800:**

Citlivosť ISO sa nastaví manuálne. Voľbou väčšej hodnoty sa zvyšuje citlivosť ISO.

#### **Rada**

Môžete zmeniť rozsah citlivosti ISO, ktorý sa automaticky nastavil v režime [ISO AUTO]. Zvoľte [ISO AUTO] a stlačte pravú stranu ovládacieho kolieska a potom nastavte požadované hodnoty pre [ISO AUTO Maximum] a [ISO AUTO Minimum].

### **Poznámka**

**[ISO AUTO] sa zvolí pri použití nasledujúcich funkcií:** 

- [Intelligent Auto]

- Keď sa citlivosť ISO nastaví na hodnotu nižšiu ako ISO 100, rozsah jasu objektu (dynamický rozsah), ktorý je možné nasnímať, môže klesnúť.
- Čím je hodnota citlivosti ISO vyššia, tým viac šumu sa na záberoch objaví.
- Dostupné nastavenia citlivosti ISO sa budú líšiť v závislosti od toho, či snímate statické zábery, videozáznamy alebo spomalené/zrýchlené videozáznamy.
- Hodnoty ISO od 50 do 25600 sú dostupné v nasledujúcich situáciách:
	- [ Shutter Type]je nastavené na [Electronic Shut.].
	- [ Shutter Type] je nastavené na [Auto] a [Drive Mode] je nastavené na [Cont. Shooting].
- Pri snímaní videozáznamov sú dostupné hodnoty citlivosti ISO od 100 do 102400. Ak sa hodnota citlivosti ISO nastaví na hodnotu vyššiu ako 102400, dané nastavenie sa automaticky prepne na 102400. Po ukončení snímania videozáznamu sa hodnota ISO vráti na pôvodné nastavenie.
- Pri snímaní videozáznamov sú dostupné hodnoty citlivosti ISO od 100 do 102400. Ak sa hodnota citlivosti ISO nastaví na hodnotu nižšiu ako 100, dané nastavenie sa automaticky prepne na 100. Po ukončení snímania videozáznamu sa hodnota ISO vráti na pôvodné nastavenie.
- Keď zvolíte [ISO AUTO] s režimom snímania nastaveným na [P], [A], [S] alebo [M], citlivosť ISO sa automaticky upraví v rámci nastaveného rozsahu.

Digitálny fotoaparát s vymeniteľnými objektívmi ILCE-9 α9

## **ISO AUTO Min. SS**

Ak zvolíte [ISO AUTO] v režime snímania P (Program Auto) alebo A (Aperture Priority), môžete nastaviť rýchlosť uzávierky, pri ktorej sa citlivosť ISO začne meniť.

Táto funkcia je účinná pri snímaní pohybujúcich sa objektov. Môžete minimalizovať rozmazanie objektu a súčasne zabrániť chveniu fotoaparátu.

## **1 MENU → (Camera Settings1) → [ISO AUTO Min. SS] → požadované nastavenie.**

### **Podrobnosti položky ponuky**

#### **FASTER (Faster)/FAST (Fast):**

Citlivosť ISO sa začne meniť pri rýchlostiach uzávierky vyšších ako [Standard], takže môžete zabrániť chveniu fotoaparátu a rozmazaniu objektu.

#### **STD (Standard):**

Fotoaparát automaticky nastaví rýchlosť uzávierky na základe ohniskovej vzdialenosti objektívu.

#### **SLOW (Slow)/SLOWER (Slower):**

Citlivosť ISO sa začne meniť pri rýchlostiach uzávierky nižších ako [Standard], takže môžete snímať zábery s menším šumom.

#### **1/16000 ― 30":**

Citlivosť ISO sa začne meniť pri rýchlosti uzávierky, ktorú ste nastavili.

#### **Rada**

Rozdiel v rýchlosti uzávierky, pri ktorej sa citlivosť ISO začne meniť medzi [Faster], [Fast], [Standard], [Slow] a [Slower] je 1 EV.

#### **Poznámka**

- Ak je expozícia nedostatočná, aj keď je citlivosť ISO nastavená na [ISO AUTO Maximum] v [ISO AUTO], aby sa snímalo so správnou expozíciou, rýchlosť uzávierky bude nižšia než rýchlosť nastavená v [ISO AUTO Min. SS].
- V nasledujúcich situáciách nemusí rýchlosť uzávierky fungovať podľa nastavenia:
	- Keď sa maximálna rýchlosť uzávierky zmenila na základe nastavenia [ $\sim$ 9 Shutter Type].
	- Pri použití blesku na snímanie jasných scén. (Maximálna rýchlosť uzávierky bude obmedzená na rýchlosť synchronizácie blesku 1/250 sekundy.)
	- Pri použití blesku na snímanie tmavých scén s [Flash Mode] nastaveným na [Fill-flash] alebo [Wireless]. (Minimálna rýchlosť uzávierky je obmedzená na rýchlosť automaticky určenou fotoaparátom.)

#### **Súvisiaca téma**

- [Program Auto](#page-147-0)
- **[Aperture Priority](#page-148-0)**
- [ISO](#page-172-0)

<span id="page-174-0"></span>Digitálny fotoaparát s vymeniteľnými objektívmi ILCE-9 α9

## **Funkcia zoomu dostupné s týmto výrobkom**

Funkcia zoomu tohto výrobku poskytuje zoom s vyššou mierou zväčšenia kombináciou rôznych funkcií zoomu. Ikona zobrazená na displeji sa mení podľa zvolenej funkcie zoomu.

Keď je pripojený objektív s motorovým nastavením zoomu:

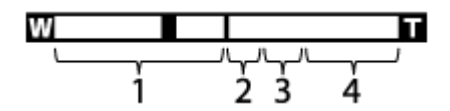

Keď je pripojený iný objektív ako s motorovým nastavením zoomu:

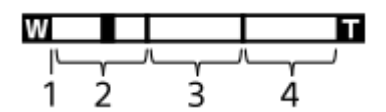

### **Rozsah optického zoomu 1.**

Priblíženie záberov v rozsahu zoomu objektívu.

Keď je pripojený objektív s motorovým nastavením zoomu, zobrazí sa pruhový indikátor rozsahu optického zoomu. Keď je pripojený iný objektív ako s motorovým nastavením zoomu, posuvný ovládač zoomu sa pevne nastaví v ľavej koncovej polohe pruhového indikátora zoomu, zatiaľ čo poloha priblíženia bude v rozsahu optického zoomu (zobrazí sa ako ×1.0).

### **Rozsah inteligentného zoomu (sQ)**

Priblíženie záberov bez spôsobenia zhoršenia pôvodnej kvality čiastočným orezaním záberu (len vtedy, keď je veľkosť záberu [M] alebo [S]).

## **Rozsah zoomu Clear Image** (  $_{\rm C}$ Q )

Priblíženie záberov pomocou ich spracovania s menším zhoršením kvality. Keď nastavíte [Zoom Setting] na [On:ClearImage Zoom] alebo [On:Digital Zoom], môžete použiť túto funkciu priblíženia.

## 4. Rozsah digitálneho zoomu (<sub>D</sub>Q)

Zväčšiť zábery je možné pomocou spracovania obrazu. Keď nastavíte [Zoom Setting] na [On:Digital Zoom], môžete použiť túto funkciu priblíženia.

### **Poznámka**

- Východiskové nastavenie pre [Zoom Setting] je [Optical zoom only].
- Východiskové nastavenie pre [ Image Size] je [L]. Ak chcete použiť funkciu inteligentného zoomu, zmeňte [ Image Size] na [M] alebo [S].
- Funkcie zoomu iné ako optický zoom nie sú dostupné pri snímaní v nasledujúcich situáciách:
	- [ $\overline{M}$ ] Quality] je nastavené na [RAW] alebo [RAW & JPEG].
	- [ Record Setting] je nastavené na [120p]/[100p].
	- Počas spomaleného/zrýchleného snímania s [ S& | Frame Rate] nastavenou na [120fps]/[100fps]
	- Počas nepretržitého snímania s [  $\sim$  Shutter Type] nastaveným na [Auto] alebo [Electronic Shut.]
- **Funkcia inteligentného zoomu sa nedá použiť pri videozáznamoch.**
- Keď je pripojený objektív s motorovým nastavením zoomu, nie je možné použiť [Zoom] v rámci MENU. Ak zväčšíte záber za rozsah optického zoomu, výrobok sa automaticky prepne do inej funkcie [Zoom] ako optický zoom.
- Keď použijete inú funkciu zoomu ako optický zoom, [Metering Mode] sa pevne nastaví na [Multi].
- Pri použití inej funkcie priblíženia ako optický zoom nebudú nasledujúce funkcie dostupné: Face Detection

Uzamknutie automatického zaostrovania sledovaného objektu (Lock-on AF)

Ak chcete použiť inú funkciu zoomu ako optický zoom pre videozáznamy, priraďte [Zoom] požadovanému tlačidlu pomocou [Custom Key(Shoot.)].

#### **Súvisiaca téma**

- [Zoom Clear Image/Digitálny zoom \(Zoom\)](#page-176-0)
- [Zoom Setting](#page-177-0)
- [Informácie o miere zväčšenia prostredníctvom zoomu](#page-178-0)

<span id="page-176-0"></span>Digitálny fotoaparát s vymeniteľnými objektívmi ILCE-9 α9

## **Zoom Clear Image/Digitálny zoom (Zoom)**

Keď používate inú funkciu priblíženia ako optický zoom, môžete prekročiť rozsah priblíženia optického zoomu.

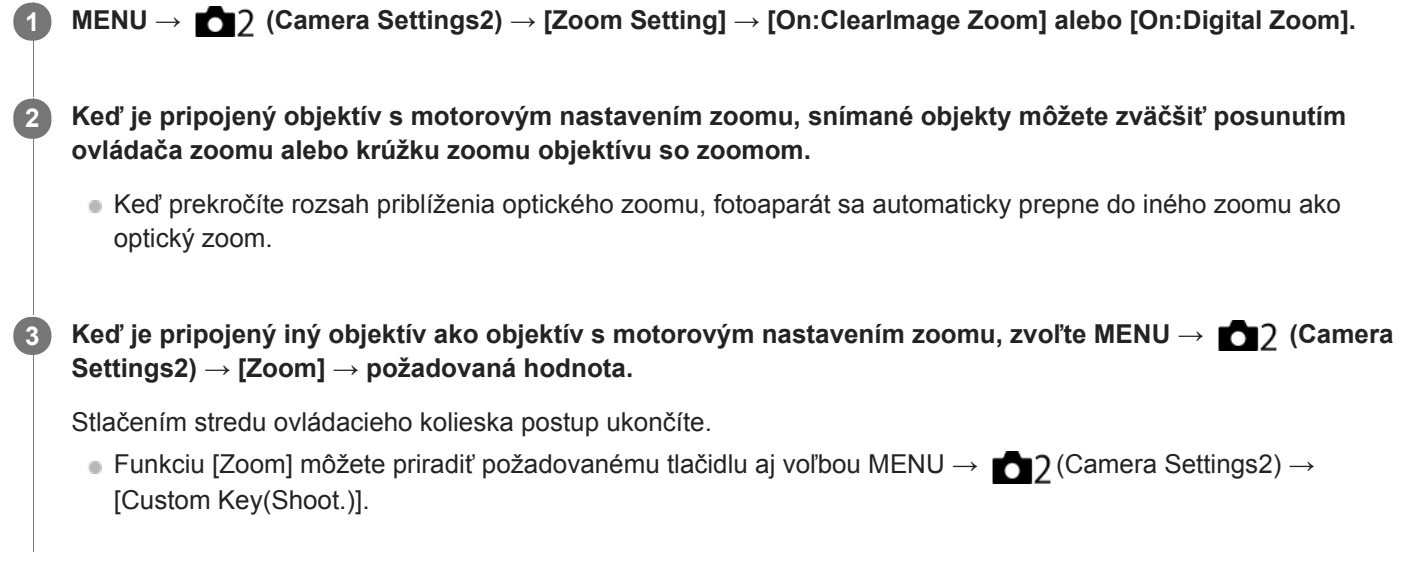

### **Súvisiaca téma**

- [Zoom Setting](#page-177-0)
- [Funkcia zoomu dostupné s týmto výrobkom](#page-174-0)
- [Custom Key\(Shoot.\)/Custom Key\(PB\)](#page-271-0)

<span id="page-177-0"></span>[Príručka pomoci](#page-0-0)

Digitálny fotoaparát s vymeniteľnými objektívmi ILCE-9 α9

## **Zoom Setting**

Môžete zvoliť nastavenie zoomu výrobku.

**1 MENU → (Camera Settings2) → [Zoom Setting] → požadované nastavenie.**

## **Podrobnosti položky ponuky**

#### **Optical zoom only:**

Rozsah priblíženia sa obmedzí na optický zoom. Funkciu inteligentného zoomu je možné použiť, ak nastavíte [ $\overline{\mathsf{\triangleright}}$ ] Image Size] na [M] alebo [S].

#### **On:ClearImage Zoom:**

Zvoľte toto nastavenie na použitie zoomu Clear Image. Aj keď rozsah priblíženia prekročí hranicu optického zoomu, výrobok bude zväčšovať zábery v rámci rozsahu, v ktorom nedôjde k značnému zhoršeniu kvality obrazu.

#### **On:Digital Zoom:**

Keď sa rozsah priblíženia zoomu Clear Image prekročí, výrobok zväčší zábery na najväčšiu mieru. Kvalita obrazu sa však zhorší.

#### **Poznámka**

Nastavte [Optical zoom only], ak chcete zväčšovať zábery v rámci rozsahu, v ktorom nedôjde k zhoršeniu kvality obrazu.

#### **Súvisiaca téma**

- [Funkcia zoomu dostupné s týmto výrobkom](#page-174-0)
- [Informácie o miere zväčšenia prostredníctvom zoomu](#page-178-0)

<span id="page-178-0"></span>Digitálny fotoaparát s vymeniteľnými objektívmi ILCE-9 α9

## **Informácie o miere zväčšenia prostredníctvom zoomu**

Miera priblíženia, ktorá sa použije v kombinácii so zoomom objektívu, sa zmení podľa zvolenej veľkosti záberu.

## **Keď je [ Aspect Ratio] [3:2]**

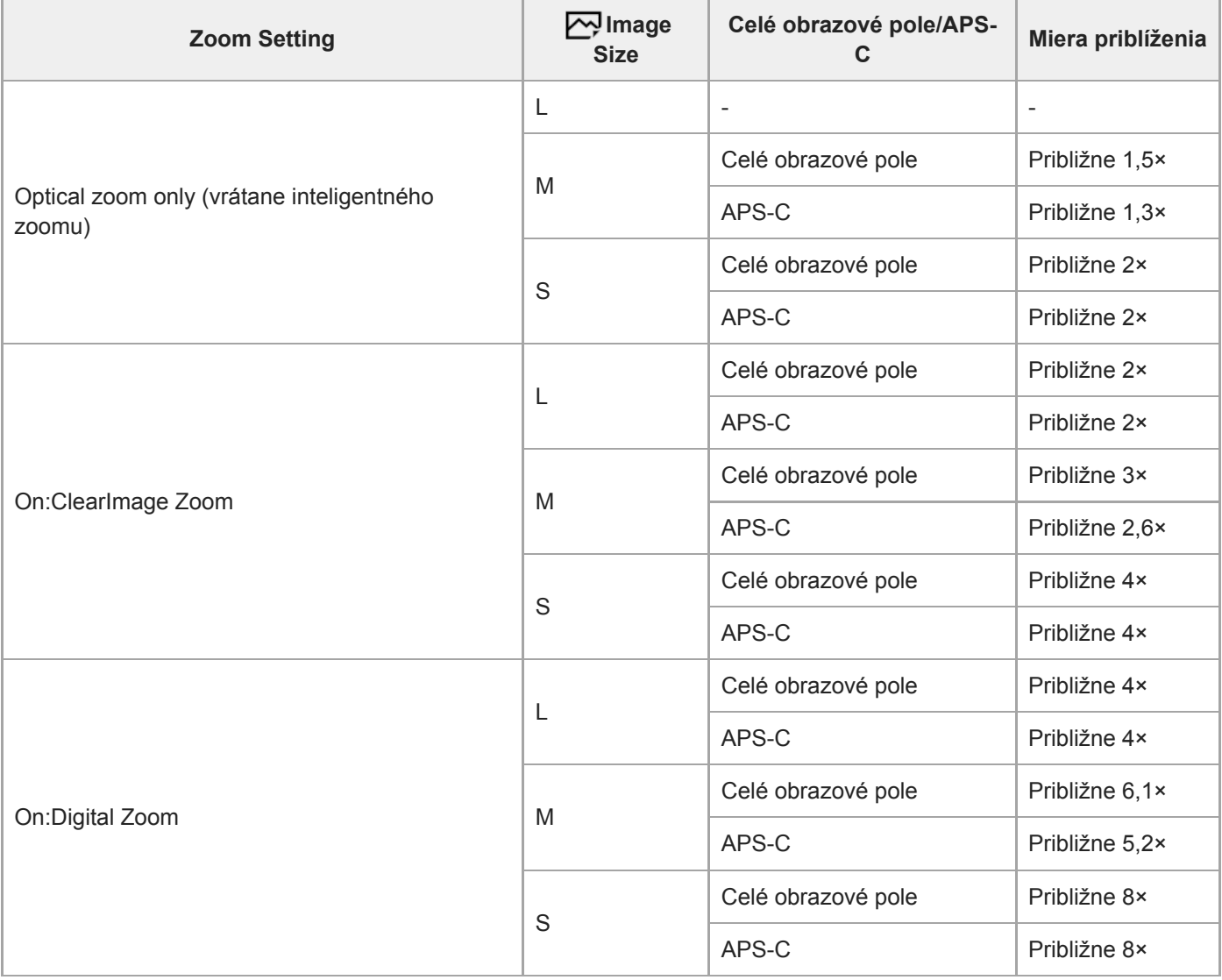

#### **Súvisiaca téma**

- [Zoom Clear Image/Digitálny zoom \(Zoom\)](#page-176-0)
- [Funkcia zoomu dostupné s týmto výrobkom](#page-174-0)
- [Zoom Setting](#page-177-0)
- [Image Size \(statický záber\)](#page-137-0)

Digitálny fotoaparát s vymeniteľnými objektívmi ILCE-9 α9

## **Zoom Ring Rotate**

Priradenie funkcií priblíženia (T) alebo oddialenia (W) smeru otáčania krúžku zoomu. Dostupné len pri objektívoch s motorovým nastavením zoomu, ktoré podporujú túto funkciu.

**1 MENU → (Camera Settings2) → [Zoom Ring Rotate] → požadované nastavenie.**

## **Podrobnosti položky ponuky**

**Left(W)/Right(T):** Priradenie funkcie oddialenia (W) ľavému otáčaniu a priblíženia (T) pravému otáčaniu. **Right(W)/Left(T):**

Priradenie funkcie priblíženia (T) ľavému otáčaniu a funkcie oddialenia (W) pravému otáčaniu.
<span id="page-180-0"></span>Digitálny fotoaparát s vymeniteľnými objektívmi ILCE-9 α9

## **White Balance**

Vykoná sa korekcia účinku tónov prostredia okolitého osvetlenia na nasnímanie neutrálneho bieleho objektu v bielej farbe. Túto funkciu použite vtedy, keď farebné tóny záberu nevyšli tak, ako ste očakávali, alebo keď chcete schválne zmeniť farebné tóny kvôli fotografickému vyjadreniu.

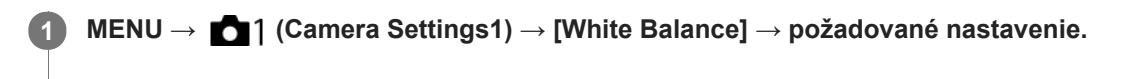

### **Podrobnosti položky ponuky**

**Auto**/ **Daylight** / **Shade** / **Cloudy** / **Incandescent** / **Fluor.: Warm White** / **Ho Fluor.: Cool White / W+1 Fluor.: Day White / W+2 Fluor.: Daylight / VB Flash / W+4 Underwater Auto : Keď** zvolíte zdroj svetla, ktorý osvetľuje požadovaný objekt, tento výrobok upraví farebné tóny tak, aby sa prispôsobili zvolenému zdroju svetla (vlastné nastavenie vyváženia bielej farby). Keď zvolíte [Auto], výrobok automaticky zistí zdroj svetla a nastaví farebné tóny.

#### **E**<sub> $\alpha$ </sub> C.Temp./Filter:

Farebné tóny sa nastavia v závislosti od zdroja svetla. Dosiahne sa efekt filtrov farebnej korekcie CC (Color Compensation) pri fotografovaní.

## **Custom 1/Custom 2/Custom 3:**

Použije sa nastavenie vyváženia bielej farby uložené v [Custom Setup].

#### **Custom Setup:**

Uloží sa do pamäte základná biela farba za podmienok osvetlenia pre prostredie snímania. Zvoľte číslo s používateľským vyvážením bielej farby uloženým v pamäti.

#### **Rada**

- Môžete zobraziť prostredie jemného nastavenia a vykonať jemné nastavenia farebných tónov podľa potreby stlačením pravej strany ovládacieho kolieska.
- Ak výsledné farebné tóny nie sú podľa očakávania v rámci zvolených nastavení, vykonajte snímanie [WB bracket].
- alw B. alebo AWB a zobrazí len vtedy, keď sa [Priority Set in AWB] nastaví na [Ambience] alebo [White].

#### **Poznámka**

- [White Balance] sa pevne nastaví na [Auto] v nasledujúcich režimoch snímania:
	- [Intelligent Auto]
- Ak sa používa ortuťová výbojka alebo sodíková výbojka ako zdroj svetla, presné vyváženie bielej farby sa nezíska kvôli vlastnostiam daného svetla. Odporúča sa snímať zábery s použitím blesku alebo so zvolenou funkciou [Custom Setup].

#### **Súvisiaca téma**

- [Zachytenie základnej bielej farby v režime \[Custom Setup\]](#page-182-0)
- [Priority Set in AWB](#page-181-0)
- [WB bracket](#page-131-0)

<span id="page-181-0"></span>Digitálny fotoaparát s vymeniteľnými objektívmi ILCE-9 α9

## **Priority Set in AWB**

Zvolí sa to, ktorý tón sa uprednostní pri snímaní za podmienok osvetlenia, ako je žiarovkové osvetlenie, keď je [White Balance] nastavené na [Auto].

**1 MENU → (Camera Settings1) → [Priority Set in AWB] → požadované nastavenie.**

## **Podrobnosti položky ponuky**

## **AWB** Standard:

Snímanie so štandardným automatickým vyvážením bielej farby. Fotoaparát bude automaticky nastavovať farebné tóny. **AWB**<sup>A</sup> Ambience:

Uprednostnia sa farebné tóny zdroja svetla. Je to vhodné vtedy, keď chcete vytvoriť teplú atmosféru.

*AWB<sup>O</sup>* **White:** 

Uprednostní sa reprodukcia bielej farby, keď je farebná teplota zdroja svetla nízka.

#### **Súvisiaca téma**

[White Balance](#page-180-0)

**2**

**3**

<span id="page-182-0"></span>[Príručka pomoci](#page-0-0)

Digitálny fotoaparát s vymeniteľnými objektívmi ILCE-9 α9

## **Zachytenie základnej bielej farby v režime [Custom Setup]**

V scéne, v ktorej sa okolité osvetlenie skladá z viacerých typov zdrojov svetla, sa odporúča použiť používateľské vyváženie bielej farby, aby sa presne reprodukovala biela farba.Zaregistrovať môžete 3 nastavenia.

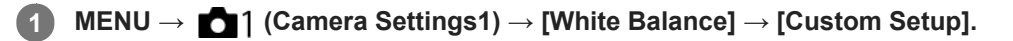

**Výrobok podržte tak, aby biela oblasť úplne zakrývala kruh nachádzajúci sa v strede displeja a potom stlačte stred ovládacieho kolieska.**

Po tom, ako sa ozve zvuková signalizácia uzávierky, zobrazia sa kalibrované hodnoty (farebná teplota a farebný filter).

**Zvoľte registračné číslo pomocou ľavej/pravej strany ovládacieho kolieska a potom stlačte stred.**

Displej sa vráti do zobrazenia informácií o snímaní, pričom sa v pamäti uchová používateľské nastavenie vyváženia bielej farby.

Zaregistrované nastavenie vlastného vyváženia bielej farby zostane uložené v pamäti až do prepísania iným nastavením.

#### **Poznámka**

- Hlásenie [Custom WB Error] znamená, že sa daná hodnota nachádza v nečakanom rozsahu, napríklad vtedy, keď sú farby objektu príliš živé. Môžete zaregistrovať nastavenie v tomto bode, ale odporúča sa, aby ste vyváženie bielej farby nastavili znova. Keď sa nastaví chybná hodnota, farba indikátora sa v zobrazení informácií o snímaní zmení na oranžovú. Tento indikátor sa zobrazí bielou farbou, keď sa nastavená hodnota nachádza v očakávanom rozsahu.
- Ak pri zachytávaní záberu použijete blesk, vlastné vyváženie bielej farby sa zaregistruje aj s osvetlením blesku. Snímajte zábery s bleskom, keď vyvoláte nastavenie zaregistrované s bleskom.

Digitálny fotoaparát s vymeniteľnými objektívmi ILCE-9 α9

## **Creative Style**

Umožňuje nastaviť požadované spracovanie obrazu a jemne upraviť kontrast, sýtosť a ostrosť pre každý štýl obrazu.

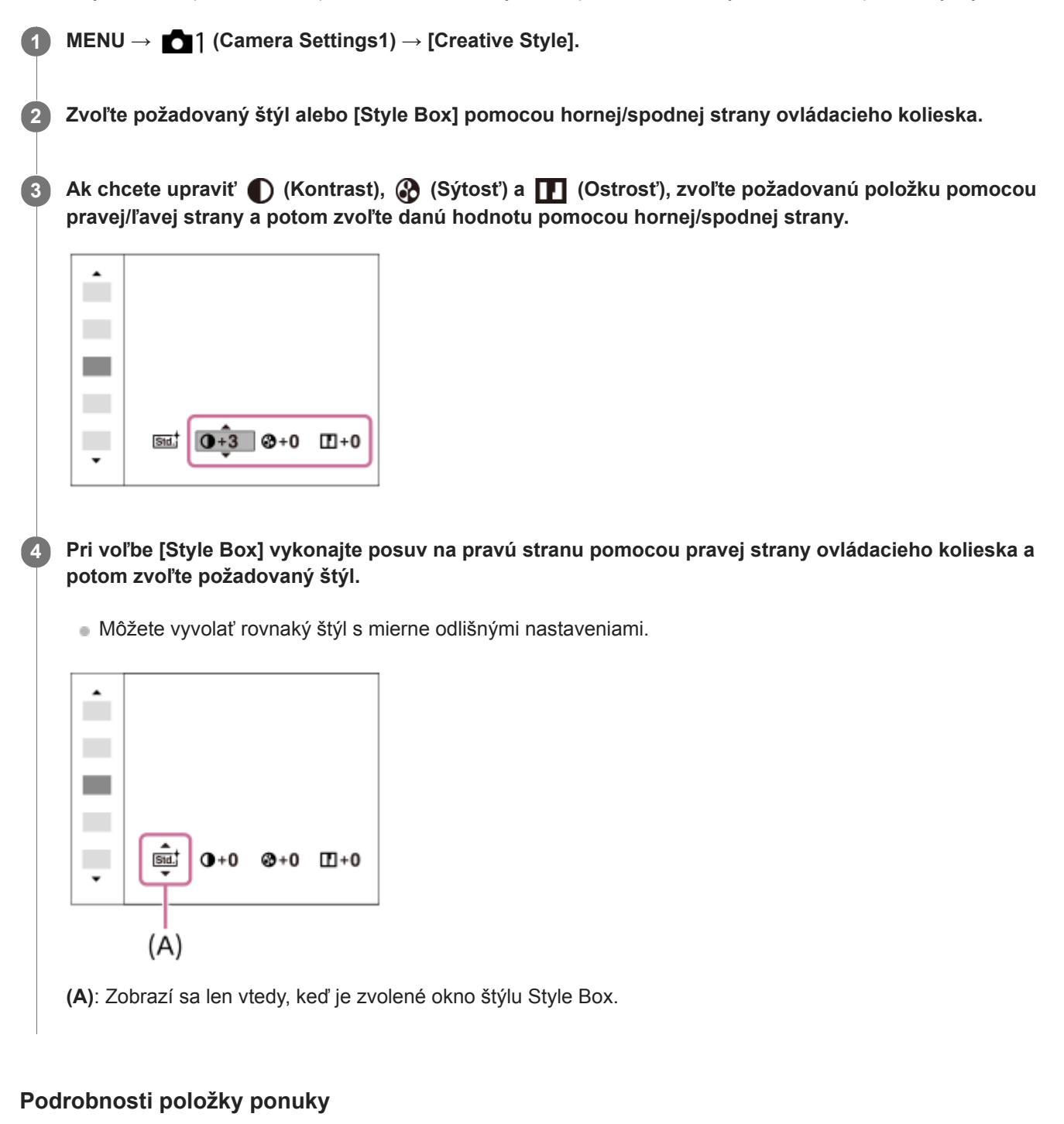

## **Std.** Standard:

Na snímanie rôznych scén s bohatou gradáciou a nádhernými farbami.

## **Vivid:** Vivid:

Sýtosť farieb a kontrast sa zvýšia na snímanie pôsobivých záberov farebných scén a objektov, ako sú napríklad kvety, jarná zeleň, modrá obloha alebo pohľady na oceán.

#### **Nutritive Neutral:**

Sýtosť farieb a ostrosť sa znížia na snímanie záberov s pritlmenými tónmi. Táto možnosť je vhodná aj na zachytenie obrazového materiálu, ktorý sa má upravovať pomocou počítača.

## **Clear:** Clear:

Na snímanie záberov s jasnými tónmi s čírymi farbami v jasnom svetle, vhodné na zachytenie žiarivého svetla.

### **Deep!** Deep:

Na snímanie záberov s hlbokými a hutnými farbami, vhodné na zachytenie celkovej prítomnosti snímaného objektu.

### **Light:** Light:

Na snímanie záberov s jasnými a jednoduchými farbami, vhodné na zachytenie osviežujúco ľahkej atmosféry.

### **Port:** Portrait:

Na zachytenie pokožky s jemným tónom, ideálne sa hodiace na snímanie portrétov.

### **Landscape:**

Sýtosť farieb, kontrast a ostrosť sa zvýšia na snímanie živej a sviežej scenérie. Viac sa zvýrazní aj vzdialená krajina.

#### **Sunset:** Sunset:

Na snímanie nádhernej červenej farby zapadajúceho slnka.

#### **Night Scene:**

Kontrast sa zníži na reprodukciu nočných scén.

#### **Autmit** Autumn leaves:

Na snímanie jesenných scén, so živým zvýraznením červených a žltých odtieňov meniacich sa listov.

### **B/w** Black & White:

Na snímanie záberov v čiernobielom jednofarebnom režime.

## Sepia: Sepia:

Na snímanie záberov v sépiovom jednofarebnom režime.

### **REGITE REGISTRÁCIA UPTEDIOSTRENÝCH NASTAVENÍ (Style Box):**

Zvoľte okienko so štýlom číslo šesť (okienka s číslami na ľavej strane (**nstat)**), aby bolo možné zaregistrovať uprednostnené nastavenia. Potom zvoľte požadované nastavenia pomocou pravého tlačidla. Môžete vyvolať rovnaký štýl s mierne odlišnými nastaveniami.

## **Nastavenie [Contrast], [Saturation] a [Sharpness]**

[Contrast], [Saturation] a [Sharpness] sa dajú nastaviť pre každú predvoľbu štýlu záberu, ako sú [Standard] a [Landscape], ako aj pre každú [Style Box], do ktorej môžete zaregistrovať požadované nastavenia. Zvoľte položku, ktorá sa má nastaviť, stlačením pravej/ľavej strany ovládacieho kolieska a potom nastavte požadovanú hodnotu pomocou hornej/spodnej strany ovládacieho kolieska.

## **Contrast:**

Čím vyššia hodnota sa zvolí, tým väčší rozdiel svetla a tieňa sa zvýrazní, a tým väčší bude efekt na zábere.

#### **Saturation:**

Čím vyššia hodnota sa zvolí, tým živšie budú farby. Keď sa zvolí nižšia hodnota, farby záberu sa obmedzia a stlmia.

## **TT** Sharpness:

Nastaví sa ostrosť. Čím vyššia hodnota sa zvolí, tým viac sa zvýraznia obrysy a čím nižšia hodnota sa zvolí, tým viac sa obrysy zjemnia.

#### **Poznámka**

- [Creative Style] sa pevne nastaví na [Standard] v nasledujúcich situáciách:
	- [Intelligent Auto]
	- [Picture Effect] je nastavené na inú možnosť ako je [Off].
- Keď je táto funkcia nastavená na [Black & White] alebo [Sepia], [Saturation] sa nedá nastaviť.

[Príručka pomoci](#page-0-0)

Digitálny fotoaparát s vymeniteľnými objektívmi ILCE-9 α9

## **Picture Effect**

Zvoľte požadovaný filter efektu na dosiahnutie pôsobivejších a umeleckejších záberov.

**1 MENU → (Camera Settings1) → [Picture Effect] → požadované nastavenie.**

## **Podrobnosti položky ponuky**

## $\mathcal{C}_{\text{OFF}}^{\prime}$  Off:

Vypne sa funkcia [Picture Effect].

### **ED** Toy Camera:

Vytvorí sa nevýrazný záber so zatienenými rohmi a zníženou ostrosťou.

#### **Pop Color:**

Vytvorí sa živý vzhľad zvýraznením farebných tónov.

#### **Posterization:**

Vytvorí sa abstraktný vzhľad s vysokým kontrastom silným zvýraznením základných farieb alebo čiernobieleho režimu.

#### **Retro Photo:**

Vytvorí sa vzhľad starej fotografie so sépiovými farebnými tónmi a vyblednutým kontrastom.

#### **(
<b>
Soft High-key:**

Vytvorí sa záber s naznačenou atmosférou: jasný, priehľadný, éterický, nežný, jemný.

#### **Partial Color:**

Vytvorí sa záber, na ktorom sa zachováva špecifická farba, ale ostatné farby sa prevedú na odtiene čiernej a bielej farby.

#### **(篇) High Contrast Mono.:**

Vytvorí sa vysokokontrastný záber v čiernobielom režime.

#### **(w)** Rich-tone Mono.:

Vytvorí sa záber v čiernobielom režime s bohatou gradáciou a reprodukciou detailov.

#### **Rada**

Môžete vykonať podrobné nastavenia pre niektoré položky pomocou ľavej/pravej strany ovládacieho kolieska.

#### **Poznámka**

- Ak používate inú funkciu zoomu, ako je optický zoom, nastavenie väčšej miery priblíženia zapríčiní menšiu účinnosť funkcie [Toy Camera].
- Keď je zvolená možnosť [Partial Color], zábery si nemusia zachovať zvolenú farbu, a to v závislosti od snímaného objektu alebo podmienok snímania.
- Nie je možné skontrolovať nasledujúce efekty v prostredí snímania, pretože výrobok spracúva záber po nasnímaní. Nie je možné ani nasnímať ďalší záber, pokiaľ sa spracúvanie nedokončí. Tieto efekty sa nedajú použiť pri videozáznamoch.
	- $-$  [Rich-tone Mono.]
- V prípade [Rich-tone Mono.] sa uzávierka spustí trikrát pre jeden záber. Dávajte pozor na nasledovné:
	- Túto funkciu použite vtedy, keď je snímaný objekt nehybný a nebliká.
	- Nemeňte kompozíciu záberu počas snímania.

Keď je kontrast scény nízky, alebo sa vyskytne značné chvenie fotoaparátu či rozmazanie snímaného objektu, nemusia sa dať získať dobré zábery s HDR. Ak výrobok zistí takúto situáciu, na nasnímanom zábere sa objaví s cieľom informovať vás o tejto situácii. Podľa potreby zmeňte kompozíciu záberu, alebo znova opatrne nasnímajte záber tak, aby nedošlo k jeho rozmazaniu.

Táto funkcia nie je dostupná v nasledujúcich režimoch snímania:

[Intelligent Auto]

Keď sa [ Quality] nastaví na [RAW] alebo [RAW & JPEG], táto funkcia nebude dostupná.

Digitálny fotoaparát s vymeniteľnými objektívmi ILCE-9 α9

## **Color Space (statický záber)**

Spôsob zobrazenia farieb pomocou kombinácií čísel alebo rozsahu reprodukcie farieb sa nazýva "farebný priestor". Farebný priestor môžete zmeniť v závislosti od účelu záberu.

**1 MENU → (Camera Settings1) → [ Color Space] → požadované nastavenie.**

## **Podrobnosti položky ponuky**

#### **sRGB:**

Je to štandardný farebný priestor digitálneho fotoaparátu. Použite [sRGB] pri normálnom snímaní, ako napríklad vtedy, keď chcete vytlačiť zábery bez akejkoľvek úpravy.

#### **AdobeRGB:**

Tento farebný priestor má širokú škálu reprodukcie farieb. Keď má veľká časť snímaného objektu výraznú zelenú alebo červenú farbu, Adobe RGB je účinné. Názov súboru nasnímaného záberu začína s "".

#### **Poznámka**

- [AdobeRGB] je určené pre aplikácie alebo tlačiarne, ktoré podporujú správu farieb a farebný priestor s možnosťou DCF2.0. Zábery sa nedajú tlačiť ani zobraziť so správnymi farbami, ak sa použijú aplikácie alebo tlačiarne, ktoré nepodporujú Adobe RGB.
- Pri zobrazovaní záberov, ktoré boli nasnímané s [AdobeRGB] zariadeniami nekompatibilnými s Adobe RGB, sa dané zábery zobrazia s nízkou sýtosťou farieb.

[Príručka pomoci](#page-0-0)

Digitálny fotoaparát s vymeniteľnými objektívmi ILCE-9 α9

## **Release w/o Lens**

Nastavenie možnosti spustenia uzávierky, keď nie je pripojený objektív.

**1 MENU → (Camera Settings2) → [Release w/o Lens] → požadované nastavenie.**

## **Podrobnosti položky ponuky**

#### **Enable:**

Uzávierka sa uvoľní, keď nie je pripojený žiadny objektív. Zvoľte [Enable] pri pripojení výrobku k astronomickému teleskopu, atď.

#### **Disable:**

Uzávierka sa nespustí, keď nie je pripojený objektív.

#### **Poznámka**

Správne meranie sa nedá dosiahnuť pri použití objektívov, ktoré neposkytujú kontakt objektívu, ako je napríklad objektív astronomického teleskopu. V takýchto prípadoch nastavte expozíciu manuálne s kontrolou na nasnímanom zábere.

[Príručka pomoci](#page-0-0)

Digitálny fotoaparát s vymeniteľnými objektívmi ILCE-9 α9

## **Release w/o Card**

Nastavenie možnosti spustenia uzávierky bez vloženej pamäťovej karty.

**1 MENU → (Camera Settings2) → [Release w/o Card] → požadované nastavenie.**

### **Podrobnosti položky ponuky**

#### **Enable:**

Uzávierka sa spustí aj bez vloženej pamäťovej karty.

#### **Disable:**

Uzávierka sa nespustí, keď nie je vložená pamäťová karta.

#### **Poznámka**

- Keď nie je vložená pamäťová karta, nasnímané zábery sa neuložia.
- Východiskové nastavenie je [Enable]. Odporúča sa, aby ste zvolili [Disable] ešte pred samotným snímaním.

<span id="page-190-0"></span>[Príručka pomoci](#page-0-0)

Digitálny fotoaparát s vymeniteľnými objektívmi ILCE-9 α9

## **Shutter Type (statický záber)**

Môžete nastaviť snímanie s mechanickou alebo elektronickou uzávierkou.

## **1 MENU→ (Camera Settings2)→[ Shutter Type]→požadované nastavenie.**

#### **Podrobnosti položky ponuky**

#### **Auto:**

Typ uzávierky sa automaticky prepne na základe podmienok snímania a rýchlosti uzávierky.

#### **Mechanical Shut.:**

Snímanie len s mechanickou uzávierkou.

### **Electronic Shut.:**

Snímanie len s elektronickou uzávierkou.

#### **Rada**

- V nasledujúcich situáciách nastavte [ $\bigtriangledown$  Shutter Type] na [Auto] alebo [Electronic Shut.].
	- Pri snímaní s vysokorýchlostnou uzávierkou v jasnom prostredí, ako je von pri jasnom slnečnom svetle, na pláži alebo v zasnežených horách.
	- Keď chcete zvýšiť rýchlosť nepretržitého snímania.

#### **Poznámka**

- V ojedinelých prípadoch sa môže ozvať zvuk uzávierky pri vypnutí napájania, aj keď je [  $\sim$  Shutter Type] nastavený na [Electronic Shut.]. Nie je to však porucha.
- V nasledujúcich situáciách sa mechanická uzávierka aktivuje, aj keď je [ Shutter Type] nastavený na [Electronic Shut.].
	- Pri zachytení základnej bielej farby v [Custom Setup] pre [White Balance]
	- [Face Registration]
- Nasledujúce funkcie budú nedostupné, keď sa [ Mexas Shutter Type] nastaví na [Electronic Shut.].
	- Snímanie s bleskom
	- $-\overline{\mathsf{M}}$ Long Exposure NR
	- Snímanie v režime Bulb

#### **Súvisiaca téma**

- [Používanie elektronickej uzávierky](#page-191-0)
- [Zobrazenie načasovania spustenia \(Shoot. Timing Disp.\)](#page-193-0)

<span id="page-191-0"></span>Digitálny fotoaparát s vymeniteľnými objektívmi ILCE-9 α9

## **Používanie elektronickej uzávierky**

Použitie elektronickej uzávierky umožňuje vykonávať rôzne druhy snímania, ktoré je ťažké dosiahnuť pomocou mechanickej uzávierky, ako sú snímanie bez zvukov alebo chvenia, snímanie pomocou super rýchlej uzávierky a snímanie bez zatemnenia\*.

## **Typy uzávierky a činnosť fotoaparátu**

Rozsah rýchlosti uzávierky fotoaparátu, zvuk uzávierky, výskyt zatemnenia a dostupnosť blesku pre každé nastavenie sú nasledovné:

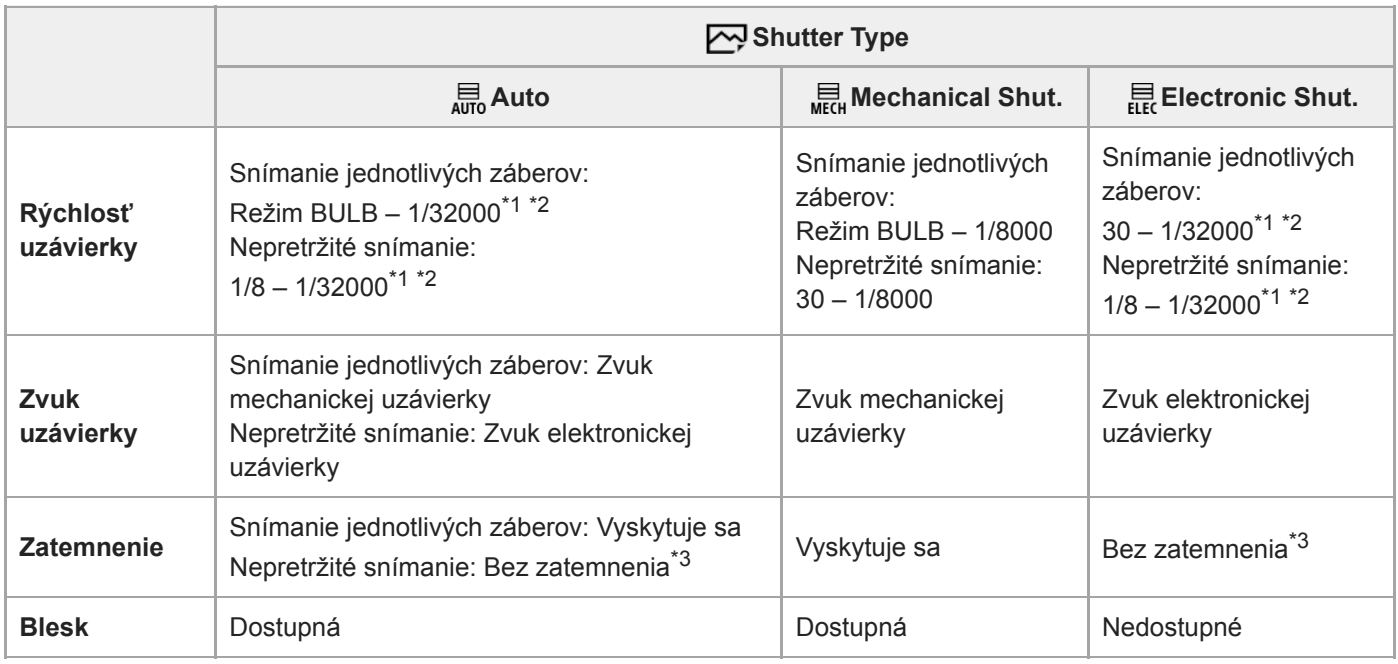

\*1 Maximálna rýchlosť uzávierky je 1/16000 sekundy, keď režim snímania nie je nastavený na S (Shutter Priority) ani M (Manual Exposure), alebo počas snímania so stupňovaním s iným nastavením ako [WB bracket] alebo [DRO Bracket].

\*2 Nasledujúca hodnota po 1/16000 sekundy je 1/32000 sekundy, keď je režim snímania nastavený na S (Shutter Priority) alebo M (Manual Exposure).

\*3 Keď je [Shoot. Start Disp.] nastavené na [On], zatemnenie sa vyskytne len pri snímaní prvého záberu.

## **Pokročilé snímanie pomocou elektronickej uzávierky: Snímanie bez zvuku uzávierky**

Snímanie pomocou elektronickej uzávierky môžete použiť na snímanie bez zvuku uzávierky.

1. MENU  $\rightarrow$  <sup>1</sup>. (Camera Settings2)  $\rightarrow$  [ $\rightarrow$  Shutter Type]  $\rightarrow$  [Electronic Shut.].

- Zvoľte [Electronic Shut.] alebo [Auto] pre nepretržité snímanie.
- **2.** MENU  $\rightarrow$  <sup>1</sup> (Camera Settings2)  $\rightarrow$  [Audio signals]  $\rightarrow$  [Off] alebo [On:other than e-shut].

#### **Pokročilé snímanie pomocou elektronickej uzávierky: Nepretržité snímanie bez zatemnenia**

Elektronickú uzávierku je možné použiť na vykonávanie nepretržitého snímania so sledovaním zaostrenia a expozície bez zatemnenia displeja.

1. MENU → 2 (Camera Settings2) → [ZU Shutter Type] → [Auto] alebo [Electronic Shut.].

Počas snímania bez zatemnenia nedôjde k stmavnutiu displeja ani vynechaniu snímok, pričom môžete neustále sledovať snímaný objekt cez hľadáčik alebo monitor počas snímania záberov. \*

- Otočte otočný prepínač režimov a zvoľte **P** (Program Auto), **A** (Aperture Priority), **S** (Shutter Priority) alebo **M 2.** (Manual Exposure), potom nastavte rýchlosť uzávierky a hodnotu clony. (Napríklad: rýchlosť uzávierky 1/250 sekundy a hodnota clony F2,8)
	- Tento výrobok nenastaví expozíciu v manuálnom expozičnom režime, keď je [ISO] nastavená na inú možnosť ako [ISO AUTO].
- 3. Otočte otočný prepínač režimov činnosti a zvoľte  $\Box_i H$  (Continuous Shooting: Hi),  $\Box_i M$  (Continuous Shooting: Mid) alebo  $\Box$  (Continuous Shooting: Lo).
- **4.** Otočte otočný prepínač režimov zaostrovania a zvoľte **AF-C** (Continuous AF), potom spustite snímanie záberov.

#### **Rada**

- Ak chcete zobraziť načasovanie snímania na displeji počas snímania bez zatemnenia, upravte nastavenie pomocou MENU → **(Camera Settings2)**  $\rightarrow$  **[Shoot. Timing Disp.].**
- Ak chcete využiť schopnosti fotoaparátu, odporúčame používať pamäťovú kartu UHS-II. Pri použití pamäťovej karty UHS-II ju vložte do slotu pre pamäťovú kartu 1.

#### **Poznámka**

- Pri snímaní bez zvuku uzávierky to vykonávajte na vlastnú zodpovednosť, a to s dostatočným ohľadom na súkromie a práva na ochranu portrétu snímanej osoby.
- Aj keď nastavíte fotoaparát na snímanie bez zvuku uzávierky, nebude to úplne nehlučné.
- Aj keď nastavíte fotoaparát na snímanie bez zvuku uzávierky, clona a zaostrovanie budú vydávať zvuky.
- Pri použití objektívu kompatibilného s pohonom clony pri automatickom zaostrovaní môže byť počuteľný zvuk z pohonu clony počas nepretržitého snímania, ak sa [Aperture Drive in AF] nastaví na [Focus Priority] (pri fotoaparátoch, ktorých verzia systémového softvéru (firmvéru) je 3.00 alebo novšia).
- Ak nastavíte [Audio signals] na [Off], fotoaparát nevydá zvukový signál, keď dôjde k zaostreniu objektu, alebo je v činnosti samospúšť.
- Čím bude rýchlosť uzávierky počas snímania bez zatemnenia nižšia, tým nižšia bude obnovovacia frekvencia displeja. Ak chcete, aby bolo zobrazenie displeja plynulé kvôli sledovaniu objektu, nastavte vyššiu rýchlosť uzávierky ako 1/125 sekundy.
- Elektronická uzávierka pracuje iným spôsobom, keď je k fotoaparátu pripojený montážny adaptér.

#### **Súvisiaca téma**

- [Shutter Type \(statický záber\)](#page-190-0)
- [Zobrazenie načasovania spustenia \(Shoot. Timing Disp.\)](#page-193-0)
- [Audio signals](#page-303-0)
- [Cont. Shooting](#page-121-0)
- [Shoot. Start Disp.](#page-194-0)

<span id="page-193-0"></span>Digitálny fotoaparát s vymeniteľnými objektívmi ILCE-9 α9

## **Zobrazenie načasovania spustenia (Shoot. Timing Disp.)**

Nastaví sa spôsob zobrazenia načasovania spustenia uzávierky na displeji počas snímania bez zatemnenia.

**1 MENU → (Camera Settings2) → [Shoot. Timing Disp.] → požadované nastavenie.**

### **Podrobnosti položky ponuky**

#### **On: Type1/On: Type2:**

Zobrazí sa rámček okolo rámčeka zaostrovania.

### **On: Type3/On: Type4:**

Zobrazí sa v štyroch rohoch displeja.

#### **Off:**

Počas snímania bez zatemnenia sa načasovanie spustenia uzávierky nezobrazí.

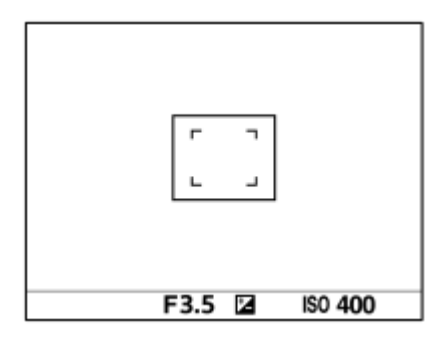

[On: Type1] **/** [On: Type2] (Príklad)

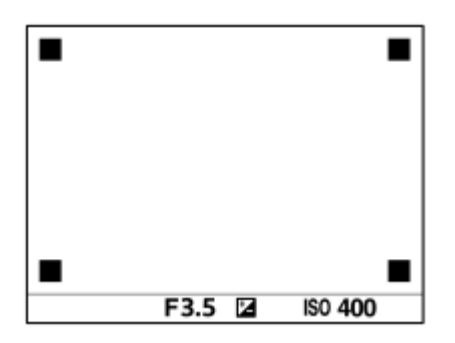

[On: Type3] **/** [On: Type4]

#### **Súvisiaca téma**

**[Používanie elektronickej uzávierky](#page-191-0)** 

<span id="page-194-0"></span>[Príručka pomoci](#page-0-0)

Digitálny fotoaparát s vymeniteľnými objektívmi ILCE-9 α9

## **Shoot. Start Disp.**

Nastavenie toho, či sa umožní zatemnenie displeja pri snímaní prvého záberu počas snímania bez zatemnenia.

**1 MENU → (Camera Settings2) → [Shoot. Start Disp.] → požadované nastavenie.**

## **Podrobnosti položky ponuky**

**On:**

Displej sa zatemní pri snímaní prvého záberu počas snímania bez zatemnenia.

**Off:**

Displej sa nezatemní pri snímaní prvého záberu počas snímania bez zatemnenia.

Digitálny fotoaparát s vymeniteľnými objektívmi ILCE-9 α9

## **e-Front Curtain Shut.**

Funkcia elektronickej uzávierky s prvou lamelou skráti časové oneskorenie medzi stlačením tlačidla spúšte a spustením uzávierky.Môžete použiť [e-Front Curtain Shut.], keď je [ $\blacktriangledown$ Shutter Type] nastavené na [Mechanical Shut.].

**1 MENU → (Camera Settings2) → [e-Front Curtain Shut.] → požadované nastavenie.**

## **Podrobnosti položky ponuky**

## **On:**

Použije sa funkcia elektronickej prvej lamely elektronickej uzávierky.

# **Off:**

Funkcia elektronickej prvej lamely elektronickej uzávierky sa nepoužije.

#### **Poznámka**

- Keď snímate pri vysokých rýchlostiach uzávierky s pripojeným objektívom s veľkou clonou, kvôli mechanizmu uzávierky môže dôjsť k orezaniu nezaostreného kruhu vytvoreného efektom rozostrenia. Ak k tomu dôjde, nastavte [e-Front Curtain Shut.] na možnosť [Off].
- Keď sa používa objektív od iného výrobcu (vrátane objektívov Minolta/Konica-Minolta), nastavte túto funkciu na [Off]. Ak nastavíte túto funkciu na [On], správna expozícia sa nenastaví, alebo bude jas záberu nerovnomerný.
- Ak snímate pri vysokých rýchlostiach uzávierky, jas záberu môže byť v závislosti od prostredia snímania nerovnomerný. V takýchto prípadoch nastavte [e-Front Curtain Shut.] na [Off].

<span id="page-196-0"></span>[Príručka pomoci](#page-0-0)

Digitálny fotoaparát s vymeniteľnými objektívmi ILCE-9 α9

## **SteadyShot**

Nastaví sa možnosť použitia funkcie SteadyShot.

**1 MENU → (Camera Settings2) → [SteadyShot] → požadované nastavenie.**

## **Podrobnosti položky ponuky**

**On:** Použije sa [SteadyShot]. **Off:** Funkcia [SteadyShot] sa nepoužije. Pri použití statívu odporúčame nastaviť [Off].

Digitálny fotoaparát s vymeniteľnými objektívmi ILCE-9 α9

## **SteadyShot Settings**

Môžete snímať s príslušným nastavením SteadyShot pre pripojený objektív.

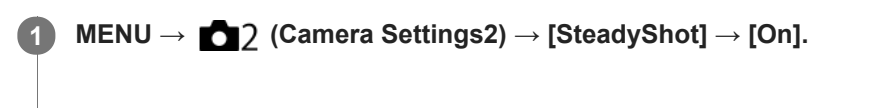

**2 [SteadyShot Settings] → [SteadyShot Adjust.] → požadované nastavenie.**

## **Podrobnosti položky ponuky**

#### **Auto:**

Automaticky sa použije funkcia SteadyShot na základe informácií získaných z pripojeného objektívu.

#### **Manual:**

Vykoná funkciu SteadyShot na základe ohniskovej vzdialenosti nastavenej pomocou [SteadyS. Focal Len.]. (8mm-1000mm)

Skontrolujte ukazovateľ ohniskovej vzdialenosti **(A)** a nastavte ohniskovú vzdialenosť.

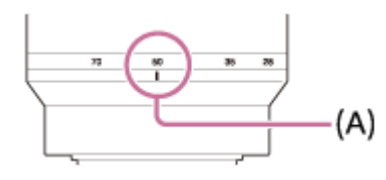

#### **Poznámka**

- Funkcia SteadyShot nemusí pracovať optimálne hneď po zapnutí napájania, hneď po namierení fotoaparátu smerom k objektu alebo po úplnom stlačení tlačidla spúšte bez zastavenia v polovici.
- Pri použití statívu nezabudnite vypnúť funkciu SteadyShot, pretože v opačnom prípade by to mohlo spôsobiť poruchu pri snímaní.
- [SteadyShot Settings] bude nedostupné, keď sa MENU→ (Camera Settings2)→[SteadyShot] nastaví na [Off].
- Keď fotoaparát nemôže získať informácie o ohniskovej vzdialenosti z objektívu, funkcia SteadyShot nebude pracovať správne.  $\qquad \qquad \blacksquare$ Nastavte [SteadyShot Adjust.] na [Manual] a nastavte [SteadyS. Focal Len.] tak, aby zodpovedala objektívu, ktorý používate. Aktuálne nastavená hodnota ohniskovej vzdialenosti SteadyShot sa zobrazí na strane (
- Ak používate objektív SEL16F28 (predáva sa osobitne) s telekonvertorom, atď., nastavte [SteadyShot Adjust.] na [Manual] a nastavte ohniskovú vzdialenosť.
- Keď nastavíte [SteadyShot] na [On]/[Off], nastavenia SteadyShot fotoaparátu a objektívu sa prepnú súčasne.
- Ak sa pripojí objektív vybavený spínačom SteadyShot, nastavenia bude možné zmeniť len pomocou príslušného spínača na objektíve. Nebude možné prepnúť nastavenia pomocou fotoaparátu.

#### **Súvisiaca téma**

■ [SteadyShot](#page-196-0)

Digitálny fotoaparát s vymeniteľnými objektívmi ILCE-9 α9

## **Lens Comp.: Shading Comp.**

Kompenzácia zatienených rohov displeja, čo spôsobujú určité vlastnosti objektívu.

**1 MENU → (Camera Settings1) → [Lens Comp.] → [Shading Comp.] → požadované nastavenie.**

## **Podrobnosti položky ponuky**

#### **Auto:**

Vykoná sa automatická korekcia tmavších rohov displeja.

#### **Off:**

Korekcia tmavších rohov displeja sa nevykoná.

#### **Poznámka**

- Táto funkcia je dostupná len pri použití objektívu kompatibilného s funkciou automatickej kompenzácie.
- Korekcia množstva svetla okolo okrajov sa nemusí vykonať, a to v závislosti od typu objektívu.

[Príručka pomoci](#page-0-0)

Digitálny fotoaparát s vymeniteľnými objektívmi ILCE-9 α9

## **Lens Comp.: Chro. Aber. Comp.**

Vykoná sa redukcia odchýlky farieb v rohoch displeja spôsobená určitými vlastnosťami objektívu.

**1 MENU → (Camera Settings1) → [Lens Comp.] → [Chro. Aber. Comp.] → požadované nastavenie.**

## **Podrobnosti položky ponuky**

#### **Auto:**

Automaticky sa vykoná redukcia odchýlky farieb.

#### **Off:**

Korekcia odchýlky farieb sa nevykoná.

#### **Poznámka**

Táto funkcia je dostupná len pri použití objektívu kompatibilného s funkciou automatickej kompenzácie.

[Príručka pomoci](#page-0-0)

Digitálny fotoaparát s vymeniteľnými objektívmi ILCE-9 α9

## **Lens Comp.: Distortion Comp.**

Vykoná sa korekcia skreslenia displeja spôsobeného určitými vlastnosťami objektívu.

**1 MENU → (Camera Settings1) → [Lens Comp.] → [Distortion Comp.] → požadované nastavenie.**

## **Podrobnosti položky ponuky**

#### **Auto:**

Automaticky sa vykoná korekcia skreslenia displeja.

#### **Off:**

Korekcia skreslenia displeja sa nevykoná.

#### **Poznámka**

- Táto funkcia je dostupná len pri použití objektívu kompatibilného s funkciou automatickej kompenzácie.
- V závislosti od pripojeného objektívu sa [Distortion Comp.] pevne nastaví na [Auto], pričom nebude možné zvoliť [Off].

Digitálny fotoaparát s vymeniteľnými objektívmi ILCE-9 α9

## **Long Exposure NR (statický záber)**

Keď nastavíte rýchlosť uzávierky na 1 sekúnd alebo viac (snímanie s dlhou expozíciou), redukcia šumu bude zapnutá počas otvorenia uzávierky. Pri zapnutí tejto funkcie sa redukuje zrnitý šum typický pre dlhé expozície.

## **1 MENU → (Camera Settings1) → [ Long Exposure NR] → požadované nastavenie.**

### **Podrobnosti položky ponuky**

#### **On:**

Redukcia šumu bude aktívna počas otvorenia uzávierky. Keď prebieha redukcia šumu, zobrazí sa hlásenie a ďalšie zábery nebude možné nasnímať. Túto možnosť zvoľte pri priorite kvality záberu.

#### **Off:**

Redukcia šumu sa neaktivuje. Túto možnosť zvoľte pri priorite časovania snímania.

#### **Poznámka**

- [  $\sim$ ] Long Exposure NR] nie je dostupná, keď je [  $\sim$ ] Shutter Type] nastavené na možnosť [Electronic Shut.].
- Redukcia šumu sa nemusí aktivovať ani v prípade, že [ $\sim$ Long Exposure NR] je nastavené na [On] v nasledujúcich situáciách:
	- [Drive Mode] je nastavené na [Cont. Shooting] alebo [Cont. Bracket].
- Long Exposure NR] sa nedá nastaviť na [Off] v nasledujúcich režimoch snímania: [Intelligent Auto]
- V závislosti od podmienok snímania nemusí fotoaparát vykonať redukciu šumu dokonca ani v prípade, že rýchlosť uzávierky je 1 sekúnd alebo viac.

[Príručka pomoci](#page-0-0)

Digitálny fotoaparát s vymeniteľnými objektívmi ILCE-9 α9

## **High ISO NR (statický záber)**

Pri snímaní s vysokou citlivosťou ISO bude tento výrobok redukovať šum, ktorý je pri vysokej citlivosti viditeľnejší.

**1 MENU → (Camera Settings1) → [ High ISO NR] → požadované nastavenie.**

## **Podrobnosti položky ponuky**

#### **Normal:**

Redukcia šumu pri vysokej citlivosti ISO sa aktivuje na normálnu úroveň.

#### **Low:**

Redukcia šumu pri vysokej citlivosti ISO sa aktivuje na miernu úroveň.

#### **Off:**

Redukcia šumu pri vysokej citlivosti ISO sa neaktivuje. Túto možnosť zvoľte pri priorite časovania snímania.

### **Poznámka**

- High ISO NR] nie je dostupný v nasledujúcich režimoch snímania. - [Intelligent Auto]
- Keď je funkcia [  $\overline{M}$  Quality] nastavená na možnosť [RAW], táto funkcia nebude dostupná.
- FU High ISO NR] nefunguje pri záberoch vo formáte RAW, keď [M] Quality] je [RAW & JPEG].

<span id="page-203-0"></span>Digitálny fotoaparát s vymeniteľnými objektívmi ILCE-9 α9

## **Face Detection**

Fotoaparát zistí tváre snímaných osôb a vykoná nastavenia zaostrenia, expozície, blesku a automaticky vykoná spracovanie záberu.

**1 MENU → (Camera Settings1) → [Face Detection] → požadované nastavenie.**

## **Podrobnosti položky ponuky**

### **Off:**

Funkcia [Face Detection] sa nepoužije.

### **On (Regist. Faces):**

Výrobok rozpozná zaregistrovanú tvár s vyššou prioritou pomocou [Face Registration].

#### **On:**

Výrobok rozpozná tvár bez udelenia vyššej priority zaregistrovanej tvári.

### **Rámček rozpoznania tvárí**

- Keď výrobok rozpozná tvár, zobrazí sa sivý rámček rozpoznania tvárí. Keď výrobok určí, že sa použije automatické zaostrovanie, farba rámčeka rozpoznania tvárí sa zmení na bielu. Keď stlačíte tlačidlo spúšte do polovice, farba rámčeka sa zmení na zelenú.
- V prípade, že ste zaregistrovali poradie priority pre každú tvár pomocou [Face Registration], výrobok automaticky zvolí prvú uprednostnenú tvár a farba rámčeka rozpoznania tváre sa okolo danej tvári zmení na bielu. Farba rámčekov rozpoznania tváre ostatných zaregistrovaných tvárí sa zmení na červenkasto-purpurovú.

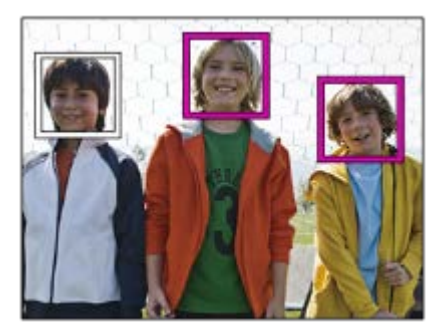

#### **Poznámka**

- Funkciu rozpoznania tváre nie je možné použiť s nasledujúcimi funkciami:
	- Iné funkcie priblíženia ako je optický zoom
	- [Picture Effect]je nastavené na [Posterization].
	- Pri použití funkcie [Focus Magnifier].
	- [ Record Setting] je nastavené na [120p]/[100p].
	- $-$  [S&O Frame Rate] je nastavené na [120fps]/[100fps].
- **Fotoaparát dokáže rozpoznať maximálne 8 tvárí.**
- Za určitých podmienok nemusí tento výrobok vôbec rozpoznať tváre, alebo môže omylom rozpoznať iné objekty ako tváre.

Digitálny fotoaparát s vymeniteľnými objektívmi ILCE-9 α9

## **Face Registration (New Registration)**

Ak vopred zaregistrujete tváre, tento výrobok dokáže rozpoznať zaregistrovanú tvár ako prioritnú, keď je funkcia [Face Detection] nastavená na [On (Regist. Faces)].

**1 MENU → (Camera Settings1) → [Face Registration] → [New Registration]. 2 Zarovnajte vodiaci rámček s tvárou, ktorá sa má zaregistrovať a stlačte tlačidlo spúšte.**

**3 Keď sa zobrazí hlásenie s potvrdením, zvoľte [Enter].**

#### **Poznámka**

- **Zaregistrovať je možné maximálne osem tvárí.**
- Tvár nasnímajte spredu na jasne osvetlenom mieste. Tvár sa nemusí zaregistrovať správne, ak je zakrytá klobúkom, maskou, slnečnými okuliarmi, atď.

#### **Súvisiaca téma**

[Face Detection](#page-203-0)

Digitálny fotoaparát s vymeniteľnými objektívmi ILCE-9 α9

## **Face Registration (Order Exchanging)**

Keď sa zaregistrujú viaceré tváre s udelením priority, priorita sa udelí prvej zaregistrovanej tvári. Poradie priority môžete zmeniť.

**1 MENU → (Camera Settings1) → [Face Registration] → [Order Exchanging]. 2 Zvoľte tvár, ktorej chcete zmeniť poradie priority. 3 Zvoľte cieľové miesto.**

## **Súvisiaca téma**

[Face Detection](#page-203-0)

Digitálny fotoaparát s vymeniteľnými objektívmi ILCE-9 α9

## **Face Registration (Delete)**

Zaregistrovaná tvár sa vymaže.

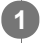

### **MENU → (Camera Settings1) → [Face Registration] → [Delete].**

Ak zvolíte [Delete All], môžete vymazať všetky zaregistrované tváre.

## **Poznámka**

Aj keď vykonáte [Delete], údaje zaregistrovanej tváre zostanú v tomto výrobku. Ak chcete vymazať údaje zaregistrovaných tvárí z tohto výrobku, zvoľte [Delete All].

<span id="page-207-0"></span>Digitálny fotoaparát s vymeniteľnými objektívmi ILCE-9 α9

## **Používanie blesku (predáva sa osobitne)**

V slabo osvetlených prostrediach použite blesk na osvetlenie snímaného objektu počas snímania. Použite aj blesk na zabránenie chveniu fotoaparátu.

Podrobnosti o blesku nájdete v návode na používanie blesku.

#### **1 Pripojte blesk (predáva sa osobitne) k výrobku.**

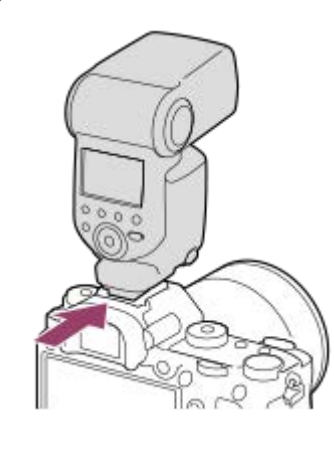

#### **Snímajte po zapnutí a úplnom nabití blesku.**

- bliká: Prebieha nabíjanie
- svieti: Nabíjanie je dokončené
- Dostupné režimy blesku závisia od režimu snímania a funkcie.

#### **Poznámka**

**2**

- Blesk sa nedá použiť, keď je [ $\sim$ ] Shutter Type] nastavené na [Electronic Shut.].  $\alpha$
- Blesk sa dá použiť počas nepretržitého snímania s [ $\sim$ Shutter Type] nastaveným na [Auto]. Použije sa mechanická uzávierka.
- Svetlo blesku môže byť blokované, ak sa pripojí slnečná clona objektívu a spodná časť nasnímaného záberu môže byť zatienená. Odpojte slnečnú clonu objektívu.
- Pri použití blesku sa postavte minimálne 1 m od snímaného objektu.
- Pri snímaní videozáznamov sa blesk nedá používať. (Môžete použiť LED svetlo, keď používate blesk (predáva sa osobitne) s  $\blacksquare$ LED svetlom.)
- Pred pripojením/odpojením príslušenstva, ako je blesk k sánkam pre rôzne rozhrania/od sánok pre rôzne rozhrania, najprv vypnite výrobok. Pri pripájaní príslušenstva sa uistite, že je dané príslušenstvo bezpečne pripevnené k výrobku.
- Sánky pre rôzne rozhrania nepoužívajte s bežne dostupným bleskom, ktorý využíva napätie 250 V alebo vyššie alebo má opačnú polaritu ako fotoaparát. V opačnom prípade by mohlo dôjsť k poruche.
- Blesk s opačnou polaritou môžete použiť so synchronizačným konektorom Sync. Blesk použite so synchronizačným napätím 400 V alebo nižším.
- Pri snímaní s bleskom a zoomom nastaveným do polohy W sa na displeji môže objaviť tieň objektívu, a to v závislosti od podmienok snímania. Ak k tomu dôjde, snímajte vo väčšej vzdialenosti od objektu, alebo nastavte zoom do polohy T a snímajte znova s bleskom.
- Rohy nasnímaného záberu môžu byť zatienené, a to v závislosti od objektívu.
- Pri snímaní s externým bleskom sa na zábere môžu objaviť svetlé a tmavé pruhy, ak sa nastaví rýchlosť uzávierky vyššia ako 1/4000 sekundy. Ak sa to vyskytne, spoločnosť Sony odporúča snímanie v manuálnom zábleskovom režime a nastavenie intenzity záblesku na 1/2 alebo vyššiu.
- Podrobnosti o kompatibilnom príslušenstve pre sánky pre rôzne rozhrania nájdete na webovej stránke Sony alebo ich získate od svojho miestneho predajcu výrobkov značky Sony či od miestneho autorizovaného servisného strediska spoločnosti Sony.

### **Súvisiaca téma**

- [Flash Mode](#page-210-0)
- [Wireless Flash](#page-214-0)
- [Používanie blesku s káblom synchronizačného konektora](#page-216-0)

Digitálny fotoaparát s vymeniteľnými objektívmi ILCE-9 α9

## **Red Eye Reduction**

Pri použití blesku sa blesk odpáli dvakrát alebo viackrát pred snímaním, aby sa redukoval efekt červených očí.

**1 MENU → (Camera Settings1) → [Red Eye Reduction] → požadované nastavenie.**

## **Podrobnosti položky ponuky**

#### **On:**

Blesk sa vždy odpáli, aby sa redukoval efekt červených očí.

#### **Off:**

Redukcia efektu červených očí sa nepoužije.

#### **Poznámka**

Redukcia efektu červených očí nemusí priniesť požadované účinky. Závisí to od individuálnych rozdielov a podmienok, ako sú napríklad vzdialenosť od snímanej osoby, alebo či snímaná osoba pozerá alebo nepozerá na stroboskopický predzáblesk.

<span id="page-210-0"></span>[Príručka pomoci](#page-0-0)

Digitálny fotoaparát s vymeniteľnými objektívmi ILCE-9 α9

## **Flash Mode**

Môžete nastaviť režim blesku.

**1 MENU → (Camera Settings1) → [Flash Mode] → požadované nastavenie.**

## **Podrobnosti položky ponuky**

## **Flash Off:**

Blesk sa neuvedie do činnosti.

## **Autoflash:**

Blesk sa uvedie do činnosti v slabo osvetlených prostrediach alebo pri snímaní oproti jasnému svetlu.

### **Fill-flash:**

Blesk sa uvedie do činnosti po každom spustení uzávierky.

### **\$** Slow Sync.:

Blesk sa uvedie do činnosti po každom spustení uzávierky. Synchronizácia blesku pri nízkej rýchlosti uzávierky umožňuje nasnímať jasný záber snímaného objektu aj pozadia znížením rýchlosti uzávierky.

## *FREAR* Rear Sync.:

Blesk sa uvedie do činnosti bezprostredne pred dokončením expozície po každom spustení uzávierky. Synchronizácia blesku so zadnou lamelou uzávierky umožňuje snímanie prirodzeného obrazu stopy pohybujúceho sa objektu, ako je napríklad pohybujúce sa auto alebo kráčajúca osoba.

## **Wireless:**

Použitie bezdrôtového blesku vytvára efekt tieňovania, ktorý viac dodáva objektu vzhľad 3D než pri použití pripojeného blesku.

Tento režim je účinný pri pripojení externého blesku kompatibilného s diaľkovým ovládaním (predáva sa osobitne) k výrobku a snímaní s bezdrôtovým bleskom (predáva sa osobitne) umiestneným mimo tohto výrobku.

Ak je verzia systémového softvéru (firmvéru) fotoaparátu 3.00 alebo novšia, nastavte funkciu [Wireless] pomocou voľby MENU  $\rightarrow$  1 (Camera Settings1)  $\rightarrow$  [Wireless Flash].

#### **Poznámka**

- Východiskové nastavenie závisí od režimu snímania.
- Niektoré nastavenia [Flash Mode] nebudú dostupné, a to v závislosti od režimu snímania.

#### **Súvisiaca téma**

- [Používanie blesku \(predáva sa osobitne\)](#page-207-0)
- [Wireless Flash](#page-214-0)

Digitálny fotoaparát s vymeniteľnými objektívmi ILCE-9 α9

## **Flash Comp.**

Nastaví sa intenzita záblesku v rozsahu od –3,0 EV do +3,0 EV. Korekciou blesku sa zmení len intenzita záblesku. Korekciou expozície sa zmení intenzita záblesku spolu so zmenou rýchlosti uzávierky a clony.

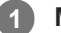

**MENU → (Camera Settings1) → [Flash Comp.] → požadované nastavenie.**

Voľbou vyšších hodnôt (poloha +) sa intenzita záblesku zvýši a voľbou nižších hodnôt (poloha -) sa intenzita záblesku zníži.

#### **Poznámka**

- [Flash Comp.] nefunguje, ak je režim snímania nastavený na nasledujúce režimy:
	- [Intelligent Auto]
- Vyšší účinok blesku (poloha +) nemusí byť viditeľný kvôli obmedzenému dostupnému množstvu svetla blesku v prípade, že sa snímaný objekt nachádza mimo maximálneho dosahu blesku. Ak je snímaný objekt veľmi blízko, nižší účinok blesku (poloha -) nemusí byť viditeľný.
- Ak pripojíte filter ND k objektívu, alebo pripojíte difúzor či farebný filter k blesku, vhodná expozícia sa nemusí dosiahnuť a výsledné zábery môžu byť tmavé. V takomto prípade upravte [Flash Comp.] na požadovanú hodnotu.

#### **Súvisiaca téma**

[Používanie blesku \(predáva sa osobitne\)](#page-207-0)

**2**

**4**

Digitálny fotoaparát s vymeniteľnými objektívmi ILCE-9 α9

## **Uzamknutie úrovne zábleskovej expozície FEL**

Intenzita záblesku sa automaticky nastaví tak, aby objekt získal optimálnu expozíciu počas normálneho snímania s bleskom. Intenzitu záblesku je možné nastaviť aj vopred. FEL: Úroveň zábleskovej expozície

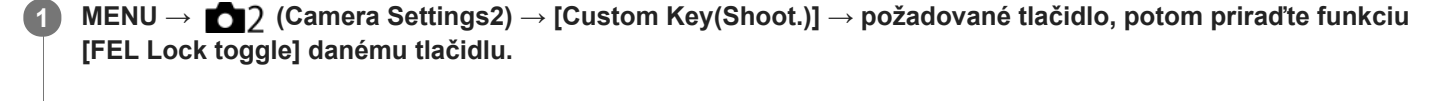

**Uveďte do stredu objekt, pre ktorý sa má úroveň zábleskovej expozície FEL uzamknúť a nastavte zaostrenie.**

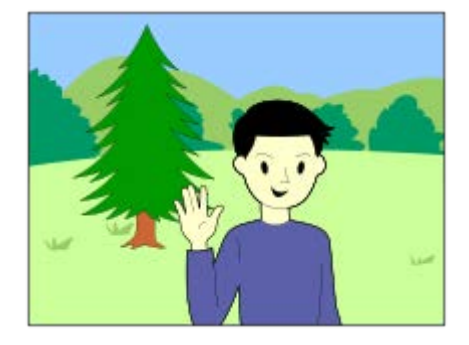

**Stlačte tlačidlo, pre ktoré je zaregistrované [FEL Lock toggle], a nastavte intenzitu blesku. 3**

- Odpáli sa predzáblesk.
- Rozsvieti sa  $\frac{1}{2}$  (Uzamknutie zábleskovej expozície).

**Nastavte kompozíciu záberu a nasnímajte záber.**

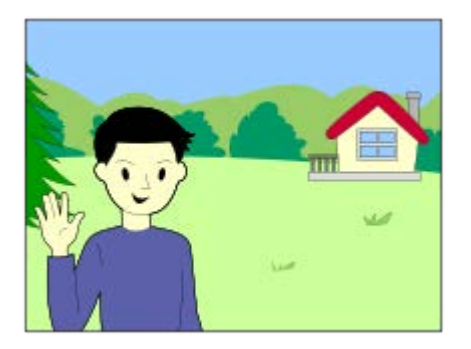

Ak chcete odblokovať uzamknutie úrovne zábleskovej expozície, opäť stlačte tlačidlo, pre ktoré je [FEL Lock toggle] zaregistrované.

## **Blesky, ktoré podporujú uzamknutie úrovne zábleskovej expozície FEL**

- HVL-F60M, HVL-F43M a HVL-F32M sa dajú použiť ako zariadenia prichytené svorkou mimo fotoaparátu, pripojené káblom, ako aj pre snímanie s bezdrôtovým bleskom (ovládač/diaľkový ovládač).
- HVL-F20M sa dá použiť ako zariadenie prichytené svorkou mimo fotoaparátu, pripojené káblom, ako aj pre snímanie s bezdrôtovým bleskom (ovládač).
- Nastavením možnosti [FEL Lock hold] môžete podržať dané nastavenie, kým je stlačené tlačidlo. Pomocou nastavenia [FEL Lock/AEL hold] a [FEL Lock/AEL tggle.] tiež môžete snímať zábery s uzamknutou automatickou expozíciou v nasledujúcich situáciách.
	- Keď je [Flash Mode] nastavený na [Flash Off] alebo [Autoflash].
	- Keď sa blesk nedá vypnúť.
	- Keď sa používa externý blesk, ktorý je prepnutý do manuálneho režimu.

#### **Poznámka**

- Uzamknutie úrovne zábleskovej expozície sa nedá nastaviť, keď nie je pripojený blesk.
- Ak sa pripojí blesk, ktorý nepodporuje uzamknutie úrovne zábleskovej expozície, zobrazí sa chybové hlásenie.
- Keď sa pevne nastavia automatická expozícia aj uzamknutie zábleskovej expozície, rozsvieti sa  $\frac{1}{2}$ .

#### **Súvisiaca téma**

[Custom Key\(Shoot.\)/Custom Key\(PB\)](#page-271-0)

<span id="page-214-0"></span>Digitálny fotoaparát s vymeniteľnými objektívmi ILCE-9 α9

## **Wireless Flash**

Existujú dva spôsoby snímania s bezdrôtovým bleskom: snímanie s bleskom slúžiacim ako svetelný signál, pri ktorom sa svetlo blesku pripevneného k fotoaparátu využíva ako signálne svetlo, a snímanie s bleskom pomocou rádiového signálu, pri ktorom sa využíva bezdrôtová komunikácia. Ak chcete vykonávať snímanie s bleskom pomocou rádiového signálu, použite kompatibilný blesk alebo bezdrôtový rádiový ovládač (predáva sa osobitne). Podrobnosti o tom, ako nastaviť jednotlivé spôsoby, nájdete v návode na používanie blesku alebo bezdrôtového rádiového ovládača.

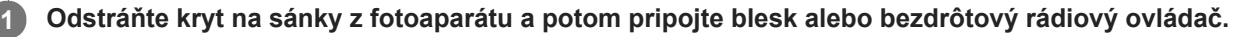

Pri vykonávaní snímania s bezdrôtovým bleskom pomocou blesku, ktorý je pripevnený k fotoaparátu, nastavte pripevnený blesk ako ovládač.

#### **MENU → (Camera Settings1) → [Wireless Flash] → [On]. 2**

Ak je verzia systémového softvéru (firmvéru) fotoaparátu staršia ako 3.00, zvoľte MENU → (Camera Settings1)  $\rightarrow$  [Flash Mode]  $\rightarrow$  [Wireless].

**Umiestnite blesk, ktorý sa nemontuje na fotoaparát a ktorý je nastavený do bezdrôtového režimu, alebo blesk, ktorý je pripojený k bezdrôtovému rádiovému prijímaču (predáva sa osobitne). 3**

Stlačením tlačidla AEL na fotoaparáte vykonajte skúšobné odpálenie blesku.

## **Podrobnosti položky ponuky**

#### **Off:**

Funkcia bezdrôtového blesku sa nepoužije.

#### **On:**

Funkcia bezdrôtového blesku sa použije na vyslanie svetla z externého blesku alebo externých bleskov v určitej vzdialenosti od fotoaparátu.

## **Nastavenie tlačidla AEL**

Odporúčame, aby ste nastavili MENU → (Camera Settings2) → [Custom Key(Shoot.)] → [AEL Button] na [AEL hold] pri snímaní pomocou bezdrôtového blesku.

#### **Poznámka**

- Blesk umiestnený mimo fotoaparátu môže vyslať svetlo po prijatí svetelného signálu z blesku použitého ako ovládač iného fotoaparátu. Ak k tomu dôjde, zmeňte kanál svojho blesku. Podrobnosti o spôsobe zmeny kanála nájdete v návode na používanie príslušného blesku.
- Informácie o blesku, ktorý je kompatibilný so snímaním s bezdrôtovým bleskom, nájdete na webovej stránke spoločnosti Sony, alebo ich získate od svojho miestneho predajcu výrobkov značky Sony či od miestneho autorizovaného servisného strediska spoločnosti Sony.

#### **Súvisiaca téma**

- [Flash Mode](#page-210-0)
- [Version](#page-323-0)
[Príručka pomoci](#page-0-0)

Digitálny fotoaparát s vymeniteľnými objektívmi ILCE-9 α9

## **Používanie blesku s káblom synchronizačného konektora**

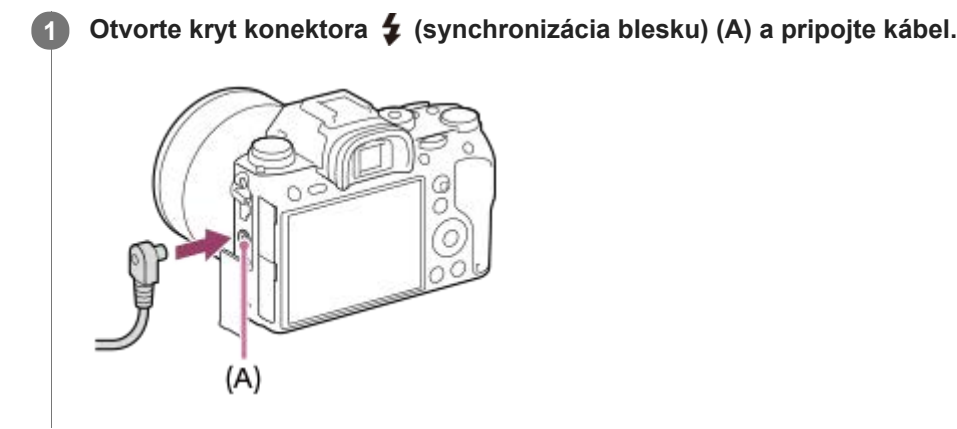

#### **Rada**

- Ak je displej príliš tmavý na kontrolu kompozície záberu, nastavte [Live View Display] na [Setting Effect OFF], aby sa uľahčila kontrola kompozície záberu pri snímaní s bleskom.
- S týmto výrobkom je možné používať blesky, ktoré majú obrátenú polaritu synchronizačného konektora.

#### **Poznámka**

- Nastavte expozičný režim na manuálnu expozíciu (pre citlivosť ISO sa odporúča iné nastavenie ako ISO AUTO) a rýchlosť uzávierky nastavte na nižšiu hodnotu v rámci nasledujúcich hodnôt:
	- 1/200 sekúnd
	- Rýchlosť uzávierky odporúčaná bleskom.
- **Použite blesky so synchronizačným napätím 400 V alebo nižším.**
- Vypnite blesk pripojený k synchronizačnému káblu, keď pripájate synchronizačný kábel ku konektoru  $\bigstar$  (synchronizácia blesku). V opačnom prípade môže blesk vyslať svetlo, keď sa pripája synchronizačný kábel.
- $\alpha$ Úroveň výkonu blesku sa nastaví na plný výkon. [Flash Comp.] sa nedá nastaviť.
- Funkcia automatického vyváženia bielej farby sa neodporúča. Použite funkciu vlastného vyváženia bielej farby, aby sa dosiahlo presnejšie vyváženie bielej farby.
- Keď sa blesk pripojí ku konektoru  $\blacklozenge$  (synchronizácia blesku), indikátor blesku sa nezobrazí.
- Blesk sa nedá použiť, keď je  $\sim$  Shutter Type] nastavené na [Electronic Shut.].

#### **Súvisiaca téma**

- **[Manual Exposure](#page-150-0)**
- **[Live View Display](#page-285-0)**
- [Flash Comp.](#page-211-0)

**1**

<span id="page-217-0"></span>[Príručka pomoci](#page-0-0)

Digitálny fotoaparát s vymeniteľnými objektívmi ILCE-9 α9

## **Snímanie videozáznamov**

Videozáznamy je možné snímať stlačením tlačidla MOVIE (Videozáznam).

#### **Stlačením tlačidla MOVIE spustite snímanie.**

Keďže je [MOVIE Button] nastavené na [Always] ako východiskové nastavenie, snímanie videozáznamu je možné spustiť z ľubovoľného režimu snímania.

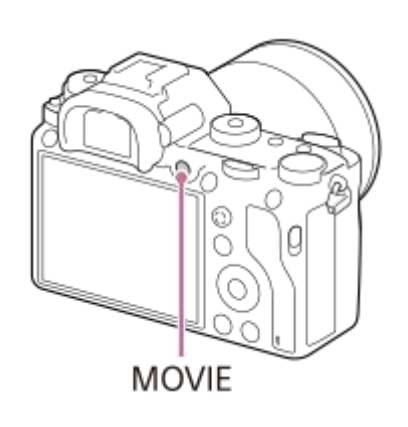

**2 Opätovným stlačením tlačidla MOVIE zastavte snímanie.**

#### **Rada**

- Funkciu spustenia/zastavenia snímania videozáznamu môžete priradiť požadovanému tlačidlu. MENU → (Camera Settings2) → [Custom Key(Shoot.)] → nastavte túto funkciu požadovanému tlačidlu.
- Keď chcete určiť oblasť, na ktorú sa má zaostriť, nastavte túto oblasť pomocou [Focus Area].
- Ak chcete nepretržite zaostrovať na tvár, usporiadajte kompozíciu záberu tak, aby sa rámček zaostrovania a rámček detekcie tváre prekrývali, alebo nastavte [Focus Area] na [Wide].
- Počas snímania videozáznamov môžete rýchlo zaostriť stlačením tlačidla spúšte do polovice. (V niektorých prípadoch sa môže zaznamenať zvuk činnosti automatického zaostrovania.)
- Ak chcete upraviť rýchlosť uzávierky a hodnotu clony na požadované nastavenia, nastavte režim snímania na (Movie) a zvoľte požadovaný expozičný režim.
- Nasledujúce nastavenia pre snímanie statických záberov sa použijú na snímanie videozáznamov:
	- White Balance
	- Creative Style
	- Metering Mode
	- Face Detection
	- D-Range Opt.
	- Lens Comp.
- Môžete zmeniť nastavenia pre citlivosť ISO, korekciu expozície a oblasť zaostrovania počas snímania videozáznamov.
- Počas snímania videozáznamov sa zaznamenávaný obraz môže vysielať bez zobrazenia informácií o snímaní nastavením [HDMI Info. Display] na [Off].

#### **Poznámka**

Počas snímania videozáznamu sa môže zaznamenať prevádzkový zvuk objektívu a výrobku. Zvuk môžete vypnúť voľbou MENU  $\rightarrow$  (Camera Settings2)  $\rightarrow$  [Audio Recording]  $\rightarrow$  [Off].

- Pri snímaní by sa mohol zaznamenať zvuk háčikov (trojuholníkového háčika) remienka na rameno, a to v závislosti od situácie.
- Aby nedošlo k zaznamenaniu prevádzkového zvuku krúžku zoomu počas snímania videozáznamu, keď sa používa objektív s motorovým nastavením zoomu, odporúčame snímanie videozáznamov s použitím ovládacieho prvku zoomu. Pri posúvaní ovládacieho prvku zoomu jemne položte prst na ovládací prvok a obsluhujte ho bez trhavých pohybov.
- Pri nepretržitom snímaní videozáznamov má teplota fotoaparátu tendenciu narastať, pričom môžete cítiť, že je fotoaparát horúci. Nie je to porucha. Môže sa objaviť aj [Internal temp. high. Allow it to cool.]. V takýchto prípadoch vypnite fotoaparát a počkajte, kým nebude fotoaparát znova pripravený na snímanie.
- Ak sa objaví ikona  $\left[\right]$ , znamená to, že došlo k zvýšeniu teploty fotoaparátu.
- Nepretržitý čas snímania videozáznamu nájdete v časti "Dostupné záznamové časy". Keď sa dokončí snímanie videozáznamu, môžete ho znova spustiť opätovným stlačením tlačidla MOVIE. Snímanie sa môže zastaviť, aby sa chránil výrobok, a to v závislosti od teploty výrobku alebo akumulátora.
- Keď je otočný prepínač režimov nastavený na  $\Box$  (Movie) alebo  $S\&Q$ , alebo sa snímajú videozáznamy, nie je možné zvoliť [Lock-on AF] pre [Focus Area].
- V režime [Program Auto] pri snímaní videozáznamov sa hodnota clony a rýchlosť uzávierky nastavia automaticky a nedajú sa zmeniť. Z toho dôvodu sa môže rýchlosť uzávierky zvýšiť v jasnom prostredí a pohyb snímaného objektu sa nemusí zaznamenať plynulo. Zmenou expozičného režimu a úpravou hodnoty clony a rýchlosti uzávierky sa pohyb objektu môže zaznamenať plynulo.
- V režime snímania videozáznamov sa dá citlivosť ISO zvoliť z rozsahu ISO 100 až ISO 102400. Ak sa hodnota citlivosti ISO nastaví na hodnotu nižšiu ako ISO 100, dané nastavenie sa automaticky prepne na ISO 100. Po ukončení snímania videozáznamu sa hodnota ISO vráti na pôvodné nastavenie.
- V režime snímania videozáznamov sa nasledujúce nastavenia nedajú vykonať v režime [Picture Effect]. Keď sa spustí snímanie videozáznamu, dočasne sa nastaví možnosť [Off].

Rich-tone Mono.

- Ak namierite fotoaparát na mimoriadne silný zdroj svetla počas snímania videozáznamu pri nízkej citlivosti ISO, zvýraznená oblasť na zábere sa môže zaznamenať ako čierna oblasť.
- Ak sa režim zobrazenia monitora nastaví na [For viewfinder], daný režim zobrazenia sa prepne na [Display All Info.], keď sa spustí snímanie videozáznamu.
- Použite PlayMemories Home pri prenose videozáznamov vo formáte XAVC S, videozáznamov vo formáte AVCHD a videozáznamov vo formáte MP4 do počítača.

#### **Súvisiaca téma**

- [MOVIE Button](#page-240-0)
- **[Movie w/ shutter](#page-219-0)**
- [File Format \(videozáznam\)](#page-221-0)
- [Zorný uhol počas snímania videozáznamu](#page-225-0)
- [Dostupné záznamové časy](#page-602-0)
- [Custom Key\(Shoot.\)/Custom Key\(PB\)](#page-271-0)
- [Focus Area](#page-82-0)

<span id="page-219-0"></span>Digitálny fotoaparát s vymeniteľnými objektívmi ILCE-9 α9

## **Movie w/ shutter**

Môžete spustiť alebo zastaviť snímanie videozáznamov stlačením tlačidla spúšte, ktoré je väčšie a ľahšie sa stláča než tlačidlo MOVIE (Videozáznam).

**1 MENU → (Camera Settings2) → [Movie w/ shutter] → požadované nastavenie.**

## **Podrobnosti položky ponuky**

#### **On:**

Umožňuje snímanie videozáznamu pomocou tlačidla spúšte, keď je režim snímania nastavený na [Movie] alebo [S&Q Motion].

#### **Off:**

Snímanie videozáznamu pomocou tlačidla spúšte sa deaktivuje.

#### **Rada**

- Keď sa [Movie w/ shutter] nastaví na [On], aj naďalej budete môcť spustiť alebo zastaviť snímanie videozáznamov pomocou tlačidla MOVIE.
- Keď sa [Movie w/ shutter] nastaví na [On], budete môcť použiť tlačidlo spúšte na spustenie alebo zastavenie snímania videozáznamov na externom záznamníku pomocou [ FF REC Control].

#### **Poznámka**

Keď sa [Movie w/ shutter] nastaví na [On], nebude možné zaostrovať stlačením tlačidla spúšte do polovice počas snímania videozáznamu.

#### **Súvisiaca téma**

[Snímanie videozáznamov](#page-217-0)

Digitálny fotoaparát s vymeniteľnými objektívmi ILCE-9 α9

## **Záznamové formáty videozáznamov**

Pri tomto fotoaparáte sú dostupné nasledujúce záznamové formáty videozáznamov.

## **Čo je XAVC S?**

Zaznamenajú sa videozáznamy s vysokým rozlíšením ako 4K na základe ich konverzie do formátu MP4 pomocou kodeku MPEG-4 AVC/H.264. MPEG-4 AVC/H.264 je schopný komprimovať obrazové záznamy s vyššou účinnosťou. Môžete nasnímať vysokokvalitné zábery pri súčasnom znížení objemu dát.

## **Záznamový formát XAVC S/AVCHD**

### **XAVC S 4K:**

Prenosová rýchlosť: Približne 100 Mb/s alebo približne 60 Mb/s Videozáznamy sa nasnímajú s rozlíšením 4K (3840 × 2160).

### **XAVC S HD:**

Prenosová rýchlosť: Približne 100 Mb/s, približne 60 Mb/s alebo približne 50 Mb/s Videozáznamy sa nasnímajú s lepšou kvalitou ako vo formáte AVCHD s väčším objemom dát.

### **AVCHD:**

Prenosová rýchlosť: Približne 28 Mb/s (maximálne), približne 24 Mb/s (maximálne) alebo približne 17 Mb/s (priemer) Formát AVCHD má vysoký stupeň kompatibility so zariadeniami na ukladanie údajov inými ako počítače.

Prenosová rýchlosť je množstvo dát spracovaných v rámci určitého časového intervalu.

#### **Súvisiaca téma**

- [File Format \(videozáznam\)](#page-221-0)
- [Record Setting \(videozáznam\)](#page-223-0)
- [Formát AVCHD](#page-605-0)

<span id="page-221-0"></span>Digitálny fotoaparát s vymeniteľnými objektívmi ILCE-9 α9

## **File Format (videozáznam)**

Zvolí sa formát súborov videozáznamov.

**1 MENU → (Camera Settings2) → [ File Format] → požadované nastavenie.**

### **Podrobnosti položky ponuky**

#### **XAVC S 4K:**

Nasnímajú sa videozáznamy 4K vo formáte XAVC S. Tento formát podporuje vysokú prenosovú rýchlosť. Zvuk: LPCM

- **Jeden z nasledujúcich typov pamäťových kariet sa vyžaduje na snímanie videozáznamov pomocou [ File Format]** nastaveného na [XAVC S 4K]:
	- Memory Stick PRO-HG Duo
		- Videozáznamy sa nedajú snímať pri 100 Mb/s alebo viac.
	- Pamäťová karta SDHC / SDXC / microSDHC / microSDXC (rýchlostná trieda SD 10 alebo rýchlostná trieda UHS U1 alebo vyššia)
		- Rýchlostná trieda UHS U3 sa vyžaduje na zaznamenávanie s rýchlosťou 100 Mb/s alebo viac.
- **Example 15 Filter Formal Info. Display]** sa dočasne prepne na [Off], keď sa [Html] File Format] nastaví na [XAVC S 4K].
- Zábery sa nebudú zobrazovať na monitore fotoaparátu, ak snímate videozáznamy, pokiaľ je fotoaparát pripojený k zariadeniu HDMI s [ File Format] nastaveným na [XAVC S 4K].

#### **XAVC S HD:**

Nasnímajú sa HD videozáznamy vo formáte XAVC S. Tento formát podporuje vysokú prenosovú rýchlosť. Zvuk: LPCM

- Jeden z nasledujúcich typov pamäťových kariet sa vyžaduje na snímanie videozáznamov pomocou [ File Format] nastaveného na [XAVC S HD]:
	- Memory Stick PRO-HG Duo
		- Videozáznamy sa nedajú snímať s rýchlosťou 100 Mb/s alebo viac.
	- Pamäťová karta SDHC / SDXC / microSDHC / microSDXC (rýchlostná trieda SD 10 alebo rýchlostná trieda UHS U1 alebo vyššia)
		- Rýchlostná trieda UHS U3 sa vyžaduje na zaznamenávanie s rýchlosťou 100 Mb/s alebo viac.

#### **AVCHD:**

Nasnímajú sa HD videozáznamy vo formáte AVCHD. Tento formát súborov je vhodný pre HD TV prijímač. Zvuk: Dolby Digital

#### **MP4:**

Nasnímajú sa videozáznamy vo formáte MP4 (AVC). Tento formát je vhodný na prehrávanie prostredníctvom smartfónov alebo tabletov, odosielanie na webové stránky, ako príloha e-mailov atď. Zvuk: AAC

#### **Rada**

Ukladať zábery môžete do počítača alebo ich môžete kopírovať na disk kompatibilný so zariadením na prehrávanie pomocou softvéru PlayMemories Home.

- Keď sa [ $\Box$ ] File Format] nastaví na [AVCHD], veľkosť súborov videozáznamov sa obmedzí približne na 2 GB. Ak veľkosť súboru videozáznamu dosiahne približne 2 GB počas snímania, automaticky sa vytvorí nový súbor videozáznamu.
- Keď sa [ $\Box$ ] File Format] nastaví na [MP4], veľkosť súborov videozáznamov sa obmedzí približne na 4 GB. Ak veľkosť súboru videozáznamu dosiahne približne 4 GB počas snímania, snímanie sa automaticky zastaví.

<span id="page-223-0"></span>Digitálny fotoaparát s vymeniteľnými objektívmi ILCE-9 α9

## **Record Setting (videozáznam)**

Zvolí sa veľkosť záberu, rýchlosť snímania a kvalita obrazu pre snímanie videozáznamov. Čím vyššia je rýchlosť snímania, tým vyššia je kvalita obrazu.

**1 MENU → (Camera Settings2) → [ Record Setting] → požadované nastavenie.**

## **Podrobnosti položky ponuky**

## **Keď je [ File Format] nastavený na [XAVC S 4K]**

Zaznamenajú sa videozáznamy s vysokým rozlíšením na základe ich konverzie do formátu súborov MP4 pomocou kodeku MPEG-4 AVC/H.264.

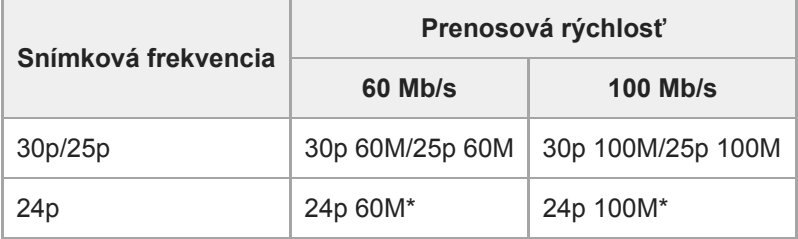

Len keď je [NTSC/PAL Selector] nastavené na NTSC

## **Keď je [ File Format] nastavený na [XAVC S HD]**

Zaznamenajú sa videozáznamy s vysokým rozlíšením na základe ich konverzie do formátu súborov MP4 pomocou kodeku MPEG-4 AVC/H.264.

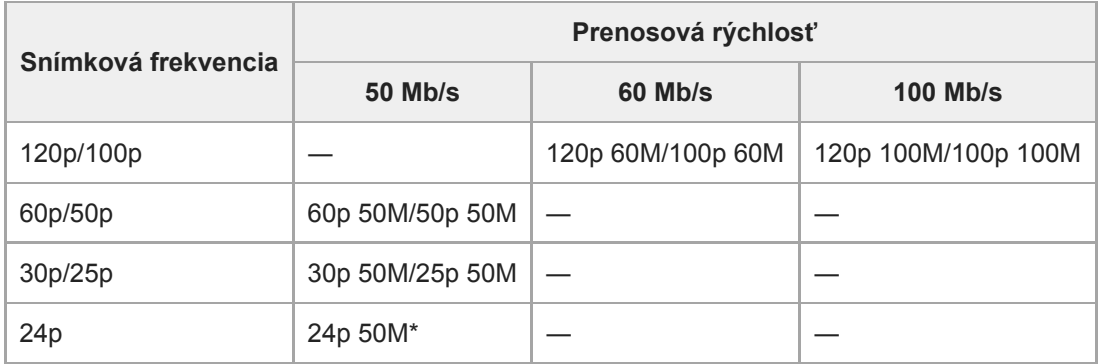

Len keď je [NTSC/PAL Selector] nastavené na NTSC

## **Keď je [ File Format] nastavený na [AVCHD]**

60i/50i: Videozáznamy sa nasnímajú s rýchlosťou približne 60 polsnímok za sekundu (pri zariadeniach kompatibilných s 1080 60i) alebo 50 polsnímok za sekundu (pri zariadeniach kompatibilných s 1080 50i), v prekladanom režime, so zvukom vo formáte Dolby Digital a vo formáte AVCHD.

24p/25p: Videozáznamy sa nasnímajú s rýchlosťou približne 24 snímok za sekundu (pri zariadeniach kompatibilných s 1080 60i) alebo 25 snímok za sekundu (pri zariadeniach kompatibilných s 1080 50i), v progresívnom režime, so zvukom vo formáte Dolby Digital a vo formáte AVCHD.

60p/50p: Videozáznamy sa nasnímajú s rýchlosťou približne 60 snímok za sekundu (pri zariadeniach kompatibilných s 1080 60i) alebo 50 snímok za sekundu (pri zariadeniach kompatibilných s 1080 50i), v progresívnom režime, so zvukom vo formáte Dolby Digital a vo formáte AVCHD.

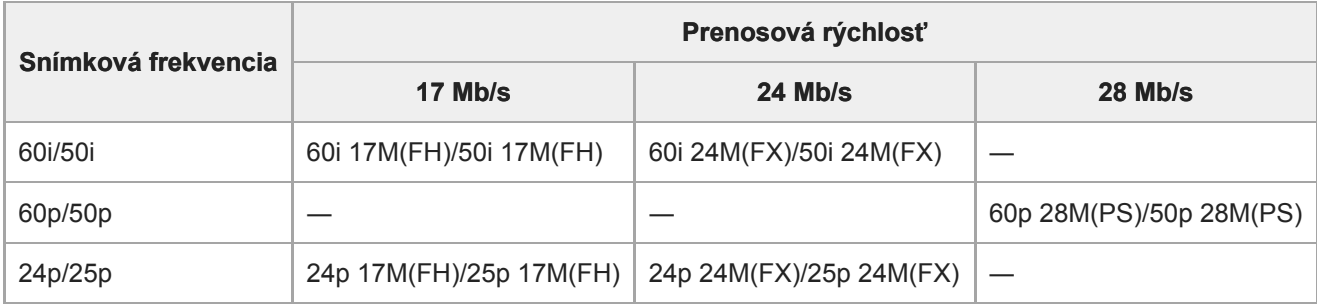

## **Keď je [ File Format] nastavený na [MP4]**

Videozáznamy sa zaznamenajú vo formáte MPEG-4 s rýchlosťou približne 60 snímok za sekundu (platí pre zariadenia kompatibilné s 1080 60i), s rýchlosťou približne 50 snímok za sekundu (platí pre zariadenia kompatibilné s 1080 50i), s rýchlosťou približne 30 snímok za sekundu (platí pre zariadenia kompatibilné s 1080 60i) alebo s rýchlosťou približne 25 snímok za sekundu (platí pre zariadenia kompatibilné s 1080 50i), a to v progresívnom režime, so zvukom AAC a vo formáte MP4.

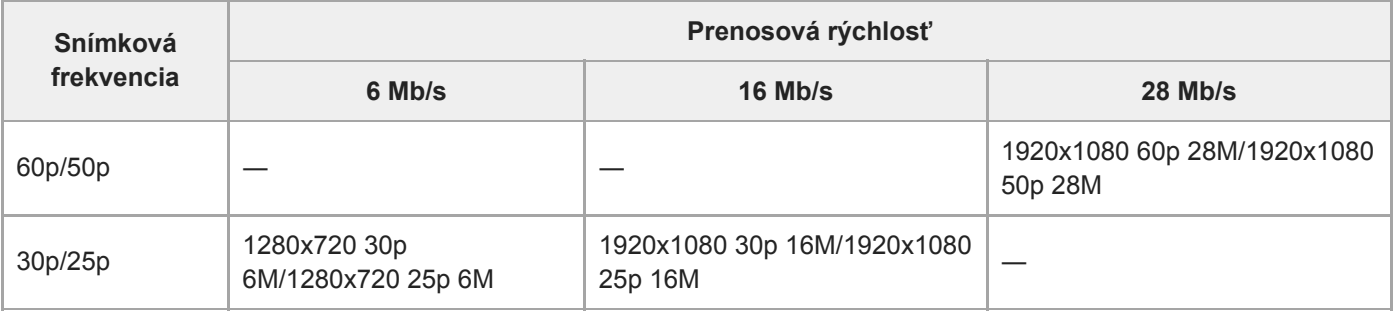

### **Poznámka**

- Videozáznamy zaznamenané s [60p 28M(PS)]/[50p 28M(PS)]/[60i 24M(FX)]/[50i 24M(FX)]/[24p 24M(FX)]/[25p 24M(FX)] ako [ Record Setting] sa skonvertujú pomocou PlayMemories Home, aby sa vytvoril disk so záznamom vo formáte AVCHD. Nie je možné vytvoriť disk s pôvodnou kvalitou obrazu. Táto konverzia môže trvať dlhý čas. Ak chcete zachovať pôvodnú kvalitu obrazu, uložte svoje videozáznamy na disk Blu-ray.
- Ak chcete prehrávať videozáznamy 60p/50p/24p/25p prostredníctvom TV prijímača, daný TV prijímač musí byť kompatibilný s formátmi 60p/50p/24p/25p. Ak TV prijímač nie je kompatibilný s formátmi 60p/50p/24p/25p, videozáznamy 60p/50p/24p/25p sa budú vysielať ako videozáznamy 60i/50i.
- [120p]/[100p] nie je možné zvoliť pre nasledujúce nastavenia.

- [Intelligent Auto]

- Pri snímaní s pokrytím celého obrazového poľa bude zorný uhol užší za nasledujúcich podmienok:
	- -Keď sa [H] File Format] nastaví na [XAVC S 4K] a [H] Record Setting] sa nastaví na [30p]

#### **Súvisiaca téma**

- [APS-C/Super 35mm](#page-142-0)
- [Zorný uhol počas snímania videozáznamu](#page-225-0)

<span id="page-225-0"></span>Digitálny fotoaparát s vymeniteľnými objektívmi ILCE-9 α9

## **Zorný uhol počas snímania videozáznamu**

Zorný uhol počas snímania videozáznamu závisí od nastavení pre [ File Format], [ File Record Setting] atď.

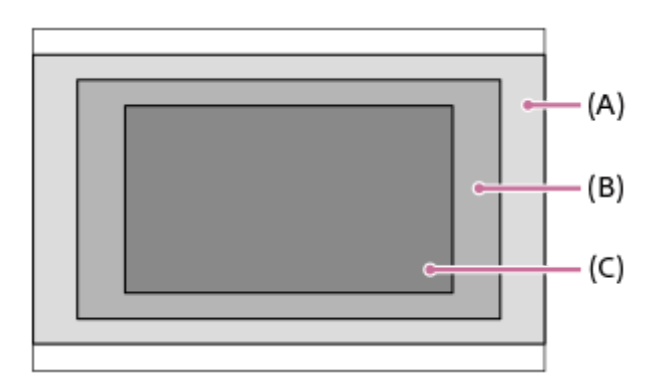

## **(A) Zorný uhol ekvivalentný celému obrazovému poľu**

- Keď sa [ H H File Format] nastaví na [XAVC S 4K] a [ H Record Setting] sa nastaví na [24p 60M]/[24p 100M]/[25p 60M]/[25p 100M]
- Keď je funkcia [ File Format] nastavená na [XAVC S HD], [AVCHD] alebo [MP4].
- Keď je otočný prepínač režimov nastavený na  $S\&O$

## **(B) Zorný uhol ekvivalentný približne 1,2-násobku ohniskovej vzdialenosti uvedenej na objektíve**

■ Keď sa [ H File Format] nastaví na [XAVC S 4K] a [ H H] Record Setting] sa nastaví na [30p 60M] alebo [30p 100M]

## **(C) Zorný uhol ekvivalentný približne 1,5-násobku ohniskovej vzdialenosti uvedenej na objektíve**

- Keď je [APS-C/Super 35mm] nastavený na [On]
- Keď je [APS-C/Super 35mm] nastavený na [Auto] a pripojený je určený objektív s veľkosťou APS-C

#### **Súvisiaca téma**

- [File Format \(videozáznam\)](#page-221-0)
- [Record Setting \(videozáznam\)](#page-223-0)

Digitálny fotoaparát s vymeniteľnými objektívmi ILCE-9 α9

## **S&Q Settings**

Môžete zachytiť moment, ktorý sa nedá zachytiť voľným okom (spomalený záznam) alebo môžete zaznamenať dlhodobý jav do komprimovaného videozáznamu (zrýchlený záznam). Napríklad, môžete zaznamenať intenzívnu športovú scénu, moment, keď vták vzlietne, rozkvitajúci kvet a meniaci sa pohľad na oblaky či hviezdu oblohu. Zvuk sa nezaznamená.

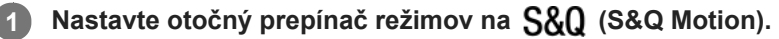

**Zvoľte MENU → (Camera Settings2) → [ Exposure Mode] → a zvoľte požadované nastavenie 2** spomaleného/zrýchleného záznamu (S&O Program Auto, S&O Aperture Priority, S&O Shutter Priority alebo S&O Manual Exposure).

**Zvoľte MENU→ (Camera Settings2)→[ S&Q Settings] a zvoľte požadované nastavenia pre [ 3 Record Setting] a [ Frame Rate].**

**Stlačením tlačidla MOVIE (videozáznam) spustite snímanie.**

Opätovným stlačením tlačidla MOVIE zastavte snímanie.

## **Podrobnosti položky ponuky**

#### **Record Setting:**

Voľba snímkovej frekvencie videozáznamu.

#### **Frame Rate:**

**4**

Voľba snímkovej frekvencie snímania.

## **Rýchlosť prehrávania**

Rýchlosť prehrávania sa bude meniť tak, ako je to uvedené nižšie, v závislosti od priradenia [ S&C Record Setting] a [ S&0 Frame Rate].

## **Keď je [NTSC/PAL Selector] nastavený na NTSC**

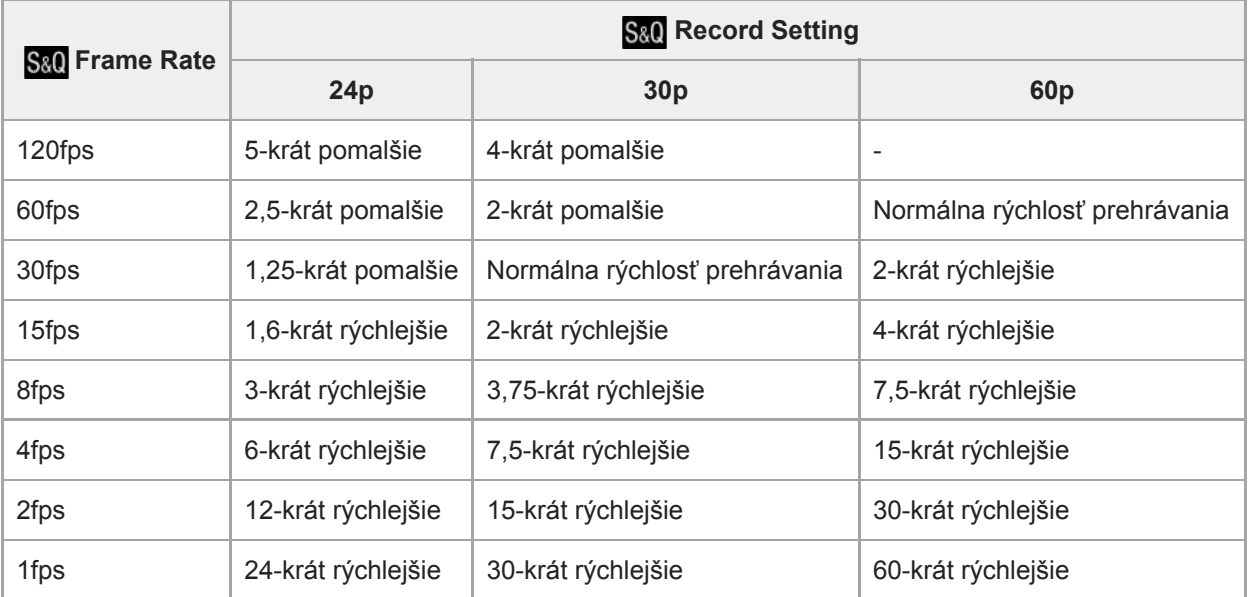

## **Keď je [NTSC/PAL Selector] nastavený na PAL**

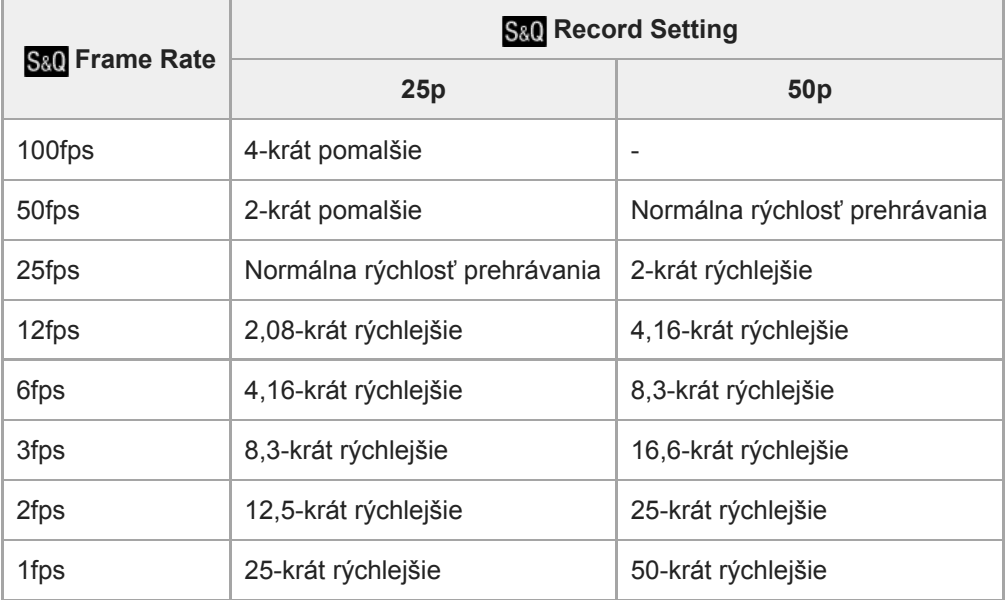

Keď je [ Sa0 Frame Rate] nastavená na [120fps]/[100fps], nie je možné nastaviť [ Sa0 Record Setting] na [60p]/[50p].

#### **Poznámka**

- Pri spomalenom zázname sa rýchlosť uzávierky zvýši a môže sa stať, že nebudete schopní získať správnu expozíciu. Ak k tomu dôjde, znížte hodnotu clony alebo nastavte citlivosť ISO na vyššiu hodnotu.
- · Spôsob odhadu záznamového času nájdete v časti "Dostupné záznamové časy".
- Prenosová rýchlosť nasnímaného videozáznamu sa mení v závislosti od nastavení pre [ Sa0 Frame Rate] a [ Sa0 Record Setting].
- Videozáznam sa zaznamená vo formáte XAVC S HD.
- Počas spomaleného/zrýchleného záznamu nebudú nasledujúce funkcie dostupné.
	- [Dual Video REC]
	- [TC Run] v rámci [TC/UB Settings]
	- [HI TC Output] v rámci [HDMI Settings]
	- $-$ [ $\frac{1}{2}$ 4K Output Sel.]

#### **Súvisiaca téma**

- [S&Q Motion: Exposure Mode](#page-155-0)
- [Dostupné záznamové časy](#page-602-0)

Digitálny fotoaparát s vymeniteľnými objektívmi ILCE-9 α9

## **Dual Video REC**

Umožňuje súčasné snímanie videozáznamu vo formáte XAVC S a videozáznamu vo formáte MP4, alebo videozáznamu vo formáte AVCHD a videozáznamu vo formáte MP4.Na pamäťovú kartu je možné súčasne zaznamenať videozáznam v rôznych obrazových formátoch. (Ak chcete nastaviť režim záznamu pre 2 pamäťové karty, ako je súčasné či triedené zaznamenávanie, použite [Recording Mode].)

**1 MENU → (Camera Settings2) → [Dual Video REC] → požadované nastavenie.**

## **Podrobnosti položky ponuky**

#### **On:**

Videozáznam vo formáte XAVC S a videozáznam vo formáte MP4, alebo videozáznam vo formáte AVCHD a videozáznam vo formáte MP4 sa zaznamenajú súčasne.

#### **Off:**

Funkcia [Dual Video REC] sa nepoužíva.

#### **Poznámka**

- Keď je [Recording Mode] nastavené na [Simult. ( | ]] alebo [Simult. (  $\sim$  / | ]], [Dual Video REC] sa dočasne nastaví na [Off].
- Keď je [ Record Setting] pre videozáznam vo formáte XAVC S nastavené na [60p]/[50p] alebo [120p]/[100p], [ Record Setting] pre videozáznam vo formáte AVCHD je nastavené na [60p]/[50p] alebo je [ File Format] nastavený na [MP4], funkcia [Dual Video REC] sa nastaví na [Off].
- Ak zvolíte [Date View] v [View Mode] pri prehrávaní videozáznamov, videozáznamy vo formáte XAVC S a videozáznamy vo formáte MP4, alebo videozáznamy vo formáte AVCHD a videozáznamy vo formáte MP4 sa zobrazia vedľa seba.

#### **Súvisiaca téma**

- [Record Setting \(videozáznam\)](#page-223-0)
- [Prepínanie medzi statickými zábermi a videozáznamami \(View Mode\)](#page-256-0)
- [Recording Mode](#page-298-0)

Digitálny fotoaparát s vymeniteľnými objektívmi ILCE-9 α9

## **Audio Recording**

Nastaví sa možnosť záznamu zvuku pri snímaní videozáznamov. Zvoľte [Off], aby sa vyhlo zaznamenaniu prevádzkových zvukov objektívu a fotoaparátu.

**1 MENU → (Camera Settings2) → [Audio Recording] → požadované nastavenie.**

## **Podrobnosti položky ponuky**

**On:** Zaznamená sa zvuk (stereofónny). **Off:**

Zvuk sa nezaznamená.

[Príručka pomoci](#page-0-0)

Digitálny fotoaparát s vymeniteľnými objektívmi ILCE-9 α9

## **Audio Level Display**

Nastavenie možnosti zobrazenia úrovne zvuku na displeji.

**1 MENU → (Camera Settings2) → [Audio Level Display] → požadované nastavenie.**

## **Podrobnosti položky ponuky**

**On:**

Zobrazí sa úroveň zvuku.

#### **Off:**

Úroveň zvuku sa nezobrazí.

#### **Poznámka**

- Úroveň zvuku sa nezobrazí v nasledujúcich situáciách:
	- Keď je [Audio Recording] nastavené na [Off].
	- Keď je DISP (Nastavenie zobrazenia) nastavené na [No Disp. Info.].
	- Počas spomaleného/zrýchleného snímania

Počas pohotovostného režimu snímania v režime snímania videozáznamov sa bude zobrazovať aj úroveň zvuku.

[Príručka pomoci](#page-0-0)

Digitálny fotoaparát s vymeniteľnými objektívmi ILCE-9 α9

## **Audio Rec Level**

Úroveň hlasitosti záznamu zvuku môžete upraviť počas kontroly merača úrovne.

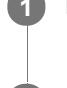

**1 MENU → (Camera Settings2) → [Audio Rec Level].**

**2 Zvoľte požadovanú úroveň pomocou pravej/ľavej strany ovládacieho kolieska.**

## **Podrobnosti položky ponuky**

#### **+:**

Úroveň hlasitosti záznamu zvuku sa zvýši.

**-:**

Úroveň hlasitosti záznamu zvuku sa zníži.

#### **Reset:**

Úroveň záznamu zvuku sa resetuje na východiskové nastavenie.

#### **Rada**

Keď snímate videozáznamy s ozvučením s vysokou úrovňou hlasitosti, nastavte [Audio Rec Level] na nižšiu úroveň zvuku. To vám umožní zaznamenať realistickejší zvuk. Keď snímate videozáznamy s ozvučením s nízkou úrovňou hlasitosti, nastavte [Audio Rec Level] na vyššiu úroveň zvuku, aby bol zvuk počuteľnejší.

#### **Poznámka**

- Bez ohľadu na nastavenia [Audio Rec Level], obmedzovač vždy pracuje.
- [Audio Rec Level] je dostupná len vtedy, keď je režim snímania nastavený na režim videozáznamu.
- [Audio Rec Level] je nedostupné počas spomaleného/zrýchleného snímania.
- Nastavenia [Audio Rec Level] sa použijú pre interný mikrofón aj pre vstup konektora (mikrofón).  $\alpha$

Digitálny fotoaparát s vymeniteľnými objektívmi ILCE-9 α9

## **Audio Out Timing**

Počas monitorovania zvuku môžete nastaviť zrušenie ozveny a zabrániť tak nežiaducim odchýlkam medzi obrazom a zvukom počas výstupu HDMI.

**1 MENU → (Camera Settings2) → [Audio Out Timing] → požadované nastavenie.**

## **Podrobnosti položky ponuky**

#### **Live:**

Zvuk sa vysiela bez oneskorenia. Toto nastavenie zvoľte, keď sa počas monitorovania zvuku vyskytne problém s odchýlkou zvuku.

#### **Lip Sync:**

Zvuk i obraz sa vysielajú zosynchronizované. Toto nastavenie zvoľte na zabránenie nežiaducich odchýlok medzi obrazom a zvukom.

Digitálny fotoaparát s vymeniteľnými objektívmi ILCE-9 α9

## **Wind Noise Reduct.**

Nastavenie možnosti potlačenia šumu vetra odfiltrovaním nízkofrekvenčného zvuku vstupného zvukového signálu zo vstavaného mikrofónu.

**1 MENU → (Camera Settings2) → [Wind Noise Reduct.] → požadované nastavenie.**

## **Podrobnosti položky ponuky**

**On:**

Potlačí sa šum vetra.

#### **Off:**

Šum vetra sa nepotlačí.

#### **Poznámka**

- Nastavenie tejto položky na možnosť [On] tam, kde vietor nefúka dostatočne silno, môže spôsobiť, že normálny zvuk sa zaznamená s príliš nízkou hlasitosťou.
- Pri použití externého mikrofónu (predáva sa osobitne) nebude funkcia [Wind Noise Reduct.] pracovať.

Digitálny fotoaparát s vymeniteľnými objektívmi ILCE-9 α9

## **Auto Slow Shut. (videozáznam)**

Nastavenie možnosti automatickej úpravy rýchlosti uzávierky pri snímaní videozáznamov v prípade, že je objekt tmavý.

## **1 MENU → (Camera Settings2) → [ Auto Slow Shut.] → požadované nastavenie.**

## **Podrobnosti položky ponuky**

#### **On:**

Použije sa automatická pomalá uzávierka. Pri snímaní na slabo osvetlených miestach sa rýchlosť uzávierky automaticky zníži. Môžete znížiť šum vo videozázname pomocou nízkej rýchlosti uzávierky pri snímaní na miestach so slabým osvetlením.

#### **Off:**

Funkcia automatickej pomalej uzávierky (Auto Slow Shutter) sa nepoužije. Nasnímaný videozáznam bude tmavší, ako keď sa zvolí [On], ale videozáznamy môžete snímať s plynulejším pohybom a menším rozmazaním objektu.

### **Poznámka**

- **[ Hell** Auto Slow Shut.] nebude fungovať v nasledujúcich situáciách:
	- Počas spomaleného/zrýchleného snímania
	- (Shutter Priority)
	- (Manual Exposure)
	- Keď je [ISO] nastavená na inú možnosť ako [ISO AUTO].

Digitálny fotoaparát s vymeniteľnými objektívmi ILCE-9 α9

## **AF drive speed (videozáznam)**

Keď používate automatické zaostrovanie v režime videozáznamu, môžete prepnúť rýchlosť zaostrovania.

**1 MENU → (Camera Settings2) → [ AF drive speed] → požadované nastavenie.**

## **Podrobnosti položky ponuky**

#### **Fast:**

Rýchlosť činnosti automatického zaostrovania sa nastaví na vysokú. Tento režim je vhodný na snímanie aktívnych scén, ako je šport.

#### **Normal:**

Rýchlosť činnosti automatického zaostrovania sa nastaví na normálnu.

#### **Slow:**

Rýchlosť činnosti automatického zaostrovania sa nastaví na nízku. Pomocou tohto režimu sa nastavenie zaostrenia plynulo mení, keď sa mení zaostrovaný objekt.

Digitálny fotoaparát s vymeniteľnými objektívmi ILCE-9 α9

## **AF Track Sens (videozáznam)**

Môžete nastaviť citlivosť automatického zaostrovania v režime videozáznamu.

## **1 MENU → (Camera Settings2) → [ AF Track Sens]→požadované nastavenie.**

## **Podrobnosti položky ponuky**

#### **Responsive:**

Nastavenie citlivosti automatického zaostrovania na vysokú hodnotu. Tento režim je užitočný pri snímaní videozáznamov, v ktorých sa snímaný objekt rýchlo pohybuje.

#### **Standard:**

Nastavenie citlivosti automatického zaostrovania na normálnu hodnotu. Tento režim je užitočný, keď sa pred snímaným objektom nachádzajú prekážky alebo sa snímaný objekt nachádza na zaľudnenom mieste.

Digitálny fotoaparát s vymeniteľnými objektívmi ILCE-9 α9

## **TC/UB Settings**

Informácie časového kódu (TC) a používateľského bitu (UB) je možné zaznamenať ako dáta pripojené k videozáznamom.

**1 MENU → (Setup) → [TC/UB Settings] → hodnota nastavenia, ktorú chcete zmeniť.**

## **Podrobnosti položky ponuky**

#### **TC/UB Disp. Setting:**

Nastavenie zobrazenia počítadla, časového kódu a používateľského bitu.

#### **TC Preset:**

Nastavenie časového kódu.

#### **UB Preset:**

Nastavenie používateľského bitu.

#### **TC Format:**

Nastavenie spôsobu zaznamenávania časového kódu. (Len keď je [NTSC/PAL Selector] nastavené na NTSC.)

#### **TC Run:**

Nastavenie formátu spočítavania časového kódu.

#### **TC Make:**

Nastavenie formátu zaznamenávania časového kódu na záznamové médium.

#### **UB Time Rec:**

Nastavenie možnosti zaznamenávania času ako používateľského bitu.

## **Spôsob nastavenia časového kódu (TC Preset)**

- 1. MENU  $\rightarrow \Box$  (Setup)  $\rightarrow$  [TC/UB Settings]  $\rightarrow$  [TC Preset].
- Otočte ovládacie koliesko a zvoľte prvé dve číslice. **2.**
	- Časový kód je možné nastaviť v rámci nasledujúceho rozsahu. Keď je zvolené [60i]: 00:00:00:00 až 23:59:59:29
		- Keď je zvolené [24p], môžete zvoliť posledné dve číslice časového kódu v násobkoch štyroch od 0 do 23 snímok. Keď je zvolené [50i]: 00:00:00:00 až 23:59:59:24 \*

**3.** Nastavte ostatné číslice podľa rovnakého postupu ako v kroku 2 a potom stlačte v strede ovládacieho kolieska.

## **Spôsob resetovania časového kódu**

- 1. MENU  $\rightarrow$   $\blacksquare$  (Setup)  $\rightarrow$  [TC/UB Settings]  $\rightarrow$  [TC Preset].
- **2.** Stlačením tlačidla (Vymazať) resetujte časový kód (00:00:00:00).

Časový kód (00:00:00:00) je možné resetovať aj pomocou diaľkového ovládača RMT-VP1K (predáva sa osobitne).

## **Spôsob nastavenia používateľského bitu (UB Preset)**

- 1. MENU  $\rightarrow \bullet$  (Setup)  $\rightarrow$  [TC/UB Settings]  $\rightarrow$  [UB Preset].
- **2.** Otočte ovládacie koliesko a zvoľte prvé dve číslice.
- **3.** Nastavte ostatné číslice podľa rovnakého postupu ako v kroku 2 a potom stlačte v strede ovládacieho kolieska.

## **Spôsob resetovania používateľského bitu**

- 1. MENU  $\rightarrow \bullet$  (Setup)  $\rightarrow$  [TC/UB Settings]  $\rightarrow$  [UB Preset].
- **2.** Stlačením tlačidla  $\overline{\mathbf{m}}$  (Vymazať) resetujte používateľský bit (00 00 00 00).

## **Spôsob voľby metódy snímania pre daný časový kód (TC Format \*1)**

1. MENU  $\rightarrow \bullet$  (Setup)  $\rightarrow$  [TC/UB Settings]  $\rightarrow$  [TC Format].

### **DF:**

Zaznamená sa časový kód vo formáte Drop Frame<sup>\*2</sup>.

#### **NDF:**

#### Zaznamená sa časový kód vo formáte Non-Drop Frame.

- \*1 Len keď je [NTSC/PAL Selector] nastavené na NTSC.
- \*2 Časový kód je založený na 30 snímkach za sekundu. Medzi skutočným časom a časovým kódom sa však počas dlhodobého snímania vyskytne rozdiel, keďže snímková frekvencia obrazového signálu NTSC je približne 29,97 snímok za sekundu.Korekcia tejto medzery sa vykonáva pomocou funkcie drop frame, aby sa časový kód rovnal skutočnému času. V rámci funkcie drop frame sa prvé 2 čísla snímok odstránia každú minútu okrem každej desiatej minúty.Časový kód bez tejto korekcie sa nazýva non-drop frame.
- Nastavenie sa pevne nastaví na [NDF] pri snímaní vo formátoch 4K/24p alebo 1080/24p.

## **Spôsob voľby formátu počítania pre daný časový kód (TC Run)**

1. MENU  $\rightarrow \bullet$  (Setup)  $\rightarrow$  [TC/UB Settings]  $\rightarrow$  [TC Run].

### **Rec Run:**

Nastavenie režimu krokovania pre časový kód, ktorý sa spustí len počas snímania. Časový kód sa zaznamenáva následne od posledného časového kódu predchádzajúceho snímania.

#### **Free Run:**

Nastavenie režimu krokovania pre časový kód, ktorý sa spustí kedykoľvek bez ohľadu na činnosť fotoaparátu.

- Časový kód sa nemusí zaznamenať postupne v nasledujúcich situáciách, aj keď časový kód postupuje v režime [Rec Run].
	- Keď sa zmenil záznamový formát.
	- Keď sa odstráni záznamové médium.

## **Spôsob voľby toho, ako sa bude časový kód zaznamenávať (TC Make)**

1. MENU  $\rightarrow \Box$  (Setup)  $\rightarrow$  [TC/UB Settings]  $\rightarrow$  [TC Make].

#### **Preset:**

Zaznamená sa novonastavený časový kód na záznamové médium.

#### **Regenerate:**

Načíta sa posledný časový kód predchádzajúceho snímania zo záznamového média a následne sa zaznamená nový časový kód od posledného časového kódu. Časový kód sa načíta z pamäťovej karty v slote 1, keď je [Recording Mode] nastavené na [Simult. ( $\Box$ )] alebo [Simult. ( $\Box$ )]. Časový kód sa načíta z pamäťovej karty, na ktorú sa budú ukladať videozáznamy, keď je [Recording Mode] nastavené na [Standard], [Simult. ( $\sim$ )], [Sort(JPEG/RAW)] alebo [Sort( $\sim$ 1/ $\parallel$ ]). Časový kód bude postupovať v režime [Rec Run] bez ohľadu na nastavenie [TC Run].

Digitálny fotoaparát s vymeniteľnými objektívmi ILCE-9 α9

## **TC/UB Disp. Switch**

Umožňuje zobraziť časový kód (TC) a používateľský bit (UB) videozáznamu stlačením tlačidla, ktorému bola priradená funkcia [TC/UB Disp. Switch].

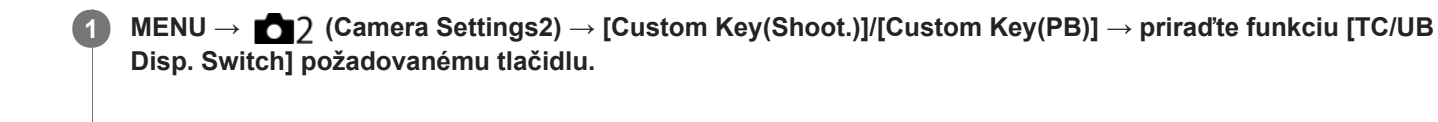

**Stlačte tlačidlo, ktorému je priradená funkcia [TC/UB Disp. Switch]. 2**

Po každom stlačení tlačidla sa zobrazenie monitora prepne z počítadla času snímania videozáznamu → časový kód (TC) → používateľský bit (UB) v uvedenom poradí.

<span id="page-240-0"></span>[Príručka pomoci](#page-0-0)

Digitálny fotoaparát s vymeniteľnými objektívmi ILCE-9 α9

## **MOVIE Button**

Nastavenie možnosti aktivácie tlačidla MOVIE (Videozáznam).

**1 MENU → (Camera Settings2) → [MOVIE Button] → požadované nastavenie.**

## **Podrobnosti položky ponuky**

### **Always:**

Spustí sa snímanie videozáznamu, keď stlačíte tlačidlo MOVIE v ktoromkoľvek režime.

#### **Movie Mode Only:**

Spustí sa snímanie videozáznamu, keď stlačíte tlačidlo MOVIE len vtedy, ak je režim snímania nastavený na režim [Movie] alebo režim [S&Q Motion].

Digitálny fotoaparát s vymeniteľnými objektívmi ILCE-9 α9

## **Marker Display (videozáznam)**

Nastavenie možnosti zobrazenia ukazovateľov nastavených pomocou [H] Marker Settings] na monitore alebo v hľadáčiku počas snímania videozáznamov.

**1 MENU → (Camera Settings2) → [ Marker Display] → požadované nastavenie.**

## **Podrobnosti položky ponuky**

### **On:**

Ukazovatele sa zobrazia. Ukazovatele sa nezaznamenajú.

# **Off:**

Nezobrazí sa žiadny ukazovateľ.

#### **Poznámka**

- Keď sa otočný prepínač režimov nastaví na  $\pm\pm$  (Movie) alebo  $S\&Q$ , alebo sa snímajú videozáznamy, zobrazia sa ukazovatele.
- Ukazovatele sa nedajú zobraziť pri použití [Focus Magnifier].
- Ukazovatele sa zobrazia na monitore alebo v hľadáčiku. (Ukazovatele sa nedajú odosielať.)

#### **Súvisiaca téma**

[Marker Settings \(videozáznam\)](#page-242-0)

<span id="page-242-0"></span>[Príručka pomoci](#page-0-0)

Digitálny fotoaparát s vymeniteľnými objektívmi ILCE-9 α9

## **Marker Settings (videozáznam)**

Nastavenie zobrazenia ukazovateľov počas snímania videozáznamov.

## **1 MENU → (Camera Settings2) → [ Marker Settings] → požadované nastavenie.**

## **Podrobnosti položky ponuky**

#### **Center:**

Nastavenie možnosti zobrazenia stredového ukazovateľa v strede prostredia snímania.

[Off]/[On]

#### **Aspect:**

Nastavenie zobrazenia ukazovateľa zobrazovacieho pomeru. [Off]/[4:3]/[13:9]/[14:9]/[15:9]/[1.66:1]/[1.85:1]/[2.35:1]

#### **Safety Zone:**

Nastavenie zobrazenia bezpečnej zóny. To sa stane štandardným rozsahom, ktorý je možné prijímať pomocou bežného TV prijímača v domácnosti.

[Off]/[80%]/[90%]

#### **Guideframe:**

Nastavenie možnosti zobrazenia vodiacej mriežky. Môžete skontrolovať, či je snímaný objekt vo vodorovnej alebo kolmej polohe voči zemi.

[Off]/[On]

#### **Rada**

- Niekoľko ukazovateľov sa dá zobraziť súčasne.
- Objekt umiestnite na krížový bod [Guideframe], aby sa získala vyvážená kompozícia záberu.

Digitálny fotoaparát s vymeniteľnými objektívmi ILCE-9 α9

## **4K Output Sel. (videozáznam)**

Môžete nastaviť spôsob snímania videozáznamov a výstup prostredníctvom HDMI, keď je fotoaparát pripojený k externým záznamovým/prehrávacím zariadeniam kompatibilným so 4K atď.

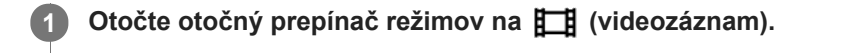

**2 Pripojte fotoaparát k požadovanému zariadeniu prostredníctvom kábla HDMI.**

**3 MENU → (Setup) → [ 4K Output Sel.] → požadované nastavenie.**

## **Podrobnosti položky ponuky**

#### **Memory Card+HDMI:**

Súčasné vysielanie do externého záznamového/prehrávacieho zariadenia a ukladanie na pamäťovú kartu fotoaparátu.

#### **HDMI Only(30p):**

Vysielanie videozáznamu 4K v 30p do externého záznamového/prehrávacieho zariadenia bez ukladania na pamäťovú kartu fotoaparátu.

#### **HDMI Only(24p):**

Vysielanie videozáznamu 4K v 24p do externého záznamového/prehrávacieho zariadenia bez ukladania na pamäťovú kartu fotoaparátu.

### **HDMI Only(25p) \* :**

Vysielanie videozáznamu 4K v 25p do externého záznamového/prehrávacieho zariadenia bez ukladania na pamäťovú kartu fotoaparátu.

Len keď je [NTSC/PAL Selector] nastavené na PAL.

#### **Poznámka**

- Túto položku je možné nastaviť len vtedy, keď je fotoaparát v režime videozáznamu a pripojený k zariadeniu kompatibilnému so 4K.
- Keď je nastavené [HDMI Only(30p)], [HDMI Only(24p)] alebo [HDMI Only(25p)], [HDMI Info. Display] sa dočasne nastaví na [Off].
- Počas spomaleného/zrýchleného snímania sa videozáznam 4K nebude vysielať do pripojeného zariadenia kompatibilného so 4K.
- Keď je nastavené [HDMI Only(30p)], [HDMI Only(24p)] alebo [HDMI Only(25p)], počítadlo sa nebude posúvať dopredu (skutočný záznamový čas sa nebude merať), pokiaľ sa videozáznam bude zaznamenávať na externé záznamové/prehrávacie zariadenie.
- Keď sa [ File Format] nastaví na [XAVC S 4K] a [Dual Video REC] sa nastaví na [On], nasledujúce funkcie budú nedostupné. - [Face Detection]
	- [Center Lock-on AF]

#### **Súvisiaca téma**

- [HDMI Settings: REC Control \(videozáznam\)](#page-312-0)
- [File Format \(videozáznam\)](#page-221-0)
- [Record Setting \(videozáznam\)](#page-223-0)
- **[HDMI Settings: HDMI Info. Display](#page-310-0)**

[Príručka pomoci](#page-0-0)

Digitálny fotoaparát s vymeniteľnými objektívmi ILCE-9 α9

## **Video Light Mode**

Nastaví sa osvetlenie pre LED diódové svetlo HVL-LBPC (predáva sa osobitne).

**1 MENU → (Camera Settings2) → [Video Light Mode] → požadované nastavenie.**

## **Podrobnosti položky ponuky**

#### **Power Link:**

Video svetlo sa zapína/vypína synchronizovane so zapínaním/vypínaním fotoaparátu.

#### **REC Link:**

Video svetlo sa zapína/vypína synchronizovane so spúšťaním/zastavovaním snímania videozáznamov.

#### **REC Link&STBY:**

Video svetlo sa zapne, keď sa spustí snímanie videozáznamu a stlmí sa, keď sa nesníma (STBY).

#### **Auto:**

Video svetlo sa automaticky zapne, keď je tma.

Digitálny fotoaparát s vymeniteľnými objektívmi ILCE-9 α9

## **Prehliadanie statických záberov**

Umožňuje prehliadanie uložených záberov.

**1 Stlačením tlačidla (Prehrávanie) prepnite fotoaparát do režimu prehrávania.**

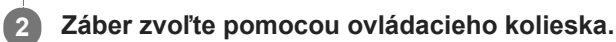

#### **Rada**

- Výrobok vytvorí obrazový databázový súbor na pamäťovej karte na ukladanie a zobrazovanie záberov. Záber, ktorý nie je zaregistrovaný v obrazovom databázovom súbore, sa nemusí zobraziť správne. Ak chcete zobraziť zábery nasnímané pomocou iných zariadení, zaregistrujte tieto zábery do obrazového databázového súboru pomocou MENU →  $\bigoplus$  (Setup) → [Recover Image DB].
- Ak zobrazíte zábery bezprostredne po nepretržitom snímaní, na monitore sa môže zobraziť ikona, ktorá znamená, že sa zapisujú dáta/počet záberov, ktoré zostali na zápis. Počas zapisovania nie sú niektoré funkcie dostupné.
- Záber môžete zväčšiť aj dvojnásobným klepnutím na monitor. Navyše, zväčšenú polohu na monitore môžete presúvať a posúvať. Vopred nastavte [Touch Operation] na [On] .

#### **Súvisiaca téma**

- [Recover Image DB](#page-302-0)
- [Voľba pamäťovej karty na prehrávanie \(Select PB Media\)](#page-258-0)

<span id="page-247-0"></span>[Príručka pomoci](#page-0-0)

Digitálny fotoaparát s vymeniteľnými objektívmi ILCE-9 α9

## **Zväčšenie zobrazeného záberu (Zoom pri prehliadaní)**

Umožňuje zväčšenie zobrazeného záberu. Túto funkciu použite na kontrolu zaostrenia záberu atď.

#### **Zobrazte záber, ktorý chcete zväčšiť a potom stlačte tlačidlo . 1**

- Otočením ovládacieho kolieska nastavte mieru priblíženia. Otáčaním predného/zadného ovládača môžete prejsť na predchádzajúci alebo nasledujúci záber a zároveň zachováte mieru priblíženia.
- Zobrazenie sa priblíži v časti záberu, v ktorej fotoaparát zaostril počas snímania. Ak nie je možné získať informácie o mieste zaostrenia, fotoaparát vykoná priblíženie stredu záberu.

**2 Zvoľte časť, ktorú chcete zväčšiť stlačením hornej/spodnej/pravej/ľavej strany ovládacieho kolieska.**

**3 Stlačením tlačidla MENU alebo stredu ovládacieho kolieska ukončíte zoom pri prehliadaní.**

#### **Rada**

- Zobrazený záber je možné zväčšiť aj pomocou MENU.
- Počiatočné zväčšenie a počiatočnú polohu zväčšených záberov môžete zmeniť voľbou MENU → (Playback) → [ Enlarge Init. Mag.] alebo [  $\bigoplus$  Enlarge Initial Pos.].
- Záber môžete zväčšiť aj dvojnásobným klepnutím na monitor. Navyše, zväčšenú polohu na monitore môžete presúvať a posúvať. Vopred nastavte [Touch Operation] na [On].

#### **Poznámka**

Videozáznamy sa nedajú zväčšiť.

#### **Súvisiaca téma**

[Touch Operation](#page-134-0)

[Príručka pomoci](#page-0-0)

Digitálny fotoaparát s vymeniteľnými objektívmi ILCE-9 α9

## **Automatické otáčanie zaznamenaných záberov (Display Rotation)**

Zvolí sa orientácia pri zobrazovaní zaznamenaných záberov.

### **1 MENU → (Playback) → [Display Rotation] → požadované nastavenie.**

### **Podrobnosti položky ponuky**

#### **Auto:**

Keď otáčate fotoaparát, zobrazený záber sa otáča automaticky rozpoznaním orientácie fotoaparátu.

#### **Manual:**

Zábery nasnímané vertikálne sa zobrazia vertikálne. Ak ste nastavili orientáciu záberu pomocou funkcie [Rotate], záber sa podľa toho zobrazí.

#### **Off:**

Zábery sa vždy zobrazia horizontálne.

#### **Súvisiaca téma**

[Otočenie záberu \(Rotate\)](#page-249-0)

<span id="page-249-0"></span>[Príručka pomoci](#page-0-0)

Digitálny fotoaparát s vymeniteľnými objektívmi ILCE-9 α9

## **Otočenie záberu (Rotate)**

Nasnímaný záber sa otočí proti smeru hodinových ručičiek.

### **1 Zobrazte záber, ktorý sa má otočiť a potom zvoľte MENU → (Playback) → [Rotate].**

#### **Stlačte stred ovládacieho kolieska.**

Záber sa otočí v smere proti hodinovým ručičkám. Záber sa otočí po stlačení stredu. Ak otočíte záber raz, daný záber zostane otočený aj po vypnutí tohto výrobku.

#### **Poznámka**

**2**

- Videozáznamy sa nedajú otáčať.
- Je možné, že zábery nasnímané inými výrobkami, sa nebudú dať otočiť.
- Pri prezeraní otočených záberov v počítači sa zábery môžu zobraziť s pôvodnou orientáciou, a to v závislosti od daného softvéru.

<span id="page-250-0"></span>[Príručka pomoci](#page-0-0)

Digitálny fotoaparát s vymeniteľnými objektívmi ILCE-9 α9

## **Enlarge Init. Mag.**

Nastaví sa počiatočná miera zväčšenia pri prehliadaní zväčšených záberov.

**1 MENU → (Playback) → [ Enlarge Init. Mag.] → požadované nastavenie.**

### **Podrobnosti položky ponuky**

#### **Standard. Mag.:**

Záber sa zobrazí so štandardným zväčšením.

#### **Previous Mag.:**

Záber sa zobrazí s predchádzajúcim zväčšením. Predchádzajúce zväčšenie sa uloží do pamäte aj po ukončení režimu zoomu pri prehliadaní.

#### **Súvisiaca téma**

- [Zväčšenie zobrazeného záberu \(Zoom pri prehliadaní\)](#page-247-0)
- [Enlarge Initial Pos.](#page-251-0)

<span id="page-251-0"></span>[Príručka pomoci](#page-0-0)

Digitálny fotoaparát s vymeniteľnými objektívmi ILCE-9 α9

## **Enlarge Initial Pos.**

Nastaví sa počiatočná poloha, keď sa pri prehliadaní zväčší záber.

**1 MENU → (Playback) → [ Enlarge Initial Pos.] → požadované nastavenie.**

## **Podrobnosti položky ponuky**

**Focused Position:** Zväčší sa záber z bodu zaostrenia počas snímania. **Center:** Zväčší sa záber zo stredu displeja.

#### **Súvisiaca téma**

- [Zväčšenie zobrazeného záberu \(Zoom pri prehliadaní\)](#page-247-0)
- [Enlarge Init. Mag.](#page-250-0)
**2**

<span id="page-252-0"></span>[Príručka pomoci](#page-0-0)

Digitálny fotoaparát s vymeniteľnými objektívmi ILCE-9 α9

# **Prehrávanie videozáznamov**

Prehrajú sa uložené videozáznamy.

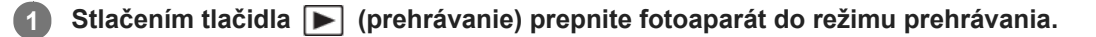

**Zvoľte videozáznam, ktorý sa má prehrať, pomocou ovládacieho kolieska a stlačením stredu ovládacieho kolieska spustite prehliadanie.**

# **Dostupné úkony počas prehrávania videozáznamu**

Môžete vykonať spomalené prehrávanie a nastavenie hlasitosti zvuku, atď. stlačením spodnej strany ovládacieho kolieska.

- : Prehrávanie  $\bullet$
- **I:** Pozastavenie prehrávania  $\bullet$
- : Zrýchlené prehrávanie dopredu  $\qquad \qquad \Box$
- : Zrýchlené prehrávanie dozadu  $\alpha$
- Spomalené prehrávanie dopredu  $\qquad \qquad \oplus$
- : Spomalené prehrávanie dozadu
- : Nasledujúci súbor videozáznamu  $\oplus$
- : Predchádzajúci súbor videozáznamu  $\oplus$
- **III** : Zobrazenie nasledujúcej snímky  $\qquad \qquad \oplus$
- : Zobrazenie predchádzajúcej snímky  $\blacksquare$ a
- **時: Photo Capture**
- : Nastavenie hlasitosti zvuku  $\qquad \qquad \blacksquare$
- : Zatvorenie ovládacieho panela  $\alpha$

#### **Rada**

- Funkcie "Spomalené prehrávanie dopredu", "Spomalené prehrávanie dozadu", "Zobrazenie nasledujúcej snímky" a "Zobrazenie predchádzajúcej snímky" sú dostupné počas pozastavenia prehrávania.
- Súbory videozáznamov nasnímané inými výrobkami sa nemusia dať prehrávať prostredníctvom tohto fotoaparátu.

#### **Súvisiaca téma**

- [Prepínanie medzi statickými zábermi a videozáznamami \(View Mode\)](#page-256-0)
- [Voľba pamäťovej karty na prehrávanie \(Select PB Media\)](#page-258-0)

Digitálny fotoaparát s vymeniteľnými objektívmi ILCE-9 α9

# **Volume Settings**

Nastaví sa hlasitosť zvuku na prehrávanie videozáznamu.

**1 MENU → (Setup) → [Volume Settings] → požadované nastavenie.**

# **Nastavenie hlasitosti počas prehrávania**

Stlačením spodnej strany ovládacieho kolieska počas prehrávania videozáznamov zobrazte ovládací panel a potom nastavte hlasitosť. Hlasitosť je možné nastaviť počas počúvania reprodukovaného zvuku.

Digitálny fotoaparát s vymeniteľnými objektívmi ILCE-9 α9

# **Photo Capture**

Zachytenie vybranej scény vo videozázname, ktorá sa uloží ako statický záber. Najprv nasnímajte videozáznam, potom pozastavte videozáznam počas prehrávania na zachytenie rozhodujúcich momentov, ktoré zvyknú uniknúť pri snímaní statických záberov, a potom ich uložte ako statické zábery.

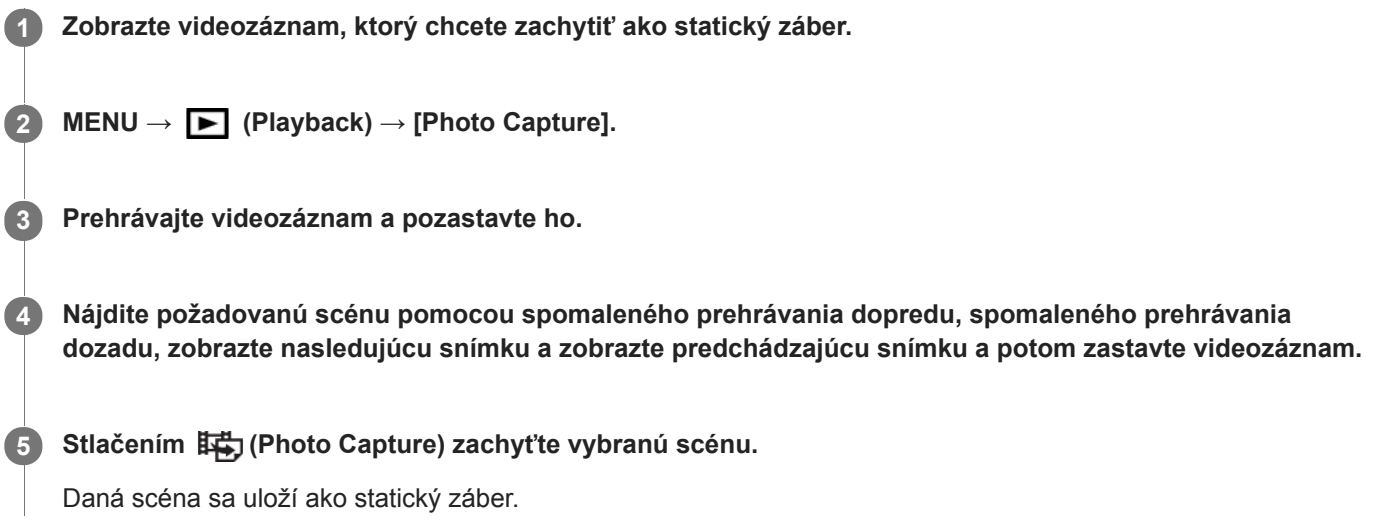

### **Súvisiaca téma**

- [Snímanie videozáznamov](#page-217-0)
- [Prehrávanie videozáznamov](#page-252-0)

[Príručka pomoci](#page-0-0)

Digitálny fotoaparát s vymeniteľnými objektívmi ILCE-9 α9

# **Prehliadanie záberov v prostredí miniatúrnych náhľadov (Image Index)**

V režime prehliadania je možné zobraziť súčasne viacero záberov.

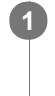

**2**

**1 Stlačte tlačidlo (Image Index) počas zobrazenia záberu.**

**Zvoľte záber stlačením hornej/spodnej/pravej/ľavej strany ovládacieho kolieska alebo otočením ovládacieho kolieska.**

### **Zmena počtu záberov, ktoré sa majú zobraziť**

MENU → (Playback) → [Image Index] → požadované nastavenie.

### **Podrobnosti položky ponuky**

**9 Images/25 Images**

### **Návrat do zobrazenia jednotlivých záberov**

Zvoľte požadovaný záber a stlačte stred ovládacieho kolieska.

### **Rýchle zobrazenie požadovaného záberu**

Zvoľte pruh naľavo od prostredia miniatúrnych náhľadov pomocou ovládacieho kolieska a potom stlačte hornú/spodnú stranu ovládacieho kolieska. Pokiaľ je zvolený pruhový indikátor, môžete zobraziť prostredie kalendára alebo prostredie voľby priečinka stlačením stredu. Navyše, režim zobrazenia je možné prepnúť voľbou ikony.

#### **Súvisiaca téma**

[Prepínanie medzi statickými zábermi a videozáznamami \(View Mode\)](#page-256-0)

<span id="page-256-0"></span>[Príručka pomoci](#page-0-0)

Digitálny fotoaparát s vymeniteľnými objektívmi ILCE-9 α9

# **Prepínanie medzi statickými zábermi a videozáznamami (View Mode)**

Nastaví sa režim zobrazenia (spôsob zobrazenia záberov).

**1 MENU → (Playback) → [View Mode] → požadované nastavenie.**

# **Podrobnosti položky ponuky**

**D**<sub>in</sub> Date View: Zobrazenie záberov podľa dátumu.  **Folder View(Still):** Zobrazenie len statických záberov. **E**<sub>MP4</sub> Folder View(MP4): Zobrazenie len videozáznamov vo formáte MP4. **E**AVCHD View: Zobrazenie len videozáznamov vo formáte AVCHD. **EXAVCS XAVC S HD View:** Zobrazenie len videozáznamov vo formáte XAVC S HD. **EXAVCS XAVC S 4K View:** Zobrazenie len videozáznamov vo formáte XAVC S 4K.

Digitálny fotoaparát s vymeniteľnými objektívmi ILCE-9 α9

# **Nastavenie spôsobu preskakovania medzi zábermi (Image Jump Setting)**

Nastaví sa to, ktorý ovládač a spôsob sa majú použiť na preskakovanie medzi zábermi počas prehliadania. Rýchlo môžete nájsť chránené zábery.

Túto funkciu je možné použiť, keď je systémový softvér (firmvér) fotoaparátu ver. 2.00 alebo novšej.

# **1 MENU → (Playback) → [Image Jump Setting] → požadované nastavenie.**

### **Podrobnosti položky ponuky**

#### **Select Dial:**

Zvolí sa ovládač na preskakovanie medzi zábermi.

#### **Image Jump Method:**

Nastaví sa typ záberov, ktoré sa majú prehliadať pomocou funkcie preskakovania záberov Image Jump.

#### **Poznámka**

- [Image Jump Setting] je dostupné len vtedy, keď je [View Mode] nastavený na [Date View]. Ak sa [View Mode] nenastaví na [Date View], fotoaparát bude vždy zobrazovať každý záber bez preskakovania, keď použijete ovládač zvolený pomocou [Select Dial].
- Pri použití funkcie preskakovania záberov Image Jump sa súbory videozáznamov vždy preskočia.
- V závislosti od verzie systémového softvéru fotoaparátu (firmvéru) sa po nastavení ochrany záberov môže stať, že nebude možné prehliadať zábery. Aktualizujte systémový softvér na najnovšiu verziu a potom znova nastavte ochranu záberov.

#### **Súvisiaca téma**

- [Ochrana záberov \(Protect\)](#page-261-0)
- [Version](#page-323-0)

<span id="page-258-0"></span>[Príručka pomoci](#page-0-0)

Digitálny fotoaparát s vymeniteľnými objektívmi ILCE-9 α9

# **Voľba pamäťovej karty na prehrávanie (Select PB Media)**

Voľba slotu na pamäťovú kartu na prehrávanie.

**1 MENU → (Playback) → [Select PB Media] → požadovaný slot.**

### **Podrobnosti položky ponuky**

**Slot 1:**

Zvolí sa slot 1.

#### **Slot 2:**

Zvolí sa slot 2.

#### **Poznámka**

- Žiadny záber sa nezobrazí, keď v zvolenom slote nie je vložená žiadna pamäťová karta. Zvoľte slot, do ktorého bola vložená pamäťová karta.
- Keď zvolíte [Date View] v [View Mode], fotoaparát zobrazí len zábery z pamäťovej karty zvolenej pomocou [Select PB Media].

#### **Súvisiaca téma**

- [Prepínanie medzi statickými zábermi a videozáznamami \(View Mode\)](#page-256-0)
- [Voľba pamäťovej karty na záznam \(Select Rec. Media\)](#page-66-0)

Digitálny fotoaparát s vymeniteľnými objektívmi ILCE-9 α9

# **Kopírovanie záberov z jednej pamäťovej karty na druhú (Copy)**

Môžete skopírovať zábery z pamäťovej karty v slote, ktorý sa zvolil pomocou [Select PB Media], na pamäťovú kartu v druhom slote.

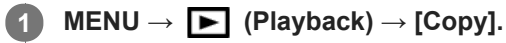

Celý obsah s dátumom alebo v aktuálne prehliadanom priečinku sa skopíruje na pamäťovú kartu v druhom slote.

#### **Rada**

Môžete zvoliť typ záberov na zobrazenie voľbou MENU → (Playback) → [View Mode].

#### **Poznámka**

- Môže to trvať dlhý čas, keď sa má skopírovať veľa záberov. Použite dostatočne nabitý akumulátor.
- Videozáznamy vo formáte XAVC S je možné skopírovať len na pamäťovú kartu, ktorá podporuje videozáznamy vo formáte XAVC S. Keď sa zábery nedajú skopírovať, na monitore fotoaparátu sa zobrazí hlásenie.

#### **Súvisiaca téma**

- [Voľba pamäťovej karty na prehrávanie \(Select PB Media\)](#page-258-0)
- [Prepínanie medzi statickými zábermi a videozáznamami \(View Mode\)](#page-256-0)

[Príručka pomoci](#page-0-0)

Digitálny fotoaparát s vymeniteľnými objektívmi ILCE-9 α9

# **Prehliadanie záberov pomocou prezentácie (Slide Show)**

Automatické nepretržité zobrazovanie záberov.

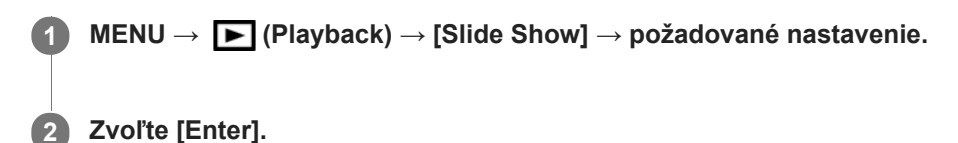

# **Podrobnosti položky ponuky**

#### **Repeat:**

Zvoľte možnosť [On], pri ktorej sa budú zábery zobrazovať v nepretržitej slučke alebo možnosť [Off], pri ktorej výrobok ukončí prezentáciu po jednom zobrazení všetkých záberov.

#### **Interval:**

Zvoľte interval zobrazenia záberov z možností [1 Sec], [3 Sec], [5 Sec], [10 Sec] alebo [30 Sec].

# **Ukončenie prezentácie v priebehu prehrávania**

Stlačením tlačidla MENU ukončíte prezentáciu. Prezentácia sa nedá pozastaviť.

#### **Rada**

- Počas prehliadania môžete zobraziť nasledujúci/predchádzajúci záber stlačením pravej/ľavej strany ovládacieho kolieska.
- Prezentáciu môžete aktivovať len vtedy, keď je [View Mode] nastavený na [Date View] alebo [Folder View(Still)].

<span id="page-261-0"></span>[Príručka pomoci](#page-0-0)

Digitálny fotoaparát s vymeniteľnými objektívmi ILCE-9 α9

# **Ochrana záberov (Protect)**

Ochrana uložených záberov proti náhodnému vymazaniu. Na chránených záberoch sa bude zobrazovať značka  $\mathbf{O}_{\blacksquare}$ .

**1 MENU → (Playback) → [Protect] → požadované nastavenie.**

# **Podrobnosti položky ponuky**

#### **Multiple Img.:**

Použije sa alebo sa zruší ochrana viacerých vybraných záberov.

(1) Zvoľte záber, ktorý sa má chrániť a potom stlačte stred ovládacieho kolieska. V označovacom okienku sa zobrazí značka  $\blacktriangledown$ . Ak chcete zrušiť voľbu, znova stlačte stred a odstráňte značku  $\blacktriangledown$ .

(2) Ak chcete chrániť ďalšie zábery, zopakujte krok (1).

(3) MENU  $\rightarrow$  [OK].

#### **All in this Folder:**

Nastaví sa ochrana všetkých záberov v zvolenom priečinku.

#### **All with this date:**

Nastaví sa ochrana všetkých záberov v zvolenom rozsahu dátumov.

#### **Cancel All in this Folder:**

Zruší sa ochrana všetkých záberov v zvolenom priečinku.

#### **Cancel All with this date:**

Zruší sa ochrana všetkých záberov v zvolenom rozsahu dátumov.

#### **Rada**

Ak priradíte [Protect] tlačidlu podľa vlastného výberu pomocou MENU→ (Camera Settings2) → [Custom Key(PB)], budete môcť nastaviť alebo zrušiť ochranu záberov jednoducho stlačením tohto tlačidla.

#### **Poznámka**

Položky ponuky, ktoré je možné zvoliť, sa líšia v závislosti od nastavenia [View Mode].

Digitálny fotoaparát s vymeniteľnými objektívmi ILCE-9 α9

# **Určenie záberov na tlač (Specify Printing)**

Vopred môžete určiť na pamäťovej karte, ktoré statické zábery chcete neskôr vytlačiť. Na určených záberoch sa zobrazí ikona  $\text{DPOF}$  (objednávka tlače). DPOF označuje "Digital Print Order Format". Nastavenie DPOF sa po vytlačení záberu uchová. Odporúčame, aby ste po tlači zrušili toto nastavenie.

**1 MENU → (Playback) → [Specify Printing] → požadované nastavenie.**

# **Podrobnosti položky ponuky**

### **Multiple Img.:**

Voľba záberov na objednávku tlače.

(1) Zvoľte záber a stlačte stred ovládacieho kolieska. V označovacom okienku sa zobrazí značka <a><br>
Ak chcete zrušiť voľbu, znova stlačte stred a odstráňte značku

(2) Zopakovaním kroku (1) vytlačte ostatné zábery. Ak chcete zvoliť všetky zábery z určitého dátumu alebo v určitom priečinku, zvoľte označovacie okienko príslušného dátumu alebo priečinka. (3) MENU  $\rightarrow$  [OK].

#### **Cancel All:**

Odstránia sa všetky značky objednávky tlače DPOF.

#### **Print Setting:**

Nastavenie možnosti tlače dátumu na záberoch zaregistrovaných pomocou značiek objednávky tlače DPOF.

Poloha alebo veľkosť dátumu (vnútri alebo mimo záberu) sa môže líšiť v závislosti od tlačiarne.

#### **Poznámka**

- Značku DPOF nie je možné pridať k nasledujúcim súborom: - Zábery vo formáte RAW
- Počet kópií sa nedá určiť.
- Niektoré tlačiarne nepodporujú funkciu tlače dátumu.

<span id="page-263-0"></span>Digitálny fotoaparát s vymeniteľnými objektívmi ILCE-9 α9

# **Vymazanie zobrazeného záberu**

Môžete vymazať zobrazený záber. Po vymazaní záberu sa už daný záber nedá obnoviť. Vopred potvrďte záber, ktorý sa má vymazať.

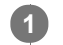

**1 Zobrazte záber, ktorý chcete vymazať.**

**2** Stlačte tlačidlo 而 (Delete).

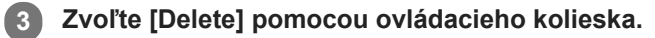

#### **Poznámka**

Chránené zábery sa nedajú vymazať.

#### **Súvisiaca téma**

[Mazanie viacerých zvolených záberov \(Delete\)](#page-264-0)

<span id="page-264-0"></span>Digitálny fotoaparát s vymeniteľnými objektívmi ILCE-9 α9

# **Mazanie viacerých zvolených záberov (Delete)**

Môžete vymazať viacero vybraných záberov. Po vymazaní záberu sa už daný záber nedá obnoviť. Vopred potvrďte záber, ktorý sa má vymazať.

**1 MENU → (Playback) → [Delete] → požadované nastavenie.**

# **Podrobnosti položky ponuky**

#### **Multiple Img.:**

Vymažú sa zvolené zábery.

(1) Zvoľte zábery, ktoré sa majú vymazať a potom stlačte stred ovládacieho kolieska. V označovacom okienku sa zobrazí značka  $\blacktriangledown$ . Ak chcete zrušiť voľbu, znova stlačte stred a odstráňte značku  $\blacktriangledown$ . (2) Ak chcete vymazať ďalšie zábery, zopakujte krok (1).

(3) MENU  $\rightarrow$  [OK].

### **All in this Folder:**

Vymažú sa všetky zábery v zvolenom priečinku.

#### **All with this date:**

Vymažú sa všetky zábery v zvolenom rozsahu dátumov.

#### **Rada**

- Použite funkciu [Format] na vymazanie všetkých záberov vrátane chránených záberov.
- Ak chcete zobraziť požadovaný priečinok alebo dátum, zvoľte požadovaný priečinok alebo dátum počas prehliadania vykonaním nasledujúceho postupu:

Tlačidlo (Image Index) → zvoľte pruh naľavo pomocou ovládacieho kolieska → zvoľte požadovaný priečinok alebo dátum pomocou hornej/spodnej strany ovládacieho kolieska.

#### **Poznámka**

- **Chránené zábery sa nedajú vymazať.**
- Položky ponuky, ktoré je možné zvoliť, sa líšia v závislosti od nastavenia [View Mode].

#### **Súvisiaca téma**

- [Vymazanie zobrazeného záberu](#page-263-0)
- [Format](#page-294-0)

[Príručka pomoci](#page-0-0)

Digitálny fotoaparát s vymeniteľnými objektívmi ILCE-9 α9

# **Delete confirm.**

Môžete nastaviť to, či sa [Delete] alebo [Cancel] zvolí ako východiskové nastavenie v prostredí potvrdenia vymazania.

**1 MENU → (Setup) → [Delete confirm.] → požadované nastavenie.**

# **Podrobnosti položky ponuky**

**"Delete" first:**  [Delete] sa zvolí ako východiskové nastavenie. **"Cancel" first:** [Cancel] sa zvolí ako východiskové nastavenie.

**2**

[Príručka pomoci](#page-0-0)

Digitálny fotoaparát s vymeniteľnými objektívmi ILCE-9 α9

# **Zobrazenie záberov prostredníctvom TV prijímača pomocou kábla HDMI**

Ak chcete zobraziť zábery uložené v tomto výrobku prostredníctvom TV prijímača, vyžadujú sa kábel HDMI (predáva sa osobitne) a HD TV prijímač vybavený konektorom HDMI.

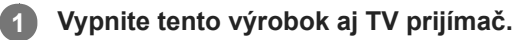

**Pripojte mikrokonektor HDMI tohto výrobku ku konektoru HDMI TV prijímača pomocou kábla HDMI (predáva sa osobitne).**

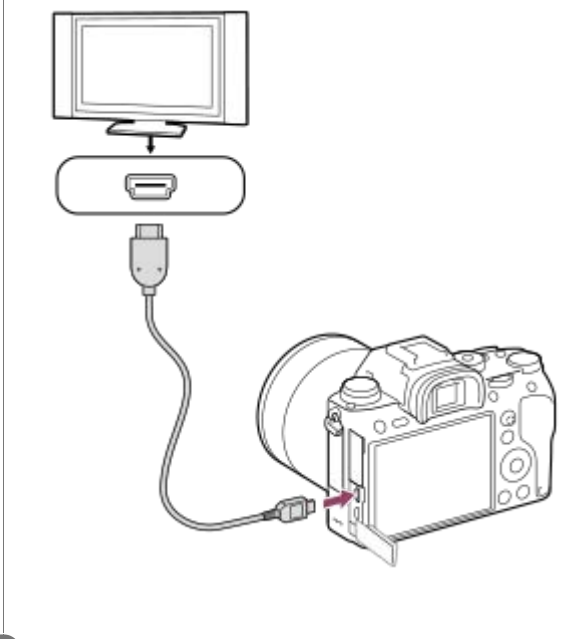

**3 Zapnite TV prijímač a prepnite príslušný vstup.**

# **Zapnite tento výrobok.**

Na TV obrazovke sa zobrazia zábery nasnímané týmto výrobkom.

#### **Zvoľte záber pomocou pravej/ľavej strany ovládacieho kolieska. 5**

- Monitor tohto fotoaparátu sa nerozsvieti v prostredí prehliadania.
- Ak sa prostredie prehliadania nezobrazí, stlačte tlačidlo  $\blacktriangleright$  (Prehrávanie).

# **"BRAVIA" Sync**

**4**

Po pripojení tohto výrobku k TV prijímaču, ktorý podporuje "BRAVIA" Sync pomocou kábla HDMI (predáva sa osobitne), môžete ovládať funkcie prehrávania tohto výrobku pomocou diaľkového ovládača daného TV prijímača.

- 1. Po vykonaní vyššie uvedených krokov na pripojenie tohto fotoaparátu k TV prijímaču zvoľte MENU → **1.** (Setup)  $\rightarrow$  [HDMI Settings]  $\rightarrow$  [CTRL FOR HDMI]  $\rightarrow$  [On].
- **2.** Stlačte tlačidlo SYNC MENU na diaľkovom ovládači TV prijímača a zvoľte požadovaný režim.
- Ak pripojíte tento fotoaparát k TV prijímaču pomocou kábla HDMI, dostupné položky ponuky budú obmedzené.
- Len TV prijímače, ktoré podporujú "BRAVIA" Sync, dokážu poskytnúť úkony SYNC MENU. Podrobnosti nájdete v návode na obsluhu dodanom spolu s daným TV prijímačom.

Ak výrobok vykonáva nežiaduce úkony ako odozvu na diaľkový ovládač TV prijímača, keď je výrobok pripojený k TV prijímaču od iného výrobcu prostredníctvom pripojenia HDMI, zvoľte MENU → « (Setup) → [HDMI Settings] →  $[CTRL$  FOR HDMI]  $\rightarrow$  [Off].

#### **Rada**

- Tento výrobok je kompatibilný so štandardom PhotoTV HD. Ak pripojíte zariadenia Sony kompatibilné s PhotoTV HD pomocou kábla HDMI (predáva sa osobitne), TV prijímač sa nastaví na kvalitu obrazu vhodnú na zobrazenie statických záberov, pričom je možné získať celý nový svet fotografií s úžasnou vysokou kvalitou.
- Tento výrobok je možné pripojiť k zariadeniam Sony kompatibilným s PhotoTV HD s konektorom USB pomocou dodaného mikro USB kábla.
- PhotoTV HD umožňuje veľmi podrobné vyjadrenie nepatrných štruktúr a farieb podobné fotografii.
- Podrobnosti nájdete v návode na používanie dodanom s kompatibilným TV prijímačom.

#### **Poznámka**

- Nepripájajte tento výrobok a iné zariadenie pomocou výstupných konektorov oboch zariadení. V opačnom prípade by mohlo dôjsť k poruche.
- Niektoré zariadenia nemusia fungovať správne po pripojení k tomuto výrobku. Napríklad, nemusia vysielať obraz alebo zvuk.
- **Použite kábel HDMI s logom HDMI alebo originálny kábel značky Sony.**
- Použite kábel HDMI, ktorý je kompatibilný s mikrokonektorom HDMI tohto výrobku a s konektorom HDMI daného TV prijímača.
- Keď je [  $\Box$ ] TC Output] nastavený na [On], obraz sa nemusí vysielať správne do TV prijímača alebo záznamového zariadenia. V takýchto prípadoch nastavte [HT] TC Output] na [Off].
- Ak sa zábery nezobrazujú na TV obrazovke správne, zvoľte možnosti MENU →  $\Box$  (Setup) → [HDMI Settings] → [HDMI Resolution] → [2160p/1080p], [1080p] alebo [1080i] v závislosti od TV prijímača, ktorý sa má pripojiť.
- Počas vysielania HDMI, keď prepnete videozáznam z kvality obrazu 4K na HD alebo naopak, alebo zmeníte nastavenie videozáznamu na inú snímkovú frekvenciu, displej môže stmavnúť. Nie je to porucha.
- Keď sa [NTSC/PAL Selector] nastaví na PAL, obrazovka môže na chvíľu stmavnúť v nasledujúcich situáciách. Nie je to porucha.
	- Keď spustíte alebo zastavíte snímanie videozáznamov, pokiaľ je režim snímania nastavený na iný režim ako  $\pm \frac{1}{2}$  (Movie) alebo  $S&Q$
	- Keď zmeníte režim snímania z  $\pm\frac{1}{2}$  (Movie) alebo  $S\&Q$  na iný režim.
	- Keď prehráte videozáznam po prvýkrát po prepnutí do režimu prehrávania.

Digitálny fotoaparát s vymeniteľnými objektívmi ILCE-9 α9

# **Memory (Camera Settings1/Camera Settings2)**

Umožňuje zaregistrovať maximálne 3 často používaných režimov alebo nastavení výrobku vo výrobku a maximálne 4 (M1 až M4) na pamäťovú kartu. Vyvolať nastavenia je možné pomocou samotného otočného prepínača režimov.

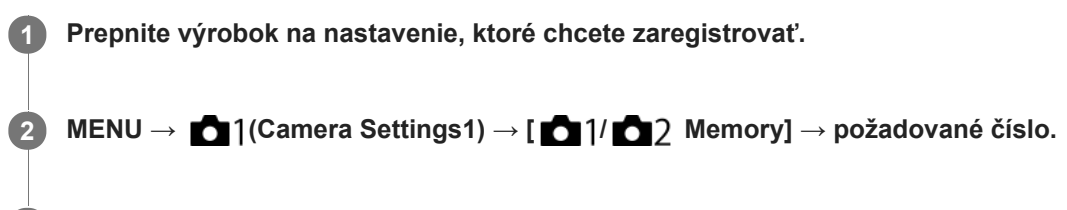

**3 Stlačením stredu ovládacieho kolieska vykonajte potvrdenie.**

### **Položky, ktoré je možné zaregistrovať**

- Môžete zaregistrovať rôzne funkcie pre snímanie. Položky, ktoré je možné aktuálne zaregistrovať, sa zobrazujú v ponuke fotoaparátu.
- Clona (clonové číslo)
- Rýchlosť uzávierky

### **Zmena zaregistrovaných nastavení**

Zmeňte nastavenie na požadované a znova zaregistrujte dané nastavenie na rovnaké číslo režimu.

#### **Poznámka**

- M1 až M4 je možné zvoliť len vtedy, keď je do tohto výrobku vložená pamäťová karta.
- Pri registrácii nastavení na pamäťovú kartu je možné použiť len pamäťovú kartu, ktorá sa zvolila pomocou [Select Rec. Media].
- **Posun programu expozície sa nedá zaregistrovať.**
- Pri niektorých funkciách nemusí poloha ovládača zodpovedať nastaveniu skutočne použitému na snímanie. Ak k tomu dôjde, snímajte zábery na základe informácií zobrazených na displeji.

#### **Súvisiaca téma**

[Recall \(Camera Settings1/Camera Settings2\)](#page-153-0)

Digitálny fotoaparát s vymeniteľnými objektívmi ILCE-9 α9

# **Registrácia nastavení snímania do používateľského tlačidla (Reg Cust Shoot Set)**

Nastavenia snímania (ako sú expozícia, nastavenie zaostrenia, režim činnosti atď.) je možné vopred zaregistrovať do používateľského tlačidla a dočasne ich vyvolať počas podržania stlačeného daného tlačidla. Jednoduchým stlačením príslušného používateľského tlačidla sa rýchlo prepnú požadované nastavenia a uvoľnením tlačidla sa vykoná prechod do pôvodných nastavení. Táto funkcia je užitočná pri snímaní aktívnych scén, ako je šport.

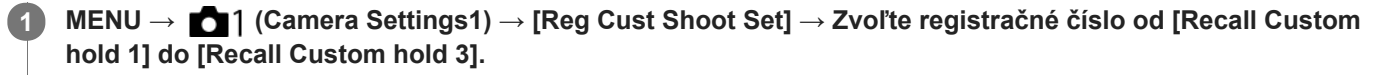

Zobrazí sa prostredie nastavenia pre zvolené číslo.

**Pomocou hornej/spodnej/ľavej/pravej strany ovládacieho kolieska zvoľte označovacie okienka pre funkcie, ktoré chcete vyvolať pomocou jedného z registračných čísel a stlačením stredu označte každé okienko. 2**

Pre príslušné funkcie sa v okienkách zobrazí značka  $\mathcal A$ .

Ak chcete zrušiť voľbu, znova stlačte stred.

**Zvoľte funkciu, ktorú chcete upraviť, a to pomocou hornej/spodnej/ľavej/pravej strany ovládacieho kolieska, a stlačením stredu upravte príslušnú funkciu na požadované nastavenie.**

Voľbou [Import Current Setting] zaregistrujte aktuálne nastavenia fotoaparátu do registračného čísla, ktoré ste si vybrali.

**4 Zvoľte [Register].**

# **Položky, ktoré je možné zaregistrovať**

- Môžete zaregistrovať rôzne funkcie pre snímanie. Položky, ktoré je možné aktuálne zaregistrovať, sa zobrazujú v ponuke fotoaparátu.
- **Expozícia**

**3**

- Nastavenie zaostrenia
- Režim činnosti (iný ako samospúšť)

#### **Vyvolanie zaregistrovaných nastavení**

- MENU → (Camera Settings2) → [Custom Key(Shoot.)] → Zvoľte požadované tlačidlo a potom zvoľte jedno z **1.** registračných čísel od [Recall Custom hold 1] do [Recall Custom hold 3].
- V prostredí snímania stlačte tlačidlo spúšte pri súčasnom podržaní stlačeného tlačidla, ktorému ste priradili jedno z **2.** registračných čísel.

Zaregistrované nastavenia sa aktivujú počas podržania stlačeného príslušného používateľského tlačidla.

#### **Rada**

Môžete zmeniť nastavenia pre [Reg Cust Shoot Set] po priradení jedného z registračných čísel používateľskému tlačidlu, a to pomocou [Custom Key(Shoot.)].

#### **Poznámka**

- Registračné čísla [Recall Custom hold 1] až [Recall Custom hold 3] sú dostupné len vtedy, keď je režim snímania nastavený na P/A/S/M.
- V závislosti od pripojeného objektívu a stavu fotoaparátu, keď sa vykoná vyvolanie zaregistrovaného nastavenia, nemusia zaregistrované nastavenia nadobudnúť účinok.

### **Súvisiaca téma**

[Custom Key\(Shoot.\)/Custom Key\(PB\)](#page-271-0)

**2**

<span id="page-271-0"></span>[Príručka pomoci](#page-0-0)

Digitálny fotoaparát s vymeniteľnými objektívmi ILCE-9 α9

# **Custom Key(Shoot.)/Custom Key(PB)**

Môžete priradiť požadovanú funkciu požadovanému tlačidlu.

Niektoré funkcie sú dostupné len vtedy, keď sa priradia používateľskému tlačidlu. Napríklad, ak priradíte [Eye AF] tlačidlu [Center Button] pre [Custom Key(Shoot.)], ľahko budete môcť vyvolať [Eye AF] jednoducho stlačením stredu ovládacieho kolieska počas snímania.

**1 MENU → (Camera Settings2) → [Custom Key(Shoot.)] alebo [Custom Key(PB)].**

#### **Zvoľte tlačidlo, ktorému chcete priradiť danú funkciu v prostredí voľby a stlačte stred ovládacieho kolieska.**

- Tlačidlá, ktorým je možné priradiť funkcie, sú odlišné pre [Custom Key(Shoot.)] a [Custom Key(PB)].
- Požadované funkcie môžete priradiť nasledujúcim tlačidlám.

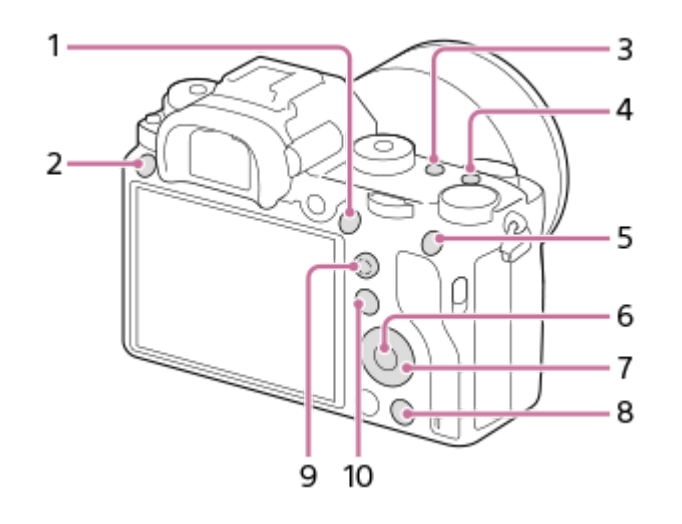

- **1.** AF-ON Button
- **2.** Custom Button 3
- **3.** Custom Button 2
- **4.** Custom Button 1
- **5.** AEL Button
- **6.** Center Button
- **7.** Control Wheel/Down Button/Left Button/Right Button
- **8.** Custom Button 4
- **9.** Multi-Slc Center Btn
- 10. Fn/ **a** Button

Funkciu snímania môžete priradiť aj tlačidlu pridržania zaostrenia na objektíve. Niektoré objektívy však nie sú vybavené tlačidlom pridržania zaostrenia.

#### **Zvoľte funkciu, ktorá sa má priradiť.**

Funkcie, ktoré je možné priradiť, sa líšia v závislosti od daných tlačidiel.

**3**

- [Použitie multifunkčného voliča](#page-29-0)
- [Focus Standard](#page-86-0)

Digitálny fotoaparát s vymeniteľnými objektívmi ILCE- $9$  α9

# **Function Menu Set.**

Môžete priradiť funkcie, ktoré sa majú vyvolať, keď stlačíte tlačidlo Fn (Funkcia).

**MENU → (Camera Settings2) → [Function Menu Set.] → nastavte funkciu na požadované miesto. 1**

Funkcie, ktoré je možné priradiť, sa zobrazia v prostredí voľby položiek nastavenia.

[Príručka pomoci](#page-0-0)

Digitálny fotoaparát s vymeniteľnými objektívmi ILCE-9 α9

# **Dial Setup**

Môžete vymeniť funkcie predného /zadného ovládača.

**1 MENU → (Camera Settings2) → [Dial Setup] → požadované nastavenie.**

# **Podrobnosti položky ponuky**

#### SS **Ref** F/no.:

Predný ovládač sa používa na zmenu rýchlosti uzávierky a zadný ovládač na zmenu hodnoty clony.

# **F/no. 1. SS:**

Predný ovládač sa používa na zmenu hodnoty clony a zadný ovládač na zmenu rýchlosti uzávierky.

#### **Poznámka**

Funkcia [Dial Setup] sa aktivuje po nastavení režimu snímania na "M".

Digitálny fotoaparát s vymeniteľnými objektívmi ILCE-9 α9

# **Function Ring(Lens)**

Môžete si vybrať, ktorú z nasledujúcich funkcií priradíte krúžku funkcií na objektíve: zaostrovanie s motorickým nastavením zaostrenia (power focus) alebo prepínanie zorného uhla medzi celým obrazovým poľom a APS-C/Super 35 mm (dostupné len pri kompatibilných objektívoch).

Túto funkciu je možné použiť, keď je systémový softvér (firmvér) fotoaparátu verzie 3.00 alebo novšej.

Podrobnosti nájdete v návode na obsluhu dodanom spolu s daným objektívom.

**1 MENU → (Camera Settings2) → [Function Ring(Lens)] → požadované nastavenie.**

# **Podrobnosti položky ponuky**

#### **Power Focus:**

Poloha zaostrenia sa posunie smerom k nekonečnu, keď otočíte krúžok funkcií doprava. Poloha zaostrenia sa posunie smerom k bližšiemu rozsahu, keď otočíte krúžok funkcií doľava.

### **/Full Frm Sel.:**

Po otočení krúžka funkcií sa zorný uhol prepne medzi celým obrazovým poľom a APS-C/Super 35 mm.

Zorný uhol sa prepne bez ohľadu na smer, v ktorom otočíte krúžok funkcií.

#### **Súvisiaca téma**

- [APS-C/Super 35mm](#page-142-0)
- [Version](#page-323-0)

Digitálny fotoaparát s vymeniteľnými objektívmi ILCE-9 α9

# **Lock Operation Parts**

Môžete nastaviť možnosť uzamknutia multifunkčného voliča, ovládačov a kolieska podržaním stlačeného tlačidla Fn (Funkcia).

#### **MENU → (Camera Settings2) → [Lock Operation Parts] → požadované nastavenie. 1**

Ak chcete uzamknúť ovládacie časti, podržte stlačené tlačidlo Fn (Funkcia) dovtedy, kým sa na monitore neobjaví hlásenie "Locked.".

# **Podrobnosti položky ponuky**

#### **Off:**

Multifunkčný volič, predný ovládač, zadný ovládač ani ovládacie koliesko sa neuzamknú, aj keď podržíte stlačené tlačidlo Fn (Funkcia).

#### **Multi-Selector Only:**

Multifunkčný volič sa uzamkne.

#### **Dial + Wheel:**

Uzamknú sa predný ovládač, zadný ovládač a ovládacie koliesko.

#### **All:**

Uzamknú sa multifunkčný volič, predný ovládač, zadný ovládač a ovládacie koliesko.

#### **Rada**

Uzamknutie môžete uvoľniť opätovným podržaním stlačeného tlačidla Fn (Funkcia).

### **Poznámka**

Ak nastavíte [  $\leftrightarrow$  AF Area Regist.] na [On], [Lock Operation Parts] sa pevne nastaví na [Off].

#### **Súvisiaca téma**

[Registrácia aktuálnej oblasti zaostrovania \(AF Area Regist.\)](#page-98-0)

<span id="page-277-0"></span>[Príručka pomoci](#page-0-0)

Digitálny fotoaparát s vymeniteľnými objektívmi ILCE-9 α9

# **Add Item**

Môžete zaregistrovať požadované položky ponuky do  $\bigstar$  (My Menu) v rámci MENU.

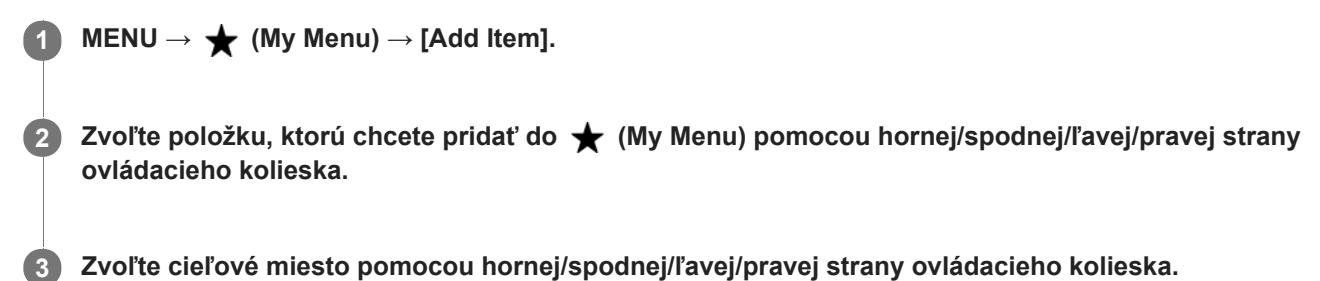

#### **Rada**

Pridať môžete maximálne 30 položiek do  $\bigstar$  (My Menu).

### **Poznámka**

Nasledujúce položky nie je možné pridať do  $\bigstar$  (My Menu).

- Akákoľvek položka v rámci MENU → (Playback)
- $-[View on TV]$

#### **Súvisiaca téma**

- [Sort Item](#page-278-0)
- [Delete Item](#page-279-0)
- [Používanie položiek MENU](#page-30-0)

<span id="page-278-0"></span>[Príručka pomoci](#page-0-0)

Digitálny fotoaparát s vymeniteľnými objektívmi ILCE-9 α9

# **Sort Item**

Môžete zmeniť usporiadanie položiek ponuky pridaných do  $\bigstar$  (My Menu) v rámci MENU.

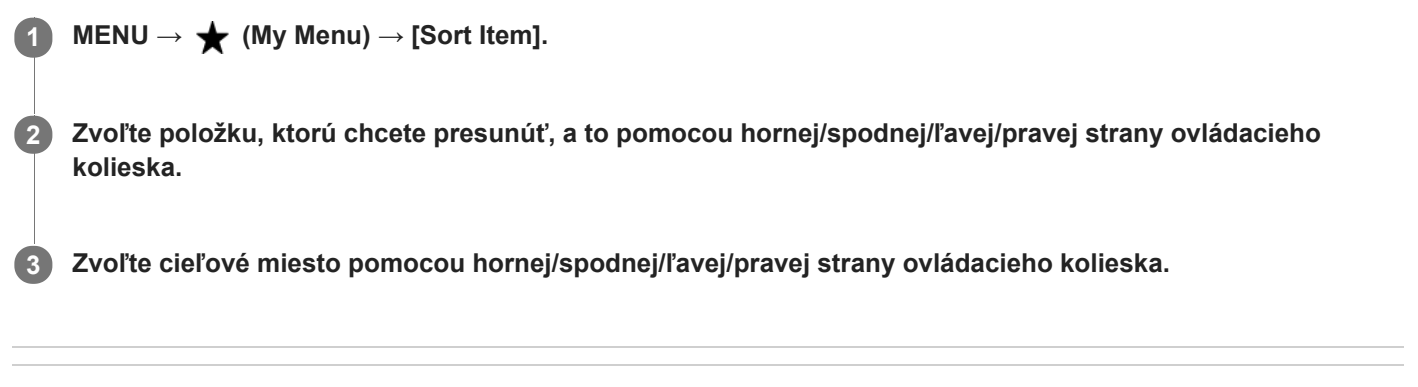

# **Súvisiaca téma**

[Add Item](#page-277-0)

<span id="page-279-0"></span>[Príručka pomoci](#page-0-0)

Digitálny fotoaparát s vymeniteľnými objektívmi ILCE-9 α9

# **Delete Item**

Môžete vymazať položky ponuky pridané do  $\bigstar$  (My Menu) MENU.

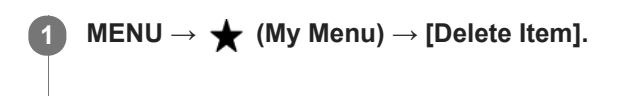

**Zvoľte položku, ktorú chcete vymazať, a to pomocou hornej/spodnej/ľavej/pravej strany ovládacieho kolieska, a potom stlačením stredu vymažte zvolenú položku. 2**

#### **Rada**

Ak chcete vymazať všetky položky na stránke, zvoľte MENU  $\rightarrow \bigstar$  (My Menu)  $\rightarrow$  [Delete Page].

Môžete vymazať všetky položky pridané do  $\bigstar$  (My Menu) voľbou MENU  $\rightarrow \bigstar$  (My Menu)  $\rightarrow$  [Delete All].

### **Súvisiaca téma**

- [Delete Page](#page-280-0)
- [Delete All](#page-281-0)
- [Add Item](#page-277-0)

<span id="page-280-0"></span>[Príručka pomoci](#page-0-0)

Digitálny fotoaparát s vymeniteľnými objektívmi ILCE-9 α9

# **Delete Page**

Môžete vymazať všetky položky ponuky pridané na stránku v rámci  $\bigstar$  (My Menu) v MENU.

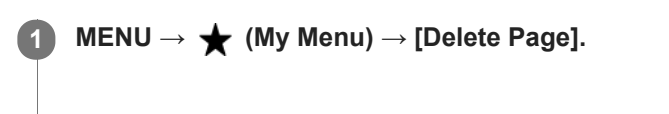

**Zvoľte položku, ktorú chcete vymazať, a to pomocou ľavej/pravej strany ovládacieho kolieska, a potom stlačením stredu ovládacieho kolieska vymažte dané položky. 2**

#### **Súvisiaca téma**

- [Add Item](#page-277-0)
- [Delete All](#page-281-0)

<span id="page-281-0"></span>[Príručka pomoci](#page-0-0)

Digitálny fotoaparát s vymeniteľnými objektívmi ILCE-9 α9

# **Delete All**

Môžete vymazať všetky položky ponuky pridané do  $\bigstar$  (My Menu) v MENU.

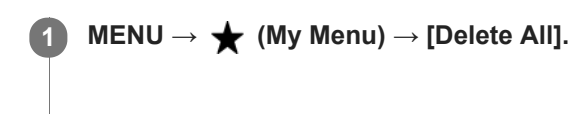

**2 Zvoľte [OK].**

### **Súvisiaca téma**

- [Add Item](#page-277-0)
- [Delete Page](#page-280-0)

Digitálny fotoaparát s vymeniteľnými objektívmi ILCE-9 α9

# **Auto Review**

Nasnímaný záber môžete skontrolovať na displeji bezprostredne po nasnímaní. Môžete tiež nastaviť časový interval zobrazenia pre automatickú kontrolu záberu (Auto Review).

**1 MENU → (Camera Settings2) → [Auto Review] → požadované nastavenie.**

### **Podrobnosti položky ponuky**

#### **10 Sec/5 Sec/2 Sec:**

Nasnímaný záber sa zobrazí na displeji bezprostredne po nasnímaní na zvolený časový interval. Ak použijete funkciu zväčšenia počas automatickej kontroly záberu, daný záber môžete skontrolovať pomocou rozsahu zväčšenia.

#### **Off:**

Automatická kontrola záberu sa nezobrazí.

#### **Poznámka**

- Keď použijete funkciu, ktorá vykonáva spracovanie záberov, dočasne sa môže zobraziť záber pred spracovaním a potom záber po spracovaní.
- Nastavenia DISP (Nastavenie zobrazenia) sa použijú na zobrazenie pri automatickej kontrole záberu (Auto Review).

#### **Súvisiaca téma**

[Zväčšenie zobrazeného záberu \(Zoom pri prehliadaní\)](#page-247-0)

<span id="page-283-0"></span>Digitálny fotoaparát s vymeniteľnými objektívmi ILCE-9 α9

# **Aperture Preview**

Pri podržaní stlačeného tlačidla, ktorému ste priradili funkciu [Aperture Preview], sa clona zníži na nastavenú hodnotu clony, pričom budete môcť skontrolovať rozmazanie pred snímaním.

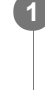

**MENU → (Camera Settings2) → [Custom Key(Shoot.)] → nastavte funkciu [Aperture Preview] požadovanému tlačidlu.**

**2 Skontrolujte záber stlačením tlačidla, ktorému bola priradená funkcia [Aperture Preview].**

#### **Rada**

Aj keď je možné zmeniť hodnotu clony počas predbežného zobrazenia, môže dôjsť k rozmazaniu snímaného objektu, ak zvolíte jasnejšiu clonu. Odporúčame znova nastaviť zaostrenie.

#### **Súvisiaca téma**

- [Custom Key\(Shoot.\)/Custom Key\(PB\)](#page-271-0)
- [Shot. Result Preview](#page-284-0)

<span id="page-284-0"></span>Digitálny fotoaparát s vymeniteľnými objektívmi ILCE-9 α9

# **Shot. Result Preview**

Počas stlačenia tlačidla, ktorému je priradená funkcia [Shot. Result Preview], môžete skontrolovať predbežné zobrazenie záberu s použitými nastaveniami DRO, rýchlosti uzávierky, clony a citlivosti ISO. Pred snímaním skontrolujte náhľad výsledku snímania.

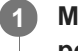

**MENU → (Camera Settings2) → [Custom Key(Shoot.)] → nastavte funkciu [Shot. Result Preview] požadovanému tlačidlu.**

**2 Skontrolujte záber stlačením tlačidla, ktorému bola priradená funkcia [Shot. Result Preview].**

#### **Rada**

Nastavenia DRO, nastavenia rýchlosti uzávierky, clony a citlivosti ISO, ktoré ste vykonali, sa odrazia na zábere pri [Shot. Result Preview], ale niektoré účinky sa nedajú skontrolovať v náhľade, a to v závislosti od nastavení snímania. Dokonca aj v takomto prípade sa nastavenia, ktoré ste zvolili, použijú na snímané zábery.

#### **Súvisiaca téma**

- [Custom Key\(Shoot.\)/Custom Key\(PB\)](#page-271-0)
- [Aperture Preview](#page-283-0)

Digitálny fotoaparát s vymeniteľnými objektívmi ILCE-9 α9

# **Live View Display**

Nastaví sa možnosť zobrazenia záberov zmenených pomocou účinkov korekcie expozície, vyváženia bielej farby, [Creative Style] alebo [Picture Effect] na displeji.

**1 MENU → (Camera Settings2) → [Live View Display] → požadované nastavenie.**

# **Podrobnosti položky ponuky**

### **Setting Effect ON:**

Zobrazenie živého náhľadu za podmienok blízkych tomu, ako bude váš záber vyzerať ako výsledok použitia všetkých vašich nastavení. Toto nastavenie je užitočné, keď chcete snímať zábery počas kontroly výsledkov snímania na displeji so živým náhľadom.

### **Setting Effect OFF:**

Zobrazí sa živý náhľad bez účinkov korekcie expozície, vyváženia bielej farby, [Creative Style] či [Picture Effect]. Keď sa použije toto nastavenie, kompozícia záberu sa dá ľahko skontrolovať.

Živý náhľad sa bude stále zobrazovať s vhodným jasom aj v režime [Manual Exposure].

Keď sa zvolí [Setting Effect OFF], v prostredí živého náhľadu Live View sa zobrazí ikona  $\sqrt{2}$ 

#### **Poznámka**

- [Live View Display] sa nedá nastaviť na [Setting Effect OFF] v nasledujúcich režimoch snímania:
	- [Intelligent Auto]
	- $=$  [Movie]
	- $-[S&Q Motion]$
- Keď je [Live View Display] nastavené na [Setting Effect OFF], jas nasnímaného záberu nebude rovnaký ako jas zobrazeného živého náhľadu.
- Aj keď je [Live View Display] nastavené na [Setting Effect OFF], keď použijete elektrickú uzávierku, zábery budú vyzerať tak, ako keby sa použili vaše nastavenia.

#### **Rada**

Keď použijete blesk od iného výrobcu, ako je napríklad štúdiový blesk, zobrazenie živého náhľadu môže byť pri niektorých nastaveniach rýchlosti uzávierky tmavé. Keď je [Live View Display] nastavené na [Setting Effect OFF], zobrazenie živého náhľadu bude dostatočne jasné, takže budete môcť ľahko skontrolovať kompozíciu záberu.

[Príručka pomoci](#page-0-0)

Digitálny fotoaparát s vymeniteľnými objektívmi ILCE-9 α9

# **Grid Line**

Nastavenie možnosti zobrazenia pomocnej mriežky. Pomocná mriežka vám pomôže nastaviť kompozíciu záberov.

**1 MENU → (Camera Settings2) → [Grid Line] → požadované nastavenie.**

# **Podrobnosti položky ponuky**

#### **Rule of 3rds Grid:**

Umiestnite hlavné objekty v blízkosti jednej z čiar pomocnej mriežky, ktoré rozdeľujú záber na tretiny, s cieľom získať dobre vyváženú kompozíciu záberu.

### **Square Grid:**

Štvorcové mriežky uľahčujú kontrolu horizontálnej úrovne vašej kompozície záberu. Je to vhodné na určenie kvality kompozície pri snímaní záberov krajiny, záberov zblízka alebo opakovaných záberov.

#### **Diag. + Square Grid:**

Umiestnite objekt na diagonálnu čiaru na vyjadrenie povznášajúceho a silného pocitu.

### **Off:**

Pomocná mriežka sa nezobrazí.

[Príručka pomoci](#page-0-0)

Digitálny fotoaparát s vymeniteľnými objektívmi ILCE-9 α9

# **FINDER/MONITOR**

Nastaví sa spôsob prepínania zobrazenia medzi elektronickým hľadáčikom a displejom.

**1 MENU → (Camera Settings2) → [FINDER/MONITOR] → požadované nastavenie.**

### **Podrobnosti položky ponuky**

#### **Auto:**

Keď sa pozriete do elektronického hľadáčika, zareaguje snímač priblíženia oka a zobrazenie sa automaticky prepne na elektronický hľadáčik.

#### **Viewfinder(Manual):**

Displej sa vypne a záber sa bude zobrazovať len v elektronickom hľadáčiku.

#### **Monitor(Manual):**

Elektronický hľadáčik sa vypne a záber sa bude vždy zobrazovať na displeji.

#### **Rada**

- Funkciu [FINDER/MONITOR] môžete priradiť požadovanému tlačidlu. MENU → 2 (Camera Settings2) → [Custom Key(Shoot.)] → nastavte [Finder/Monitor Sel.] požadovanému tlačidlu.
- Ak chcete vypnúť automatické prepínanie zobrazenia pomocou snímača priblíženia oka, nastavte [FINDER/MONITOR] na [Viewfinder(Manual)] alebo [Monitor(Manual)].

#### **Poznámka**

Keď je monitor vytiahnutý, snímač priblíženia oka fotoaparátu nezistí priblíženie oka, aj keď je [FINDER/MONITOR] nastavené na [Auto]. Záber sa bude naďalej zobrazovať na monitore.

#### **Súvisiaca téma**

[Custom Key\(Shoot.\)/Custom Key\(PB\)](#page-271-0)
Digitálny fotoaparát s vymeniteľnými objektívmi ILCE-9 α9

# **Deactivate Monitor**

Keď stlačíte tlačidlo, ktorému je priradená funkcia [Deactivate Monitor], farba monitora sa zmení na čiernu, pričom sa zobrazenie displeja uzamkne na [No Disp. Info.].

**1**

**MENU → (Camera Settings2) → [Custom Key(Shoot.)] → nastavte funkciu [Deactivate Monitor] požadovanému tlačidlu.**

**Stlačte tlačidlo, ktorému je priradená funkcia [Deactivate Monitor]. 2**

Ak sa chcete vrátiť do príslušného zobrazenia, znova stlačte tlačidlo, ktorému je priradená funkcia [Deactivate Monitor].

## **Poznámka**

Aj keď vykonáte [Deactivate Monitor], podsvietenie monitora zostane zapnuté. Ak chcete vypnúť podsvietenie, prepnite režim monitora na režim hľadáčika pomocou funkcie [FINDER/MONITOR].

#### **Súvisiaca téma**

- [Custom Key\(Shoot.\)/Custom Key\(PB\)](#page-271-0)
- [Prepínanie zobrazenia prostredia \(počas snímania/prehrávania\)](#page-42-0)
- [FINDER/MONITOR](#page-287-0)

[Príručka pomoci](#page-0-0)

Digitálny fotoaparát s vymeniteľnými objektívmi ILCE-9 α9

# **Monitor Brightness**

Nastavte jas displeja.

**1 MENU → (Setup) → [Monitor Brightness] → požadované nastavenie.**

## **Podrobnosti položky ponuky**

#### **Manual:**

Jas sa nastaví v rozsahu –2 až +2.

## **Sunny Weather:**

Jas sa nastaví zodpovedajúcim spôsobom na snímanie vo vonkajšom prostredí.

## **Poznámka**

Nastavenie [Sunny Weather] je príliš jasné na snímanie vo vnútornom prostredí. Nastavte [Monitor Brightness] na [Manual] na snímanie vo vnútornom prostredí.

[Príručka pomoci](#page-0-0)

Digitálny fotoaparát s vymeniteľnými objektívmi ILCE-9 α9

# **Viewfinder Bright.**

Tento výrobok pri používaní elektronického hľadáčika nastavuje jas elektronického hľadáčika podľa okolitého prostredia.

**1 MENU → (Setup) → [Viewfinder Bright.] → požadované nastavenie.**

## **Podrobnosti položky ponuky**

**Auto:** Jas sa nastaví automaticky.

**Manual:**

Zvolí sa jas elektronického hľadáčika v rámci rozsahu –2 až +2.

[Príručka pomoci](#page-0-0)

Digitálny fotoaparát s vymeniteľnými objektívmi ILCE-9 α9

# **Finder Color Temp.**

Nastaví sa farebná teplota elektronického hľadáčika.

**1 MENU → (Setup) → [Finder Color Temp.] → požadované nastavenie.**

## **Podrobnosti položky ponuky**

**-2 až +2:** Keď zvolíte "-", obrazovka hľadáčika získa teplejšiu farbu a keď zvolíte "+", získa studenšiu farbu.

Digitálny fotoaparát s vymeniteľnými objektívmi ILCE-9 α9

# **Finder Frame Rate (statický záber)**

Pohyby snímaného objektu sa zobrazia plynulejšie nastavením snímkovej frekvencie hľadáčika počas snímania statických záberov. Táto funkcia je výhodná pri snímaní rýchlo sa pohybujúceho objektu.

## **MENU → (Camera Settings2) →[ Finder Frame Rate] → požadované nastavenie.**

Túto funkciu je možné priradiť tlačidlu podľa vášho výberu pomocou [Custom Key(Shoot.)].

## **Podrobnosti položky ponuky**

## **High:**

**1**

V hľadáčiku sa zobrazia pohyby snímaného objektu plynulejšie.

## **Standard:**

V hľadáčiku sa zobrazí snímaný objekt s normálnou snímkovou frekvenciou.

## **Poznámka**

- Finder Frame Rate] nastaví na [High], rozlíšenie hľadáčika sa zníži.
- Finder Frame Rate] sa uzamkne na [Standard] v nasledujúcich situáciách:
	- Počas prehrávania
	- Počas pripojenia HDMI
	- Počas nepretržitého snímania s [  $\sim$  Shutter Type] nastaveným na [Auto] alebo [Electronic Shut.].

## **Súvisiaca téma**

[Custom Key\(Shoot.\)/Custom Key\(PB\)](#page-271-0)

**1**

**2**

Digitálny fotoaparát s vymeniteľnými objektívmi ILCE-9 α9

# **Bright Monitoring**

Umožňuje upraviť kompozíciu záberu pri snímaní v tmavých prostrediach. Predĺžením expozičného času môžete skontrolovať kompozíciu záberu v hľadáčiku/na monitore aj na tmavých miestach, ako napríklad pod nočnou oblohou.

**MENU → (Camera Settings2) → [Custom Key(Shoot.)] → priraďte funkciu [Bright Monitoring] požadovanému tlačidlu.**

**Stlačte tlačidlo, ktorému ste priradili funkciu [Bright Monitoring] a potom nasnímajte záber.**

- Jas v dôsledku funkcie [Bright Monitoring] bude pokračovať aj po snímaní.
- Ak chcete vrátiť jas monitora do normálneho stavu, znova stlačte tlačidlo, ktorému ste priradili funkciu [Bright Monitoring].

#### **Poznámka**

- Počas [Bright Monitoring] sa [Live View Display] automaticky prepne na [Setting Effect OFF] a hodnoty nastavení, ako je korekcia expozície, sa neodrazia v zobrazení živého náhľadu. Odporúča sa použiť [Bright Monitoring] len na tmavých miestach.
- [Bright Monitoring] sa automaticky zruší v nasledujúcich situáciách.
	- Keď sa vypne fotoaparát.
	- Keď sa režim snímania zmení z P/A/S/M na režim, ktorý nie je P/A/S/M.
	- Keď sa režim zaostrovania nastaví na iný ako režim manuálneho zaostrovania.
	- $-$  Keď sa vykoná [ $\sim$ ] MF Assist].
	- Keď je zvolené [Focus Magnifier].
	- Keď je zvolené [Focus Settings].
- Počas [Bright Monitoring] môže byť rýchlosť uzávierky nižšia ako bežne počas snímania na tmavých miestach. Expozícia sa môže tiež zmeniť kvôli tomu, že sa rozsah meraného jasu rozšíri.

#### **Súvisiaca téma**

**[Live View Display](#page-285-0)** 

Digitálny fotoaparát s vymeniteľnými objektívmi ILCE-9 α9

# **Format**

Pri prvom použití pamäťovej karty v tomto fotoaparáte odporúčame naformátovať kartu v tomto fotoaparáte s cieľom zaistiť stabilnú činnosť pamäťovej karty. Nezabudnite, že formátovaním sa natrvalo odstránia všetky údaje z pamäťovej karty, pričom sa už nebudú dať obnoviť. Vzácne údaje si preto uložte do počítača, atď.

**1 MENU → (Setup) → [Format] → požadovaný slot na pamäťovú kartu.**

## **Poznámka**

- Formátovaním sa natrvalo odstránia všetky údaje vrátane záberov chránených proti vymazaniu a zaregistrovaných nastavení (M1 až M4).
- Počas formátovania bude svietiť kontrolka prístupu. Nevyberajte pamäťovú kartu, pokiaľ svieti kontrolka prístupu.
- Pamäťovú kartu naformátujte v tomto fotoaparáte. Ak naformátujete pamäťovú kartu v počítači, daná pamäťová karta sa nemusí dať použiť, a to v závislosti od typu formátu.
- Formátovanie môže trvať niekoľko minút, a to v závislosti od pamäťovej karty.
- Pamäťová karta sa nedá naformátovať, ak je zostávajúca úroveň nabitia akumulátora menej ako 1 %.

Digitálny fotoaparát s vymeniteľnými objektívmi ILCE-9 α9

# **File Number**

Voľba spôsobu priraďovania čísel súborov nasnímaným statickým záberom a videozáznamom vo formáte MP4, ktoré boli nasnímané pomocou [H] File Format] nastaveného na [MP4].

**1 MENU → (Setup) → [File Number] → požadované nastavenie.**

## **Podrobnosti položky ponuky**

## **Series:**

Výrobok postupne priradí čísla súborom až do "9999" bez resetovania.

#### **Reset:**

Výrobok resetuje čísla, keď sa súbor uloží do nového priečinka a začne priraďovať čísla súborom počnúc od "0001". (Keď záznamový priečinok obsahuje nejaký súbor, priradí sa číslo o jedna vyššie ako je najväčšie číslo.)

#### **Rada**

- Nastavenie pre [File Number] sa použije na slot 1 aj slot 2.
- Aj keď zmeníte nastavenie cieľového miesta záznamu, čísla súborov budú postupné v rámci daných dvoch pamäťových kariet v každom slote nastavením [File Number] na [Series].

[Príručka pomoci](#page-0-0)

Digitálny fotoaparát s vymeniteľnými objektívmi ILCE-9 α9

# **Set File Name**

Môžete určiť prvé tri znaky názvu súboru pre zábery, ktoré snímate.

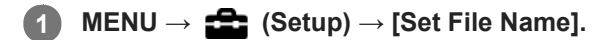

**Voľbou poľa na zadanie názvu súboru zobrazte klávesnicu na obrazovke a potom zadajte tri znaky podľa vlastného výberu.**

Nastavenie pre [Set File Name] sa použije na slot 1 aj slot 2.

## **Poznámka**

**2**

- Zadávať je možné len veľké písmená, čísla a podčiarknutie. Podčiarknutie sa však nemôže použiť ako prvý znak.
- Príslušné tri znaky názvu súboru, ktoré uvediete pomocou [Set File Name], sa použijú len pri záberoch nasnímaných po zmene tohto nastavenia.

#### **Súvisiaca téma**

[Spôsob používania klávesnice](#page-35-0)

Digitálny fotoaparát s vymeniteľnými objektívmi ILCE-9 α9

# **Display Media Info.**

Zobrazí sa dostupný záznamový čas videozáznamov pre vloženú pamäťovú kartu. Zobrazí sa aj počet statických záberov, ktoré je možné nasnímať pri vloženej pamäťovej karte.

**1 MENU → (Setup) → [Display Media Info.] → požadovaný slot na pamäťovú kartu.**

Digitálny fotoaparát s vymeniteľnými objektívmi ILCE-9 α9

# **Recording Mode**

Môžete zvoliť spôsob zaznamenávania záberov, ako je napríklad súčasné zaznamenávanie rovnakého záberu na dve pamäťové karty alebo zaznamenávanie rôznych typov záberov na dve pamäťové karty. (Ak chcete ukladať videozáznamy na pamäťovú kartu v rôznych formátoch, použite [Dual Video REC].)

**1 MENU → (Setup) → [Recording Mode] → požadované nastavenie.**

## **Podrobnosti položky ponuky**

## **Standard:**

Zaznamená sa záber na pamäťovú kartu v slote na pamäťovú kartu, ktorý zvolíte v [Select Rec. Media].

## **Simult.** ( $\overline{M}$ ):

Statický záber sa zaznamená na obe pamäťové karty a videozáznam na pamäťovú kartu v slote na pamäťovú kartu, ktorý zvolíte v [Select Rec. Media].

## **Simult. ( ):**

Statický záber sa zaznamená na pamäťovú kartu v slote na pamäťovú kartu, ktorý zvolíte v [Select Rec. Media], a videozáznam sa zaznamená na obe pamäťové karty.

## **Simult.** ( $\overline{M}$ /盯):

Statický záber a videozáznam sa uložia na obe pamäťové karty.

## **Sort(JPEG/RAW):**

Záber vo formáte JPEG sa zaznamená na pamäťovú kartu v slote na pamäťovú kartu, ktorý zvolíte v [Select Rec. Media], a na druhú pamäťovú kartu sa zaznamená záber vo formáte RAW.

## **Sort(**  $\sqrt{2}$  / **[iiii** ):

Statický záber sa zaznamená na pamäťovú kartu v slote na pamäťovú kartu, ktorý zvolíte v [Select Rec. Media], a videozáznam sa zaznamená na druhú pamäťovú kartu.

## **Poznámka**

- Keď je [Recording Mode] nastavené na [Simult. ( | ]] alebo [Simult. (  $\sim$  / | ]], [Dual Video REC] sa dočasne nastaví na [Off].
- Keď je [Recording Mode] nastavené na [Sort(JPEG/RAW)], [  $\sim$  Quality] sa dočasne nastaví na [RAW & JPEG].

#### **Súvisiaca téma**

- [Pamäťové karty, ktoré je možné používať](#page-62-0)
- [Voľba pamäťovej karty na záznam \(Select Rec. Media\)](#page-66-0)
- [Dual Video REC](#page-228-0)

Digitálny fotoaparát s vymeniteľnými objektívmi ILCE-9 α9

# **Select REC Folder**

Ak je [Folder Name] nastavené na [Standard Form] a existujú 2 alebo viac priečinkov, môžete zvoliť priečinok na pamäťovej karte, do ktorého sa budú zábery ukladať.

**1 MENU→ (Setup)→[Select REC Folder]→požadovaný priečinok.**

#### **Poznámka**

- Nie je možné zvoliť priečinok, keď je [Folder Name] nastavené na [Date Form].
- Ak sa [Recording Mode] nastaví na inú možnosť ako [Standard], budete môcť zvoliť len spoločný priečinok na oboch pamäťových kartách. Ak neexistuje žiadny spoločný priečinok, môžete ho vytvoriť pomocou [New Folder].

#### **Súvisiaca téma**

[Folder Name](#page-301-0)

Digitálny fotoaparát s vymeniteľnými objektívmi ILCE-9 α9

# **New Folder**

Vytvorí sa nový priečinok na pamäťovej karte na ukladanie statických záberov a videozáznamov vo formáte MP4 zaznamenaných s [ File Format] nastaveným na [MP4]. Vytvorí sa nový priečinok s číslom priečinka o jedna vyšším, ako je najvyššie číslo aktuálne používaného priečinka. Zábery sa budú ukladať do čerstvo vytvoreného priečinka. Priečinok pre statické zábery a priečinok pre videozáznamy vo formáte MP4, ktoré majú rovnaké číslo, sa vytvoria súčasne.

**1 MENU→ (Setup)→[New Folder].**

## **Poznámka**

- Keď vložíte pamäťovú kartu, ktorá sa používala v inom zariadení do tohto výrobku a budete snímať zábery, automaticky sa môže vytvoriť nový priečinok.
- Do jedného priečinka je možné uložiť maximálne 4 000 záberov. Keď sa kapacita priečinka prekročí, je možné, že sa automaticky vytvorí nový priečinok.
- Ak sa [Recording Mode] nastaví na inú možnosť ako [Standard], vytvorí sa nový priečinok s číslom priečinka o jedno väčším, ako je najväčšie číslo priečinka aktuálne používaného na oboch pamäťových kartách vložených do slotov na pamäťové karty.
- Ak sa [Recording Mode] nastaví na inú možnosť ako [Standard] a nasníma sa záber, môže sa automaticky vytvoriť nový priečinok.

<span id="page-301-0"></span>[Príručka pomoci](#page-0-0)

Digitálny fotoaparát s vymeniteľnými objektívmi ILCE-9 α9

# **Folder Name**

Statické zábery sa budú ukladať do priečinka, ktorý sa automaticky vytvorí vnútri priečinka DCIM na pamäťovej karte. Môžete zmeniť spôsob priraďovania názvov priečinkom.

**1 MENU → (Setup) → [Folder Name] → požadované nastavenie.**

## **Podrobnosti položky ponuky**

## **Standard Form:**

Tvar názvu priečinka bude nasledovný: číslo priečinka + MSDCF. Príklad: 100MSDCF

## **Date Form:**

Tvar názvu priečinka je nasledovný: číslo priečinka + Y (posledná číslica)/MM/DD. Príklad: 10070405 (číslo priečinka: 100, dátum: 04/05/2017)

## **Poznámka**

Nie je možné zmeniť nastavenia [Folder Name] pre videozáznamy.

Digitálny fotoaparát s vymeniteľnými objektívmi ILCE-9 α9

# **Recover Image DB**

Ak boli obrazové súbory spracovávané v počítači, môžu sa vyskytnúť problémy s obrazovým databázovým súborom. V takomto prípade sa zábery na pamäťovej karte prostredníctvom tohto výrobku nezobrazia. Ak dôjde k takýmto problémom, opravte daný súbor pomocou [Recover Image DB].

**1 MENU → (Setup) → [Recover Image DB] → požadovaný slot na pamäťovú kartu → [Enter].**

#### **Poznámka**

Použite dostatočne nabitý akumulátor. Takmer vybitý akumulátor počas opravy môže spôsobiť poškodenie údajov.

[Príručka pomoci](#page-0-0)

Digitálny fotoaparát s vymeniteľnými objektívmi ILCE-9 α9

# **Audio signals**

Voľba toho, či výrobok bude alebo nebude vydávať zvukovú signalizáciu.

## **1 MENU → (Camera Settings2) → [Audio signals] → požadované nastavenie.**

## **Podrobnosti položky ponuky**

## **On:all:**

Zvuky sa ozývajú, napríklad, po dosiahnutí zaostrenia stlačením tlačidla spúšte do polovice.

## **On:other than e-shut:**

Pri zaostrovaní stlačením tlačidla spúšte do polovice atď. sa vytvárajú zvuky. Elektronická uzávierka nevytvára žiadne zvuky.

## **On:e-shutter only:**

Len elektronická uzávierka vytvára zvuky. Zvuky sa nevytvárajú pri zaostrovaní stlačením tlačidla spúšte do polovice atď. **Off:**

Zvuky sa neozývajú.

## **Poznámka**

Ak je [Focus Mode] nastavené na [Continuous AF], fotoaparát po zaostrení na objekt nevydá zvukovú signalizáciu.

Digitálny fotoaparát s vymeniteľnými objektívmi ILCE-9 α9

# **Pwr Save Start Time**

Nastavia sa časové intervaly na automatické prepnutie do úsporného režimu, keď nevykonávate činnosť, aby sa zabránilo opotrebovaniu akumulátora. Ak sa chcete vrátiť do režimu snímania, vykonajte akýkoľvek úkon, ako napríklad stlačenie tlačidla spúšte do polovice.

**1 MENU → (Setup) → [Pwr Save Start Time] → požadované nastavenie.**

## **Podrobnosti položky ponuky**

#### **30 Min/5 Min/2 Min/1 Min/10 Sec**

#### **Poznámka**

- Ak výrobok dlhodobo nepoužívate, vypnite ho.
- Funkcia šetrenia energie sa neaktivuje, keď sa napájanie privádza prostredníctvom USB, pri prehrávaní prezentácií, pri snímaní videozáznamov, počas prenosov FTP či pri pripojení k počítaču alebo TV prijímaču.
- Keď je [FTP Function] nastavené na [On], čas potrebný na prepnutie fotoaparátu do režimu šetrenia energie bude jedna minúta, aj keď ste zvolili [10 Sec] pre [Pwr Save Start Time].

Digitálny fotoaparát s vymeniteľnými objektívmi ILCE-9 α9

# **Auto Pwr OFF Temp.**

Nastaví sa teplota fotoaparátu, pri ktorej sa fotoaparát automaticky vypne počas snímania. Keď sa nastaví na [High], môžete pokračovať v snímaní, aj keď sa teplota fotoaparátu zvýši oproti bežnej teplote.

**1 MENU → (Setup) → [Auto Pwr OFF Temp.] → požadované nastavenie.**

## **Podrobnosti položky ponuky**

## **Standard:**

Nastaví sa štandardná teplota, pri ktorej sa fotoaparát vypne.

#### **High:**

Nastaví sa teplota, pri ktorej sa fotoaparát vypne, a to na vyššiu hodnotu ako [Standard].

## **Poznámky pre nastavenie [Auto Pwr OFF Temp.] na [High]**

- Nesnímajte počas držania fotoaparátu v ruke. Použite statív.
- Používanie fotoaparátu počas jeho dlhodobého držania v ruke môže spôsobiť nízkoteplotné popáleniny.

## **Čas nepretržitého snímania pre videozáznamy, keď sa [Auto Pwr OFF Temp.] nastaví na [High]**

Trvanie času dostupného pre nepretržité snímanie videozáznamov bude nasledovné, keď fotoaparát začne snímať s východiskovými nastaveniami po krátkom vypnutí napájania. Nasledujúce hodnoty uvádzajú nepretržitý čas odkedy začne fotoaparát snímať až do jeho zastavenia snímania.

## **Teplota okolia: 20 °C**

Nepretržitý záznamový čas pre videozáznamy (HD): Približne 29 minút

Nepretržitý záznamový čas pre videozáznamy (4K): Približne 29 minút

#### **Teplota okolia: 30 °C**

Nepretržitý záznamový čas pre videozáznamy (HD): Približne 29 minút

Nepretržitý záznamový čas pre videozáznamy (4K): Približne 29 minút

#### **Teplota okolia: 40 °C**

Nepretržitý záznamový čas pre videozáznamy (HD): Približne 29 minút

Nepretržitý záznamový čas pre videozáznamy (4K): Približne 29 minút

HD: XAVC S HD (60p 50M/50p 50M, nepripojené prostredníctvom Wi-Fi)

4K: XAVC S 4K (24p 60M/25p 60M, nepripojené prostredníctvom Wi-Fi)

#### **Poznámka**

Aj keď sa [Auto Pwr OFF Temp.] nastaví na [High], v závislosti od podmienok alebo teploty fotoaparátu sa dostupný záznamový čas pre videozáznamy nemusí zmeniť.

#### **Súvisiaca téma**

[Dostupné záznamové časy](#page-602-0)

Digitálny fotoaparát s vymeniteľnými objektívmi ILCE-9 α9

# **Remote Ctrl**

Tento výrobok môžete ovládať a snímať zábery pomocou tlačidla SHUTTER, tlačidla 2SEC (spúšť s 2-sekundovým oneskorením) a tlačidla START/STOP (alebo tlačidla Movie (len RMT-DSLR2)) na bezdrôtovom diaľkovom ovládači RMT-DSLR1 (predáva sa osobitne) a RMT-DSLR2 (predáva sa osobitne). Pozrite si aj návod na používanie bezdrôtového diaľkového ovládača.

**1 MENU → (Setup) → [Remote Ctrl] → požadované nastavenie.**

## **Podrobnosti položky ponuky**

## **On:**

Umožňuje používanie diaľkového ovládača.

## **Off:**

Neumožňuje používanie diaľkového ovládača.

## **Poznámka**

- Objektív alebo slnečná clona objektívu môže zakrývať snímač diaľkového ovládača, ktorý prijíma signály. Diaľkový ovládač používajte v polohe, z ktorej signál môže dosiahnuť výrobok.
- Keď je [Remote Ctrl] nastavené na možnosť [On], výrobok sa do úsporného režimu neprepne. Nastavte [Off] po použití diaľkového ovládača.

[Príručka pomoci](#page-0-0)

Digitálny fotoaparát s vymeniteľnými objektívmi ILCE-9 α9

# **NTSC/PAL Selector**

Prehrajú sa videozáznamy nasnímané týmto výrobkom prostredníctvom TV prijímača s TV normou NTSC/PAL.

**1 MENU → (Setup) → [NTSC/PAL Selector] → [Enter]**

#### **Poznámka**

- Ak vložíte pamäťovú kartu, ktorá bola predtým naformátovaná pomocou systému s odlišnou TV normou, zobrazí sa hlásenie s výzvou na opätovné naformátovanie danej karty. Ak chcete snímať pomocou systému s inou TV normou, znova naformátujte pamäťovú kartu alebo použite inú pamäťovú kartu.
- Keď použijete funkciu [NTSC/PAL Selector] a dôjde k zmene predvoleného nastavenia, na úvodnej obrazovke sa zobrazí hlásenie "Running on NTSC." alebo "Running on PAL.".
- Keď je [NTSC/PAL Selector] nastavený na PAL, hľadáčik alebo monitor fotoaparátu alebo obrazovka zariadenia pripojeného prostredníctvom HDMI sa môže na chvíľu začierniť v nasledujúcich situáciách. Nie je to porucha.
	- Keď spustíte alebo zastavíte snímanie videozáznamov, pokiaľ je režim snímania nastavený na iný režim ako  $\Box$  (Movie) alebo S&Q.
	- -Keď zmeníte režim snímania z  $\pm\pm$  (Movie) alebo  $S\&Q$  na iný režim.
	- Keď prehráte videozáznam po prvýkrát po prepnutí do režimu prehrávania.

Digitálny fotoaparát s vymeniteľnými objektívmi ILCE-9 α9

# **HDMI Settings: HDMI Resolution**

Keď pripojíte tento výrobok k HD TV prijímaču s vysokým rozlíšením vybavenému konektormi HDMI pomocou kábla HDMI (predáva sa osobitne), na vysielanie obrazového signálu do TV prijímača môžete zvoliť rozlíšenie HDMI.

**1 MENU → (Setup) → [HDMI Settings] → [HDMI Resolution] → požadované nastavenie.**

## **Podrobnosti položky ponuky**

## **Auto:**

Tento výrobok automaticky rozpozná HD TV prijímač a nastaví výstupné rozlíšenie.

## **2160p/1080p:**

Signály sa budú vysielať vo formáte 2160p/1080p.

## **1080p:**

Signály sa budú vysielať s HD kvalitou obrazu (1080p).

## **1080i:**

Signály sa budú vysielať s HD kvalitou obrazu (1080i).

## **Poznámka**

Ak sa zábery nezobrazia správne pomocou nastavenia [Auto], zvoľte buď [1080i], [1080p] alebo [2160p/1080p], a to na základe toho, ktorý TV prijímač sa má pripojiť.

Digitálny fotoaparát s vymeniteľnými objektívmi ILCE-9 α9

# **HDMI Settings: 24p/60p Output (videozáznam) (Len pre modely kompatibilné s 1080 60i)**

Nastavte 1080/24p alebo 1080/60p ako výstupný formát HDMI, keď sa [H] Record Setting] nastaví na [24p 24M(FX)], [24p 17M(FH)] alebo [24p 50M].

**1 MENU → (Setup) → [HDMI Settings] → [HDMI Resolution] → [1080p] alebo [2160p/1080p].**

**2 MENU → (Setup) → [HDMI Settings] → [ 24p/60p Output] → požadované nastavenie.**

## **Podrobnosti položky ponuky**

#### **60p:**

Videozáznamy sa vysielajú ako 60p.

#### **24p:**

Videozáznamy sa vysielajú ako 24p.

## **Poznámka**

- Kroky 1 a 2 je možné nastaviť v ľubovoľnom poradí.
- Keď sa [ $\Box$ ] Record Setting] nastaví na inú možnosť ako [24p 24M(FX)], [24p 17M(FH)] alebo [24p 50M], toto nastavenie sa zruší, pričom sa bude obrazový signál HDMI vysielať podľa nastavení [HDMI Resolution].

#### **Súvisiaca téma**

[Record Setting \(videozáznam\)](#page-223-0)

Digitálny fotoaparát s vymeniteľnými objektívmi ILCE-9 α9

# **HDMI Settings: HDMI Info. Display**

Voľba možnosti zobrazenia informácií o snímaní, keď sa tento výrobok a TV prijímač pripoja pomocou kábla HDMI (predáva sa osobitne).

**1 MENU → (Setup) → [HDMI Settings] → [HDMI Info. Display] → požadované nastavenie.**

## **Podrobnosti položky ponuky**

## **On:**

Informácie o snímaní sa budú zobrazovať prostredníctvom TV prijímača.

Nasnímaný záber a informácie o snímaní sa zobrazia prostredníctvom TV prijímača, pričom sa na monitore fotoaparátu nebude nič zobrazovať.

## **Off:**

Informácie o snímaní sa nebudú zobrazovať prostredníctvom TV prijímača. Prostredníctvom TV prijímača sa zobrazí len nasnímaný záber, zatiaľ čo sa na monitore fotoaparátu budú zobrazovať nasnímaný záber a informácie o snímaní.

## **Poznámka**

Keď sa tento výrobok pripojí k TV prijímaču kompatibilnému so 4K, [Off] sa zvolí automaticky.

Digitálny fotoaparát s vymeniteľnými objektívmi ILCE-9 α9

# **HDMI Settings: TC Output (videozáznam)**

Nastavenie možnosti superponovania informácií TC (časového kódu) na výstupný signál prostredníctvom konektora HDMI, keď sa daný signál vysiela do iných zariadení určených na profesionálne použitie.

Táto funkcia superponuje informácie časového kódu na výstupný signál HDMI. Výrobok vyšle informácie časového kódu ako digitálne dáta, nie ako obraz zobrazený na obrazovke. Potom môže pripojené zariadenie použiť tieto digitálne dáta na rozpoznanie časových údajov.

## **1 MENU → (Setup) → [HDMI Settings] → [ TC Output] → požadované nastavenie.**

## **Podrobnosti položky ponuky**

## **On:**

**Off:**

Časový kód sa vysiela do iných zariadení.

# Časový kód sa do iných zariadení nevysiela.

## **Poznámka**

Keď je [ T TC Output] nastavený na [On], obraz sa nemusí vysielať správne do TV prijímača alebo záznamového zariadenia. V takýchto prípadoch nastavte [H] TC Output] na [Off].

Digitálny fotoaparát s vymeniteľnými objektívmi ILCE-9 α9

# **HDMI Settings: REC Control (videozáznam)**

Ak pripojíte fotoaparát k externému záznamníku/prehrávaču, budete môcť diaľkovo vysielať príkazy záznamníku/prehrávaču na spustenie/zastavenie zaznamenávania pomocou fotoaparátu.

**1 MENU → (Setup) → [HDMI Settings] → [ REC Control] → požadované nastavenie.**

## **Podrobnosti položky ponuky**

**On:**

**Com**stav Tento fotoaparát dokáže vysielať príkazy na zaznamenávanie do externého záznamníka/prehrávača. **EXTEC** Fotoaparát vysiela príkazy na zaznamenávanie do externého záznamníka/prehrávača.

**Off:**

Fotoaparát nie je schopný vysielať príkazy do externého záznamníka/prehrávača na spustenie/zastavenie zaznamenávania.

## **Poznámka**

- Dostupné pre externé záznamníky/prehrávače kompatibilné s [H] REC Control].
- Keď používate funkciu [ $\mathbf{H}$ REC Control], nastavte režim snímania na  $\mathbf{H}$  (Movie).
- Keď je [ T TC Output] nastavené na [Off], nie je možné použiť funkciu [ T REC Control].
- Aj keď sa zobrazí Deparc, externý záznamník/prehrávač nemusí fungovať správne, a to v závislosti od nastavení alebo stavu záznamníka/prehrávača. Pred použitím skontrolujte, či externý záznamník/prehrávač funguje správne.

Digitálny fotoaparát s vymeniteľnými objektívmi ILCE-9 α9

# **HDMI Settings: CTRL FOR HDMI**

Pri pripojení tohto výrobku k TV prijímaču kompatibilnému s "BRAVIA" Sync pomocou kábla HDMI (predáva sa osobitne), môžete ovládať tento výrobok namierením diaľkového ovládača TV prijímača na TV prijímač.

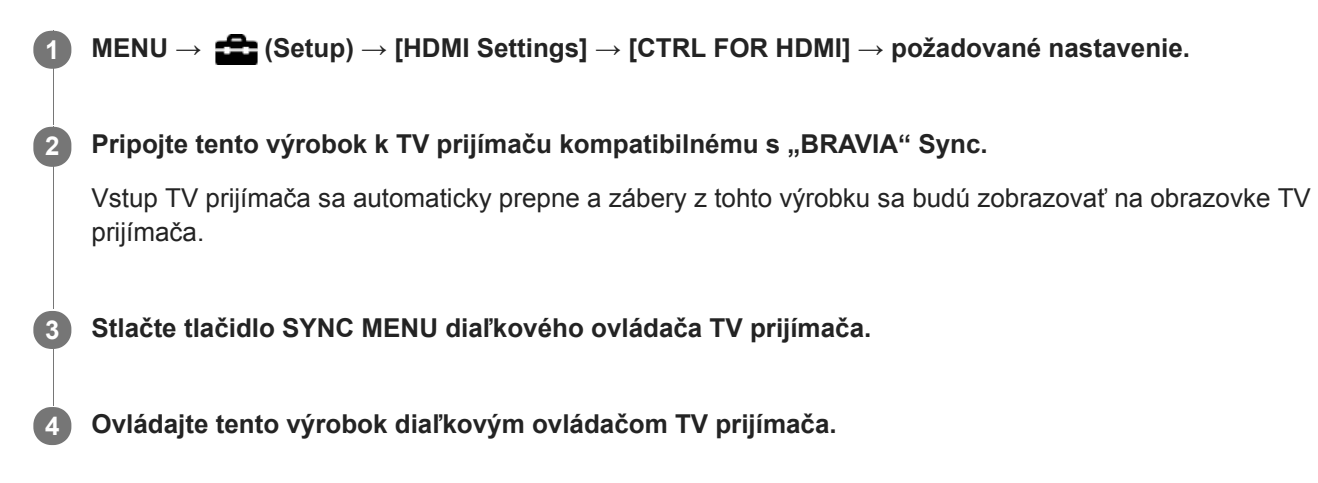

## **Podrobnosti položky ponuky**

## **On:**

Tento výrobok sa dá ovládať diaľkovým ovládačom TV prijímača.

**Off:** Tento výrobok sa nedá ovládať diaľkovým ovládačom TV prijímača.

## **Poznámka**

- Ak pripojíte tento výrobok k TV prijímaču pomocou kábla HDMI, dostupné položky ponuky budú obmedzené.
- Funkcia [CTRL FOR HDMI] je dostupná len pri TV prijímači kompatibilnom s "BRAVIA" Sync. Činnosť SYNC MENU sa bude tiež líšiť v závislosti od používaného TV prijímača. Podrobnosti nájdete v návode na obsluhu dodanom spolu s daným TV prijímačom.
- Ak výrobok vykonáva nežiaduce úkony ako odozvu na diaľkový ovládač TV prijímača, keď je výrobok pripojený k TV prijímaču od iného výrobcu prostredníctvom HDMI, zvoľte MENU  $\rightarrow$   $\blacksquare$  (Setup)  $\rightarrow$  [HDMI Settings]  $\rightarrow$  [CTRL FOR HDMI]  $\rightarrow$  [Off].

<span id="page-314-0"></span>[Príručka pomoci](#page-0-0)

Digitálny fotoaparát s vymeniteľnými objektívmi ILCE-9 α9

# **USB Connection**

Zvolí sa spôsob pripojenia USB, keď sa tento výrobok pripojí k počítaču atď.

## **1 MENU → (Setup) → [USB Connection] → požadované nastavenie.**

## **Podrobnosti položky ponuky**

## **Auto:**

Automaticky sa zriadi pripojenie veľkokapacitnej pamäte (Mass Storage) alebo MTP, a to v závislosti od počítača alebo iných USB zariadení, ktoré sa majú pripojiť. Počítače so systémom Windows 7, Windows 8.1 alebo Windows 10 sa pripoja v režime MTP, pričom sa aktivuje možnosť použitia ich jedinečných funkcií.

## **Mass Storage:**

Zriadi sa pripojenie veľkokapacitnej pamäte medzi týmto výrobkom, počítačom a inými USB zariadeniami.

## **MTP:**

Zriadi sa pripojenie MTP medzi týmto výrobkom, počítačom a inými USB zariadeniami. Počítače so systémom Windows 7, Windows 8.1 alebo Windows 10 sa pripoja v režime MTP, pričom sa aktivuje možnosť použitia ich jedinečných funkcií.

Pamäťová karta v slote na pamäťovú kartu 1 je cieľom pripojenia.

## **PC Remote:**

Použije sa "Remote Camera Control" na ovládanie tohto výrobku z počítača, vrátane takých funkcií, ako sú snímanie a ukladanie záberov do počítača.

#### **Poznámka**

Nadviazanie spojenia medzi týmto výrobkom a počítačom môže trvať nejaký čas, ak je [USB Connection] nastavené na [Auto].

#### **Súvisiaca téma**

- **[PC Remote Settings: Still Img. Save Dest.](#page-317-0)**
- **[PC Remote Settings: RAW+J PC Save Img](#page-318-0)**

[Príručka pomoci](#page-0-0)

Digitálny fotoaparát s vymeniteľnými objektívmi ILCE-9 α9

# **USB LUN Setting**

Zlepší sa kompatibilita obmedzením funkcií pripojenia USB.

**1 MENU → (Setup) → [USB LUN Setting] → požadované nastavenie.**

## **Podrobnosti položky ponuky**

**Multi:** Za normálnych okolností použite [Multi]. **Single:** Nastavte [USB LUN Setting] na [Single] len vtedy, ak nie je možné vytvoriť pripojenie.

Digitálny fotoaparát s vymeniteľnými objektívmi ILCE-9 α9

# **USB Power Supply**

Nastavenie možnosti privádzania napájania prostredníctvom mikro USB kábla, keď je výrobok pripojený k počítaču alebo zariadeniu USB.

**1 MENU → (Setup) → [USB Power Supply] → požadované nastavenie.**

## **Podrobnosti položky ponuky**

**On:**

Napájanie sa privádza do výrobku prostredníctvom mikro USB kábla, keď je výrobok pripojený k počítaču, atď.

## **Off:**

Napájanie sa neprivádza do výrobku prostredníctvom mikro USB kábla, keď je výrobok pripojený k počítaču, atď. Ak použijete dodaný sieťový adaptér, napájanie sa bude privádzať, aj keď je zvolená možnosť [Off].

## **Poznámka**

Vložte akumulátor do výrobku na prívod napájania prostredníctvom USB kábla.

<span id="page-317-0"></span>Digitálny fotoaparát s vymeniteľnými objektívmi ILCE-9 α9

# **PC Remote Settings: Still Img. Save Dest.**

Nastavenie toho, či sa budú statické zábery ukladať do fotoaparátu aj počítača počas snímania pomocou PC Remote. Toto nastavenie je užitočné vtedy, keď chcete kontrolovať zaznamenané zábery vo fotoaparáte bez opustenia fotoaparátu.

PC Remote: Použije sa "Remote Camera Control" na ovládanie tohto výrobku z počítača, vrátane takých funkcií, ako sú snímanie a ukladanie záberov do počítača. \*

**1 MENU → (Setup) → [PC Remote Settings] → [Still Img. Save Dest.] → požadované nastavenie.**

## **Podrobnosti položky ponuky**

## **PC Only:**

Statické zábery sa uložia len do počítača.

#### **PC+Camera:**

Statické zábery sa uložia do počítača a do fotoaparátu.

#### **Poznámka**

- Počas snímania pomocou PC Remote nie je možné zmeniť nastavenia pre [Still Img. Save Dest.]. Upravte nastavenia pred tým, ako začnete snímať.
- Ak vložíte pamäťovú kartu, na ktorú nie je možný záznam, nebudete môcť snímať statické zábery, aj keď zvolíte [PC+Camera].
- Ak zvolíte [PC+Camera], pričom ste nevložili pamäťovú kartu do fotoaparátu, nebudete môcť spustiť uzávierku, aj keď sa [Release w/o Card] nastaví na [Enable].
- Počas snímania pomocou PC Remote sa [Recording Mode] uzamkne na [Standard] a nedá sa zmeniť.
- Počas prehliadania statických záberov vo fotoaparáte nie je možné snímanie pomocou PC Remote.

#### **Súvisiaca téma**

- [USB Connection](#page-314-0)
- [Release w/o Card](#page-189-0)
- **[PC Remote Settings: RAW+J PC Save Img](#page-318-0)**

<span id="page-318-0"></span>Digitálny fotoaparát s vymeniteľnými objektívmi ILCE-9 α9

# **PC Remote Settings: RAW+J PC Save Img**

Zvolí sa typ súborov na prenos záberov do počítača pri snímaní pomocou PC Remote.

Pri snímaní statických záberov pomocou PC Remote daná aplikácia v počítači nezobrazí záber, pokiaľ sa záber úplne neprenesie. Pri vykonávaní snímania RAW+JPEG môžete urýchliť spracovanie zobrazenia prenosom len záberov vo formáte JPEG, namiesto prenosu záberov vo formáte RAW aj JPEG.

PC Remote: Použije sa "Remote Camera Control" na ovládanie tohto výrobku z počítača, vrátane takých funkcií, ako sú snímanie a ukladanie záberov do počítača.

**1 MENU → (Setup) → [PC Remote Settings] → [RAW+J PC Save Img] → požadované nastavenie.**

## **Podrobnosti položky ponuky**

## **RAW & JPEG:**

\*

Do počítača sa prenesú súbory RAW aj JPEG.

## **JPEG Only:** Do počítača sa prenesú len súbory JPEG.

**RAW Only:**

Do počítača sa prenesú len súbory RAW.

## **Poznámka**

- [RAW+J PC Save Img] sa dá nastaviť len vtedy, keď je [ Quality] nastavené na [RAW & JPEG].
- Počas snímania pomocou PC Remote sa [Recording Mode] uzamkne na [Standard] a nedá sa zmeniť.

## **Súvisiaca téma**

- [USB Connection](#page-314-0)
- [Quality \(statický záber\)](#page-139-0)
- **[PC Remote Settings: Still Img. Save Dest.](#page-317-0)**

Digitálny fotoaparát s vymeniteľnými objektívmi ILCE-9 α9

# **Language**

Voľba jazyka, ktorý sa bude používať v položkách ponúk, výstrahách a hláseniach.

**1 MENU → (Setup) → [ Language] → požadovaný jazyk.**

Digitálny fotoaparát s vymeniteľnými objektívmi ILCE-9 α9

# **Date/Time Setup**

Prostredie nastavenia hodín sa zobrazí automaticky, keď sa tento výrobok zapne po prvýkrát, alebo keď dôjde k úplnému vybitiu vnútornej nabíjateľnej záložnej batérie. Zvoľte túto ponuku pri nastavení dátumu a času po prvom nastavení.

**1 MENU → (Setup) → [Date/Time Setup] → požadované nastavenie.**

## **Podrobnosti položky ponuky**

**Daylight Savings:** Voľba letného času [On]/[Off]. **Date/Time:** Nastavenie dátumu a času. **Date Format:** Voľba formátu zobrazenia dátumu a času.

## **Rada**

- Ak chcete nabiť vnútornú nabíjateľnú záložnú batériu, vložte nabitý akumulátor a nechajte výrobok na 24 hodín alebo dlhšie vo vypnutom stave.
- Ak sa hodiny resetujú po každom nabití akumulátora, je možné, že je vnútorná nabíjateľná záložná batéria opotrebovaná. Obráťte sa na svoje servisné stredisko.

[Príručka pomoci](#page-0-0)

Digitálny fotoaparát s vymeniteľnými objektívmi ILCE-9 α9

# **Area Setting**

Nastavenie oblasti, v ktorej používate tento výrobok.

**1 MENU → (Setup) → [Area Setting] → požadovaná oblasť.**

[Príručka pomoci](#page-0-0)

Digitálny fotoaparát s vymeniteľnými objektívmi ILCE-9 α9

# **Copyright Info**

Na statické zábery sa zapíšu informácie o autorských právach.

**1 MENU → (Setup) → [Copyright Info] → požadované nastavenie.**

**Keď zvolíte [Set Photographer] alebo [Set Copyright], na displeji sa zobrazí klávesnica. Zadajte požadované meno. 2**

## **Podrobnosti položky ponuky**

## **Write Copyright Info:**

Nastavenie možnosti zápisu informácií o autorskom práve. ([On]/[Off])

Ak zvolíte [On], v prostredí snímania sa zobrazí ikona  $\odot$ .

#### **Set Photographer:**

Nastavenie mena fotografa.

## **Set Copyright:**

Nastavenie mena vlastníka autorského práva.

#### **Disp. Copyright Info:**

Zobrazenie aktuálnych informácií o autorskom práve.

#### **Poznámka**

- Zadávať je možné len alfanumerické znaky a symboly pre [Set Photographer] a [Set Copyright]. Zadať je možné maximálne 46 písmen.
- Počas prezerania záberov s informáciami o autorskom práve sa zobrazí ikona  $\overline{C}$ .
- Aby nedošlo k neoprávnenému použitiu [Copyright Info], nezabudnite vymazať stĺpce [Set Photographer] a [Set Copyright] pred požičaním alebo odovzdaním fotoaparátu.
- Spoločnosť Sony nebude niesť zodpovednosť za problémy alebo škody vyplývajúce z použitia [Copyright Info].

#### **Súvisiaca téma**

**[Spôsob používania klávesnice](#page-35-0)** 

Digitálny fotoaparát s vymeniteľnými objektívmi ILCE-9 α9

# **Version**

Zobrazí sa verzia softvéru tohto výrobku. Skontrolujte verziu pri vydaní aktualizácií softvéru pre tento výrobok atď. Zobrazí sa aj verzia objektívu, ak sa pripojí objektív kompatibilný s aktualizáciami firmvéru. Verzia montážneho adaptéra sa zobrazí v oblasti objektívu, ak je pripojený montážny adaptér kompatibilný s aktualizáciami firmvéru.

**1 MENU**  $\rightarrow$  **12 (Setup)**  $\rightarrow$  [Version].

## **Poznámka**

Aktualizáciu je možné vykonať len vtedy, keď je úroveň nabitia akumulátora (771) (3 zostávajúce segmenty batérie) alebo vyššia. Použite dostatočne nabitý akumulátor.
Digitálny fotoaparát s vymeniteľnými objektívmi ILCE- $9$  α9

# **Certification Logo (Len pre niektoré modely)**

Zobrazia sa niektoré certifikačné logá tohto výrobku.

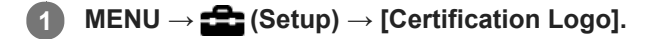

Digitálny fotoaparát s vymeniteľnými objektívmi ILCE-9 α9

# **IPTC Information**

Pri zaznamenávaní statických záberov môžete zapísať informácie IPTC\*. Môžete vopred vytvárať a upravovať informácie IPTC pomocou určeného softvéru (<http://www.sony.net/iptc/help/>) a zapisovať tieto informácie na pamäťovú kartu.

Túto funkciu je možné použiť, keď je systémový softvér (firmvér) fotoaparátu ver. 2.00 alebo novšej.

Informácie IPTC obsahujú vlastnosti metadát digitálnych záberov v súlade so štandardom International Press Telecommunications Council.

# **1 MENU → (Setup) → [IPTC Information] → požadovaná položka nastavenia.**

# **Podrobnosti položky ponuky**

#### **Write IPTC Info :**

Nastavenie možnosti zápisu informácií IPTC do statických záberov. ([On]/[Off])

Ak zvolíte [On], v prostredí snímania sa zobrazí ikona  $\text{IPTC}$ .

#### **Register IPTC Info :**

Zaregistrujú sa informácie IPTC z pamäťovej karty do fotoaparátu. Zvoľte [Slot 1] alebo [Slot 2] ako pamäťovú kartu, z ktorej sa majú načítať informácie IPTC.

#### **Rada**

- Pri prehliadaní záberov, ktoré obsahujú informácie IPTC, sa na displeji bude zobrazovať ikona  $IPTC$ .
- Podrobnosti o spôsobe používania určeného softvéru nájdete na nasledujúcej podpornej stránke. <http://www.sony.net/iptc/help/>

#### **Poznámka**

- Pri každej registrácii informácií IPTC sa informácie, ktoré boli predtým zaregistrované vo fotoaparáte, prepíšu.
- Informácie IPTC nie je možné upravovať ani kontrolovať vo fotoaparáte.
- Ak chcete odstrániť informácie IPTC zaregistrované vo fotoaparáte, resetujte fotoaparát na počiatočné nastavenia.
- Pred požičaním alebo odovzdaním fotoaparátu resetujte fotoaparát, aby sa odstránili informácie IPTC.

#### **Súvisiaca téma**

#### ■ [Setting Reset](#page-328-0)

[Version](#page-323-0)

Digitálny fotoaparát s vymeniteľnými objektívmi ILCE-9 α9

# **Write Serial Number**

Zapíše sa výrobné číslo fotoaparátu do údajov Exif pri snímaní statických záberov. Túto funkciu je možné použiť, keď je systémový softvér (firmvér) fotoaparátu verzie 3.00 alebo novšej.

**1 MENU → (Setup) → [Write Serial Number] → požadované nastavenie.**

# **Podrobnosti položky ponuky**

**On:**

Zapíše sa výrobné číslo fotoaparátu do údajov Exif pre záber.

**Off:**

Výrobné číslo fotoaparátu sa do údajov Exif pre záber nezapíše.

#### **Súvisiaca téma**

[Version](#page-323-0)

### **SONY**

[Príručka pomoci](#page-0-0)

Digitálny fotoaparát s vymeniteľnými objektívmi ILCE-9 α9

# **Demo Mode**

Keď sa fotoaparát nebude určitý čas používať, funkcia [Demo Mode] automaticky zobrazí videozáznamy uložené na pamäťovej karte (ukážka). Za normálnych okolností zvoľte [Off].

**1 MENU → (Setup) → [Demo Mode] → požadované nastavenie.**

# **Podrobnosti položky ponuky**

#### **On:**

Ak sa výrobok nebude používať približne jednu minútu, automaticky sa spustí ukážka prehrávania videozáznamov. Prehrať je možné len chránené videozáznamy vo formáte AVCHD.

Režim zobrazenia nastavte na [AVCHD View] a nastavte ochranu súboru videozáznamu s najstarším dátumom a časom nasnímania.

#### **Off:**

Ukážka sa nespustí.

#### **Poznámka**

- Túto položku je možné nastaviť len vtedy, keď je tento výrobok napájaný zo sieťového adaptéra (je súčasťou dodávky).
- Keď sa na pamäťovej karte nenachádzajú žiadne chránené videozáznamy vo formáte AVCHD, nie je možné zvoliť [On].
- [Demo Mode] vždy zobrazí videozáznamy na pamäťovej karte v slote na pamäťovú kartu 1.

### <span id="page-328-0"></span>**SONY**

[Príručka pomoci](#page-0-0)

Digitálny fotoaparát s vymeniteľnými objektívmi ILCE-9 α9

# **Setting Reset**

Výrobok sa resetuje na východiskové nastavenia. Aj keď sa vykoná [Setting Reset], nasnímané zábery sa zachovajú.

**1 MENU → (Setup) → [Setting Reset] → požadované nastavenie.**

### **Podrobnosti položky ponuky**

#### **Camera Settings Reset:**

Hlavné nastavenia snímania sa vrátia na pôvodné hodnoty.

#### **Initialize:**

Všetky nastavenia sa vrátia na pôvodné hodnoty.

#### **Poznámka**

- Počas resetovania dbajte na to, aby nedošlo k vysunutiu akumulátora.
- Hodnota nastavená pomocou [AF Micro Adj.] sa neresetuje, aj keď sa vykoná [Camera Settings Reset] alebo [Initialize].

# **Súvisiaca téma**

- [AF Micro Adj.](#page-108-0)
- [Zoznam hodnôt východiskových nastavení](#page-612-0)

<span id="page-329-0"></span>Digitálny fotoaparát s vymeniteľnými objektívmi ILCE-9 α9

# **PlayMemories Mobile**

Pomocou aplikácie smartfónu PlayMemories Mobile môžete nasnímať záber počas ovládania fotoaparátu pomocou smartfónu alebo preniesť zábery uložené vo fotoaparáte do smartfónu. Stiahnite a nainštalujte aplikáciu PlayMemories Mobile z obchodu s aplikáciami vášho smartfónu. Ak už je aplikácia PlayMemories Mobile nainštalovaná vo vašom smartfóne, nezabudnite ju aktualizovať na najnovšiu verziu.

Podrobnosti o PlayMemories Mobile nájdete na podpornej stránke [\(http://www.sony.net/pmm/](http://www.sony.net/pmm/?id=hg_stl)).

#### **Poznámka**

V závislosti od aktualizácií budúcich verzií podliehajú prevádzkové postupy či zobrazenia displeja zmenám bez upozornenia.

<span id="page-330-0"></span>Digitálny fotoaparát s vymeniteľnými objektívmi ILCE-9 α9

# **Ovládanie fotoaparátu pomocou smartfónu so systémom Android (Diaľkové ovládanie jedným dotykom NFC)**

Tento výrobok je možné pripojiť k smartfónu so systémom Android kompatibilnému s funkciou NFC pomocou ich vzájomného dotyku a potom ovládať tento výrobok pomocou smartfónu. Vopred nastavte [Ctrl w/ Smartphone] na možnosť [On] voľbou MENU → (Network) → [Ctrl w/ Smartphone].

# **1 Aktivujte funkciu NFC smartfónu.**

#### **Prepnite tento výrobok do režimu snímania. 2**

Funkcia NFC je dostupná len vtedy, keď sa na displeji zobrazí  $\blacksquare$  (značka N).

#### **Priložte smartfón k tomuto výrobku. 3**

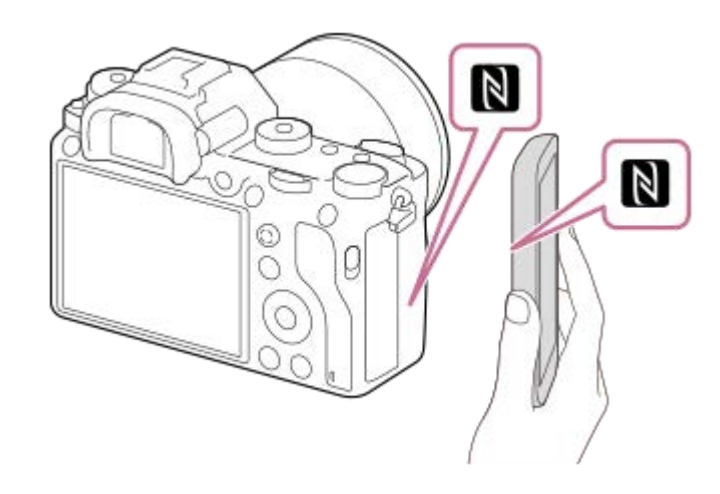

Smartfón a tento výrobok sa pripoja a spustí sa PlayMemories Mobile.

Môžete nasnímať záber pomocou diaľkového ovládača počas kontroly kompozície záberu na displeji smartfónu.

Priložte smartfón k tomuto výrobku na 1-2 sekundy dovtedy, kým sa nespustí softvér PlayMemories Mobile.

### **Informácie o funkcii "NFC"**

NFC je technológia, ktorá umožňuje bezdrôtovú komunikáciu s krátkym dosahom medzi rôznymi zariadeniami, ako sú napríklad mobilné telefóny alebo IC tagy, atď. Funkcia NFC uľahčuje dátovú komunikáciu na základe jediného dotyku určeného dotykového bodu.

NFC (Near Field Communication) je medzinárodný štandard technológie bezdrôtovej komunikácie s krátkym dosahom.

### **Poznámka**

- Ak sa nedá zriadiť pripojenie, vykonajte nasledovné:
	- Spustite PlayMemories Mobile v smartfóne a potom smartfón pomaly približujte k (značka N) tohto výrobku.
	- Ak je smartfón v puzdre, vyberte ho.
	- Ak je tento výrobok v puzdre, vyberte ho.
	- Skontrolujte, či je funkcia NFC aktivovaná vo vašom smartfóne.
- Môže dôjsť k rušeniu rádiových vĺn, keďže komunikácia prostredníctvom Bluetooth a Wi-Fi používa rovnaké frekvenčné pásmo. Ak je vaše pripojenie Wi-Fi nestabilné, môže sa vylepšiť vypnutím funkcie Bluetooth smartfónu. Ak to urobíte, prepojovacia funkcia údajov o polohe nebude dostupná.
- Keď je [Airplane Mode] nastavený na [On], nie je možné pripojiť tento výrobok a smartfón. Nastavte [Airplane Mode] na [Off].
- Ak sú tento výrobok a smartfón pripojené, keď je tento výrobok v režime prehrávania, zobrazený záber sa odošle do smartfónu.

#### **Súvisiaca téma**

- [PlayMemories Mobile](#page-329-0)
- [Airplane Mode](#page-352-0)

<span id="page-332-0"></span>Digitálny fotoaparát s vymeniteľnými objektívmi ILCE-9 α9

# **Ovládanie fotoaparátu pomocou smartfónu so systémom Android (QR code)**

Tento výrobok môžete ovládať pomocou svojho smartfónu po pripojení smartfónu k fotoaparátu pomocou QR code. Vopred nastavte [Ctrl w/ Smartphone] na možnosť [On] voľbou MENU → (Network) → [Ctrl w/ Smartphone].

#### **MENU → (Network) → [Ctrl w/ Smartphone] → [ Connection Info.]. 1**

QR code **(A)** a SSID **(B)** sa zobrazia na monitore tohto výrobku.

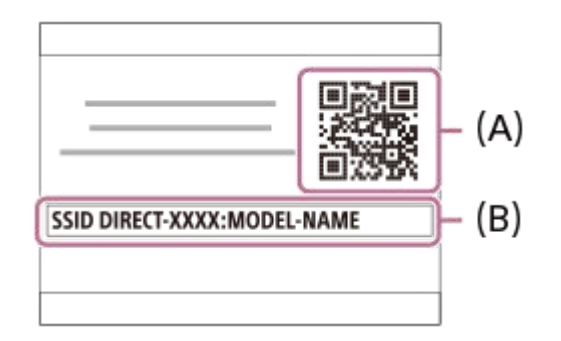

**2 Spustite PlayMemories Mobile vo svojom smartfóne a zvoľte [Scan QR Code of the Camera].**

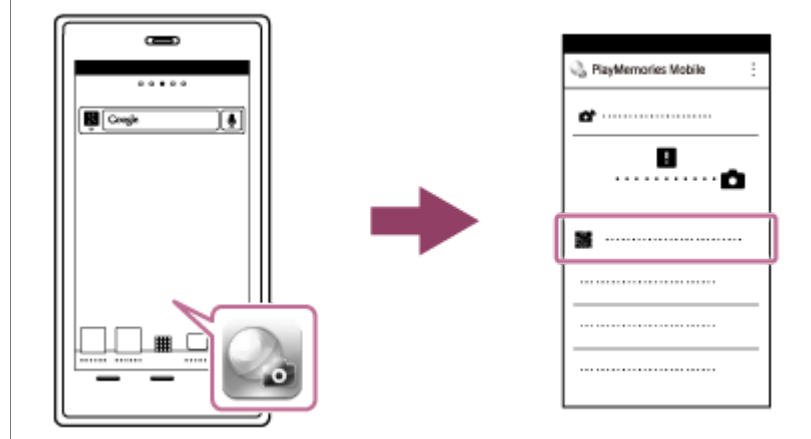

# **Zvoľte [OK] na obrazovke smartfónu.**

Keď sa zobrazí hlásenie, znova zvoľte [OK].

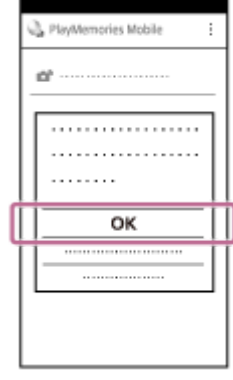

**3**

**4 Načítajte QR code zobrazený na monitore tohto výrobku pomocou smartfónu.**

Po načítaní QR code sa hlásenie [Connect with the camera?] zobrazí na obrazovke smartfónu.

#### **Zvoľte [OK] na obrazovke smartfónu.**

Smartfón je pripojený k tomuto výrobku.

Teraz môžete diaľkovo snímať zábery pri súčasnej kontrole kompozície záberov na displeji smartfónu.

#### **Rada**

**5**

Po načítaní QR code sa SSID (DIRECT-xxxx) a heslo tohto výrobku zaregistrujú v smartfóne. Neskôr to umožní ľahké pripojenie smartfónu k tomuto výrobku prostredníctvom Wi-Fi voľbou SSID.(Vopred nastavte [Ctrl w/ Smartphone] na [On].)

#### **Poznámka**

- Môže dôjsť k rušeniu rádiových vĺn, keďže komunikácia prostredníctvom Bluetooth a Wi-Fi používa rovnaké frekvenčné pásmo. Ak je vaše pripojenie Wi-Fi nestabilné, môže sa vylepšiť vypnutím funkcie Bluetooth smartfónu. Ak to urobíte, prepojovacia funkcia údajov o polohe nebude dostupná.
- Ak sa smartfón nedá pripojiť k tomuto výrobku pomocou funkcie [One-touch(NFC)] alebo QR code, použite SSID a heslo.

#### **Súvisiaca téma**

- [PlayMemories Mobile](#page-329-0)
- [Ovládanie fotoaparátu pomocou smartfónu so systémom Android \(SSID\)](#page-334-0)

<span id="page-334-0"></span>Digitálny fotoaparát s vymeniteľnými objektívmi ILCE-9 α9

# **Ovládanie fotoaparátu pomocou smartfónu so systémom Android (SSID)**

Tento výrobok môžete ovládať pomocou svojho smartfónu po pripojení smartfónu k fotoaparátu pomocou SSID a hesla. Vopred nastavte [Ctrl w/ Smartphone] na možnosť [On] voľbou MENU → (Network) → [Ctrl w/ Smartphone].

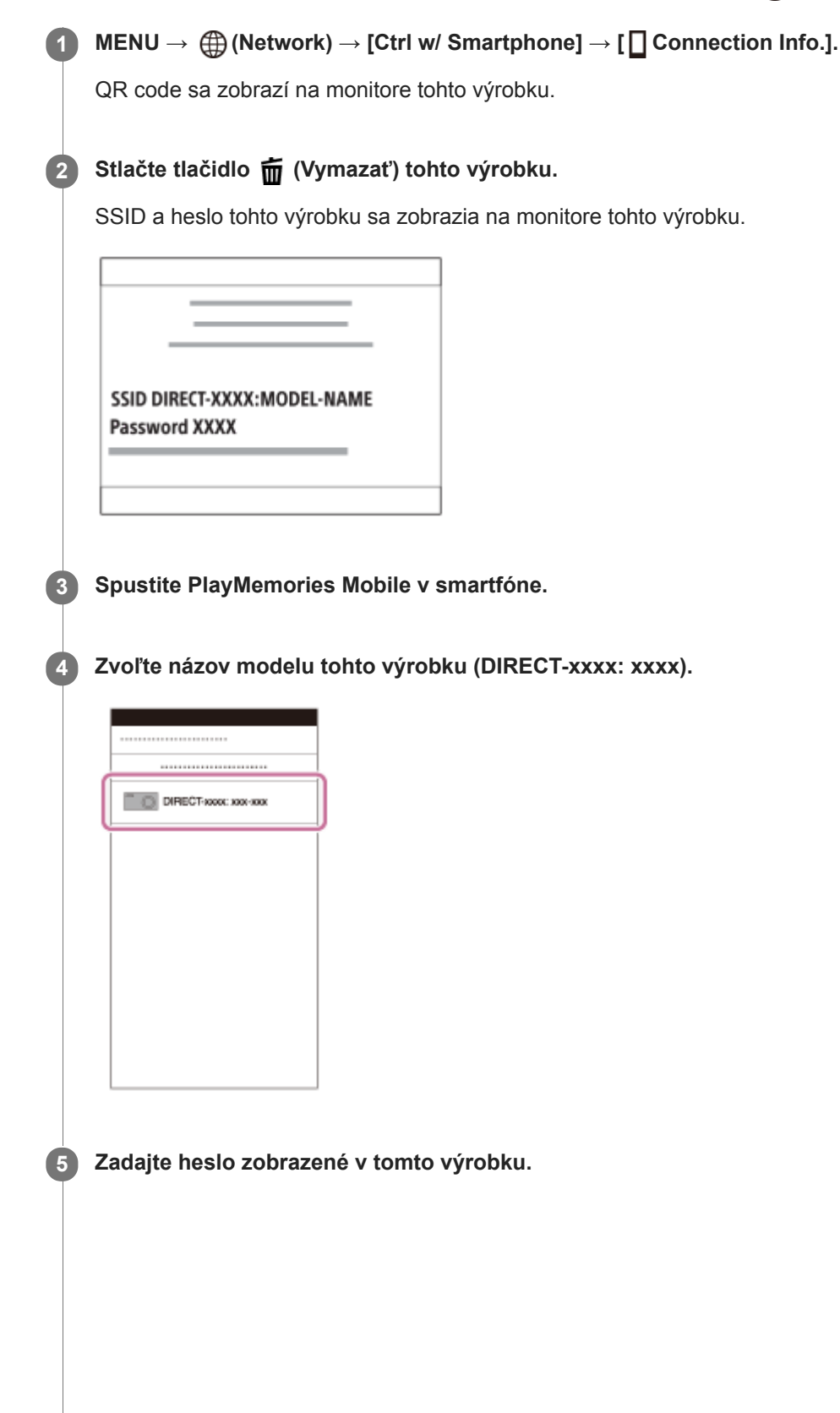

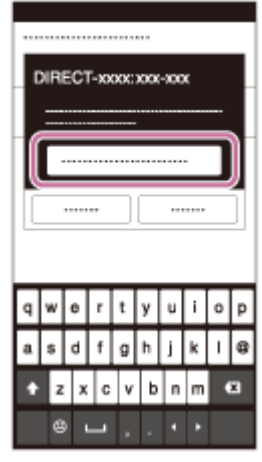

Smartfón je pripojený k tomuto výrobku.

Teraz môžete diaľkovo snímať zábery pri súčasnej kontrole kompozície záberov na displeji smartfónu.

### **Poznámka**

Môže dôjsť k rušeniu rádiových vĺn, keďže komunikácia prostredníctvom Bluetooth a Wi-Fi používa rovnaké frekvenčné pásmo. Ak je vaše pripojenie Wi-Fi nestabilné, môže sa vylepšiť vypnutím funkcie Bluetooth smartfónu. Ak to urobíte, prepojovacia funkcia údajov o polohe nebude dostupná.

### **Súvisiaca téma**

[PlayMemories Mobile](#page-329-0)

**2**

<span id="page-336-0"></span>[Príručka pomoci](#page-0-0)

Digitálny fotoaparát s vymeniteľnými objektívmi ILCE-9 α9

# **Ovládanie fotoaparátu pomocou zariadenia iPhone alebo iPad (QR code)**

Zariadenie iPhone alebo iPad môžete pripojiť k fotoaparátu pomocou QR code a ovládať fotoaparát pomocou zariadenia iPhone alebo iPad.

Vopred nastavte [Ctrl w/ Smartphone] na možnosť [On] voľbou MENU →  $\bigoplus$  (Network) → [Ctrl w/ Smartphone].

#### **MENU → (Network) → [Ctrl w/ Smartphone] → [ Connection Info.]. 1**

QR code **(A)** a SSID **(B)** sa zobrazia na monitore tohto výrobku.

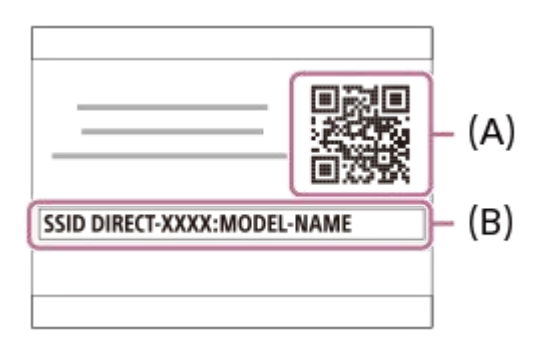

**Spustite PlayMemories Mobile vo svojom zariadení iPhone alebo iPad a zvoľte [Scan QR Code of the Camera].**

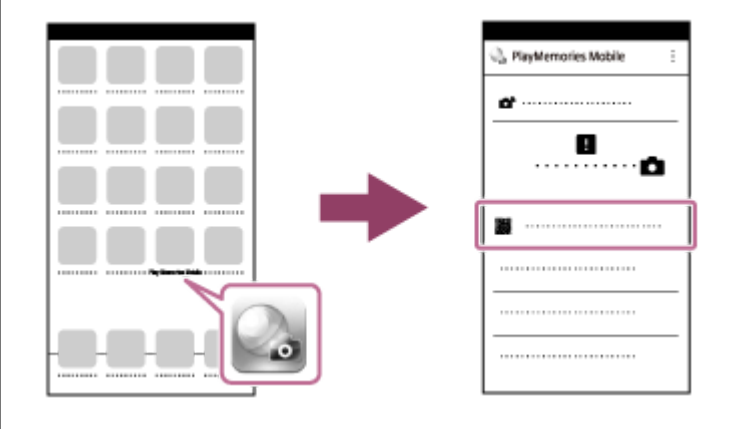

**Zvoľte [OK] na displeji zariadenia iPhone alebo iPad. 3**

Keď sa zobrazí hlásenie, znova zvoľte [OK].

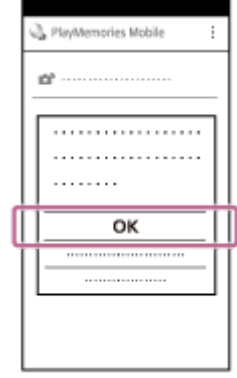

**Načítajte QR code zobrazený na monitore tohto výrobku pomocou zariadenia iPhone alebo iPad.**

# **Nainštalujte profil (údaje o nastavení) podľa pokynov zobrazených na obrazovke zariadenia iPhone alebo iPad a zvoľte [OK].**

Daný profil sa nainštaluje do zariadenia iPhone alebo iPad.

Ak ste aktivovali funkciu uzamknutia pomocou prístupového kódu pre svoje zariadenie iPhone alebo iPad, budete musieť zadať daný prístupový kód. Zadajte prístupový kód, ktorý ste nastavili pre svoje zariadenie iPhone alebo iPad.

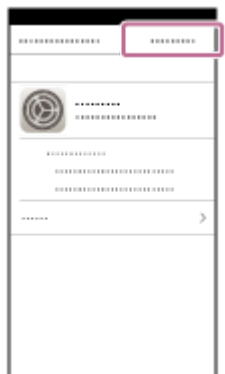

**4**

**5**

**Zvoľte [Settings] na obrazovke "Home" → [Wi-Fi] → SSID pre tento výrobok v zariadení iPhone alebo iPad. 6**

Zariadenie iPhone alebo iPad sa pripojí k tomuto výrobku.

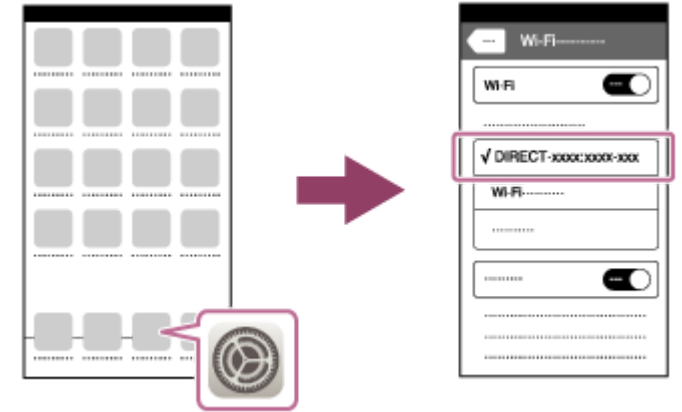

Vráťte sa na obrazovku "Home" zariadenia iPhone alebo iPad a spustite PlayMemories Mobile.

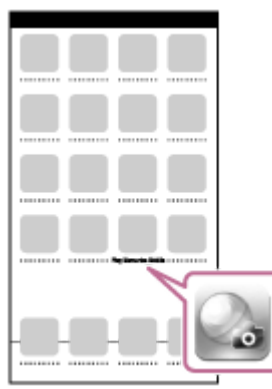

Teraz môžete diaľkovo snímať zábery pri súčasnej kontrole kompozície záberov na displeji vášho zariadenia iPhone alebo iPad.

**7**

Po načítaní QR code sa SSID (DIRECT-xxxx) a heslo tohto výrobku zaregistrujú do zariadenia iPhone alebo iPad. Neskôr to umožní ľahké pripojenie zariadenia iPhone alebo iPad k tomuto výrobku prostredníctvom Wi-Fi voľbou SSID.(Vopred nastavte [Ctrl w/ Smartphone] na [On].)

#### **Poznámka**

- Môže dôjsť k rušeniu rádiových vĺn, keďže komunikácia prostredníctvom Bluetooth a Wi-Fi používa rovnaké frekvenčné pásmo. Ak je vaše pripojenie Wi-Fi nestabilné, môže sa vylepšiť vypnutím funkcie Bluetooth smartfónu. Ak to urobíte, prepojovacia funkcia údajov o polohe nebude dostupná.
- Ak sa vaše zariadenie iPhone alebo iPad nedá pripojiť k tomuto výrobku pomocou QR code, použite SSID a heslo.

#### **Súvisiaca téma**

- [PlayMemories Mobile](#page-329-0)
- [Ovládanie fotoaparátu pomocou zariadenia iPhone alebo iPad \(SSID\)](#page-339-0)

<span id="page-339-0"></span>Digitálny fotoaparát s vymeniteľnými objektívmi ILCE-9 α9

# **Ovládanie fotoaparátu pomocou zariadenia iPhone alebo iPad (SSID)**

Fotoaparát môžete ovládať pomocou zariadenia iPhone alebo iPad pripojením zariadenia iPhone alebo iPad k

fotoaparátu pomocou SSID a hesla. MENU  $\rightarrow \bigoplus$  (Network)  $\rightarrow$  [Ctrl w/ Smartphone]  $\rightarrow$  vopred nastavte [Ctrl w/ Smartphone] na [On]. **MENU → (Network) → [Ctrl w/ Smartphone] → [ Connection Info.]. 1** QR code sa zobrazí na monitore tohto výrobku. **Stlačte tlačidlo (Vymazať) tohto výrobku. 2** SSID a heslo tohto výrobku sa zobrazia na monitore tohto výrobku. SSID DIRECT-XXXX:MODEL-NAME **Password XXXX 3 Zvoľte názov modelu tohto výrobku (DIRECT-xxxx: xxxx) v prostredí nastavenia Wi-Fi svojho zariadenia iPhone alebo iPad.**  $\blacksquare$ W-Fi DIRECT-seec: see-see

**4 Zadajte heslo zobrazené v tomto výrobku.**

 $\blacksquare$ 

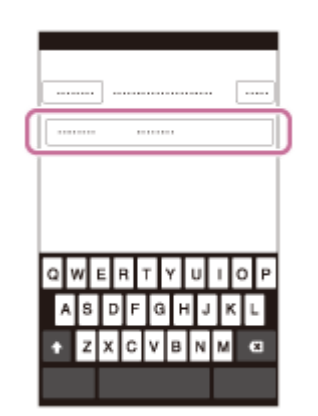

Zariadenie iPhone alebo iPad je pripojené k tomuto výrobku.

**5** Skontrolujte, či bolo vaše zariadenie iPhone alebo iPad pripojené k "SSID" zobrazenému v tomto výrobku.

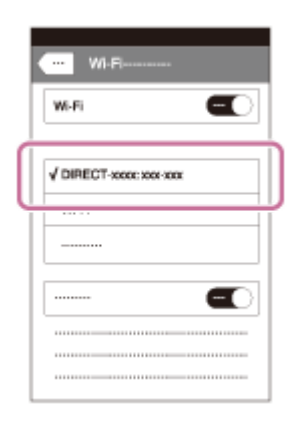

Vráťte sa na domovskú obrazovku "Home" zariadenia iPhone alebo iPad a spustite PlayMemories Mobile. **6**

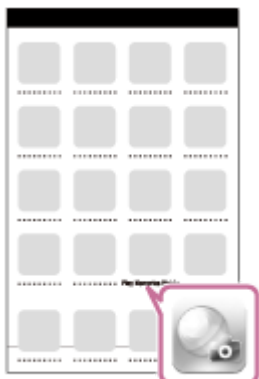

Teraz môžete diaľkovo snímať zábery pri súčasnej kontrole kompozície záberov na displeji vášho zariadenia iPhone alebo iPad.

#### **Poznámka**

Môže dôjsť k rušeniu rádiových vĺn, keďže komunikácia prostredníctvom Bluetooth a Wi-Fi používa rovnaké frekvenčné pásmo. Ak je vaše pripojenie Wi-Fi nestabilné, môže sa vylepšiť vypnutím funkcie Bluetooth smartfónu. Ak to urobíte, prepojovacia funkcia údajov o polohe nebude dostupná.

### **Súvisiaca téma**

[PlayMemories Mobile](#page-329-0)

**1**

**2**

<span id="page-341-0"></span>Digitálny fotoaparát s vymeniteľnými objektívmi ILCE-9 α9

# **Send to Smartphone**

Môžete preniesť statické zábery/videozáznamy do smartfónu a zobraziť ich. V smartfóne však musí byť nainštalovaná aplikácia PlayMemories Mobile.

**MENU → (Network) → [Send to Smartphone] → požadované nastavenie.**

Ak stlačíte tlačidlo (Send to Smartphone) v režime prehrávania, zobrazí sa prostredie nastavenia pre [Send to Smartphone].

**Ak je tento výrobok pripravený na prenos, zobrazí sa na ňom prostredie s informáciami. Pripojte smartfón a výrobok na základe príslušných informácií.**

Spôsob nastavenia pre pripojenie smartfónu a výrobku sa mení v závislosti od daného smartfónu.

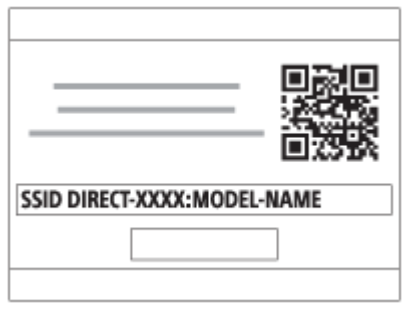

# **Podrobnosti položky ponuky**

### **Select on This Device:**

Zvolí sa záber v tomto výrobku na prenos do smartfónu.

(1) Zvoľte z možností [This Image], [All Images on This Date] alebo [Multiple Images].

Zobrazené voliteľné možnosti sa môžu líšiť v závislosti od režimu zobrazenia zvoleného vo fotoaparáte.

(2) Ak zvolíte [Multiple Images], zvoľte požadované zábery pomocou stredu ovládacieho kolieska a potom stlačte MENU  $\rightarrow$  [Enter].

### **Select on Smartphone:**

V smartfóne sa zobrazia všetky zábery uložené na pamäťovej karte tohto výrobku.

### **Poznámka**

- Prenášať je možné len zábery, ktoré sú uložené na pamäťovej karte fotoaparátu.
- Prenášať je možné len zábery uložené na pamäťovej karte v slote na pamäťovú kartu, ktorý sa používa na prehliadanie. Ak chcete zmeniť slot na pamäťovú kartu, ktorý sa má prehliadať, zvoľte MENU → (Playback) → [Select PB Media] → požadovaný slot.
- Môžete zvoliť veľkosť záberu, ktorý sa má odoslať do smartfónu, z možností [Original], [2M] alebo [VGA]. Ak chcete zmeniť veľkosť záberu, postupujte podľa nasledujúcich krokov.
	- Pre smartfón so systémom Android
	- Spustite PlayMemories Mobile a veľkosť záberu zmeňte pomocou [Settings] → [Copy Image Size]. Pre iPhone/iPad
	- Zvoľte PlayMemories Mobile v ponuke nastavenia a zmeňte veľkosť záberu pomocou [Copy Image Size].
- Niektoré zábery sa nemusia zobraziť v smartfóne, a to v závislosti od záznamového formátu.
- Zábery vo formáte RAW sa pri odoslaní skonvertujú do formátu JPEG.
- Nie je možné odosielať videozáznamy vo formátoch XAVC S ani AVCHD.
- Tento výrobok zdieľa informácie o pripojení pre[Send to Smartphone] so zariadením, ktoré má povolenie na pripojenie. Ak chcete zmeniť zariadenie, ktoré má povolenie na pripojenie k tomuto výrobku, znova nastavte informácie o pripojení podľa týchto krokov. MENU → (Network) → [Wi-Fi Settings] → [SSID/PW Reset]. Po opätovnom nastavení informácií o pripojení sa musí smartfón znova zaregistrovať.
- Keď je [Airplane Mode] nastavený na [On], nie je možné pripojiť tento výrobok a smartfón. Nastavte [Airplane Mode] na [Off].

#### **Súvisiaca téma**

- [PlayMemories Mobile](#page-329-0)
- [Ovládanie fotoaparátu pomocou smartfónu so systémom Android \(Diaľkové ovládanie jedným dotykom NFC\)](#page-330-0)
- [Ovládanie fotoaparátu pomocou smartfónu so systémom Android \(QR code\)](#page-332-0)
- [Ovládanie fotoaparátu pomocou smartfónu so systémom Android \(SSID\)](#page-334-0)
- [Ovládanie fotoaparátu pomocou zariadenia iPhone alebo iPad \(QR code\)](#page-336-0)
- [Ovládanie fotoaparátu pomocou zariadenia iPhone alebo iPad \(SSID\)](#page-339-0)
- [Odosielanie záberov do smartfónu so systémom Android \(Zdieľanie jedným dotykom NFC\)](#page-343-0)  $\ddot{\phantom{a}}$
- [Airplane Mode](#page-352-0)

**3**

<span id="page-343-0"></span>[Príručka pomoci](#page-0-0)

Digitálny fotoaparát s vymeniteľnými objektívmi ILCE-9 α9

# **Odosielanie záberov do smartfónu so systémom Android (Zdieľanie jedným dotykom NFC)**

Pomocou jediného dotyku môžete pripojiť tento výrobok a smartfón so systémom Android kompatibilný s funkciou NFC a odoslať záber zobrazený na displeji tohto výrobku priamo do smartfónu. Čo sa týka videozáznamov, prenášať je možné len videozáznamy vo formáte MP4 nasnímané s [H] File Format] nastaveným na [MP4].

- **1 Aktivujte funkciu NFC smartfónu.**
- **2 Zobrazte jeden záber v tomto výrobku.**

**Priložte smartfón k tomuto výrobku.**

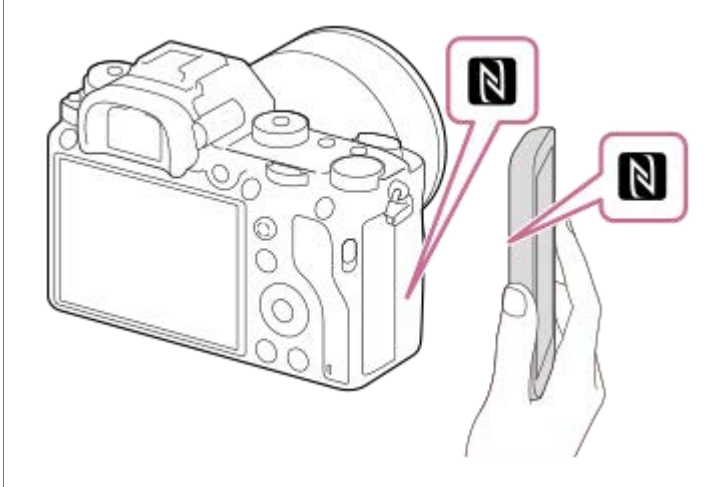

Tento výrobok a smartfón sa pripoja a v smartfóne sa automaticky spustí softvér PlayMemories Mobile a potom sa zobrazený záber odošle do smartfónu.

- Pred priložením smartfónu zrušte jeho funkcie kľudového režimu a zablokovania displeja.
- Funkcia NFC je dostupná len vtedy, keď je na tomto výrobku uvedené  $\blacksquare$  (značka N).
- Priložte smartfón k tomuto výrobku na 1-2 sekundy dovtedy, kým sa nespustí softvér PlayMemories Mobile.
- Ak chcete preniesť dva zábery alebo viac záberov, zvoľte MENU  $\rightarrow$   $\bigoplus$  (Network)  $\rightarrow$  [Send to Smartphone] na voľbu záberov. Po zobrazení prostredia s aktivovaným pripojením použite funkciu NFC na pripojenie tohto výrobku a smartfónu.

# **Informácie o funkcii "NFC"**

NFC je technológia, ktorá umožňuje bezdrôtovú komunikáciu medzi rôznymi zariadeniami s krátkym dosahom, ako sú napríklad mobilné telefóny alebo IC tagy, atď. Funkcia NFC uľahčuje dátovú komunikáciu na základe jediného dotyku určeného dotykového bodu.

NFC (Near Field Communication) je medzinárodný štandard technológie bezdrôtovej komunikácie s krátkym dosahom.

### **Poznámka**

Prenášať je možné len zábery uložené na pamäťovej karte v slote na pamäťovú kartu, ktorý sa používa na prehliadanie. Ak chcete zmeniť slot na pamäťovú kartu, ktorý sa má prehliadať, zvoľte MENU → (Playback) → [Select PB Media] → požadovaný slot.

- Môžete zvoliť veľkosť záberu, ktorý sa má odoslať do smartfónu, z možností [Original], [2M] alebo [VGA]. Ak chcete zmeniť veľkosť záberu, postupujte podľa nasledujúcich krokov.
	- Spustite PlayMemories Mobile a veľkosť záberu zmeňte pomocou [Settings] → [Copy Image Size].
- Zábery vo formáte RAW sa pri odoslaní skonvertujú do formátu JPEG.
- Ak sa v tomto výrobku zobrazí prostredie s miniatúrnymi náhľadmi, zábery sa nedajú preniesť pomocou funkcie NFC.
- Ak sa nedá zriadiť pripojenie, vykonajte nasledovné:
	- Spustite PlayMemories Mobile v smartfóne a potom smartfón pomaly približujte k (značka N) tohto výrobku.
	- Ak je smartfón v puzdre, vyberte ho.
	- Ak je tento výrobok v puzdre, vyberte ho.
	- Skontrolujte, či je funkcia NFC aktivovaná vo vašom smartfóne.
- Keď je [Airplane Mode] nastavený na [On], nie je možné pripojiť tento výrobok a smartfón. Nastavte [Airplane Mode] na [Off].
- Videozáznamy vo formáte AVCHD sa nedajú odosielať.
- Videozáznamy vo formáte XAVC S sa nedajú odosielať.

### **Súvisiaca téma**

- [PlayMemories Mobile](#page-329-0)
- **[Send to Smartphone](#page-341-0)**
- [Airplane Mode](#page-352-0)

Digitálny fotoaparát s vymeniteľnými objektívmi ILCE-9 α9

# **Send to Computer**

Môžete preniesť zábery uložené v tomto výrobku do počítača pripojeného k bezdrôtovému prístupovému bodu alebo bezdrôtovému širokopásmovému smerovaču a jednoducho vytvoriť záložné kópie pomocou tohto úkonu. Pred spustením tohto úkonu nainštalujte softvér PlayMemories Home do počítača a zaregistrujte prístupový bod v tomto výrobku.

**1 Spustite svoj počítač.**

**2 MENU → (Network) → [Send to Computer] → požadovaný slot na pamäťovú kartu.**

#### **Poznámka**

- V závislosti od nastavení aplikácie vášho počítača sa tento výrobok po uložení záberov do počítača vypne.
- Naraz je možné preniesť zábery z tohto výrobku len do jedného počítača.
- Ak chcete preniesť zábery do ďalšieho počítača, pripojte tento výrobok a počítač prostredníctvom pripojenia USB a postupujte podľa pokynov v softvéri PlayMemories Home.

#### **Súvisiaca téma**

- [Inštalácia PlayMemories Home](#page-365-0)
- [Wi-Fi Settings: WPS Push](#page-353-0)
- [Wi-Fi Settings: Access Point Set.](#page-354-0)

Digitálny fotoaparát s vymeniteľnými objektívmi ILCE-9 α9

# **FTP Transfer Func.**

Môžete nastaviť prenos záberov pomocou servera FTP alebo prenos záberov na server FTP. Vyžadujú sa základné znalosti o serveroch FTP. Podrobnosti nájdete v časti "FTP Help Guide". [http://rd1.sony.net/help/di/ftp/h\\_zz/](http://rd1.sony.net/help/di/ftp/h_zz/)

**1 MENU → (Network) → [FTP Transfer Func.] → požadované nastavenie.**

#### **Poznámka**

V závislosti od verzie systémového softvéru (firmvéru) fotoaparátu je možné, že sa niektoré funkcie nebudú dať použiť. Aktualizujte systémový softvér na najnovšiu verziu a skúste znova.

### **Súvisiaca téma**

[Importovanie koreňovej certifikácie do fotoaparátu \(Imp Root Certificate\)](#page-360-0)

Digitálny fotoaparát s vymeniteľnými objektívmi ILCE-9 α9

# **View on TV**

**2**

Zábery je možné zobraziť prostredníctvom TV prijímača s možnosťou pripojenia k internetu po ich prenesení z výrobku bez jeho pripojenia k TV prijímaču pomocou kábla. Pri niektorých TV prijímačoch bude možno potrebné vykonať nejaké úkony na TV prijímači. Podrobnosti nájdete v návode na obsluhu dodanom spolu s daným TV prijímačom.

**1 MENU → (Network) → [View on TV] → požadované zariadenie, ktoré sa má pripojiť.**

**Keď chcete zobraziť zábery pomocou prezentácie, stlačte stred ovládacieho kolieska.**

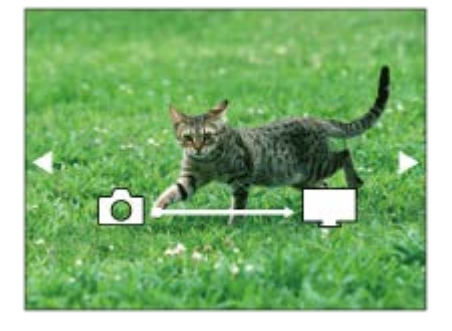

- Ak chcete zobraziť nasledujúci/predchádzajúci záber manuálne, stlačte pravú/ľavú stranu ovládacieho kolieska.
- Ak chcete zmeniť zariadenie, ktoré sa má pripojiť, stlačte spodnú stranu ovládacieho kolieska a potom zvoľte [Device list].

# **Nastavenia prezentácie**

Nastavenia prezentácie je možné zmeniť stlačením spodnej strany ovládacieho kolieska.

#### **Playback Selection:**

Voľba skupiny záberov na zobrazenie.

### **Folder View(Still):**

Vykoná sa voľba z možností [All] a [All in Folder].

#### **Date View:**

Vykoná sa voľba z možností [All] a [All in Date Rng.].

# **Interval:**

Vykoná sa voľba z možností [Short] a [Long].

#### **Effects\*:**

Vykoná sa voľba z možností [On] a [Off].

#### **Playback Image Size:**

Vykoná sa voľba z možností [HD] a [4K].

Nastavenia sú účinné len pre TV prijímač BRAVIA, ktorý je kompatibilný s danými funkciami.

### **Poznámka**

- Prenášať je možné len zábery uložené na pamäťovej karte v slote na pamäťovú kartu, ktorý sa používa na prehliadanie. Ak chcete zmeniť slot na pamäťovú kartu, ktorý sa má prehliadať, zvoľte MENU → (Playback) → [Select PB Media] → požadovaný slot.
- Túto funkciu je možné použiť na TV prijímači, ktorý podporuje prehrávač DLNA.
- Môžete zobraziť zábery prostredníctvom TV prijímača kompatibilného s funkciou Wi-Fi Direct alebo TV prijímača s možnosťou pripojenia k internetu (vrátane TV prijímačov pripojených prostredníctvom káblovej siete).
- Ak pripojíte TV prijímač k tomuto výrobku a nepoužijete Wi-Fi Direct, najprv budete musieť zaregistrovať svoj prístupový bod.
- Zobrazenie záberov prostredníctvom TV prijímača môže istý čas trvať.
- Videozáznamy sa nedajú zobraziť prostredníctvom TV prijímača pomocou Wi-Fi. Použite kábel HDMI (predáva sa osobitne).

#### **Súvisiaca téma**

- [Wi-Fi Settings: WPS Push](#page-353-0)
- [Wi-Fi Settings: Access Point Set.](#page-354-0)

Digitálny fotoaparát s vymeniteľnými objektívmi ILCE-9 α9

# **Záznam údajov o polohe na zachytené zábery (Loc. Info. Link Set.)**

Môžete použiť aplikáciu PlayMemories Mobile na získanie údajov o polohe zo smartfónu, ktorý je pripojený k vášmu fotoaparátu pomocou komunikácie Bluetooth. Pri snímaní záberov môžete zaznamenávať získané údaje o polohe.

# **Príprava vopred**

Ak chcete použiť funkciu prepojenia údajov o polohe fotoaparátu, vyžaduje sa aplikácia PlayMemories Mobile. Ak sa "Location Information Linkage" nezobrazí na hornej stránke PlayMemories Mobile, bude potrebné vopred vykonať nasledujúce kroky.

- Nainštalujte PlayMemories Mobile do svojho smartfónu. **1.**
	- PlayMemories Mobile môžete nainštalovať z obchodu s aplikáciami vášho smartfónu. Ak už máte túto aplikáciu nainštalovanú, aktualizujte ju na najnovšiu verziu.
- Preneste vopred zaznamenaný záber do smartfónu pomocou funkcie [Send to Smartphone] fotoaparátu. **2.**
	- Po prenesení zaznamenaného záberu pomocou fotoaparátu do smartfónu sa zobrazí "Location Information Linkage" na hornej stránke aplikácie PlayMemories Mobile.

# **Postup činnosti**

: Úkony vykonané na smartfóne

: Úkony vykonané na fotoaparáte

- : Overte, či je funkcia Bluetooth smartfónu aktivovaná. **1.**
	- Nevykonávajte úkon párovania pomocou funkcie Bluetooth na obrazovke nastavenia smartfónu. V krokoch 2 až 7 sa úkon párovania vykonáva pomocou fotoaparátu a aplikácie PlayMemories Mobile.
	- Ak náhodne vykonáte úkon párovania v prostredí nastavenia smartfónu v kroku 1, zrušte spárovanie a potom vykonajte úkon párovania podľa Krokov 2 až 7 pomocou fotoaparátu a aplikácie PlayMemories Mobile.
- **2.** : Vo fotoaparáte zvoľte MENU → (Network) → [Bluetooth Settings] → [Bluetooth Function] → [On].
- **3.** : Vo fotoaparáte zvoľte MENU → (Network) → [Bluetooth Settings] → [Pairing].
- 4.  $\Box$ : Spustite PlayMemories Mobile vo svojom smartfóne a klepnite na "Location Information Linkage".
	- Ak sa "Location Information Linkage" nezobrazí, postupujte podľa krokov vo vyššie uvedenej časti "Príprava vopred".
- : Aktivujte [Location Information Linkage] na obrazovke nastavenia [Location Information Linkage] aplikácie **5.** PlayMemories Mobile.
- : Postupujte podľa pokynov na obrazovke nastavenia [Location Information Linkage] aplikácie PlayMemories **6.** Mobile a potom zvoľte svoj fotoaparát zo zoznamu.
- : Zvoľte [OK], keď sa na monitore fotoaparátu zobrazí hlásenie. **7.**
	- Párovanie fotoaparátu a PlayMemories Mobile je dokončené.
- 8. **1.** : Vo fotoaparáte zvoľte MENU → ( Network) → [  $\Box$  Loc. Info. Link Set.] → [Location Info. Link] → [On].

• A (ikona získania údajov o polohe) sa zobrazí na monitore fotoaparátu. Pri snímaní záberov sa zaznamenajú údaje o polohe získané zo smartfónu pomocou GPS atď.

# **Podrobnosti položky ponuky**

### **Location Info. Link:**

Nastavenie možnosti získania údajov o polohe na základe prepojenia so smartfónom.

### **Auto Time Correct.:**

Nastavenie možnosti automatickej korekcie nastavenia dátumu fotoaparátu pomocou údajov z prepojeného smartfónu.

### **Auto Area Adjust.:**

Nastavenie možnosti automatickej korekcie nastavenia oblasti fotoaparátu pomocou údajov z prepojeného smartfónu.

# **Zobrazené ikony pri získavaní údajov o polohe**

A (Získanie údajov o polohe): Fotoaparát získava údaje o polohe.

(Údaje o polohe sa nedajú získať): Fotoaparát nedokáže získať údaje o polohe.

 (Dostupné je pripojenie pomocou funkcie Bluetooth): Zriadilo sa pripojenie so smartfónom pomocou funkcie Bluetooth.

 (Pripojenie pomocou funkcie Bluetooth je nedostupné): Pripojenie so smartfónom pomocou funkcie Bluetooth sa nezriadilo.

### **Rada**

- Údaje o polohe je možné prepojiť, keď je spustená aplikácia PlayMemories Mobile v smartfóne, aj keď je monitor smartfónu  $\bullet$ vypnutý. Ak bol však fotoaparát istý čas vypnutý, údaje o polohe sa nemusia prepojiť ihneď po opätovnom zapnutí fotoaparátu. V takomto prípade sa údaje o polohe prepoja ihneď, ak otvoríte obrazovku PlayMemories Mobile v smartfóne.
- Keď nie je spustená činnosť aplikácie PlayMemories Mobile, ako napríklad pri reštartovaní smartfónu, spustite PlayMemories Mobile, aby sa obnovilo prepojenie údajov o polohe.
- V aplikácii PlayMemories Home môžete zobraziť zábery na mape prenesením záberov s údajmi o polohe do počítača. Podrobnosti nájdete v Pomocníkovi aplikácie PlayMemories Home.
- Ak funkcia prepojenia údajov o polohe nefunguje správne, pozrite si nasledujúce poznámky a vykonajte párovanie znova.
	- Overte, či je funkcia Bluetooth smartfónu aktivovaná.
	- Overte, či fotoaparát nie je pripojený k iným zariadeniam pomocou funkcie Bluetooth.
	- Overte, či je položka [Airplane Mode] fotoaparátu nastavená na [Off].
	- Odstráňte informácie o párovaní fotoaparátu zaregistrované v PlayMemories Mobile.
	- Vykonajte [Reset Network Set.] fotoaparátu.
- Podrobnejšie pokyny prostredníctvom videa nájdete na nasledujúcej podpornej stránke. [http://www.sony.net/pmm/btg/](http://www.sony.net/pmm/btg/?id=hg_stl)

### **Poznámka**

- Keď vykonáte návrat nastavenia fotoaparátu na východiskové hodnoty, odstránia sa aj informácie o párovaní fotoaparátu. Ak chcete vykonať párovanie znova, pred opätovným pokusom odstráňte informácie o párovaní fotoaparátu zaregistrované v aplikácii PlayMemories Mobile.
- Údaje o polohe sa nezaznamenajú, keď ich nie je možné získať, ako napríklad pri prerušení spojenia pomocou funkcie Bluetooth.
- Tento fotoaparát je možné spárovať maximálne s 15 zariadeniami s funkciou Bluetooth, ale údaje o polohe je možné prepojiť len s jedným smartfónom. Ak chcete prepojiť údaje o polohe s údajmi iného smartfónu, vypnite funkciu [Location Information Linkage] v PlayMemories Mobile smartfónu, ktorý je momentálne pripojený.
- Ak spojenie pomocou funkcie Bluetooth nie je stabilné, vyhnite sa akýmkoľvek prekážkam, ako sú ľudia alebo kovové predmety medzi fotoaparátom a spárovaným smartfónom.
- Pri párovaní fotoaparátu a smartfónu nezabudnite použiť ponuku [Location Information Linkage] v aplikácii PlayMemories Mobile.

# **Podporované smartfóny**

- Smartfóny so systémom Android: Android 5.0 alebo s novšou verziou a kompatibilné s funkciou Bluetooth 4.0 alebo novšou verziou\*
- iPhone/iPad: iPhone 4S alebo novší/iPad 3. generácie alebo novší
- \* Platné v apríli 2017. Najnovšie informácie nájdete na podpornej stránke.<br>\* Verziu funkcie Plusteeth nájdete na umhousi stránke véčbe smortfénu.
- Verziu funkcie Bluetooth nájdete na webovej stránke vášho smartfónu.

#### **Súvisiaca téma**

- [PlayMemories Home](#page-364-0)
- [PlayMemories Mobile](#page-329-0)
- [Send to Smartphone](#page-341-0)
- [Bluetooth Settings](#page-521-0)

<span id="page-352-0"></span>Digitálny fotoaparát s vymeniteľnými objektívmi ILCE-9 α9

# **Airplane Mode**

Keď nastupujete do lietadla atď., môžete dočasne vypnúť všetky funkcie súvisiace s bezdrôtovým prenosom vrátane Wi-Fi.

#### **MENU → (Network) → [Airplane Mode] → požadované nastavenie. 1**

Ak nastavíte [Airplane Mode] na [On], na displeji sa zobrazí značka lietadla.

<span id="page-353-0"></span>Digitálny fotoaparát s vymeniteľnými objektívmi ILCE-9 α9

# **Wi-Fi Settings: WPS Push**

Ak má váš prístupový bod tlačidlo Wi-Fi Protected Setup (WPS), môžete ľahko daný prístupový bod zaregistrovať v tomto výrobku.

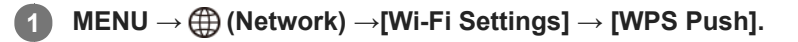

**2 Pripojenie vykonajte stlačením tlačidla Wi-Fi Protected Setup (WPS) na prístupovom bode.**

### **Poznámka**

- [WPS Push] funguje len vtedy, ak nastavenie zabezpečenia vášho prístupového bodu je prepnuté na WPA alebo WPA2 a váš prístupový bod podporuje spôsob pripojenia pomocou tlačidla Wi-Fi Protected Setup (WPS). Ak je zabezpečenie nastavené na WEP, alebo váš prístupový bod nepodporuje použitie tlačidla Wi-Fi Protected Setup (WPS), vykonajte [Access Point Set.].
- Podrobnosti o dostupných funkciách a nastaveniach vášho prístupového bodu nájdete v návode na obsluhu daného prístupového bodu, alebo si ich vyžiadajte od jeho správcu.
- Pripojenie nemusí byť možné alebo vzdialenosť komunikácie môže byť kratšia, a to v závislosti od okolitých podmienok, ako sú napríklad typ materiálu stien a výskyt prekážok či rádiových vĺn medzi týmto výrobkom a prístupovým bodom. V takomto prípade zmeňte umiestnenie tohto výrobku alebo ho posuňte bližšie k prístupovému bodu.

#### **Súvisiaca téma**

[Wi-Fi Settings: Access Point Set.](#page-354-0)

<span id="page-354-0"></span>Digitálny fotoaparát s vymeniteľnými objektívmi ILCE-9 α9

# **Wi-Fi Settings: Access Point Set.**

Svoj prístupový bod môžete zaregistrovať manuálne. Pred začatím tohto postupu skontrolujte názov SSID prístupového bodu, systém zabezpečenia a heslo. Pri niektorých zariadeniach môže byť heslo predvolené. Podrobnosti nájdete v návode na obsluhu prístupového bodu, alebo sa poraďte so správcom prístupového bodu.

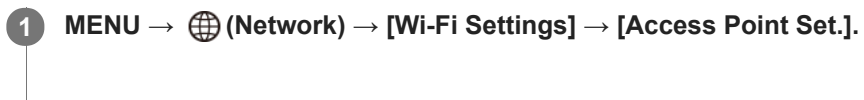

**Zvoľte prístupový bod, ktorý chcete zaregistrovať. 2**

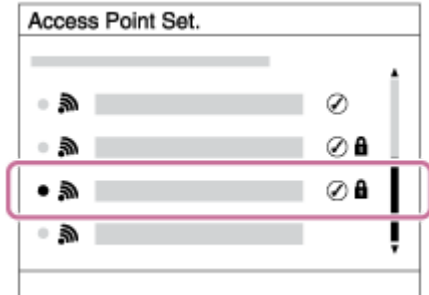

**Zadajte heslo a zvoľte [OK].**

**3**

**Keď sa požadovaný prístupový bod zobrazí na displeji:** Zvoľte požadovaný prístupový bod. **Keď sa požadovaný prístupový bod nezobrazí na displeji:** Zvoľte [Manual Setting] a nastavte prístupový bod.

Ak zvolíte [Manual Setting], zadajte názov SSID prístupového bodu a potom zvoľte systém zabezpečenia.

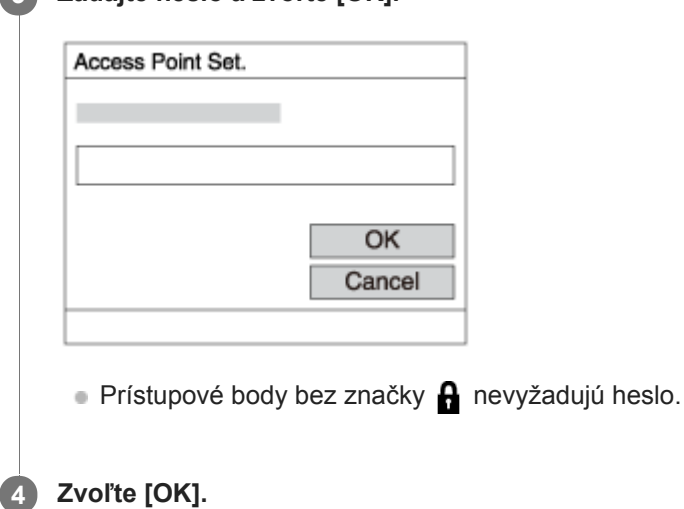

# **Ďalšie položky nastavení**

V závislosti od stavu alebo spôsobu nastavenia vášho prístupového bodu je možné, že bude potrebné nastaviť ďalšie položky.

**WPS PIN:** Zobrazí sa PIN kód, ktorý zadáte do pripojeného zariadenia. **Priority Connection:** Zvoľte [On] alebo [Off]. **IP Address Setting:**

### Zvoľte [Auto] alebo [Manual].

#### **IP Address:**

Ak zadávate IP adresu manuálne, zadajte nastavenú adresu.

#### **Subnet Mask/Default Gateway/Primary DNS Server/Second DNS Server:**

Ak ste nastavili [IP Address Setting] na [Manual], zadajte každú adresu podľa prostredia vašej siete.

#### **Poznámka**

Ak chcete do budúcnosti udeliť zaregistrovanému prístupovému bodu prioritu, nastavte [Priority Connection] na [On].

### **Súvisiaca téma**

- [Wi-Fi Settings: WPS Push](#page-353-0)
- **[Spôsob používania klávesnice](#page-35-0)**

Digitálny fotoaparát s vymeniteľnými objektívmi ILCE- $9$  α9

# **Wi-Fi Settings: Disp MAC Address**

Zobrazí sa adresa MAC Wi-Fi tohto výrobku.

**1 MENU → (Network) → [Wi-Fi Settings] → [Disp MAC Address].**

Digitálny fotoaparát s vymeniteľnými objektívmi ILCE-9 α9

# **Wi-Fi Settings: SSID/PW Reset**

Tento výrobok zdieľa informácie o pripojení pre [Send to Smartphone] a [□ Connection Info.] so zariadením, ktoré má povolenie na pripojenie. Ak chcete zmeniť zariadenie, ktoré má povolenie na pripojenie, znova nastavte informácie o pripojení.

**1 MENU → (Network) → [Wi-Fi Settings] → [SSID/PW Reset] → [OK].**

#### **Poznámka**

Ak pripojíte tento výrobok k smartfónu po resetovaní informácií o pripojení, znova bude potrebné vykonať nastavenia smartfónu.

#### **Súvisiaca téma**

- [Send to Smartphone](#page-341-0)
- [Ctrl w/ Smartphone](#page-514-0)

Digitálny fotoaparát s vymeniteľnými objektívmi ILCE-9 α9

# **Wired LAN Settings**

Nakonfiguruje sa káblová sieť LAN.

**1 MENU → (Network) → [Wired LAN Settings] → požadované nastavenie.**

### **Podrobnosti položky ponuky**

#### **IP Address Setting:**

Nastavenie toho, či sa IP adresa káblovej siete LAN nakonfiguruje automaticky alebo manuálne.

#### **Disp MAC Address:**

Zobrazí sa adresa MAC pevne pripojenej lokálnej siete LAN tohto výrobku.

### **IP Address:**

Ak zadávate IP adresu manuálne, zadajte pevne nastavenú adresu.

#### **Subnet Mask/Default Gateway/Primary DNS Server/Second DNS Server:**

Ak ste nastavili [IP Address Setting] na [Manual], zadajte každú adresu podľa prostredia vašej siete.

#### **Súvisiaca téma**

[Spôsob používania klávesnice](#page-35-0)

# **SONY**

[Príručka pomoci](#page-0-0)

Digitálny fotoaparát s vymeniteľnými objektívmi ILCE-9 α9

# **Edit Device Name**

Môžete zmeniť názov zariadenia v rámci pripojenia Wi-Fi Direct alebo Bluetooth.

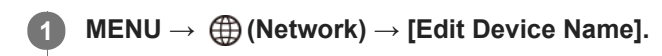

**2 Zvoľte okienko na zadávanie znakov, potom zadajte názov zariadenia→[OK].**

#### **Súvisiaca téma**

- [Wi-Fi Settings: WPS Push](#page-353-0)
- [Wi-Fi Settings: Access Point Set.](#page-354-0)
- [Spôsob používania klávesnice](#page-35-0)
Digitálny fotoaparát s vymeniteľnými objektívmi ILCE-9 α9

## **Importovanie koreňovej certifikácie do fotoaparátu (Imp Root Certificate)**

Importuje sa koreňový certifikát potrebný na overenie servera z pamäťovej karty. Túto funkciu použite pri šifrovanej komunikácii počas prenosu FTP. Podrobnosti nájdete v časti "FTP Help Guide". [http://rd1.sony.net/help/di/ftp/h\\_zz/](http://rd1.sony.net/help/di/ftp/h_zz/)

**1 MENU → (Network) → [Imp Root Certificate].**

[Príručka pomoci](#page-0-0)

Digitálny fotoaparát s vymeniteľnými objektívmi ILCE-9 α9

## **Reset Network Set.**

Všetky nastavenia siete sa resetujú na východiskové hodnoty.

**1 MENU → (Network) → [Reset Network Set.] → [OK].**

Digitálny fotoaparát s vymeniteľnými objektívmi ILCE- $9$  α9

## **Odporúčané počítačové prostredie**

Prevádzkové počítačové prostredie softvéru je možné overiť na nasledujúcej adrese webovej stránky: <http://www.sony.net/pcenv/>

Digitálny fotoaparát s vymeniteľnými objektívmi ILCE-9 α9

## **Softvér určený pre počítače Mac**

Podrobnosti o softvéri určenom pre počítače Mac nájdete na nasledujúcej adrese webovej stránky: <http://www.sony.co.jp/imsoft/Mac/>

### **Poznámka**

Softvér, ktorý je možné použiť, sa mení v závislosti od regiónu.

Digitálny fotoaparát s vymeniteľnými objektívmi ILCE-9 α9

## **PlayMemories Home**

PlayMemories Home umožňuje nasledovné:

- Môžete prenášať zábery nasnímané týmto výrobkom do počítača.
- Môžete prezerať zábery prenesené do počítača.
- Môžete zdieľať svoje zábery pomocou PlayMemories Online.
- Môžete upravovať videozáznamy pomocou strihania alebo zlučovania.
- K videozáznamom môžete pridávať rôzne efekty, ako sú hudba v pozadí a titulky.
- Môžete zmeniť rýchlosť prehrávania videozáznamov a spomalených videozáznamov.

Aj v systéme Windows môžete vykonávať nasledovné:

- Môžete zorganizovať zábery v počítači v rámci kalendára podľa dátumu nasnímania na ich zobrazenie.
- Môžete upravovať a opravovať zábery, ako napríklad orezaním a zmenou veľkosti.
- Môžete vytvoriť disk z videozáznamov prenesených do počítača.
- Disky Blu-ray alebo disky AVCHD je možné vytvoriť z videozáznamov vo formáte XAVC S.
- Môžete odosielať zábery do internetovej služby. (Vyžaduje sa pripojenie k internetu.)
- Môžete prenášať zábery nasnímané s údajmi o polohe do počítača a zobrazovať ich na mape.
- Ďalšie podrobnosti nájdete v Pomocníkovi softvéru PlayMemories Home.

#### **Súvisiaca téma**

[Inštalácia PlayMemories Home](#page-365-0)

<span id="page-365-0"></span>Digitálny fotoaparát s vymeniteľnými objektívmi ILCE-9 α9

## **Inštalácia PlayMemories Home**

**Pomocou internetového prehliadača počítača prejdite na nižšie uvedenú adresu webovej stránky a 1 stiahnite si PlayMemories Home podľa pokynov na obrazovke.** <http://www.sony.net/pm/> Vyžaduje sa pripojenie k internetu. Podrobné pokyny nájdete na podpornej stránke PlayMemories Home (len v angličtine). <http://www.sony.co.jp/pmh-se/> **Pripojte tento výrobok k počítaču pomocou mikro USB kábla (je súčasťou dodávky) a potom zapnite tento 2 výrobok.** Do PlayMemories Home je možné pridávať nové funkcie. Aj keď už je softvér PlayMemories Home nainštalovaný v počítači, znova pripojte tento výrobok k počítaču. Neodpájajte mikro USB kábel (je súčasťou dodávky) od fotoaparátu, pokiaľ je fotoaparát v činnosti alebo sa zobrazuje obrazovka prístupu. V opačnom prípade môže dôjsť k poškodeniu údajov. (A)  $(B)$ **A:** Do Multi/Micro USB koncovky **B:** Do USB konektora počítača

### **Poznámka**

- **Prihláste sa ako správca.**
- Je možné, že bude potrebné reštartovať počítač. Keď sa zobrazí výzva na reštartovanie, reštartujte počítač podľa pokynov na obrazovke.
- Môže sa nainštalovať DirectX, a to v závislosti od systémového prostredia počítača.

Digitálny fotoaparát s vymeniteľnými objektívmi ILCE-9 α9

# **Pripojenie k počítaču**

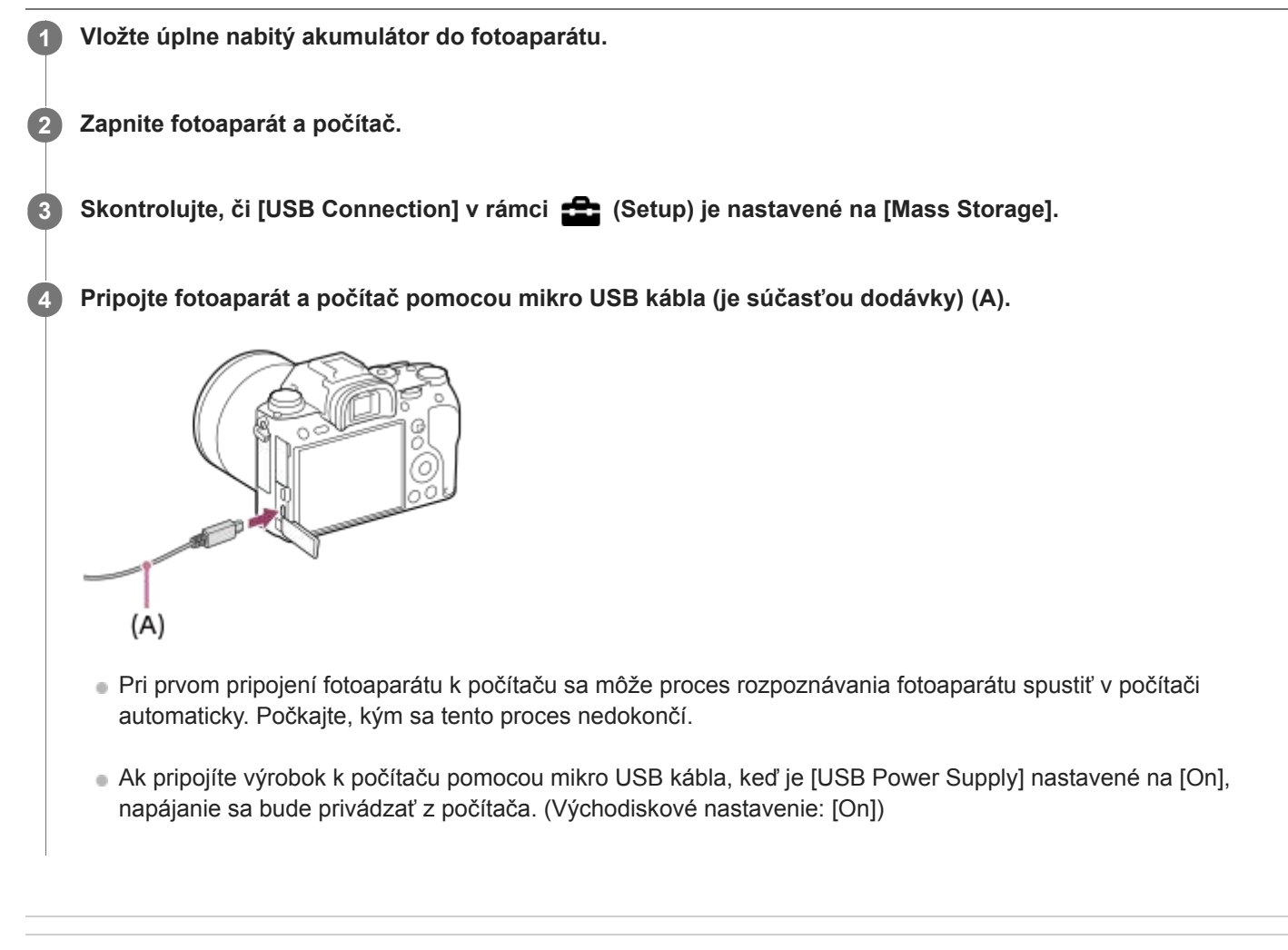

### **Súvisiaca téma**

- [USB Connection](#page-314-0)
- [USB LUN Setting](#page-315-0)

Digitálny fotoaparát s vymeniteľnými objektívmi ILCE-9 α9

## **Prenos záberov do počítača bez použitia PlayMemories Home**

PlayMemories Home umožňuje ľahký prenos záberov. Podrobnosti o funkciách softvéru PlayMemories Home nájdete v Pomocníkovi PlayMemories Home.

### **Prenos záberov do počítača bez použitia PlayMemories Home (pre Windows)**

Keď sa po pripojení USB medzi týmto výrobkom a počítačom zobrazí sprievodca AutoPlay Wizard, kliknite na [Open folder to view files] → [OK] → [DCIM] alebo [MP\_ROOT]. Potom skopírujte požadované zábery do počítača.

### **Prenos záberov do počítača bez použitia PlayMemories Home (pre Mac)**

Pripojte výrobok k svojmu počítaču Mac. Dvakrát kliknite na novorozpoznanú ikonu na pracovnej ploche počítača → priečinok, do ktorého sa uloží záber, ktorý chcete preniesť. Potom presuňte obrazový súbor do ikony pevného disku.

### **Poznámka**

- Pri úkonoch, ako sú prenos videozáznamov XAVC S alebo videozáznamov AVCHD do počítača, používajte softvér PlayMemories Home.
- Neupravujte ani inak nespracovávajte súbory/priečinky videozáznamov vo formáte AVCHD alebo XAVC S z pripojeného počítača. Môže dôjsť k poškodeniu alebo znemožneniu prehrávania súborov videozáznamov. Nevymazávajte ani nekopírujte videozáznamy vo formáte AVCHD alebo XAVC S na pamäťovej karte z počítača. Spoločnosť Sony nebude niesť zodpovednosť za následky vyplývajúce z takýchto úkonov prostredníctvom počítača.

Digitálny fotoaparát s vymeniteľnými objektívmi ILCE-9 α9

## **Odpojenie fotoaparátu od počítača**

Pred vykonaním nasledujúcich úkonov vykonajte nižšie uvedené kroky 1 a 2:

- **Odpojenie mikro USB kábla.**
- Vybratie pamäťovej karty.
- Vypnutie tohto výrobku.

**1 Kliknite na (Bezpečne odstrániť hardvér a vysunúť médiá) na paneli úloh.**

**2 Kliknite na zobrazené hlásenie.**

#### **Poznámka**

- Pri počítačoch Mac presuňte ikonu pamäťovej karty alebo ikonu jednotky do ikony "Kôš". Fotoaparát sa odpojí od počítača.
- Pri počítačoch so systémom Windows 7/Windows 8 sa ikona odpojenia nemusí zobraziť. V takomto prípade je možné preskočiť vyššie uvedené kroky.
- Neodpájajte mikro USB kábel od fotoaparátu, kým svieti kontrolka prístupu. Môžete tým poškodiť údaje.

Digitálny fotoaparát s vymeniteľnými objektívmi ILCE-9 α9

## **Image Data Converter**

Image Data Converter umožňuje nasledovné:

- Môžete vyvíjať a upravovať zábery nasnímané vo formáte RAW pomocou rôznych korekcií, ako sú tónová krivka a ostrosť.
- Môžete nastaviť zábery pomocou vyváženia bielej farby, expozície a [Creative Style], atď.
- Môžete uložiť statické zábery zobrazené a upravené v počítači.
- Statický záber môžete uložiť buď vo formáte RAW alebo vo všeobecnom formáte súborov.
- Môžete zobrazovať a porovnávať zábery vo formátoch RAW a JPEG nasnímané týmto výrobkom.
- Zábery môžete zaradiť do piatich stupňov hodnotenia.
- Môžete použiť farebné nálepky.

#### **Súvisiaca téma**

**[Inštalácia Image Data Converter](#page-370-0)** 

<span id="page-370-0"></span>[Príručka pomoci](#page-0-0)

Digitálny fotoaparát s vymeniteľnými objektívmi ILCE- $9$  α9

## **Inštalácia Image Data Converter**

**Stiahnite a nainštalujte softvér z nasledujúcej adresy webovej stránky. 1**

**Windows** <http://www.sony.co.jp/imsoft/Win/> **Mac** <http://www.sony.co.jp/imsoft/Mac/>

#### **Poznámka**

**Prihláste sa ako správca.** 

[Príručka pomoci](#page-0-0)

Digitálny fotoaparát s vymeniteľnými objektívmi ILCE-9 α9

## **Remote Camera Control**

Pri použití Remote Camera Control sú dostupné nasledujúce úkony v počítači.

- **Externa nastavení a snímania tohto výrobku.**
- Záznam záberov priamo do počítača.
- Vykonávanie intervalového snímania.

Použite tieto funkcie po voľbe MENU →  $\Box$  (Setup) → [USB Connection] → [PC Remote]. Podrobnosti o spôsobe používania Remote Camera Control nájdete v Pomocníkovi.

#### **Súvisiaca téma**

- [Inštalácia Remote Camera Control](#page-372-0)
- [USB Connection](#page-314-0)
- **[PC Remote Settings: Still Img. Save Dest.](#page-317-0)**
- **[PC Remote Settings: RAW+J PC Save Img](#page-318-0)**

<span id="page-372-0"></span>Digitálny fotoaparát s vymeniteľnými objektívmi ILCE- $9$  α9

## **Inštalácia Remote Camera Control**

Stiahnite a nainštalujte softvér z nasledujúcej adresy webovej stránky: **Windows:** <http://www.sony.co.jp/imsoft/Win/> **Mac:** <http://www.sony.co.jp/imsoft/Mac/>

<span id="page-373-0"></span>Digitálny fotoaparát s vymeniteľnými objektívmi ILCE-9 α9

## **Voľba disku, ktorý sa má vytvoriť**

Môžete vytvoriť disk, ktorý je možné prehrávať prostredníctvom iných zariadení, z videozáznamu nasnímaného týmto fotoaparátom.

To, ktoré zariadenia dokážu prehrať daný disk, závisí od typu disku. Zvoľte typ disku vhodný pre prehrávacie zariadenia, ktoré budete používať.

V závislosti od typu videozáznamu sa formát videozáznamu môže pri vytváraní disku skonvertovať.

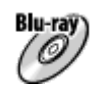

### **Kvalita obrazu s vysokým rozlíšením (HD) (disk Blu-ray)**

Videozáznamy s kvalitou obrazu s vysokým rozlíšením (HD) je možné zaznamenať na disk Blu-ray, pričom sa vytvorí disk s kvalitou obrazu s vysokým rozlíšením (HD).

Disk Blu-ray umožňuje zaznamenať videozáznamy s kvalitou obrazu s vysokým rozlíšením (HD) s dlhším trvaním než disky DVD.

Formáty videozáznamov s možnosťou zápisu: XAVC S, AVCHD, MP4 (AVC)

Prehrávače: Zariadenia na prehrávanie diskov Blu-ray (Sony Blu-ray prehrávače, PlayStation 3 atď.)

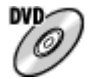

### **Kvalita obrazu s vysokým rozlíšením (HD) (disk so záznamom vo formáte AVCHD)**

Videozáznamy s kvalitou obrazu s vysokým rozlíšením (HD) je možné zaznamenať na médiá DVD, ako sú disky DVD-R, pričom sa vytvorí disk s kvalitou obrazu s vysokým rozlíšením (HD).

Formáty videozáznamov s možnosťou zápisu: XAVC S, AVCHD, MP4 (AVC)

Prehrávače: Zariadenia na prehrávanie diskov vo formáte AVCHD (Sony Blu-ray prehrávače, PlayStation 3 atď.) Takéto typy diskov sa nedajú prehrávať prostredníctvom bežných DVD prehrávačov.

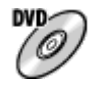

### **Kvalita obrazu so štandardným rozlíšením (STD)**

Videozáznamy s kvalitou obrazu so štandardným rozlíšením (STD) skonvertované z videozáznamov s kvalitou obrazu s vysokým rozlíšením (HD) sa dajú uložiť na médiá DVD, ako sú napríklad disky DVD-R, pričom sa vytvorí disk s kvalitou obrazu so štandardným rozlíšením (STD).

Formáty videozáznamov s možnosťou zápisu: AVCHD

Prehrávače: Bežné zariadenia na prehrávanie diskov DVD (DVD prehrávače, počítače, ktoré dokážu prehrávať disky DVD atď.)

### **Rada**

- Pomocou softvéru PlayMemories Home môžete používať nasledujúce typy 12 cm diskov.  $\alpha$ **BD-R/DVD-R/DVD+R/DVD+R DL**: Bez možnosti opätovného zápisu **BD-RE/DVD-RW/DVD+RW**: S možnosťou opätovného zápisu Dodatočný záznam nie je možný.
- Vždy zabezpečte, aby sa vo vašom zariadení "PlayStation 3" používala najnovšia verzia softvéru systému "PlayStation 3".

#### **Poznámka**

Videozáznamy vo formáte 4K sa nedajú zaznamenať na disk s kvalitou obrazu 4K.

#### **Súvisiaca téma**

- [Vytváranie diskov Blu-ray z videozáznamov s kvalitou obrazu s vysokým rozlíšením](#page-375-0)
- [Vytváranie diskov DVD \(disky so záznamom vo formáte AVCHD\) z videozáznamov s kvalitou obrazu s vysokým](#page-376-0) rozlíšením
- [Vytváranie diskov DVD z videozáznamov so štandardnou kvalitou obrazu](#page-377-0)

<span id="page-375-0"></span>Digitálny fotoaparát s vymeniteľnými objektívmi ILCE-9 α9

## **Vytváranie diskov Blu-ray z videozáznamov s kvalitou obrazu s vysokým rozlíšením**

Môžete vytvárať disky Blu-ray, ktoré je možné prehrávať prostredníctvom zariadení na prehrávanie formátu Blu-ray (ako sú prehrávače diskov Blu-ray alebo PlayStation 3 značky Sony atď.).

### **A. Spôsob vytvorenia pomocou počítača**

Pomocou počítača so systémom Windows môžete kopírovať videozáznamy prenesené do počítača a vytvárať disky Bluray pomocou PlayMemories Home.

Váš počítač musí byť schopný vytvárať disky Blu-ray.

Pri prvom vytváraní disku Blu-ray pripojte svoj fotoaparát k počítaču pomocou USB kábla. Potrebný softvér sa automaticky pridá do počítača. (Vyžaduje sa pripojenie k internetu.)

Podrobnosti o spôsobe vytvorenia disku pomocou softvéru PlayMemories Home nájdete v Príručke pomoci softvéru PlayMemories Home.

### **B. Spôsob vytvorenia pomocou iného zariadenia ako počítač**

Disky Blu-ray je možné vytvárať aj pomocou Blu-ray videorekordéra atď. Podrobnosti nájdete v návode na používanie príslušného zariadenia.

#### **Poznámka**

- Pri vytváraní diskov Blu-ray pomocou PlayMemories Home z videozáznamov nasnímaných vo formáte XAVC S alebo MP4 sa kvalita obrazu skonvertuje do 1920 × 1080 (60i/50i), pričom nie je možné vytvárať disky s pôvodnou kvalitou obrazu. Ak chcete uložiť videozáznamy s pôvodnou kvalitou obrazu, skopírujte ich do počítača alebo na externé médium.
- a Ak chcete vytvoriť disk Blu-ray z videozáznamov nasnímaných vo formáte AVCHD s [ FF Record Setting] nastaveným na [60p 28M(PS)]/[50p 28M(PS)], musíte použiť zariadenie, ktoré je kompatibilné s formátom AVCHD ver. 2.0. Vytvorený disk Blu-ray sa dá prehrávať len prostredníctvom zariadenia, ktoré je kompatibilné s formátom AVCHD ver. 2.0.

### **Súvisiaca téma**

- [Voľba disku, ktorý sa má vytvoriť](#page-373-0)
- [Vytváranie diskov DVD \(disky so záznamom vo formáte AVCHD\) z videozáznamov s kvalitou obrazu s vysokým](#page-376-0) rozlíšením
- [Vytváranie diskov DVD z videozáznamov so štandardnou kvalitou obrazu](#page-377-0)

<span id="page-376-0"></span>Digitálny fotoaparát s vymeniteľnými objektívmi ILCE-9 α9

## **Vytváranie diskov DVD (disky so záznamom vo formáte AVCHD) z videozáznamov s kvalitou obrazu s vysokým rozlíšením**

Môžete vytvárať disky DVD (disky so záznamom vo formáte AVCHD), ktoré je možné prehrávať prostredníctvom zariadení kompatibilných s prehrávaním formátu AVCHD (ako sú prehrávače diskov Blu-ray alebo PlayStation 3 značky Sony atď.).

### **A. Spôsob vytvorenia pomocou počítača**

Pomocou počítača so systémom Windows môžete kopírovať videozáznamy prenesené do počítača a vytvárať disky DVD (disky so záznamom vo formáte AVCHD) pomocou PlayMemories Home.

Váš počítač musí byť schopný vytvárať disky DVD (disky so záznamom vo formáte AVCHD).

Pri prvom vytváraní disku DVD pripojte svoj fotoaparát k počítaču pomocou USB kábla. Potrebný softvér sa automaticky pridá do počítača. (Vyžaduje sa pripojenie k internetu.)

Podrobnosti o spôsobe vytvorenia disku pomocou softvéru PlayMemories Home nájdete v Príručke pomoci softvéru PlayMemories Home.

### **B. Spôsob vytvorenia pomocou iného zariadenia ako počítač**

Disky DVD (disky so záznamom vo formáte AVCHD) je možné vytvárať aj pomocou Blu-ray videorekordéra atď. Podrobnosti nájdete v návode na používanie príslušného zariadenia.

### **Poznámka**

- Pri vytváraní diskov DVD (diskov so záznamom vo formáte AVCHD) pomocou PlayMemories Home z videozáznamov nasnímaných vo formáte XAVC S alebo MP4 sa kvalita obrazu skonvertuje do 1920 × 1080 (60i/50i), pričom nie je možné vytvárať disky s pôvodnou kvalitou obrazu.
	- Ak chcete uložiť videozáznamy s pôvodnou kvalitou obrazu, skopírujte ich do počítača alebo na externé médium.
- Pri vytváraní diskov so záznamom vo formáte AVCHD pomocou softvéru PlayMemories Home z videozáznamov nasnímaných vo formáte AVCHD s [ Record Setting] nastaveným na [60p 28M(PS)]/[50p 28M(PS)], [60i 24M(FX)]/[50i 24M(FX)] alebo [24p 24M(FX)]/[25p 24M(FX)] sa kvalita obrazu skonvertuje, pričom nie je možné vytvárať disky, ktoré majú pôvodnú kvalitu obrazu. Táto konverzia môže trvať dlhý čas. Ak chcete zaznamenať videozáznamy s pôvodnou kvalitou obrazu, použite disk Blu-ray.

#### **Súvisiaca téma**

- [Voľba disku, ktorý sa má vytvoriť](#page-373-0)
- [Vytváranie diskov Blu-ray z videozáznamov s kvalitou obrazu s vysokým rozlíšením](#page-375-0)
- [Vytváranie diskov DVD z videozáznamov so štandardnou kvalitou obrazu](#page-377-0)

<span id="page-377-0"></span>Digitálny fotoaparát s vymeniteľnými objektívmi ILCE-9 α9

## **Vytváranie diskov DVD z videozáznamov so štandardnou kvalitou obrazu**

Môžete vytvárať disky DVD, ktoré je možné prehrávať prostredníctvom bežných zariadení na prehrávanie diskov DVD (DVD prehrávače, počítače, ktoré dokážu prehrávať disky DVD, atď.).

### **A. Spôsob vytvorenia pomocou počítača**

Pomocou počítača so systémom Windows môžete kopírovať videozáznamy prenesené do počítača a vytvárať disky DVD pomocou PlayMemories Home.

Váš počítač musí byť schopný vytvárať disky DVD.

Pri prvom vytváraní disku DVD pripojte svoj fotoaparát k počítaču pomocou USB kábla. Nainštalujte určený prídavný softvér podľa pokynov na obrazovke. (Vyžaduje sa pripojenie k internetu.)

Podrobnosti o spôsobe vytvorenia disku pomocou softvéru PlayMemories Home nájdete v Pomocníkovi softvéru PlayMemories Home.

### **B. Spôsob vytvorenia pomocou iného zariadenia ako počítač**

Disky DVD je možné vytvárať aj pomocou Blu-ray videorekordéra, videorekordéra s pevným diskom atď. Podrobnosti nájdete v návode na používanie príslušného zariadenia.

#### **Súvisiaca téma**

- [Voľba disku, ktorý sa má vytvoriť](#page-373-0)
- [Vytváranie diskov Blu-ray z videozáznamov s kvalitou obrazu s vysokým rozlíšením](#page-375-0)
- [Vytváranie diskov DVD \(disky so záznamom vo formáte AVCHD\) z videozáznamov s kvalitou obrazu s vysokým](#page-376-0) rozlíšením

Digitálny fotoaparát s vymeniteľnými objektívmi ILCE-9 α9

## **Používanie položiek MENU**

Môžete zmeniť nastavenia týkajúce sa všetkých úkonov fotoaparátu vrátane snímania, prehliadania a spôsobu obsluhy. Funkcie fotoaparátu môžete vykonávať aj z MENU.

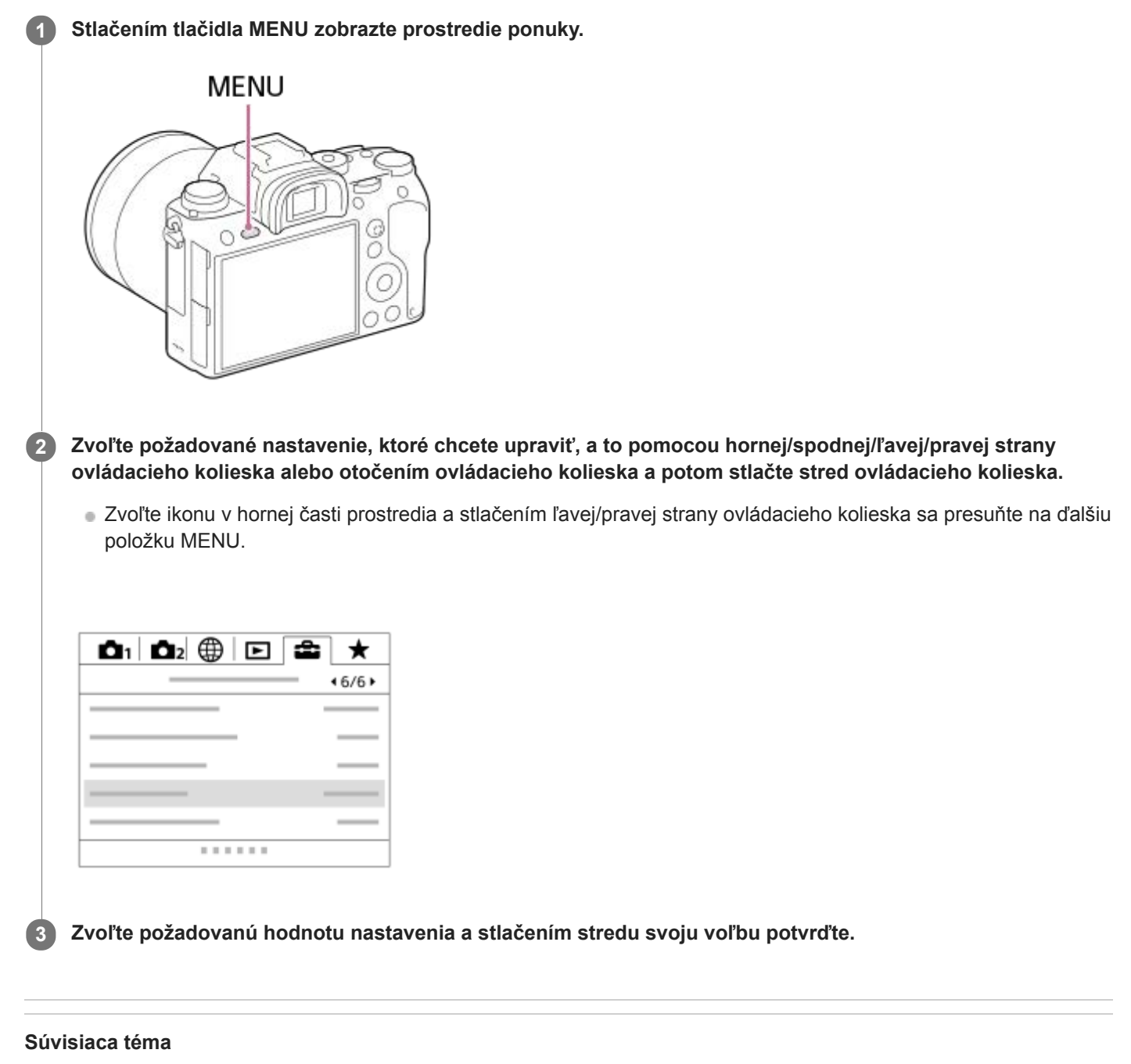

[Add Item](#page-277-0)

[Príručka pomoci](#page-0-0)

Digitálny fotoaparát s vymeniteľnými objektívmi ILCE-9 α9

## **Quality (statický záber)**

**1 MENU → (Camera Settings1) → [ Quality] → požadované nastavenie.**

### **Podrobnosti položky ponuky**

### **RAW:**

Formát súborov: RAW

Pri tomto formáte súborov sa digitálne spracovávanie nevykonáva. Tento formát zvoľte na spracovanie záberov v počítači na profesionálne účely.

Veľkosť obrazu sa pevne nastaví na maximálnu veľkosť. Veľkosť obrazu sa nebude na displeji zobrazovať.

### **RAW & JPEG:**

Formát súborov: RAW + JPEG

Záber vo formáte RAW a záber vo formáte JPEG sa vytvoria súčasne. Táto možnosť je vhodná vtedy, keď potrebujete 2 obrazové súbory, JPEG na prezeranie a RAW na úpravu. Kvalita záberov vo formáte JPEG je nastavená na [Fine]. **Extra fine:**

Formát súborov: JPEG

Záber sa skomprimuje vo formáte JPEG a nasníma sa s vyššou kvalitou ako s [Fine].

#### **Fine:**

Formát súborov: JPEG

Záber sa pri snímaní skomprimuje vo formáte JPEG.

#### **Standard:**

Formát súborov: JPEG

Záber sa pri snímaní skomprimuje vo formáte JPEG. Keďže je kompresný pomer [Standard] vyšší ako kompresný pomer [Fine], veľkosť súboru [Standard] bude menšia ako veľkosť súboru [Fine]. To umožní uložiť viac súborov na jednu pamäťovú kartu, ale kvalita obrazu bude nižšia.

### **Informácie o záberoch vo formáte RAW**

- Na otvorenie obrazového súboru vo formáte RAW zaznamenaného pomocou tohto fotoaparátu sa vyžaduje softvér Image Data Converter. Pomocou softvéru Image Data Converter je možné otvoriť obrazový súbor vo formáte RAW, potom ho skonvertovať do obľúbeného obrazového formátu, ako je JPEG alebo TIFF, alebo znova upraviť vyváženie bielej farby, sýtosť alebo kontrast záberu.
- Funkcie [Auto HDR] ani [Picture Effect] sa pri záberoch vo formáte RAW nedajú použiť.
- Zábery vo formáte RAW nasnímané týmto fotoaparátom majú rozlíšenie 14 bitov na pixel. Rozlíšenie sa však môže obmedziť na 12 bitov v nasledujúcich režimoch snímania:

[ Long Exposure NR]

 $-$  [BULB]

Nepretržité snímanie

Môžete nastaviť to, či sa zábery vo formáte RAW komprimujú alebo nekomprimujú, a to pomocou [ $\triangleright$ RAW File Type].

### **Poznámka**

- Ak neplánujete upravovať zábery v počítači, odporúčame snímanie vo formáte JPEG.
- Značky registrácie DPOF (objednávka tlače) sa nedajú pridať pre zábery vo formáte RAW.

### **Súvisiaca téma**

[RAW File Type \(statický záber\)](#page-141-0)

[Príručka pomoci](#page-0-0)

Digitálny fotoaparát s vymeniteľnými objektívmi ILCE-9 α9

## **RAW File Type (statický záber)**

Zvolí sa typ súborov pre zábery vo formáte RAW.

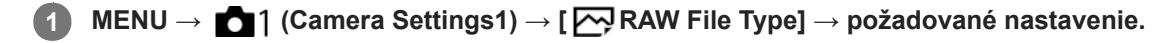

### **Podrobnosti položky ponuky**

#### **Compressed:**

Zábery sa zaznamenajú v komprimovanom formáte RAW.

#### **Uncompressed:**

Zábery sa zaznamenajú v nekomprimovanom formáte RAW. Keď sa [Uncompressed] zvolí pre [ M] RAW File Type], veľkosť súboru záberu bude väčšia, než keby sa zaznamenal v komprimovanom formáte RAW.

#### **Poznámka**

Keď sa [Uncompressed] zvolí pre [ $\sim$ RAW File Type], ikona na displeji sa prepne do  $\sim$  MI sa bude zobrazovať aj počas zobrazovania záberu nasnímaného v nekomprimovanom formáte RAW.

Digitálny fotoaparát s vymeniteľnými objektívmi ILCE-9 α9

## **Image Size (statický záber)**

Čím je veľkosť záberu väčšia, tým viac detailov sa reprodukuje, keď sa záber vytlačí na papieri veľkého formátu. Čím je veľkosť záberu menšia, tým viac záberov je možné nasnímať.

**1 MENU → (Camera Settings1) → [ Image Size] → požadované nastavenie.**

### **Podrobnosti položky ponuky**

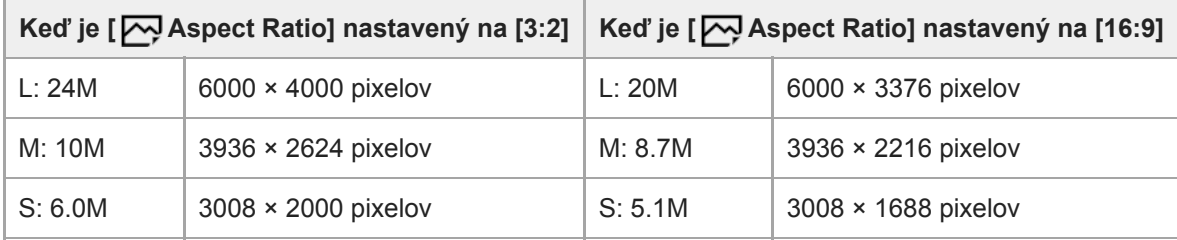

### **Keď je [APS-C/Super 35mm] nastavený na [On]**

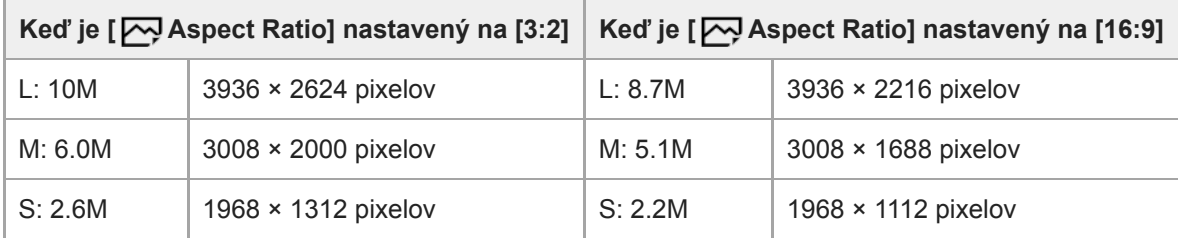

### **Poznámka**

■ Keď je [ Quality] nastavená na [RAW] alebo [RAW & JPEG], veľkosť záberov vo formáte RAW bude zodpovedať "L".

### **Súvisiaca téma**

[Aspect Ratio \(statický záber\)](#page-138-0)

[Príručka pomoci](#page-0-0)

Digitálny fotoaparát s vymeniteľnými objektívmi ILCE-9 α9

## **Aspect Ratio (statický záber)**

**1 MENU → (Camera Settings1) → [ Aspect Ratio] → požadované nastavenie.**

### **Podrobnosti položky ponuky**

**3:2:** Vhodné na štandardné výtlačky. **16:9:** Na zobrazenie prostredníctvom HD TV prijímača.

Digitálny fotoaparát s vymeniteľnými objektívmi ILCE-9 α9

## **APS-C/Super 35mm**

Nastavenie toho, či sa na snímanie statických záberov použije veľkosť ekvivalentná APS-C a na snímanie videozáznamov veľkosť ekvivalentná Super 35mm. Ak zvolíte [On] alebo [Auto], môžete na tomto výrobku použiť objektív s určenou veľkosťou APS-C.

**1 MENU → (Camera Settings1) → [APS-C/Super 35mm] → požadované nastavenie.**

### **Podrobnosti položky ponuky**

**On:**

Snímanie s veľkosťou ekvivalentnou APS-C alebo s veľkosťou ekvivalentnou Super 35mm.

**Auto:**

Automaticky sa nastaví rozsah zachytenia v závislosti od objektívu.

**Off:**

Vždy sa zachytia zábery pomocou obrazového snímača s plným pokrytím obrazového poľa 35 mm.

#### **Poznámka**

- Keď pripojíte objektív kompatibilný s APS-C a nastavíte [APS-C/Super 35mm] na [Off], snímanie môže zlyhať.
- Keď nastavíte [APS-C/Super 35mm] na [On], zorný uhol bude rovnaký ako pri snímaní pomocou obrazového snímača s veľkosťou APS-C.

Digitálny fotoaparát s vymeniteľnými objektívmi ILCE-9 α9

## **Long Exposure NR (statický záber)**

Keď nastavíte rýchlosť uzávierky na 1 sekúnd alebo viac (snímanie s dlhou expozíciou), redukcia šumu bude zapnutá počas otvorenia uzávierky. Pri zapnutí tejto funkcie sa redukuje zrnitý šum typický pre dlhé expozície.

## **1 MENU → (Camera Settings1) → [ Long Exposure NR] → požadované nastavenie.**

### **Podrobnosti položky ponuky**

#### **On:**

Redukcia šumu bude aktívna počas otvorenia uzávierky. Keď prebieha redukcia šumu, zobrazí sa hlásenie a ďalšie zábery nebude možné nasnímať. Túto možnosť zvoľte pri priorite kvality záberu.

#### **Off:**

Redukcia šumu sa neaktivuje. Túto možnosť zvoľte pri priorite časovania snímania.

### **Poznámka**

- [  $\sim$ ] Long Exposure NR] nie je dostupná, keď je [  $\sim$ ] Shutter Type] nastavené na možnosť [Electronic Shut.].
- Redukcia šumu sa nemusí aktivovať ani v prípade, že [ $\sim$ Long Exposure NR] je nastavené na [On] v nasledujúcich situáciách:
	- [Drive Mode] je nastavené na [Cont. Shooting] alebo [Cont. Bracket].
- Long Exposure NR] sa nedá nastaviť na [Off] v nasledujúcich režimoch snímania: [Intelligent Auto]
- V závislosti od podmienok snímania nemusí fotoaparát vykonať redukciu šumu dokonca ani v prípade, že rýchlosť uzávierky je 1 sekúnd alebo viac.

[Príručka pomoci](#page-0-0)

Digitálny fotoaparát s vymeniteľnými objektívmi ILCE-9 α9

## **High ISO NR (statický záber)**

Pri snímaní s vysokou citlivosťou ISO bude tento výrobok redukovať šum, ktorý je pri vysokej citlivosti viditeľnejší.

**1 MENU → (Camera Settings1) → [ High ISO NR] → požadované nastavenie.**

### **Podrobnosti položky ponuky**

#### **Normal:**

Redukcia šumu pri vysokej citlivosti ISO sa aktivuje na normálnu úroveň.

#### **Low:**

Redukcia šumu pri vysokej citlivosti ISO sa aktivuje na miernu úroveň.

### **Off:**

Redukcia šumu pri vysokej citlivosti ISO sa neaktivuje. Túto možnosť zvoľte pri priorite časovania snímania.

### **Poznámka**

- High ISO NR] nie je dostupný v nasledujúcich režimoch snímania. - [Intelligent Auto]
- Keď je funkcia [  $\overline{M}$  Quality] nastavená na možnosť [RAW], táto funkcia nebude dostupná.
- FU High ISO NR] nefunguje pri záberoch vo formáte RAW, keď [M] Quality] je [RAW & JPEG].

Digitálny fotoaparát s vymeniteľnými objektívmi ILCE-9 α9

## **Color Space (statický záber)**

Spôsob zobrazenia farieb pomocou kombinácií čísel alebo rozsahu reprodukcie farieb sa nazýva "farebný priestor". Farebný priestor môžete zmeniť v závislosti od účelu záberu.

**1 MENU → (Camera Settings1) → [ Color Space] → požadované nastavenie.**

### **Podrobnosti položky ponuky**

### **sRGB:**

Je to štandardný farebný priestor digitálneho fotoaparátu. Použite [sRGB] pri normálnom snímaní, ako napríklad vtedy, keď chcete vytlačiť zábery bez akejkoľvek úpravy.

#### **AdobeRGB:**

Tento farebný priestor má širokú škálu reprodukcie farieb. Keď má veľká časť snímaného objektu výraznú zelenú alebo červenú farbu, Adobe RGB je účinné. Názov súboru nasnímaného záberu začína s "".

#### **Poznámka**

- [AdobeRGB] je určené pre aplikácie alebo tlačiarne, ktoré podporujú správu farieb a farebný priestor s možnosťou DCF2.0. Zábery sa nedajú tlačiť ani zobraziť so správnymi farbami, ak sa použijú aplikácie alebo tlačiarne, ktoré nepodporujú Adobe RGB.
- Pri zobrazovaní záberov, ktoré boli nasnímané s [AdobeRGB] zariadeniami nekompatibilnými s Adobe RGB, sa dané zábery zobrazia s nízkou sýtosťou farieb.

Digitálny fotoaparát s vymeniteľnými objektívmi ILCE-9 α9

## **Lens Comp.: Shading Comp.**

Kompenzácia zatienených rohov displeja, čo spôsobujú určité vlastnosti objektívu.

**1 MENU → (Camera Settings1) → [Lens Comp.] → [Shading Comp.] → požadované nastavenie.**

### **Podrobnosti položky ponuky**

#### **Auto:**

Vykoná sa automatická korekcia tmavších rohov displeja.

#### **Off:**

Korekcia tmavších rohov displeja sa nevykoná.

#### **Poznámka**

- Táto funkcia je dostupná len pri použití objektívu kompatibilného s funkciou automatickej kompenzácie.
- Korekcia množstva svetla okolo okrajov sa nemusí vykonať, a to v závislosti od typu objektívu.

[Príručka pomoci](#page-0-0)

Digitálny fotoaparát s vymeniteľnými objektívmi ILCE-9 α9

## **Lens Comp.: Chro. Aber. Comp.**

Vykoná sa redukcia odchýlky farieb v rohoch displeja spôsobená určitými vlastnosťami objektívu.

**1 MENU → (Camera Settings1) → [Lens Comp.] → [Chro. Aber. Comp.] → požadované nastavenie.**

### **Podrobnosti položky ponuky**

#### **Auto:**

Automaticky sa vykoná redukcia odchýlky farieb.

### **Off:**

Korekcia odchýlky farieb sa nevykoná.

### **Poznámka**

Táto funkcia je dostupná len pri použití objektívu kompatibilného s funkciou automatickej kompenzácie.

[Príručka pomoci](#page-0-0)

Digitálny fotoaparát s vymeniteľnými objektívmi ILCE-9 α9

## **Lens Comp.: Distortion Comp.**

Vykoná sa korekcia skreslenia displeja spôsobeného určitými vlastnosťami objektívu.

**1 MENU → (Camera Settings1) → [Lens Comp.] → [Distortion Comp.] → požadované nastavenie.**

### **Podrobnosti položky ponuky**

#### **Auto:**

Automaticky sa vykoná korekcia skreslenia displeja.

### **Off:**

Korekcia skreslenia displeja sa nevykoná.

#### **Poznámka**

- Táto funkcia je dostupná len pri použití objektívu kompatibilného s funkciou automatickej kompenzácie.
- V závislosti od pripojeného objektívu sa [Distortion Comp.] pevne nastaví na [Auto], pričom nebude možné zvoliť [Off].

Digitálny fotoaparát s vymeniteľnými objektívmi ILCE-9 α9

## **Self-timer Type**

Pri snímaní so samospúšťou sa nastaví to, koľko záberov sa zaznamená a koľko sekúnd uplynie od stlačenia tlačidla spúšte po spustenie uzávierky.

#### **MENU → (Camera Settings1) → [Self-timer Type] → požadované nastavenie. 1**

Prostredie nastavenia pre [Self-timer Type] je možné zobraziť stlačením tlačidla Fn.

### **Podrobnosti položky ponuky**

### **Self-timer(Single):**

Nasníma sa jeden záber pomocou samospúšte (10 sekúnd / 5 sekúnd / 2 sekundy).

### **Self-timer(Cont):**

Nasnímajú sa zábery nepretržite pomocou samospúšte (3 zábery po 10 sekundách / 5 záberov po 10 sekundách / 3 zábery po 5 sekundách / 5 záberov po 5 sekundách / 3 zábery po 2 sekundách / 5 záberov po 2 sekundách).

#### **Súvisiaca téma**

- [Self-timer](#page-124-0)
- [Self-timer\(Cont\)](#page-125-0)

Digitálny fotoaparát s vymeniteľnými objektívmi ILCE-9 α9

## **Bracket Settings**

V režime snímania so stupňovaním je možné nastaviť typ stupňovania alebo samospúšť, ako aj poradie snímania pre stupňovanie expozície alebo stupňovanie vyváženia bielej farby.

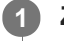

### **Zvoľte (Stupňovanie) otočením otočného prepínača režimov činnosti.**

Otočte otočný prepínač režimov činnosti pri súčasnom držaní stlačeného tlačidla uvoľnenia zaistenia otočného prepínača režimov činnosti.

**2 MENU → (Camera Settings1) → [Bracket Settings] → požadované nastavenie.**

### **Podrobnosti položky ponuky**

### **Bracket Type:**

Nastaví sa typ snímania so stupňovaním. (Cont. Bracket/Single Bracket/WB bracket/DRO Bracket)

### **Selftimer during Brkt:**

Nastavenie možnosti použitia samospúšte počas snímania so stupňovaním. Taktiež sa nastaví počet sekúnd do spustenia uzávierky v prípade použitia samospúšte. (OFF/2 Sec/5 Sec/10 Sec)

**Bracket order:**

Nastavenie poradia stupňovania expozície a stupňovania vyváženia bielej farby.

 $(0 \rightarrow \rightarrow \rightarrow +/\rightarrow 0 \rightarrow +)$ 

#### **Súvisiaca téma**

- [Cont. Bracket](#page-127-0)
- [Single Bracket](#page-128-0)
- [WB bracket](#page-131-0)
- [DRO Bracket](#page-132-0)

Digitálny fotoaparát s vymeniteľnými objektívmi ILCE-9 α9

## **Recall (Camera Settings1/Camera Settings2)**

Umožňuje nasnímať záber po vyvolaní často používaných režimov alebo vopred zaregistrovaných nastavení fotoaparátu pomocou  $\begin{bmatrix} 1/1 \end{bmatrix}$  Memory].

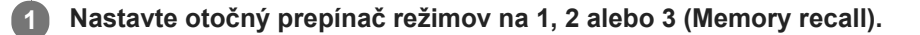

**Stlačením stredu ovládacieho kolieska vykonajte potvrdenie.**

■ Zaregistrované režimy alebo nastavenia môžete vyvolať aj voľbou MENU → 1 (Camera Settings1) → [  $2$  Recall].

#### **Rada**

**2**

- Ak chcete vyvolať nastavenia zaregistrované na pamäťovej karte, nastavte otočný prepínač režimov do polohy 1, 2 alebo 3 a potom zvoľte požadované číslo stlačením ľavej/pravej strany ovládacieho kolieska.
- Ak vyvoláte nastavenia zaregistrované na pamäťovej karte, dané nastavenia sa vyvolajú z pamäťovej karty v slote špecifikovanom v [Select Rec. Media]. Potvrdiť slot na pamäťovú kartu môžete voľbou MENU →  $\blacktriangle$  (Setup) → [Select Rec. Media].
- Nastavenia zaregistrované na pamäťovej karte pomocou iného fotoaparátu s rovnakým názvom modelu sa dajú vyvolať pomocou tohto fotoaparátu.

#### **Poznámka**

Ak nastavíte [  $\bigcirc$  ]/  $\bigcirc$  2 Recall] po dokončení nastavení snímania, zaregistrované nastavenia budú mať prioritu a pôvodné nastavenia môžu stratiť platnosť. Pred snímaním skontrolujte indikátory na displeji.

#### **Súvisiaca téma**

[Memory \(Camera Settings1/Camera Settings2\)](#page-268-0)

Digitálny fotoaparát s vymeniteľnými objektívmi ILCE-9 α9

## **Memory (Camera Settings1/Camera Settings2)**

Umožňuje zaregistrovať maximálne 3 často používaných režimov alebo nastavení výrobku vo výrobku a maximálne 4 (M1 až M4) na pamäťovú kartu. Vyvolať nastavenia je možné pomocou samotného otočného prepínača režimov.

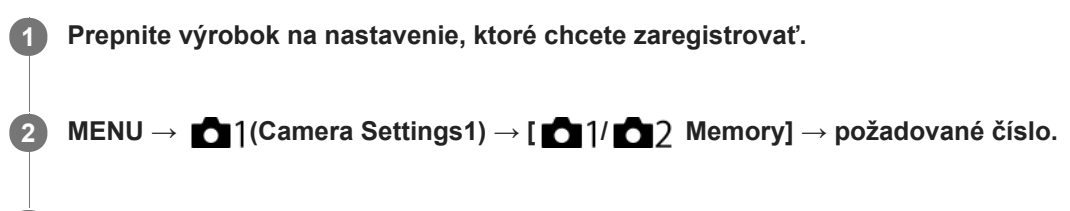

**3 Stlačením stredu ovládacieho kolieska vykonajte potvrdenie.**

### **Položky, ktoré je možné zaregistrovať**

- Môžete zaregistrovať rôzne funkcie pre snímanie. Položky, ktoré je možné aktuálne zaregistrovať, sa zobrazujú v ponuke fotoaparátu.
- Clona (clonové číslo)
- Rýchlosť uzávierky

### **Zmena zaregistrovaných nastavení**

Zmeňte nastavenie na požadované a znova zaregistrujte dané nastavenie na rovnaké číslo režimu.

#### **Poznámka**

- M1 až M4 je možné zvoliť len vtedy, keď je do tohto výrobku vložená pamäťová karta.
- Pri registrácii nastavení na pamäťovú kartu je možné použiť len pamäťovú kartu, ktorá sa zvolila pomocou [Select Rec. Media].
- **Posun programu expozície sa nedá zaregistrovať.**
- Pri niektorých funkciách nemusí poloha ovládača zodpovedať nastaveniu skutočne použitému na snímanie. Ak k tomu dôjde, snímajte zábery na základe informácií zobrazených na displeji.

#### **Súvisiaca téma**

[Recall \(Camera Settings1/Camera Settings2\)](#page-153-0)

Digitálny fotoaparát s vymeniteľnými objektívmi ILCE-9 α9

## **Registrácia nastavení snímania do používateľského tlačidla (Reg Cust Shoot Set)**

Nastavenia snímania (ako sú expozícia, nastavenie zaostrenia, režim činnosti atď.) je možné vopred zaregistrovať do používateľského tlačidla a dočasne ich vyvolať počas podržania stlačeného daného tlačidla. Jednoduchým stlačením príslušného používateľského tlačidla sa rýchlo prepnú požadované nastavenia a uvoľnením tlačidla sa vykoná prechod do pôvodných nastavení. Táto funkcia je užitočná pri snímaní aktívnych scén, ako je šport.

**MENU → (Camera Settings1) → [Reg Cust Shoot Set] → Zvoľte registračné číslo od [Recall Custom hold 1] do [Recall Custom hold 3]. 1**

Zobrazí sa prostredie nastavenia pre zvolené číslo.

**Pomocou hornej/spodnej/ľavej/pravej strany ovládacieho kolieska zvoľte označovacie okienka pre funkcie, ktoré chcete vyvolať pomocou jedného z registračných čísel a stlačením stredu označte každé okienko. 2**

Pre príslušné funkcie sa v okienkách zobrazí značka  $\mathcal A$ .

Ak chcete zrušiť voľbu, znova stlačte stred.

**Zvoľte funkciu, ktorú chcete upraviť, a to pomocou hornej/spodnej/ľavej/pravej strany ovládacieho kolieska, a stlačením stredu upravte príslušnú funkciu na požadované nastavenie. 3**

Voľbou [Import Current Setting] zaregistrujte aktuálne nastavenia fotoaparátu do registračného čísla, ktoré ste si vybrali.

**4 Zvoľte [Register].**

### **Položky, ktoré je možné zaregistrovať**

- Môžete zaregistrovať rôzne funkcie pre snímanie. Položky, ktoré je možné aktuálne zaregistrovať, sa zobrazujú v ponuke fotoaparátu.
- **Expozícia**
- Nastavenie zaostrenia
- Režim činnosti (iný ako samospúšť)

### **Vyvolanie zaregistrovaných nastavení**

- MENU → (Camera Settings2) → [Custom Key(Shoot.)] → Zvoľte požadované tlačidlo a potom zvoľte jedno z **1.** registračných čísel od [Recall Custom hold 1] do [Recall Custom hold 3].
- V prostredí snímania stlačte tlačidlo spúšte pri súčasnom podržaní stlačeného tlačidla, ktorému ste priradili jedno z **2.** registračných čísel.

Zaregistrované nastavenia sa aktivujú počas podržania stlačeného príslušného používateľského tlačidla.

#### **Rada**

Môžete zmeniť nastavenia pre [Reg Cust Shoot Set] po priradení jedného z registračných čísel používateľskému tlačidlu, a to pomocou [Custom Key(Shoot.)].

#### **Poznámka**

- Registračné čísla [Recall Custom hold 1] až [Recall Custom hold 3] sú dostupné len vtedy, keď je režim snímania nastavený na P/A/S/M.
- V závislosti od pripojeného objektívu a stavu fotoaparátu, keď sa vykoná vyvolanie zaregistrovaného nastavenia, nemusia zaregistrované nastavenia nadobudnúť účinok.
### **Súvisiaca téma**

[Custom Key\(Shoot.\)/Custom Key\(PB\)](#page-271-0)

Digitálny fotoaparát s vymeniteľnými objektívmi ILCE-9 α9

# **Priority Set in AF-S**

Nastavenie možnosti spustenia uzávierky, aj keď objekt nie je zaostrený, keď je [Focus Mode] nastavené na [Single-shot AF] alebo [DMF] a objekt zostáva nehybný.

**1 MENU → (Camera Settings1) → [Priority Set in AF-S] → požadované nastavenie.**

## **Podrobnosti položky ponuky**

### **AF:**

Uprednostní sa zaostrenie. Uzávierka sa nespustí, pokiaľ objekt nebude zaostrený.

### **Release:**

Uprednostní sa spustenie uzávierky. Uzávierka sa spustí, aj keď objekt nie je zaostrený.

### **Balanced Emphasis:**

Snímanie s vyváženým dôrazom na zaostrenie aj spustenie uzávierky.

### **Súvisiaca téma**

- [Focus Mode](#page-80-0)
- [Priority Set in AF-C](#page-104-0)

Digitálny fotoaparát s vymeniteľnými objektívmi ILCE-9 α9

# **Priority Set in AF-C**

Nastavenie možnosti spustenia uzávierky, aj keď objekt nie je zaostrený, keď je aktivované nepretržité automatické zaostrovanie a objekt sa pohybuje.

**1 MENU → (Camera Settings1) → [Priority Set in AF-C] → požadované nastavenie.**

# **Podrobnosti položky ponuky**

### **AF:**

Uprednostní sa zaostrenie. Uzávierka sa nespustí, pokiaľ objekt nebude zaostrený.

### **Release:**

Uprednostní sa spustenie uzávierky. Uzávierka sa spustí, aj keď objekt nie je zaostrený.

### **Balanced Emphasis:**

Snímanie s vyváženým dôrazom na zaostrenie aj spustenie uzávierky.

### **Súvisiaca téma**

- [Focus Mode](#page-80-0)
- [Priority Set in AF-S](#page-103-0)

## **SONY**

[Príručka pomoci](#page-0-0)

Digitálny fotoaparát s vymeniteľnými objektívmi ILCE-9 α9

# **Focus Area**

Zvolí sa oblasť zaostrovania. Túto funkciu použite vtedy, keď je ťažké zaostriť správne v režime automatického zaostrovania.

**1 MENU → (Camera Settings1) → [Focus Area] → požadované nastavenie.**

# **Podrobnosti položky ponuky**

# **E**<sub>1</sub>**Wide**:

Automaticky zaostrí na objekt s pokrytím celého rozsahu displeja. Keď stlačíte tlačidlo spúšte do polovice v režime snímania statických záberov, okolo zaostrenej oblasti sa zobrazí zelený rámček.

### **Zone :**

Zvoľte zónu na monitore, na ktorú je potrebné zaostriť, a výrobok automaticky zvolí oblasť zaostrovania.

## **Center :**

Výrobok automaticky zaostrí na objekt v strede záberu. Použite spolu s funkciou uzamknutia zaostrenia na vytvorenie požadovanej kompozície záberu.

## **Flexible Spot :**

Umožňuje posunúť zaostrovací rámček do požadovaného bodu na displeji a zaostriť na mimoriadne malý objekt v úzkej oblasti.

### **Expand Flexible Spot :**

Ak výrobok nedokáže zaostriť na jeden zvolený bod, použije zaostrovacie body okolo flexibilného bodu ako oblasti s druhotnou prioritou na dosiahnutie zaostrenia.

## **C**, C, O, O, O, E, Lock-on AF :

Po podržaní tlačidla spúšte stlačeného do polovice bude výrobok sledovať daný objekt v rámci zvolenej oblasti automatického zaostrovania. Toto nastavenie bude dostupné len vtedy, keď sa [Focus Mode] nastaví na [Continuous AF]. Namierte kurzor na [Lock-on AF] v prostredí nastavenia [Focus Area] a potom zvoľte požadovanú oblasť na spustenie sledovania pomocou ľavej/pravej strany ovládacieho kolieska. Oblasť spustenia sledovania môžete posunúť do požadovaného bodu aj určením danej oblasti ako zóny, flexibilného bodu alebo rozšírte flexibilný bod.

## **Príklady zobrazenia rámčeka zaostrovania**

Rámček zaostrovania sa bude líšiť nasledujúcim spôsobom v závislosti od režimu snímania.

**Pri zaostrovaní pomocou automatického zaostrovania s fázovou detekciou alebo automatického zaostrovania s detekciou kontrastu**

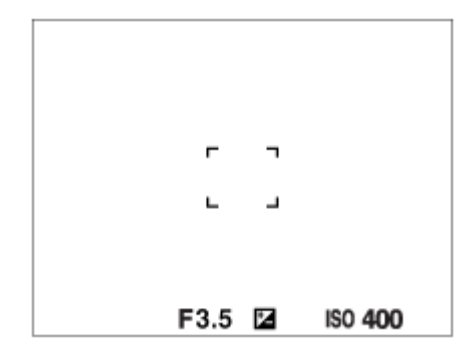

**Pri zaostrovaní pomocou automatického zaostrovania s fázovou detekciou**

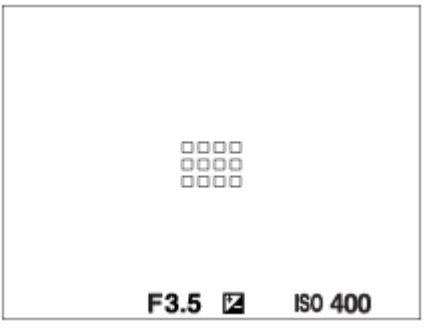

Keď pripojíte objektív A-mount s montážnym adaptérom (LA-EA1 alebo LA-EA3) (predáva sa osobitne) a [ $\sim$ AF System] sa nastaví na [Phase Detection AF], môže sa zobraziť rámček zaostrovania pre prípad "Pri zaostrovaní pomocou automatického zaostrovania s fázovou detekciou".

### **Keď sa zaostrenie dosiahne automaticky na základe celého rozsahu monitora**

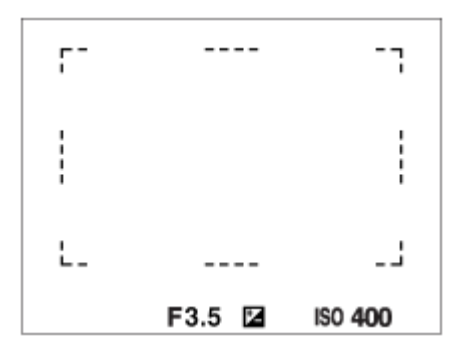

Keď používate inú funkciu zoomu, ako je optický zoom, nastavenie [Focus Area] sa deaktivuje a rámček zaostrovania sa zobrazí bodkovanou čiarou. Automatické zaostrovanie bude pracovať s prioritou na stredovú oblasť a jej okolie.

### **Spôsob posuvu oblasti zaostrovania**

- Oblasť zaostrovania je možné posunúť v [Flexible Spot], [Expand Flexible Spot] alebo [Zone] pomocou multifunkčného voliča. Ak vopred priradíte [Focus Standard] stredu multifunkčného voliča, budete môcť posunúť rámček zaostrovania späť do stredu monitora stlačením stredu multifunkčného voliča.
- Zaostrovací rámček je možné rýchlo posunúť jeho dotykom a posunutím na monitore. Vopred nastavte [Touch Operation] na [On].

### **Rada**

Pri východiskových nastaveniach je [Focus Area] priradené tlačidlu C2.

### **Poznámka**

- [Focus Area] sa uzamkne na [Wide] v nasledujúcich situáciách:
	- [Intelligent Auto]
- Oblasť zaostrovania sa nemusí rozsvietiť počas nepretržitého snímania a ani vtedy, keď sa tlačidlo spúšte naraz stlačí úplne nadol.
- Keď sa otočný prepínač režimov nastaví na  $\pm\frac{1}{2}$  (Movie) alebo  $S\&Q$  alebo počas snímania videozáznamu, [Lock-on AF] sa nebude dať zvoliť ako [Focus Area].

#### **Súvisiaca téma**

- [Touch Operation](#page-134-0)
- [Prispôsobenie nastavení oblasti zaostrovania orientácii fotoaparátu \(horizontálna/vertikálna\) \(Swt. V/H AF Area\)](#page-88-0)
- [Registrácia aktuálnej oblasti zaostrovania \(AF Area Regist.\)](#page-98-0)

Digitálny fotoaparát s vymeniteľnými objektívmi ILCE-9 α9

# **Focus Settings**

Nakonfigurujú sa funkcie zaostrovania pomocou predného ovládača/zadného ovládača alebo ovládacieho kolieska.

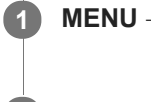

**1 MENU → (Camera Settings1) → [Focus Settings].**

**2 Vykonajte nastavenia pomocou predného/zadného ovládača alebo ovládacieho kolieska.**

# **Keď sa režim zaostrovania nastaví na automatické zaostrovanie alebo priame manuálne zaostrovanie**

Môžete upraviť nastavenia oblasti zaostrovania a polohu rámčeka zaostrovania. Rámček zaostrovania sa dá posunúť len vtedy, keď sa [Focus Area] nastaví na nasledovné:

- [Zone]
- **[Flexible Spot]**
- **Expand Flexible Spotl**

**Predný ovládač:** Posuv rámčeka zaostrovania hore/dole. **Zadný ovládač:** Posuv rámčeka zaostrovania doprava/doľava. **Ovládacie koliesko:** Zvolí sa oblasť zaostrovania.

## **Keď sa režim zaostrovania nastaví na manuálne zaostrovanie**

Môžete nastaviť oblasť, ktorá sa má zväčšiť pri manuálnom zaostrovaní. **Predný ovládač:** Posuv oblasti, ktorá sa má zväčšiť, hore/dole. **Zadný ovládač:** Posuv oblasti, ktorá sa má zväčšiť, doprava/doľava. **Ovládacie koliesko:** Posuv oblasti, ktorá sa má zväčšiť, hore/dole.

Digitálny fotoaparát s vymeniteľnými objektívmi ILCE-9 α9

# **Prispôsobenie nastavení oblasti zaostrovania orientácii fotoaparátu (horizontálna/vertikálna) (Swt. V/H AF Area)**

Môžete nastaviť to, či sa prepnú [Focus Area] a poloha rámčeka zaostrovania podľa orientácie fotoaparátu (horizontálna/vertikálna). Táto funkcia je užitočná pri snímaní scén, pre ktoré je potrebné často meniť polohu fotoaparátu, ako sú portréty alebo športové scény.

**1 MENU → (Camera Settings1) → [ Swt. V/H AF Area] → požadované nastavenie.**

## **Podrobnosti položky ponuky**

### **Off:**

[Focus Area] a poloha rámčeka zaostrovania sa podľa orientácie fotoaparátu (horizontálna/vertikálna) neprepnú.

### **AF Point Only:**

Poloha rámčeka zaostrovania sa prepne podľa orientácie fotoaparátu (horizontálna/vertikálna). [Focus Area] je pevne nastavená.

### **AF Point + AF Area:**

[Focus Area] aj poloha rámčeka zaostrovania sa prepnú podľa orientácie fotoaparátu (horizontálna/vertikálna).

### **Príklad toho, keď sa zvolí [AF Point + AF Area]**

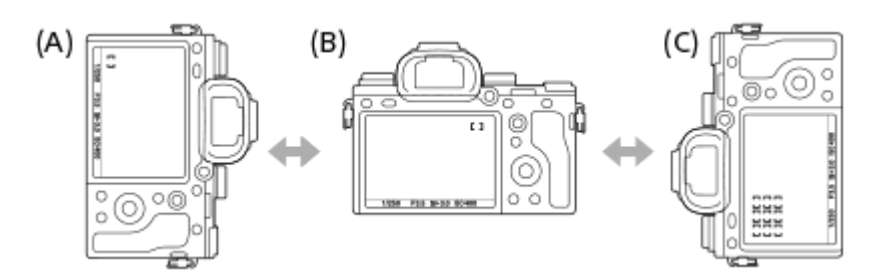

- **(A)** Vertikálna: [Flexible Spot] (Ľavý horný roh)
- **(B)** Horizontálna:[Flexible Spot] (Pravý horný roh)
- **(C)** Vertikálna: [Zone] (Ľavý spodný roh)
- Zisťujú sa tri orientácie fotoaparátu: horizontálna, vertikálna so stranou tlačidla spúšte smerujúcou nahor a vertikálna so stranou tlačidla spúšte smerujúcou nadol.

### **Poznámka**

- Ak sa nastavenie pre [ Swt. V/H AF Area] zmení, nastavenia zaostrovania sa pre jednotlivé orientácie fotoaparátu nezachovajú.
- [Focus Area] a poloha rámčeka zaostrovania sa nezmenia ani vtedy, keď sa [M, Swt. V/H AF Area] nastaví na [AF Point + AF Area] alebo [AF Point Only] v nasledujúcich situáciách:
	- Keď je režim snímania nastavený na [Intelligent Auto], [Movie] alebo [S&Q Motion].
	- Pokiaľ je tlačidlo spúšte stlačené do polovice
	- Počas snímania videozáznamu
	- Počas používania funkcie digitálneho zoomu
	- Počas aktivácie automatického zaostrovania
	- Keď sú aktivované [Focus Settings]
	- Počas nepretržitého snímania
	- Počas odpočítavania samospúšte
	- Keď je aktivovaná funkcia [Focus Magnifier]
- Keď začnete snímať zábery bezprostredne po zapnutí napájania a fotoaparát má vertikálnu orientáciu, prvý záber sa zhotoví s nastavením horizontálneho zaostrovania alebo s posledným nastavením zaostrovania.
- Orientácia fotoaparátu sa nedá zistiť, keď objektív smeruje nahor alebo nadol.

### **Súvisiaca téma**

[Focus Area](#page-82-0)

Digitálny fotoaparát s vymeniteľnými objektívmi ILCE-9 α9

# **AF Illuminator (statický záber)**

Prisvetlenie dodáva doplnkové svetlo na uľahčenie zaostrenia na objekt v slabo osvetlenom prostredí. V čase medzi stlačením tlačidla spúšte do polovice a uzamknutím zaostrenia sa rozsvieti červené prisvetlenie automatického zaostrovania, aby umožnilo fotoaparátu ľahšie zaostriť.

**1 MENU → (Camera Settings1) → [ AF Illuminator] → požadované nastavenie.**

# **Podrobnosti položky ponuky**

### **Auto:**

Prisvetlenie automatického zaostrovania sa rozsvieti automaticky v slabo osvetlených prostrediach.

### **Off:**

Prisvetlenie sa nepoužije.

### **Poznámka**

- AF Illuminator] sa nedá použiť v nasledujúcich situáciách:
	- Keď je režim snímania [Movie] alebo [S&Q Motion].
	- Keď je režim zaostrovania nastavený na [Continuous AF].
	- Keď je aktivovaná funkcia [Focus Magnifier].
	- Keď je pripojený montážny adaptér
- Prisvetlenie vysiela veľmi jasné svetlo. Hoci nehrozí žiadne zdravotné riziko, nepozerajte priamo do prisvetlenia z malej vzdialenosti.

Digitálny fotoaparát s vymeniteľnými objektívmi ILCE-9 α9

# **Center Lock-on AF**

Keď stlačíte stred ovládacieho kolieska, fotoaparát rozpozná objekt nachádzajúci sa v strede displeja a bude pokračovať so sledovaním daného objektu.

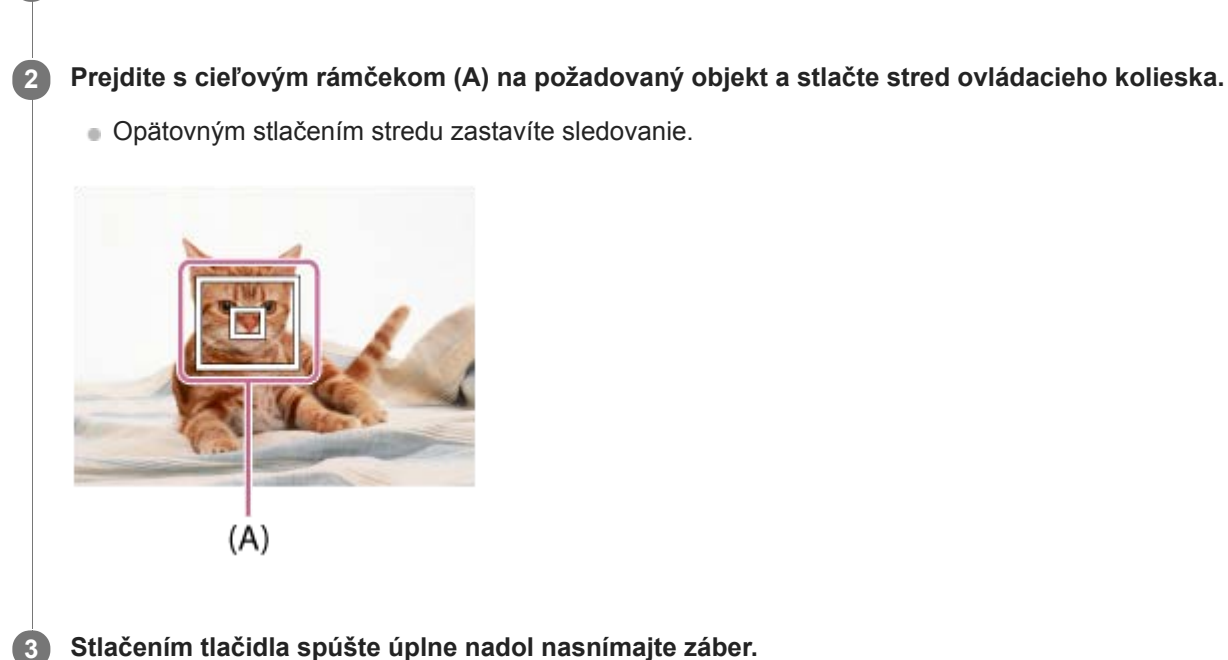

**1 MENU → (Camera Settings1) → [Center Lock-on AF] → [On].**

### **Rada**

- Ak priradíte funkciu [Focus Standard] požadovanému tlačidlu pomocou [Custom Key(Shoot.)], budete môcť aktivovať [Center Lock-on AF] stlačením príslušného tlačidla, keď je [Center Lock-on AF] nastavené na [On] a [Focus Area] je nastavená na [Wide] alebo [Center]. Objekt je možné znova rozpoznať stlačením tlačidla, ktorému je priradené [Focus Standard].
- Objekt, ktorý sa má sledovať, môžete zvoliť dotykovým úkonom pri snímaní pomocou monitora. Nastavte [Touch Operation] na [On].

### **Poznámka**

- Funkcia [Center Lock-on AF] nemusí pracovať uspokojivo v nasledujúcich situáciách:
	- Sledovaný objekt sa pohybuje príliš rýchlo.
	- Sledovaný objekt je príliš malý alebo príliš veľký.
	- Kontrast medzi snímaným objektom a pozadím je nedostatočný.
	- $=$   $I$ e tma.
	- Okolité osvetlenie sa mení.
- Funkcia uzamknutia automatického zaostrovania sledovaného objektu nepracuje v nasledujúcich situáciách:
	- Pri snímaní v režime manuálneho zaostrovania.
	- Pri použití digitálneho zoomu
	- Keď sa [H] Record Setting] nastaví na [120p]/[100p].
	- Keď je [ San Frame Rate] nastavené na [120fps]/[100fps].

Digitálny fotoaparát s vymeniteľnými objektívmi ILCE-9 α9

# **AF Track Sens (statický záber)**

Môžete zvoliť citlivosť automatického zaostrovania sledovaného objektu, keď dôjde k strate zaostrenia objektu v režime statických záberov.

# **1 MENU → (Camera Settings1) → [ AF Track Sens] → požadované nastavenie.**

# **Podrobnosti položky ponuky**

### **5(Responsive) / 4 / 3(Standard) / 2 / 1(Locked on):**

Zvoľte [5(Responsive)], aby sa dosiahlo zodpovedajúce zaostrenie na objekty v rôznych vzdialenostiach. Zvoľte [1(Locked on)], aby sa zachovalo zaostrenie na konkrétny objekt, keď iné objekty prechádzajú pred daným objektom.

Digitálny fotoaparát s vymeniteľnými objektívmi ILCE-9 α9

# **AF System (statický záber)**

Nastaví sa systém detekcie zaostrovania (Phase Detection AF/Contrast AF), keď pripojíte objektív A-mount pomocou montážneho adaptéra LA-EA1/LA-EA3 (predáva sa osobitne).

**1 MENU → (Camera Settings1) → [ AF System] → požadované nastavenie.**

# **Podrobnosti položky ponuky**

### **Phase Detection AF:**

Zaostrovanie pomocou automatického zaostrovania s fázovou detekciou. Rýchlosť zaostrovania je veľmi vysoká.

### **Contrast AF:**

Zaostrovanie sa vždy vykonáva pomocou automatického zaostrovania s nastavením kontrastu. Rýchlosť zaostrovania je nižšia. Túto možnosť použite, keď nie je možné zaostriť pomocou [Phase Detection AF].

### **Poznámka**

- Keď sa [ AF System] nastaví na [Contrast AF], [Continuous AF] bude v rámci [Focus Mode] nedostupné.
- Nasledujúce funkcie budú nedostupné, keď sa [<a>
Masledujúce funkcie budú nedostupné, keď sa [<a>
Masledujúce funkcie budú nedostupné, keď sa [<a>
Masledujúce funkcie budú nedostupné, keď sa [<a>
Masledujúce funkcie bud
	- [Zone], [Expand Flexible Spot] a [Lock-on AF] v [Focus Area] (Všetky typy oblastí zaostrovania sú dostupné, keď je verzia systémového softvéru (firmvéru) fotoaparátu 3.00 alebo novšia.)
- Keď sa [ AF System] nastaví na [Phase Detection AF], [Priority Set in AF-S] sa dočasne prepne na [AF], aj keď je nastavené na [Balanced Emphasis].

Digitálny fotoaparát s vymeniteľnými objektívmi ILCE-9 α9

# **Aperture Drive in AF (statický záber)**

Systém pohonu clony sa zmení tak, aby sa uprednostnila činnosť sledovania automatického zaostrovania alebo tak, aby sa uprednostnil tichý režim (len pri použití kompatibilného objektívu).

Túto funkciu je možné použiť, keď je systémový softvér (firmvér) fotoaparátu verzie 3.10 alebo novšej.

# **1 MENU → (Camera Settings1) → [Aperture Drive in AF] → požadované nastavenie.**

## **Podrobnosti položky ponuky**

### **Standard:**

Používa sa štandardný systém pohonu clony.

### **Focus Priority:**

Zmení sa systém pohonu clony na uprednostnenie sledovania automatického zaostrovania. Počas nepretržitého snímania s použitím elektronickej uzávierky umožňuje nastavenie [Focus Priority] nepretržité nastavovanie zaostrenia s clonovým číslom vyšším ako F11.

### **Silent Priority:**

Systém pohonu clony sa zmení tak, aby sa uprednostnil tichý režim, v ktorom bude zvuk pohonu clony tichší než v [Standard].

### **Poznámka**

- Keď sa [Focus Priority] zvolí počas nepretržitého snímania, môže byť počuteľný zvuk pohonu clony, môže sa spomaliť snímanie, alebo môže blikať displej. Ak sa chcete vyhnúť týmto javom, zmeňte nastavenie na [Standard].
- Keď sa zvolí [Silent Priority], môže sa znížiť rýchlosť zaostrovania a môže sa sťažiť zaostrovanie na objekt.
- Zaostrenie sa uzamkne na nastavenie pri prvom zábere, keď sa [Aperture Drive in AF] nastaví na [Standard] alebo [Silent Priority], pričom je clonové číslo vyššie ako F11.
- Ak sa [ Shutter Type] nastaví na [Mechanical Shut.], [Focus Priority] sa nebude dať zvoliť.
- Počas snímania po jednom zábere s [ZJ Shutter Type] nastaveným na [Auto] bude clonu poháňať [Standard] systém, aj keď sa zvolí [Focus Priority].
- [Aperture Drive in AF] bude nedostupné pri použití objektívu nekompatibilného s touto funkciou.

### **Súvisiaca téma**

- [Shutter Type \(statický záber\)](#page-190-0)
- [Version](#page-323-0)

Digitálny fotoaparát s vymeniteľnými objektívmi ILCE-9 α9

# **AF w/ shutter (statický záber)**

Voľba toho, či sa po stlačení tlačidla spúšte do polovice spustí automatické zaostrovanie. Voľbou [Off] nastavte zaostrenie a expozíciu osobitne.

**1 MENU → (Camera Settings1) → [ AF w/ shutter] → požadované nastavenie.**

# **Podrobnosti položky ponuky**

## **On:**

Automatické zaostrovanie sa spustí po stlačení tlačidla spúšte do polovice.

### **Off:**

Automatické zaostrovanie sa nespustí, aj keď stlačíte tlačidlo spúšte do polovice.

## **Užitočný spôsob na jemné nastavenie zaostrenia**

Keď je pripojený objektív A-mount, aktivácia funkcie automatického zaostrovania pomocou iného tlačidla ako tlačidla spúšte umožňuje presnejšie zaostrenie v kombinácii s manuálnym zaostrovaním.

- 1. Nastavte [  $\sqrt{M}$  AF w/ shutter] na [Off].
- MENU → (Camera Settings2) → [Custom Key(Shoot.)] → priraďte funkcie [Focus Magnifier] požadovaným **2.** tlačidlám.
- **3.** Nastavte [ Eye-Start AF] na [Off], aby nedošlo k automatickému zaostrovaniu, keď sa pozriete cez hľadáčik.
- **4.** Stlačením tlačidla AF-ON zaostrite.
- Stlačte tlačidlo, ktorému je priradená funkcia [Focus Magnifier] a potom otočením zaostrovacieho krúžku vykonajte **5.** jemné nastavenie zaostrenia.
- **6.** Stlačením tlačidla spúšte úplne nadol nasnímajte záber.

### **Súvisiaca téma**

- [AF On](#page-92-0)
- [Eye-Start AF \(statický záber\)](#page-101-0)
- [Pre-AF \(statický záber\)](#page-100-0)
- [Focus Magnifier](#page-113-0)

Digitálny fotoaparát s vymeniteľnými objektívmi ILCE-9 α9

# **Pre-AF (statický záber)**

Výrobok automaticky nastaví zaostrenie ešte pred stlačením tlačidla spúšte do polovice.

**1 MENU → (Camera Settings1) → [ Pre-AF] → požadované nastavenie.**

# **Podrobnosti položky ponuky**

### **On:**

Zaostrenie sa nastaví pred stlačením tlačidla spúšte do polovice.

### **Off:**

Pred stlačením tlačidla spúšte do polovice sa zaostrenie nenastaví.

### **Poznámka**

Funkcia [ Pre-AF] je dostupná len vtedy, keď je pripojený objektív E-mount.

Digitálny fotoaparát s vymeniteľnými objektívmi ILCE-9 α9

# **Eye-Start AF (statický záber)**

Nastavenie možnosti použitia automatického zaostrovania pri pohľade cez elektronický hľadáčik.

**1 MENU → (Camera Settings1) → [ Eye-Start AF] → požadované nastavenie.**

### **Podrobnosti položky ponuky**

**On:**

Automatické zaostrovanie sa spustí, keď sa pozriete cez elektronický hľadáčik.

**Off:**

Keď sa pozriete cez elektronický hľadáčik, automatické zaostrovanie sa nespustí.

### **Rada**

Funkcia [ Eye-Start AF] je dostupná po pripojení objektívu A-mount a montážneho adaptéra (LA-EA2, LA-EA4) (predávajú sa osobitne).

Digitálny fotoaparát s vymeniteľnými objektívmi ILCE-9 α9

# **Registrácia aktuálnej oblasti zaostrovania (AF Area Regist.)**

Môžete dočasne posunúť rámček zaostrovania do vopred priradenej polohy pomocou používateľského tlačidla. Táto funkcia je užitočná pri snímaní scén, v ktorých sú pohyby objektu predvídateľné; napríklad športové scény. Pomocou tejto funkcie môžete rýchlo prepínať oblasť zaostrovania podľa danej situácie.

# **Spôsob registrácie oblasti zaostrovania**

- 1. MENU  $\rightarrow$  **[1**] (Camera Settings1)  $\rightarrow$  [ $\rightarrow$  AF Area Regist.]  $\rightarrow$  [On].
- **2.** Nastavte oblasť zaostrovania do požadovanej polohy a potom podržte stlačené tlačidlo Fn (Funkcia).

## **Spôsob vyvolania zaregistrovanej oblasti zaostrovania**

- MENU → (Camera Settings2) → [Custom Key(Shoot.)] → požadované tlačidlo, potom zvoľte [Regist. AF Area **1.** hold].
- Nastavte fotoaparát do režimu snímania, podržte stlačené tlačidlo, ktorému bola priradená funkcia [Regist. AF Area **2.** hold] a potom stlačením tlačidla spúšte snímajte zábery.

### **Rada**

- Keď sa rámček zaostrovania zaregistroval pomocou [  $\sim$  AF Area Regist.], zaregistrovaný rámček zaostrovania bude blikať na monitore.
- Ak priradíte [Regist AF Area tggle] používateľskému tlačidlu, budete môcť použiť zaregistrovaný rámček zaostrovania bez podržania stlačeného tlačidla.
- Ak sa [Reg. AF Area+AF On] priradí používateľskému tlačidlu, automatické zaostrovanie sa vykoná pomocou zaregistrovaného rámčeka zaostrovania, keď sa stlačí toto tlačidlo.

### **Poznámka**

- Oblasť zaostrovania sa nedá zaregistrovať v nasledujúcich situáciách:
	- $\sim$  Otočný prepínač režimov je nastavený na  $\pm$   $\pm$  (Movie) alebo  $S\&O$
	- Pokiaľ sa vykonáva [Touch Focus]
	- Počas používania funkcie digitálneho zoomu
	- Pokiaľ sa vykonáva [Lock-on AF]
	- Počas zaostrovania
	- Počas vykonávania uzamknutia zaostrenia
- Zaregistrovanú oblasť zaostrovania nie je možné vyvolať v nasledujúcich situáciách:
	- $-$  Otočný prepínač režimov je nastavený na  $\widehat{M}$ i (Auto Mode),  $\boxplus$  (Movie) alebo  $S\&Q$

Keď sa [ AF Area Regist.] nastaví na [On], nastavenie [Lock Operation Parts] sa uzamkne na [Off].

### **Súvisiaca téma**

- [Focus Area](#page-82-0)
- [Custom Key\(Shoot.\)/Custom Key\(PB\)](#page-271-0)

Digitálny fotoaparát s vymeniteľnými objektívmi ILCE-9 α9

# **Vymazanie zaregistrovanej oblasti automatického zaostrovania AF (Del. Reg. AF Area)**

Vymaže sa poloha rámčeka zaostrovania, ktorá bola zaregistrovaná pomocou [  $\overline{\sim}$  AF Area Regist.].

**1 MENU → (Camera Settings1) → [ Del. Reg. AF Area].**

### **Súvisiaca téma**

[Registrácia aktuálnej oblasti zaostrovania \(AF Area Regist.\)](#page-98-0)

Digitálny fotoaparát s vymeniteľnými objektívmi ILCE-9 α9

# **AF Area Auto Clear**

Nastavenie toho, či sa má oblasť zaostrovania zobrazovať nepretržite, alebo či by mala automaticky zmiznúť krátko po dosiahnutí zaostrenia.

**1 MENU → (Camera Settings1) → [AF Area Auto Clear] → požadované nastavenie.**

# **Podrobnosti položky ponuky**

**On:**

Oblasť zaostrovania zmizne automaticky krátko po dosiahnutí zaostrenia.

**Off:**

Oblasť zaostrovania sa bude zobrazovať nepretržite.

Digitálny fotoaparát s vymeniteľnými objektívmi ILCE-9 α9

# **Disp. cont. AF area**

Môžete nastaviť možnosť zobrazenia oblasti, ktorá je zaostrená, keď sa [Focus Area] nastaví na [Wide] alebo [Zone] v režime [Continuous AF].

**1 MENU → (Camera Settings1) → [Disp. cont. AF area] → požadované nastavenie.**

## **Podrobnosti položky ponuky**

# **On:**

Zobrazí sa oblasť zaostrovania, ktorá je zaostrená.

# **Off:**

Oblasť zaostrovania, ktorá je zaostrená, sa nezobrazí.

### **Poznámka**

- Keď sa [Focus Area] nastaví na niektorú z nasledujúcich možností, farba rámčekov zaostrovania v zaostrenej oblasti sa zmení na zelenú:
	- [Center]
	- [Flexible Spot]
	- [Expand Flexible Spot]
- Keď sú objektív A-mount a montážny adaptér (LA-EA1/LA-EA3) (predávajú sa osobitne) pripojené k fotoaparátu a [ $\overline{M}$ AF System] sa nastaví na [Phase Detection AF], [Disp. cont. AF area] bude vždy zapnuté bez ohľadu na nastavenia [Focus Area].

Digitálny fotoaparát s vymeniteľnými objektívmi ILCE-9 α9

# **AF Micro Adj.**

Umožňuje upraviť polohu automatického zaostrenia a zaregistrovať upravenú hodnotu pre každý objektív pri použití objektívov A-mount s montážnym adaptérom LA-EA2 alebo LA-EA4 (predáva sa osobitne). Túto funkciu použite len vtedy, keď sú potrebné nastavenia. Vezmite do úvahy, že funkcia automatického zaostrovania

sa nemusí vykonať v správnej polohe pri použití tohto nastavenia.

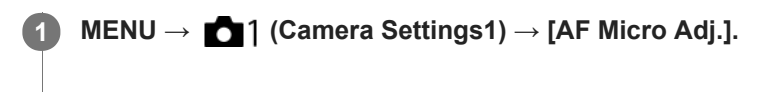

**2 Zvoľte [AF Adjustment Set.] → [On].**

### **[amount] → požadovaná hodnota**

Čím vyššiu hodnotu zvolíte, tým ďalej sa bude automaticky zaostrená poloha nachádzať od výrobku. Čím nižšiu hodnotu zvolíte, tým bližšie sa bude automaticky zaostrená poloha nachádzať k výrobku.

### **Rada**

**3**

Odporúča sa, aby ste nastavili túto polohu za aktuálnych podmienok snímania. Pri nastavovaní nastavte [Focus Area] na [Flexible Spot] a použite jasný objekt s vysokým kontrastom.

### **Poznámka**

- Keď pripojíte objektív, pre ktorý ste už zaregistrovali hodnotu, daná zaregistrovaná hodnota sa zobrazí na displeji. [±0] sa zobrazí pri objektívoch, pre ktoré ešte hodnota nebola zaregistrovaná.
- Ak sa ako hodnota zobrazí [-], znamená to, že už bolo zaregistrovaných celkovo 30 objektívov a žiadny nový objektív sa už nedá zaregistrovať. Ak chcete zaregistrovať nový objektív, pripojte objektív, ktorého registráciu je možné vymazať a nastavte jeho hodnotu na [±0], alebo resetujte hodnoty všetkých objektívov pomocou [Clear].
- [AF Micro Adj.] podporuje objektívy od spoločností Sony, Minolta alebo Konica-Minolta. Ak vykonáte [AF Micro Adj.] s objektívmi, ktoré nepatria medzi podporované, môže to mať vplyv na zaregistrované nastavenia pre podporované objektívy. Nevykonávajte [AF Micro Adj.] pri nepodporovanom objektíve.
- Nie je možné nastaviť [AF Micro Adj.] jednotlivo pre objektívy značiek Sony, Minolta a Konica-Minolta s rovnakými technickými parametrami.

Digitálny fotoaparát s vymeniteľnými objektívmi ILCE-9 α9

# **Exposure Comp.**

Za normálnych okolností sa expozícia nastaví automaticky (automatická expozícia). Na základe hodnoty expozície nastavenej automatickou expozíciou, môžete celý záber zosvetliť alebo stmaviť, ak nastavíte [Exposure Comp.] do polohy plus alebo mínus v uvedenom poradí (korekcia expozície).

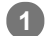

**Otočte ovládač korekcie expozície (A).**

**poloha + (nad):** Zábery sa zosvetlia. **poloha - (pod):** Zábery sa stmavia.

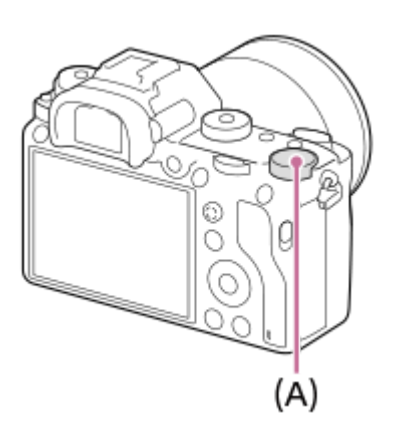

- Hodnotu korekcie expozície je možné upraviť v rozsahu -3,0 EV až +3,0 EV.
- Môžete overiť hodnotu korekcie expozície, ktorú ste nastavili v prostredí snímania. **Monitor**

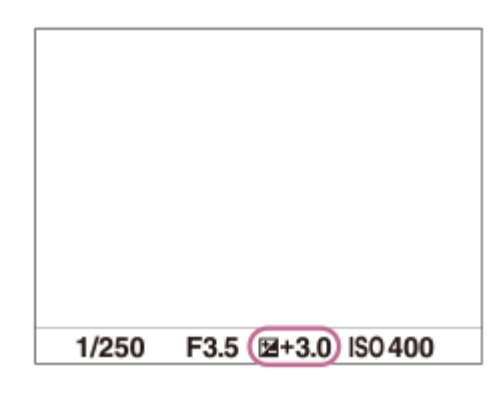

**Hľadáčik**

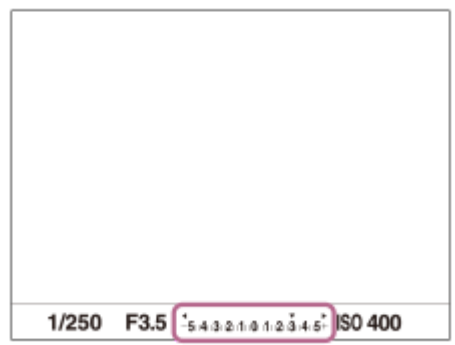

### **Nastavenie korekcie expozície pomocou MENU**

Korekciu expozície je možné upraviť v rozsahu -5,0 EV až +5,0 EV, keď je ovládač korekcie expozície nastavený na "0". MENU→ (Camera Settings1) → [Exposure Comp.] → požadované nastavenie.

### **Poznámka**

- Korekcia expozície sa nedá vykonať v nasledujúcich režimoch snímania:
	- [Intelligent Auto]
- Keď používate [Manual Exposure], korekciu expozície je možné vykonať len vtedy, keď je [ISO] nastavená na [ISO AUTO].
- Nastavenia ovládača korekcie expozície budú mať prioritu pred [Exposure Comp.] alebo [Dial Ev Comp] v MENU.
- Pri snímaní sa na displeji zobrazí len hodnota od -3,0 EV do +3,0 EV s ekvivalentným jasom záberu. Ak nastavíte hodnotu korekcie expozície mimo tohto rozsahu, jas záberu na displeji nepreukáže daný účinok, daná hodnota sa však odrazí na nasnímanom zábere.
- Hodnotu korekcie expozície je možné upraviť v rozsahu -2,0 EV až +2,0 EV pre videozáznamy.
- Ak snímate objekt za podmienok mimoriadne silného alebo slabého osvetlenia, alebo keď používate blesk, nemusí sa dať dosiahnuť uspokojivý efekt.
- Keď nastavíte ovládač korekcie expozície na "0" z nastavenia iného ako "0", hodnota expozície sa prepne na "0", a to bez ohľadu na nastavenie [Exposure Comp.].

### **Súvisiaca téma**

- **[Exposure step](#page-161-0)**
- [Dial Ev Comp](#page-159-0)
- [Exp.comp.set](#page-168-0)
- [Cont. Bracket](#page-127-0)
- [Single Bracket](#page-128-0)
- [Zebra](#page-169-0)

Digitálny fotoaparát s vymeniteľnými objektívmi ILCE-9 α9

# **Reset EV Comp.**

Nastaví sa možnosť zachovania hodnoty expozície nastavenej pomocou [Exposure Comp.], keď vypnete napájanie pri polohe ovládača korekcie expozície nastavenej na "0".

**1 MENU → (Camera Settings1) → [Reset EV Comp.] → požadované nastavenie.**

## **Podrobnosti položky ponuky**

**Maintain:** Nastavenia sa zachovajú. **Reset:** Nastavenia sa resetujú.

Digitálny fotoaparát s vymeniteľnými objektívmi ILCE-9 α9

# **ISO**

Citlivosť na svetlo je vyjadrená pomocou hodnoty citlivosti ISO (odporúčaný expozičný index). Čím je táto hodnota vyššia, tým vyššia je citlivosť.

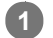

**Citlivosť ISO (ISO) na ovládacom koliesku → požadované nastavenie.**

- Môžete tiež zvoliť MENU→ 1 (Camera Settings1) → [ISO].
- Príslušnú hodnotu môžete zmeniť v krokoch po 1/3 EV otočením predného ovládača, ako aj otočením ovládacieho kolieska. Príslušnú hodnotu môžete zmeniť v krokoch po 1 EV otočením zadného ovládača.

### **Podrobnosti položky ponuky**

### **ISO AUTO:**

Citlivosť ISO sa nastaví automaticky.

# **ISO 50 – ISO 204800:**

Citlivosť ISO sa nastaví manuálne. Voľbou väčšej hodnoty sa zvyšuje citlivosť ISO.

#### **Rada**

Môžete zmeniť rozsah citlivosti ISO, ktorý sa automaticky nastavil v režime [ISO AUTO]. Zvoľte [ISO AUTO] a stlačte pravú stranu ovládacieho kolieska a potom nastavte požadované hodnoty pre [ISO AUTO Maximum] a [ISO AUTO Minimum].

### **Poznámka**

**[ISO AUTO] sa zvolí pri použití nasledujúcich funkcií:** 

- [Intelligent Auto]

- Keď sa citlivosť ISO nastaví na hodnotu nižšiu ako ISO 100, rozsah jasu objektu (dynamický rozsah), ktorý je možné nasnímať, môže klesnúť.
- Čím je hodnota citlivosti ISO vyššia, tým viac šumu sa na záberoch objaví.
- Dostupné nastavenia citlivosti ISO sa budú líšiť v závislosti od toho, či snímate statické zábery, videozáznamy alebo spomalené/zrýchlené videozáznamy.
- Hodnoty ISO od 50 do 25600 sú dostupné v nasledujúcich situáciách:
	- [ Shutter Type]je nastavené na [Electronic Shut.].
	- [ Shutter Type] je nastavené na [Auto] a [Drive Mode] je nastavené na [Cont. Shooting].
- Pri snímaní videozáznamov sú dostupné hodnoty citlivosti ISO od 100 do 102400. Ak sa hodnota citlivosti ISO nastaví na hodnotu vyššiu ako 102400, dané nastavenie sa automaticky prepne na 102400. Po ukončení snímania videozáznamu sa hodnota ISO vráti na pôvodné nastavenie.
- Pri snímaní videozáznamov sú dostupné hodnoty citlivosti ISO od 100 do 102400. Ak sa hodnota citlivosti ISO nastaví na hodnotu nižšiu ako 100, dané nastavenie sa automaticky prepne na 100. Po ukončení snímania videozáznamu sa hodnota ISO vráti na pôvodné nastavenie.
- Keď zvolíte [ISO AUTO] s režimom snímania nastaveným na [P], [A], [S] alebo [M], citlivosť ISO sa automaticky upraví v rámci nastaveného rozsahu.

Digitálny fotoaparát s vymeniteľnými objektívmi ILCE-9 α9

# **ISO AUTO Min. SS**

Ak zvolíte [ISO AUTO] v režime snímania P (Program Auto) alebo A (Aperture Priority), môžete nastaviť rýchlosť uzávierky, pri ktorej sa citlivosť ISO začne meniť.

Táto funkcia je účinná pri snímaní pohybujúcich sa objektov. Môžete minimalizovať rozmazanie objektu a súčasne zabrániť chveniu fotoaparátu.

## **1 MENU → (Camera Settings1) → [ISO AUTO Min. SS] → požadované nastavenie.**

### **Podrobnosti položky ponuky**

### **FASTER (Faster)/FAST (Fast):**

Citlivosť ISO sa začne meniť pri rýchlostiach uzávierky vyšších ako [Standard], takže môžete zabrániť chveniu fotoaparátu a rozmazaniu objektu.

#### **STD (Standard):**

Fotoaparát automaticky nastaví rýchlosť uzávierky na základe ohniskovej vzdialenosti objektívu.

### **SLOW (Slow)/SLOWER (Slower):**

Citlivosť ISO sa začne meniť pri rýchlostiach uzávierky nižších ako [Standard], takže môžete snímať zábery s menším šumom.

### **1/16000 ― 30":**

Citlivosť ISO sa začne meniť pri rýchlosti uzávierky, ktorú ste nastavili.

#### **Rada**

Rozdiel v rýchlosti uzávierky, pri ktorej sa citlivosť ISO začne meniť medzi [Faster], [Fast], [Standard], [Slow] a [Slower] je 1 EV.

### **Poznámka**

- Ak je expozícia nedostatočná, aj keď je citlivosť ISO nastavená na [ISO AUTO Maximum] v [ISO AUTO], aby sa snímalo so správnou expozíciou, rýchlosť uzávierky bude nižšia než rýchlosť nastavená v [ISO AUTO Min. SS].
- V nasledujúcich situáciách nemusí rýchlosť uzávierky fungovať podľa nastavenia:
	- Keď sa maximálna rýchlosť uzávierky zmenila na základe nastavenia [ $\sim$ 9 Shutter Type].
	- Pri použití blesku na snímanie jasných scén. (Maximálna rýchlosť uzávierky bude obmedzená na rýchlosť synchronizácie blesku 1/250 sekundy.)
	- Pri použití blesku na snímanie tmavých scén s [Flash Mode] nastaveným na [Fill-flash] alebo [Wireless]. (Minimálna rýchlosť uzávierky je obmedzená na rýchlosť automaticky určenou fotoaparátom.)

### **Súvisiaca téma**

- [Program Auto](#page-147-0)
- **[Aperture Priority](#page-148-0)**
- [ISO](#page-172-0)

### **SONY**

[Príručka pomoci](#page-0-0)

Digitálny fotoaparát s vymeniteľnými objektívmi ILCE-9 α9

# **Metering Mode**

Výrobok zvolí režim merania, ktorým sa nastaví časť displeja na meranie s cieľom určenia požadovanej expozície.

**1 MENU → (Camera Settings1) → [Metering Mode] → požadované nastavenie.**

## **Podrobnosti položky ponuky**

## **• Multi:**

Odmeria sa svetlo v každej oblasti po rozdelení celkovej oblasti na viacero oblastí a určí sa správna expozícia celého obrazového poľa (Viacvzorové meranie).

### **Center:**

Odmeria sa priemerný jas celého obrazového poľa so zdôraznením jeho strednej oblasti (Meranie so zdôrazneným stredom).

### **Spot:**

Odmeria sa len stredná oblasť (Bodové meranie). Tento režim je vhodný na meranie svetla v určenej časti celého displeja. Veľkosť meracieho kruhu sa dá zvoliť z [Spot: Standard] a [Spot: Large]. Poloha meracieho kruhu závisí od nastavenia pre [Spot Metering Point].

### **Entire Screen Avg.:**

Odmeria sa priemerný jas celého displeja. Expozícia bude stabilná, aj keď sa kompozícia záberu alebo poloha snímaného objektu zmení.

### **Fi** Highlight:

Odmeria sa jas s dôrazom na zvýraznenú oblasť na displeji. Tento režim je vhodný na snímanie objektu pri súčasnom vyhnutí sa preexponovaniu záberu.

### **Rada**

- Keď je zvolené [Spot] a [Focus Area] sa nastaví buď na [Flexible Spot] alebo na [Expand Flexible Spot], zatiaľ čo je [Spot] Metering Point] nastavené na [Focus Point Link], bod bodového merania sa dá koordinovať s oblasťou zaostrovania.
- Keď je [Metering Mode] nastavené na [Highlight] a funkcia [D-Range Opt.] alebo [Auto HDR] je aktivovaná, vykoná sa automatická korekcia jasu a kontrastu rozdelením záberu do malých oblastí a analýzou kontrastu svetla a tieňa. Vykonajte nastavenia na základe okolností snímania.

### **Poznámka**

- [Metering Mode] sa uzamkne na [Multi] v nasledujúcich režimoch snímania:
	- [Intelligent Auto]
	- Iné funkcie priblíženia ako je optický zoom
- V režime [Highlight] môže byť snímaný objekt tmavý, ak sa na displeji vyskytuje svetlejšia časť.

### **Súvisiaca téma**

- [Uzamknutie automatickej expozície](#page-165-0)
- [Spot Metering Point](#page-164-0)
- [D-Range Opt. \(DRO\)](#page-170-0)
- [Auto HDR](#page-171-0)

Digitálny fotoaparát s vymeniteľnými objektívmi ILCE-9 α9

# **Spot Metering Point**

Nastaví sa to, či sa bude koordinovať poloha bodového merania s oblasťou zaostrovania, keď je [Focus Area] nastavené na [Flexible Spot] alebo [Expand Flexible Spot].

**1 MENU → (Camera Settings1) → [Spot Metering Point] → požadované nastavenie.**

## **Podrobnosti položky ponuky**

### **Center:**

Poloha bodového merania sa nebude koordinovať s oblasťou zaostrovania, ale sa bude vždy merať jas v strede.

### **Focus Point Link:**

Poloha bodového merania sa bude koordinovať s oblasťou zaostrovania.

### **Poznámka**

- Keď sa [Focus Area] nastaví na inú možnosť ako [Flexible Spot] alebo [Expand Flexible Spot], poloha bodového merania sa uzamkne do stredu.
- Keď sa [Focus Area] nastaví na [Lock-on AF: Flexible Spot] alebo [Lock-on AF:Expand Flexible Spot], poloha bodového merania sa bude koordinovať s polohou spustenia uzamknutia automatického zaostrovania (Lock-on AF), ale sa nebude koordinovať so sledovaním daného objektu.

### **Súvisiaca téma**

- [Focus Area](#page-82-0)
- [Metering Mode](#page-162-0)

### **SONY**

[Príručka pomoci](#page-0-0)

Digitálny fotoaparát s vymeniteľnými objektívmi ILCE-9 α9

# **Exposure step**

Môžete upraviť prírastok nastavenia hodnôt rýchlosti uzávierky, clony a korekcie expozície.

**1 MENU → (Camera Settings1) → [Exposure step] → požadované nastavenie.**

# **Podrobnosti položky ponuky**

**0.3EV** / **0.5EV**

### **Poznámka**

Aj keď nastavíte [Exposure step] na [0.5EV], hodnota expozície nastavená pomocou ovládača korekcie expozície sa bude meniť v krokoch po 0,3 EV.

Digitálny fotoaparát s vymeniteľnými objektívmi ILCE-9 α9

# **AEL w/ shutter (statický záber)**

Nastaví sa možnosť pevného nastavenia expozície po stlačení tlačidla spúšte do polovice. Voľbou [Off] nastavte zaostrenie a expozíciu osobitne.

**1 MENU → (Camera Settings1) → [ AEL w/ shutter] → požadované nastavenie.**

# **Podrobnosti položky ponuky**

### **Auto:**

Pevne sa nastaví expozícia po automatickom nastavení zaostrenia, keď stlačíte tlačidlo spúšte do polovice pri nastavení [Focus Mode] na [Single-shot AF].

**On:**

Po stlačení tlačidla spúšte do polovice sa pevne nastaví expozícia.

### **Off:**

Expozícia sa po stlačení tlačidla spúšte do polovice nenastaví pevne. Použite tento režim, keď chcete zaostrenie a expozíciu nastaviť osobitne.

Výrobok bude nepretržite nastavovať expozíciu počas snímania v režime [Cont. Shooting].

### **Poznámka**

Obsluha pomocou tlačidla AEL bude mať prednosť pred nastaveniami [ W AEL w/ shutter].

Digitálny fotoaparát s vymeniteľnými objektívmi ILCE-9 α9

# **Exposure Std. Adjust**

Nastaví sa štandard tohto fotoaparátu na získanie správnej hodnoty expozície pre každý režim merania.

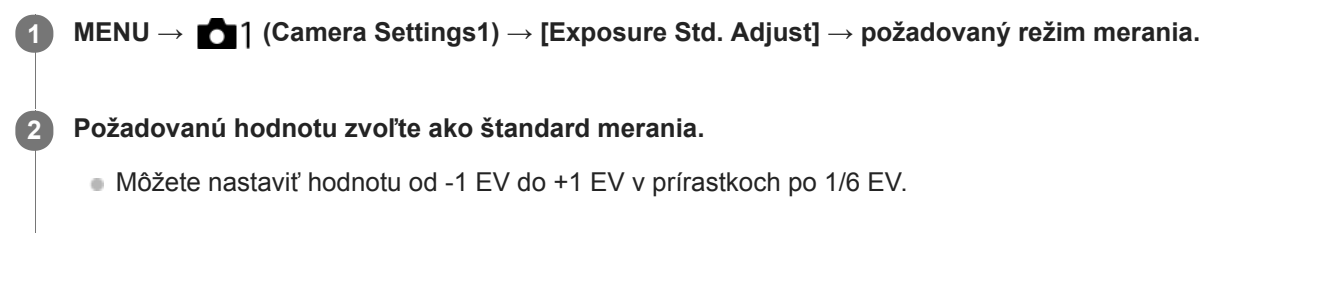

### **Režim merania**

Nastavená štandardná hodnota sa použije, keď zvolíte zodpovedajúci režim merania v MENU → 1 (Camera  $Setting 1) \rightarrow [Metering Mode].$ 

**Multi/ (0)** Center/ **o** Spot / **Entire Screen Avg./**  $\begin{bmatrix} \bullet \\ \bullet \end{bmatrix}$  **Highlight** 

### **Poznámka**

- Korekcia expozície nebude ovplyvnená, keď sa zmení [Exposure Std. Adjust].
- Hodnota expozície sa uzamkne podľa hodnoty nastavenej pre [  $\bullet$  Spot ] počas používania bodového uzamknutia automatickej expozície AEL.
- Štandardná hodnota pre M.M (Manuálne meranie) sa bude meniť podľa hodnoty nastavenej v [Exposure Std. Adjust].
- Hodnota nastavená v [Exposure Std. Adjust] sa zaznamená do údajov Exif oddelene od hodnoty korekcie expozície. Veľkosť hodnoty štandardu expozície sa nepridá k hodnote korekcie expozície.
- Ak nastavíte [Exposure Std. Adjust] počas snímania so stupňovaním, počet záberov pre stupňovanie sa resetuje.

### **Súvisiaca téma**

[Metering Mode](#page-162-0)

### **SONY**

[Príručka pomoci](#page-0-0)

Digitálny fotoaparát s vymeniteľnými objektívmi ILCE-9 α9

# **Flash Mode**

Môžete nastaviť režim blesku.

**1 MENU → (Camera Settings1) → [Flash Mode] → požadované nastavenie.**

# **Podrobnosti položky ponuky**

## **Flash Off:**

Blesk sa neuvedie do činnosti.

## **Autoflash:**

Blesk sa uvedie do činnosti v slabo osvetlených prostrediach alebo pri snímaní oproti jasnému svetlu.

### **Fill-flash:**

Blesk sa uvedie do činnosti po každom spustení uzávierky.

### **\$** Slow Sync.:

Blesk sa uvedie do činnosti po každom spustení uzávierky. Synchronizácia blesku pri nízkej rýchlosti uzávierky umožňuje nasnímať jasný záber snímaného objektu aj pozadia znížením rýchlosti uzávierky.

# *FREAR* Rear Sync.:

Blesk sa uvedie do činnosti bezprostredne pred dokončením expozície po každom spustení uzávierky. Synchronizácia blesku so zadnou lamelou uzávierky umožňuje snímanie prirodzeného obrazu stopy pohybujúceho sa objektu, ako je napríklad pohybujúce sa auto alebo kráčajúca osoba.

# **Wireless:**

Použitie bezdrôtového blesku vytvára efekt tieňovania, ktorý viac dodáva objektu vzhľad 3D než pri použití pripojeného blesku.

Tento režim je účinný pri pripojení externého blesku kompatibilného s diaľkovým ovládaním (predáva sa osobitne) k výrobku a snímaní s bezdrôtovým bleskom (predáva sa osobitne) umiestneným mimo tohto výrobku.

Ak je verzia systémového softvéru (firmvéru) fotoaparátu 3.00 alebo novšia, nastavte funkciu [Wireless] pomocou voľby MENU  $\rightarrow$  1 (Camera Settings1)  $\rightarrow$  [Wireless Flash].

### **Poznámka**

- Východiskové nastavenie závisí od režimu snímania.
- Niektoré nastavenia [Flash Mode] nebudú dostupné, a to v závislosti od režimu snímania.

### **Súvisiaca téma**

- [Používanie blesku \(predáva sa osobitne\)](#page-207-0)
- [Wireless Flash](#page-214-0)

Digitálny fotoaparát s vymeniteľnými objektívmi ILCE-9 α9

# **Flash Comp.**

Nastaví sa intenzita záblesku v rozsahu od –3,0 EV do +3,0 EV. Korekciou blesku sa zmení len intenzita záblesku. Korekciou expozície sa zmení intenzita záblesku spolu so zmenou rýchlosti uzávierky a clony.

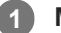

**MENU → (Camera Settings1) → [Flash Comp.] → požadované nastavenie.**

Voľbou vyšších hodnôt (poloha +) sa intenzita záblesku zvýši a voľbou nižších hodnôt (poloha -) sa intenzita záblesku zníži.

### **Poznámka**

- [Flash Comp.] nefunguje, ak je režim snímania nastavený na nasledujúce režimy:
	- [Intelligent Auto]
- Vyšší účinok blesku (poloha +) nemusí byť viditeľný kvôli obmedzenému dostupnému množstvu svetla blesku v prípade, že sa snímaný objekt nachádza mimo maximálneho dosahu blesku. Ak je snímaný objekt veľmi blízko, nižší účinok blesku (poloha -) nemusí byť viditeľný.
- Ak pripojíte filter ND k objektívu, alebo pripojíte difúzor či farebný filter k blesku, vhodná expozícia sa nemusí dosiahnuť a výsledné zábery môžu byť tmavé. V takomto prípade upravte [Flash Comp.] na požadovanú hodnotu.

### **Súvisiaca téma**

[Používanie blesku \(predáva sa osobitne\)](#page-207-0)
Digitálny fotoaparát s vymeniteľnými objektívmi ILCE-9 α9

## **Exp.comp.set**

Nastaví sa možnosť použitia hodnoty korekcie expozície na ovládanie záblesku aj okolitého osvetlenia alebo len okolitého osvetlenia.

**1 MENU → (Camera Settings1) → [Exp.comp.set] → požadované nastavenie.**

## **Podrobnosti položky ponuky**

#### **Ambient&flash:**

Použije sa hodnota korekcie expozície na ovládanie záblesku aj okolitého osvetlenia.

## **Ambient only:**

Použije sa hodnota korekcie expozície len na ovládanie okolitého osvetlenia.

#### **Súvisiaca téma**

[Flash Comp.](#page-211-0)

Digitálny fotoaparát s vymeniteľnými objektívmi ILCE-9 α9

## **Wireless Flash**

Existujú dva spôsoby snímania s bezdrôtovým bleskom: snímanie s bleskom slúžiacim ako svetelný signál, pri ktorom sa svetlo blesku pripevneného k fotoaparátu využíva ako signálne svetlo, a snímanie s bleskom pomocou rádiového signálu, pri ktorom sa využíva bezdrôtová komunikácia. Ak chcete vykonávať snímanie s bleskom pomocou rádiového signálu, použite kompatibilný blesk alebo bezdrôtový rádiový ovládač (predáva sa osobitne). Podrobnosti o tom, ako nastaviť jednotlivé spôsoby, nájdete v návode na používanie blesku alebo bezdrôtového rádiového ovládača.

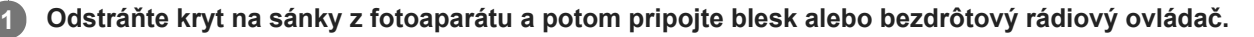

Pri vykonávaní snímania s bezdrôtovým bleskom pomocou blesku, ktorý je pripevnený k fotoaparátu, nastavte pripevnený blesk ako ovládač.

#### **MENU → (Camera Settings1) → [Wireless Flash] → [On]. 2**

Ak je verzia systémového softvéru (firmvéru) fotoaparátu staršia ako 3.00, zvoľte MENU → (Camera Settings1)  $\rightarrow$  [Flash Mode]  $\rightarrow$  [Wireless].

**Umiestnite blesk, ktorý sa nemontuje na fotoaparát a ktorý je nastavený do bezdrôtového režimu, alebo blesk, ktorý je pripojený k bezdrôtovému rádiovému prijímaču (predáva sa osobitne). 3**

Stlačením tlačidla AEL na fotoaparáte vykonajte skúšobné odpálenie blesku.

## **Podrobnosti položky ponuky**

#### **Off:**

Funkcia bezdrôtového blesku sa nepoužije.

#### **On:**

Funkcia bezdrôtového blesku sa použije na vyslanie svetla z externého blesku alebo externých bleskov v určitej vzdialenosti od fotoaparátu.

## **Nastavenie tlačidla AEL**

Odporúčame, aby ste nastavili MENU → (Camera Settings2) → [Custom Key(Shoot.)] → [AEL Button] na [AEL hold] pri snímaní pomocou bezdrôtového blesku.

#### **Poznámka**

- Blesk umiestnený mimo fotoaparátu môže vyslať svetlo po prijatí svetelného signálu z blesku použitého ako ovládač iného fotoaparátu. Ak k tomu dôjde, zmeňte kanál svojho blesku. Podrobnosti o spôsobe zmeny kanála nájdete v návode na používanie príslušného blesku.
- Informácie o blesku, ktorý je kompatibilný so snímaním s bezdrôtovým bleskom, nájdete na webovej stránke spoločnosti Sony, alebo ich získate od svojho miestneho predajcu výrobkov značky Sony či od miestneho autorizovaného servisného strediska spoločnosti Sony.

#### **Súvisiaca téma**

- [Flash Mode](#page-210-0)
- [Version](#page-323-0)

Digitálny fotoaparát s vymeniteľnými objektívmi ILCE-9 α9

## **Red Eye Reduction**

Pri použití blesku sa blesk odpáli dvakrát alebo viackrát pred snímaním, aby sa redukoval efekt červených očí.

**1 MENU → (Camera Settings1) → [Red Eye Reduction] → požadované nastavenie.**

## **Podrobnosti položky ponuky**

#### **On:**

Blesk sa vždy odpáli, aby sa redukoval efekt červených očí.

#### **Off:**

Redukcia efektu červených očí sa nepoužije.

#### **Poznámka**

Redukcia efektu červených očí nemusí priniesť požadované účinky. Závisí to od individuálnych rozdielov a podmienok, ako sú napríklad vzdialenosť od snímanej osoby, alebo či snímaná osoba pozerá alebo nepozerá na stroboskopický predzáblesk.

Digitálny fotoaparát s vymeniteľnými objektívmi ILCE-9 α9

## **White Balance**

Vykoná sa korekcia účinku tónov prostredia okolitého osvetlenia na nasnímanie neutrálneho bieleho objektu v bielej farbe. Túto funkciu použite vtedy, keď farebné tóny záberu nevyšli tak, ako ste očakávali, alebo keď chcete schválne zmeniť farebné tóny kvôli fotografickému vyjadreniu.

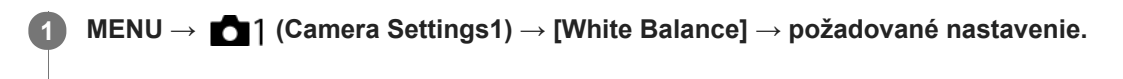

### **Podrobnosti položky ponuky**

**Auto**/ **Daylight** / **Shade** / **Cloudy** / **Incandescent** / **Fluor.: Warm White** / **Ho Fluor.: Cool White**  $\hat{H}$  **+1 Fluor.: Day White /**  $\hat{H}$  **+2 Fluor.: Daylight /**  $\Psi$  **Flash /**  $\Psi$  **Underwater Auto : Keď** zvolíte zdroj svetla, ktorý osvetľuje požadovaný objekt, tento výrobok upraví farebné tóny tak, aby sa prispôsobili zvolenému zdroju svetla (vlastné nastavenie vyváženia bielej farby). Keď zvolíte [Auto], výrobok automaticky zistí zdroj svetla a nastaví farebné tóny.

#### **E**<sub> $\alpha$ </sub> C.Temp./Filter:

Farebné tóny sa nastavia v závislosti od zdroja svetla. Dosiahne sa efekt filtrov farebnej korekcie CC (Color Compensation) pri fotografovaní.

## **Custom 1/Custom 2/Custom 3:**

Použije sa nastavenie vyváženia bielej farby uložené v [Custom Setup].

#### **Custom Setup:**

Uloží sa do pamäte základná biela farba za podmienok osvetlenia pre prostredie snímania. Zvoľte číslo s používateľským vyvážením bielej farby uloženým v pamäti.

#### **Rada**

- Môžete zobraziť prostredie jemného nastavenia a vykonať jemné nastavenia farebných tónov podľa potreby stlačením pravej strany ovládacieho kolieska.
- Ak výsledné farebné tóny nie sú podľa očakávania v rámci zvolených nastavení, vykonajte snímanie [WB bracket].
- alw B. alebo AWB as zobrazí len vtedy, keď sa [Priority Set in AWB] nastaví na [Ambience] alebo [White].

#### **Poznámka**

- [White Balance] sa pevne nastaví na [Auto] v nasledujúcich režimoch snímania: - [Intelligent Auto]
- 
- Ak sa používa ortuťová výbojka alebo sodíková výbojka ako zdroj svetla, presné vyváženie bielej farby sa nezíska kvôli vlastnostiam daného svetla. Odporúča sa snímať zábery s použitím blesku alebo so zvolenou funkciou [Custom Setup].

#### **Súvisiaca téma**

- [Zachytenie základnej bielej farby v režime \[Custom Setup\]](#page-182-0)
- [Priority Set in AWB](#page-181-0)
- [WB bracket](#page-131-0)

Digitálny fotoaparát s vymeniteľnými objektívmi ILCE-9 α9

## **Priority Set in AWB**

Zvolí sa to, ktorý tón sa uprednostní pri snímaní za podmienok osvetlenia, ako je žiarovkové osvetlenie, keď je [White Balance] nastavené na [Auto].

**1 MENU → (Camera Settings1) → [Priority Set in AWB] → požadované nastavenie.**

## **Podrobnosti položky ponuky**

## **AWB** Standard:

Snímanie so štandardným automatickým vyvážením bielej farby. Fotoaparát bude automaticky nastavovať farebné tóny. **AWB**<sup>A</sup> Ambience:

Uprednostnia sa farebné tóny zdroja svetla. Je to vhodné vtedy, keď chcete vytvoriť teplú atmosféru.

*AWB<sup>

<b>White* **White:**</sup>

Uprednostní sa reprodukcia bielej farby, keď je farebná teplota zdroja svetla nízka.

#### **Súvisiaca téma**

[White Balance](#page-180-0)

Digitálny fotoaparát s vymeniteľnými objektívmi ILCE-9 α9

## **D-Range Opt. (DRO)**

Rozdelením záberu na malé oblasti výrobok analyzuje kontrast svetla a tieňa medzi snímaným objektom a pozadím a vytvorí záber s optimálnym nastavením jasu a gradácie.

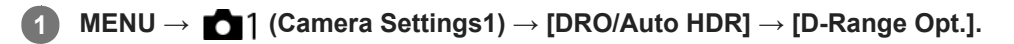

**2 Zvoľte požadované nastavenie pomocou ľavej/pravej strany ovládacieho kolieska.**

## **Podrobnosti položky ponuky**

## **D-Range Optimizer: Auto:**

Vykoná sa automatická korekcia jasu.

#### **ED** D-Range Optimizer: Lv1 — D-Range Optimizer: Lv5:

Optimalizuje sa gradácia nasnímaného záberu pre každú rozdelenú oblasť. Zvoľte úroveň optimalizácie od Lv1 (slabá) do Lv5 (silná).

#### **Poznámka**

- V nasledujúcich situáciách sa [D-Range Opt.] pevne nastaví na [Off]:
	- Keď je [Picture Effect] nastavená na inú možnosť ako [Off].
- Keď sa [ $\Box$ ] Record Setting] nastaví na [120p 100M], [100p 100M], [120p 60M] alebo [100p 60M], alebo sa [ San Frame Rate] nastaví na [120fps]/[100fps], [DRO/Auto HDR] sa prepne na [Off].
- Pri snímaní s funkciou [D-Range Opt.] môže byť záber zašumený. Zvoľte vhodnú úroveň po kontrole nasnímaného záberu, hlavne keď zvýrazníte daný efekt.

Digitálny fotoaparát s vymeniteľnými objektívmi ILCE-9 α9

## **Auto HDR**

Nasnímajú sa tri zábery pomocou rôznych expozícií a skombinujú sa zábery so správnou expozíciou, a to jasné časti podexponovaného záberu a tmavé časti preexponovaného záberu na vytvorenie záberov s väčším rozsahom gradácie (Vysoký dynamický rozsah). Uložia sa jeden záber so správnou expozíciou a jeden prekrytý záber.

**1 MENU → (Camera Settings1) → [DRO/Auto HDR] → [Auto HDR].**

**2 Zvoľte požadované nastavenie pomocou ľavej/pravej strany ovládacieho kolieska.**

## **Podrobnosti položky ponuky**

**B** Auto HDR: Exposure Diff. Auto:

Vykoná sa automatická korekcia jasu.

#### **Auto HDR: Exposure Diff. 1.0EV ― Auto HDR: Exposure Diff. 6.0EV:**

Nastaví sa rozdiel expozície, a to na základe kontrastu snímaného objektu. Zvoľte úroveň optimalizácie od 1,0 EV (slabá) do 6,0 EV (silná).

Ak napríklad nastavíte hodnotu expozície na 2,0 EV, vytvorí sa kompozícia troch záberov s nasledujúcimi úrovňami expozície: −1,0 EV, správna expozícia a +1,0 EV.

#### **Rada**

- Uzávierka sa spustí trikrát pre jeden záber. Dávajte pozor na nasledovné:
	- Túto funkciu použite vtedy, keď je snímaný objekt nehybný a nebliká.
	- Nemeňte kompozíciu záberu pred snímaním.

#### **Poznámka**

- Táto funkcia nie je dostupná, keď [ $\overline{\phantom{a}}$ Quality] je [RAW] alebo [RAW & JPEG].
- [Auto HDR] nie je dostupný v nasledujúcich režimoch snímania. - [Intelligent Auto]
- [Auto HDR] nie je dostupná v nasledujúcich situáciách: Keď je [Picture Effect] nastavená na inú možnosť ako [Off].
- Nie je možné spustiť ďalšie snímanie, pokiaľ sa po snímaní nedokončí proces záznamu.
- Požadovaný efekt sa nemusí získať, a to v závislosti od rozdielu medzi jasom objektu a podmienkami snímania.
- Keď sa použije blesk, táto funkcia bude mať slabý účinok.
- Keď je kontrast scény nízky, alebo dôjde k chveniu výrobku či rozmazaniu objektu, nemusia sa získať dobré zábery pomocou  $\qquad \qquad \oplus$ funkcie HDR. **HDRI :** sa zobrazí cez snímaný záber, aby vás informoval o tom, že fotoaparát zistil rozmazanie záberu. Podľa potreby zmeňte kompozíciu záberu, alebo znova opatrne nasnímajte záber tak, aby nedošlo k jeho rozmazaniu.

Digitálny fotoaparát s vymeniteľnými objektívmi ILCE-9 α9

**Creative Style**

### Umožňuje nastaviť požadované spracovanie obrazu a jemne upraviť kontrast, sýtosť a ostrosť pre každý štýl obrazu.

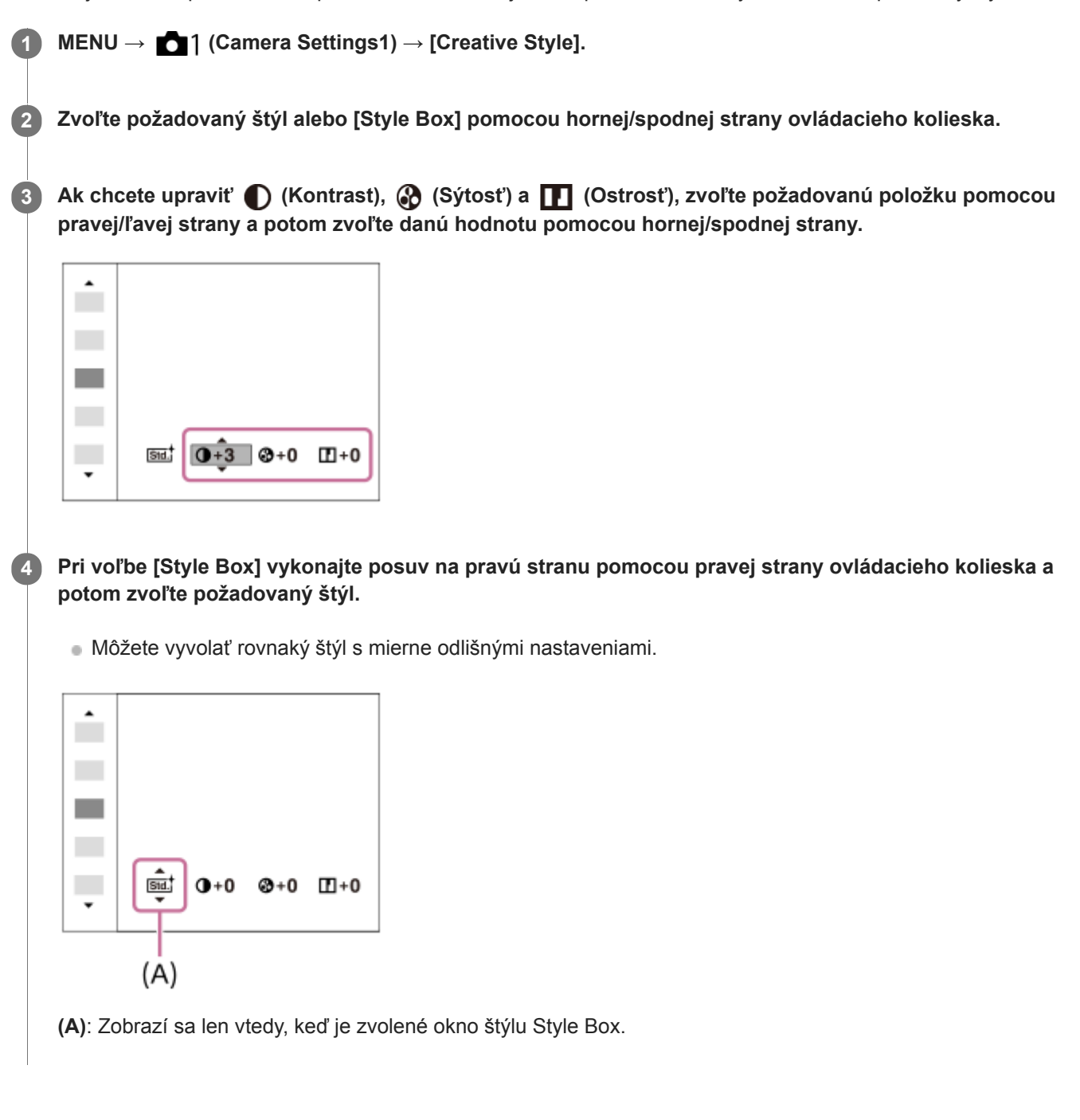

## **Podrobnosti položky ponuky**

## **Stat Standard:**

Na snímanie rôznych scén s bohatou gradáciou a nádhernými farbami.

## **Vivid:** Vivid:

Sýtosť farieb a kontrast sa zvýšia na snímanie pôsobivých záberov farebných scén a objektov, ako sú napríklad kvety, jarná zeleň, modrá obloha alebo pohľady na oceán.

## **Nutrit** Neutral:

Sýtosť farieb a ostrosť sa znížia na snímanie záberov s pritlmenými tónmi. Táto možnosť je vhodná aj na zachytenie obrazového materiálu, ktorý sa má upravovať pomocou počítača.

## **Clear:** Clear:

Na snímanie záberov s jasnými tónmi s čírymi farbami v jasnom svetle, vhodné na zachytenie žiarivého svetla.

### **Deep!** Deep:

Na snímanie záberov s hlbokými a hutnými farbami, vhodné na zachytenie celkovej prítomnosti snímaného objektu.

### Light:

Na snímanie záberov s jasnými a jednoduchými farbami, vhodné na zachytenie osviežujúco ľahkej atmosféry.

### **Port.** Portrait:

Na zachytenie pokožky s jemným tónom, ideálne sa hodiace na snímanie portrétov.

### **Landscape:**

Sýtosť farieb, kontrast a ostrosť sa zvýšia na snímanie živej a sviežej scenérie. Viac sa zvýrazní aj vzdialená krajina.

#### **Sunset:** Sunset:

Na snímanie nádhernej červenej farby zapadajúceho slnka.

#### **Night Scene:**

Kontrast sa zníži na reprodukciu nočných scén.

#### **Autumn leaves:**

Na snímanie jesenných scén, so živým zvýraznením červených a žltých odtieňov meniacich sa listov.

#### **B/w** Black & White:

Na snímanie záberov v čiernobielom jednofarebnom režime.

### **Sepia** Sepia:

Na snímanie záberov v sépiovom jednofarebnom režime.

#### **Registrácia uprednostnených nastavení (Style Box):**

Zvoľte okienko so štýlom číslo šesť (okienka s číslami na ľavej strane (**namati)**), aby bolo možné zaregistrovať uprednostnené nastavenia. Potom zvoľte požadované nastavenia pomocou pravého tlačidla. Môžete vyvolať rovnaký štýl s mierne odlišnými nastaveniami.

## **Nastavenie [Contrast], [Saturation] a [Sharpness]**

[Contrast], [Saturation] a [Sharpness] sa dajú nastaviť pre každú predvoľbu štýlu záberu, ako sú [Standard] a [Landscape], ako aj pre každú [Style Box], do ktorej môžete zaregistrovať požadované nastavenia. Zvoľte položku, ktorá sa má nastaviť, stlačením pravej/ľavej strany ovládacieho kolieska a potom nastavte požadovanú hodnotu pomocou hornej/spodnej strany ovládacieho kolieska.

## **Contrast:**

Čím vyššia hodnota sa zvolí, tým väčší rozdiel svetla a tieňa sa zvýrazní, a tým väčší bude efekt na zábere.

#### **Saturation:**

Čím vyššia hodnota sa zvolí, tým živšie budú farby. Keď sa zvolí nižšia hodnota, farby záberu sa obmedzia a stlmia.

## **TT** Sharpness:

Nastaví sa ostrosť. Čím vyššia hodnota sa zvolí, tým viac sa zvýraznia obrysy a čím nižšia hodnota sa zvolí, tým viac sa obrysy zjemnia.

#### **Poznámka**

- [Creative Style] sa pevne nastaví na [Standard] v nasledujúcich situáciách:
	- [Intelligent Auto]
	- [Picture Effect] je nastavené na inú možnosť ako je [Off].
- Keď je táto funkcia nastavená na [Black & White] alebo [Sepia], [Saturation] sa nedá nastaviť.

### **SONY**

[Príručka pomoci](#page-0-0)

Digitálny fotoaparát s vymeniteľnými objektívmi ILCE-9 α9

## **Picture Effect**

Zvoľte požadovaný filter efektu na dosiahnutie pôsobivejších a umeleckejších záberov.

**1 MENU → (Camera Settings1) → [Picture Effect] → požadované nastavenie.**

## **Podrobnosti položky ponuky**

## $\mathcal{C}_{\text{OFF}}^{\prime}$  Off:

Vypne sa funkcia [Picture Effect].

### **Toy Camera:**

Vytvorí sa nevýrazný záber so zatienenými rohmi a zníženou ostrosťou.

#### **Pop Color:**

Vytvorí sa živý vzhľad zvýraznením farebných tónov.

#### **Posterization:**

Vytvorí sa abstraktný vzhľad s vysokým kontrastom silným zvýraznením základných farieb alebo čiernobieleho režimu.

#### **Retro Photo:**

Vytvorí sa vzhľad starej fotografie so sépiovými farebnými tónmi a vyblednutým kontrastom.

#### **(
<b>
Soft High-key:**

Vytvorí sa záber s naznačenou atmosférou: jasný, priehľadný, éterický, nežný, jemný.

#### **Partial Color:**

Vytvorí sa záber, na ktorom sa zachováva špecifická farba, ale ostatné farby sa prevedú na odtiene čiernej a bielej farby.

#### **(篇) High Contrast Mono.:**

Vytvorí sa vysokokontrastný záber v čiernobielom režime.

#### **(w)** Rich-tone Mono.:

Vytvorí sa záber v čiernobielom režime s bohatou gradáciou a reprodukciou detailov.

#### **Rada**

Môžete vykonať podrobné nastavenia pre niektoré položky pomocou ľavej/pravej strany ovládacieho kolieska.

#### **Poznámka**

- Ak používate inú funkciu zoomu, ako je optický zoom, nastavenie väčšej miery priblíženia zapríčiní menšiu účinnosť funkcie [Toy Camera].
- Keď je zvolená možnosť [Partial Color], zábery si nemusia zachovať zvolenú farbu, a to v závislosti od snímaného objektu alebo podmienok snímania.
- Nie je možné skontrolovať nasledujúce efekty v prostredí snímania, pretože výrobok spracúva záber po nasnímaní. Nie je možné ani nasnímať ďalší záber, pokiaľ sa spracúvanie nedokončí. Tieto efekty sa nedajú použiť pri videozáznamoch.
	- $-$  [Rich-tone Mono.]
- V prípade [Rich-tone Mono.] sa uzávierka spustí trikrát pre jeden záber. Dávajte pozor na nasledovné:
	- Túto funkciu použite vtedy, keď je snímaný objekt nehybný a nebliká.
	- Nemeňte kompozíciu záberu počas snímania.

Keď je kontrast scény nízky, alebo sa vyskytne značné chvenie fotoaparátu či rozmazanie snímaného objektu, nemusia sa dať získať dobré zábery s HDR. Ak výrobok zistí takúto situáciu, na nasnímanom zábere sa objaví s cieľom informovať vás o tejto situácii. Podľa potreby zmeňte kompozíciu záberu, alebo znova opatrne nasnímajte záber tak, aby nedošlo k jeho rozmazaniu.

Táto funkcia nie je dostupná v nasledujúcich režimoch snímania:

[Intelligent Auto]

Keď sa [ Quality] nastaví na [RAW] alebo [RAW & JPEG], táto funkcia nebude dostupná.

**2**

**3**

[Príručka pomoci](#page-0-0)

Digitálny fotoaparát s vymeniteľnými objektívmi ILCE-9 α9

## **Focus Magnifier**

Zaostrenie môžete skontrolovať pomocou zväčšenia záberu pred nasnímaním. Na rozdiel od použitia [ $\sim$ ]MF Assist], môžete záber zväčšiť bez použitia zaostrovacieho krúžku.

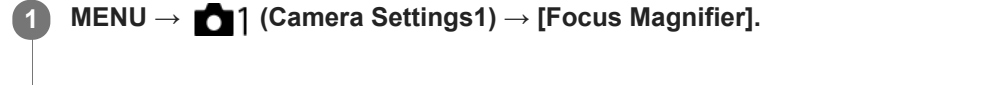

- **Stlačením stredu multifunkčného voliča zväčšite záber a zvoľte oblasť, ktorú chcete zväčšiť, stlačením hornej/spodnej/ľavej/pravej časti multifunkčného voliča.**
	- Po každom stlačení stredu sa zmení miera zväčšenia.
- **Počiatočné zväčšenie môžete nastaviť voľbou MENU → 1 (Camera Settings1) → [ W Initial Focus Mag.].**

### **Skontrolujte zaostrenie.**

- Stlačením tlačidla m (Vymazať) prenesiete zväčšenú polohu do stredu záberu.
- Keď je režim zaostrovania [Manual Focus], zaostrenie môžete nastaviť počas zväčšenia záberu. Ak sa [ $\leftrightarrow$  AF in Focus Mag.] nastaví na [Off], funkcia [Focus Magnifier] sa zruší, keď sa tlačidlo spúšte stlačí do polovice.
- Keď sa tlačidlo spúšte stlačí do polovice, pokiaľ je záber zväčšený počas automatického zaostrovania, vykonajú sa rôzne funkcie v závislosti od nastavenia [  $\sim$  AF in Focus Mag.].
	- Keď sa [ $\overline{M}$ AF in Focus Mag.] nastaví na [On]: Automatické zaostrenie sa vykoná znova.
	- Keď sa [ AF in Focus Mag.] nastaví na [Off]: Funkcia [Focus Magnifier] sa zruší.
- Môžete nastaviť interval zobrazenia zväčšeného záberu voľbou MENU → (Camera Settings1) → [Focus Magnif. Time].

**4 Stlačením tlačidla spúšte úplne nadol nasnímajte záber.**

## **Použitie funkcie lupy zaostrenia pomocou dotykového úkonu**

Môžete zväčšiť záber a upraviť zaostrenie dotykom monitora. Vopred nastavte [Touch Operation] na [On]. Keď je režim zaostrovania [Manual Focus], môžete vykonať [Focus Magnifier] dvojnásobným klepnutím na oblasť, ktorá sa má zaostriť.

#### **Rada**

- Počas používania funkcie lupy zaostrenia môžete premiestniť zväčšenú oblasť jej posunutím na dotykovom paneli.
- Ak chcete ukončiť funkciu lupy zaostrenia, znova dvakrát klepnite na monitor. Keď sa [ AF in Focus Mag.] nastaví na [Off], funkcia lupy zaostrenia sa ukončí stlačením tlačidla spúšte do polovice.

#### **Súvisiaca téma**

- [MF Assist \(statický záber\)](#page-115-0)
- [Focus Magnif. Time](#page-116-0)
- **[Initial Focus Mag. \(statický záber\)](#page-117-0)**
- [AF in Focus Mag. \(statický záber\)](#page-94-0)
- [Custom Key\(Shoot.\)/Custom Key\(PB\)](#page-271-0)
- [Touch Operation](#page-134-0)

### **SONY**

[Príručka pomoci](#page-0-0)

Digitálny fotoaparát s vymeniteľnými objektívmi ILCE-9 α9

## **Focus Magnif. Time**

Nastavte trvanie zväčšenia záberu pomocou [ MF Assist] alebo pomocou funkcie [Focus Magnifier].

**1 MENU → (Camera Settings1) → [Focus Magnif. Time] → požadované nastavenie.**

## **Podrobnosti položky ponuky**

**2 Sec:**

Zábery sa zväčšia na 2 sekundy.

**5 Sec:**

Zábery sa zväčšia na 5 sekundy.

#### **No Limit:**

Zábery sa budú zväčšovať dovtedy, kým nestlačíte tlačidlo spúšte.

#### **Súvisiaca téma**

- [Focus Magnifier](#page-113-0)
- [MF Assist \(statický záber\)](#page-115-0)

Digitálny fotoaparát s vymeniteľnými objektívmi ILCE-9 α9

## **Initial Focus Mag. (statický záber)**

Nastaví sa počiatočná miera zväčšenia pri použití [Focus Magnifier]. Zvoľte nastavenie, ktoré vám pomôže vytvoriť kompozíciu záberu.

**1 MENU → (Camera Settings1) → [ Initial Focus Mag.] → požadované nastavenie.**

## **Podrobnosti položky ponuky**

## **Snímanie s pokrytím celého obrazového poľa**

**x1.0:** Záber sa zobrazí s rovnakým zväčšením, ako je prostredie snímania.

**x4.7:**

Zobrazí sa 4,7-násobne zväčšený záber.

### **Snímanie s veľkosťou APS-C/Super 35 mm**

**x1.0:**

Záber sa zobrazí s rovnakým zväčšením, ako je prostredie snímania.

**x3.1:**

Zobrazí sa 3,1-násobne zväčšený záber.

Digitálny fotoaparát s vymeniteľnými objektívmi ILCE-9 α9

## **AF in Focus Mag. (statický záber)**

Na snímaný objekt môžete zaostriť presnejšie pomocou automatického zaostrovania zväčšením oblasti, kde chcete zaostriť. Pokiaľ sa zobrazuje zväčšený záber, môžete zaostriť na menšiu oblasť, než je flexibilný bod.

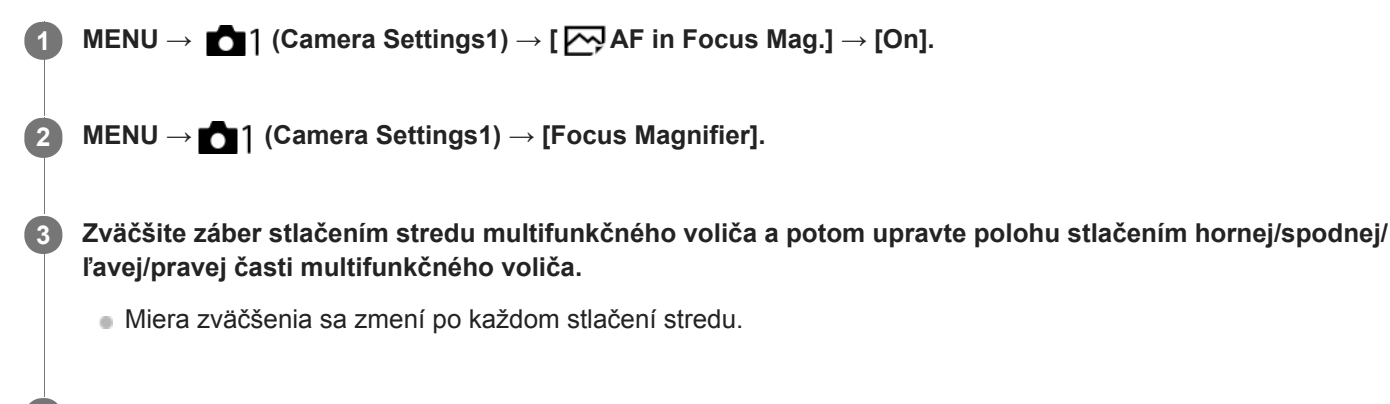

**Zaostrite stlačením tlačidla spúšte do polovice.**

 $\bullet$  Zaostrenie sa dosiahne v bode  $\bullet$  v strede displeja.

**Snímajte stlačením tlačidla spúšte úplne nadol.**

Po snímaní fotoaparát ukončí zväčšené zobrazenie.

#### **Rada**

**4**

**5**

- Odporúča sa použitie statívu, aby ste mohli presne určiť miesto, ktoré chcete zväčšiť.
- Môžete skontrolovať výsledok automatického zaostrenia zväčšením zobrazeného záberu. Ak chcete znova nastaviť polohu zaostrenia, nastavte oblasť zaostrovania na zväčšenej obrazovke a potom stlačte tlačidlo spúšte do polovice.

#### **Poznámka**

- Ak zväčšíte oblasť na okraji displeja, fotoaparát nemusí byť schopný zaostriť.
- Expozícia a vyváženie bielej farby sa nedajú nastaviť, pokiaľ je zobrazený záber zväčšený.
- AF in Focus Mag.] je nedostupná v nasledujúcich situáciách:
	- Počas snímania videozáznamu
	- Keď je [Focus Mode] nastavené na [Continuous AF].
	- Keď sa používa montážny adaptér (predáva sa osobitne).
- Pokiaľ je zobrazený záber zväčšený, nasledujúce funkcie budú nedostupné:
	- $=$  [Eve AF]
	- [Center Lock-on AF]
	- $-$ [ $\sum$ Eye-Start AF]
	- $-[\overline{\mathsf{Z}}]$ Pre-AF]
	- [Face Detection]

#### **Súvisiaca téma**

[Focus Magnifier](#page-113-0)

[Custom Key\(Shoot.\)/Custom Key\(PB\)](#page-271-0)

Digitálny fotoaparát s vymeniteľnými objektívmi ILCE-9 α9

## **MF Assist (statický záber)**

Automaticky sa zväčší záber na displeji, aby sa uľahčilo manuálne zaostrenie. Táto funkcia pracuje pri snímaní v režime manuálneho zaostrovania alebo priameho manuálneho zaostrovania.

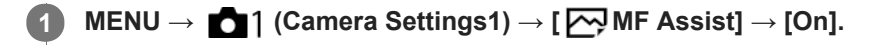

**Otočením zaostrovacieho krúžku nastavte zaostrenie.**

Záber je zväčšený. Zábery je možné ešte viac zväčšiť stlačením stredu ovládacieho kolieska.

#### **Rada**

**2**

Môžete nastaviť interval zobrazenia zväčšeného záberu voľbou MENU → (Camera Settings1) → [Focus Magnif. Time].

#### **Poznámka**

- Pri snímaní videozáznamov sa [ MF Assist] nedá použiť. Namiesto toho použite funkciu [Focus Magnifier].
- [ MF Assist] nie je dostupné, keď je pripojený montážny adaptér. Namiesto toho použite funkciu [Focus Magnifier].

#### **Súvisiaca téma**

- **[Manual Focus](#page-111-0)**
- [Priame manuálne zaostrovanie \(DMF\)](#page-112-0)
- [Focus Magnif. Time](#page-116-0)

Digitálny fotoaparát s vymeniteľnými objektívmi ILCE-9 α9

## **Peaking Level**

Zvýrazní sa obrys rozsahov zaostrenia pomocou špecifickej farby pri snímaní v režime manuálneho zaostrovania alebo v režime priameho manuálneho zaostrovania.

**1 MENU → (Camera Settings1) → [Peaking Level] → požadované nastavenie.**

## **Podrobnosti položky ponuky**

### **High:**

Úroveň zvýraznenia obrysov sa nastaví na vysokú.

## **Mid:**

Úroveň zvýraznenia obrysov sa nastaví na strednú.

#### **Low:**

Úroveň zvýraznenia obrysov sa nastaví na nízku.

#### **Off:**

Funkcia zvýraznenia obrysov sa nepoužije.

#### **Poznámka**

- Keďže výrobok rozpozná ostré oblasti ako zaostrené, účinok zvýraznenia obrysov sa bude líšiť v závislosti od daného objektu a objektívu.
- Obrys zaostrených rozsahov sa nezvýrazní pri zariadeniach pripojených prostredníctvom HDMI.

#### **Súvisiaca téma**

- [Manual Focus](#page-111-0)
- [Priame manuálne zaostrovanie \(DMF\)](#page-112-0)
- [Peaking Color](#page-119-0)

Digitálny fotoaparát s vymeniteľnými objektívmi ILCE-9 α9

## **Peaking Color**

Nastaví sa farba, ktorá sa použije pre funkciu zvýraznenia obrysov pri snímaní v režime manuálneho zaostrovania alebo v režime priameho manuálneho zaostrovania.

**1 MENU → (Camera Settings1) → [Peaking Color] → požadované nastavenie.**

## **Podrobnosti položky ponuky**

**Red:**

Obrysy sa zvýraznia červenou farbou.

**Yellow:**

Obrysy sa zvýraznia žltou farbou.

**White:**

Obrysy sa zvýraznia bielou farbou.

#### **Súvisiaca téma**

- [Manual Focus](#page-111-0)
- [Priame manuálne zaostrovanie \(DMF\)](#page-112-0)
- **[Peaking Level](#page-118-0)**

Digitálny fotoaparát s vymeniteľnými objektívmi ILCE-9 α9

## **Face Detection**

Fotoaparát zistí tváre snímaných osôb a vykoná nastavenia zaostrenia, expozície, blesku a automaticky vykoná spracovanie záberu.

**1 MENU → (Camera Settings1) → [Face Detection] → požadované nastavenie.**

## **Podrobnosti položky ponuky**

### **Off:**

Funkcia [Face Detection] sa nepoužije.

### **On (Regist. Faces):**

Výrobok rozpozná zaregistrovanú tvár s vyššou prioritou pomocou [Face Registration].

#### **On:**

Výrobok rozpozná tvár bez udelenia vyššej priority zaregistrovanej tvári.

### **Rámček rozpoznania tvárí**

- Keď výrobok rozpozná tvár, zobrazí sa sivý rámček rozpoznania tvárí. Keď výrobok určí, že sa použije automatické zaostrovanie, farba rámčeka rozpoznania tvárí sa zmení na bielu. Keď stlačíte tlačidlo spúšte do polovice, farba rámčeka sa zmení na zelenú.
- V prípade, že ste zaregistrovali poradie priority pre každú tvár pomocou [Face Registration], výrobok automaticky zvolí prvú uprednostnenú tvár a farba rámčeka rozpoznania tváre sa okolo danej tvári zmení na bielu. Farba rámčekov rozpoznania tváre ostatných zaregistrovaných tvárí sa zmení na červenkasto-purpurovú.

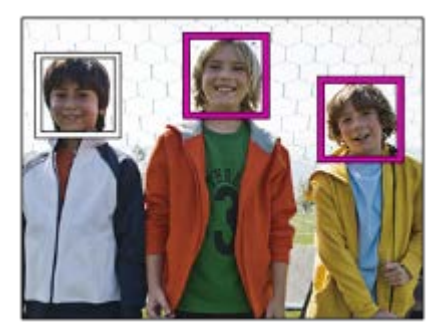

#### **Poznámka**

- Funkciu rozpoznania tváre nie je možné použiť s nasledujúcimi funkciami:
	- Iné funkcie priblíženia ako je optický zoom
	- [Picture Effect]je nastavené na [Posterization].
	- Pri použití funkcie [Focus Magnifier].
	- [ Record Setting] je nastavené na [120p]/[100p].
	- $-$  [S&O Frame Rate] je nastavené na [120fps]/[100fps].
- **Fotoaparát dokáže rozpoznať maximálne 8 tvárí.**
- Za určitých podmienok nemusí tento výrobok vôbec rozpoznať tváre, alebo môže omylom rozpoznať iné objekty ako tváre.

Digitálny fotoaparát s vymeniteľnými objektívmi ILCE-9 α9

## **Face Registration (New Registration)**

Ak vopred zaregistrujete tváre, tento výrobok dokáže rozpoznať zaregistrovanú tvár ako prioritnú, keď je funkcia [Face Detection] nastavená na [On (Regist. Faces)].

**1 MENU → (Camera Settings1) → [Face Registration] → [New Registration]. 2 Zarovnajte vodiaci rámček s tvárou, ktorá sa má zaregistrovať a stlačte tlačidlo spúšte.**

**3 Keď sa zobrazí hlásenie s potvrdením, zvoľte [Enter].**

#### **Poznámka**

- **Zaregistrovať je možné maximálne osem tvárí.**
- Tvár nasnímajte spredu na jasne osvetlenom mieste. Tvár sa nemusí zaregistrovať správne, ak je zakrytá klobúkom, maskou, slnečnými okuliarmi, atď.

#### **Súvisiaca téma**

[Face Detection](#page-203-0)

Digitálny fotoaparát s vymeniteľnými objektívmi ILCE-9 α9

## **Face Registration (Order Exchanging)**

Keď sa zaregistrujú viaceré tváre s udelením priority, priorita sa udelí prvej zaregistrovanej tvári. Poradie priority môžete zmeniť.

**1 MENU → (Camera Settings1) → [Face Registration] → [Order Exchanging]. 2 Zvoľte tvár, ktorej chcete zmeniť poradie priority. 3 Zvoľte cieľové miesto.**

## **Súvisiaca téma**

[Face Detection](#page-203-0)

Digitálny fotoaparát s vymeniteľnými objektívmi ILCE-9 α9

## **Face Registration (Delete)**

Zaregistrovaná tvár sa vymaže.

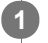

### **MENU → (Camera Settings1) → [Face Registration] → [Delete].**

Ak zvolíte [Delete All], môžete vymazať všetky zaregistrované tváre.

### **Poznámka**

Aj keď vykonáte [Delete], údaje zaregistrovanej tváre zostanú v tomto výrobku. Ak chcete vymazať údaje zaregistrovaných tvárí z tohto výrobku, zvoľte [Delete All].

Digitálny fotoaparát s vymeniteľnými objektívmi ILCE-9 α9

## **Movie: Exposure Mode**

Môžete nastaviť expozičný režim pre snímanie videozáznamu.

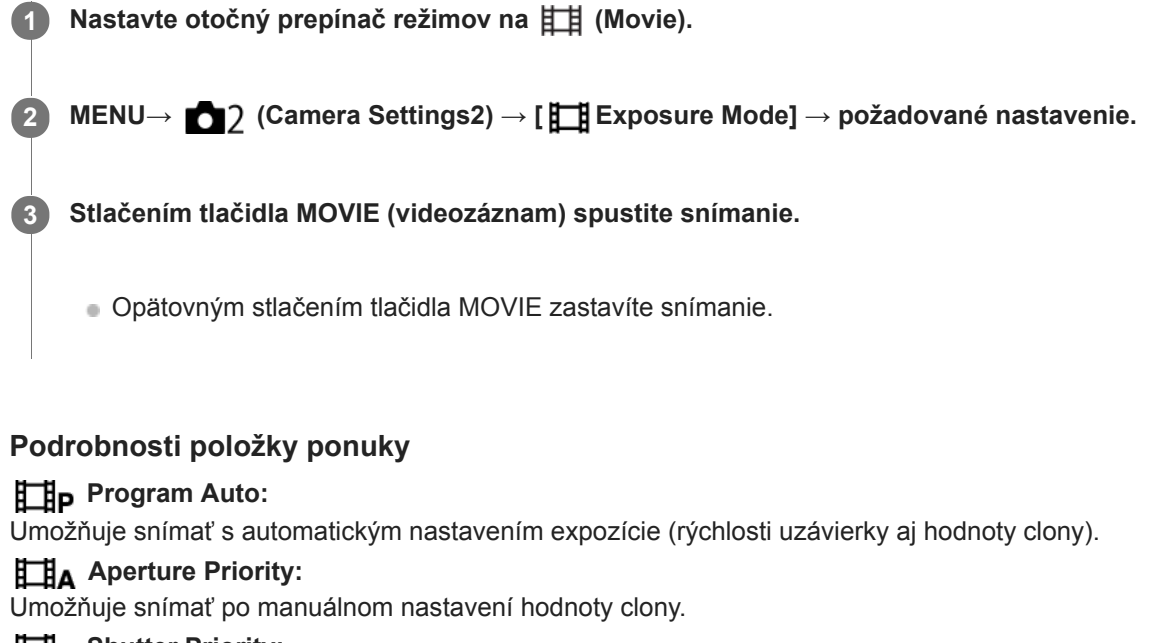

# **B**<sub>S</sub> Shutter Priority:

Umožňuje snímať po manuálnom nastavení rýchlosti uzávierky.

## **Manual Exposure:**

Umožňuje snímať po manuálnom nastavení expozície (rýchlosti uzávierky a hodnoty clony).

Digitálny fotoaparát s vymeniteľnými objektívmi ILCE-9 α9

## **S&Q Motion: Exposure Mode**

Môžete zvoliť expozičný režim pre spomalené/zrýchlené snímanie. Môžete zmeniť nastavenie a rýchlosť prehrávania spomaleného/zrýchleného snímania pomocou [ S&Q Settings].

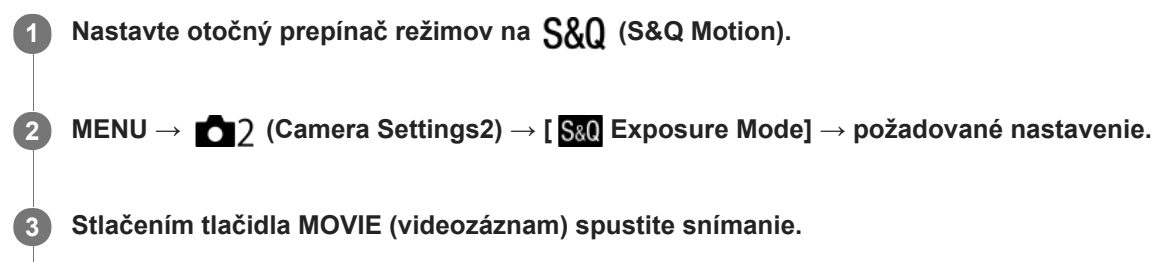

Opätovným stlačením tlačidla MOVIE zastavíte snímanie.

## **Podrobnosti položky ponuky**

#### **Program Auto:**

Umožňuje snímať s automatickým nastavením expozície (rýchlosti uzávierky aj hodnoty clony).

### **S&O** A Aperture Priority:

Umožňuje snímať po manuálnom nastavení hodnoty clony.

#### **S&O<sub>S</sub>** Shutter Priority:

Umožňuje snímať po manuálnom nastavení rýchlosti uzávierky.

#### **S&O<sub>M</sub>** Manual Exposure:

Umožňuje snímať po manuálnom nastavení expozície (rýchlosti uzávierky a hodnoty clony).

#### **Súvisiaca téma**

[S&Q Settings](#page-226-0)

Digitálny fotoaparát s vymeniteľnými objektívmi ILCE-9 α9

## **File Format (videozáznam)**

Zvolí sa formát súborov videozáznamov.

**1 MENU → (Camera Settings2) → [ File Format] → požadované nastavenie.**

### **Podrobnosti položky ponuky**

#### **XAVC S 4K:**

Nasnímajú sa videozáznamy 4K vo formáte XAVC S. Tento formát podporuje vysokú prenosovú rýchlosť. Zvuk: LPCM

- **Jeden z nasledujúcich typov pamäťových kariet sa vyžaduje na snímanie videozáznamov pomocou [ File Format]** nastaveného na [XAVC S 4K]:
	- Memory Stick PRO-HG Duo
		- Videozáznamy sa nedajú snímať pri 100 Mb/s alebo viac.
	- Pamäťová karta SDHC / SDXC / microSDHC / microSDXC (rýchlostná trieda SD 10 alebo rýchlostná trieda UHS U1 alebo vyššia)
		- Rýchlostná trieda UHS U3 sa vyžaduje na zaznamenávanie s rýchlosťou 100 Mb/s alebo viac.
- **Example 15 Filter Formal Info. Display]** sa dočasne prepne na [Off], keď sa [Html] File Format] nastaví na [XAVC S 4K].
- Zábery sa nebudú zobrazovať na monitore fotoaparátu, ak snímate videozáznamy, pokiaľ je fotoaparát pripojený k zariadeniu HDMI s [Fe] File Format] nastaveným na [XAVC S 4K].

#### **XAVC S HD:**

Nasnímajú sa HD videozáznamy vo formáte XAVC S. Tento formát podporuje vysokú prenosovú rýchlosť. Zvuk: LPCM

- Jeden z nasledujúcich typov pamäťových kariet sa vyžaduje na snímanie videozáznamov pomocou [ File Format] nastaveného na [XAVC S HD]:
	- Memory Stick PRO-HG Duo
		- Videozáznamy sa nedajú snímať s rýchlosťou 100 Mb/s alebo viac.
	- Pamäťová karta SDHC / SDXC / microSDHC / microSDXC (rýchlostná trieda SD 10 alebo rýchlostná trieda UHS U1 alebo vyššia)
		- Rýchlostná trieda UHS U3 sa vyžaduje na zaznamenávanie s rýchlosťou 100 Mb/s alebo viac.

#### **AVCHD:**

Nasnímajú sa HD videozáznamy vo formáte AVCHD. Tento formát súborov je vhodný pre HD TV prijímač. Zvuk: Dolby Digital

#### **MP4:**

Nasnímajú sa videozáznamy vo formáte MP4 (AVC). Tento formát je vhodný na prehrávanie prostredníctvom smartfónov alebo tabletov, odosielanie na webové stránky, ako príloha e-mailov atď. Zvuk: AAC

#### **Rada**

Ukladať zábery môžete do počítača alebo ich môžete kopírovať na disk kompatibilný so zariadením na prehrávanie pomocou softvéru PlayMemories Home.

- Keď sa [ $\Box$ ] File Format] nastaví na [AVCHD], veľkosť súborov videozáznamov sa obmedzí približne na 2 GB. Ak veľkosť súboru videozáznamu dosiahne približne 2 GB počas snímania, automaticky sa vytvorí nový súbor videozáznamu.
- Keď sa [ $\Box$ ] File Format] nastaví na [MP4], veľkosť súborov videozáznamov sa obmedzí približne na 4 GB. Ak veľkosť súboru videozáznamu dosiahne približne 4 GB počas snímania, snímanie sa automaticky zastaví.

Digitálny fotoaparát s vymeniteľnými objektívmi ILCE-9 α9

## **Record Setting (videozáznam)**

Zvolí sa veľkosť záberu, rýchlosť snímania a kvalita obrazu pre snímanie videozáznamov. Čím vyššia je rýchlosť snímania, tým vyššia je kvalita obrazu.

**1 MENU → (Camera Settings2) → [ Record Setting] → požadované nastavenie.**

## **Podrobnosti položky ponuky**

## **Keď je [ File Format] nastavený na [XAVC S 4K]**

Zaznamenajú sa videozáznamy s vysokým rozlíšením na základe ich konverzie do formátu súborov MP4 pomocou kodeku MPEG-4 AVC/H.264.

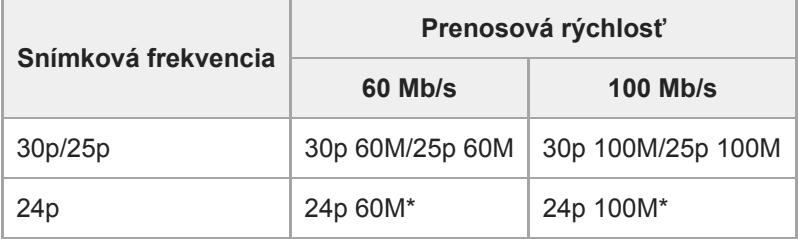

Len keď je [NTSC/PAL Selector] nastavené na NTSC

## **Keď je [ File Format] nastavený na [XAVC S HD]**

Zaznamenajú sa videozáznamy s vysokým rozlíšením na základe ich konverzie do formátu súborov MP4 pomocou kodeku MPEG-4 AVC/H.264.

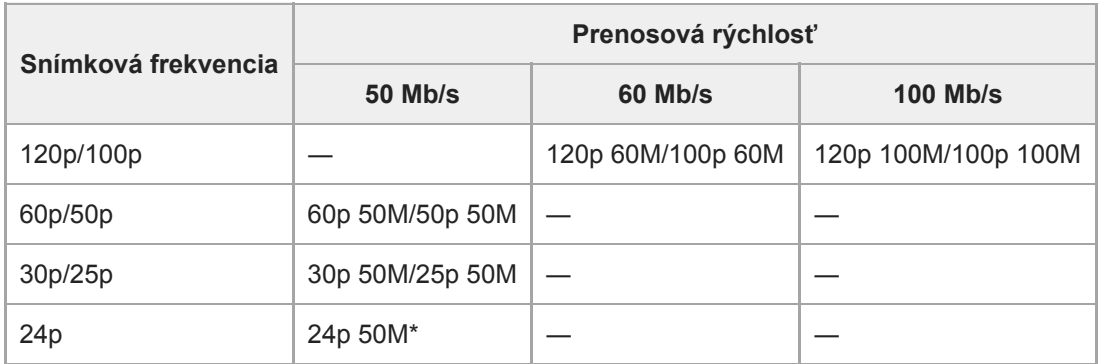

Len keď je [NTSC/PAL Selector] nastavené na NTSC

## **Keď je [ File Format] nastavený na [AVCHD]**

60i/50i: Videozáznamy sa nasnímajú s rýchlosťou približne 60 polsnímok za sekundu (pri zariadeniach kompatibilných s 1080 60i) alebo 50 polsnímok za sekundu (pri zariadeniach kompatibilných s 1080 50i), v prekladanom režime, so zvukom vo formáte Dolby Digital a vo formáte AVCHD.

24p/25p: Videozáznamy sa nasnímajú s rýchlosťou približne 24 snímok za sekundu (pri zariadeniach kompatibilných s 1080 60i) alebo 25 snímok za sekundu (pri zariadeniach kompatibilných s 1080 50i), v progresívnom režime, so zvukom vo formáte Dolby Digital a vo formáte AVCHD.

60p/50p: Videozáznamy sa nasnímajú s rýchlosťou približne 60 snímok za sekundu (pri zariadeniach kompatibilných s 1080 60i) alebo 50 snímok za sekundu (pri zariadeniach kompatibilných s 1080 50i), v progresívnom režime, so zvukom vo formáte Dolby Digital a vo formáte AVCHD.

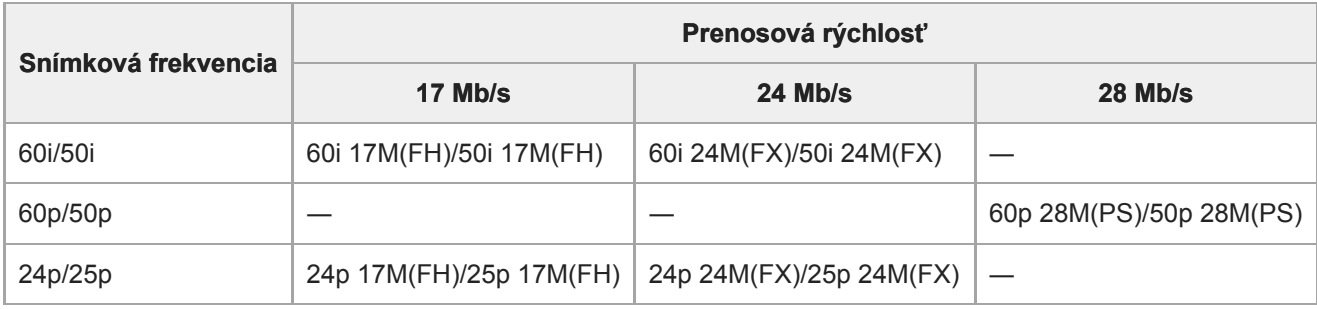

## **Keď je [ File Format] nastavený na [MP4]**

Videozáznamy sa zaznamenajú vo formáte MPEG-4 s rýchlosťou približne 60 snímok za sekundu (platí pre zariadenia kompatibilné s 1080 60i), s rýchlosťou približne 50 snímok za sekundu (platí pre zariadenia kompatibilné s 1080 50i), s rýchlosťou približne 30 snímok za sekundu (platí pre zariadenia kompatibilné s 1080 60i) alebo s rýchlosťou približne 25 snímok za sekundu (platí pre zariadenia kompatibilné s 1080 50i), a to v progresívnom režime, so zvukom AAC a vo formáte MP4.

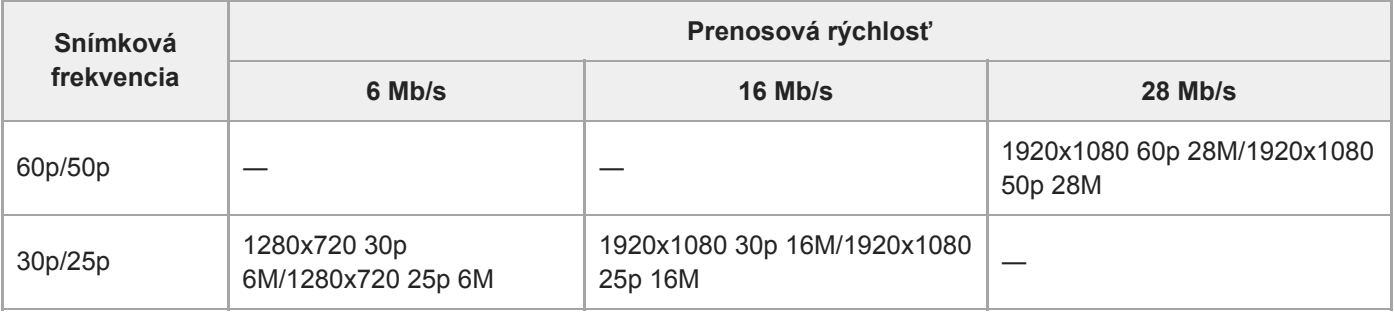

## **Poznámka**

- Videozáznamy zaznamenané s [60p 28M(PS)]/[50p 28M(PS)]/[60i 24M(FX)]/[50i 24M(FX)]/[24p 24M(FX)]/[25p 24M(FX)] ako [ Record Setting] sa skonvertujú pomocou PlayMemories Home, aby sa vytvoril disk so záznamom vo formáte AVCHD. Nie je možné vytvoriť disk s pôvodnou kvalitou obrazu. Táto konverzia môže trvať dlhý čas. Ak chcete zachovať pôvodnú kvalitu obrazu, uložte svoje videozáznamy na disk Blu-ray.
- Ak chcete prehrávať videozáznamy 60p/50p/24p/25p prostredníctvom TV prijímača, daný TV prijímač musí byť kompatibilný s formátmi 60p/50p/24p/25p. Ak TV prijímač nie je kompatibilný s formátmi 60p/50p/24p/25p, videozáznamy 60p/50p/24p/25p sa budú vysielať ako videozáznamy 60i/50i.
- [120p]/[100p] nie je možné zvoliť pre nasledujúce nastavenia.

- [Intelligent Auto]

- Pri snímaní s pokrytím celého obrazového poľa bude zorný uhol užší za nasledujúcich podmienok:
	- -Keď sa [ $\Box$ ] File Format] nastaví na [XAVC S 4K] a [ $\Box$ ] Record Setting] sa nastaví na [30p]

#### **Súvisiaca téma**

- [APS-C/Super 35mm](#page-142-0)
- [Zorný uhol počas snímania videozáznamu](#page-225-0)

Digitálny fotoaparát s vymeniteľnými objektívmi ILCE-9 α9

## **S&Q Settings**

Môžete zachytiť moment, ktorý sa nedá zachytiť voľným okom (spomalený záznam) alebo môžete zaznamenať dlhodobý jav do komprimovaného videozáznamu (zrýchlený záznam). Napríklad, môžete zaznamenať intenzívnu športovú scénu, moment, keď vták vzlietne, rozkvitajúci kvet a meniaci sa pohľad na oblaky či hviezdu oblohu. Zvuk sa nezaznamená.

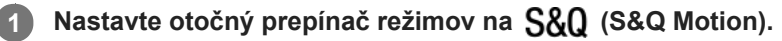

**Zvoľte MENU → (Camera Settings2) → [ Exposure Mode] → a zvoľte požadované nastavenie 2** spomaleného/zrýchleného záznamu ( S&Q Program Auto, S&Q Aperture Priority, S&Q Shutter Priority alebo S&Q Manual Exposure).

**Zvoľte MENU→ (Camera Settings2)→[ S&Q Settings] a zvoľte požadované nastavenia pre [ 3 Record Setting] a [ Frame Rate].**

**Stlačením tlačidla MOVIE (videozáznam) spustite snímanie.**

Opätovným stlačením tlačidla MOVIE zastavte snímanie.

## **Podrobnosti položky ponuky**

#### **Record Setting:**

Voľba snímkovej frekvencie videozáznamu.

## **Frame Rate:**

**4**

Voľba snímkovej frekvencie snímania.

## **Rýchlosť prehrávania**

Rýchlosť prehrávania sa bude meniť tak, ako je to uvedené nižšie, v závislosti od priradenia [ S&C Record Setting] a [ S&0 Frame Rate].

## **Keď je [NTSC/PAL Selector] nastavený na NTSC**

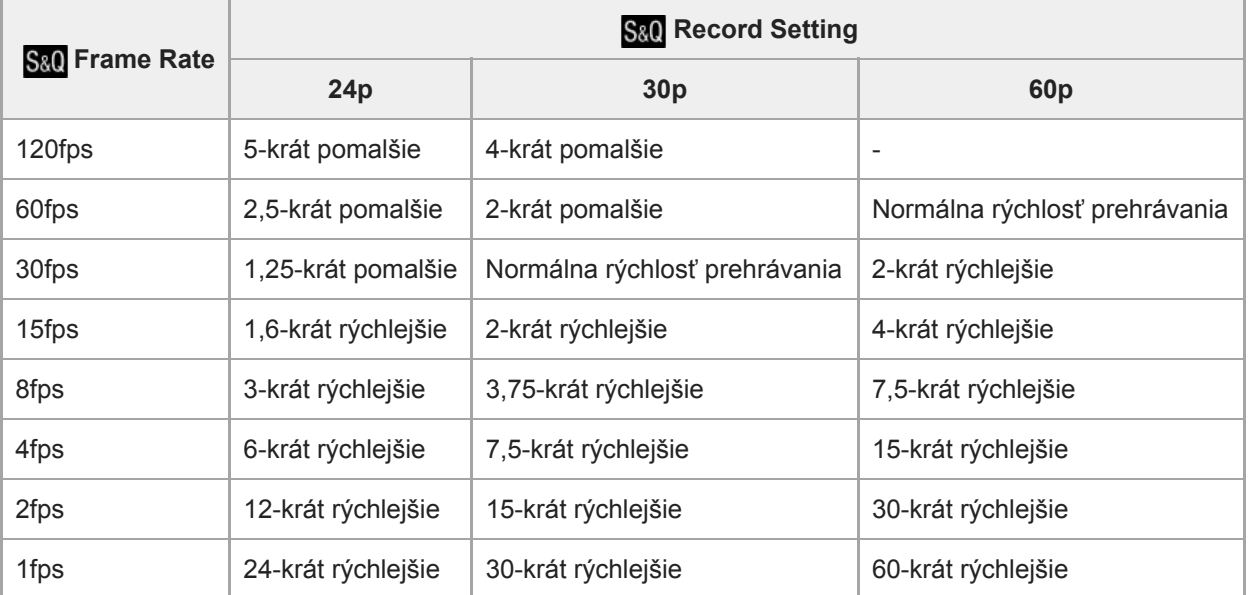

## **Keď je [NTSC/PAL Selector] nastavený na PAL**

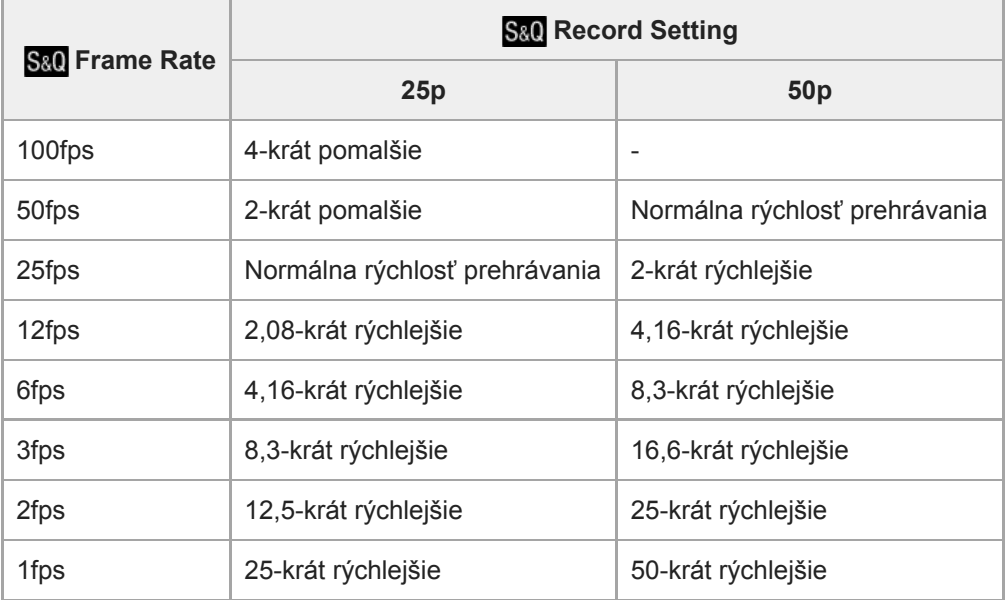

Keď je [ S&O Frame Rate] nastavená na [120fps]/[100fps], nie je možné nastaviť [ S&O Record Setting] na [60p]/[50p].

#### **Poznámka**

- Pri spomalenom zázname sa rýchlosť uzávierky zvýši a môže sa stať, že nebudete schopní získať správnu expozíciu. Ak k tomu dôjde, znížte hodnotu clony alebo nastavte citlivosť ISO na vyššiu hodnotu.
- · Spôsob odhadu záznamového času nájdete v časti "Dostupné záznamové časy".
- Prenosová rýchlosť nasnímaného videozáznamu sa mení v závislosti od nastavení pre [ Sa0 Frame Rate] a [ Sa0 Record Setting].
- Videozáznam sa zaznamená vo formáte XAVC S HD.
- Počas spomaleného/zrýchleného záznamu nebudú nasledujúce funkcie dostupné.
	- [Dual Video REC]
	- [TC Run] v rámci [TC/UB Settings]
	- [HI TC Output] v rámci [HDMI Settings]
	- -[F14K Output Sel.]

#### **Súvisiaca téma**

- [S&Q Motion: Exposure Mode](#page-155-0)
- [Dostupné záznamové časy](#page-602-0)

Digitálny fotoaparát s vymeniteľnými objektívmi ILCE-9 α9

## **Dual Video REC**

Umožňuje súčasné snímanie videozáznamu vo formáte XAVC S a videozáznamu vo formáte MP4, alebo videozáznamu vo formáte AVCHD a videozáznamu vo formáte MP4.Na pamäťovú kartu je možné súčasne zaznamenať videozáznam v rôznych obrazových formátoch. (Ak chcete nastaviť režim záznamu pre 2 pamäťové karty, ako je súčasné či triedené zaznamenávanie, použite [Recording Mode].)

**1 MENU → (Camera Settings2) → [Dual Video REC] → požadované nastavenie.**

## **Podrobnosti položky ponuky**

#### **On:**

Videozáznam vo formáte XAVC S a videozáznam vo formáte MP4, alebo videozáznam vo formáte AVCHD a videozáznam vo formáte MP4 sa zaznamenajú súčasne.

#### **Off:**

Funkcia [Dual Video REC] sa nepoužíva.

#### **Poznámka**

- Keď je [Recording Mode] nastavené na [Simult. ( | ]] alebo [Simult. (  $\sim$  / | ]], [Dual Video REC] sa dočasne nastaví na [Off].
- Keď je [ Record Setting] pre videozáznam vo formáte XAVC S nastavené na [60p]/[50p] alebo [120p]/[100p], [ Record Setting] pre videozáznam vo formáte AVCHD je nastavené na [60p]/[50p] alebo je [ File Format] nastavený na [MP4], funkcia [Dual Video REC] sa nastaví na [Off].
- Ak zvolíte [Date View] v [View Mode] pri prehrávaní videozáznamov, videozáznamy vo formáte XAVC S a videozáznamy vo formáte MP4, alebo videozáznamy vo formáte AVCHD a videozáznamy vo formáte MP4 sa zobrazia vedľa seba.

#### **Súvisiaca téma**

- [Record Setting \(videozáznam\)](#page-223-0)
- [Prepínanie medzi statickými zábermi a videozáznamami \(View Mode\)](#page-256-0)
- [Recording Mode](#page-298-0)

Digitálny fotoaparát s vymeniteľnými objektívmi ILCE-9 α9

## **AF drive speed (videozáznam)**

Keď používate automatické zaostrovanie v režime videozáznamu, môžete prepnúť rýchlosť zaostrovania.

**1 MENU → (Camera Settings2) → [ AF drive speed] → požadované nastavenie.**

## **Podrobnosti položky ponuky**

#### **Fast:**

Rýchlosť činnosti automatického zaostrovania sa nastaví na vysokú. Tento režim je vhodný na snímanie aktívnych scén, ako je šport.

#### **Normal:**

Rýchlosť činnosti automatického zaostrovania sa nastaví na normálnu.

#### **Slow:**

Rýchlosť činnosti automatického zaostrovania sa nastaví na nízku. Pomocou tohto režimu sa nastavenie zaostrenia plynulo mení, keď sa mení zaostrovaný objekt.

Digitálny fotoaparát s vymeniteľnými objektívmi ILCE-9 α9

## **AF Track Sens (videozáznam)**

Môžete nastaviť citlivosť automatického zaostrovania v režime videozáznamu.

## **1 MENU → (Camera Settings2) → [ AF Track Sens]→požadované nastavenie.**

## **Podrobnosti položky ponuky**

#### **Responsive:**

Nastavenie citlivosti automatického zaostrovania na vysokú hodnotu. Tento režim je užitočný pri snímaní videozáznamov, v ktorých sa snímaný objekt rýchlo pohybuje.

#### **Standard:**

Nastavenie citlivosti automatického zaostrovania na normálnu hodnotu. Tento režim je užitočný, keď sa pred snímaným objektom nachádzajú prekážky alebo sa snímaný objekt nachádza na zaľudnenom mieste.
Digitálny fotoaparát s vymeniteľnými objektívmi ILCE-9 α9

# **Auto Slow Shut. (videozáznam)**

Nastavenie možnosti automatickej úpravy rýchlosti uzávierky pri snímaní videozáznamov v prípade, že je objekt tmavý.

## **1 MENU → (Camera Settings2) → [ Auto Slow Shut.] → požadované nastavenie.**

## **Podrobnosti položky ponuky**

#### **On:**

Použije sa automatická pomalá uzávierka. Pri snímaní na slabo osvetlených miestach sa rýchlosť uzávierky automaticky zníži. Môžete znížiť šum vo videozázname pomocou nízkej rýchlosti uzávierky pri snímaní na miestach so slabým osvetlením.

### **Off:**

Funkcia automatickej pomalej uzávierky (Auto Slow Shutter) sa nepoužije. Nasnímaný videozáznam bude tmavší, ako keď sa zvolí [On], ale videozáznamy môžete snímať s plynulejším pohybom a menším rozmazaním objektu.

### **Poznámka**

- **[ Hell** Auto Slow Shut.] nebude fungovať v nasledujúcich situáciách:
	- Počas spomaleného/zrýchleného snímania
	- **Els** (Shutter Priority)
	- **M** (Manual Exposure)
	- Keď je [ISO] nastavená na inú možnosť ako [ISO AUTO].

Digitálny fotoaparát s vymeniteľnými objektívmi ILCE-9 α9

# **Audio Recording**

Nastaví sa možnosť záznamu zvuku pri snímaní videozáznamov. Zvoľte [Off], aby sa vyhlo zaznamenaniu prevádzkových zvukov objektívu a fotoaparátu.

**1 MENU → (Camera Settings2) → [Audio Recording] → požadované nastavenie.**

## **Podrobnosti položky ponuky**

**On:** Zaznamená sa zvuk (stereofónny). **Off:**

Zvuk sa nezaznamená.

[Príručka pomoci](#page-0-0)

Digitálny fotoaparát s vymeniteľnými objektívmi ILCE-9 α9

# **Audio Rec Level**

Úroveň hlasitosti záznamu zvuku môžete upraviť počas kontroly merača úrovne.

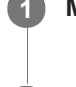

**1 MENU → (Camera Settings2) → [Audio Rec Level].**

**2 Zvoľte požadovanú úroveň pomocou pravej/ľavej strany ovládacieho kolieska.**

## **Podrobnosti položky ponuky**

### **+:**

Úroveň hlasitosti záznamu zvuku sa zvýši.

**-:**

Úroveň hlasitosti záznamu zvuku sa zníži.

### **Reset:**

Úroveň záznamu zvuku sa resetuje na východiskové nastavenie.

### **Rada**

Keď snímate videozáznamy s ozvučením s vysokou úrovňou hlasitosti, nastavte [Audio Rec Level] na nižšiu úroveň zvuku. To vám umožní zaznamenať realistickejší zvuk. Keď snímate videozáznamy s ozvučením s nízkou úrovňou hlasitosti, nastavte [Audio Rec Level] na vyššiu úroveň zvuku, aby bol zvuk počuteľnejší.

## **Poznámka**

- Bez ohľadu na nastavenia [Audio Rec Level], obmedzovač vždy pracuje.
- [Audio Rec Level] je dostupná len vtedy, keď je režim snímania nastavený na režim videozáznamu.
- [Audio Rec Level] je nedostupné počas spomaleného/zrýchleného snímania.
- Nastavenia [Audio Rec Level] sa použijú pre interný mikrofón aj pre vstup konektora (mikrofón).  $\alpha$

[Príručka pomoci](#page-0-0)

Digitálny fotoaparát s vymeniteľnými objektívmi ILCE-9 α9

# **Audio Level Display**

Nastavenie možnosti zobrazenia úrovne zvuku na displeji.

**1 MENU → (Camera Settings2) → [Audio Level Display] → požadované nastavenie.**

## **Podrobnosti položky ponuky**

**On:**

Zobrazí sa úroveň zvuku.

#### **Off:**

Úroveň zvuku sa nezobrazí.

## **Poznámka**

- Úroveň zvuku sa nezobrazí v nasledujúcich situáciách:
	- Keď je [Audio Recording] nastavené na [Off].
	- Keď je DISP (Nastavenie zobrazenia) nastavené na [No Disp. Info.].
	- Počas spomaleného/zrýchleného snímania

Počas pohotovostného režimu snímania v režime snímania videozáznamov sa bude zobrazovať aj úroveň zvuku.

Digitálny fotoaparát s vymeniteľnými objektívmi ILCE-9 α9

# **Audio Out Timing**

Počas monitorovania zvuku môžete nastaviť zrušenie ozveny a zabrániť tak nežiaducim odchýlkam medzi obrazom a zvukom počas výstupu HDMI.

**1 MENU → (Camera Settings2) → [Audio Out Timing] → požadované nastavenie.**

## **Podrobnosti položky ponuky**

### **Live:**

Zvuk sa vysiela bez oneskorenia. Toto nastavenie zvoľte, keď sa počas monitorovania zvuku vyskytne problém s odchýlkou zvuku.

## **Lip Sync:**

Zvuk i obraz sa vysielajú zosynchronizované. Toto nastavenie zvoľte na zabránenie nežiaducich odchýlok medzi obrazom a zvukom.

Digitálny fotoaparát s vymeniteľnými objektívmi ILCE-9 α9

## **Wind Noise Reduct.**

Nastavenie možnosti potlačenia šumu vetra odfiltrovaním nízkofrekvenčného zvuku vstupného zvukového signálu zo vstavaného mikrofónu.

**1 MENU → (Camera Settings2) → [Wind Noise Reduct.] → požadované nastavenie.**

## **Podrobnosti položky ponuky**

**On:**

Potlačí sa šum vetra.

#### **Off:**

Šum vetra sa nepotlačí.

### **Poznámka**

- Nastavenie tejto položky na možnosť [On] tam, kde vietor nefúka dostatočne silno, môže spôsobiť, že normálny zvuk sa zaznamená s príliš nízkou hlasitosťou.
- Pri použití externého mikrofónu (predáva sa osobitne) nebude funkcia [Wind Noise Reduct.] pracovať.

Digitálny fotoaparát s vymeniteľnými objektívmi ILCE-9 α9

# **Marker Display (videozáznam)**

Nastavenie možnosti zobrazenia ukazovateľov nastavených pomocou [H] Marker Settings] na monitore alebo v hľadáčiku počas snímania videozáznamov.

**1 MENU → (Camera Settings2) → [ Marker Display] → požadované nastavenie.**

## **Podrobnosti položky ponuky**

## **On:**

Ukazovatele sa zobrazia. Ukazovatele sa nezaznamenajú.

# **Off:**

Nezobrazí sa žiadny ukazovateľ.

#### **Poznámka**

- Keď sa otočný prepínač režimov nastaví na  $\pm\pm$  (Movie) alebo  $S\&Q$ , alebo sa snímajú videozáznamy, zobrazia sa ukazovatele.
- Ukazovatele sa nedajú zobraziť pri použití [Focus Magnifier].
- Ukazovatele sa zobrazia na monitore alebo v hľadáčiku. (Ukazovatele sa nedajú odosielať.)

### **Súvisiaca téma**

[Marker Settings \(videozáznam\)](#page-242-0)

[Príručka pomoci](#page-0-0)

Digitálny fotoaparát s vymeniteľnými objektívmi ILCE-9 α9

# **Marker Settings (videozáznam)**

Nastavenie zobrazenia ukazovateľov počas snímania videozáznamov.

## **1 MENU → (Camera Settings2) → [ Marker Settings] → požadované nastavenie.**

## **Podrobnosti položky ponuky**

### **Center:**

Nastavenie možnosti zobrazenia stredového ukazovateľa v strede prostredia snímania.

[Off]/[On]

### **Aspect:**

Nastavenie zobrazenia ukazovateľa zobrazovacieho pomeru. [Off]/[4:3]/[13:9]/[14:9]/[15:9]/[1.66:1]/[1.85:1]/[2.35:1]

### **Safety Zone:**

Nastavenie zobrazenia bezpečnej zóny. To sa stane štandardným rozsahom, ktorý je možné prijímať pomocou bežného TV prijímača v domácnosti.

[Off]/[80%]/[90%]

### **Guideframe:**

Nastavenie možnosti zobrazenia vodiacej mriežky. Môžete skontrolovať, či je snímaný objekt vo vodorovnej alebo kolmej polohe voči zemi.

[Off]/[On]

#### **Rada**

- Niekoľko ukazovateľov sa dá zobraziť súčasne.
- Objekt umiestnite na krížový bod [Guideframe], aby sa získala vyvážená kompozícia záberu.

[Príručka pomoci](#page-0-0)

Digitálny fotoaparát s vymeniteľnými objektívmi ILCE-9 α9

## **Video Light Mode**

Nastaví sa osvetlenie pre LED diódové svetlo HVL-LBPC (predáva sa osobitne).

**1 MENU → (Camera Settings2) → [Video Light Mode] → požadované nastavenie.**

## **Podrobnosti položky ponuky**

## **Power Link:**

Video svetlo sa zapína/vypína synchronizovane so zapínaním/vypínaním fotoaparátu.

## **REC Link:**

Video svetlo sa zapína/vypína synchronizovane so spúšťaním/zastavovaním snímania videozáznamov.

## **REC Link&STBY:**

Video svetlo sa zapne, keď sa spustí snímanie videozáznamu a stlmí sa, keď sa nesníma (STBY).

## **Auto:**

Video svetlo sa automaticky zapne, keď je tma.

Digitálny fotoaparát s vymeniteľnými objektívmi ILCE-9 α9

## **Movie w/ shutter**

Môžete spustiť alebo zastaviť snímanie videozáznamov stlačením tlačidla spúšte, ktoré je väčšie a ľahšie sa stláča než tlačidlo MOVIE (Videozáznam).

**1 MENU → (Camera Settings2) → [Movie w/ shutter] → požadované nastavenie.**

## **Podrobnosti položky ponuky**

### **On:**

Umožňuje snímanie videozáznamu pomocou tlačidla spúšte, keď je režim snímania nastavený na [Movie] alebo [S&Q Motion].

### **Off:**

Snímanie videozáznamu pomocou tlačidla spúšte sa deaktivuje.

#### **Rada**

- Keď sa [Movie w/ shutter] nastaví na [On], aj naďalej budete môcť spustiť alebo zastaviť snímanie videozáznamov pomocou tlačidla MOVIE.
- Keď sa [Movie w/ shutter] nastaví na [On], budete môcť použiť tlačidlo spúšte na spustenie alebo zastavenie snímania videozáznamov na externom záznamníku pomocou [FE] REC Control].

#### **Poznámka**

Keď sa [Movie w/ shutter] nastaví na [On], nebude možné zaostrovať stlačením tlačidla spúšte do polovice počas snímania videozáznamu.

#### **Súvisiaca téma**

[Snímanie videozáznamov](#page-217-0)

[Príručka pomoci](#page-0-0)

Digitálny fotoaparát s vymeniteľnými objektívmi ILCE-9 α9

# **Shutter Type (statický záber)**

Môžete nastaviť snímanie s mechanickou alebo elektronickou uzávierkou.

## **1 MENU→ (Camera Settings2)→[ Shutter Type]→požadované nastavenie.**

## **Podrobnosti položky ponuky**

#### **Auto:**

Typ uzávierky sa automaticky prepne na základe podmienok snímania a rýchlosti uzávierky.

#### **Mechanical Shut.:**

Snímanie len s mechanickou uzávierkou.

## **Electronic Shut.:**

Snímanie len s elektronickou uzávierkou.

#### **Rada**

- V nasledujúcich situáciách nastavte [ $\bigtriangledown$  Shutter Type] na [Auto] alebo [Electronic Shut.].
	- Pri snímaní s vysokorýchlostnou uzávierkou v jasnom prostredí, ako je von pri jasnom slnečnom svetle, na pláži alebo v zasnežených horách.
	- Keď chcete zvýšiť rýchlosť nepretržitého snímania.

#### **Poznámka**

- V ojedinelých prípadoch sa môže ozvať zvuk uzávierky pri vypnutí napájania, aj keď je [  $\sim$  Shutter Type] nastavený na [Electronic Shut.]. Nie je to však porucha.
- V nasledujúcich situáciách sa mechanická uzávierka aktivuje, aj keď je [ Shutter Type] nastavený na [Electronic Shut.].
	- Pri zachytení základnej bielej farby v [Custom Setup] pre [White Balance]
	- [Face Registration]
- Nasledujúce funkcie budú nedostupné, keď sa [ Mexas Shutter Type] nastaví na [Electronic Shut.].
	- Snímanie s bleskom
	- $-\overline{\mathsf{M}}$ Long Exposure NR
	- Snímanie v režime Bulb

#### **Súvisiaca téma**

- [Používanie elektronickej uzávierky](#page-191-0)
- [Zobrazenie načasovania spustenia \(Shoot. Timing Disp.\)](#page-193-0)

Digitálny fotoaparát s vymeniteľnými objektívmi ILCE-9 α9

# **e-Front Curtain Shut.**

Funkcia elektronickej uzávierky s prvou lamelou skráti časové oneskorenie medzi stlačením tlačidla spúšte a spustením uzávierky.Môžete použiť [e-Front Curtain Shut.], keď je [ $\blacktriangledown$ Shutter Type] nastavené na [Mechanical Shut.].

**1 MENU → (Camera Settings2) → [e-Front Curtain Shut.] → požadované nastavenie.**

## **Podrobnosti položky ponuky**

## **On:**

Použije sa funkcia elektronickej prvej lamely elektronickej uzávierky.

# **Off:**

Funkcia elektronickej prvej lamely elektronickej uzávierky sa nepoužije.

### **Poznámka**

- Keď snímate pri vysokých rýchlostiach uzávierky s pripojeným objektívom s veľkou clonou, kvôli mechanizmu uzávierky môže dôjsť k orezaniu nezaostreného kruhu vytvoreného efektom rozostrenia. Ak k tomu dôjde, nastavte [e-Front Curtain Shut.] na možnosť [Off].
- Keď sa používa objektív od iného výrobcu (vrátane objektívov Minolta/Konica-Minolta), nastavte túto funkciu na [Off]. Ak nastavíte túto funkciu na [On], správna expozícia sa nenastaví, alebo bude jas záberu nerovnomerný.
- Ak snímate pri vysokých rýchlostiach uzávierky, jas záberu môže byť v závislosti od prostredia snímania nerovnomerný. V takýchto prípadoch nastavte [e-Front Curtain Shut.] na [Off].

[Príručka pomoci](#page-0-0)

Digitálny fotoaparát s vymeniteľnými objektívmi ILCE-9 α9

## **Release w/o Lens**

Nastavenie možnosti spustenia uzávierky, keď nie je pripojený objektív.

**1 MENU → (Camera Settings2) → [Release w/o Lens] → požadované nastavenie.**

## **Podrobnosti položky ponuky**

### **Enable:**

Uzávierka sa uvoľní, keď nie je pripojený žiadny objektív. Zvoľte [Enable] pri pripojení výrobku k astronomickému teleskopu, atď.

### **Disable:**

Uzávierka sa nespustí, keď nie je pripojený objektív.

### **Poznámka**

Správne meranie sa nedá dosiahnuť pri použití objektívov, ktoré neposkytujú kontakt objektívu, ako je napríklad objektív astronomického teleskopu. V takýchto prípadoch nastavte expozíciu manuálne s kontrolou na nasnímanom zábere.

[Príručka pomoci](#page-0-0)

Digitálny fotoaparát s vymeniteľnými objektívmi ILCE-9 α9

## **Release w/o Card**

Nastavenie možnosti spustenia uzávierky bez vloženej pamäťovej karty.

**1 MENU → (Camera Settings2) → [Release w/o Card] → požadované nastavenie.**

## **Podrobnosti položky ponuky**

#### **Enable:**

Uzávierka sa spustí aj bez vloženej pamäťovej karty.

### **Disable:**

Uzávierka sa nespustí, keď nie je vložená pamäťová karta.

### **Poznámka**

- Keď nie je vložená pamäťová karta, nasnímané zábery sa neuložia.
- Východiskové nastavenie je [Enable]. Odporúča sa, aby ste zvolili [Disable] ešte pred samotným snímaním.

[Príručka pomoci](#page-0-0)

Digitálny fotoaparát s vymeniteľnými objektívmi ILCE- $9$  α9

# **SteadyShot**

Nastaví sa možnosť použitia funkcie SteadyShot.

**1 MENU → (Camera Settings2) → [SteadyShot] → požadované nastavenie.**

## **Podrobnosti položky ponuky**

**On:** Použije sa [SteadyShot]. **Off:** Funkcia [SteadyShot] sa nepoužije. Pri použití statívu odporúčame nastaviť [Off].

Digitálny fotoaparát s vymeniteľnými objektívmi ILCE-9 α9

# **SteadyShot Settings**

Môžete snímať s príslušným nastavením SteadyShot pre pripojený objektív.

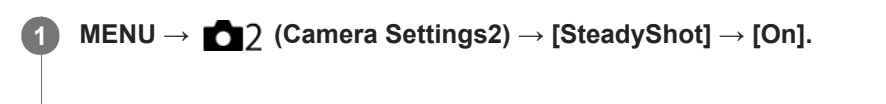

**2 [SteadyShot Settings] → [SteadyShot Adjust.] → požadované nastavenie.**

## **Podrobnosti položky ponuky**

## **Auto:**

Automaticky sa použije funkcia SteadyShot na základe informácií získaných z pripojeného objektívu.

## **Manual:**

Vykoná funkciu SteadyShot na základe ohniskovej vzdialenosti nastavenej pomocou [SteadyS. Focal Len.]. (8mm-1000mm)

Skontrolujte ukazovateľ ohniskovej vzdialenosti **(A)** a nastavte ohniskovú vzdialenosť.

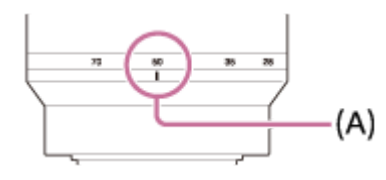

#### **Poznámka**

- Funkcia SteadyShot nemusí pracovať optimálne hneď po zapnutí napájania, hneď po namierení fotoaparátu smerom k objektu alebo po úplnom stlačení tlačidla spúšte bez zastavenia v polovici.
- Pri použití statívu nezabudnite vypnúť funkciu SteadyShot, pretože v opačnom prípade by to mohlo spôsobiť poruchu pri snímaní.
- [SteadyShot Settings] bude nedostupné, keď sa MENU→ (Camera Settings2)→[SteadyShot] nastaví na [Off].
- Keď fotoaparát nemôže získať informácie o ohniskovej vzdialenosti z objektívu, funkcia SteadyShot nebude pracovať správne.  $\qquad \qquad \blacksquare$ Nastavte [SteadyShot Adjust.] na [Manual] a nastavte [SteadyS. Focal Len.] tak, aby zodpovedala objektívu, ktorý používate. Aktuálne nastavená hodnota ohniskovej vzdialenosti SteadyShot sa zobrazí na strane (
- Ak používate objektív SEL16F28 (predáva sa osobitne) s telekonvertorom, atď., nastavte [SteadyShot Adjust.] na [Manual] a nastavte ohniskovú vzdialenosť.
- Keď nastavíte [SteadyShot] na [On]/[Off], nastavenia SteadyShot fotoaparátu a objektívu sa prepnú súčasne.
- Ak sa pripojí objektív vybavený spínačom SteadyShot, nastavenia bude možné zmeniť len pomocou príslušného spínača na objektíve. Nebude možné prepnúť nastavenia pomocou fotoaparátu.

#### **Súvisiaca téma**

■ [SteadyShot](#page-196-0)

Digitálny fotoaparát s vymeniteľnými objektívmi ILCE-9 α9

# **Zoom Clear Image/Digitálny zoom (Zoom)**

Keď používate inú funkciu priblíženia ako optický zoom, môžete prekročiť rozsah priblíženia optického zoomu.

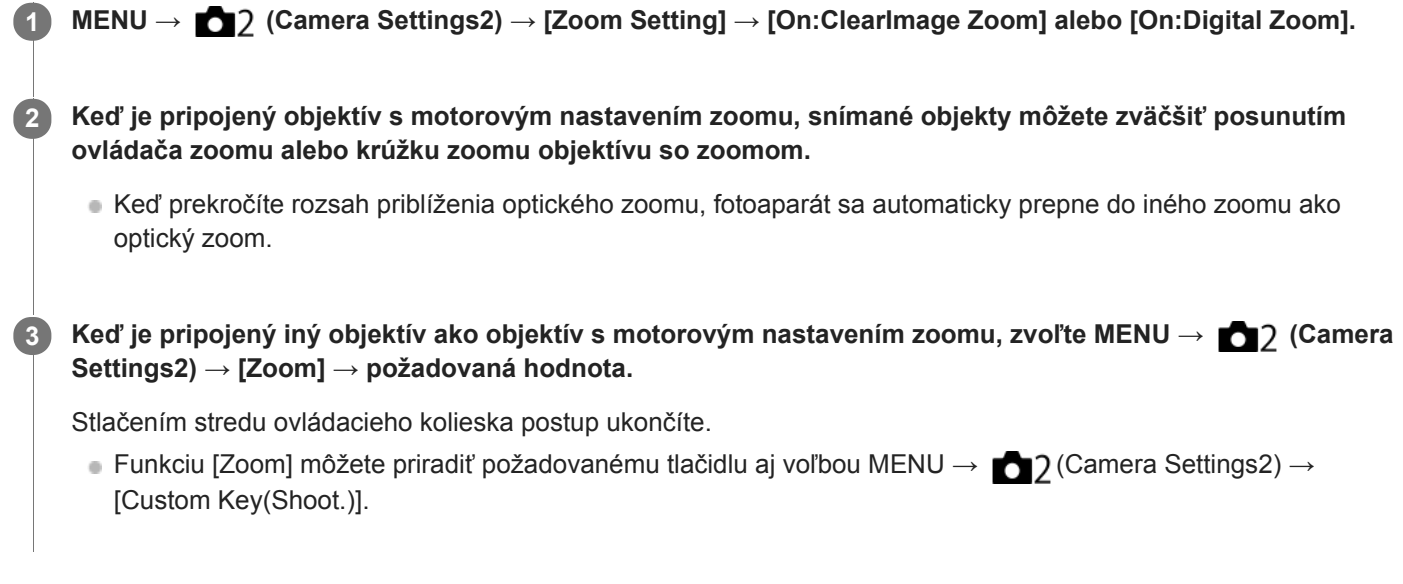

## **Súvisiaca téma**

- [Zoom Setting](#page-177-0)
- [Funkcia zoomu dostupné s týmto výrobkom](#page-174-0)
- [Custom Key\(Shoot.\)/Custom Key\(PB\)](#page-271-0)

[Príručka pomoci](#page-0-0)

Digitálny fotoaparát s vymeniteľnými objektívmi ILCE-9 α9

# **Zoom Setting**

Môžete zvoliť nastavenie zoomu výrobku.

**1 MENU → (Camera Settings2) → [Zoom Setting] → požadované nastavenie.**

## **Podrobnosti položky ponuky**

### **Optical zoom only:**

Rozsah priblíženia sa obmedzí na optický zoom. Funkciu inteligentného zoomu je možné použiť, ak nastavíte [ $\overline{\mathsf{\triangleright}}$ ] Image Size] na [M] alebo [S].

### **On:ClearImage Zoom:**

Zvoľte toto nastavenie na použitie zoomu Clear Image. Aj keď rozsah priblíženia prekročí hranicu optického zoomu, výrobok bude zväčšovať zábery v rámci rozsahu, v ktorom nedôjde k značnému zhoršeniu kvality obrazu.

### **On:Digital Zoom:**

Keď sa rozsah priblíženia zoomu Clear Image prekročí, výrobok zväčší zábery na najväčšiu mieru. Kvalita obrazu sa však zhorší.

### **Poznámka**

Nastavte [Optical zoom only], ak chcete zväčšovať zábery v rámci rozsahu, v ktorom nedôjde k zhoršeniu kvality obrazu.

#### **Súvisiaca téma**

- [Funkcia zoomu dostupné s týmto výrobkom](#page-174-0)
- [Informácie o miere zväčšenia prostredníctvom zoomu](#page-178-0)

Digitálny fotoaparát s vymeniteľnými objektívmi ILCE-9 α9

# **Zoom Ring Rotate**

Priradenie funkcií priblíženia (T) alebo oddialenia (W) smeru otáčania krúžku zoomu. Dostupné len pri objektívoch s motorovým nastavením zoomu, ktoré podporujú túto funkciu.

**1 MENU → (Camera Settings2) → [Zoom Ring Rotate] → požadované nastavenie.**

## **Podrobnosti položky ponuky**

**Left(W)/Right(T):** Priradenie funkcie oddialenia (W) ľavému otáčaniu a priblíženia (T) pravému otáčaniu. **Right(W)/Left(T):**

Priradenie funkcie priblíženia (T) ľavému otáčaniu a funkcie oddialenia (W) pravému otáčaniu.

Digitálny fotoaparát s vymeniteľnými objektívmi ILCE-9 α9

# **DISP Button (Monitor/Finder)**

Umožňuje nastaviť režimy zobrazenia displeja, ktoré je možné zvoliť pomocou DISP (Nastavenie zobrazenia) v režime snímania.

# **1**

**MENU → (Camera Settings2) → [DISP Button] → [Monitor] alebo [Finder] → požadované nastavenie → [Enter].**

Položky označené s « sú dostupné.

## **Podrobnosti položky ponuky**

## **Graphic Display :**

Zobrazujú sa základné informácie o snímaní. Graficky sa zobrazujú rýchlosť uzávierky a hodnota clony.

### **Display All Info. :**

Zobrazujú sa informácie o snímaní.

### **No Disp. Info. :**

Informácie o snímaní sa nezobrazujú.

### **Histogram :**

Graficky sa zobrazuje rozloženie jasu.

### **Level :**

Ukazuje, či je výrobok vo vodorovnej polohe dopredu-dozadu **(A)** aj do strán **(B)**. Keď je výrobok vo vodorovnej polohe v oboch smeroch, farba tohto indikátora sa zmení na zelenú.

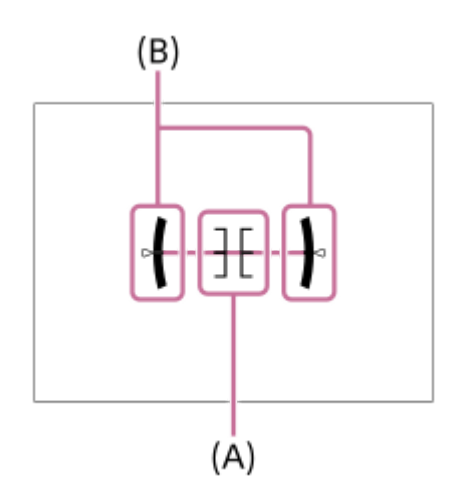

#### **For viewfinder\*:**

Zobrazia sa informácie vhodné na snímanie pomocou hľadáčika.

Tento režim displeja je dostupný len pri nastavení pre [Monitor].

#### **Poznámka**

- Ak do značnej miery nakloníte výrobok dopredu alebo dozadu, chyba vodorovnej polohy bude veľká.
- Výrobok môže mať hranicu chyby takmer ±1°, aj keď sa sklon opraví pomocou vodováhy.

#### **Súvisiaca téma**

[Prepínanie zobrazenia prostredia \(počas snímania/prehrávania\)](#page-42-0)

[Príručka pomoci](#page-0-0)

Digitálny fotoaparát s vymeniteľnými objektívmi ILCE-9 α9

## **FINDER/MONITOR**

Nastaví sa spôsob prepínania zobrazenia medzi elektronickým hľadáčikom a displejom.

**1 MENU → (Camera Settings2) → [FINDER/MONITOR] → požadované nastavenie.**

## **Podrobnosti položky ponuky**

#### **Auto:**

Keď sa pozriete do elektronického hľadáčika, zareaguje snímač priblíženia oka a zobrazenie sa automaticky prepne na elektronický hľadáčik.

### **Viewfinder(Manual):**

Displej sa vypne a záber sa bude zobrazovať len v elektronickom hľadáčiku.

### **Monitor(Manual):**

Elektronický hľadáčik sa vypne a záber sa bude vždy zobrazovať na displeji.

#### **Rada**

- Funkciu [FINDER/MONITOR] môžete priradiť požadovanému tlačidlu. MENU → 2 (Camera Settings2) → [Custom Key(Shoot.)] → nastavte [Finder/Monitor Sel.] požadovanému tlačidlu.
- Ak chcete vypnúť automatické prepínanie zobrazenia pomocou snímača priblíženia oka, nastavte [FINDER/MONITOR] na [Viewfinder(Manual)] alebo [Monitor(Manual)].

### **Poznámka**

Keď je monitor vytiahnutý, snímač priblíženia oka fotoaparátu nezistí priblíženie oka, aj keď je [FINDER/MONITOR] nastavené na [Auto]. Záber sa bude naďalej zobrazovať na monitore.

#### **Súvisiaca téma**

[Custom Key\(Shoot.\)/Custom Key\(PB\)](#page-271-0)

Digitálny fotoaparát s vymeniteľnými objektívmi ILCE-9 α9

# **Finder Frame Rate (statický záber)**

Pohyby snímaného objektu sa zobrazia plynulejšie nastavením snímkovej frekvencie hľadáčika počas snímania statických záberov. Táto funkcia je výhodná pri snímaní rýchlo sa pohybujúceho objektu.

## **MENU → (Camera Settings2) →[ Finder Frame Rate] → požadované nastavenie.**

Túto funkciu je možné priradiť tlačidlu podľa vášho výberu pomocou [Custom Key(Shoot.)].

## **Podrobnosti položky ponuky**

## **High:**

**1**

V hľadáčiku sa zobrazia pohyby snímaného objektu plynulejšie.

### **Standard:**

V hľadáčiku sa zobrazí snímaný objekt s normálnou snímkovou frekvenciou.

## **Poznámka**

- Finder Frame Rate] nastaví na [High], rozlíšenie hľadáčika sa zníži.
- Finder Frame Rate] sa uzamkne na [Standard] v nasledujúcich situáciách:
	- Počas prehrávania
	- Počas pripojenia HDMI
	- Počas nepretržitého snímania s [  $\sim$  Shutter Type] nastaveným na [Auto] alebo [Electronic Shut.].

## **Súvisiaca téma**

[Custom Key\(Shoot.\)/Custom Key\(PB\)](#page-271-0)

## [Príručka pomoci](#page-0-0)

Digitálny fotoaparát s vymeniteľnými objektívmi ILCE-9 α9

## **Zebra**

Zebrí vzor sa zobrazí na časti záberu, ak úroveň jasu tejto časti dosiahne úroveň IRE, ktorú ste nastavili. Použite zebrí vzor ako návod na nastavenie jasu.

**1 MENU → (Camera Settings2) → [Zebra] → požadované nastavenie.**

## **Podrobnosti položky ponuky**

### **Off:**

Zebrí vzor sa nezobrazí.

#### **70/75/80/85/90/95/100/100+/ Custom1 /Custom2:**

Upraví sa úroveň jasu.

#### **Rada**

- Môžete zaregistrovať hodnoty na kontrolu správnej expozície alebo preexpozície, ako aj úroveň jasu pre [Zebra]. Nastavenia potvrdenia správnej expozície a preexpozície sa pri východiskových nastaveniach zaregistrujú do [Custom1] a [Custom2] v uvedenom poradí.
- Ak chcete skontrolovať správnu expozíciu, nastavte štandardnú hodnotu a rozsah pre úroveň jasu. Zebrí vzor sa objaví v oblastiach, ktoré spadajú do nastaveného rozsahu.
- Ak chcete skontrolovať preexponovanie, nastavte minimálnu hodnotu pre úroveň jasu. Zebrí vzor sa objaví v oblastiach s úrovňou jasu rovnou hodnote alebo vyššou ako hodnota, ktorú ste nastavili.

#### **Poznámka**

Zebrový vzor sa nezobrazí na zariadeniach pripojených prostredníctvom HDMI.

[Príručka pomoci](#page-0-0)

Digitálny fotoaparát s vymeniteľnými objektívmi ILCE-9 α9

## **Grid Line**

Nastavenie možnosti zobrazenia pomocnej mriežky. Pomocná mriežka vám pomôže nastaviť kompozíciu záberov.

**1 MENU → (Camera Settings2) → [Grid Line] → požadované nastavenie.**

## **Podrobnosti položky ponuky**

## **Rule of 3rds Grid:**

Umiestnite hlavné objekty v blízkosti jednej z čiar pomocnej mriežky, ktoré rozdeľujú záber na tretiny, s cieľom získať dobre vyváženú kompozíciu záberu.

## **Square Grid:**

Štvorcové mriežky uľahčujú kontrolu horizontálnej úrovne vašej kompozície záberu. Je to vhodné na určenie kvality kompozície pri snímaní záberov krajiny, záberov zblízka alebo opakovaných záberov.

## **Diag. + Square Grid:**

Umiestnite objekt na diagonálnu čiaru na vyjadrenie povznášajúceho a silného pocitu.

## **Off:**

Pomocná mriežka sa nezobrazí.

[Príručka pomoci](#page-0-0)

Digitálny fotoaparát s vymeniteľnými objektívmi ILCE-9 α9

## **Exposure Set. Guide**

Môžete nastaviť možnosť zobrazenia sprievodcu pri zmene expozície.

**1 MENU → (Camera Settings2) → [Exposure Set. Guide] → požadované nastavenie.**

## **Podrobnosti položky ponuky**

**Off:**

Sprievodca sa nezobrazí.

#### **On:**

Zobrazí sa sprievodca.

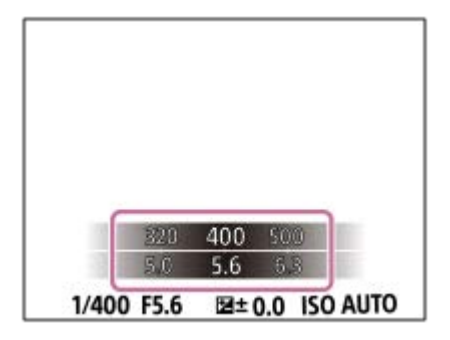

Digitálny fotoaparát s vymeniteľnými objektívmi ILCE-9 α9

## **Live View Display**

Nastaví sa možnosť zobrazenia záberov zmenených pomocou účinkov korekcie expozície, vyváženia bielej farby, [Creative Style] alebo [Picture Effect] na displeji.

**1 MENU → (Camera Settings2) → [Live View Display] → požadované nastavenie.**

## **Podrobnosti položky ponuky**

## **Setting Effect ON:**

Zobrazenie živého náhľadu za podmienok blízkych tomu, ako bude váš záber vyzerať ako výsledok použitia všetkých vašich nastavení. Toto nastavenie je užitočné, keď chcete snímať zábery počas kontroly výsledkov snímania na displeji so živým náhľadom.

## **Setting Effect OFF:**

Zobrazí sa živý náhľad bez účinkov korekcie expozície, vyváženia bielej farby, [Creative Style] či [Picture Effect]. Keď sa použije toto nastavenie, kompozícia záberu sa dá ľahko skontrolovať.

Živý náhľad sa bude stále zobrazovať s vhodným jasom aj v režime [Manual Exposure].

Keď sa zvolí [Setting Effect OFF], v prostredí živého náhľadu Live View sa zobrazí ikona  $\sqrt{2}$ 

### **Poznámka**

- [Live View Display] sa nedá nastaviť na [Setting Effect OFF] v nasledujúcich režimoch snímania:
	- [Intelligent Auto]
	- $=$  [Movie]
	- $-[S&Q Motion]$
- Keď je [Live View Display] nastavené na [Setting Effect OFF], jas nasnímaného záberu nebude rovnaký ako jas zobrazeného živého náhľadu.
- Aj keď je [Live View Display] nastavené na [Setting Effect OFF], keď použijete elektrickú uzávierku, zábery budú vyzerať tak, ako keby sa použili vaše nastavenia.

#### **Rada**

Keď použijete blesk od iného výrobcu, ako je napríklad štúdiový blesk, zobrazenie živého náhľadu môže byť pri niektorých nastaveniach rýchlosti uzávierky tmavé. Keď je [Live View Display] nastavené na [Setting Effect OFF], zobrazenie živého náhľadu bude dostatočne jasné, takže budete môcť ľahko skontrolovať kompozíciu záberu.

[Príručka pomoci](#page-0-0)

Digitálny fotoaparát s vymeniteľnými objektívmi ILCE-9 α9

## **Shoot. Start Disp.**

Nastavenie toho, či sa umožní zatemnenie displeja pri snímaní prvého záberu počas snímania bez zatemnenia.

**1 MENU → (Camera Settings2) → [Shoot. Start Disp.] → požadované nastavenie.**

## **Podrobnosti položky ponuky**

**On:**

Displej sa zatemní pri snímaní prvého záberu počas snímania bez zatemnenia.

**Off:**

Displej sa nezatemní pri snímaní prvého záberu počas snímania bez zatemnenia.

Digitálny fotoaparát s vymeniteľnými objektívmi ILCE-9 α9

# **Zobrazenie načasovania spustenia (Shoot. Timing Disp.)**

Nastaví sa spôsob zobrazenia načasovania spustenia uzávierky na displeji počas snímania bez zatemnenia.

**1 MENU → (Camera Settings2) → [Shoot. Timing Disp.] → požadované nastavenie.**

## **Podrobnosti položky ponuky**

### **On: Type1/On: Type2:**

Zobrazí sa rámček okolo rámčeka zaostrovania.

## **On: Type3/On: Type4:**

Zobrazí sa v štyroch rohoch displeja.

### **Off:**

Počas snímania bez zatemnenia sa načasovanie spustenia uzávierky nezobrazí.

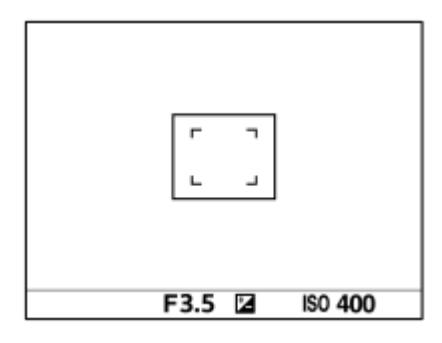

[On: Type1] **/** [On: Type2] (Príklad)

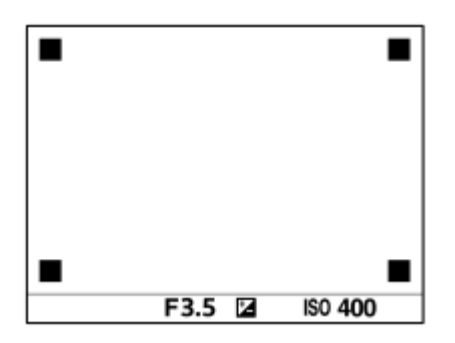

[On: Type3] **/** [On: Type4]

#### **Súvisiaca téma**

**[Používanie elektronickej uzávierky](#page-191-0)** 

Digitálny fotoaparát s vymeniteľnými objektívmi ILCE-9 α9

# **Zobrazenie indikátora zostávajúceho času nepretržitého snímania (Cont. Shoot. Length)**

Nastavenie možnosti zobrazenia indikátora zostávajúceho času dostupného pre vykonávanie nepretržitého snímania pri rovnakej rýchlosti snímania.

**1 MENU → (Camera Settings2) → [Cont. Shoot. Length] → požadované nastavenie.**

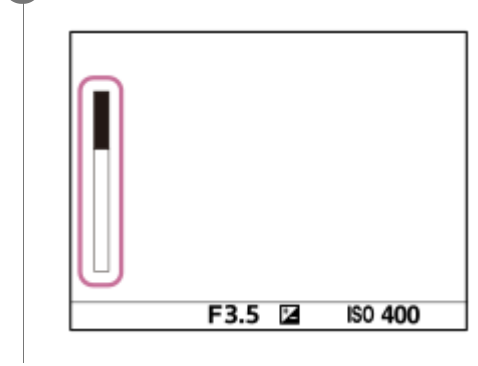

## **Podrobnosti položky ponuky**

## **Always Display:**

Vždy sa zobrazí tento indikátor, keď sa režim činnosti nastaví na [Cont. Shooting].

## **Shoot.-Only Display:**

Tento indikátor sa zobrazí len počas vykonávania nepretržitého snímania.

## **Not Displayed:**

Indikátor sa nezobrazí.

## **Rada**

Keď sa vnútorná vyrovnávacia pamäť fotoaparátu zaplní, zobrazí sa "SLOW" a rýchlosť nepretržitého snímania sa zníži.

### **Súvisiaca téma**

[Cont. Shooting](#page-121-0)

Digitálny fotoaparát s vymeniteľnými objektívmi ILCE-9 α9

## **Auto Review**

Nasnímaný záber môžete skontrolovať na displeji bezprostredne po nasnímaní. Môžete tiež nastaviť časový interval zobrazenia pre automatickú kontrolu záberu (Auto Review).

**1 MENU → (Camera Settings2) → [Auto Review] → požadované nastavenie.**

## **Podrobnosti položky ponuky**

### **10 Sec/5 Sec/2 Sec:**

Nasnímaný záber sa zobrazí na displeji bezprostredne po nasnímaní na zvolený časový interval. Ak použijete funkciu zväčšenia počas automatickej kontroly záberu, daný záber môžete skontrolovať pomocou rozsahu zväčšenia.

### **Off:**

Automatická kontrola záberu sa nezobrazí.

### **Poznámka**

- Keď použijete funkciu, ktorá vykonáva spracovanie záberov, dočasne sa môže zobraziť záber pred spracovaním a potom záber po spracovaní.
- Nastavenia DISP (Nastavenie zobrazenia) sa použijú na zobrazenie pri automatickej kontrole záberu (Auto Review).

#### **Súvisiaca téma**

[Zväčšenie zobrazeného záberu \(Zoom pri prehliadaní\)](#page-247-0)

**2**

[Príručka pomoci](#page-0-0)

Digitálny fotoaparát s vymeniteľnými objektívmi ILCE-9 α9

# **Custom Key(Shoot.)/Custom Key(PB)**

Môžete priradiť požadovanú funkciu požadovanému tlačidlu.

Niektoré funkcie sú dostupné len vtedy, keď sa priradia používateľskému tlačidlu. Napríklad, ak priradíte [Eye AF] tlačidlu [Center Button] pre [Custom Key(Shoot.)], ľahko budete môcť vyvolať [Eye AF] jednoducho stlačením stredu ovládacieho kolieska počas snímania.

**1 MENU → (Camera Settings2) → [Custom Key(Shoot.)] alebo [Custom Key(PB)].**

## **Zvoľte tlačidlo, ktorému chcete priradiť danú funkciu v prostredí voľby a stlačte stred ovládacieho kolieska.**

- Tlačidlá, ktorým je možné priradiť funkcie, sú odlišné pre [Custom Key(Shoot.)] a [Custom Key(PB)].
- Požadované funkcie môžete priradiť nasledujúcim tlačidlám.

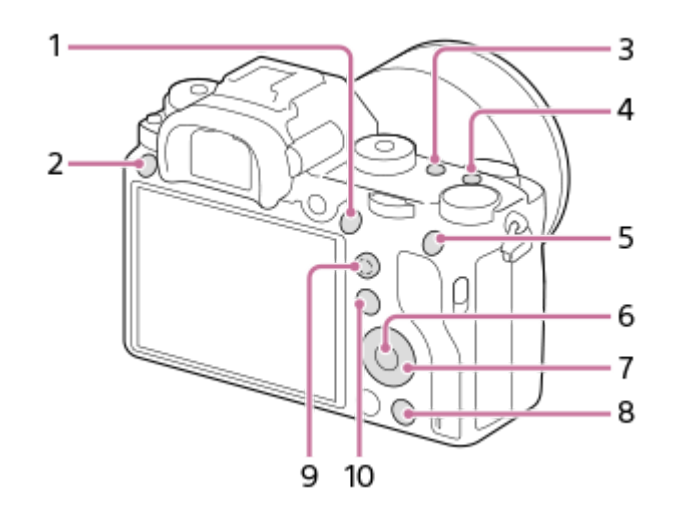

- **1.** AF-ON Button
- **2.** Custom Button 3
- **3.** Custom Button 2
- **4.** Custom Button 1
- **5.** AEL Button
- **6.** Center Button
- **7.** Control Wheel/Down Button/Left Button/Right Button
- **8.** Custom Button 4
- **9.** Multi-Slc Center Btn
- 10. Fn/ **a** Button

Funkciu snímania môžete priradiť aj tlačidlu pridržania zaostrenia na objektíve. Niektoré objektívy však nie sú vybavené tlačidlom pridržania zaostrenia.

## **Zvoľte funkciu, ktorá sa má priradiť.**

Funkcie, ktoré je možné priradiť, sa líšia v závislosti od daných tlačidiel.

**3**

- [Použitie multifunkčného voliča](#page-29-0)
- [Focus Standard](#page-86-0)

Digitálny fotoaparát s vymeniteľnými objektívmi ILCE- $9$  α9

## **Function Menu Set.**

Môžete priradiť funkcie, ktoré sa majú vyvolať, keď stlačíte tlačidlo Fn (Funkcia).

**MENU → (Camera Settings2) → [Function Menu Set.] → nastavte funkciu na požadované miesto. 1**

Funkcie, ktoré je možné priradiť, sa zobrazia v prostredí voľby položiek nastavenia.

[Príručka pomoci](#page-0-0)

Digitálny fotoaparát s vymeniteľnými objektívmi ILCE-9 α9

## **Dial Setup**

Môžete vymeniť funkcie predného /zadného ovládača.

**1 MENU → (Camera Settings2) → [Dial Setup] → požadované nastavenie.**

## **Podrobnosti položky ponuky**

## SS **THE F/no.:**

Predný ovládač sa používa na zmenu rýchlosti uzávierky a zadný ovládač na zmenu hodnoty clony.

## **F/no. 1979** SS:

Predný ovládač sa používa na zmenu hodnoty clony a zadný ovládač na zmenu rýchlosti uzávierky.

## **Poznámka**

Funkcia [Dial Setup] sa aktivuje po nastavení režimu snímania na "M".

Digitálny fotoaparát s vymeniteľnými objektívmi ILCE-9 α9

# **Dial Ev Comp**

Môžete nastaviť expozíciu pomocou predného ovládača alebo zadného ovládača, keď je ovládač korekcie expozície nastavený na "0". Expozíciu je možné nastaviť v rozsahu od -5,0 EV do +5,0 EV.

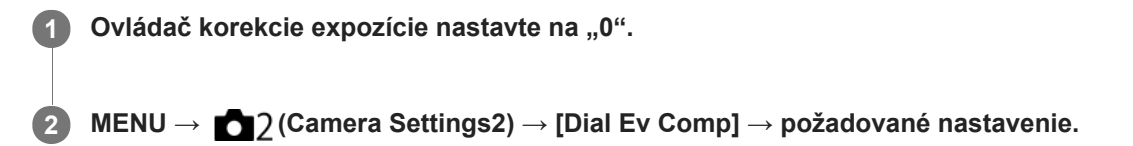

## **Podrobnosti položky ponuky**

## **Off:**

Korekcia expozície sa pomocou predného ani zadného ovládača neaktivuje.

### Front dial/ **Rear dial:**

Umožňuje korekciu expozície pomocou predného alebo zadného ovládača.

#### **Poznámka**

- Keď je korekcia expozície priradená prednému alebo zadnému ovládaču, akákoľvek funkcia, ktorá bola predtým priradená danému ovládaču, sa znova priradí inému ovládaču.
- Nastavenia ovládača korekcie expozície budú mať prednosť pred [Exposure Comp.] v MENU či nastaveniami expozície pomocou predného alebo zadného ovládača.

#### **Súvisiaca téma**

[Exposure Comp.](#page-156-0)
[Príručka pomoci](#page-0-0)

Digitálny fotoaparát s vymeniteľnými objektívmi ILCE-9 α9

# **MOVIE Button**

Nastavenie možnosti aktivácie tlačidla MOVIE (Videozáznam).

**1 MENU → (Camera Settings2) → [MOVIE Button] → požadované nastavenie.**

# **Podrobnosti položky ponuky**

### **Always:**

Spustí sa snímanie videozáznamu, keď stlačíte tlačidlo MOVIE v ktoromkoľvek režime.

### **Movie Mode Only:**

Spustí sa snímanie videozáznamu, keď stlačíte tlačidlo MOVIE len vtedy, ak je režim snímania nastavený na režim [Movie] alebo režim [S&Q Motion].

Digitálny fotoaparát s vymeniteľnými objektívmi ILCE-9 α9

# **Lock Operation Parts**

Môžete nastaviť možnosť uzamknutia multifunkčného voliča, ovládačov a kolieska podržaním stlačeného tlačidla Fn (Funkcia).

#### **MENU → (Camera Settings2) → [Lock Operation Parts] → požadované nastavenie. 1**

Ak chcete uzamknúť ovládacie časti, podržte stlačené tlačidlo Fn (Funkcia) dovtedy, kým sa na monitore neobjaví hlásenie "Locked.".

### **Podrobnosti položky ponuky**

#### **Off:**

Multifunkčný volič, predný ovládač, zadný ovládač ani ovládacie koliesko sa neuzamknú, aj keď podržíte stlačené tlačidlo Fn (Funkcia).

#### **Multi-Selector Only:**

Multifunkčný volič sa uzamkne.

#### **Dial + Wheel:**

Uzamknú sa predný ovládač, zadný ovládač a ovládacie koliesko.

#### **All:**

Uzamknú sa multifunkčný volič, predný ovládač, zadný ovládač a ovládacie koliesko.

#### **Rada**

Uzamknutie môžete uvoľniť opätovným podržaním stlačeného tlačidla Fn (Funkcia).

#### **Poznámka**

Ak nastavíte [  $\leftrightarrow$  AF Area Regist.] na [On], [Lock Operation Parts] sa pevne nastaví na [Off].

#### **Súvisiaca téma**

[Registrácia aktuálnej oblasti zaostrovania \(AF Area Regist.\)](#page-98-0)

[Príručka pomoci](#page-0-0)

Digitálny fotoaparát s vymeniteľnými objektívmi ILCE-9 α9

# **Audio signals**

Voľba toho, či výrobok bude alebo nebude vydávať zvukovú signalizáciu.

# **1 MENU → (Camera Settings2) → [Audio signals] → požadované nastavenie.**

# **Podrobnosti položky ponuky**

#### **On:all:**

Zvuky sa ozývajú, napríklad, po dosiahnutí zaostrenia stlačením tlačidla spúšte do polovice.

#### **On:other than e-shut:**

Pri zaostrovaní stlačením tlačidla spúšte do polovice atď. sa vytvárajú zvuky. Elektronická uzávierka nevytvára žiadne zvuky.

#### **On:e-shutter only:**

Len elektronická uzávierka vytvára zvuky. Zvuky sa nevytvárajú pri zaostrovaní stlačením tlačidla spúšte do polovice atď. **Off:**

Zvuky sa neozývajú.

#### **Poznámka**

Ak je [Focus Mode] nastavené na [Continuous AF], fotoaparát po zaostrení na objekt nevydá zvukovú signalizáciu.

Digitálny fotoaparát s vymeniteľnými objektívmi ILCE-9 α9

# **Function Ring(Lens)**

Môžete si vybrať, ktorú z nasledujúcich funkcií priradíte krúžku funkcií na objektíve: zaostrovanie s motorickým nastavením zaostrenia (power focus) alebo prepínanie zorného uhla medzi celým obrazovým poľom a APS-C/Super 35 mm (dostupné len pri kompatibilných objektívoch).

Túto funkciu je možné použiť, keď je systémový softvér (firmvér) fotoaparátu verzie 3.00 alebo novšej.

Podrobnosti nájdete v návode na obsluhu dodanom spolu s daným objektívom.

**1 MENU → (Camera Settings2) → [Function Ring(Lens)] → požadované nastavenie.**

# **Podrobnosti položky ponuky**

#### **Power Focus:**

Poloha zaostrenia sa posunie smerom k nekonečnu, keď otočíte krúžok funkcií doprava. Poloha zaostrenia sa posunie smerom k bližšiemu rozsahu, keď otočíte krúžok funkcií doľava.

## **/Full Frm Sel.:**

Po otočení krúžka funkcií sa zorný uhol prepne medzi celým obrazovým poľom a APS-C/Super 35 mm.

Zorný uhol sa prepne bez ohľadu na smer, v ktorom otočíte krúžok funkcií.

#### **Súvisiaca téma**

- [APS-C/Super 35mm](#page-142-0)
- [Version](#page-323-0)

**1**

**2**

Digitálny fotoaparát s vymeniteľnými objektívmi ILCE-9 α9

# **Send to Smartphone**

Môžete preniesť statické zábery/videozáznamy do smartfónu a zobraziť ich. V smartfóne však musí byť nainštalovaná aplikácia PlayMemories Mobile.

**MENU → (Network) → [Send to Smartphone] → požadované nastavenie.**

Ak stlačíte tlačidlo (Send to Smartphone) v režime prehrávania, zobrazí sa prostredie nastavenia pre [Send to Smartphone].

**Ak je tento výrobok pripravený na prenos, zobrazí sa na ňom prostredie s informáciami. Pripojte smartfón a výrobok na základe príslušných informácií.**

Spôsob nastavenia pre pripojenie smartfónu a výrobku sa mení v závislosti od daného smartfónu.

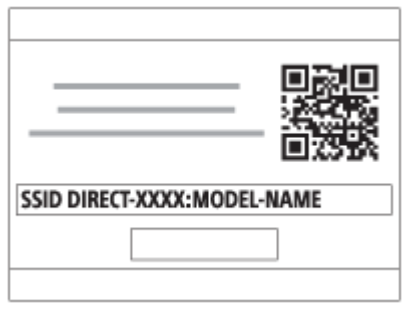

# **Podrobnosti položky ponuky**

### **Select on This Device:**

Zvolí sa záber v tomto výrobku na prenos do smartfónu.

(1) Zvoľte z možností [This Image], [All Images on This Date] alebo [Multiple Images].

Zobrazené voliteľné možnosti sa môžu líšiť v závislosti od režimu zobrazenia zvoleného vo fotoaparáte.

(2) Ak zvolíte [Multiple Images], zvoľte požadované zábery pomocou stredu ovládacieho kolieska a potom stlačte MENU  $\rightarrow$  [Enter].

### **Select on Smartphone:**

V smartfóne sa zobrazia všetky zábery uložené na pamäťovej karte tohto výrobku.

### **Poznámka**

- Prenášať je možné len zábery, ktoré sú uložené na pamäťovej karte fotoaparátu.
- Prenášať je možné len zábery uložené na pamäťovej karte v slote na pamäťovú kartu, ktorý sa používa na prehliadanie. Ak chcete zmeniť slot na pamäťovú kartu, ktorý sa má prehliadať, zvoľte MENU → (Playback) → [Select PB Media] → požadovaný slot.
- Môžete zvoliť veľkosť záberu, ktorý sa má odoslať do smartfónu, z možností [Original], [2M] alebo [VGA]. Ak chcete zmeniť veľkosť záberu, postupujte podľa nasledujúcich krokov.
	- Pre smartfón so systémom Android
	- Spustite PlayMemories Mobile a veľkosť záberu zmeňte pomocou [Settings] → [Copy Image Size]. Pre iPhone/iPad

Zvoľte PlayMemories Mobile v ponuke nastavenia a zmeňte veľkosť záberu pomocou [Copy Image Size].

Niektoré zábery sa nemusia zobraziť v smartfóne, a to v závislosti od záznamového formátu.

- Zábery vo formáte RAW sa pri odoslaní skonvertujú do formátu JPEG.
- Nie je možné odosielať videozáznamy vo formátoch XAVC S ani AVCHD.
- Tento výrobok zdieľa informácie o pripojení pre[Send to Smartphone] so zariadením, ktoré má povolenie na pripojenie. Ak chcete zmeniť zariadenie, ktoré má povolenie na pripojenie k tomuto výrobku, znova nastavte informácie o pripojení podľa týchto krokov. MENU → (Network) → [Wi-Fi Settings] → [SSID/PW Reset]. Po opätovnom nastavení informácií o pripojení sa musí smartfón znova zaregistrovať.
- Keď je [Airplane Mode] nastavený na [On], nie je možné pripojiť tento výrobok a smartfón. Nastavte [Airplane Mode] na [Off].

#### **Súvisiaca téma**

- [PlayMemories Mobile](#page-329-0)
- [Ovládanie fotoaparátu pomocou smartfónu so systémom Android \(Diaľkové ovládanie jedným dotykom NFC\)](#page-330-0)
- [Ovládanie fotoaparátu pomocou smartfónu so systémom Android \(QR code\)](#page-332-0)
- [Ovládanie fotoaparátu pomocou smartfónu so systémom Android \(SSID\)](#page-334-0)
- [Ovládanie fotoaparátu pomocou zariadenia iPhone alebo iPad \(QR code\)](#page-336-0)
- [Ovládanie fotoaparátu pomocou zariadenia iPhone alebo iPad \(SSID\)](#page-339-0)
- [Odosielanie záberov do smartfónu so systémom Android \(Zdieľanie jedným dotykom NFC\)](#page-343-0)  $\ddot{\phantom{a}}$
- [Airplane Mode](#page-352-0)

Digitálny fotoaparát s vymeniteľnými objektívmi ILCE-9 α9

# **Send to Computer**

Môžete preniesť zábery uložené v tomto výrobku do počítača pripojeného k bezdrôtovému prístupovému bodu alebo bezdrôtovému širokopásmovému smerovaču a jednoducho vytvoriť záložné kópie pomocou tohto úkonu. Pred spustením tohto úkonu nainštalujte softvér PlayMemories Home do počítača a zaregistrujte prístupový bod v tomto výrobku.

**1 Spustite svoj počítač.**

**2 MENU → (Network) → [Send to Computer] → požadovaný slot na pamäťovú kartu.**

#### **Poznámka**

- V závislosti od nastavení aplikácie vášho počítača sa tento výrobok po uložení záberov do počítača vypne.
- Naraz je možné preniesť zábery z tohto výrobku len do jedného počítača.
- Ak chcete preniesť zábery do ďalšieho počítača, pripojte tento výrobok a počítač prostredníctvom pripojenia USB a postupujte podľa pokynov v softvéri PlayMemories Home.

#### **Súvisiaca téma**

- [Inštalácia PlayMemories Home](#page-365-0)
- [Wi-Fi Settings: WPS Push](#page-353-0)
- [Wi-Fi Settings: Access Point Set.](#page-354-0)

Digitálny fotoaparát s vymeniteľnými objektívmi ILCE-9 α9

# **FTP Transfer Func.**

Môžete nastaviť prenos záberov pomocou servera FTP alebo prenos záberov na server FTP. Vyžadujú sa základné znalosti o serveroch FTP. Podrobnosti nájdete v časti "FTP Help Guide". [http://rd1.sony.net/help/di/ftp/h\\_zz/](http://rd1.sony.net/help/di/ftp/h_zz/)

**1 MENU → (Network) → [FTP Transfer Func.] → požadované nastavenie.**

#### **Poznámka**

V závislosti od verzie systémového softvéru (firmvéru) fotoaparátu je možné, že sa niektoré funkcie nebudú dať použiť. Aktualizujte systémový softvér na najnovšiu verziu a skúste znova.

### **Súvisiaca téma**

[Importovanie koreňovej certifikácie do fotoaparátu \(Imp Root Certificate\)](#page-360-0)

Digitálny fotoaparát s vymeniteľnými objektívmi ILCE-9 α9

# **View on TV**

**2**

Zábery je možné zobraziť prostredníctvom TV prijímača s možnosťou pripojenia k internetu po ich prenesení z výrobku bez jeho pripojenia k TV prijímaču pomocou kábla. Pri niektorých TV prijímačoch bude možno potrebné vykonať nejaké úkony na TV prijímači. Podrobnosti nájdete v návode na obsluhu dodanom spolu s daným TV prijímačom.

**1 MENU → (Network) → [View on TV] → požadované zariadenie, ktoré sa má pripojiť.**

**Keď chcete zobraziť zábery pomocou prezentácie, stlačte stred ovládacieho kolieska.**

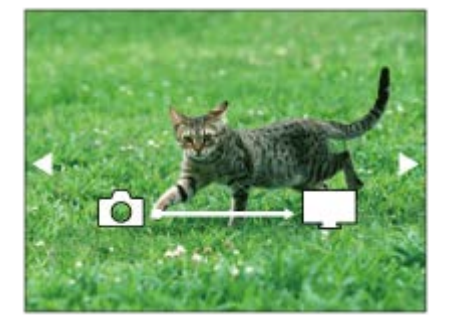

- Ak chcete zobraziť nasledujúci/predchádzajúci záber manuálne, stlačte pravú/ľavú stranu ovládacieho kolieska.
- Ak chcete zmeniť zariadenie, ktoré sa má pripojiť, stlačte spodnú stranu ovládacieho kolieska a potom zvoľte [Device list].

# **Nastavenia prezentácie**

Nastavenia prezentácie je možné zmeniť stlačením spodnej strany ovládacieho kolieska.

#### **Playback Selection:**

Voľba skupiny záberov na zobrazenie.

### **Folder View(Still):**

Vykoná sa voľba z možností [All] a [All in Folder].

#### **Date View:**

Vykoná sa voľba z možností [All] a [All in Date Rng.]. **Interval:**

Vykoná sa voľba z možností [Short] a [Long].

#### **Effects\*:**

Vykoná sa voľba z možností [On] a [Off].

**Playback Image Size:**

Vykoná sa voľba z možností [HD] a [4K].

Nastavenia sú účinné len pre TV prijímač BRAVIA, ktorý je kompatibilný s danými funkciami.

### **Poznámka**

- Prenášať je možné len zábery uložené na pamäťovej karte v slote na pamäťovú kartu, ktorý sa používa na prehliadanie. Ak chcete zmeniť slot na pamäťovú kartu, ktorý sa má prehliadať, zvoľte MENU → (Playback) → [Select PB Media] → požadovaný slot.
- Túto funkciu je možné použiť na TV prijímači, ktorý podporuje prehrávač DLNA.
- Môžete zobraziť zábery prostredníctvom TV prijímača kompatibilného s funkciou Wi-Fi Direct alebo TV prijímača s možnosťou pripojenia k internetu (vrátane TV prijímačov pripojených prostredníctvom káblovej siete).
- Ak pripojíte TV prijímač k tomuto výrobku a nepoužijete Wi-Fi Direct, najprv budete musieť zaregistrovať svoj prístupový bod.
- Zobrazenie záberov prostredníctvom TV prijímača môže istý čas trvať.
- Videozáznamy sa nedajú zobraziť prostredníctvom TV prijímača pomocou Wi-Fi. Použite kábel HDMI (predáva sa osobitne).

#### **Súvisiaca téma**

- [Wi-Fi Settings: WPS Push](#page-353-0)
- [Wi-Fi Settings: Access Point Set.](#page-354-0)

<span id="page-514-0"></span>Digitálny fotoaparát s vymeniteľnými objektívmi ILCE-9 α9

# **Ctrl w/ Smartphone**

Po pripojení fotoaparátu k smartfónu pomocou Wi-Fi môžete ovládať fotoaparát a snímať zábery pomocou smartfónu, pričom môžete prenášať zábery nasnímané fotoaparátom do smartfónu.

**1 MENU → (Network) → [Ctrl w/ Smartphone] → požadované nastavenie.**

# **Podrobnosti položky ponuky**

#### **Ctrl w/ Smartphone:**

Nastavenie možnosti pripojenia fotoaparátu a smartfónu pomocou Wi-Fi. ([On]/[Off])

## **Connection Info.:**

Zobrazenie QR code alebo SSID použitého na pripojenie fotoaparátu k smartfónu.

#### **Súvisiaca téma**

- [Ovládanie fotoaparátu pomocou smartfónu so systémom Android \(Diaľkové ovládanie jedným dotykom NFC\)](#page-330-0)
- [Ovládanie fotoaparátu pomocou smartfónu so systémom Android \(QR code\)](#page-332-0)
- [Ovládanie fotoaparátu pomocou smartfónu so systémom Android \(SSID\)](#page-334-0)
- [Ovládanie fotoaparátu pomocou zariadenia iPhone alebo iPad \(QR code\)](#page-336-0)
- [Ovládanie fotoaparátu pomocou zariadenia iPhone alebo iPad \(SSID\)](#page-339-0)
- **[Send to Smartphone](#page-341-0)**

Digitálny fotoaparát s vymeniteľnými objektívmi ILCE-9 α9

# **Airplane Mode**

Keď nastupujete do lietadla atď., môžete dočasne vypnúť všetky funkcie súvisiace s bezdrôtovým prenosom vrátane Wi-Fi.

#### **MENU → (Network) → [Airplane Mode] → požadované nastavenie. 1**

Ak nastavíte [Airplane Mode] na [On], na displeji sa zobrazí značka lietadla.

Digitálny fotoaparát s vymeniteľnými objektívmi ILCE-9 α9

# **Wi-Fi Settings: WPS Push**

Ak má váš prístupový bod tlačidlo Wi-Fi Protected Setup (WPS), môžete ľahko daný prístupový bod zaregistrovať v tomto výrobku.

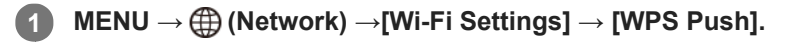

**2 Pripojenie vykonajte stlačením tlačidla Wi-Fi Protected Setup (WPS) na prístupovom bode.**

### **Poznámka**

- [WPS Push] funguje len vtedy, ak nastavenie zabezpečenia vášho prístupového bodu je prepnuté na WPA alebo WPA2 a váš prístupový bod podporuje spôsob pripojenia pomocou tlačidla Wi-Fi Protected Setup (WPS). Ak je zabezpečenie nastavené na WEP, alebo váš prístupový bod nepodporuje použitie tlačidla Wi-Fi Protected Setup (WPS), vykonajte [Access Point Set.].
- Podrobnosti o dostupných funkciách a nastaveniach vášho prístupového bodu nájdete v návode na obsluhu daného prístupového bodu, alebo si ich vyžiadajte od jeho správcu.
- Pripojenie nemusí byť možné alebo vzdialenosť komunikácie môže byť kratšia, a to v závislosti od okolitých podmienok, ako sú napríklad typ materiálu stien a výskyt prekážok či rádiových vĺn medzi týmto výrobkom a prístupovým bodom. V takomto prípade zmeňte umiestnenie tohto výrobku alebo ho posuňte bližšie k prístupovému bodu.

#### **Súvisiaca téma**

[Wi-Fi Settings: Access Point Set.](#page-354-0)

Digitálny fotoaparát s vymeniteľnými objektívmi ILCE-9 α9

# **Wi-Fi Settings: Access Point Set.**

Svoj prístupový bod môžete zaregistrovať manuálne. Pred začatím tohto postupu skontrolujte názov SSID prístupového bodu, systém zabezpečenia a heslo. Pri niektorých zariadeniach môže byť heslo predvolené. Podrobnosti nájdete v návode na obsluhu prístupového bodu, alebo sa poraďte so správcom prístupového bodu.

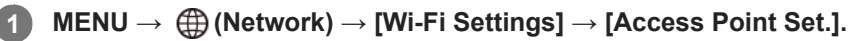

#### **Zvoľte prístupový bod, ktorý chcete zaregistrovať. 2**

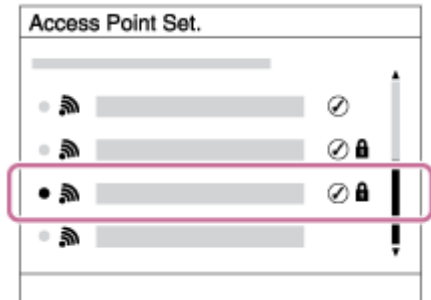

**Zadajte heslo a zvoľte [OK].**

**3**

1

**Keď sa požadovaný prístupový bod zobrazí na displeji:** Zvoľte požadovaný prístupový bod. **Keď sa požadovaný prístupový bod nezobrazí na displeji:** Zvoľte [Manual Setting] a nastavte prístupový bod.

Ak zvolíte [Manual Setting], zadajte názov SSID prístupového bodu a potom zvoľte systém zabezpečenia.

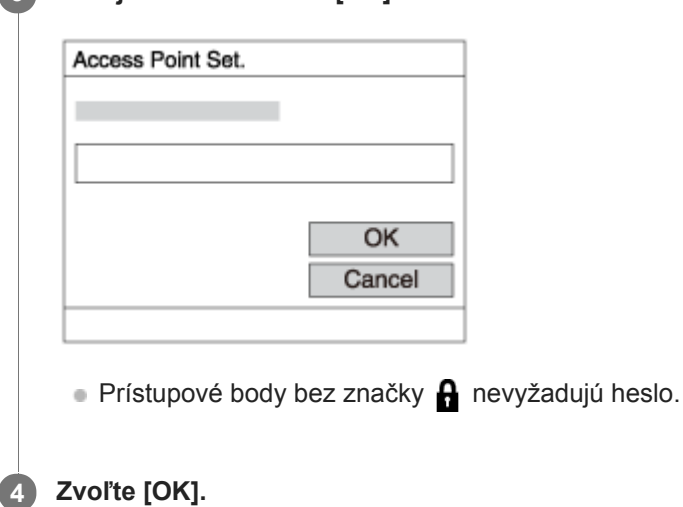

# **Ďalšie položky nastavení**

V závislosti od stavu alebo spôsobu nastavenia vášho prístupového bodu je možné, že bude potrebné nastaviť ďalšie položky.

**WPS PIN:** Zobrazí sa PIN kód, ktorý zadáte do pripojeného zariadenia. **Priority Connection:** Zvoľte [On] alebo [Off].

```
IP Address Setting:
```
#### Zvoľte [Auto] alebo [Manual].

#### **IP Address:**

Ak zadávate IP adresu manuálne, zadajte nastavenú adresu.

#### **Subnet Mask/Default Gateway/Primary DNS Server/Second DNS Server:**

Ak ste nastavili [IP Address Setting] na [Manual], zadajte každú adresu podľa prostredia vašej siete.

#### **Poznámka**

Ak chcete do budúcnosti udeliť zaregistrovanému prístupovému bodu prioritu, nastavte [Priority Connection] na [On].

### **Súvisiaca téma**

- [Wi-Fi Settings: WPS Push](#page-353-0)
- **[Spôsob používania klávesnice](#page-35-0)**

Digitálny fotoaparát s vymeniteľnými objektívmi ILCE- $9$  α9

# **Wi-Fi Settings: Disp MAC Address**

Zobrazí sa adresa MAC Wi-Fi tohto výrobku.

**1 MENU → (Network) → [Wi-Fi Settings] → [Disp MAC Address].**

Digitálny fotoaparát s vymeniteľnými objektívmi ILCE-9 α9

# **Wi-Fi Settings: SSID/PW Reset**

Tento výrobok zdieľa informácie o pripojení pre [Send to Smartphone] a [□ Connection Info.] so zariadením, ktoré má povolenie na pripojenie. Ak chcete zmeniť zariadenie, ktoré má povolenie na pripojenie, znova nastavte informácie o pripojení.

**1 MENU → (Network) → [Wi-Fi Settings] → [SSID/PW Reset] → [OK].**

#### **Poznámka**

Ak pripojíte tento výrobok k smartfónu po resetovaní informácií o pripojení, znova bude potrebné vykonať nastavenia smartfónu.

#### **Súvisiaca téma**

- **[Send to Smartphone](#page-341-0)**
- [Ctrl w/ Smartphone](#page-514-0)

<span id="page-521-0"></span>Digitálny fotoaparát s vymeniteľnými objektívmi ILCE-9 α9

# **Bluetooth Settings**

Umožňuje ovládanie nastavení pre pripojenie fotoaparátu k smartfónu prostredníctvom pripojenia Bluetooth. Pred použitím prepojovacej funkcie údajov o polohe sa musia spárovať fotoaparát a smartfón. Ak chcete spárovať fotoaparát a smartfón s cieľom použitia prepojovacej funkcie údajov o polohe, pozrite si "Loc. Info. Link Set.".

**1 MENU → (Network) → [Bluetooth Settings] → požadované nastavenie.**

### **Podrobnosti položky ponuky**

#### **Bluetooth Function (On/Off):**

Nastaví sa možnosť aktivácie alebo deaktivácie funkcie Bluetooth fotoaparátu.

#### **Pairing:**

Zobrazí sa prostredie párovania fotoaparátu a smartfónu pomocou PlayMemories Mobile.

#### **Disp Device Address:**

Zobrazí sa adresa BD tohto fotoaparátu.

### **Súvisiaca téma**

[Záznam údajov o polohe na zachytené zábery \(Loc. Info. Link Set.\)](#page-349-0)

Digitálny fotoaparát s vymeniteľnými objektívmi ILCE-9 α9

# **Záznam údajov o polohe na zachytené zábery (Loc. Info. Link Set.)**

Môžete použiť aplikáciu PlayMemories Mobile na získanie údajov o polohe zo smartfónu, ktorý je pripojený k vášmu fotoaparátu pomocou komunikácie Bluetooth. Pri snímaní záberov môžete zaznamenávať získané údaje o polohe.

# **Príprava vopred**

Ak chcete použiť funkciu prepojenia údajov o polohe fotoaparátu, vyžaduje sa aplikácia PlayMemories Mobile. Ak sa "Location Information Linkage" nezobrazí na hornej stránke PlayMemories Mobile, bude potrebné vopred vykonať nasledujúce kroky.

- Nainštalujte PlayMemories Mobile do svojho smartfónu. **1.**
	- PlayMemories Mobile môžete nainštalovať z obchodu s aplikáciami vášho smartfónu. Ak už máte túto aplikáciu nainštalovanú, aktualizujte ju na najnovšiu verziu.
- Preneste vopred zaznamenaný záber do smartfónu pomocou funkcie [Send to Smartphone] fotoaparátu. **2.**
	- Po prenesení zaznamenaného záberu pomocou fotoaparátu do smartfónu sa zobrazí "Location Information Linkage" na hornej stránke aplikácie PlayMemories Mobile.

# **Postup činnosti**

: Úkony vykonané na smartfóne

: Úkony vykonané na fotoaparáte

- : Overte, či je funkcia Bluetooth smartfónu aktivovaná. **1.**
	- Nevykonávajte úkon párovania pomocou funkcie Bluetooth na obrazovke nastavenia smartfónu. V krokoch 2 až 7 sa úkon párovania vykonáva pomocou fotoaparátu a aplikácie PlayMemories Mobile.
	- Ak náhodne vykonáte úkon párovania v prostredí nastavenia smartfónu v kroku 1, zrušte spárovanie a potom vykonajte úkon párovania podľa Krokov 2 až 7 pomocou fotoaparátu a aplikácie PlayMemories Mobile.
- **2.** : Vo fotoaparáte zvoľte MENU → (Network) → [Bluetooth Settings] → [Bluetooth Function] → [On].
- **3.** : Vo fotoaparáte zvoľte MENU → (Network) → [Bluetooth Settings] → [Pairing].
- 4.  $\Box$ : Spustite PlayMemories Mobile vo svojom smartfóne a klepnite na "Location Information Linkage".
	- Ak sa "Location Information Linkage" nezobrazí, postupujte podľa krokov vo vyššie uvedenej časti "Príprava vopred".
- : Aktivujte [Location Information Linkage] na obrazovke nastavenia [Location Information Linkage] aplikácie **5.** PlayMemories Mobile.
- : Postupujte podľa pokynov na obrazovke nastavenia [Location Information Linkage] aplikácie PlayMemories **6.** Mobile a potom zvoľte svoj fotoaparát zo zoznamu.
- : Zvoľte [OK], keď sa na monitore fotoaparátu zobrazí hlásenie. **7.**
	- Párovanie fotoaparátu a PlayMemories Mobile je dokončené.
- 8. **1.** : Vo fotoaparáte zvoľte MENU → ( Network) → [  $\Box$  Loc. Info. Link Set.] → [Location Info. Link] → [On].

• A (ikona získania údajov o polohe) sa zobrazí na monitore fotoaparátu. Pri snímaní záberov sa zaznamenajú údaje o polohe získané zo smartfónu pomocou GPS atď.

# **Podrobnosti položky ponuky**

### **Location Info. Link:**

Nastavenie možnosti získania údajov o polohe na základe prepojenia so smartfónom.

### **Auto Time Correct.:**

Nastavenie možnosti automatickej korekcie nastavenia dátumu fotoaparátu pomocou údajov z prepojeného smartfónu.

### **Auto Area Adjust.:**

Nastavenie možnosti automatickej korekcie nastavenia oblasti fotoaparátu pomocou údajov z prepojeného smartfónu.

# **Zobrazené ikony pri získavaní údajov o polohe**

A (Získanie údajov o polohe): Fotoaparát získava údaje o polohe.

(Údaje o polohe sa nedajú získať): Fotoaparát nedokáže získať údaje o polohe.

 (Dostupné je pripojenie pomocou funkcie Bluetooth): Zriadilo sa pripojenie so smartfónom pomocou funkcie Bluetooth.

 (Pripojenie pomocou funkcie Bluetooth je nedostupné): Pripojenie so smartfónom pomocou funkcie Bluetooth sa nezriadilo.

### **Rada**

- Údaje o polohe je možné prepojiť, keď je spustená aplikácia PlayMemories Mobile v smartfóne, aj keď je monitor smartfónu  $\bullet$ vypnutý. Ak bol však fotoaparát istý čas vypnutý, údaje o polohe sa nemusia prepojiť ihneď po opätovnom zapnutí fotoaparátu. V takomto prípade sa údaje o polohe prepoja ihneď, ak otvoríte obrazovku PlayMemories Mobile v smartfóne.
- Keď nie je spustená činnosť aplikácie PlayMemories Mobile, ako napríklad pri reštartovaní smartfónu, spustite PlayMemories Mobile, aby sa obnovilo prepojenie údajov o polohe.
- V aplikácii PlayMemories Home môžete zobraziť zábery na mape prenesením záberov s údajmi o polohe do počítača. Podrobnosti nájdete v Pomocníkovi aplikácie PlayMemories Home.
- Ak funkcia prepojenia údajov o polohe nefunguje správne, pozrite si nasledujúce poznámky a vykonajte párovanie znova.
	- Overte, či je funkcia Bluetooth smartfónu aktivovaná.
	- Overte, či fotoaparát nie je pripojený k iným zariadeniam pomocou funkcie Bluetooth.
	- Overte, či je položka [Airplane Mode] fotoaparátu nastavená na [Off].
	- Odstráňte informácie o párovaní fotoaparátu zaregistrované v PlayMemories Mobile.
	- Vykonajte [Reset Network Set.] fotoaparátu.
- Podrobnejšie pokyny prostredníctvom videa nájdete na nasledujúcej podpornej stránke. [http://www.sony.net/pmm/btg/](http://www.sony.net/pmm/btg/?id=hg_stl)

### **Poznámka**

- Keď vykonáte návrat nastavenia fotoaparátu na východiskové hodnoty, odstránia sa aj informácie o párovaní fotoaparátu. Ak chcete vykonať párovanie znova, pred opätovným pokusom odstráňte informácie o párovaní fotoaparátu zaregistrované v aplikácii PlayMemories Mobile.
- Údaje o polohe sa nezaznamenajú, keď ich nie je možné získať, ako napríklad pri prerušení spojenia pomocou funkcie Bluetooth.
- Tento fotoaparát je možné spárovať maximálne s 15 zariadeniami s funkciou Bluetooth, ale údaje o polohe je možné prepojiť len s jedným smartfónom. Ak chcete prepojiť údaje o polohe s údajmi iného smartfónu, vypnite funkciu [Location Information Linkage] v PlayMemories Mobile smartfónu, ktorý je momentálne pripojený.
- Ak spojenie pomocou funkcie Bluetooth nie je stabilné, vyhnite sa akýmkoľvek prekážkam, ako sú ľudia alebo kovové predmety medzi fotoaparátom a spárovaným smartfónom.
- Pri párovaní fotoaparátu a smartfónu nezabudnite použiť ponuku [Location Information Linkage] v aplikácii PlayMemories Mobile.

# **Podporované smartfóny**

- Smartfóny so systémom Android: Android 5.0 alebo s novšou verziou a kompatibilné s funkciou Bluetooth 4.0 alebo novšou verziou\*
- iPhone/iPad: iPhone 4S alebo novší/iPad 3. generácie alebo novší
- \* Platné v apríli 2017. Najnovšie informácie nájdete na podpornej stránke.<br>\* Várriu funkcia Plustasth nájdata na unhausi stránke utěho smartánu.
- Verziu funkcie Bluetooth nájdete na webovej stránke vášho smartfónu.

#### **Súvisiaca téma**

- [PlayMemories Home](#page-364-0)
- [PlayMemories Mobile](#page-329-0)
- [Send to Smartphone](#page-341-0)
- [Bluetooth Settings](#page-521-0)

Digitálny fotoaparát s vymeniteľnými objektívmi ILCE-9 α9

# **Wired LAN Settings**

Nakonfiguruje sa káblová sieť LAN.

**1 MENU → (Network) → [Wired LAN Settings] → požadované nastavenie.**

### **Podrobnosti položky ponuky**

### **IP Address Setting:**

Nastavenie toho, či sa IP adresa káblovej siete LAN nakonfiguruje automaticky alebo manuálne.

#### **Disp MAC Address:**

Zobrazí sa adresa MAC pevne pripojenej lokálnej siete LAN tohto výrobku.

### **IP Address:**

Ak zadávate IP adresu manuálne, zadajte pevne nastavenú adresu.

#### **Subnet Mask/Default Gateway/Primary DNS Server/Second DNS Server:**

Ak ste nastavili [IP Address Setting] na [Manual], zadajte každú adresu podľa prostredia vašej siete.

#### **Súvisiaca téma**

[Spôsob používania klávesnice](#page-35-0)

[Príručka pomoci](#page-0-0)

Digitálny fotoaparát s vymeniteľnými objektívmi ILCE-9 α9

# **Edit Device Name**

Môžete zmeniť názov zariadenia v rámci pripojenia Wi-Fi Direct alebo Bluetooth.

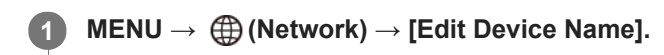

**2 Zvoľte okienko na zadávanie znakov, potom zadajte názov zariadenia→[OK].**

#### **Súvisiaca téma**

- [Wi-Fi Settings: WPS Push](#page-353-0)
- [Wi-Fi Settings: Access Point Set.](#page-354-0)
- [Spôsob používania klávesnice](#page-35-0)

Digitálny fotoaparát s vymeniteľnými objektívmi ILCE-9 α9

# **Importovanie koreňovej certifikácie do fotoaparátu (Imp Root Certificate)**

Importuje sa koreňový certifikát potrebný na overenie servera z pamäťovej karty. Túto funkciu použite pri šifrovanej komunikácii počas prenosu FTP. Podrobnosti nájdete v časti "FTP Help Guide". [http://rd1.sony.net/help/di/ftp/h\\_zz/](http://rd1.sony.net/help/di/ftp/h_zz/)

**1 MENU → (Network) → [Imp Root Certificate].**

[Príručka pomoci](#page-0-0)

Digitálny fotoaparát s vymeniteľnými objektívmi ILCE-9 α9

# **Reset Network Set.**

Všetky nastavenia siete sa resetujú na východiskové hodnoty.

**1 MENU → (Network) → [Reset Network Set.] → [OK].**

Digitálny fotoaparát s vymeniteľnými objektívmi ILCE-9 α9

# **Mazanie viacerých zvolených záberov (Delete)**

Môžete vymazať viacero vybraných záberov. Po vymazaní záberu sa už daný záber nedá obnoviť. Vopred potvrďte záber, ktorý sa má vymazať.

**1 MENU → (Playback) → [Delete] → požadované nastavenie.**

# **Podrobnosti položky ponuky**

### **Multiple Img.:**

Vymažú sa zvolené zábery.

(1) Zvoľte zábery, ktoré sa majú vymazať a potom stlačte stred ovládacieho kolieska. V označovacom okienku sa zobrazí značka  $\blacktriangledown$ . Ak chcete zrušiť voľbu, znova stlačte stred a odstráňte značku  $\blacktriangledown$ . (2) Ak chcete vymazať ďalšie zábery, zopakujte krok (1).

(3) MENU  $\rightarrow$  [OK].

### **All in this Folder:**

Vymažú sa všetky zábery v zvolenom priečinku.

#### **All with this date:**

Vymažú sa všetky zábery v zvolenom rozsahu dátumov.

### **Rada**

- Použite funkciu [Format] na vymazanie všetkých záberov vrátane chránených záberov.
- Ak chcete zobraziť požadovaný priečinok alebo dátum, zvoľte požadovaný priečinok alebo dátum počas prehliadania vykonaním nasledujúceho postupu:

Tlačidlo (Image Index) → zvoľte pruh naľavo pomocou ovládacieho kolieska → zvoľte požadovaný priečinok alebo dátum pomocou hornej/spodnej strany ovládacieho kolieska.

### **Poznámka**

- **Chránené zábery sa nedajú vymazať.**
- Položky ponuky, ktoré je možné zvoliť, sa líšia v závislosti od nastavenia [View Mode].

#### **Súvisiaca téma**

- [Vymazanie zobrazeného záberu](#page-263-0)
- [Format](#page-294-0)

[Príručka pomoci](#page-0-0)

Digitálny fotoaparát s vymeniteľnými objektívmi ILCE-9 α9

# **Prepínanie medzi statickými zábermi a videozáznamami (View Mode)**

Nastaví sa režim zobrazenia (spôsob zobrazenia záberov).

**1 MENU → (Playback) → [View Mode] → požadované nastavenie.**

# **Podrobnosti položky ponuky**

**D**<sub>in</sub> Date View: Zobrazenie záberov podľa dátumu.  **Folder View(Still):** Zobrazenie len statických záberov. **E**<sub>MP4</sub> Folder View(MP4): Zobrazenie len videozáznamov vo formáte MP4. **E**AVCHD View: Zobrazenie len videozáznamov vo formáte AVCHD. **EXAVCS XAVC S HD View:** Zobrazenie len videozáznamov vo formáte XAVC S HD. **EXAVCS XAVC S 4K View:** Zobrazenie len videozáznamov vo formáte XAVC S 4K.

[Príručka pomoci](#page-0-0)

Digitálny fotoaparát s vymeniteľnými objektívmi ILCE-9 α9

# **Prehliadanie záberov v prostredí miniatúrnych náhľadov (Image Index)**

V režime prehliadania je možné zobraziť súčasne viacero záberov.

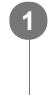

**2**

**1 Stlačte tlačidlo (Image Index) počas zobrazenia záberu.**

**Zvoľte záber stlačením hornej/spodnej/pravej/ľavej strany ovládacieho kolieska alebo otočením ovládacieho kolieska.**

# **Zmena počtu záberov, ktoré sa majú zobraziť**

MENU → (Playback) → [Image Index] → požadované nastavenie.

# **Podrobnosti položky ponuky**

**9 Images/25 Images**

### **Návrat do zobrazenia jednotlivých záberov**

Zvoľte požadovaný záber a stlačte stred ovládacieho kolieska.

### **Rýchle zobrazenie požadovaného záberu**

Zvoľte pruh naľavo od prostredia miniatúrnych náhľadov pomocou ovládacieho kolieska a potom stlačte hornú/spodnú stranu ovládacieho kolieska. Pokiaľ je zvolený pruhový indikátor, môžete zobraziť prostredie kalendára alebo prostredie voľby priečinka stlačením stredu. Navyše, režim zobrazenia je možné prepnúť voľbou ikony.

#### **Súvisiaca téma**

[Prepínanie medzi statickými zábermi a videozáznamami \(View Mode\)](#page-256-0)

[Príručka pomoci](#page-0-0)

Digitálny fotoaparát s vymeniteľnými objektívmi ILCE-9 α9

# **Automatické otáčanie zaznamenaných záberov (Display Rotation)**

Zvolí sa orientácia pri zobrazovaní zaznamenaných záberov.

## **1 MENU → (Playback) → [Display Rotation] → požadované nastavenie.**

### **Podrobnosti položky ponuky**

#### **Auto:**

Keď otáčate fotoaparát, zobrazený záber sa otáča automaticky rozpoznaním orientácie fotoaparátu.

#### **Manual:**

Zábery nasnímané vertikálne sa zobrazia vertikálne. Ak ste nastavili orientáciu záberu pomocou funkcie [Rotate], záber sa podľa toho zobrazí.

#### **Off:**

Zábery sa vždy zobrazia horizontálne.

#### **Súvisiaca téma**

[Otočenie záberu \(Rotate\)](#page-249-0)

[Príručka pomoci](#page-0-0)

Digitálny fotoaparát s vymeniteľnými objektívmi ILCE-9 α9

# **Voľba pamäťovej karty na prehrávanie (Select PB Media)**

Voľba slotu na pamäťovú kartu na prehrávanie.

**1 MENU → (Playback) → [Select PB Media] → požadovaný slot.**

### **Podrobnosti položky ponuky**

**Slot 1:**

Zvolí sa slot 1.

#### **Slot 2:**

Zvolí sa slot 2.

#### **Poznámka**

- Žiadny záber sa nezobrazí, keď v zvolenom slote nie je vložená žiadna pamäťová karta. Zvoľte slot, do ktorého bola vložená pamäťová karta.
- Keď zvolíte [Date View] v [View Mode], fotoaparát zobrazí len zábery z pamäťovej karty zvolenej pomocou [Select PB Media].

#### **Súvisiaca téma**

- [Prepínanie medzi statickými zábermi a videozáznamami \(View Mode\)](#page-256-0)
- [Voľba pamäťovej karty na záznam \(Select Rec. Media\)](#page-66-0)

Digitálny fotoaparát s vymeniteľnými objektívmi ILCE-9 α9

# **Kopírovanie záberov z jednej pamäťovej karty na druhú (Copy)**

Môžete skopírovať zábery z pamäťovej karty v slote, ktorý sa zvolil pomocou [Select PB Media], na pamäťovú kartu v druhom slote.

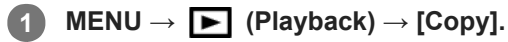

Celý obsah s dátumom alebo v aktuálne prehliadanom priečinku sa skopíruje na pamäťovú kartu v druhom slote.

#### **Rada**

Môžete zvoliť typ záberov na zobrazenie voľbou MENU → (Playback) → [View Mode].

#### **Poznámka**

- Môže to trvať dlhý čas, keď sa má skopírovať veľa záberov. Použite dostatočne nabitý akumulátor.
- Videozáznamy vo formáte XAVC S je možné skopírovať len na pamäťovú kartu, ktorá podporuje videozáznamy vo formáte XAVC S. Keď sa zábery nedajú skopírovať, na monitore fotoaparátu sa zobrazí hlásenie.

#### **Súvisiaca téma**

- [Voľba pamäťovej karty na prehrávanie \(Select PB Media\)](#page-258-0)
- [Prepínanie medzi statickými zábermi a videozáznamami \(View Mode\)](#page-256-0)

[Príručka pomoci](#page-0-0)

Digitálny fotoaparát s vymeniteľnými objektívmi ILCE-9 α9

# **Prehliadanie záberov pomocou prezentácie (Slide Show)**

Automatické nepretržité zobrazovanie záberov.

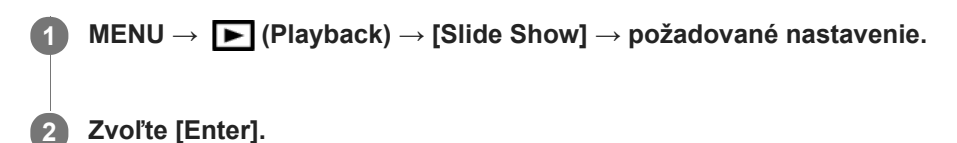

# **Podrobnosti položky ponuky**

### **Repeat:**

Zvoľte možnosť [On], pri ktorej sa budú zábery zobrazovať v nepretržitej slučke alebo možnosť [Off], pri ktorej výrobok ukončí prezentáciu po jednom zobrazení všetkých záberov.

### **Interval:**

Zvoľte interval zobrazenia záberov z možností [1 Sec], [3 Sec], [5 Sec], [10 Sec] alebo [30 Sec].

# **Ukončenie prezentácie v priebehu prehrávania**

Stlačením tlačidla MENU ukončíte prezentáciu. Prezentácia sa nedá pozastaviť.

### **Rada**

- Počas prehliadania môžete zobraziť nasledujúci/predchádzajúci záber stlačením pravej/ľavej strany ovládacieho kolieska.
- Prezentáciu môžete aktivovať len vtedy, keď je [View Mode] nastavený na [Date View] alebo [Folder View(Still)].

[Príručka pomoci](#page-0-0)

Digitálny fotoaparát s vymeniteľnými objektívmi ILCE-9 α9

# **Otočenie záberu (Rotate)**

Nasnímaný záber sa otočí proti smeru hodinových ručičiek.

## **1 Zobrazte záber, ktorý sa má otočiť a potom zvoľte MENU → (Playback) → [Rotate].**

#### **Stlačte stred ovládacieho kolieska.**

Záber sa otočí v smere proti hodinovým ručičkám. Záber sa otočí po stlačení stredu. Ak otočíte záber raz, daný záber zostane otočený aj po vypnutí tohto výrobku.

#### **Poznámka**

**2**

- Videozáznamy sa nedajú otáčať.
- Je možné, že zábery nasnímané inými výrobkami, sa nebudú dať otočiť.
- Pri prezeraní otočených záberov v počítači sa zábery môžu zobraziť s pôvodnou orientáciou, a to v závislosti od daného softvéru.

[Príručka pomoci](#page-0-0)

Digitálny fotoaparát s vymeniteľnými objektívmi ILCE-9 α9

# **Zväčšenie zobrazeného záberu (Zoom pri prehliadaní)**

Umožňuje zväčšenie zobrazeného záberu. Túto funkciu použite na kontrolu zaostrenia záberu atď.

#### **Zobrazte záber, ktorý chcete zväčšiť a potom stlačte tlačidlo . 1**

- Otočením ovládacieho kolieska nastavte mieru priblíženia. Otáčaním predného/zadného ovládača môžete prejsť na predchádzajúci alebo nasledujúci záber a zároveň zachováte mieru priblíženia.
- Zobrazenie sa priblíži v časti záberu, v ktorej fotoaparát zaostril počas snímania. Ak nie je možné získať informácie o mieste zaostrenia, fotoaparát vykoná priblíženie stredu záberu.

**2 Zvoľte časť, ktorú chcete zväčšiť stlačením hornej/spodnej/pravej/ľavej strany ovládacieho kolieska.**

**3 Stlačením tlačidla MENU alebo stredu ovládacieho kolieska ukončíte zoom pri prehliadaní.**

#### **Rada**

- Zobrazený záber je možné zväčšiť aj pomocou MENU.
- Počiatočné zväčšenie a počiatočnú polohu zväčšených záberov môžete zmeniť voľbou MENU → (Playback) → [ Enlarge Init. Mag.] alebo [  $\bigoplus$  Enlarge Initial Pos.].
- Záber môžete zväčšiť aj dvojnásobným klepnutím na monitor. Navyše, zväčšenú polohu na monitore môžete presúvať a posúvať. Vopred nastavte [Touch Operation] na [On].

### **Poznámka**

Videozáznamy sa nedajú zväčšiť.

#### **Súvisiaca téma**

[Touch Operation](#page-134-0)

[Príručka pomoci](#page-0-0)

Digitálny fotoaparát s vymeniteľnými objektívmi ILCE-9 α9

# **Enlarge Init. Mag.**

Nastaví sa počiatočná miera zväčšenia pri prehliadaní zväčšených záberov.

**1 MENU → (Playback) → [ Enlarge Init. Mag.] → požadované nastavenie.**

## **Podrobnosti položky ponuky**

#### **Standard. Mag.:**

Záber sa zobrazí so štandardným zväčšením.

#### **Previous Mag.:**

Záber sa zobrazí s predchádzajúcim zväčšením. Predchádzajúce zväčšenie sa uloží do pamäte aj po ukončení režimu zoomu pri prehliadaní.

#### **Súvisiaca téma**

- [Zväčšenie zobrazeného záberu \(Zoom pri prehliadaní\)](#page-247-0)
- [Enlarge Initial Pos.](#page-251-0)

[Príručka pomoci](#page-0-0)

Digitálny fotoaparát s vymeniteľnými objektívmi ILCE-9 α9

# **Enlarge Initial Pos.**

Nastaví sa počiatočná poloha, keď sa pri prehliadaní zväčší záber.

**1 MENU → (Playback) → [ Enlarge Initial Pos.] → požadované nastavenie.**

# **Podrobnosti položky ponuky**

**Focused Position:** Zväčší sa záber z bodu zaostrenia počas snímania. **Center:** Zväčší sa záber zo stredu displeja.

#### **Súvisiaca téma**

- [Zväčšenie zobrazeného záberu \(Zoom pri prehliadaní\)](#page-247-0)
- [Enlarge Init. Mag.](#page-250-0)
[Príručka pomoci](#page-0-0)

Digitálny fotoaparát s vymeniteľnými objektívmi ILCE-9 α9

# **Ochrana záberov (Protect)**

Ochrana uložených záberov proti náhodnému vymazaniu. Na chránených záberoch sa bude zobrazovať značka  $\mathbf{O}_{\blacksquare}$ .

**1 MENU → (Playback) → [Protect] → požadované nastavenie.**

# **Podrobnosti položky ponuky**

### **Multiple Img.:**

Použije sa alebo sa zruší ochrana viacerých vybraných záberov.

(1) Zvoľte záber, ktorý sa má chrániť a potom stlačte stred ovládacieho kolieska. V označovacom okienku sa zobrazí značka  $\blacktriangleright$ . Ak chcete zrušiť voľbu, znova stlačte stred a odstráňte značku  $\blacktriangleright$ .

(2) Ak chcete chrániť ďalšie zábery, zopakujte krok (1).

(3) MENU  $\rightarrow$  [OK].

### **All in this Folder:**

Nastaví sa ochrana všetkých záberov v zvolenom priečinku.

#### **All with this date:**

Nastaví sa ochrana všetkých záberov v zvolenom rozsahu dátumov.

#### **Cancel All in this Folder:**

Zruší sa ochrana všetkých záberov v zvolenom priečinku.

#### **Cancel All with this date:**

Zruší sa ochrana všetkých záberov v zvolenom rozsahu dátumov.

#### **Rada**

Ak priradíte [Protect] tlačidlu podľa vlastného výberu pomocou MENU→ (Camera Settings2) → [Custom Key(PB)], budete môcť nastaviť alebo zrušiť ochranu záberov jednoducho stlačením tohto tlačidla.

#### **Poznámka**

Položky ponuky, ktoré je možné zvoliť, sa líšia v závislosti od nastavenia [View Mode].

Digitálny fotoaparát s vymeniteľnými objektívmi ILCE-9 α9

# **Nastavenie spôsobu preskakovania medzi zábermi (Image Jump Setting)**

Nastaví sa to, ktorý ovládač a spôsob sa majú použiť na preskakovanie medzi zábermi počas prehliadania. Rýchlo môžete nájsť chránené zábery.

Túto funkciu je možné použiť, keď je systémový softvér (firmvér) fotoaparátu ver. 2.00 alebo novšej.

# **1 MENU → (Playback) → [Image Jump Setting] → požadované nastavenie.**

# **Podrobnosti položky ponuky**

### **Select Dial:**

Zvolí sa ovládač na preskakovanie medzi zábermi.

#### **Image Jump Method:**

Nastaví sa typ záberov, ktoré sa majú prehliadať pomocou funkcie preskakovania záberov Image Jump.

### **Poznámka**

- [Image Jump Setting] je dostupné len vtedy, keď je [View Mode] nastavený na [Date View]. Ak sa [View Mode] nenastaví na [Date View], fotoaparát bude vždy zobrazovať každý záber bez preskakovania, keď použijete ovládač zvolený pomocou [Select Dial].
- Pri použití funkcie preskakovania záberov Image Jump sa súbory videozáznamov vždy preskočia.
- V závislosti od verzie systémového softvéru fotoaparátu (firmvéru) sa po nastavení ochrany záberov môže stať, že nebude možné prehliadať zábery. Aktualizujte systémový softvér na najnovšiu verziu a potom znova nastavte ochranu záberov.

#### **Súvisiaca téma**

- [Ochrana záberov \(Protect\)](#page-261-0)
- [Version](#page-323-0)

Digitálny fotoaparát s vymeniteľnými objektívmi ILCE-9 α9

# **Určenie záberov na tlač (Specify Printing)**

Vopred môžete určiť na pamäťovej karte, ktoré statické zábery chcete neskôr vytlačiť. Na určených záberoch sa zobrazí ikona  $\text{DPOF}$  (objednávka tlače). DPOF označuje "Digital Print Order Format". Nastavenie DPOF sa po vytlačení záberu uchová. Odporúčame, aby ste po tlači zrušili toto nastavenie.

**1 MENU → (Playback) → [Specify Printing] → požadované nastavenie.**

# **Podrobnosti položky ponuky**

### **Multiple Img.:**

Voľba záberov na objednávku tlače.

(1) Zvoľte záber a stlačte stred ovládacieho kolieska. V označovacom okienku sa zobrazí značka . Ak chcete zrušiť voľbu, znova stlačte stred a odstráňte značku

(2) Zopakovaním kroku (1) vytlačte ostatné zábery. Ak chcete zvoliť všetky zábery z určitého dátumu alebo v určitom priečinku, zvoľte označovacie okienko príslušného dátumu alebo priečinka. (3) MENU  $\rightarrow$  [OK].

### **Cancel All:**

Odstránia sa všetky značky objednávky tlače DPOF.

### **Print Setting:**

Nastavenie možnosti tlače dátumu na záberoch zaregistrovaných pomocou značiek objednávky tlače DPOF.

Poloha alebo veľkosť dátumu (vnútri alebo mimo záberu) sa môže líšiť v závislosti od tlačiarne.

### **Poznámka**

- Značku DPOF nie je možné pridať k nasledujúcim súborom: - Zábery vo formáte RAW
- Počet kópií sa nedá určiť.
- Niektoré tlačiarne nepodporujú funkciu tlače dátumu.

Digitálny fotoaparát s vymeniteľnými objektívmi ILCE-9 α9

# **Photo Capture**

Zachytenie vybranej scény vo videozázname, ktorá sa uloží ako statický záber. Najprv nasnímajte videozáznam, potom pozastavte videozáznam počas prehrávania na zachytenie rozhodujúcich momentov, ktoré zvyknú uniknúť pri snímaní statických záberov, a potom ich uložte ako statické zábery.

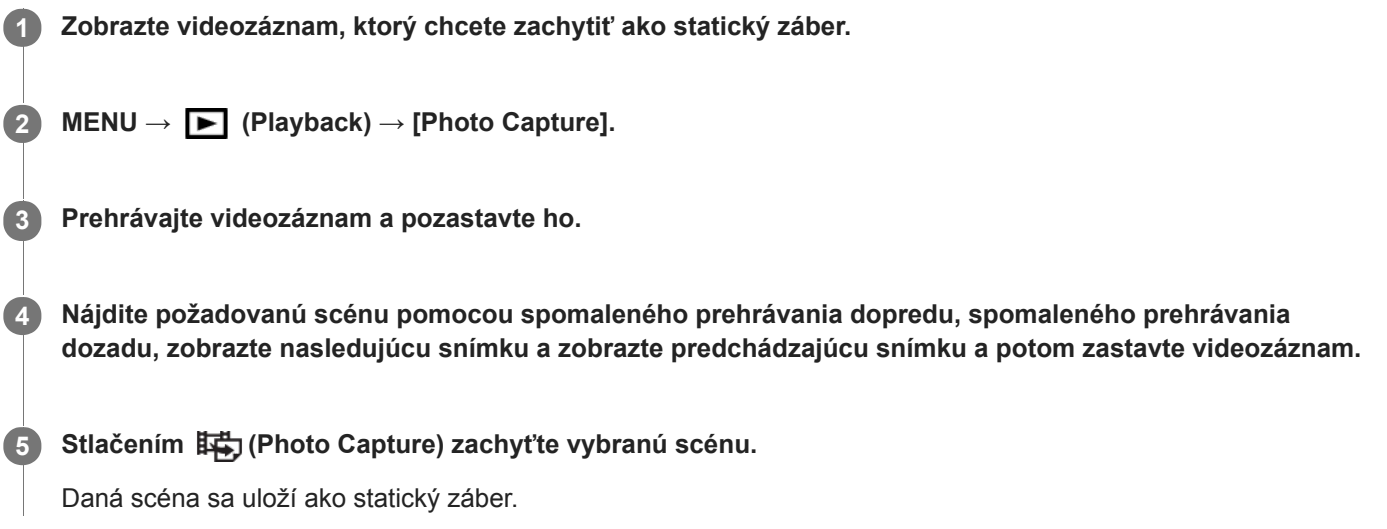

### **Súvisiaca téma**

- [Snímanie videozáznamov](#page-217-0)
- [Prehrávanie videozáznamov](#page-252-0)

[Príručka pomoci](#page-0-0)

Digitálny fotoaparát s vymeniteľnými objektívmi ILCE-9 α9

# **Monitor Brightness**

Nastavte jas displeja.

**1 MENU → (Setup) → [Monitor Brightness] → požadované nastavenie.**

### **Podrobnosti položky ponuky**

#### **Manual:**

Jas sa nastaví v rozsahu –2 až +2.

### **Sunny Weather:**

Jas sa nastaví zodpovedajúcim spôsobom na snímanie vo vonkajšom prostredí.

### **Poznámka**

Nastavenie [Sunny Weather] je príliš jasné na snímanie vo vnútornom prostredí. Nastavte [Monitor Brightness] na [Manual] na snímanie vo vnútornom prostredí.

[Príručka pomoci](#page-0-0)

Digitálny fotoaparát s vymeniteľnými objektívmi ILCE-9 α9

# **Viewfinder Bright.**

Tento výrobok pri používaní elektronického hľadáčika nastavuje jas elektronického hľadáčika podľa okolitého prostredia.

**1 MENU → (Setup) → [Viewfinder Bright.] → požadované nastavenie.**

# **Podrobnosti položky ponuky**

**Auto:** Jas sa nastaví automaticky.

**Manual:**

Zvolí sa jas elektronického hľadáčika v rámci rozsahu –2 až +2.

[Príručka pomoci](#page-0-0)

Digitálny fotoaparát s vymeniteľnými objektívmi ILCE-9 α9

# **Finder Color Temp.**

Nastaví sa farebná teplota elektronického hľadáčika.

**1 MENU → (Setup) → [Finder Color Temp.] → požadované nastavenie.**

# **Podrobnosti položky ponuky**

**-2 až +2:** Keď zvolíte "-", obrazovka hľadáčika získa teplejšiu farbu a keď zvolíte "+", získa studenšiu farbu.

Digitálny fotoaparát s vymeniteľnými objektívmi ILCE-9 α9

# **Volume Settings**

Nastaví sa hlasitosť zvuku na prehrávanie videozáznamu.

**1 MENU → (Setup) → [Volume Settings] → požadované nastavenie.**

# **Nastavenie hlasitosti počas prehrávania**

Stlačením spodnej strany ovládacieho kolieska počas prehrávania videozáznamov zobrazte ovládací panel a potom nastavte hlasitosť. Hlasitosť je možné nastaviť počas počúvania reprodukovaného zvuku.

[Príručka pomoci](#page-0-0)

Digitálny fotoaparát s vymeniteľnými objektívmi ILCE-9 α9

# **Delete confirm.**

Môžete nastaviť to, či sa [Delete] alebo [Cancel] zvolí ako východiskové nastavenie v prostredí potvrdenia vymazania.

**1 MENU → (Setup) → [Delete confirm.] → požadované nastavenie.**

# **Podrobnosti položky ponuky**

**"Delete" first:**  [Delete] sa zvolí ako východiskové nastavenie. **"Cancel" first:** [Cancel] sa zvolí ako východiskové nastavenie.

Digitálny fotoaparát s vymeniteľnými objektívmi ILCE-9 α9

# **Pwr Save Start Time**

Nastavia sa časové intervaly na automatické prepnutie do úsporného režimu, keď nevykonávate činnosť, aby sa zabránilo opotrebovaniu akumulátora. Ak sa chcete vrátiť do režimu snímania, vykonajte akýkoľvek úkon, ako napríklad stlačenie tlačidla spúšte do polovice.

**1 MENU → (Setup) → [Pwr Save Start Time] → požadované nastavenie.**

# **Podrobnosti položky ponuky**

#### **30 Min/5 Min/2 Min/1 Min/10 Sec**

#### **Poznámka**

- Ak výrobok dlhodobo nepoužívate, vypnite ho.
- Funkcia šetrenia energie sa neaktivuje, keď sa napájanie privádza prostredníctvom USB, pri prehrávaní prezentácií, pri snímaní videozáznamov, počas prenosov FTP či pri pripojení k počítaču alebo TV prijímaču.
- Keď je [FTP Function] nastavené na [On], čas potrebný na prepnutie fotoaparátu do režimu šetrenia energie bude jedna minúta, aj keď ste zvolili [10 Sec] pre [Pwr Save Start Time].

Digitálny fotoaparát s vymeniteľnými objektívmi ILCE-9 α9

# **Auto Pwr OFF Temp.**

Nastaví sa teplota fotoaparátu, pri ktorej sa fotoaparát automaticky vypne počas snímania. Keď sa nastaví na [High], môžete pokračovať v snímaní, aj keď sa teplota fotoaparátu zvýši oproti bežnej teplote.

**1 MENU → (Setup) → [Auto Pwr OFF Temp.] → požadované nastavenie.**

# **Podrobnosti položky ponuky**

### **Standard:**

Nastaví sa štandardná teplota, pri ktorej sa fotoaparát vypne.

#### **High:**

Nastaví sa teplota, pri ktorej sa fotoaparát vypne, a to na vyššiu hodnotu ako [Standard].

### **Poznámky pre nastavenie [Auto Pwr OFF Temp.] na [High]**

- Nesnímajte počas držania fotoaparátu v ruke. Použite statív.
- Používanie fotoaparátu počas jeho dlhodobého držania v ruke môže spôsobiť nízkoteplotné popáleniny.

# **Čas nepretržitého snímania pre videozáznamy, keď sa [Auto Pwr OFF Temp.] nastaví na [High]**

Trvanie času dostupného pre nepretržité snímanie videozáznamov bude nasledovné, keď fotoaparát začne snímať s východiskovými nastaveniami po krátkom vypnutí napájania. Nasledujúce hodnoty uvádzajú nepretržitý čas odkedy začne fotoaparát snímať až do jeho zastavenia snímania.

#### **Teplota okolia: 20 °C**

Nepretržitý záznamový čas pre videozáznamy (HD): Približne 29 minút

Nepretržitý záznamový čas pre videozáznamy (4K): Približne 29 minút

#### **Teplota okolia: 30 °C**

Nepretržitý záznamový čas pre videozáznamy (HD): Približne 29 minút

Nepretržitý záznamový čas pre videozáznamy (4K): Približne 29 minút

#### **Teplota okolia: 40 °C**

Nepretržitý záznamový čas pre videozáznamy (HD): Približne 29 minút

Nepretržitý záznamový čas pre videozáznamy (4K): Približne 29 minút

HD: XAVC S HD (60p 50M/50p 50M, nepripojené prostredníctvom Wi-Fi)

4K: XAVC S 4K (24p 60M/25p 60M, nepripojené prostredníctvom Wi-Fi)

#### **Poznámka**

Aj keď sa [Auto Pwr OFF Temp.] nastaví na [High], v závislosti od podmienok alebo teploty fotoaparátu sa dostupný záznamový čas pre videozáznamy nemusí zmeniť.

#### **Súvisiaca téma**

[Dostupné záznamové časy](#page-602-0)

[Príručka pomoci](#page-0-0)

Digitálny fotoaparát s vymeniteľnými objektívmi ILCE-9 α9

# **NTSC/PAL Selector**

Prehrajú sa videozáznamy nasnímané týmto výrobkom prostredníctvom TV prijímača s TV normou NTSC/PAL.

**1 MENU → (Setup) → [NTSC/PAL Selector] → [Enter]**

### **Poznámka**

- Ak vložíte pamäťovú kartu, ktorá bola predtým naformátovaná pomocou systému s odlišnou TV normou, zobrazí sa hlásenie s výzvou na opätovné naformátovanie danej karty. Ak chcete snímať pomocou systému s inou TV normou, znova naformátujte pamäťovú kartu alebo použite inú pamäťovú kartu.
- Keď použijete funkciu [NTSC/PAL Selector] a dôjde k zmene predvoleného nastavenia, na úvodnej obrazovke sa zobrazí hlásenie "Running on NTSC." alebo "Running on PAL.".
- Keď je [NTSC/PAL Selector] nastavený na PAL, hľadáčik alebo monitor fotoaparátu alebo obrazovka zariadenia pripojeného prostredníctvom HDMI sa môže na chvíľu začierniť v nasledujúcich situáciách. Nie je to porucha.
	- Keď spustíte alebo zastavíte snímanie videozáznamov, pokiaľ je režim snímania nastavený na iný režim ako  $\Box$  (Movie) alebo S&Q.
	- -Keď zmeníte režim snímania z  $\pm\pm$  (Movie) alebo  $S\&Q$  na iný režim.
	- Keď prehráte videozáznam po prvýkrát po prepnutí do režimu prehrávania.

Digitálny fotoaparát s vymeniteľnými objektívmi ILCE-9 α9

# **Cleaning Mode**

Ak sa prach alebo malé úlomky dostanú dovnútra fotoaparátu a prilepia sa na povrch obrazového snímača (časť, ktorá prevádza svetlo na elektrický signál), môžu sa javiť ako tmavé body na zábere, a to v závislosti od prostredia snímania. Ak k tomu dôjde, obrazový snímač vyčistite podľa nižšie uvedených krokov.

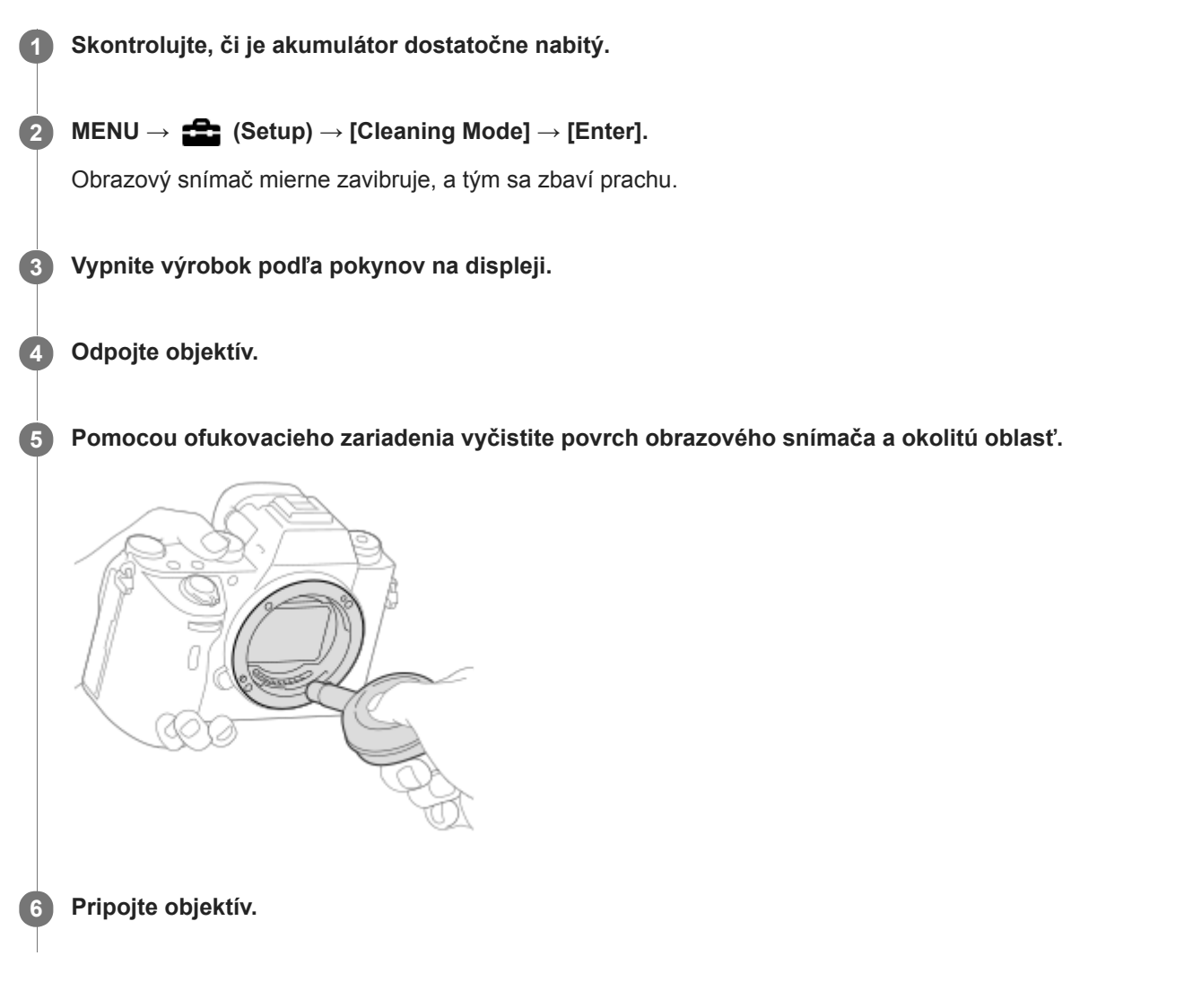

### **Rada**

Spôsob kontroly množstva prachu na obrazovom snímači a ďalšie podrobnosti týkajúce sa spôsobov čistenia nájdete na nasledujúcej adrese webovej stránky. <http://support.d-imaging.sony.co.jp/www/support/ilc/sensor/index.php>

#### **Poznámka**

- **Obrazový snímač vyčistite rýchlo.**
- Ofukovacie zariadenie sa s týmto výrobkom nedodáva. Použite bežne dostupné ofukovacie zariadenie.
- Pred vykonávaním čistenia sa uistite, že je úroveň stavu nabitia akumulátora (771) (3 zostávajúce ikony batérie) alebo vyššia. Odporúča sa použitie sieťového adaptéra (je súčasťou dodávky).
- Nepoužívajte ofukovacie zariadenie postrekovacieho typu, keďže môže rozptýliť kvapky vody dovnútra tela fotoaparátu.
- Neklaďte špičku ofukovacieho zariadenia do dutiny za oblasťou bajonetu objektívu, aby sa špička ofukovacieho zariadenia nedotkla obrazového snímača.
- Fotoaparát podržte s čelom nakloneným mierne nadol, aby vypadol prach.
- Počas čistenia nevystavujte výrobok pôsobeniu žiadnych nárazov.
- Pri čistení obrazového snímača pomocou ofukovacieho zariadenia, nevytvárajte príliš silný prúd vzduchu. Ak budete na snímač pôsobiť príliš silným prúdom vzduchu, vnútro tohto výrobku sa môže poškodiť.
- Ak prach zostane aj po vyčistení výrobku podľa uvedeného postupu, obráťte sa na servisné stredisko.

#### **Súvisiaca téma**

[Riešenie problémov](#page-621-0)

[Príručka pomoci](#page-0-0)

Digitálny fotoaparát s vymeniteľnými objektívmi ILCE-9 α9

# **Touch Operation**

Nastaví sa možnosť aktivácie dotykových úkonov na monitore.

**1 MENU → (Setup) → [Touch Operation] → požadované nastavenie.**

# **Podrobnosti položky ponuky**

**On:** Aktivuje sa dotykové ovládanie. **Off:** Deaktivuje sa dotykové ovládanie.

### **Súvisiaca téma**

[Dotykové zaostrovanie](#page-135-0)

Digitálny fotoaparát s vymeniteľnými objektívmi ILCE-9 α9

# **Demo Mode**

Keď sa fotoaparát nebude určitý čas používať, funkcia [Demo Mode] automaticky zobrazí videozáznamy uložené na pamäťovej karte (ukážka). Za normálnych okolností zvoľte [Off].

**1 MENU → (Setup) → [Demo Mode] → požadované nastavenie.**

# **Podrobnosti položky ponuky**

### **On:**

Ak sa výrobok nebude používať približne jednu minútu, automaticky sa spustí ukážka prehrávania videozáznamov. Prehrať je možné len chránené videozáznamy vo formáte AVCHD.

Režim zobrazenia nastavte na [AVCHD View] a nastavte ochranu súboru videozáznamu s najstarším dátumom a časom nasnímania.

### **Off:**

Ukážka sa nespustí.

#### **Poznámka**

- Túto položku je možné nastaviť len vtedy, keď je tento výrobok napájaný zo sieťového adaptéra (je súčasťou dodávky).
- Keď sa na pamäťovej karte nenachádzajú žiadne chránené videozáznamy vo formáte AVCHD, nie je možné zvoliť [On].
- [Demo Mode] vždy zobrazí videozáznamy na pamäťovej karte v slote na pamäťovú kartu 1.

Digitálny fotoaparát s vymeniteľnými objektívmi ILCE-9 α9

# **TC/UB Settings**

Informácie časového kódu (TC) a používateľského bitu (UB) je možné zaznamenať ako dáta pripojené k videozáznamom.

**1 MENU → (Setup) → [TC/UB Settings] → hodnota nastavenia, ktorú chcete zmeniť.**

# **Podrobnosti položky ponuky**

### **TC/UB Disp. Setting:**

Nastavenie zobrazenia počítadla, časového kódu a používateľského bitu.

### **TC Preset:**

Nastavenie časového kódu.

### **UB Preset:**

Nastavenie používateľského bitu.

### **TC Format:**

Nastavenie spôsobu zaznamenávania časového kódu. (Len keď je [NTSC/PAL Selector] nastavené na NTSC.)

### **TC Run:**

Nastavenie formátu spočítavania časového kódu.

### **TC Make:**

Nastavenie formátu zaznamenávania časového kódu na záznamové médium.

### **UB Time Rec:**

Nastavenie možnosti zaznamenávania času ako používateľského bitu.

# **Spôsob nastavenia časového kódu (TC Preset)**

- 1. MENU  $\rightarrow \Box$  (Setup)  $\rightarrow$  [TC/UB Settings]  $\rightarrow$  [TC Preset].
- Otočte ovládacie koliesko a zvoľte prvé dve číslice. **2.**
	- Časový kód je možné nastaviť v rámci nasledujúceho rozsahu. Keď je zvolené [60i]: 00:00:00:00 až 23:59:59:29
		- Keď je zvolené [24p], môžete zvoliť posledné dve číslice časového kódu v násobkoch štyroch od 0 do 23 snímok. Keď je zvolené [50i]: 00:00:00:00 až 23:59:59:24 \*

**3.** Nastavte ostatné číslice podľa rovnakého postupu ako v kroku 2 a potom stlačte v strede ovládacieho kolieska.

# **Spôsob resetovania časového kódu**

- 1. MENU  $\rightarrow$  **1.** (Setup)  $\rightarrow$  [TC/UB Settings]  $\rightarrow$  [TC Preset].
- **2.** Stlačením tlačidla (Vymazať) resetujte časový kód (00:00:00:00).

Časový kód (00:00:00:00) je možné resetovať aj pomocou diaľkového ovládača RMT-VP1K (predáva sa osobitne).

# **Spôsob nastavenia používateľského bitu (UB Preset)**

- 1. MENU  $\rightarrow \bullet$  (Setup)  $\rightarrow$  [TC/UB Settings]  $\rightarrow$  [UB Preset].
- **2.** Otočte ovládacie koliesko a zvoľte prvé dve číslice.
- **3.** Nastavte ostatné číslice podľa rovnakého postupu ako v kroku 2 a potom stlačte v strede ovládacieho kolieska.

# **Spôsob resetovania používateľského bitu**

- 1. MENU  $\rightarrow \bullet$  (Setup)  $\rightarrow$  [TC/UB Settings]  $\rightarrow$  [UB Preset].
- **2.** Stlačením tlačidla  $\overline{\mathbf{m}}$  (Vymazať) resetujte používateľský bit (00 00 00 00).

# **Spôsob voľby metódy snímania pre daný časový kód (TC Format \*1)**

**1.** MENU  $\rightarrow \bullet$  (Setup)  $\rightarrow$  [TC/UB Settings]  $\rightarrow$  [TC Format].

### **DF:**

Zaznamená sa časový kód vo formáte Drop Frame<sup>\*2</sup>.

### **NDF:**

### Zaznamená sa časový kód vo formáte Non-Drop Frame.

- \*1 Len keď je [NTSC/PAL Selector] nastavené na NTSC.
- \*2 Časový kód je založený na 30 snímkach za sekundu. Medzi skutočným časom a časovým kódom sa však počas dlhodobého snímania vyskytne rozdiel, keďže snímková frekvencia obrazového signálu NTSC je približne 29,97 snímok za sekundu.Korekcia tejto medzery sa vykonáva pomocou funkcie drop frame, aby sa časový kód rovnal skutočnému času. V rámci funkcie drop frame sa prvé 2 čísla snímok odstránia každú minútu okrem každej desiatej minúty.Časový kód bez tejto korekcie sa nazýva non-drop frame.
- Nastavenie sa pevne nastaví na [NDF] pri snímaní vo formátoch 4K/24p alebo 1080/24p.

# **Spôsob voľby formátu počítania pre daný časový kód (TC Run)**

1. MENU  $\rightarrow \bullet$  (Setup)  $\rightarrow$  [TC/UB Settings]  $\rightarrow$  [TC Run].

### **Rec Run:**

Nastavenie režimu krokovania pre časový kód, ktorý sa spustí len počas snímania. Časový kód sa zaznamenáva následne od posledného časového kódu predchádzajúceho snímania.

### **Free Run:**

Nastavenie režimu krokovania pre časový kód, ktorý sa spustí kedykoľvek bez ohľadu na činnosť fotoaparátu.

- Časový kód sa nemusí zaznamenať postupne v nasledujúcich situáciách, aj keď časový kód postupuje v režime [Rec Run].
	- Keď sa zmenil záznamový formát.
	- Keď sa odstráni záznamové médium.

# **Spôsob voľby toho, ako sa bude časový kód zaznamenávať (TC Make)**

1. MENU  $\rightarrow \Box$  (Setup)  $\rightarrow$  [TC/UB Settings]  $\rightarrow$  [TC Make].

### **Preset:**

Zaznamená sa novonastavený časový kód na záznamové médium.

### **Regenerate:**

Načíta sa posledný časový kód predchádzajúceho snímania zo záznamového média a následne sa zaznamená nový časový kód od posledného časového kódu. Časový kód sa načíta z pamäťovej karty v slote 1, keď je [Recording Mode] nastavené na [Simult. ( $\Box$ )] alebo [Simult. ( $\Box$ )]. Časový kód sa načíta z pamäťovej karty, na ktorú sa budú ukladať videozáznamy, keď je [Recording Mode] nastavené na [Standard], [Simult. ( $\sim$ )], [Sort(JPEG/RAW)] alebo [Sort( $\sim$ 1/ $\parallel$ ]). Časový kód bude postupovať v režime [Rec Run] bez ohľadu na nastavenie [TC Run].

Digitálny fotoaparát s vymeniteľnými objektívmi ILCE-9 α9

# **Remote Ctrl**

Tento výrobok môžete ovládať a snímať zábery pomocou tlačidla SHUTTER, tlačidla 2SEC (spúšť s 2-sekundovým oneskorením) a tlačidla START/STOP (alebo tlačidla Movie (len RMT-DSLR2)) na bezdrôtovom diaľkovom ovládači RMT-DSLR1 (predáva sa osobitne) a RMT-DSLR2 (predáva sa osobitne). Pozrite si aj návod na používanie bezdrôtového diaľkového ovládača.

**1 MENU → (Setup) → [Remote Ctrl] → požadované nastavenie.**

# **Podrobnosti položky ponuky**

#### **On:**

Umožňuje používanie diaľkového ovládača.

### **Off:**

Neumožňuje používanie diaľkového ovládača.

#### **Poznámka**

- Objektív alebo slnečná clona objektívu môže zakrývať snímač diaľkového ovládača, ktorý prijíma signály. Diaľkový ovládač používajte v polohe, z ktorej signál môže dosiahnuť výrobok.
- Keď je [Remote Ctrl] nastavené na možnosť [On], výrobok sa do úsporného režimu neprepne. Nastavte [Off] po použití diaľkového ovládača.

Digitálny fotoaparát s vymeniteľnými objektívmi ILCE-9 α9

# **HDMI Settings: HDMI Resolution**

Keď pripojíte tento výrobok k HD TV prijímaču s vysokým rozlíšením vybavenému konektormi HDMI pomocou kábla HDMI (predáva sa osobitne), na vysielanie obrazového signálu do TV prijímača môžete zvoliť rozlíšenie HDMI.

**1 MENU → (Setup) → [HDMI Settings] → [HDMI Resolution] → požadované nastavenie.**

# **Podrobnosti položky ponuky**

### **Auto:**

Tento výrobok automaticky rozpozná HD TV prijímač a nastaví výstupné rozlíšenie.

### **2160p/1080p:**

Signály sa budú vysielať vo formáte 2160p/1080p.

### **1080p:**

Signály sa budú vysielať s HD kvalitou obrazu (1080p).

### **1080i:**

Signály sa budú vysielať s HD kvalitou obrazu (1080i).

### **Poznámka**

Ak sa zábery nezobrazia správne pomocou nastavenia [Auto], zvoľte buď [1080i], [1080p] alebo [2160p/1080p], a to na základe toho, ktorý TV prijímač sa má pripojiť.

Digitálny fotoaparát s vymeniteľnými objektívmi ILCE-9 α9

# **HDMI Settings: 24p/60p Output (videozáznam) (Len pre modely kompatibilné s 1080 60i)**

Nastavte 1080/24p alebo 1080/60p ako výstupný formát HDMI, keď sa [H] Record Setting] nastaví na [24p 24M(FX)], [24p 17M(FH)] alebo [24p 50M].

**1 MENU → (Setup) → [HDMI Settings] → [HDMI Resolution] → [1080p] alebo [2160p/1080p].**

**2 MENU → (Setup) → [HDMI Settings] → [ 24p/60p Output] → požadované nastavenie.**

# **Podrobnosti položky ponuky**

#### **60p:**

Videozáznamy sa vysielajú ako 60p.

#### **24p:**

Videozáznamy sa vysielajú ako 24p.

### **Poznámka**

- Kroky 1 a 2 je možné nastaviť v ľubovoľnom poradí.
- Keď sa [ $\Box$ ] Record Setting] nastaví na inú možnosť ako [24p 24M(FX)], [24p 17M(FH)] alebo [24p 50M], toto nastavenie sa zruší, pričom sa bude obrazový signál HDMI vysielať podľa nastavení [HDMI Resolution].

### **Súvisiaca téma**

[Record Setting \(videozáznam\)](#page-223-0)

Digitálny fotoaparát s vymeniteľnými objektívmi ILCE-9 α9

# **HDMI Settings: HDMI Info. Display**

Voľba možnosti zobrazenia informácií o snímaní, keď sa tento výrobok a TV prijímač pripoja pomocou kábla HDMI (predáva sa osobitne).

**1 MENU → (Setup) → [HDMI Settings] → [HDMI Info. Display] → požadované nastavenie.**

# **Podrobnosti položky ponuky**

### **On:**

Informácie o snímaní sa budú zobrazovať prostredníctvom TV prijímača.

Nasnímaný záber a informácie o snímaní sa zobrazia prostredníctvom TV prijímača, pričom sa na monitore fotoaparátu nebude nič zobrazovať.

### **Off:**

Informácie o snímaní sa nebudú zobrazovať prostredníctvom TV prijímača. Prostredníctvom TV prijímača sa zobrazí len nasnímaný záber, zatiaľ čo sa na monitore fotoaparátu budú zobrazovať nasnímaný záber a informácie o snímaní.

### **Poznámka**

Keď sa tento výrobok pripojí k TV prijímaču kompatibilnému so 4K, [Off] sa zvolí automaticky.

Digitálny fotoaparát s vymeniteľnými objektívmi ILCE-9 α9

# **HDMI Settings: TC Output (videozáznam)**

Nastavenie možnosti superponovania informácií TC (časového kódu) na výstupný signál prostredníctvom konektora HDMI, keď sa daný signál vysiela do iných zariadení určených na profesionálne použitie.

Táto funkcia superponuje informácie časového kódu na výstupný signál HDMI. Výrobok vyšle informácie časového kódu ako digitálne dáta, nie ako obraz zobrazený na obrazovke. Potom môže pripojené zariadenie použiť tieto digitálne dáta na rozpoznanie časových údajov.

# **1 MENU → (Setup) → [HDMI Settings] → [ TC Output] → požadované nastavenie.**

# **Podrobnosti položky ponuky**

### **On:**

**Off:**

Časový kód sa vysiela do iných zariadení.

# Časový kód sa do iných zariadení nevysiela.

### **Poznámka**

Keď je [ T TC Output] nastavený na [On], obraz sa nemusí vysielať správne do TV prijímača alebo záznamového zariadenia. V takýchto prípadoch nastavte [H] TC Output] na [Off].

Digitálny fotoaparát s vymeniteľnými objektívmi ILCE-9 α9

# **HDMI Settings: REC Control (videozáznam)**

Ak pripojíte fotoaparát k externému záznamníku/prehrávaču, budete môcť diaľkovo vysielať príkazy záznamníku/prehrávaču na spustenie/zastavenie zaznamenávania pomocou fotoaparátu.

**1 MENU → (Setup) → [HDMI Settings] → [ REC Control] → požadované nastavenie.**

# **Podrobnosti položky ponuky**

**On:**

Tento fotoaparát dokáže vysielať príkazy na zaznamenávanie do externého záznamníka/prehrávača. **EXTEC** Fotoaparát vysiela príkazy na zaznamenávanie do externého záznamníka/prehrávača.

**Off:**

Fotoaparát nie je schopný vysielať príkazy do externého záznamníka/prehrávača na spustenie/zastavenie zaznamenávania.

### **Poznámka**

- Dostupné pre externé záznamníky/prehrávače kompatibilné s [H] REC Control].
- Keď používate funkciu [ $\mathbf{H}$ REC Control], nastavte režim snímania na  $\mathbf{H}$  (Movie).
- Keď je [ T TC Output] nastavené na [Off], nie je možné použiť funkciu [ T REC Control].
- Aj keď sa zobrazí Deparc, externý záznamník/prehrávač nemusí fungovať správne, a to v závislosti od nastavení alebo stavu záznamníka/prehrávača. Pred použitím skontrolujte, či externý záznamník/prehrávač funguje správne.

Digitálny fotoaparát s vymeniteľnými objektívmi ILCE-9 α9

# **HDMI Settings: CTRL FOR HDMI**

Pri pripojení tohto výrobku k TV prijímaču kompatibilnému s "BRAVIA" Sync pomocou kábla HDMI (predáva sa osobitne), môžete ovládať tento výrobok namierením diaľkového ovládača TV prijímača na TV prijímač.

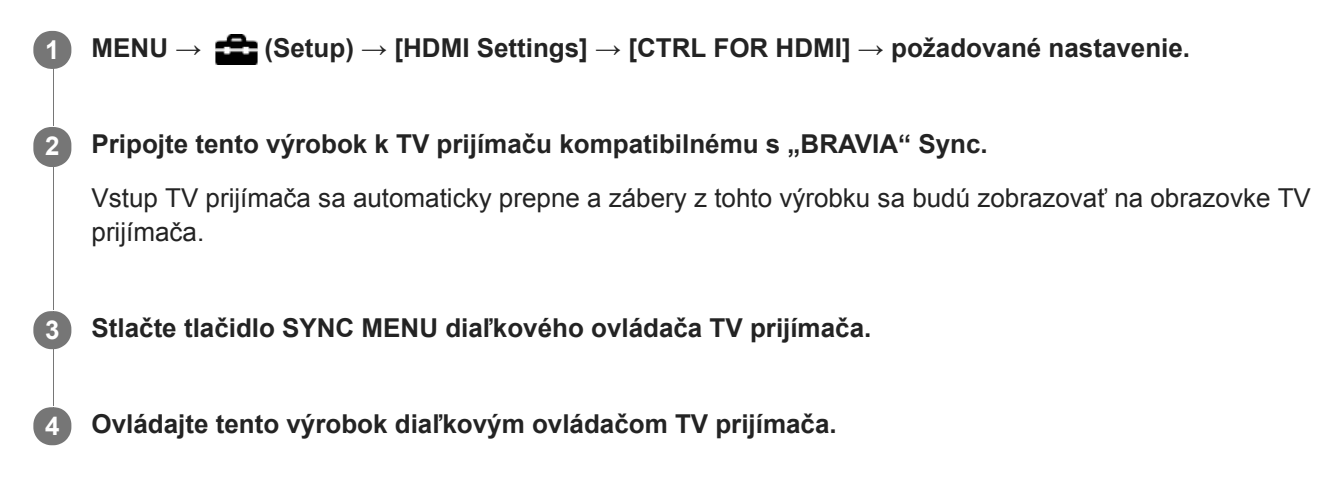

# **Podrobnosti položky ponuky**

### **On:**

Tento výrobok sa dá ovládať diaľkovým ovládačom TV prijímača.

**Off:** Tento výrobok sa nedá ovládať diaľkovým ovládačom TV prijímača.

### **Poznámka**

- Ak pripojíte tento výrobok k TV prijímaču pomocou kábla HDMI, dostupné položky ponuky budú obmedzené.
- Funkcia [CTRL FOR HDMI] je dostupná len pri TV prijímači kompatibilnom s "BRAVIA" Sync. Činnosť SYNC MENU sa bude tiež líšiť v závislosti od používaného TV prijímača. Podrobnosti nájdete v návode na obsluhu dodanom spolu s daným TV prijímačom.
- Ak výrobok vykonáva nežiaduce úkony ako odozvu na diaľkový ovládač TV prijímača, keď je výrobok pripojený k TV prijímaču od iného výrobcu prostredníctvom HDMI, zvoľte MENU  $\rightarrow$   $\blacksquare$  (Setup)  $\rightarrow$  [HDMI Settings]  $\rightarrow$  [CTRL FOR HDMI]  $\rightarrow$  [Off].

Digitálny fotoaparát s vymeniteľnými objektívmi ILCE-9 α9

# **4K Output Sel. (videozáznam)**

Môžete nastaviť spôsob snímania videozáznamov a výstup prostredníctvom HDMI, keď je fotoaparát pripojený k externým záznamovým/prehrávacím zariadeniam kompatibilným so 4K atď.

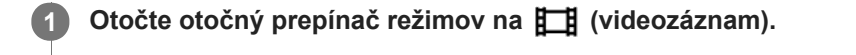

**2 Pripojte fotoaparát k požadovanému zariadeniu prostredníctvom kábla HDMI.**

**3 MENU → (Setup) → [ 4K Output Sel.] → požadované nastavenie.**

# **Podrobnosti položky ponuky**

### **Memory Card+HDMI:**

Súčasné vysielanie do externého záznamového/prehrávacieho zariadenia a ukladanie na pamäťovú kartu fotoaparátu.

### **HDMI Only(30p):**

Vysielanie videozáznamu 4K v 30p do externého záznamového/prehrávacieho zariadenia bez ukladania na pamäťovú kartu fotoaparátu.

### **HDMI Only(24p):**

Vysielanie videozáznamu 4K v 24p do externého záznamového/prehrávacieho zariadenia bez ukladania na pamäťovú kartu fotoaparátu.

### **HDMI Only(25p) \* :**

Vysielanie videozáznamu 4K v 25p do externého záznamového/prehrávacieho zariadenia bez ukladania na pamäťovú kartu fotoaparátu.

Len keď je [NTSC/PAL Selector] nastavené na PAL.

### **Poznámka**

- Túto položku je možné nastaviť len vtedy, keď je fotoaparát v režime videozáznamu a pripojený k zariadeniu kompatibilnému so 4K.
- Keď je nastavené [HDMI Only(30p)], [HDMI Only(24p)] alebo [HDMI Only(25p)], [HDMI Info. Display] sa dočasne nastaví na [Off].
- Počas spomaleného/zrýchleného snímania sa videozáznam 4K nebude vysielať do pripojeného zariadenia kompatibilného so 4K.
- Keď je nastavené [HDMI Only(30p)], [HDMI Only(24p)] alebo [HDMI Only(25p)], počítadlo sa nebude posúvať dopredu (skutočný záznamový čas sa nebude merať), pokiaľ sa videozáznam bude zaznamenávať na externé záznamové/prehrávacie zariadenie.
- Keď sa [ $\Box$ ] File Format] nastaví na [XAVC S 4K] a [Dual Video REC] sa nastaví na [On], nasledujúce funkcie budú nedostupné. - [Face Detection]
	- [Center Lock-on AF]

### **Súvisiaca téma**

- [HDMI Settings: REC Control \(videozáznam\)](#page-312-0)
- [File Format \(videozáznam\)](#page-221-0)
- [Record Setting \(videozáznam\)](#page-223-0)
- **[HDMI Settings: HDMI Info. Display](#page-310-0)**

[Príručka pomoci](#page-0-0)

Digitálny fotoaparát s vymeniteľnými objektívmi ILCE-9 α9

# **USB Connection**

Zvolí sa spôsob pripojenia USB, keď sa tento výrobok pripojí k počítaču atď.

### **1 MENU → (Setup) → [USB Connection] → požadované nastavenie.**

# **Podrobnosti položky ponuky**

### **Auto:**

Automaticky sa zriadi pripojenie veľkokapacitnej pamäte (Mass Storage) alebo MTP, a to v závislosti od počítača alebo iných USB zariadení, ktoré sa majú pripojiť. Počítače so systémom Windows 7, Windows 8.1 alebo Windows 10 sa pripoja v režime MTP, pričom sa aktivuje možnosť použitia ich jedinečných funkcií.

### **Mass Storage:**

Zriadi sa pripojenie veľkokapacitnej pamäte medzi týmto výrobkom, počítačom a inými USB zariadeniami.

### **MTP:**

Zriadi sa pripojenie MTP medzi týmto výrobkom, počítačom a inými USB zariadeniami. Počítače so systémom Windows 7, Windows 8.1 alebo Windows 10 sa pripoja v režime MTP, pričom sa aktivuje možnosť použitia ich jedinečných funkcií.

Pamäťová karta v slote na pamäťovú kartu 1 je cieľom pripojenia.

### **PC Remote:**

Použije sa "Remote Camera Control" na ovládanie tohto výrobku z počítača, vrátane takých funkcií, ako sú snímanie a ukladanie záberov do počítača.

#### **Poznámka**

Nadviazanie spojenia medzi týmto výrobkom a počítačom môže trvať nejaký čas, ak je [USB Connection] nastavené na [Auto].

#### **Súvisiaca téma**

- **[PC Remote Settings: Still Img. Save Dest.](#page-317-0)**
- [PC Remote Settings: RAW+J PC Save Img](#page-318-0)

[Príručka pomoci](#page-0-0)

Digitálny fotoaparát s vymeniteľnými objektívmi ILCE-9 α9

# **USB LUN Setting**

Zlepší sa kompatibilita obmedzením funkcií pripojenia USB.

**1 MENU → (Setup) → [USB LUN Setting] → požadované nastavenie.**

# **Podrobnosti položky ponuky**

**Multi:** Za normálnych okolností použite [Multi]. **Single:** Nastavte [USB LUN Setting] na [Single] len vtedy, ak nie je možné vytvoriť pripojenie.

Digitálny fotoaparát s vymeniteľnými objektívmi ILCE-9 α9

# **USB Power Supply**

Nastavenie možnosti privádzania napájania prostredníctvom mikro USB kábla, keď je výrobok pripojený k počítaču alebo zariadeniu USB.

**1 MENU → (Setup) → [USB Power Supply] → požadované nastavenie.**

# **Podrobnosti položky ponuky**

**On:**

Napájanie sa privádza do výrobku prostredníctvom mikro USB kábla, keď je výrobok pripojený k počítaču, atď.

### **Off:**

Napájanie sa neprivádza do výrobku prostredníctvom mikro USB kábla, keď je výrobok pripojený k počítaču, atď. Ak použijete dodaný sieťový adaptér, napájanie sa bude privádzať, aj keď je zvolená možnosť [Off].

### **Poznámka**

Vložte akumulátor do výrobku na prívod napájania prostredníctvom USB kábla.

Digitálny fotoaparát s vymeniteľnými objektívmi ILCE-9 α9

# **PC Remote Settings: Still Img. Save Dest.**

Nastavenie toho, či sa budú statické zábery ukladať do fotoaparátu aj počítača počas snímania pomocou PC Remote. Toto nastavenie je užitočné vtedy, keď chcete kontrolovať zaznamenané zábery vo fotoaparáte bez opustenia fotoaparátu.

PC Remote: Použije sa "Remote Camera Control" na ovládanie tohto výrobku z počítača, vrátane takých funkcií, ako sú snímanie a ukladanie záberov do počítača. \*

**1 MENU → (Setup) → [PC Remote Settings] → [Still Img. Save Dest.] → požadované nastavenie.**

# **Podrobnosti položky ponuky**

#### **PC Only:**

Statické zábery sa uložia len do počítača.

#### **PC+Camera:**

Statické zábery sa uložia do počítača a do fotoaparátu.

#### **Poznámka**

- Počas snímania pomocou PC Remote nie je možné zmeniť nastavenia pre [Still Img. Save Dest.]. Upravte nastavenia pred tým, ako začnete snímať.
- Ak vložíte pamäťovú kartu, na ktorú nie je možný záznam, nebudete môcť snímať statické zábery, aj keď zvolíte [PC+Camera].
- Ak zvolíte [PC+Camera], pričom ste nevložili pamäťovú kartu do fotoaparátu, nebudete môcť spustiť uzávierku, aj keď sa [Release w/o Card] nastaví na [Enable].
- Počas snímania pomocou PC Remote sa [Recording Mode] uzamkne na [Standard] a nedá sa zmeniť.
- Počas prehliadania statických záberov vo fotoaparáte nie je možné snímanie pomocou PC Remote.

#### **Súvisiaca téma**

- [USB Connection](#page-314-0)
- [Release w/o Card](#page-189-0)
- **[PC Remote Settings: RAW+J PC Save Img](#page-318-0)**

Digitálny fotoaparát s vymeniteľnými objektívmi ILCE-9 α9

# **PC Remote Settings: RAW+J PC Save Img**

Zvolí sa typ súborov na prenos záberov do počítača pri snímaní pomocou PC Remote.

Pri snímaní statických záberov pomocou PC Remote daná aplikácia v počítači nezobrazí záber, pokiaľ sa záber úplne neprenesie. Pri vykonávaní snímania RAW+JPEG môžete urýchliť spracovanie zobrazenia prenosom len záberov vo formáte JPEG, namiesto prenosu záberov vo formáte RAW aj JPEG.

PC Remote: Použije sa "Remote Camera Control" na ovládanie tohto výrobku z počítača, vrátane takých funkcií, ako sú snímanie a ukladanie záberov do počítača.

**1 MENU → (Setup) → [PC Remote Settings] → [RAW+J PC Save Img] → požadované nastavenie.**

### **Podrobnosti položky ponuky**

### **RAW & JPEG:**

\*

Do počítača sa prenesú súbory RAW aj JPEG.

# **JPEG Only:** Do počítača sa prenesú len súbory JPEG.

**RAW Only:**

Do počítača sa prenesú len súbory RAW.

### **Poznámka**

- [RAW+J PC Save Img] sa dá nastaviť len vtedy, keď je [ Quality] nastavené na [RAW & JPEG].
- Počas snímania pomocou PC Remote sa [Recording Mode] uzamkne na [Standard] a nedá sa zmeniť.

### **Súvisiaca téma**

- [USB Connection](#page-314-0)
- [Quality \(statický záber\)](#page-139-0)
- **[PC Remote Settings: Still Img. Save Dest.](#page-317-0)**

Digitálny fotoaparát s vymeniteľnými objektívmi ILCE-9 α9

# **Language**

Voľba jazyka, ktorý sa bude používať v položkách ponúk, výstrahách a hláseniach.

**1 MENU → (Setup) → [ Language] → požadovaný jazyk.**

Digitálny fotoaparát s vymeniteľnými objektívmi ILCE-9 α9

# **Date/Time Setup**

Prostredie nastavenia hodín sa zobrazí automaticky, keď sa tento výrobok zapne po prvýkrát, alebo keď dôjde k úplnému vybitiu vnútornej nabíjateľnej záložnej batérie. Zvoľte túto ponuku pri nastavení dátumu a času po prvom nastavení.

**1 MENU → (Setup) → [Date/Time Setup] → požadované nastavenie.**

# **Podrobnosti položky ponuky**

**Daylight Savings:** Voľba letného času [On]/[Off]. **Date/Time:** Nastavenie dátumu a času. **Date Format:** Voľba formátu zobrazenia dátumu a času.

### **Rada**

- Ak chcete nabiť vnútornú nabíjateľnú záložnú batériu, vložte nabitý akumulátor a nechajte výrobok na 24 hodín alebo dlhšie vo vypnutom stave.
- Ak sa hodiny resetujú po každom nabití akumulátora, je možné, že je vnútorná nabíjateľná záložná batéria opotrebovaná. Obráťte sa na svoje servisné stredisko.

[Príručka pomoci](#page-0-0)

Digitálny fotoaparát s vymeniteľnými objektívmi ILCE-9 α9

# **Area Setting**

Nastavenie oblasti, v ktorej používate tento výrobok.

**1 MENU → (Setup) → [Area Setting] → požadovaná oblasť.**

[Príručka pomoci](#page-0-0)

Digitálny fotoaparát s vymeniteľnými objektívmi ILCE-9 α9

# **Copyright Info**

Na statické zábery sa zapíšu informácie o autorských právach.

**1 MENU → (Setup) → [Copyright Info] → požadované nastavenie.**

**Keď zvolíte [Set Photographer] alebo [Set Copyright], na displeji sa zobrazí klávesnica. Zadajte požadované meno. 2**

# **Podrobnosti položky ponuky**

### **Write Copyright Info:**

Nastavenie možnosti zápisu informácií o autorskom práve. ([On]/[Off])

Ak zvolíte [On], v prostredí snímania sa zobrazí ikona  $\odot$ .

### **Set Photographer:**

Nastavenie mena fotografa.

#### **Set Copyright:**

Nastavenie mena vlastníka autorského práva.

#### **Disp. Copyright Info:**

Zobrazenie aktuálnych informácií o autorskom práve.

#### **Poznámka**

- Zadávať je možné len alfanumerické znaky a symboly pre [Set Photographer] a [Set Copyright]. Zadať je možné maximálne 46 písmen.
- Počas prezerania záberov s informáciami o autorskom práve sa zobrazí ikona  $\overline{C}$ .
- Aby nedošlo k neoprávnenému použitiu [Copyright Info], nezabudnite vymazať stĺpce [Set Photographer] a [Set Copyright] pred požičaním alebo odovzdaním fotoaparátu.
- Spoločnosť Sony nebude niesť zodpovednosť za problémy alebo škody vyplývajúce z použitia [Copyright Info].

#### **Súvisiaca téma**

**[Spôsob používania klávesnice](#page-35-0)**
[Príručka pomoci](#page-0-0)

Digitálny fotoaparát s vymeniteľnými objektívmi ILCE-9 α9

## **Format**

Pri prvom použití pamäťovej karty v tomto fotoaparáte odporúčame naformátovať kartu v tomto fotoaparáte s cieľom zaistiť stabilnú činnosť pamäťovej karty. Nezabudnite, že formátovaním sa natrvalo odstránia všetky údaje z pamäťovej karty, pričom sa už nebudú dať obnoviť. Vzácne údaje si preto uložte do počítača, atď.

**1 MENU → (Setup) → [Format] → požadovaný slot na pamäťovú kartu.**

#### **Poznámka**

- Formátovaním sa natrvalo odstránia všetky údaje vrátane záberov chránených proti vymazaniu a zaregistrovaných nastavení (M1 až M4).
- Počas formátovania bude svietiť kontrolka prístupu. Nevyberajte pamäťovú kartu, pokiaľ svieti kontrolka prístupu.
- Pamäťovú kartu naformátujte v tomto fotoaparáte. Ak naformátujete pamäťovú kartu v počítači, daná pamäťová karta sa nemusí  $\alpha$ dať použiť, a to v závislosti od typu formátu.
- Formátovanie môže trvať niekoľko minút, a to v závislosti od pamäťovej karty.
- Pamäťová karta sa nedá naformátovať, ak je zostávajúca úroveň nabitia akumulátora menej ako 1 %.

Digitálny fotoaparát s vymeniteľnými objektívmi ILCE-9 α9

# **File Number**

Voľba spôsobu priraďovania čísel súborov nasnímaným statickým záberom a videozáznamom vo formáte MP4, ktoré boli nasnímané pomocou [H] File Format] nastaveného na [MP4].

**1 MENU → (Setup) → [File Number] → požadované nastavenie.**

### **Podrobnosti položky ponuky**

#### **Series:**

Výrobok postupne priradí čísla súborom až do "9999" bez resetovania.

#### **Reset:**

Výrobok resetuje čísla, keď sa súbor uloží do nového priečinka a začne priraďovať čísla súborom počnúc od "0001". (Keď záznamový priečinok obsahuje nejaký súbor, priradí sa číslo o jedna vyššie ako je najväčšie číslo.)

#### **Rada**

- Nastavenie pre [File Number] sa použije na slot 1 aj slot 2.
- Aj keď zmeníte nastavenie cieľového miesta záznamu, čísla súborov budú postupné v rámci daných dvoch pamäťových kariet v každom slote nastavením [File Number] na [Series].

[Príručka pomoci](#page-0-0)

Digitálny fotoaparát s vymeniteľnými objektívmi ILCE-9 α9

## **Set File Name**

Môžete určiť prvé tri znaky názvu súboru pre zábery, ktoré snímate.

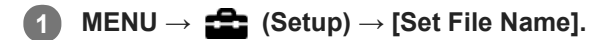

**Voľbou poľa na zadanie názvu súboru zobrazte klávesnicu na obrazovke a potom zadajte tri znaky podľa vlastného výberu.**

Nastavenie pre [Set File Name] sa použije na slot 1 aj slot 2.

### **Poznámka**

**2**

- Zadávať je možné len veľké písmená, čísla a podčiarknutie. Podčiarknutie sa však nemôže použiť ako prvý znak.
- Príslušné tri znaky názvu súboru, ktoré uvediete pomocou [Set File Name], sa použijú len pri záberoch nasnímaných po zmene tohto nastavenia.

#### **Súvisiaca téma**

[Spôsob používania klávesnice](#page-35-0)

Digitálny fotoaparát s vymeniteľnými objektívmi ILCE-9 α9

# **Voľba pamäťovej karty na záznam (Select Rec. Media)**

Voľba slotu na pamäťovú kartu, ktorý sa použije na záznam.

[Slot 1] je východiskové nastavenie. Ak neplánujete zmeniť nastavenia a budete používať len jednu pamäťovú kartu, použite slot 1.

**1 MENU → (Setup) → [Select Rec. Media] → požadované nastavenie.**

### **Podrobnosti položky ponuky**

**Slot 1:** Zvolí sa médium v slote 1. **Slot 2:**

Zvolí sa médium v slote 2.

#### **Rada**

Ak chcete zanamenať rovnaký záber na dve pamäťové karty súčasne alebo roztriediť zaznamenané zábery do dvoch slotov na pamäťové karty podľa typu záberov (statický záber/videozáznam), použite [Recording Mode].

#### **Poznámka**

Slot 2 podporuje médium Memory Stick PRO Duo a karty SD. Slot 1 podporuje len karty SD.

### **Súvisiaca téma**

[Recording Mode](#page-298-0)

- [Pamäťové karty, ktoré je možné používať](#page-62-0)
- [Voľba pamäťovej karty na prehrávanie \(Select PB Media\)](#page-258-0)

Digitálny fotoaparát s vymeniteľnými objektívmi ILCE-9 α9

# **Recording Mode**

Môžete zvoliť spôsob zaznamenávania záberov, ako je napríklad súčasné zaznamenávanie rovnakého záberu na dve pamäťové karty alebo zaznamenávanie rôznych typov záberov na dve pamäťové karty. (Ak chcete ukladať videozáznamy na pamäťovú kartu v rôznych formátoch, použite [Dual Video REC].)

**1 MENU → (Setup) → [Recording Mode] → požadované nastavenie.**

### **Podrobnosti položky ponuky**

### **Standard:**

Zaznamená sa záber na pamäťovú kartu v slote na pamäťovú kartu, ktorý zvolíte v [Select Rec. Media].

### $Simult.$  ( $\overline{M}$ ):

Statický záber sa zaznamená na obe pamäťové karty a videozáznam na pamäťovú kartu v slote na pamäťovú kartu, ktorý zvolíte v [Select Rec. Media].

### **Simult. ( ):**

Statický záber sa zaznamená na pamäťovú kartu v slote na pamäťovú kartu, ktorý zvolíte v [Select Rec. Media], a videozáznam sa zaznamená na obe pamäťové karty.

### **Simult.** ( $\overline{M}$ /盯):

Statický záber a videozáznam sa uložia na obe pamäťové karty.

### **Sort(JPEG/RAW):**

Záber vo formáte JPEG sa zaznamená na pamäťovú kartu v slote na pamäťovú kartu, ktorý zvolíte v [Select Rec. Media], a na druhú pamäťovú kartu sa zaznamená záber vo formáte RAW.

### **Sort(**  $\sqrt{2}$  / **[iiii** ):

Statický záber sa zaznamená na pamäťovú kartu v slote na pamäťovú kartu, ktorý zvolíte v [Select Rec. Media], a videozáznam sa zaznamená na druhú pamäťovú kartu.

### **Poznámka**

- Keď je [Recording Mode] nastavené na [Simult. ( $\Box$ )] alebo [Simult. ( $\Box$ ), [Dual Video REC] sa dočasne nastaví na [Off].
- Keď je [Recording Mode] nastavené na [Sort(JPEG/RAW)], [  $\sim$  Quality] sa dočasne nastaví na [RAW & JPEG].

#### **Súvisiaca téma**

- [Pamäťové karty, ktoré je možné používať](#page-62-0)
- [Voľba pamäťovej karty na záznam \(Select Rec. Media\)](#page-66-0)
- [Dual Video REC](#page-228-0)

Digitálny fotoaparát s vymeniteľnými objektívmi ILCE-9 α9

# **Select REC Folder**

Ak je [Folder Name] nastavené na [Standard Form] a existujú 2 alebo viac priečinkov, môžete zvoliť priečinok na pamäťovej karte, do ktorého sa budú zábery ukladať.

**1 MENU→ (Setup)→[Select REC Folder]→požadovaný priečinok.**

#### **Poznámka**

- Nie je možné zvoliť priečinok, keď je [Folder Name] nastavené na [Date Form].
- Ak sa [Recording Mode] nastaví na inú možnosť ako [Standard], budete môcť zvoliť len spoločný priečinok na oboch pamäťových kartách. Ak neexistuje žiadny spoločný priečinok, môžete ho vytvoriť pomocou [New Folder].

#### **Súvisiaca téma**

[Folder Name](#page-301-0)

Digitálny fotoaparát s vymeniteľnými objektívmi ILCE-9 α9

# **New Folder**

Vytvorí sa nový priečinok na pamäťovej karte na ukladanie statických záberov a videozáznamov vo formáte MP4 zaznamenaných s [ File Format] nastaveným na [MP4]. Vytvorí sa nový priečinok s číslom priečinka o jedna vyšším, ako je najvyššie číslo aktuálne používaného priečinka. Zábery sa budú ukladať do čerstvo vytvoreného priečinka. Priečinok pre statické zábery a priečinok pre videozáznamy vo formáte MP4, ktoré majú rovnaké číslo, sa vytvoria súčasne.

**1 MENU→ (Setup)→[New Folder].**

#### **Poznámka**

- Keď vložíte pamäťovú kartu, ktorá sa používala v inom zariadení do tohto výrobku a budete snímať zábery, automaticky sa môže vytvoriť nový priečinok.
- Do jedného priečinka je možné uložiť maximálne 4 000 záberov. Keď sa kapacita priečinka prekročí, je možné, že sa automaticky vytvorí nový priečinok.
- Ak sa [Recording Mode] nastaví na inú možnosť ako [Standard], vytvorí sa nový priečinok s číslom priečinka o jedno väčším, ako je najväčšie číslo priečinka aktuálne používaného na oboch pamäťových kartách vložených do slotov na pamäťové karty.
- Ak sa [Recording Mode] nastaví na inú možnosť ako [Standard] a nasníma sa záber, môže sa automaticky vytvoriť nový priečinok.

[Príručka pomoci](#page-0-0)

Digitálny fotoaparát s vymeniteľnými objektívmi ILCE-9 α9

## **Folder Name**

Statické zábery sa budú ukladať do priečinka, ktorý sa automaticky vytvorí vnútri priečinka DCIM na pamäťovej karte. Môžete zmeniť spôsob priraďovania názvov priečinkom.

**1 MENU → (Setup) → [Folder Name] → požadované nastavenie.**

### **Podrobnosti položky ponuky**

#### **Standard Form:**

Tvar názvu priečinka bude nasledovný: číslo priečinka + MSDCF. Príklad: 100MSDCF

#### **Date Form:**

Tvar názvu priečinka je nasledovný: číslo priečinka + Y (posledná číslica)/MM/DD. Príklad: 10070405 (číslo priečinka: 100, dátum: 04/05/2017)

#### **Poznámka**

Nie je možné zmeniť nastavenia [Folder Name] pre videozáznamy.

Digitálny fotoaparát s vymeniteľnými objektívmi ILCE-9 α9

## **Recover Image DB**

Ak boli obrazové súbory spracovávané v počítači, môžu sa vyskytnúť problémy s obrazovým databázovým súborom. V takomto prípade sa zábery na pamäťovej karte prostredníctvom tohto výrobku nezobrazia. Ak dôjde k takýmto problémom, opravte daný súbor pomocou [Recover Image DB].

**1 MENU → (Setup) → [Recover Image DB] → požadovaný slot na pamäťovú kartu → [Enter].**

#### **Poznámka**

Použite dostatočne nabitý akumulátor. Takmer vybitý akumulátor počas opravy môže spôsobiť poškodenie údajov.

Digitálny fotoaparát s vymeniteľnými objektívmi ILCE-9 α9

# **Display Media Info.**

Zobrazí sa dostupný záznamový čas videozáznamov pre vloženú pamäťovú kartu. Zobrazí sa aj počet statických záberov, ktoré je možné nasnímať pri vloženej pamäťovej karte.

**1 MENU → (Setup) → [Display Media Info.] → požadovaný slot na pamäťovú kartu.**

Digitálny fotoaparát s vymeniteľnými objektívmi ILCE-9 α9

## **Version**

Zobrazí sa verzia softvéru tohto výrobku. Skontrolujte verziu pri vydaní aktualizácií softvéru pre tento výrobok atď. Zobrazí sa aj verzia objektívu, ak sa pripojí objektív kompatibilný s aktualizáciami firmvéru. Verzia montážneho adaptéra sa zobrazí v oblasti objektívu, ak je pripojený montážny adaptér kompatibilný s aktualizáciami firmvéru.

**1 MENU**  $\rightarrow$  **12 (Setup)**  $\rightarrow$  [Version].

### **Poznámka**

Aktualizáciu je možné vykonať len vtedy, keď je úroveň nabitia akumulátora (771) (3 zostávajúce segmenty batérie) alebo vyššia. Použite dostatočne nabitý akumulátor.

Digitálny fotoaparát s vymeniteľnými objektívmi ILCE-9 α9

# **Certification Logo (Len pre niektoré modely)**

Zobrazia sa niektoré certifikačné logá tohto výrobku.

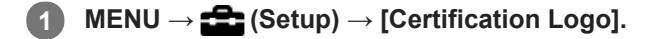

Digitálny fotoaparát s vymeniteľnými objektívmi ILCE-9 α9

# **IPTC Information**

Pri zaznamenávaní statických záberov môžete zapísať informácie IPTC\*. Môžete vopred vytvárať a upravovať informácie IPTC pomocou určeného softvéru (<http://www.sony.net/iptc/help/>) a zapisovať tieto informácie na pamäťovú kartu.

Túto funkciu je možné použiť, keď je systémový softvér (firmvér) fotoaparátu ver. 2.00 alebo novšej.

Informácie IPTC obsahujú vlastnosti metadát digitálnych záberov v súlade so štandardom International Press Telecommunications Council.

### **1 MENU → (Setup) → [IPTC Information] → požadovaná položka nastavenia.**

### **Podrobnosti položky ponuky**

#### **Write IPTC Info :**

Nastavenie možnosti zápisu informácií IPTC do statických záberov. ([On]/[Off])

Ak zvolíte [On], v prostredí snímania sa zobrazí ikona  $\text{IPTC}$ .

#### **Register IPTC Info :**

Zaregistrujú sa informácie IPTC z pamäťovej karty do fotoaparátu. Zvoľte [Slot 1] alebo [Slot 2] ako pamäťovú kartu, z ktorej sa majú načítať informácie IPTC.

#### **Rada**

- Pri prehliadaní záberov, ktoré obsahujú informácie IPTC, sa na displeji bude zobrazovať ikona  $IPTC$ .
- Podrobnosti o spôsobe používania určeného softvéru nájdete na nasledujúcej podpornej stránke. <http://www.sony.net/iptc/help/>

#### **Poznámka**

- Pri každej registrácii informácií IPTC sa informácie, ktoré boli predtým zaregistrované vo fotoaparáte, prepíšu.
- Informácie IPTC nie je možné upravovať ani kontrolovať vo fotoaparáte.
- Ak chcete odstrániť informácie IPTC zaregistrované vo fotoaparáte, resetujte fotoaparát na počiatočné nastavenia.
- Pred požičaním alebo odovzdaním fotoaparátu resetujte fotoaparát, aby sa odstránili informácie IPTC.

#### **Súvisiaca téma**

#### ■ [Setting Reset](#page-328-0)

[Version](#page-323-0)

Digitálny fotoaparát s vymeniteľnými objektívmi ILCE-9 α9

# **Write Serial Number**

Zapíše sa výrobné číslo fotoaparátu do údajov Exif pri snímaní statických záberov. Túto funkciu je možné použiť, keď je systémový softvér (firmvér) fotoaparátu verzie 3.00 alebo novšej.

**1 MENU → (Setup) → [Write Serial Number] → požadované nastavenie.**

### **Podrobnosti položky ponuky**

**On:**

Zapíše sa výrobné číslo fotoaparátu do údajov Exif pre záber.

**Off:**

Výrobné číslo fotoaparátu sa do údajov Exif pre záber nezapíše.

#### **Súvisiaca téma**

[Version](#page-323-0)

[Príručka pomoci](#page-0-0)

Digitálny fotoaparát s vymeniteľnými objektívmi ILCE-9 α9

# **Setting Reset**

Výrobok sa resetuje na východiskové nastavenia. Aj keď sa vykoná [Setting Reset], nasnímané zábery sa zachovajú.

**1 MENU → (Setup) → [Setting Reset] → požadované nastavenie.**

### **Podrobnosti položky ponuky**

#### **Camera Settings Reset:**

Hlavné nastavenia snímania sa vrátia na pôvodné hodnoty.

#### **Initialize:**

Všetky nastavenia sa vrátia na pôvodné hodnoty.

#### **Poznámka**

- Počas resetovania dbajte na to, aby nedošlo k vysunutiu akumulátora.
- Hodnota nastavená pomocou [AF Micro Adj.] sa neresetuje, aj keď sa vykoná [Camera Settings Reset] alebo [Initialize].

## **Súvisiaca téma**

- [AF Micro Adj.](#page-108-0)
- [Zoznam hodnôt východiskových nastavení](#page-612-0)

[Príručka pomoci](#page-0-0)

Digitálny fotoaparát s vymeniteľnými objektívmi ILCE-9 α9

## **Add Item**

Môžete zaregistrovať požadované položky ponuky do  $\bigstar$  (My Menu) v rámci MENU.

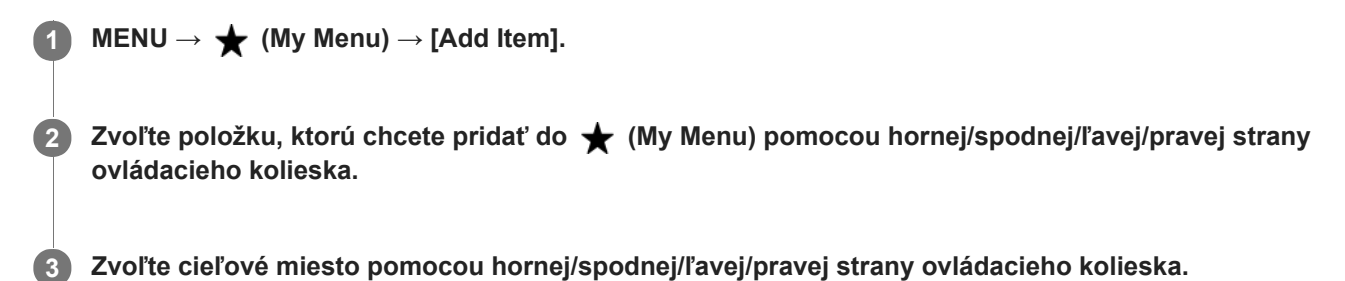

#### **Rada**

Pridať môžete maximálne 30 položiek do  $\bigstar$  (My Menu).

#### **Poznámka**

Nasledujúce položky nie je možné pridať do  $\bigstar$  (My Menu).

- Akákoľvek položka v rámci MENU → (Playback)
- $-[View on TV]$

### **Súvisiaca téma**

- [Sort Item](#page-278-0)
- [Delete Item](#page-279-0)
- [Používanie položiek MENU](#page-30-0)

[Príručka pomoci](#page-0-0)

Digitálny fotoaparát s vymeniteľnými objektívmi ILCE-9 α9

## **Sort Item**

Môžete zmeniť usporiadanie položiek ponuky pridaných do  $\bigstar$  (My Menu) v rámci MENU.

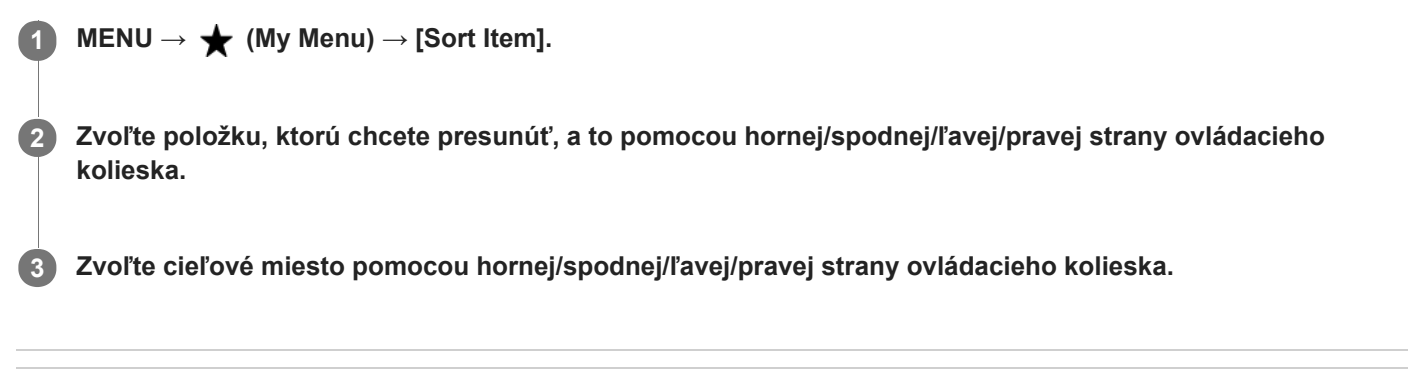

### **Súvisiaca téma**

[Add Item](#page-277-0)

[Príručka pomoci](#page-0-0)

Digitálny fotoaparát s vymeniteľnými objektívmi ILCE-9 α9

## **Delete Item**

Môžete vymazať položky ponuky pridané do  $\bigstar$  (My Menu) MENU.

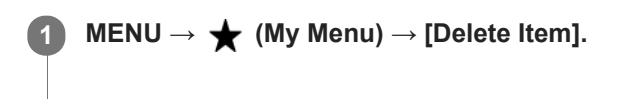

**Zvoľte položku, ktorú chcete vymazať, a to pomocou hornej/spodnej/ľavej/pravej strany ovládacieho kolieska, a potom stlačením stredu vymažte zvolenú položku. 2**

#### **Rada**

- Ak chcete vymazať všetky položky na stránke, zvoľte MENU  $\rightarrow \bigstar$  (My Menu)  $\rightarrow$  [Delete Page].
- Môžete vymazať všetky položky pridané do  $\bigstar$  (My Menu) voľbou MENU  $\rightarrow \bigstar$  (My Menu)  $\rightarrow$  [Delete All].

### **Súvisiaca téma**

- [Delete Page](#page-280-0)
- [Delete All](#page-281-0)
- [Add Item](#page-277-0)

[Príručka pomoci](#page-0-0)

Digitálny fotoaparát s vymeniteľnými objektívmi ILCE-9 α9

# **Delete Page**

Môžete vymazať všetky položky ponuky pridané na stránku v rámci  $\bigstar$  (My Menu) v MENU.

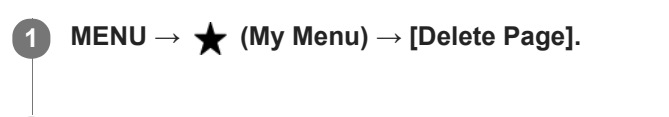

**Zvoľte položku, ktorú chcete vymazať, a to pomocou ľavej/pravej strany ovládacieho kolieska, a potom stlačením stredu ovládacieho kolieska vymažte dané položky. 2**

#### **Súvisiaca téma**

- [Add Item](#page-277-0)
- [Delete All](#page-281-0)

[Príručka pomoci](#page-0-0)

Digitálny fotoaparát s vymeniteľnými objektívmi ILCE- $9$  α9

## **Delete All**

Môžete vymazať všetky položky ponuky pridané do  $\bigstar$  (My Menu) v MENU.

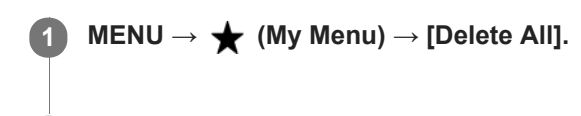

#### **Súvisiaca téma**

**2 Zvoľte [OK].**

- [Add Item](#page-277-0)
- [Delete Page](#page-280-0)

Digitálny fotoaparát s vymeniteľnými objektívmi ILCE-9 α9

## **Upozornenia**

Pozrite si aj "Poznámky týkajúce sa používania fotoaparátu" v Návod na používanie (je súčasťou dodávky) pre tento výrobok.

# **Zálohovanie pamäťových kariet**

V nasledujúcich prípadoch môže dôjsť k poškodeniu údajov. Kvôli ochrane si nezabudnite údaje zálohovať.

- Keď sa vyberie pamäťová karta, odpojí sa USB kábel, alebo sa výrobok vypne v priebehu načítavania alebo zapisovania údajov.
- Keď sa pamäťová karta použije na miestach vystavených pôsobeniu statickej elektriny alebo elektrickému šumu.

## **Chyba databázového súboru**

Ak do tohto výrobku vložíte pamäťovú kartu, ktorá neobsahuje obrazový databázový súbor, a zapnete napájanie, výrobok automaticky vytvorí obrazový databázový súbor s použitím časti kapacity pamäťovej karty. Tento proces môže trvať dlhý čas, pričom nie je možné obsluhovať tento výrobok, pokiaľ sa daný proces nedokončí. Ak sa vyskytne chyba databázového súboru, preneste všetky zábery do počítača pomocou PlayMemories Home a potom naformátujte pamäťovú kartu pomocou tohto výrobku.

### **Nepoužívajte/neskladujte výrobok na nasledujúcich miestach**

- Na mimoriadne horúcom, studenom alebo vlhkom mieste
- Na miestach, ako sú interiér auta zaparkovaného na slnku, sa telo fotoaparátu môže zdeformovať, čo môže spôsobiť poruchu.
- Skladovanie na priamom slnečnom svetle alebo blízko vykurovacieho zariadenia Telo fotoaparátu sa môže odfarbiť alebo zdeformovať, čo môže spôsobiť poruchu.
- Na mieste vystavenom pôsobeniu kolísavých vibrácií
- Blízko magnetického miesta
- Na piesočnatých alebo prašných miestach

Dávajte pozor, aby sa do výrobku nedostali piesok ani prach. Môže to spôsobiť poruchu výrobku, pričom v niektorých prípadoch sa daná porucha nedá opraviť.

Na miestach s vysokou vlhkosťou Mohlo by to spôsobiť plesnivenie objektívu.

## **Informácie o skladovaní**

Ak fotoaparát nepoužívate, vždy nasaďte predný kryt objektívu alebo kryt bajonetu. Aby sa zabránilo vniknutiu prachu a nečistôt do fotoaparátu, pred nasadením krytu bajonetu na fotoaparát ho oprášte.

## **Upozornenia týkajúce sa prenášania**

Neprenášajte fotoaparát, ak je pripojený statív. Môže to spôsobiť poškodenie otvoru na upevnenie statívu.

## **Prevádzkové teploty**

Výrobok je určený na používanie pri teplote od 0 °C do 40 °C. Snímanie na miestach s mimoriadne nízkou alebo vysokou teplotou, ktorá presahuje tento rozsah, sa neodporúča.

## **Kondenzácia vlhkosti**

- Ak sa výrobok prenesie priamo zo studeného na teplé miesto, vnútri alebo na vonkajších častiach výrobku môže skondenzovať vlhkosť. Táto kondenzácia vlhkosti môže spôsobiť poruchu výrobku.
- Aby nedošlo ku kondenzácii vlhkosti, keď prinesiete výrobok priamo zo studeného do teplého prostredia, najprv ho vložte do plastového vrecka a vzduchotesne ho uzatvorte. Počkajte približne hodinu, kým teplota výrobku nedosiahne teplotu okolia.
- Ak dôjde ku kondenzácii vlhkosti, vypnite výrobok a počkajte asi hodinu, kým sa vlhkosť neodparí. Vezmite do úvahy, že ak sa pokúsite snímať s vlhkosťou zostávajúcou vnútri objektívu, nebude možné zaznamenať jasné zábery.

## **Kompatibilita obrazových údajov**

Tento výrobok vyhovuje univerzálnemu štandardu DCF (Design rule for Camera File system) zriadenému asociáciou JEITA (Japan Electronics and Information Technology Industries Association).

Zobrazenie záberov nasnímaných vaším výrobkom prostredníctvom iného zariadenia a zobrazenie záberov nasnímaných alebo upravených pomocou iného zariadenia prostredníctvom vášho výrobku nie sú zaručené.

## **Poznámky týkajúce sa prehrávania videozáznamov prostredníctvom iných zariadení**

- Videozáznamy XAVC S je možné prehrávať len prostredníctvom zariadení, ktoré podporujú formát XAVC S.
- Videozáznamy nasnímané týmto fotoaparátom sa nemusia prehrávať správne prostredníctvom iných zariadení. Taktiež videozáznamy nasnímané pomocou iných zariadení sa nemusia prehrávať správne prostredníctvom tohto fotoaparátu.

## **Informácie o monitore, hľadáčiku a objektíve**

- Netlačte na monitor. Monitor môže stratiť sfarbenie a to môže spôsobiť poruchu.
- Ak sa na displeji nachádzajú kvapky vody alebo iné kvapaliny, poutierajte ho mäkkou handričkou. Ak displej zostane mokrý, jeho povrch sa môže zmeniť alebo znehodnotiť. Mohlo by to spôsobiť poruchu.
- Ak je snímaný objekt príliš blízko, na zábere sa môžu zobraziť akýkoľvek prach alebo otlačky prstov. Objektív poutierajte mäkkou handričkou, atď.
- Dbajte na to, aby nedošlo k nárazu objektívu ani jeho vystaveniu pôsobeniu sily.
- Neprenášajte fotoaparát držaním za monitor.
- Pri použití objektívu s motorovým nastavením zoomu dávajte pozor, aby sa do objektívu nezachytili prsty alebo iné predmety.
- K telu fotoaparátu a zadnej časti monitora sú pripevnené magnety. Nevkladajte medzi ne žiadne magneticky zaznamenané médiá, ako sú diskety či kreditné karty.

## **Služby a softvér poskytované inými spoločnosťami**

Sieťové služby, obsah a [operačný systém a] softvér tohto výrobku môžu podliehať individuálnym zmluvným podmienkam, pričom môžu byť zmenené, kedykoľvek prerušené alebo zrušené a môžu vyžadovať poplatky, registráciu a informácie o kreditných kartách.

[Príručka pomoci](#page-0-0)

Digitálny fotoaparát s vymeniteľnými objektívmi ILCE-9 α9

# **Čistenie**

# **Čistenie objektívu**

- Nepoužívajte čistiaci roztok s obsahom organických rozpúšťadiel, ako sú riedidlo alebo benzén.
- Pri čistení povrchu objektívu, odstráňte prach pomocou bežne dostupného ofukovacieho zariadenia. V prípade prachu, ktorý sa prilepil k povrchu, poutierajte ho mäkkou handričkou alebo hodvábnym papierom jemne navlhčeným v roztoku na čistenie objektívu. Utieranie vykonávajte špirálovým pohybom od stredu smerom von. Nestriekajte roztok na čistenie objektívu priamo na povrch objektívu.

# **Čistenie tela fotoaparátu**

Nedotýkajte sa častí výrobku, ktoré sa nachádzajú vo vnútri bajonetu objektívu, ako sú napríklad kontakty signálu objektívu. Ak chcete vyčistiť vnútro bajonetu objektívu, použite bežne dostupné ofukovacie zariadenie\*, aby sa prúdom vzduchu odstránil akýkoľvek prach.

Nepoužívajte žiadne ofukovacie zariadenie postrekovacieho typu, keďže by to mohlo spôsobiť poruchu.

# **Čistenie povrchu výrobku**

Povrch výrobku vyčistite mäkkou handričkou jemne navlhčenou vo vode a potom poutierajte povrch suchou handričkou. Aby nedošlo k poškodeniu povrchovej úpravy alebo krytu:

- Nevystavujte výrobok pôsobeniu chemických výrobkov, ako sú napríklad riedidlo, benzín, lieh, jednorazové utierky, odpudzovač hmyzu, krém na opaľovanie alebo insekticíd.
- Nedotýkajte sa výrobku rukami, na ktorých máte ktorúkoľvek z vyššie uvedených látok.
- Nenechávajte výrobok dlhodobo v kontakte s gumou ani vinylom.

# **Čistenie displeja**

- Ak na displeji zostane olej z rúk alebo krém na ruky, atď., ľahko dôjde k narušeniu pôvodnej povrchovej úpravy. Olej alebo krém na ruky čo najskôr poutierajte.
- Ak poutierate displej pôsobením sily pomocou hodvábneho papiera, atď., môže dôjsť k poškrabaniu povrchovej vrstvy.
- Ak dôjde k znečisteniu displeja odtlačkami prstov alebo prachom, opatrne odstráňte prach z povrchu a potom vyčistite displej pomocou mäkkej handričky, atď.

Digitálny fotoaparát s vymeniteľnými objektívmi ILCE-9 α9

# **Cleaning Mode**

Ak sa prach alebo malé úlomky dostanú dovnútra fotoaparátu a prilepia sa na povrch obrazového snímača (časť, ktorá prevádza svetlo na elektrický signál), môžu sa javiť ako tmavé body na zábere, a to v závislosti od prostredia snímania. Ak k tomu dôjde, obrazový snímač vyčistite podľa nižšie uvedených krokov.

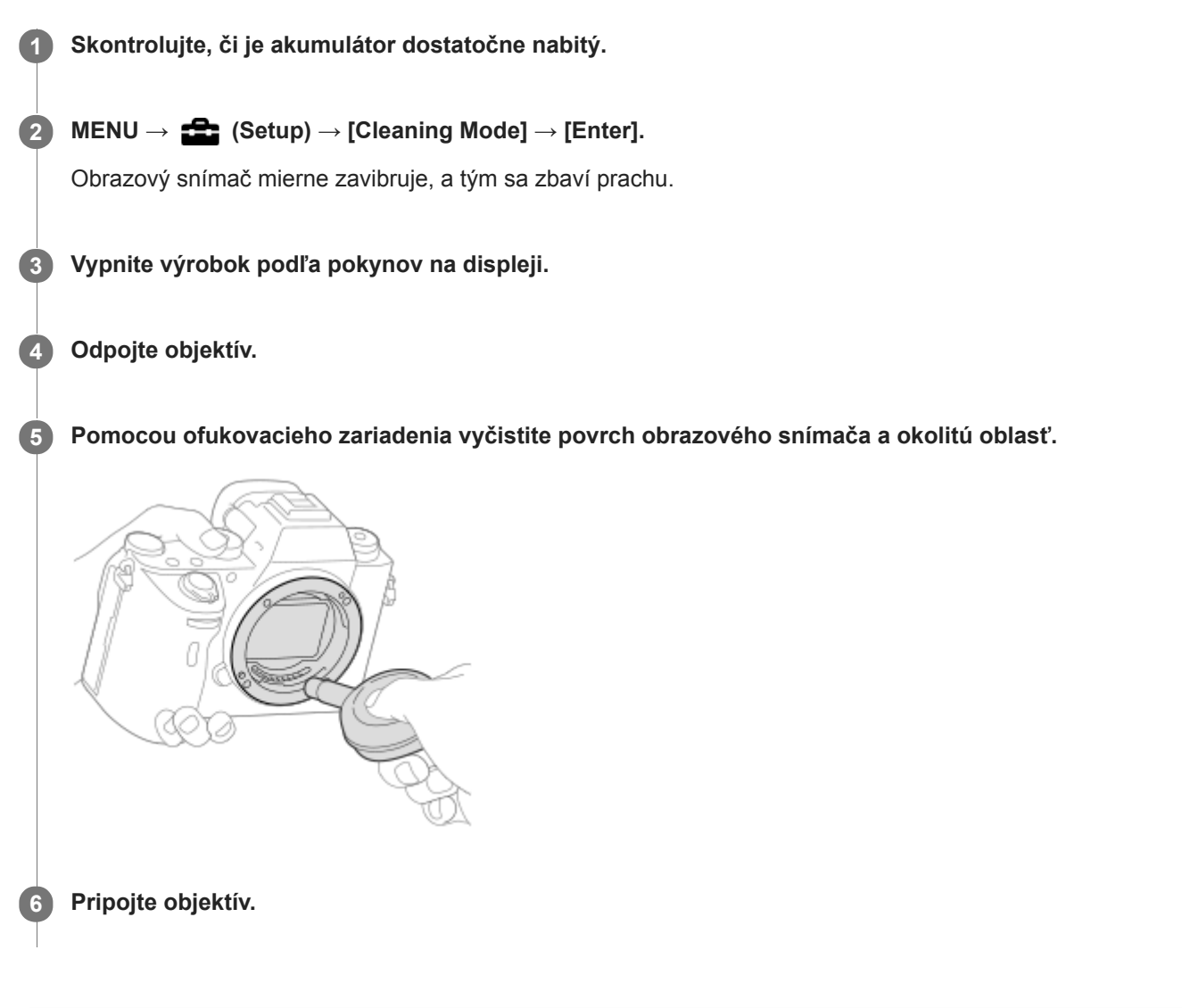

#### **Rada**

Spôsob kontroly množstva prachu na obrazovom snímači a ďalšie podrobnosti týkajúce sa spôsobov čistenia nájdete na nasledujúcej adrese webovej stránky. <http://support.d-imaging.sony.co.jp/www/support/ilc/sensor/index.php>

#### **Poznámka**

- **Obrazový snímač vyčistite rýchlo.**
- Ofukovacie zariadenie sa s týmto výrobkom nedodáva. Použite bežne dostupné ofukovacie zariadenie.
- Pred vykonávaním čistenia sa uistite, že je úroveň stavu nabitia akumulátora (771) (3 zostávajúce ikony batérie) alebo vyššia. Odporúča sa použitie sieťového adaptéra (je súčasťou dodávky).
- Nepoužívajte ofukovacie zariadenie postrekovacieho typu, keďže môže rozptýliť kvapky vody dovnútra tela fotoaparátu.
- Neklaďte špičku ofukovacieho zariadenia do dutiny za oblasťou bajonetu objektívu, aby sa špička ofukovacieho zariadenia nedotkla obrazového snímača.
- Fotoaparát podržte s čelom nakloneným mierne nadol, aby vypadol prach.
- Počas čistenia nevystavujte výrobok pôsobeniu žiadnych nárazov.
- Pri čistení obrazového snímača pomocou ofukovacieho zariadenia, nevytvárajte príliš silný prúd vzduchu. Ak budete na snímač pôsobiť príliš silným prúdom vzduchu, vnútro tohto výrobku sa môže poškodiť.
- Ak prach zostane aj po vyčistení výrobku podľa uvedeného postupu, obráťte sa na servisné stredisko.

#### **Súvisiaca téma**

[Riešenie problémov](#page-621-0)

Digitálny fotoaparát s vymeniteľnými objektívmi ILCE-9 α9

## **Počet záberov, ktoré je možné nasnímať**

Keď vložíte pamäťovú kartu do fotoaparátu a nastavíte hlavný vypínač ON/OFF (Napájanie) do polohy zapnutia "ON", počet záberov, ktoré je možné nasnímať (pokiaľ budete pokračovať v snímaní s aktuálnymi nastaveniami), sa zobrazí na displeji.

#### **Poznámka**

- Keď "0" (počet záberov, ktoré je možné nasnímať) bliká oranžovou farbou, znamená to, že pamäťová karta je plná. Vymeňte pamäťovú kartu za inú, alebo vymažte zábery z aktuálnej pamäťovej karty.
- Keď bliká "NO CARD" (Žiadna karta) oranžovou farbou, znamená to, že nie je vložená žiadna pamäťová karta. Vložte pamäťovú kartu.

### **Počet záberov, ktoré je možné zaznamenať na pamäťovú kartu**

V tabuľke nižšie je uvedený približný počet záberov, ktoré je možné zaznamenať na pamäťovú kartu, ktorá je naformátovaná pomocou tohto fotoaparátu. Uvedené hodnoty sa zadefinovali pomocou štandardných pamäťových kariet od spoločnosti Sony na testovanie.

Dané hodnoty sa môžu meniť v závislosti od podmienok snímania a typu používanej pamäťovej karty.

 $\left[\right.$  Image Size]: [L: 24M]

[ Aspect Ratio] je nastavené na [3:2]\* (Jednotky: Zábery)

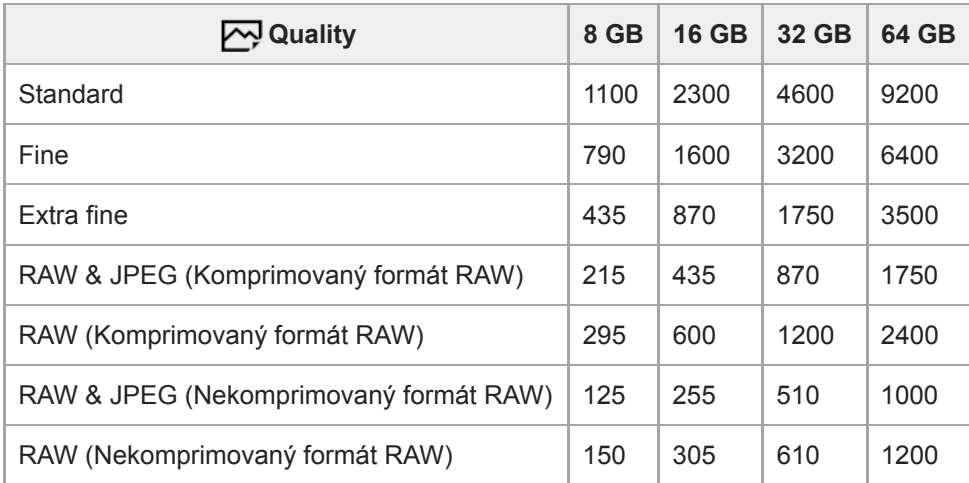

Keď sa [  $\sim$  Aspect Ratio] nastaví na inú možnosť ako [3:2], môžete zaznamenať viac záberov, ako je uvedené v tabuľke vyššie. (okrem prípadu, keď sa zvolí [RAW])

#### **Poznámka**

\*

- Aj keď je počet záberov, ktoré je možné nasnímať, vyšší ako 9999 záberov, zobrazí sa "9999".
- Keď sa záber nasnímaný iným výrobkom zobrazí v tomto fotoaparáte, daný záber sa nemusí zobraziť v skutočnej veľkosti.
- Uvedené hodnoty platia pri použití pamäťovej karty značky Sony.

Digitálny fotoaparát s vymeniteľnými objektívmi ILCE-9 α9

# **Dostupné záznamové časy**

V tabuľke nižšie sú uvedené približné celkové záznamové časy pri použití pamäťovej karty naformátovanej v tomto fotoaparáte. Dané hodnoty sa môžu meniť v závislosti od podmienok snímania a typu používanej pamäťovej karty. Záznamové časy, keď je [HH File Format] nastavený na [XAVC S 4K], [XAVC S HD] a [AVCHD] sú záznamové časy pri snímaní s [Dual Video REC] nastaveným na [Off].

(h (hodina), m (minúta))

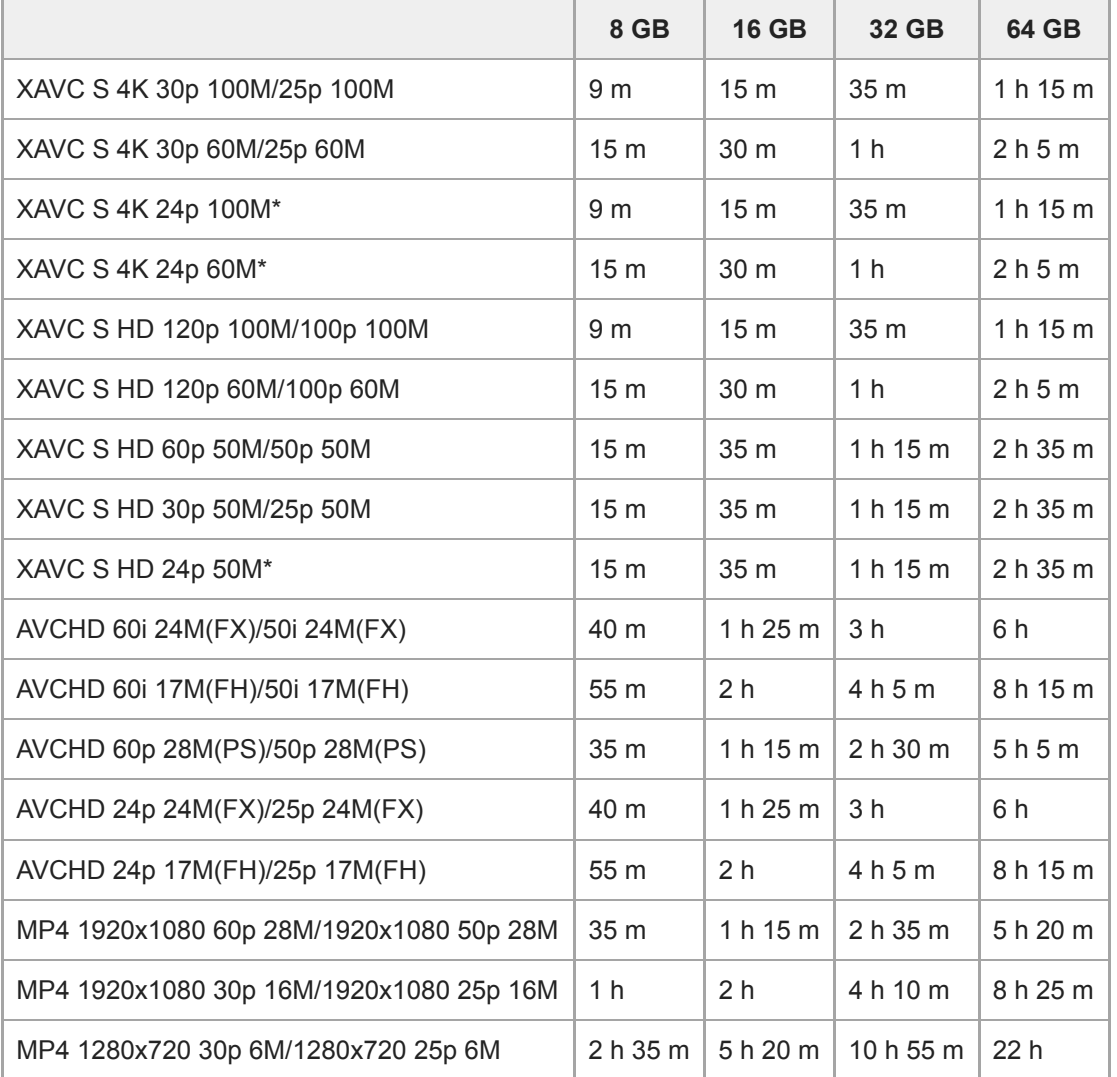

Len keď je [NTSC/PAL Selector] nastavené na NTSC.

- Nepretržité snímanie je možné približne 29 minút (limit vyplývajúci z technických parametrov výrobku). Nepretržitý dostupný záznamový čas sa môže líšiť v nasledujúcich situáciách:
	- Keď je formát súborov nastavený na MP4 (28M): Približne 20 minút (s obmedzením vyplývajúcim z veľkosti súboru 4 GB)
	- Pri snímaní spomalených/zrýchlených videozáznamov: Snímanie sa automaticky zastaví, keď zaznamenaný súbor dosiahne približne 29 minút (prehrávaný videozáznam dosiahne približne 29 minút). (Snímanie sa automaticky zastaví, keď zaznamenaný súbor dosiahne približne 15 minút, ak sa [ S<sub>80</sub> Record Setting] nastaví na [60p/50p] a [ S&0 Frame Rate] sa nastaví na [30fps/25fps].)
- Časy spomalených/zrýchlených videozáznamov sú časy prehrávania, nie záznamové časy.

#### **Poznámka**

- Dostupný záznamový čas videozáznamov sa mení, pretože tento fotoaparát je vybavený funkciou VBR (Variable Bit-Rate (premenlivá prenosová rýchlosť)), ktorá automaticky prispôsobuje kvalitu obrazu v závislosti od snímanej scény. Keď snímate rýchlo sa pohybujúci objekt, obraz bude jasnejší, ale dostupný záznamový čas bude kratší, pretože sa na záznam vyžaduje viac pamäte. Dostupný záznamový čas sa mení aj v závislosti od podmienok snímania, snímaného objektu či nastavení kvality/veľkosti obrazu.
- Uvedené časy sú dostupné záznamové časy pri použití pamäťovej karty značky Sony.

### **Poznámky týkajúce sa nepretržitého snímania videozáznamu**

- Snímanie vysokokvalitných videozáznamov a vysokorýchlostné nepretržité snímanie vyžadujú veľké množstvo energie. A preto, ak budete pokračovať v snímaní, teplota vnútri fotoaparátu sa zvýši, a to predovšetkým teplota obrazového snímača. V takýchto prípadoch sa fotoaparát automaticky vypne, pretože povrch fotoaparátu sa zohrial na vysokú teplotu, alebo vysoká teplota ovplyvní kvalitu záberov alebo vnútorný mechanizmus fotoaparátu.
- Trvanie času dostupného pre nepretržité snímanie videozáznamov, keď fotoaparát sníma s východiskovými nastaveniami po vypnutí napájania na chvíľu, je nasledovné. Tieto hodnoty uvádzajú nepretržitý čas, odkedy začne fotoaparát snímať až do jeho zastavenia snímania. Teplota okolia: 20 °C
	- Nepretržitý záznamový čas pre videozáznamy (HD): Približne 29 minút
	- Nepretržitý záznamový čas pre videozáznamy (4K): Približne 29 minút

Teplota okolia: 30 °C

- Nepretržitý záznamový čas pre videozáznamy (HD): Približne 29 minút
- Nepretržitý záznamový čas pre videozáznamy (4K): Približne 29 minút

Teplota okolia: 40 °C

- Nepretržitý záznamový čas pre videozáznamy (HD): Približne 29 minút
- Nepretržitý záznamový čas pre videozáznamy (4K): Približne 29 minút

[Auto Pwr OFF Temp.]: [Standard]

HD: XAVC S HD (60p 50M/50p 50M, nepripojené prostredníctvom Wi-Fi) 4K: XAVC S 4K (24p 60M/25p 60M, nepripojené prostredníctvom Wi-Fi)

- Dĺžka času dostupného pri snímaní videozáznamov sa mení podľa teploty, formátu súborov/nastavenia snímania videozáznamov, prostredia siete Wi-Fi alebo stavu fotoaparátu pred spustením snímania. Ak často meníte kompozíciu záberov alebo snímate zábery po zapnutí napájania, teplota vnútri fotoaparátu sa zvýši a dostupný záznamový čas sa skráti.
- Ak sa objaví ikona  $\left[\right]$ , znamená to, že došlo k zvýšeniu teploty fotoaparátu.
- Ak fotoaparát zastaví snímanie videozáznamu kvôli vysokej teplote, nechajte ho na nejaký čas s vypnutým napájaním. Snímanie spustite po úplnom poklese teploty vnútri fotoaparátu.
- Ak budete dodržiavať nasledujúce body, budete môcť snímať videozáznamy dlhší čas.
	- Chráňte fotoaparát pred priamym slnečným svetlom.
	- Ak fotoaparát nepoužívate, vypnite ho.
- Keď sa [  $\Box$  File Format] nastaví na [AVCHD], veľkosť súborov videozáznamov sa obmedzí približne na 2 GB. Ak veľkosť súboru videozáznamu dosiahne približne 2 GB počas snímania, automaticky sa vytvorí nový súbor videozáznamu.
- Keď sa [H] File Format] nastaví na [MP4], veľkosť súborov videozáznamov sa obmedzí približne na 4 GB. Ak veľkosť súboru videozáznamu dosiahne približne 4 GB počas snímania, snímanie sa automaticky zastaví.

Digitálny fotoaparát s vymeniteľnými objektívmi ILCE-9 α9

# **Používanie sieťového adaptéra/nabíjačky v zahraničí**

Nabíjačku a sieťový adaptér (sú súčasťou dodávky) môžete používať v ktorejkoľvek krajine alebo v ktoromkoľvek regióne, v ktorých je sieťové napájanie v rozmedzí od 100 V do 240 V stried. a 50 Hz/60 Hz. V závislosti od krajiny/regiónu môže byť na pripojenie k elektrickej zásuvke potrebný meniaci zástrčkový adaptér. Obráťte sa na cestovnú kanceláriu atď. a vopred si pripravte príslušný adaptér.

### **Poznámka**

Nepoužívajte elektronický transformátor napätia, keďže to môže spôsobiť poruchu.

Digitálny fotoaparát s vymeniteľnými objektívmi ILCE-9 α9

# **Formát AVCHD**

Formát AVCHD bol vyvinutý pre HD digitálne videokamery na snímanie HD signálu (s vysokým rozlíšením) pomocou vysokoúčinnej kompresnej kódovacej technológie. Formát MPEG-4 AVC/H.264 sa používa na komprimáciu obrazových dát a systém Dolby Digital alebo Linear PCM sa používa na komprimáciu zvukových dát. Formát MPEG-4 AVC/H.264 je schopný komprimácie obrazových záznamov s vyššou účinnosťou ako bežný formát komprimácie obrazu.

Keďže formát AVCHD využíva technológiu kódovania komprimácie, obraz môže byť nestabilný v scénach, v ktorých sa zobrazenie na obrazovke, zobrazovací uhol alebo jas, atď. výrazne menia, ale nie je to porucha.

Digitálny fotoaparát s vymeniteľnými objektívmi ILCE-9 α9

## **Licencia**

## **Poznámky týkajúce sa licencie**

Tento výrobok je vybavený softvérom, ktorý sa používa na základe licenčných zmlúv s vlastníkmi daného softvéru. Na základe žiadostí vlastníkov autorských práv týkajúcich sa týchto softvérových aplikácií máme povinnosť vás informovať o nasledovnom. Licencie (v angličtine) sú uložené vo vnútornej pamäti vášho výrobku. Zriaďte pripojenie veľkokapacitnej pamäte medzi týmto výrobkom a počítačom, aby ste si mohli prečítať licencie v priečinku "PMHOME" - "LICENSE".

TENTO VÝROBOK MÁ UDELENÚ LICENCIU NA ZÁKLADE PORTFÓLIA PATENTOV AVC URČENÚ NA OSOBNÉ POUŽITIE SPOTREBITEĽOM ALEBO INÉ POUŽITIA, PRI KTORÝCH SA NEZÍSKAVA ODMENA ZA (i) KÓDOVANIE VIDEA V SÚLADE SO ŠTANDARDOM AVC ("VIDEO AVC") A/ALEBO

(ii) DEKÓDOVANIE VIDEA AVC, KTORÉ BOLO KÓDOVANÉ SPOTREBITEĽOM VYKONÁVAJÚCIM OSOBNÚ ČINNOSŤ A/ALEBO ZÍSKANÉ OD POSKYTOVATEĽA VIDEA, KTORÝ VLASTNÍ LICENCIU NA POSKYTOVANIE VIDEA AVC.

ŽIADNA LICENCIA SA NEUDEĽUJE ANI NEMOŽNO PREDPOKLADAŤ JEJ UDELENIE NA AKÉKOĽVEK INÉ POUŽITIE. ĎALŠIE INFORMÁCIE, VRÁTANE INFORMÁCIÍ TÝKAJÚCICH SA PROPAGAČNÝCH, INTERNÝCH A KOMERČNÝCH POUŽITÍ A UDELENIA LICENCIE, JE MOŽNÉ ZÍSKAŤ OD SPOLOČNOSTI MPEG LA, L.L.C. POZRITE SI [HTTP://WWW.MPEGLA.COM](http://www.mpegla.com/)

### **Informácie o aplikačnom softvéri GNU GPL/LGPL**

Softvér, na ktorý sa vzťahuje nasledujúca licencia GNU General Public License (ďalej ako "GPL") alebo licencia GNU Lesser General Public License (ďalej ako "LGPL"), je zahrnutý do tohto výrobku.

Informuje vás o tom, že máte právo na prístup, úpravu a opätovnú distribúciu zdrojového kódu pre tieto softvérové programy za podmienok dodaných GPL/LGPL.

Zdrojový kód je k dispozícii na webe.

Môžete si ho stiahnuť z nasledujúcej adresy URL.

[http://oss.sony.net/Products/Linux/](http://www.sony.net/Products/Linux/) 

Ocenili by sme, keby ste nás nekontaktovali ohľadom obsahu zdrojového kódu.

[Príručka pomoci](#page-0-0)

Digitálny fotoaparát s vymeniteľnými objektívmi ILCE-9 α9

# **Technické parametre**

## **Fotoaparát**

### **[Systém]**

**Typ fotoaparátu** Digitálny fotoaparát s vymeniteľnými objektívmi

**Objektív** Objektív E-mount od spoločnosti Sony

**[Obrazový snímač]**

### **Formát obrazu**

35 mm plné obrazové pole (35,6 mm × 23,8 mm), obrazový snímač CMOS

### **Počet účinných pixlov fotoaparátu**

Približne 24 200 000 pixlov

**Celkový počet pixlov fotoaparátu** Približne 28 300 000 pixlov

### **[SteadyShot]**

### **Systém**

Systém stabilizácie obrazu posunom snímača zabudovaný vo fotoaparáte

### **[Protiprachový]**

### **Systém**

Povrchová vrstva na ochranu proti výbojom na optickom filtri a mechanizme posuvu obrazového snímača

### **[Systém automatického zaostrovania]**

### **Systém detekcie**

Systém fázovej detekcie/systém detekcie kontrastu

### **Rozsah citlivosti**

–3 EV až +20 EV (pri ekvivalente ISO 100, F2.0)

### **Prisvetlenie**

Približne 0,3 m až 3 m (pri použití FE 28-70 mm F3.5-5.6 OSS)

## **[Elektronický hľadáčik]**

## **Typ**

Elektronický hľadáčik

**Celkový počet bodov**

## 3 686 400 bodov

## **Pokrytie obrazového poľa**

100%

## **Zväčšenie**

Približne 0,78× s 50 mm objektívom nastaveným na nekonečno, -1 m<sup>-1</sup>

## **Bod oka**

Približne 23 mm od okulára a približne 18,5 mm od rámu okulára pri  $-1$  m<sup>-1</sup> (v súlade so štandardom CIPA)

## **Dioptrická korekcia**

 $-4.0$  m<sup>-1</sup> až +3.0 m<sup>-1</sup>

# **[Monitor]**

**LCD monitor** 7,5 cm (typ 3,0), ovládanie TFT, dotykový panel

## **Celkový počet bodov**

1 440 000 bodov

### **[Ovládanie expozície]**

**Spôsob merania**

1 200-zónové vyhodnocovacie meranie

### **Rozsah merania**

–3 EV až +20 EV (ISO 100 ekvivalent s objektívom F2.0)

### **Citlivosť ISO (Odporúčaný expozičný index)**

Statické zábery: ISO 100 až ISO 51 200 (rozšírená citlivosť ISO: minimálna citlivosť ISO 50, maximálna citlivosť ISO 204 800), [ISO AUTO] (citlivosť ISO 100 až 6 400, dá sa nastaviť maximálna/minimálna citlivosť.)

Videozáznamy: ekvivalent ISO 100 až ISO 51 200 (rozšírená citlivosť ISO: minimálna citlivosť ISO 100, maximálna citlivosť ISO 102 400), [ISO AUTO] (ekvivalent citlivosti ISO 100 až ISO 6 400, dá sa nastaviť maximálna/minimálna citlivosť.)

### **Korekcia expozície**

±5,0 EV (možnosť prepínania medzi krokmi 1/3 EV a 1/2 EV)

Pri použití ovládača korekcie expozície: ±3,0 EV (krok 1/3 EV)

## **[Uzávierka]**

### **Typ**

Elektronicky ovládaná s vertikálnym pohybom, typ s umiestnením pred ohniskovou rovinou

### **Rozsah rýchlosti**

Statické zábery (pri snímaní s elektronickou uzávierkou): 1/32 000 sekundy\* až 30 sekúnd (maximálne 1/8 sekundy pri nepretržitom snímaní)

\*Dostupné len v režimoch M (Manual Exposure) a S (Shutter Priority).

Statické zábery (pri snímaní s mechanickou uzávierkou): 1/8 000 sekundy až 30 sekúnd, režim BULB

Videozáznamy: 1/8 000 sekundy až 1/4 sekundy (krok 1/3 EV)

- Zariadenia kompatibilné s 1080 60i: max. 1/60 sekundy v režime AUTO (max. 1/30 sekundy v režime automatickej pomalej uzávierky)
- Zariadenia kompatibilné s 1080 50i: max. 1/50 sekundy v režime AUTO (max. 1/25 sekundy v režime automatickej pomalej uzávierky)

### **Rýchlosť synchronizácie blesku**

1/250 sekundy (pri použití blesku vyrobeného spoločnosťou Sony)

### **[Nepretržité snímanie]**

### **Rýchlosť nepretržitého snímania (pri snímaní s elektronickou uzávierkou)**

 $\Box_{\text{lin}}$ : Maximálne približne 20 záberov za sekundu/ $\Box_{\text{lin}}$ : Maximálne približne 10 záberov za sekundu/ $\Box_{\text{lin}}$ : Maximálne približne 5 záberov za sekundu

V závislosti od podmienok merania. Rýchlosť nepretržitého snímania môže byť nižšia, a to v závislosti od podmienok snímania.

## **[Formát snímania]**

### **Formát súboru**

Kompatibilný s JPEG (DCF Ver. 2.0, Exif Ver. 2.31, MPF Baseline), RAW (formát Sony ARW 2.3)

### **Videozáznam (formát XAVC S)**

Kompatibilný s formátom MPEG-4 AVC/H.264 XAVC S ver.1.0

Obraz: MPEG-4 AVC/H.264

Zvuk: LPCM 2-kanálový (48 kHz 16 bitov)

### **Videozáznam (formát AVCHD)**

Kompatibilné s formátom AVCHD Ver. 2.0

### Obraz: MPEG-4 AVC/H.264

Zvuk: Dolby Digital 2-kanálový, vybavený s Dolby Digital Stereo Creator

Vyrobené podľa licencie spoločnosti Dolby Laboratories.

### **Videozáznam (formát MP4)**

Obraz: MPEG-4 AVC/H.264

### Zvuk: MPEG-4 AAC-LC 2-kanálový

### **[Záznamové médium]**

Memory Stick, karty SD

## **[Slot]**

**SLOT 1** Slot pre karty SD (kompatibilné s UHS-I a UHS-II) **SLOT 2** Multifunkčný slot pre Memory Stick PRO Duo a karty SD (kompatibilné s UHS-I)

Podporuje úkony medzi dvoma pamäťovými kartami.

## **[Vstupné/výstupné konektory]**

### **Multi/Micro USB koncovka\***

Hi-Speed USB (USB 2.0) Podporuje zariadenia kompatibilné s mikro USB.

**HDMI**

Mikrokonektor HDMI typu D

**Konektor (Mikrofón)** Stereofónny minikonektor Ø 3,5 mm

**Konektor (Slúchadlá)** Stereofónny minikonektor Ø 3,5 mm

**Konektor LAN** Konektor  $\frac{1}{2}$  (Synchronizácia blesku)

## **[Napájanie, všeobecne]**

**Akumulátor** Nabíjateľný akumulátor NP-FZ100

**Spotreba energie (počas snímania)** Používanie FE 28-70 mm F3.5-5.6 OSS Pri používaní hľadáčika: Približne 4,1 W Pri používaní monitora: Približne 3,0 W

## **[Iné]**

**Mikrofón** Stereofónny

**Reproduktor** Monofónny

**Tlač vo formáte Exif** Kompatibilný

### **DPOF**

Kompatibilný

**PRINT Image Matching III**

Kompatibilný

**Rozmery**

Približne 126,9 mm × 95,6 mm × 63,0 mm (Š/V/H, bez prečnievajúcich častí)

### **Hmotnosť**

Približne 673 g (vrátane akumulátora a karty SD)

Približne 588 g (len telo)

### **Prevádzková teplota**

0 °C až 40 °C

**Teplota skladovania** –20°C až +60°C

**[Bezdrôtová lokálna sieť LAN]**

**Podporovaný formát** IEEE 802.11 b/g/n

**Frekvenčné pásmo**

2,4 GHz **Zabezpečenie** WEP/WPA-PSK/WPA2-PSK

**Spôsob pripojenia** Wi-Fi Protected Setup™(WPS)/Manuálne

**Spôsob prístupu** Režim infraštruktúry

**[NFC]**

I

**Typ tagov** Kompatibilný s tagmi NFC Forum Typ-3

**[Komunikácia prostredníctvom Bluetooth]**

Štandard Bluetooth ver. 4.1

**Frekvenčné pásmo** 2,4 GHz Model No. WW361847

# **Nabíjačka BC-QZ1**

**Menovité hodnoty vstupu** 100 V až 240 V striedavého prúdu, 50 Hz/60 Hz, 0,38 A

**Menovité hodnoty výstupu** 8,4 V jednosmerného prúdu, 1,6 A

# **Sieťový adaptér AC-UUD12/AC-UUE12**

**Požiadavky na napájanie** 100 V až 240 V striedavého prúdu, 50 Hz/60 Hz, 0,2 A

**Výstupné napätie** 5 V jednosmerného prúdu, 1,5 A

# **Nabíjateľný akumulátor NP-FZ100**

**Menovité napätie** 7,2 V jednosmerného prúdu Dizajn a technické parametre podliehajú zmenám bez predchádzajúceho oznámenia.

Digitálny fotoaparát s vymeniteľnými objektívmi ILCE-9 α9

# **Ochranné známky**

- Memory Stick a superior sú ochranné známky alebo registrované ochranné známky spoločnosti Sony Corporation.
- $\bullet$  XAVC S a XAVC S sú registrované ochranné známky spoločnosti Sony Corporation.
- "AVCHD Progressive" a logotyp "AVCHD Progressive" sú ochranné známky spoločností Panasonic Corporation a Sony Corporation.
- Mac je ochranná známka spoločnosti Apple Inc. zaregistrovaná v Spojených štátoch a ďalších krajinách.
- IOS je registrovaná ochranná známka alebo ochranná známka spoločnosti Cisco Systems Inc.
- iPhone a iPad sú ochranné známky spoločnosti Apple Inc. zaregistrované v Spojených štátoch a ďalších krajinách.
- Blu-ray Disc™ a Blu-ray™ sú ochranné známky spoločnosti Blu-ray Disc Association.
- DLNA a DLNA CERTIFIED sú ochranné známky spoločnosti Digital Living Network Alliance.
- Dolby, Dolby Audio a dvojitý symbol D sú obchodné značky spoločnosti Dolby Laboratories.
- Výrazy HDMI, HDMI High-Definition Multimedia Interface a logo HDMI sú obchodnými známkami alebo registrovanými obchodnými známkami spoločnosti HDMI Licensing, LLC v Spojených štátoch amerických a ďalších krajinách.
- Microsoft a Windows sú registrované ochranné známky alebo ochranné známky spoločnosti Microsoft Corporation v Spojených štátoch a/alebo ďalších krajinách.
- Logo SDXC je ochranná známka spoločnosti SD-3C, LLC.
- Facebook a logo "f" sú ochranné známky alebo registrované ochranné známky spoločnosti Facebook, Inc.
- Android a Google Play sú ochranné známky alebo registrované ochranné známky spoločnosti Google Inc.
- YouTube a logo YouTube sú ochranné známky alebo registrované ochranné známky spoločnosti Google Inc.
- Wi-Fi, logo Wi-Fi a Wi-Fi Protected Setup sú registrované ochranné známky alebo ochranné známky spoločnosti Wi-Fi Alliance.
- Značka N je ochrannou známkou alebo registrovanou ochrannou známkou spoločnosti NFC Forum, Inc. v Spojených štátoch a ďalších krajinách.
- Slovná značka a logá Bluetooth® sú registrované ochranné známky vo vlastníctve spoločnosti Bluetooth SIG, Inc. a akékoľvek použitie takýchto značiek spoločnosťou Sony Corporation je na základe udelenej licencie.
- QR code je ochranná známka spoločnosti Denso Wave Inc.
- Navyše, názvy systémov a výrobkov použité v tomto návode sú, vo všeobecnosti, ochranné známky alebo registrované ochranné známky ich príslušných vývojárskych alebo výrobných spoločností. Značky ™ alebo ® nemusia však byť uvedené vo všetkých prípadoch v tomto návode.
[Príručka pomoci](#page-0-0)

Digitálny fotoaparát s vymeniteľnými objektívmi ILCE-9 α9

# **Zoznam hodnôt východiskových nastavení**

V nasledujúcej časti sú uvedené východiskové hodnoty nastavení.

# **Spôsob resetovania nastavení na východiskové hodnoty**

Zvoľte MENU→ (Setup) → [Setting Reset] → [Camera Settings Reset] alebo [Initialize] → [Enter]. Položky, ktoré je možné resetovať pomocou [Camera Settings Reset], sú obmedzené. Pozrite si nasledujúce tabuľky. Ak zvolíte [Initialize], všetky nastavenia fotoaparátu sa resetujú na východiskové hodnoty.

# **1 Camera Settings1**

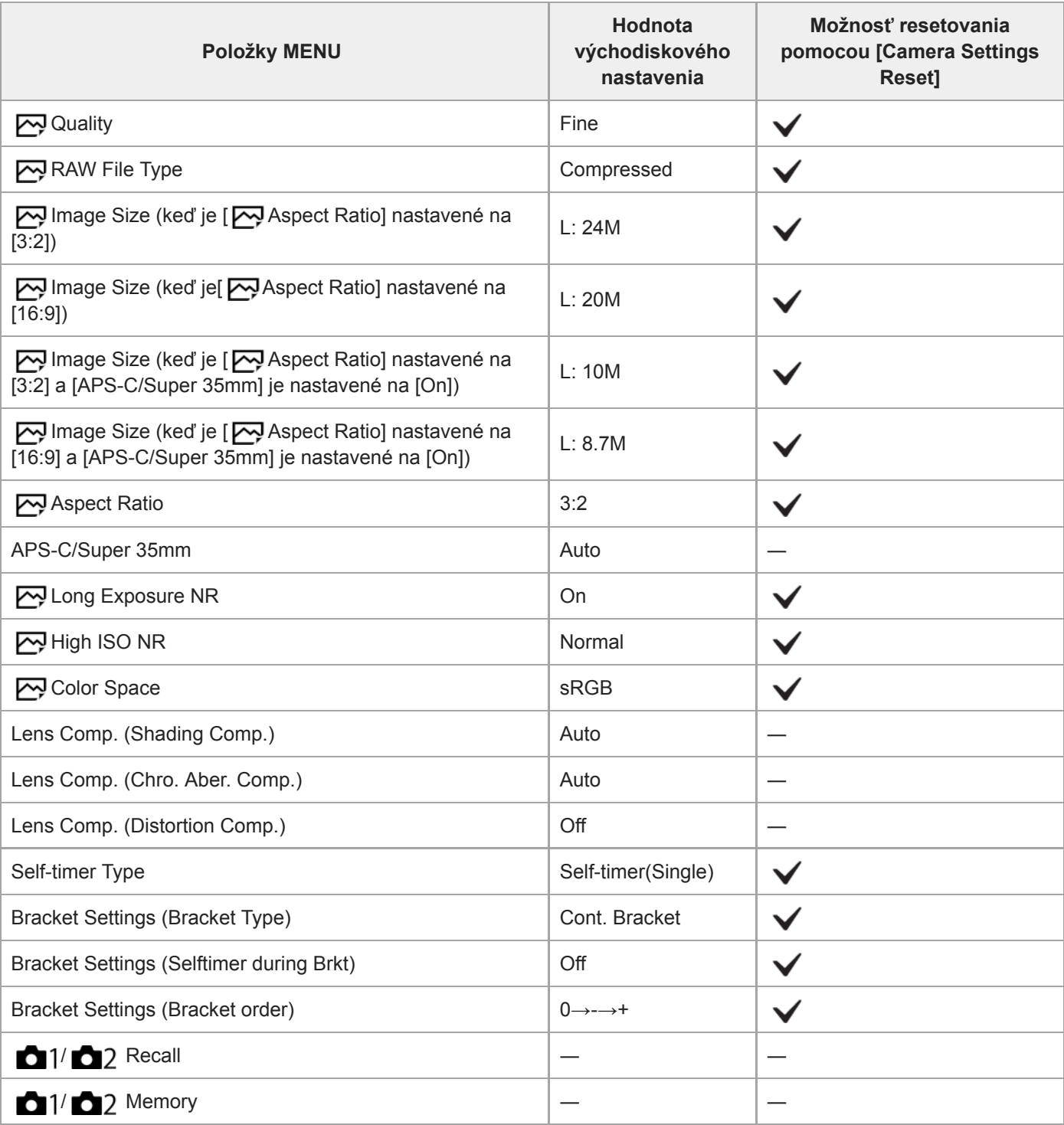

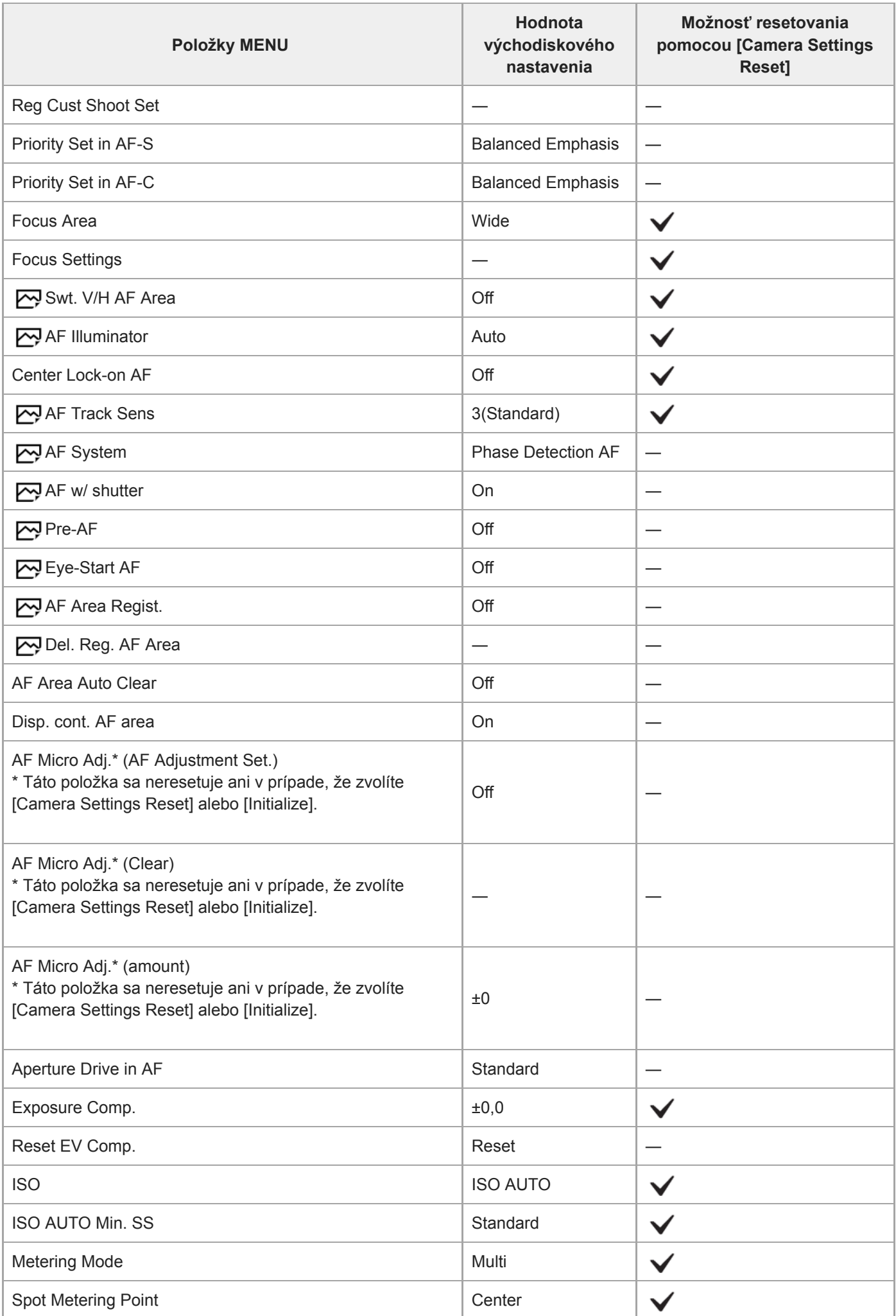

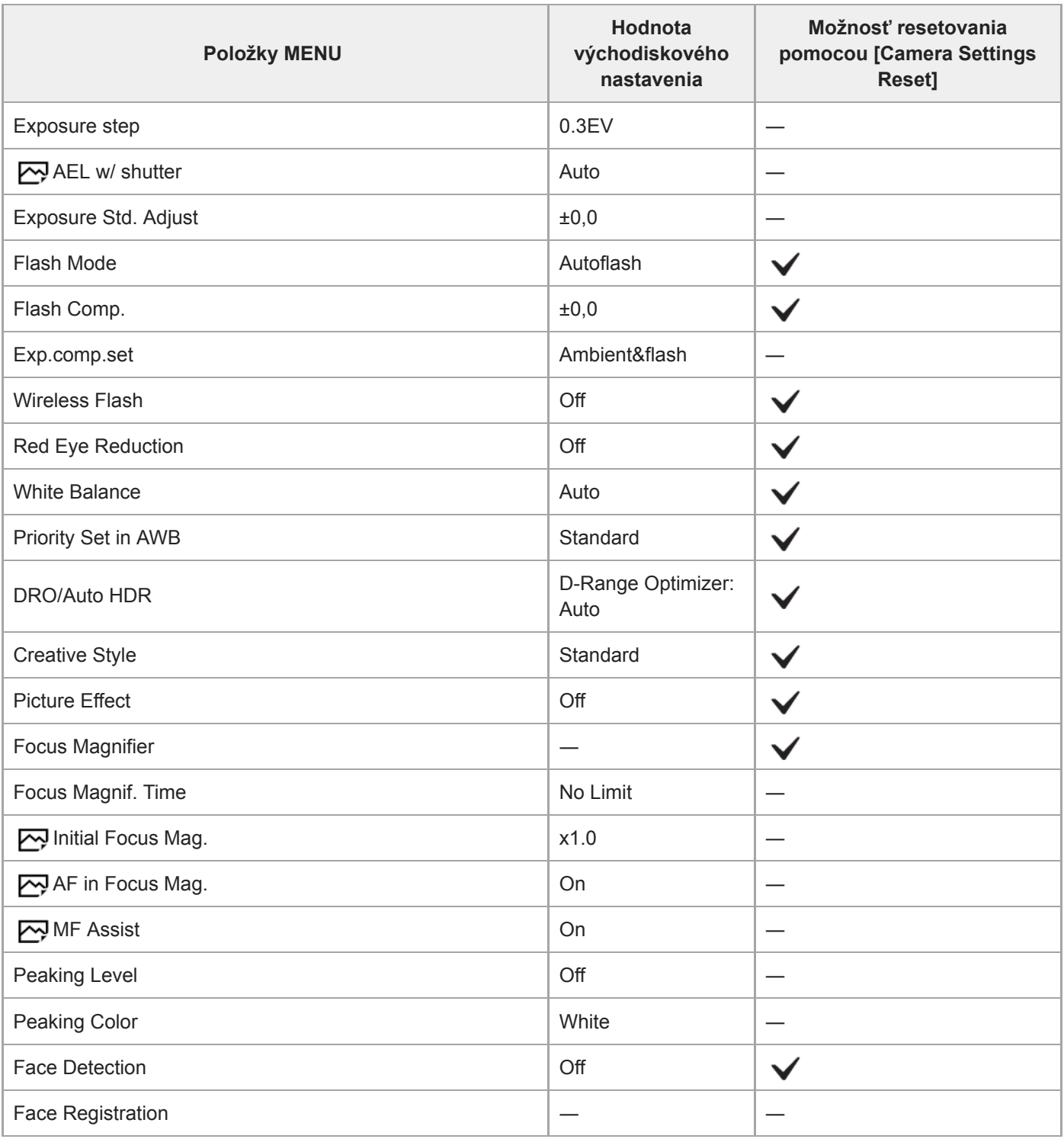

# **2** Camera Settings2

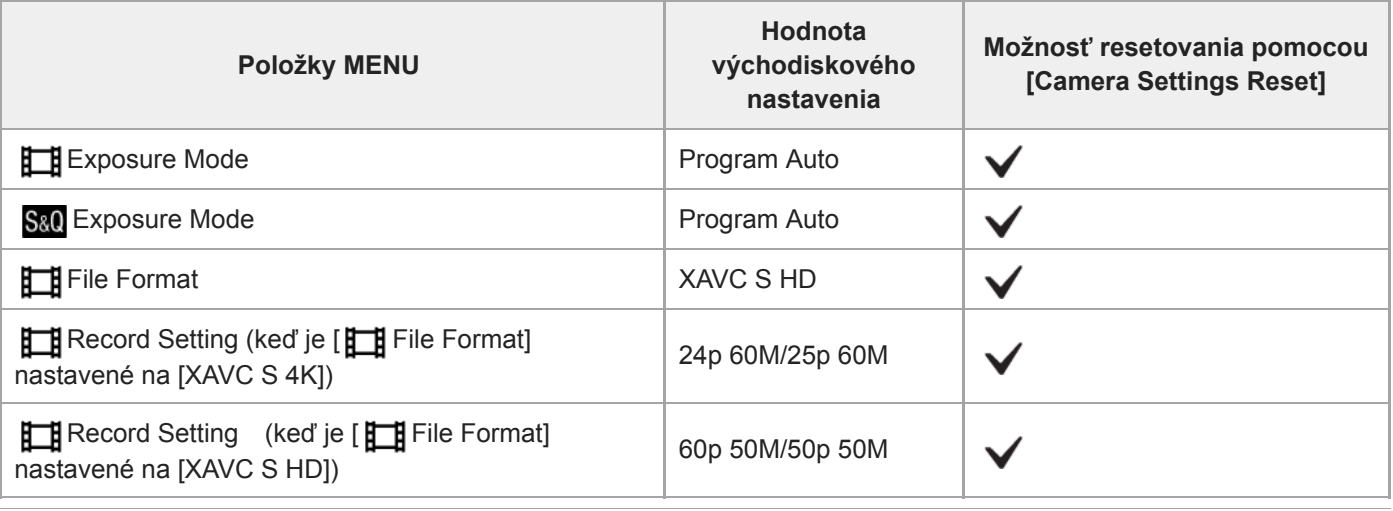

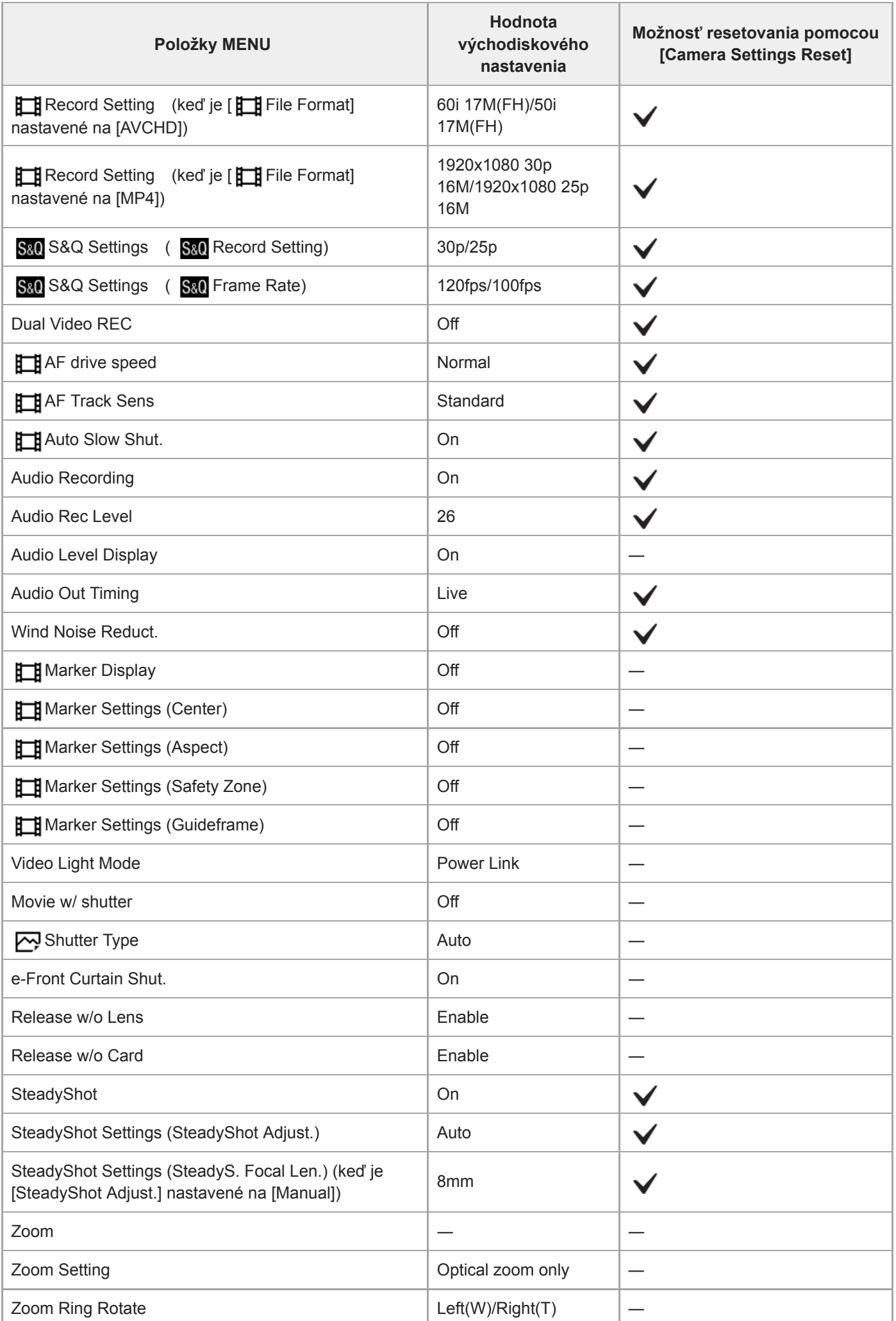

L

L

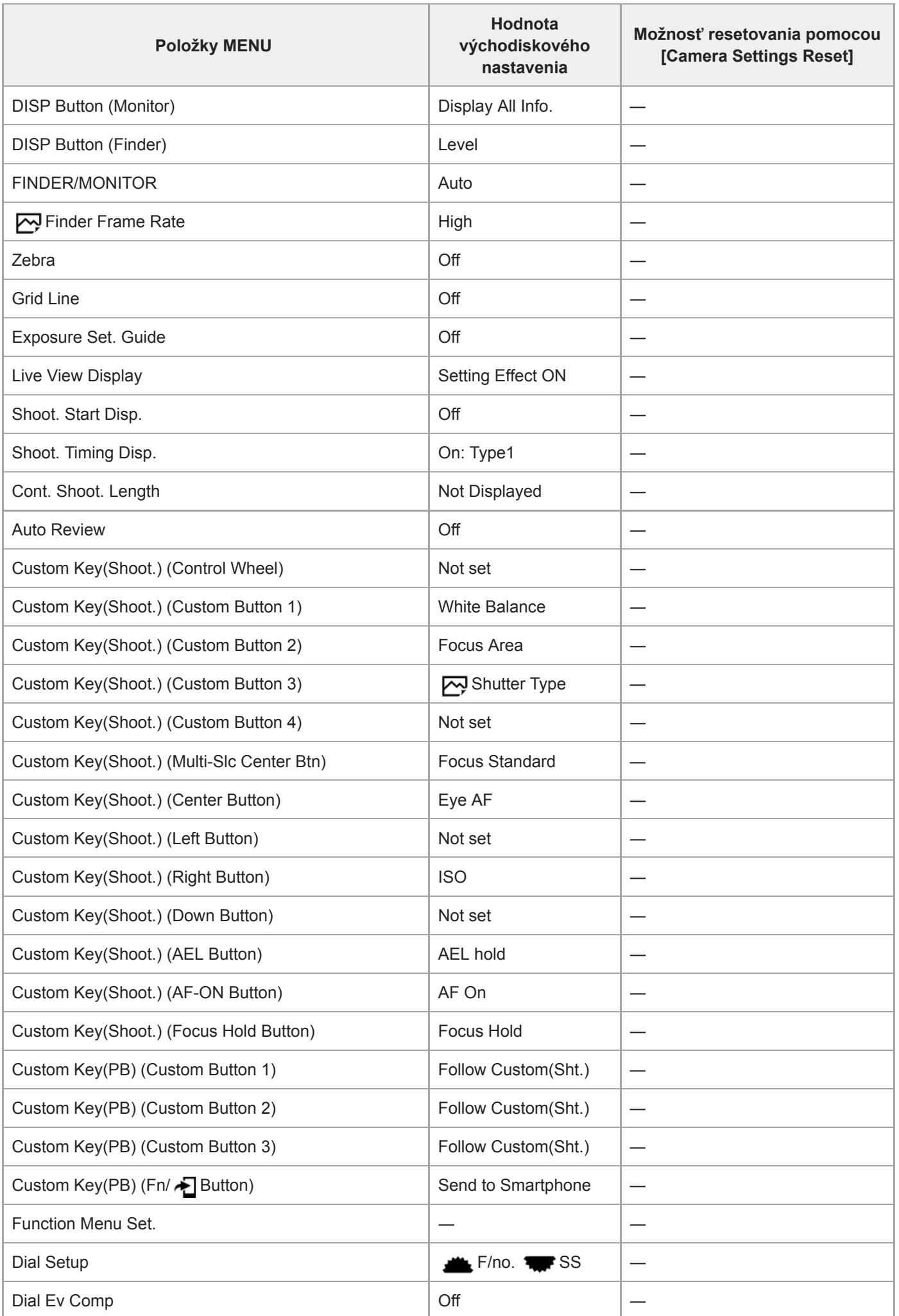

i.

i.

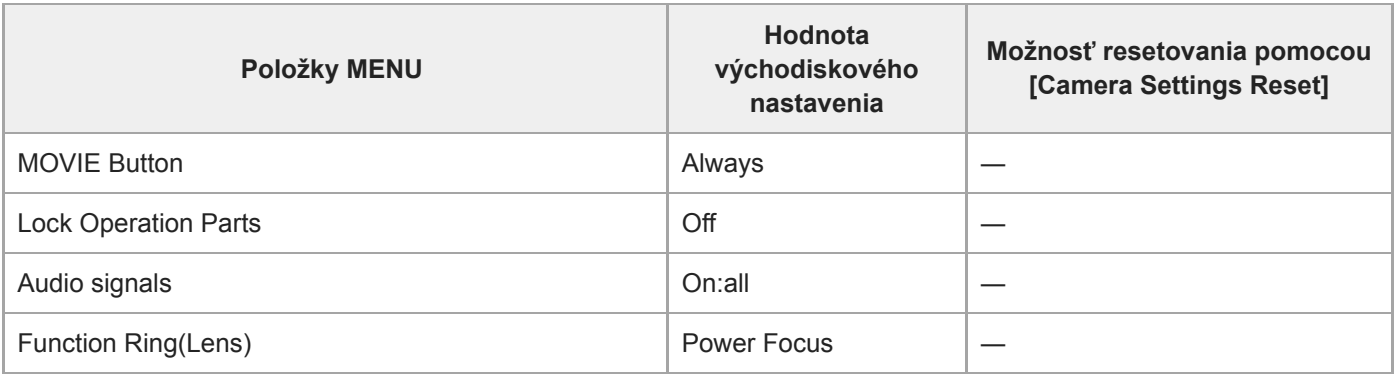

# **Network**

Ak chcete resetovať položky pre [Network] na východiskové hodnoty, zvoľte [Initialize] alebo [Reset Network Set.]. Tieto položky sa neresetujú na východiskové hodnoty, aj keď zvolíte [Camera Settings Reset].

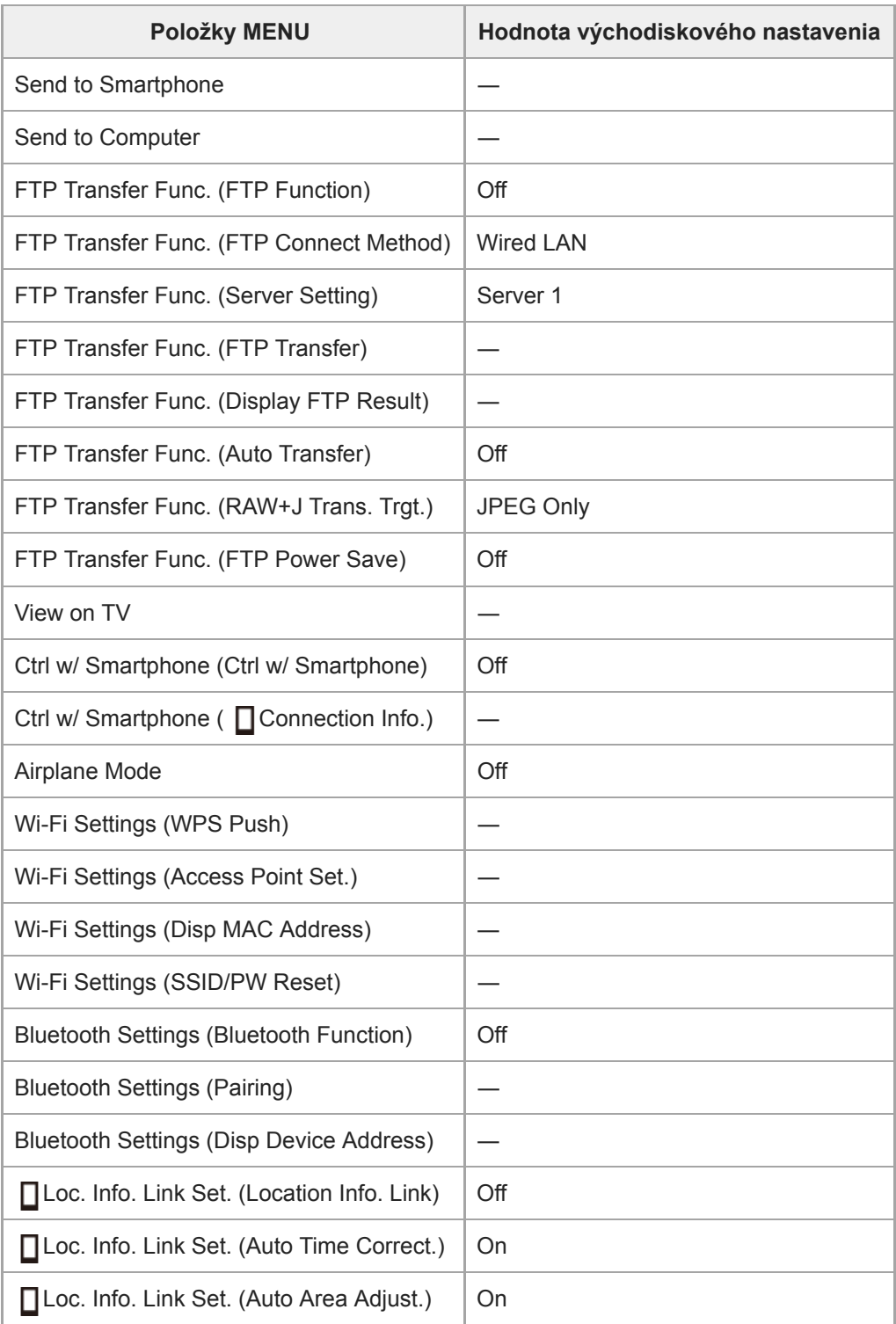

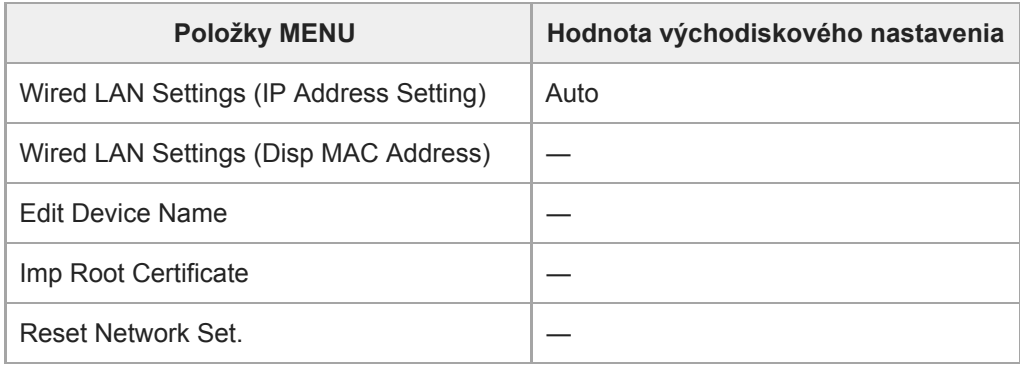

# **Playback**

Ak chcete resetovať položky pre [Playback] na východiskové hodnoty, zvoľte [Initialize]. Tieto položky sa neresetujú na východiskové hodnoty, aj keď zvolíte [Camera Settings Reset].

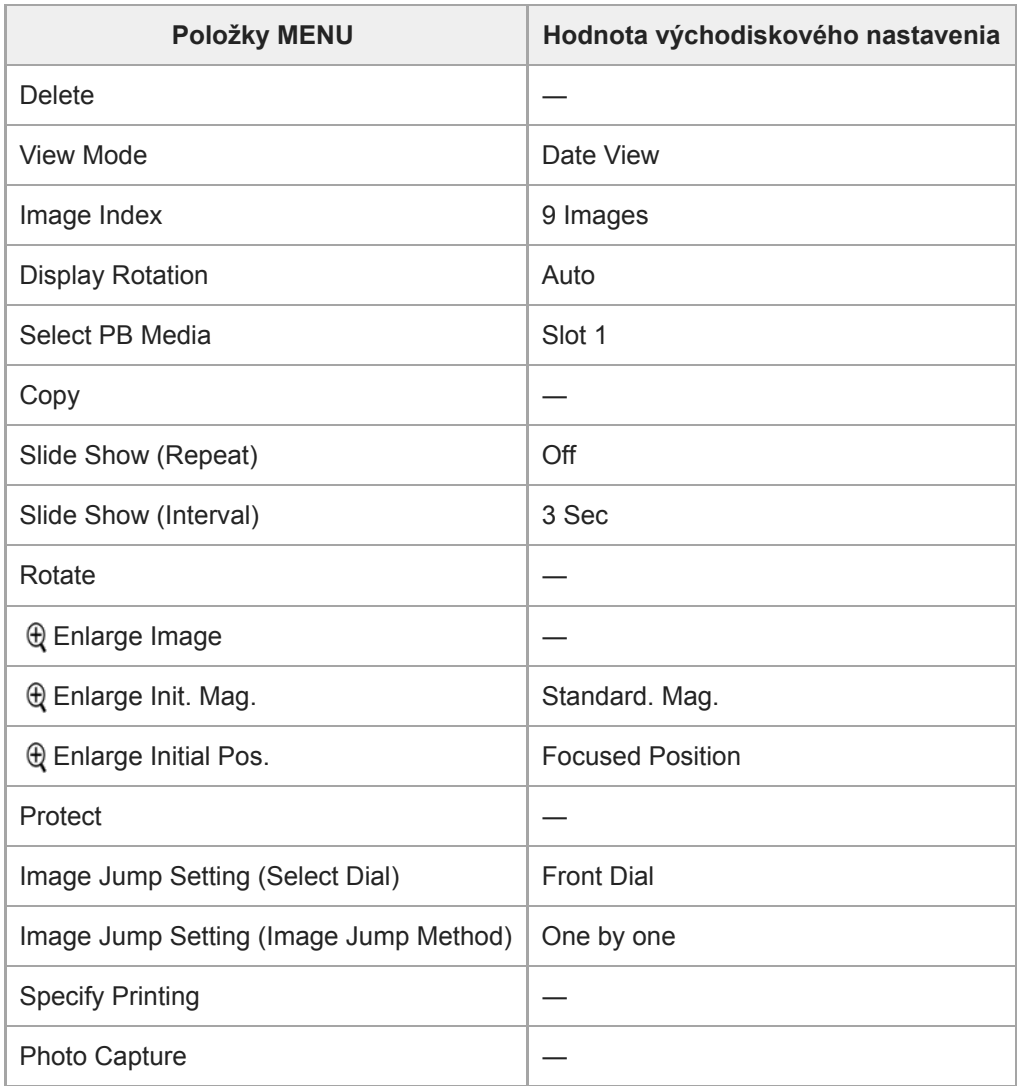

# **for** Setup

Ak chcete resetovať položky pre [Setup] na východiskové hodnoty, zvoľte [Initialize]. Tieto položky sa neresetujú na východiskové hodnoty, aj keď zvolíte [Camera Settings Reset].

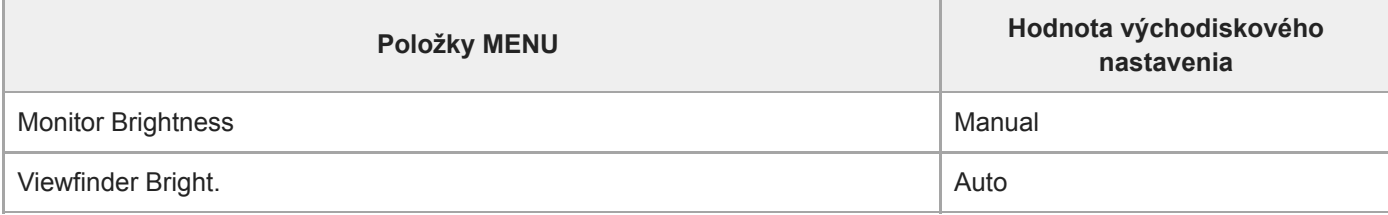

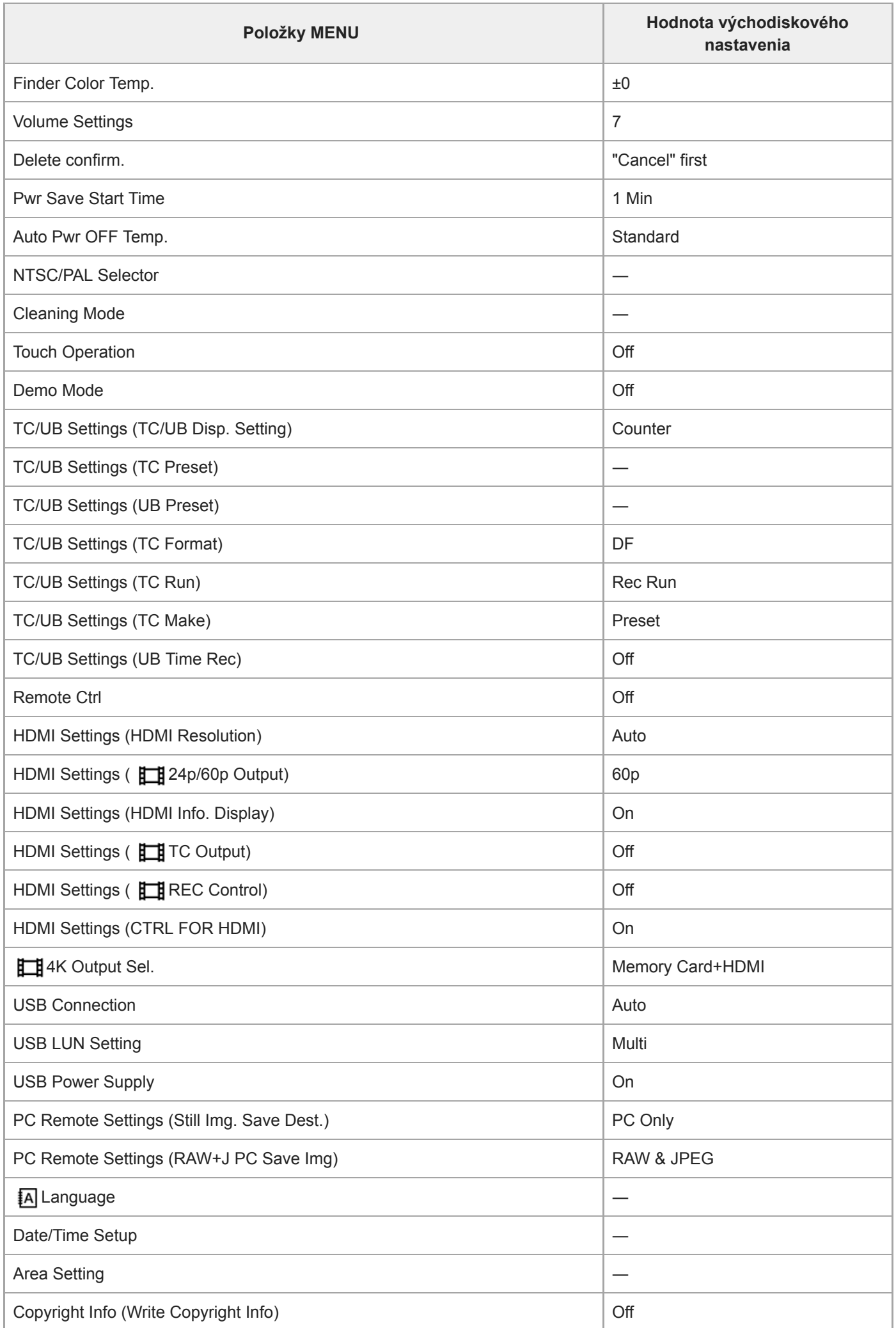

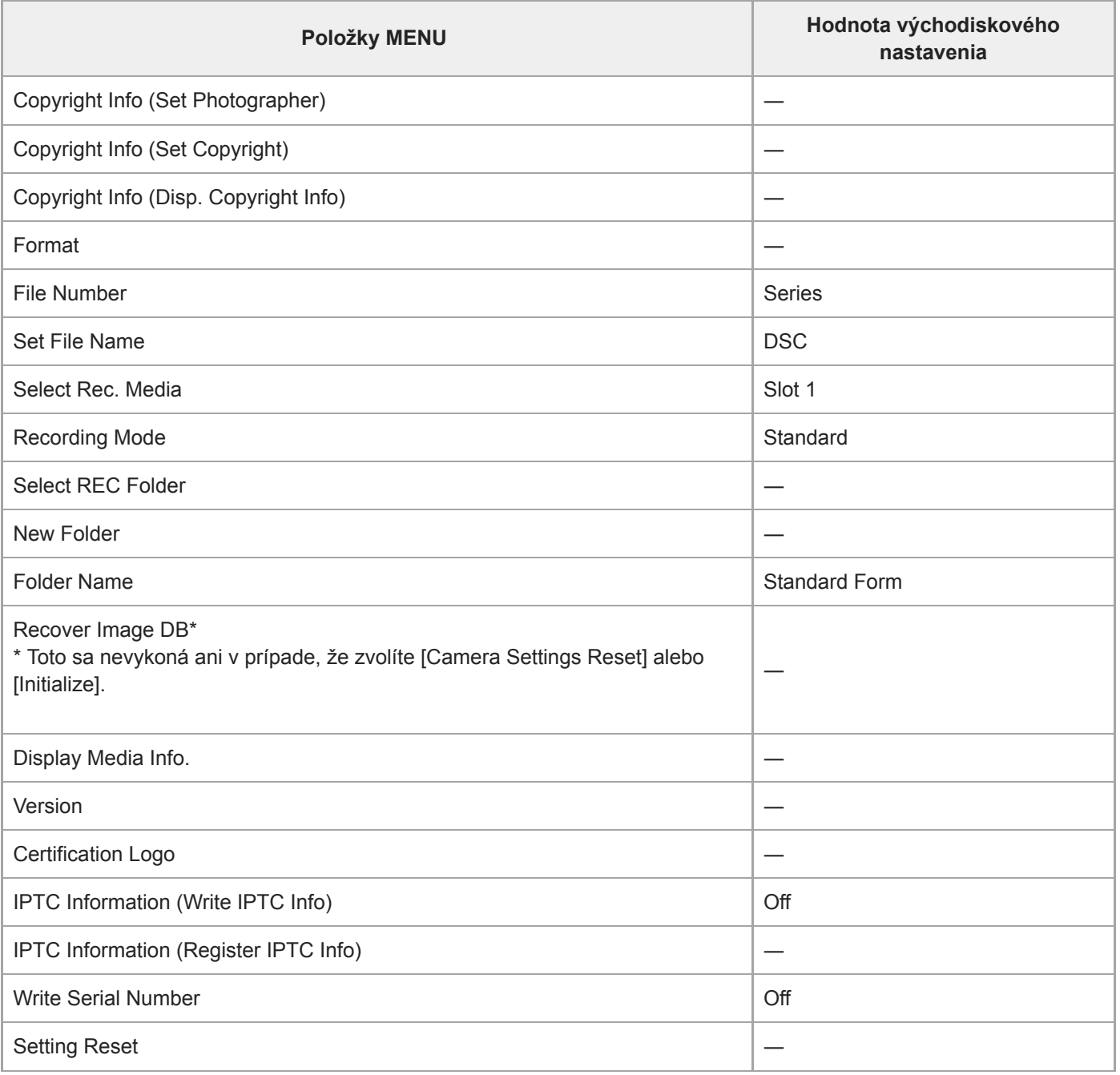

# **My Menu**

Ak chcete resetovať položky pre [My Menu] na východiskové hodnoty, zvoľte [Initialize] alebo [Delete All]. Tieto položky sa neresetujú na východiskové hodnoty, aj keď zvolíte [Camera Settings Reset].

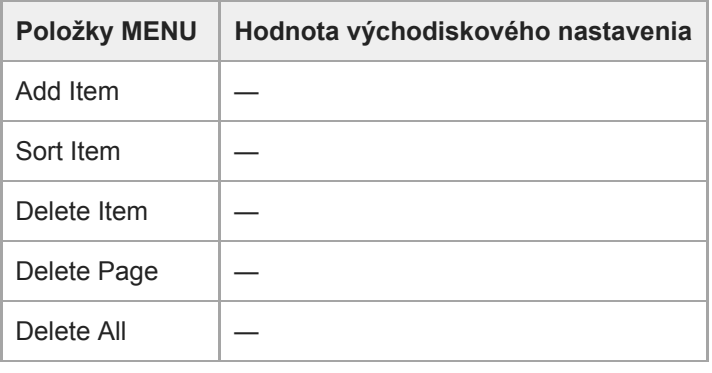

[Príručka pomoci](#page-0-0)

Digitálny fotoaparát s vymeniteľnými objektívmi ILCE-9 α9

# **Riešenie problémov**

Ak sa vyskytnú problémy s výrobkom, skúste nasledujúce riešenia.

**1 Vyberte akumulátor, počkajte približne jednu minútu, znova vložte akumulátor a potom zapnite napájanie.**

**2 Resetujte nastavenia.**

**Poraďte sa so svojím predajcom alebo miestnym autorizovaným servisným strediskom. Ďalšie informácie o tomto výrobku a odpovede na často kladené otázky je možné nájsť na našej webovej stránke podpory zákazníkov. 3**

**<http://www.sony.net/>**

#### **Súvisiaca téma**

[Setting Reset](#page-328-0)

4-691-928-85(2) Copyright 2017 Sony Corporation

Digitálny fotoaparát s vymeniteľnými objektívmi ILCE-9 α9

# **Výstražné hlásenia**

#### **Set Area/Date/Time.**

Nastavte oblasť, dátum a čas. Ak sa výrobok dlho nepoužíval, nabite vnútornú nabíjateľnú záložnú batériu.

### **Power insufficient.**

Funkcia kopírovania záberov ani funkcia čistenia obrazového snímača nebudú fungovať, pretože akumulátor je takmer vybitý. Nabite akumulátor.

#### **Unable to use memory card. Format?**

Pamäťová karta bola naformátovaná v počítači a formát súborov bol upravený. Zvoľte [Enter] a potom naformátujte pamäťovú kartu. Pamäťovú kartu môžete znova používať, avšak všetky predchádzajúce údaje na pamäťovej karte sú vymazané. Formátovanie môže istý čas trvať. Ak sa hlásenie aj naďalej zobrazuje, vymeňte pamäťovú kartu.

#### **Memory Card Error**

- Vložená je nekompatibilná pamäťová karta.
- Formátovanie zlyhalo. Znova naformátujte pamäťovú kartu.

#### **Unable to read memory card. Reinsert memory card.**

- Vložená je nekompatibilná pamäťová karta.
- Pamäťová karta je poškodená.
- Kontakty pamäťovej karty sú znečistené.

#### **Memory card locked.**

Používate pamäťovú kartu s prepínačom ochrany proti zápisu alebo prepínačom ochrany proti vymazaniu a tento prepínač je nastavený do polohy uzamknutia LOCK. Prepnite tento prepínač do polohy záznamu.

#### **Cannot open the shutter since the memory card is not inserted.**

- V slote na pamäťovú kartu zvolenom v [Select Rec. Media] nie je vložená žiadna pamäťová karta.
- Ak chcete spustiť uzávierku bez vloženia pamäťovej karty do fotoaparátu, nastavte [Release w/o Card] na [Enable]. V tomto prípade sa zábery neuložia.

### **This memory card may not be capable of recording and playing normally.**

Vložená je nekompatibilná pamäťová karta.

#### **Processing...**

Pri vykonávaní redukcie šumu dochádza k procesu redukcie. Počas procesu redukcie sa nedá vykonávať žiadne ďalšie snímanie.

### **Unable to display.**

- Zábery nasnímané inými výrobkami ani zábery upravené v počítači sa nemusia zobraziť.
- Spracovanie v počítači, ako je vymazanie obrazových súborov, môže spôsobiť nezrovnalosti v obrazových databázových súboroch. Opravte obrazové databázové súbory.

### **Check that a lens is mounted. For an unsupported lens, set "Release w/o Lens" in the menu to "Enable".**

- Objektív nie je pripojený správne, alebo nie je vôbec pripojený. Ak sa po pripojení objektívu zobrazí toto hlásenie, znova pripojte objektív. Ak sa toto hlásenie zobrazuje často, skontrolujte, či nie sú znečistené kontakty objektívu a výrobku.
- Pri pripájaní výrobku k astronomickému teleskopu alebo podobnému prístroju alebo pri použití nepodporovaného objektívu, nastavte [Release w/o Lens] na [Enable].

### **Unable to print.**

Pokúsili ste sa označiť zábery vo formáte RAW značkou DPOF.

## **Internal temp. high. Allow it to cool.**

Teplota výrobku sa zvýšila, pretože ste nepretržite snímali. Vypnite napájanie a nechajte výrobok vychladnúť a počkajte, kým nebude výrobok znova pripravený na snímanie.

# ΠĀ

Dlhodobo ste snímali zábery, teplota výrobku sa zvýšila.

## **Recording is unavailable in this movie format.**

Nastavte [ File Format] na [MP4].

# W.

Počet záberov prekročil množstvo, pre ktoré je výrobok schopný vykonávať správu dátumov v databázovom súbore.

# **ERROR**

Nie je možná registrácia do databázového súboru. Preneste všetky zábery do počítača pomocou PlayMemories Home a obnovte pamäťovú kartu.

### **Image DataBase File error**

Niečo nie je v poriadku v obrazovom databázovom súbore. Zvoľte [Setup] → [Recover Image DB].

# **System Error**

### **Camera Error. Turn power off then on.**

Vyberte a potom znova vložte akumulátor. Ak sa toto hlásenie objavuje často, obráťte sa na miestne autorizované servisné stredisko spoločnosti Sony.

### **Image Database File error. Recover?**

Nie je možné zaznamenať a prehrať videozáznam vo formáte AVCHD, pretože je poškodený obrazový databázový súbor. Obnovte obrazový databázový súbor podľa pokynov na obrazovke.

#### **Unable to magnify. Unable to rotate image.**

Zábery nasnímané inými výrobkami sa nemusia dať zväčšiť alebo otočiť.

### **Cannot create more folders.**

Prvé tri číslice priečinka na pamäťovej karte sú "999". V tomto fotoaparáte už nie je možné vytvárať ďalšie priečinky.

- [Poznámky týkajúce sa pamäťovej karty](#page-64-0)
- [Format](#page-294-0)
- [Release w/o Lens](#page-188-0)

4-691-928-85(2) Copyright 2017 Sony Corporation

## **SONY**

[Príručka pomoci](#page-0-0)

Digitálny fotoaparát s vymeniteľnými objektívmi ILCE-9 α9

# **Odporúčané strany**

- **Spôsob prenosu záberov do smartfónu** [Zábery nasnímané týmto fotoaparátom sa dajú preniesť do smartfónu.](#page-341-0)
- **Spôsob označenia údajov o polohe na záberoch** [Môžete zaznamenať údaje o polohe na záberoch. Údaje o polohe sa dajú získať prostredníctvom smartfónu.](#page-349-0)
- **Informácie o kompatibilite objektívu ILCE-9** [Táto webová stránka uvádza informácie o kompatibilite objektívu. \(Otvorí sa ďalšie okno.\)](http://support.d-imaging.sony.co.jp/www/r/ilce/lc1701/index.php?id=hg_stl)

4-691-928-85(2) Copyright 2017 Sony Corporation